Guia de Programação do Drive do HVAC do VLT® findice

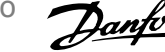

# **Índice**

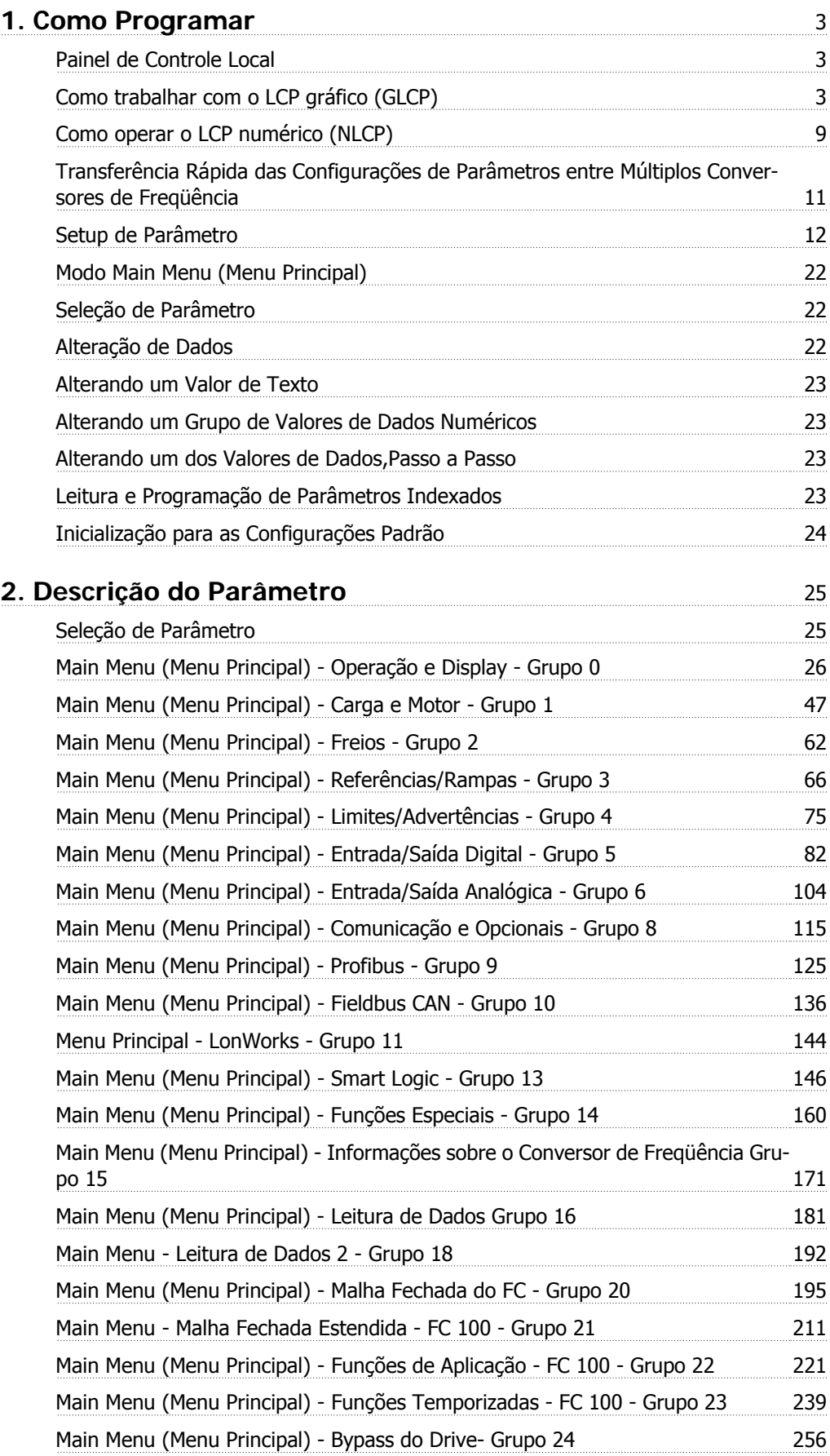

Índice

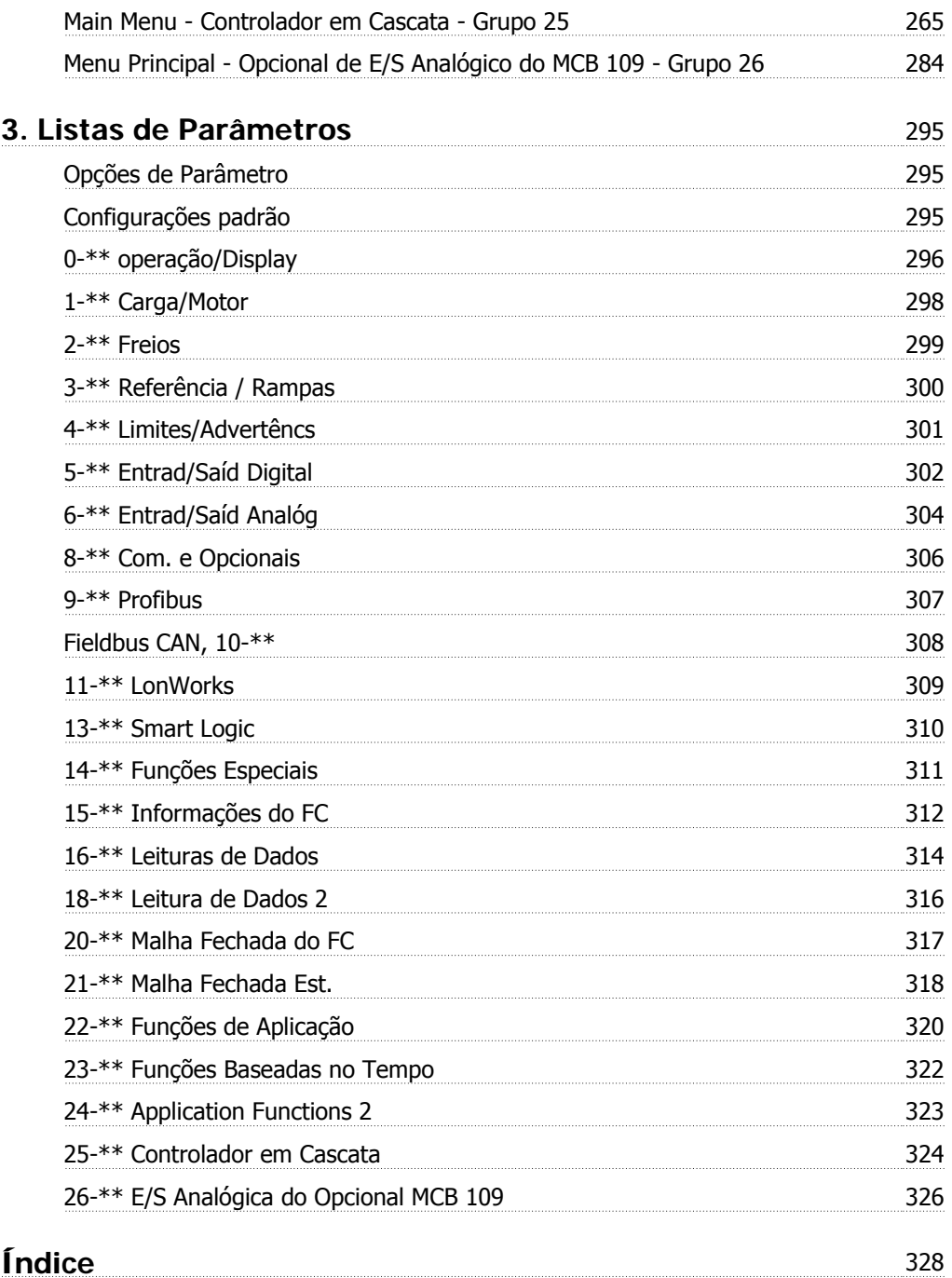

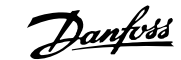

# **1**

# **1. Como Programar**

## **1.1. Painel de Controle Local**

### **1.1.1. Como trabalhar com o LCP gráfico (GLCP)**

As instruções seguintes são válidas para o GLCP (LCP 102):

O GLCP está dividido em quatro grupos funcionais:

- 1. Display Gráfico com linhas de Status.
- 2. Teclas de menu e luzes indicadoras (LEDs) para selecionar modo, alterar parâmetros e alternar entre funções de display.
- 3. Teclas de navegação e luzes indicadoras (LEDs).
- 4. Teclas de operação e luzes indicadoras (LEDs).

#### **Display gráfico:**

O display de LCD tem um fundo luminoso, com um total de 6 linhas alfa-numéricas. Todos os dados, exibidos no LCP, podem mostrar até cinco itens de dados operacionais, durante o modo [Status].

#### **Linhas do display:**

- a. **Linha de Status**: Mensagens de status, exibindo ícones e gráfico.1
- b. **Linhas 1-2:** Linhas de dados do operador que exibem dados definidos ou selecionados pelo usuário. Ao pressionar a tecla [Status] pode-se acrescentar mais uma linha.1
- c. **Linha de Status**: Mensagens de Status que exibem texto.1

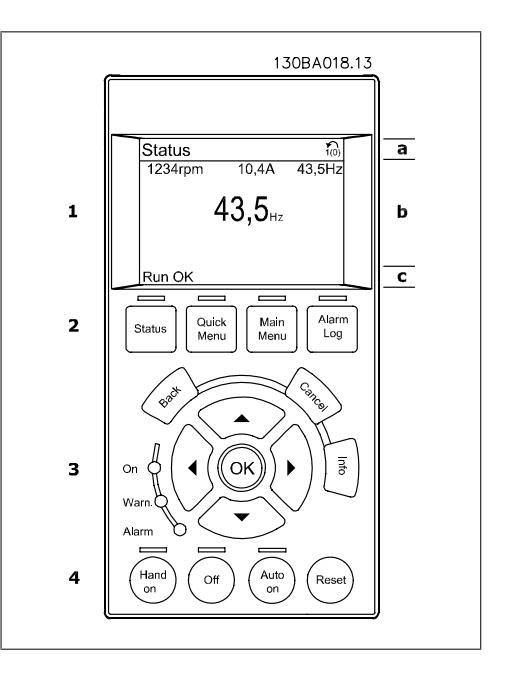

O display está dividido em 3 seções:

A **Seção superior** (a) exibe o status, quando no modo status, ou até 2 variáveis, quando não no modo status, e no caso de Alarme/Advertência.

O número identificador do Setup Ativo é exibido (selecionado como Setup Ativo no par. 0-10). Ao programar um Setup diferente do Setup Ativo, o número do Setup que está sendo programado aparece à direita, entre colchetes.

A **Seção central** (b) exibe até 5 variáveis com as respectivas unidades de medida, independentemente do status. No caso de alarme/advertência, é exibida a advertência ao invés das variáveis.

Ao pressionar a tecla [Status] é possível alternar entre três displays de leitura de status diferentes. Variáveis operacionais, com formatações diferentes, são mostradas em cada tela de status - veja a seguir.

Diversos valores ou medições podem ser conectados a cada uma das variáveis operacionais exibidas. Os valores/medições a serem exibidos podem ser definidos por meio dos par. 0-20, 0-21, 0-22, 0-23, e 0-24, que podem ser acessados por intermédio de [QUICK MENU] (Menu Rápido), "Q3 Setups de Função", "Q3-1 Configurações Gerais", "Q3-13 Configurações do Display".

Cada parâmetro de leitura de valor / medição, selecionado nos par. 0-20 ao 0-24, tem a sua escala de medida própria bem como as respectivas casas decimais. Os valores numéricos grandes são exibidos com poucos dígitos após a vírgula decimal.

Ex.: Leitura de corrente

5,25 A; 15,2 A 105 A.

#### **Display do status I:**

Este estado de leitura é padrão, após a energização ou inicialização.

Utilize [INFO] para obter informações sobre o valor/medição vinculado às variáveis operacionais exibidas /1.1, 1.2, 1.3, 2 e 3). Consulte, nesta ilustração, as variáveis de operação mostradas na tela.1.1, 1.2 e 1.3 são exibidas em tamanho pequeno. 2 e 3 são mostradas em tamanho médio.

#### **Display de status II:**

Consulte, nesta ilustração, as variáveis de operação (1.1, 1.2, 1.3 e 2) mostradas na tela. No exemplo, Velocidade, Corrente do motor, Potência do motor e Freqüência são selecionadas como variáveis na primeira e segunda linhas.

As linhas 1.1, 1.2 e 1.3 são exibidas em tamanho pequeno. A linha 2 é exibida em tamanho grande.

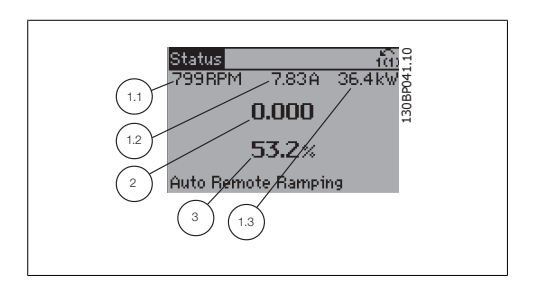

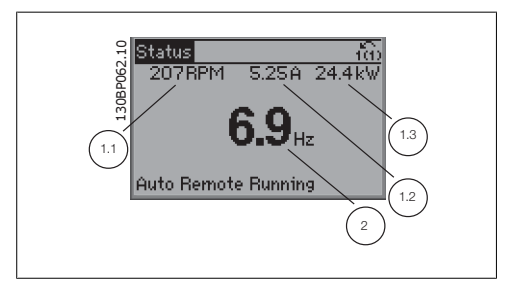

#### **Display de status III:**

Este status exibe o evento e a ação do Smart Logic Control. Consulte a seção Smart Logic Control, para obter informações adicionais.

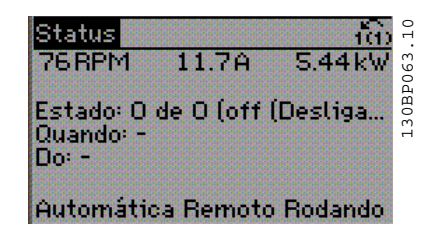

A **Seção inferior** sempre indica o status do conversor de freqüência, no modo Status.

#### **Ajuste do Contraste do Display**

Pressione [Status] e  $\lceil \blacktriangle \rceil$  para diminuir a luminosidade do display Pressione [Status] e [  $\blacktriangledown$ ] para aumentar a luminosidade do display

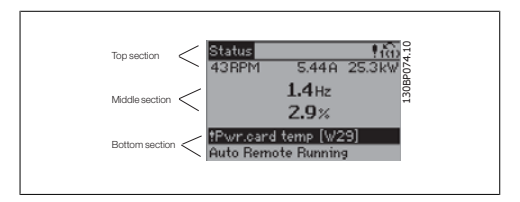

**Luzes Indicadoras (LEDs):**

Se certos valores limites forem excedidos, o LED de alarme e/ou advertência acende. Um texto de status e de alarme aparece no painel de controle.

O LED On (Ligado) acende quando o conversor de freqüência recebe energia da tensão ou por meio do terminal de barramento CC ou de uma alimentação de 24 V externa. Ao mesmo tempo, a luz de fundo acende.

- LED Verde/Aceso: Indica que a seção de controle está funcionando.
- LED Amarelo/Advert.: Indica que há uma advertência.
- LED Vermelho piscando/Alarme: Indica que há um alarme.

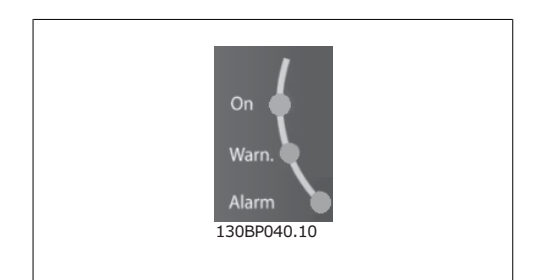

**Teclas do GLCP**

#### **Teclas de menu**

As teclas de menu estão divididas por funções: As teclas abaixo do display e das luzes indicadoras são utilizadas para o setup dos parâmetros, inclusive para a escolha das indicações de display, durante o funcionamento normal.

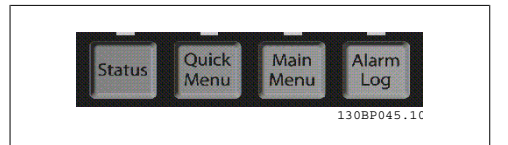

#### **[Status]**

indica o status do conversor de freqüência e/ou do motor. Pode-se escolher entre 3 leituras diferentes, pressionando a tecla [Status]:

5 linhas de leituras, 4 linhas de leituras ou o Smart Logic Control.

Utilize **[Status]** para selecionar o modo de display ou para retornar ao modo Display, a partir do modo Quick Menu (Menu Rápido), ou do modo Main Menu (Menu Principal) ou do modo Alarme. Utilize também a tecla [Status] para alternar entre o modo de leitura simples ou dupla.

**[Quick Menu](Menu Rápido)**

permite uma configuração rápida do conversor de freqüência. **As funções do HVAC mais comuns podem ser programadas aqui.**

O [Quick Menu] (Menu Rápido) consiste de:

- **Meu Menu Pessoal**
- **Setup Rápido**
- **Setup de função**
- **Alterações Efetuadas**
- **Loggings (Registros)**

O Setup de função fornece um acesso rápido e fácil a todos os parâmetros necessários à maioria das aplicações de HVAC, inclusive à maioria dos ventiladores de retorno e alimentação de VAV e CAV, ventiladores de torre de resfriamento, Bombas Primárias, Secundárias e de Condensador d'Água e outras aplicações de bomba, ventilador e compressor. Entre outros recursos, inclui também parâmetros para a seleção das variáveis a serem exibidas no LCP, velocidades digitais predefinidas, escalonamento de referências analógicas, aplicações de zona única e multizonais em malha fechada e funções específicas relacionada a Ventiladores, Bombas e Compressores.

Os parâmetros do Quick Menu (Menu Rápido) podem ser acessados imediatamente, a menos que uma senha tenha sido criada por meio do par. 0-60, 0-61, 0-65 ou 0-66. É possível alternar diretamente entre o modo Quick Menu (Menu Rápido) e o modo Main Menu (Menu Principal).

#### **[Main Menu] (Menu Principal)**

é utilizado para programar todos os parâmetros. Os parâmetros do Main Menu podem ser acessados imediatamente, a menos que uma senha tenha sido criada por meio do par. 0-60, 0-61, 0-65 ou 0-66. Para a maioria das aplicações de HVAC não é necessário acessar os parâmetros do Main Menu (Menu Principal), mas, em lugar deste, o Quick Menu (Menu Rápido), Setup Rápido e o Setup de Função propiciam acesso mais simples e mais rápido aos parâmetros típicos necessários.

É possível alternar diretamente entre o modo Main Menu (Menu Principal) e o modo Quick Menu (Menu Rápido).

O atalho para parâmetro pode ser conseguido mantendo-se a tecla **[Main Menu]** pressionada durante 3 segundos. O atalho de parâmetro permite acesso direto a qualquer parâmetro.

#### **[Alarm Log] (Registro de Alarme)**

exibe uma lista de Alarmes com os cinco últimos alarmes (numerados de A1-A5). Para detalhes adicionais sobre um determinado alarme, utilize as teclas de navegação para selecionar o número do alarme e pressione [OK]. As informações exibidas referem-se à condição do conversor de freqüência, antes deste entrar no modo alarme.

O botão de registro de Alarmes no LCP permite acesso tanto ao registro de Alarmes como ao Registro de Manutenção.

**1**

Guia de Programação do Drive do HVAC do VLT® 1. Como Programar

#### **[Back] (Voltar)**

retorna à etapa ou camada anterior, na estrutura de navegação.

#### **[Cancel] (Cancelar)**

cancela a última alteração ou comando, desde que o display não tenha mudado.

#### **[Info] (Info)**

fornece informações sobre um comando, parâmetro ou função em qualquer janela do display. [Info] fornece informações detalhadas sempre que necessário.

Para sair do modo info, pressione [Info], [Back] ou [Cancel].

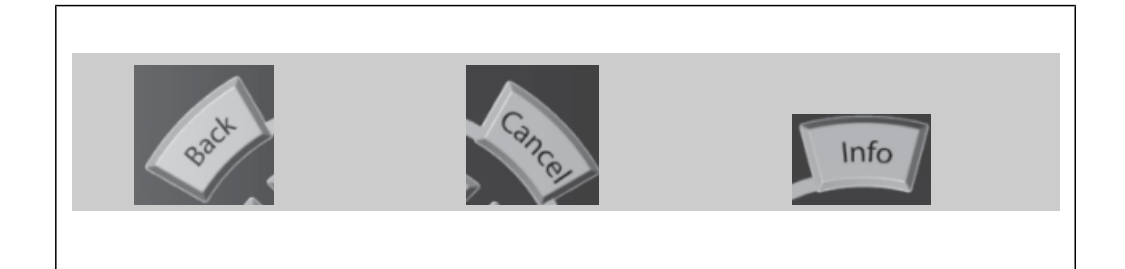

#### **Teclas de Navegação**

As quatro setas para navegação são utilizadas para navegar entre as diferentes opções disponíveis em [**Quick Menu] (Menu Rápido), [Main Menu] (Menu Principal)** e **[Alarm log] (Log de Alarmes).** Utilize as teclas para mover o cursor.

**[OK]** é utilizada para selecionar um parâmetro assinalado pelo cursor e para possibilitar a alteração de um parâmetro.

As **Teclas Operacionais**, para o controle local, encontram-se na parte inferior no painel de controle.

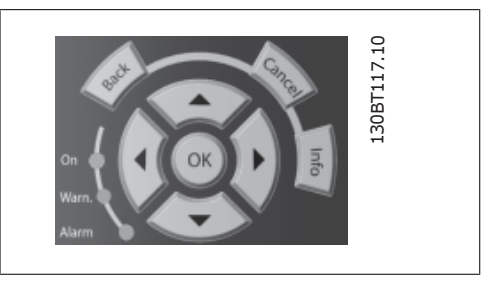

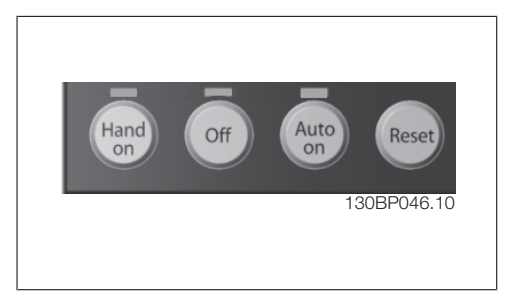

#### **[Hand On] (Manual Ligado)**

permite controlar o conversor de freqüência por intermédio do GLCP. [Hand on] também dá partida no motor e, atualmente, é possível digitar os dados de velocidade do motor, por meio das teclas de navegação. A tecla pode ser selecionada como Ativado [1] ou Desativado [0], por meio do par. 0-40 Tecla [Hand on] do LCP.

Os sinais de controle a seguir ainda permanecerão ativos quando [Hand on] (Manual ligado) for ativada:

- [Hand on] [Off] [Auto on]
- Reset
- Parada por inércia parada inversa
- **Reversão**
- Seleção de setup lsb Seleção de setup msb

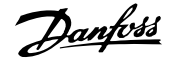

- Comando Parar a partir da comunicação serial
- Parada rápida
- Freio CC

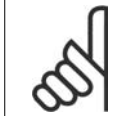

#### **NOTA!**

Sinais de parada externos, ativados por meio de sinais de controle ou de um barramento serial, ignoram um comando de "partida" executado via LCP.

#### **[Off] (Desligar)**

pára o motor. A tecla pode ser selecionada como Ativado [1] ou Desativado [0], por meio do par. 0-41 Tecla [Off] do LCP. Se não for selecionada nenhuma função de parada externa e a tecla [Off] estiver inativa, o motor somente pode ser parado desligando-se a alimentação de rede elétrica.

#### **[Auto On] (Automático Ligado)**

**NOTA!**

permite que o conversor de freqüência seja controlado através dos terminais de controle e/ou da comunicação serial. Quando um sinal de partida for aplicado aos terminais de controle e/ou pelo barramento, o conversor de freqüência dará partida. A tecla pode ser selecionada como Ativado [1] ou Desativado [0], por meio do par. 0-42 Tecla [Auto on] (Automático ligado) do LCP.

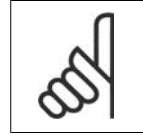

Um sinal HAND-OFF-AUTO, ativado através das entradas digitais, tem prioridade mais alta que as teclas de controle [Hand on] - [Auto on].

#### **[Reset]**

é usada para reinicializar o conversor de freqüência, após um alarme (desarme). A tecla pode ser selecionada como Ativado [1] ou Desativado [0], por meio do par. 0-43 Tecla [Reset] do LCP.

**O atalho de parâmetro** pode ser executado pressionando e mantendo, durante 3 segundos, a tecla [Main Menu] (Menu Principal). O atalho de parâmetro permite acesso direto a qualquer parâmetro.

### **1.1.2. Como operar o LCP numérico (NLCP)**

As instruções seguintes são válidas para o NLCP (LCP 101). O painel de controle está dividido em quatro grupos funcionais:

- 1. Display numérico.
- 2. Teclas de menu e luzes indicadoras (LEDs) - para alterar parâmetros e alternar entre funções de display.
- 3. Teclas de navegação e luzes indicadoras (LEDs).
- 4. Teclas de operação e luzes indicadoras (LEDs).

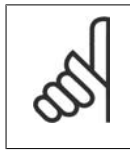

#### **NOTA!**

A cópia de parâmetros não é possível com o Painel de Controle Local Numérico (LCP 101).

#### **Selecione um dos modos seguintes:**

**Modo Status**: Exibe o status do conversor de freqüência ou do motor.

Se ocorrer um alarme, o NLCP chaveia automaticamente para o modo status. Diversos alarmes podem ser exibidos.

**Modo Quick Setup (Setup Rápido) ou Main Menu (Menu Principal):** Exibe parâmetros e programações de parâmetros.

#### **Luzes indicadoras (LEDs):**

- LED Verde/Aceso: Indica se a seção de controle está funcionando.
- LED Amarelo/Advert.: Indica que há uma advertência.
- LED Vermelho piscando/Alarme: Indica que há um alarme.

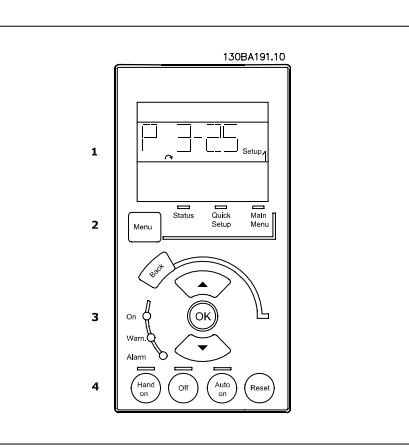

Ilustração 1.1: LCP Numérico (NLCP)

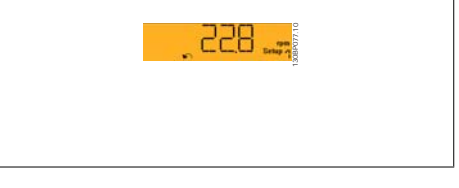

Ilustração 1.2: Exemplo de exibição de status

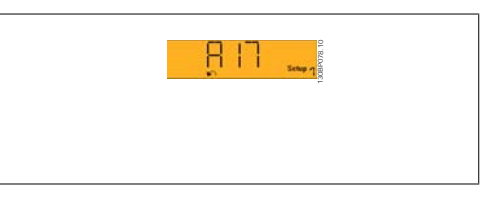

Ilustração 1.3: Exemplo de exibição de alarme

#### **Tecla Menu**

[**Menu**] Seleciona um dos modos seguintes:

- **Status**
- Setup Rápido
- [Main Menu] (Menu Principal)

**Main Menu** é utilizado para programar todos os parâmetros.

Os parâmetros podem ser acessados imediatamente, a menos que uma senha tenha sido criada por meio do par. 0-60, 0-61, 0-65 ou 0-66.

**Setup Rápido** é utilizado para programar o conversor de freqüência, usando somente os parâmetros mais essenciais.

Os valores de parâmetros podem ser alterados utilizando as setas de navegação para cima/para baixo, quando o valor estiver piscando.

Selecione o Main Menu (Menu Principal) apertando a tecla [Menu] diversas vezes, até que o LED do Menu Principal acenda.

Selecione o grupo de parâmetros [xx-\_] e pressione [OK]

Selecione o parâmetro [\_\_-xx] e pressione [OK]

Se o parâmetro referir-se a um parâmetro de matriz, selecione o número da matriz e pressione a tecla [OK]

Selecione os valores de dados desejados e pressione a tecla [OK]

#### **Teclas de Navegação [Back]** para voltar

As setas [**▼**] [▲] são utilizadas para mover entre os grupos de parâmetros, parâmetros e dentro dos parâmetros.

**[OK]** é utilizada para selecionar um parâmetro assinalado pelo cursor e para possibilitar a alteração de um parâmetro.

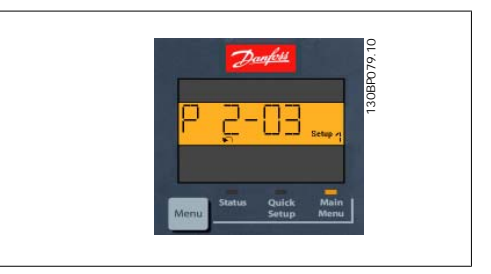

Ilustração 1.4: Exemplo de display

#### **Teclas Operacionais**

As teclas para o controle local encontram-se na parte inferior, no painel de controle.

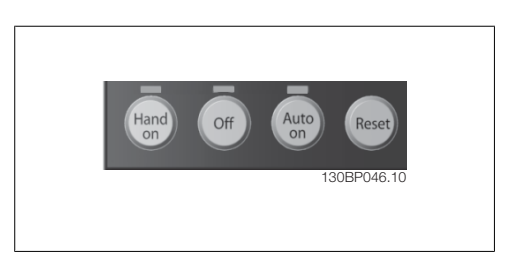

Ilustração 1.5: Teclas operacionais do LCP numérico (NLCP)

**[Hand on]** (Manual ligado) permite controlar o conversor de freqüência por intermédio do LCP. [Hand on] também permite dar partida no motor; atualmente é possível digitar os dados de velocidade do motor, por meio das teclas de navegação. A tecla pode ser selecionada como Ativado [1] ou *Desativado* [0], por meio do par. 0-40 Tecla [Hand on] do LCP.

Sinais de parada externos, ativados por meio de sinais de controle ou de um barramento serial, ignoram um comando de 'partida' executado via LCP.

Os sinais de controle a seguir ainda permanecerão ativos quando [Hand on] (Manual ligado) for ativada:

- [Hand on] [Off] [Auto on]
- Reset
- Parada por inércia inversa
- Reversão
- Seleção de setup lsb Seleção de setup msb
- Comando Parar a partir da comunicação serial
- Parada rápida
- Freio CC

**[Off]** (Desligar) pára o motor. A tecla pode ser selecionada como Ativado [1] ou Desativado [0], por meio do par. 0-41 Tecla [Off] do LCP.

Se não for selecionada nenhuma função de parada externa e a tecla [Off] estiver inativa, o motor pode ser parado, desligando-se a alimentação de rede elétrica.

**[Auto on]** (Automático ligado) permite que o conversor de freqüência seja controlado por meio dos terminais de controle e/ou da comunicação serial. Quando um sinal de partida for aplicado aos terminais de controle e/ou pelo barramento, o conversor de freqüência dará partida. A tecla pode ser selecionada como Ativado [1] ou Desativado [0], por meio do par. 0-42 Tecla [Auto on] (Automát. ligado) do LCP.

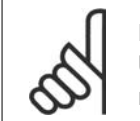

**NOTA!**

Um sinal HAND-OFF-AUTO, ativado através das entradas digitais, tem prioridade mais alta que as teclas de controle [Hand on] [Auto on].

**[Reset]** é usada para reinicializar o conversor de freqüência, após um alarme (desarme). A tecla pode ser selecionada como Ativado [1] ou Desativado [0], por meio do par. 0-43 Tecla [Reset] do LCP.

# **1.1.3. Transferência Rápida das Configurações de Parâmetros entre Múltiplos Conversores de Freqüência**

Uma vez completado o setup de um conversor de freqüência, é recomendável que esses dados sejam gravados no LCP ou em um PC, por meio da Ferramenta de Software de Setup do MCT 10.

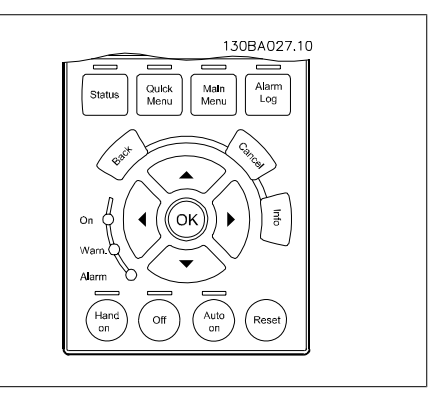

#### **Armazenamento de dados no LCP:**

- 1. Vá para o parâmetro 0-50 Cópia via LCP
- 2. Pressione a tecla [OK]
- 3. Selecione "Todos para o LCP"
- 4. Pressione a tecla [OK]

Todas as definições de parâmetro agora estão armazenadas no LCP, conforme indicado pela barra de progressão. Quando 100% forem atingidos, pressione [OK].

Pode-se então conectar o LCP a outro conversor de freqüência e copiar as configurações dos parâmetros para este conversor de freqüência também.

#### **Transferência de dados do LCP para o conversor de freqüência:**

- 1. Vá para o parâmetro 0-50 Cópia via LCP
- 2. Pressione a tecla [OK]
- 3. Selecione "Todos do LCP"
- 4. Pressione a tecla [OK]

Então as configurações de parâmetros gravadas no LCP são transferidas para o conversor de freqüência, como indicado pela barra de progressão. Quando 100% forem atingidos, pressione  $[OK]$ .

### **1.1.4. Setup de Parâmetro**

O conversor de freqüência pode ser usado praticamente para todas as tarefas, oferecendo, desse modo, um número de parâmetros considerável. A série oferece uma escolha entre dois modos de programação - um, de modo Quick Menu (Menu Rápido), e outro, de Main Menu (Menu Principal).

O último, possibilita o acesso a todos os parâmetros. O primeiro direciona o operador para alguns poucos parâmetros que possibilitam **programar a maioria da aplicações de HVAC.** Independentemente do modo de programação, pode-se alterar um parâmetro, tanto no modo Main Menu como no modo Quick Menu.

### **1.1.5. Modo Quick Setup (Setup Rápido)**

#### **Dados dos Parâmetros**

O display gráfico (GLCP) disponibiliza o acesso a todos os parâmetros listados sob Quick Menus (Menus Rápidos). O display numérico (NLCP) disponibiliza o acesso aos parâmetros do Quick Setup (Setup Rápido). Para programar parâmetros, utilizando o botão [Quick Menu] - digite ou altere os dados ou as configurações do parâmetro, de acordo com o seguinte procedimento.

- 1. Pressione o botão Quick Menu.
- 2. Utilize o botões [▲] e [▼] para procurar o parâmetro que deseja alterar.
- 3. Pressione a tecla [OK]
- 4. Utilize o botões [▲] e [▼] para selecionar a configuração de parâmetro apropriada.
- 5. Pressione a tecla [OK]
- 6. Utilize o botões [◀] e [▶] para deslocar-se para um dígito diferente em uma configuração de parâmetro.
- 7. A área em destaque indica o dígito selecionado a ser alterado.
- 8. Pressione o botão [Cancel] para descartar a alteração ou pressione [OK] para aceitá-la e registrar a nova configuração.

#### **Exemplo de Alteração dos Dados de Parâmetro**

Assuma que o parâmetro 22-60, Função Correia Partida esteja programado para [Off]. Entretanto, deseja-se monitorar a condição da correia do ventilador - partida ou não partida - de acordo com o seguinte procedimento:

- 1. Pressione a tecla [Quick Menu] (Menu Rápido)
- 2. Selecione Setups de Função, com o botão [▼]
- 3. Pressione a tecla [OK]
- 4. Selecione Configurações da Aplicação, com o botão [▼]
- 5. Pressione a tecla [OK]
- 6. Pressione [OK] novamente para as Funções do Ventilador
- 7. Selecione a Função Correia Partida, pressionando [OK]
- 8. Com o botão [▼], selecione [2] Desarme

O conversor de freqüência, então, desarmará ao detectar a correia do ventilador partida.

Selecione [Meu Menu Pessoal] para exibir somente os parâmetros que foram pré-selecionados e programados como parâmetros pessoais. Por exemplo, uma AHU ou bomba OEM pode ter préprogramado esses parâmetros para constar do Meu Menu Pessoal, ao ser colocada em funcionamento em fábrica, com o intuito de tornar mais simples a colocação em funcionamento / ajuste fino na empresa. Estes parâmetros são selecionados no par. 0-25 Meu Menu Pessoal. Pode-se adicionar até 20 parâmetros diferentes neste menu.

Se [Sem Operação] for selecionada no par. Terminal 27 Entrada Digital, não é necessária nenhuma conexão de +24 V no terminal 27 para ativar a partida.

Se [Paradp/inérc,reverso] (padrão de fábrica) for selecionado, no par. Terminal 27 Entrada Digital, será necessária uma conexão para +24 V para ativar a partida.

Selecione [Alterações Feitas] para obter informações sobre:

- as últimas 10 alterações. Utilize as teclas de navegação para rolar entre os 10 últimos parâmetros alterados.
- as alterações feitas desde a ativação da configuração padrão.

Selecione [Loggings] (Registros) para obter informações sobre a leitura das linhas do display. A informação é exibida na forma de gráfico.

Somente os parâmetros de display, selecionados nos par 0-20 e 0-24, podem ser visualizados. Pode-se armazenar até 120 amostras na memória, para referência posterior.

#### **Setup Eficiente de Parâmetros das Aplicações de HVAC**

Os parâmetros podem ser facilmente programados, para a grande maioria das aplicações de HVAC, apenas utilizando o **[Quick Setup]** (Setup Rápido).

Pressionando [Quick Menu] (Menu Rápido) as diferentes opções do Quick menu são listadas. Consulte também a ilustração 6.1, abaixo, e as tabelas Q3-1 a Q3-4, na seguinte seção Setups de Função.

#### **Exemplo de utilização da opção Quick Setup (Setup Rápido)**

Assuma que o Tempo de Desaceleração deve ser programado em 100 segundos!

- 1. Pressione [Quick Menu]. O primeiro par. 0-01 Idioma do Quick Setup aparece
- 2. Pressione [▼] repetidamente até que o par. 3-42 Tempo de Desaceleração da Rampa 1 surja, com a programação padrão de 20 segundos.
- 3. Pressione a tecla [OK]
- 4. Utilize o botão [◀] para realçar o 3º. dígito antes da vírgula
- 5. Altere o '0' para '1' utilizando o botão [▲]
- 6. Utilize o botão [▶] para realçar o dígito '2'
- 7. Altere o '2' para '0' com o botão [▼]
- 8. Pressione a tecla [OK]

O novo tempo de desaceleração está, agora, programado para 100 segundos. Recomenda-se fazer o setup na ordem listada.

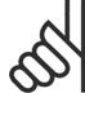

#### **NOTA!**

Uma descrição completa da função pode ser encontrada nas seções de parâmetros destas Instruções Operacionais.

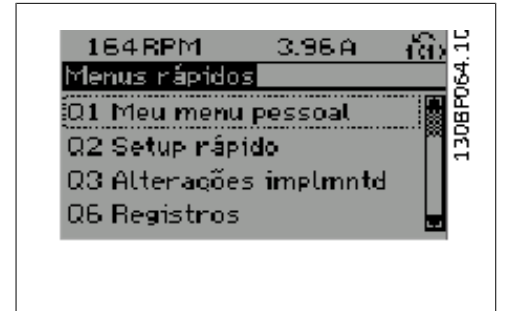

Ilustração 1.6: Visualização do Quick Menu (Menu rápido)

O menu do QUICK Setup dá acesso a 12 dos mais importantes parâmetros de setup do drive. Após a programação, o drive estará, na maioria dos casos, pronto para funcionar. Os 12 parâmetros do Quick Setup (Setup Rápido) são mostrados na tabela abaixo (veja a nota de rodapé). Uma descrição completa da função é dada nas seções de parâmetros deste manual.

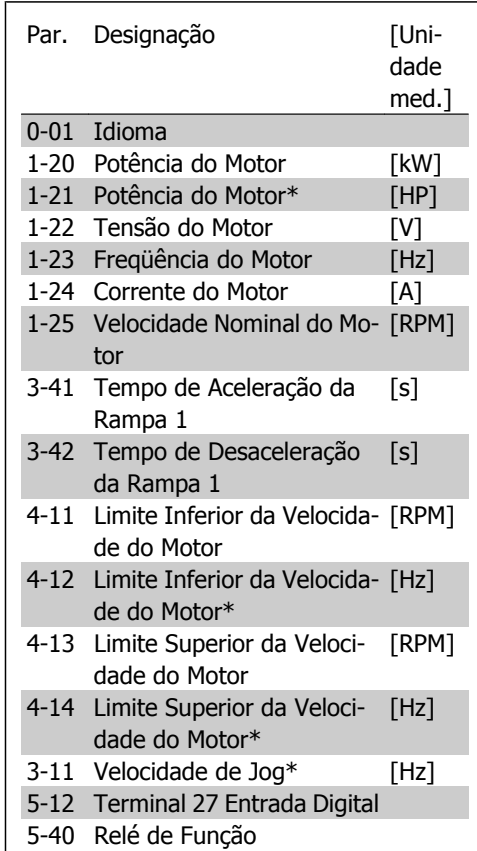

\*A exibição no display depende das escolhas feitas nos parâmetros 0-02 e 0-03. A configuração padrão dos parâmetros 0-02 e 0-03 depende da região do planeta onde o conversor de freqüência foi comercializado, mas pode ser reprogramado, conforme a necessidade.

Tabela 1.1: Parâmetros do Quick Setup

#### **Parâmetros da função Quick Setup (Setup Rápido):**

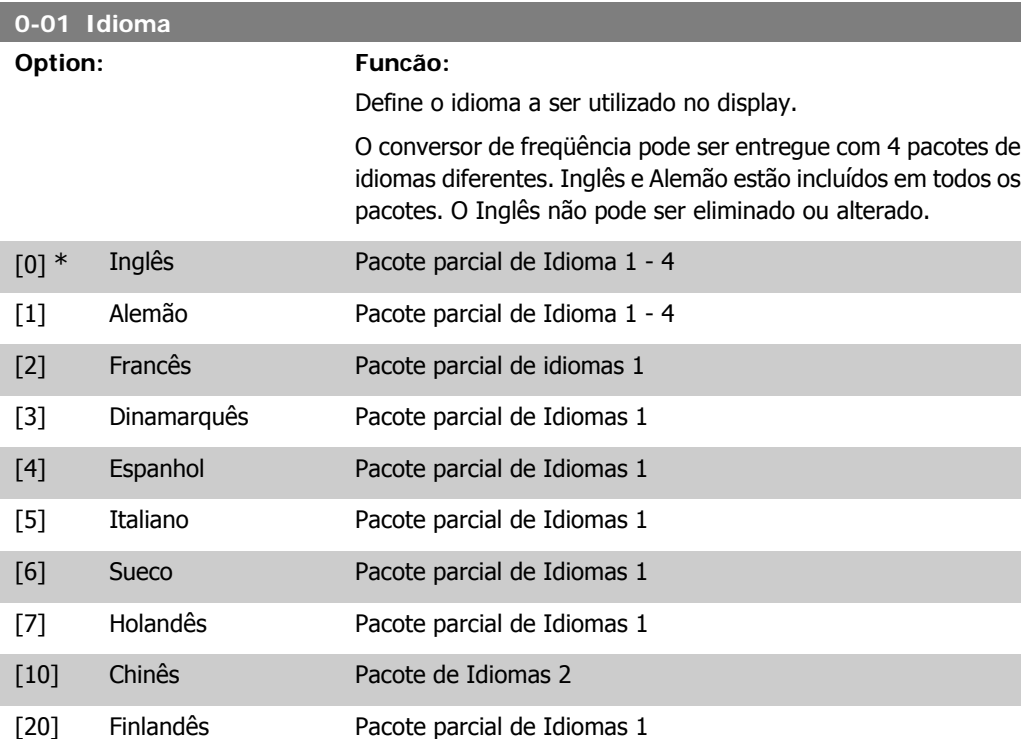

**1**

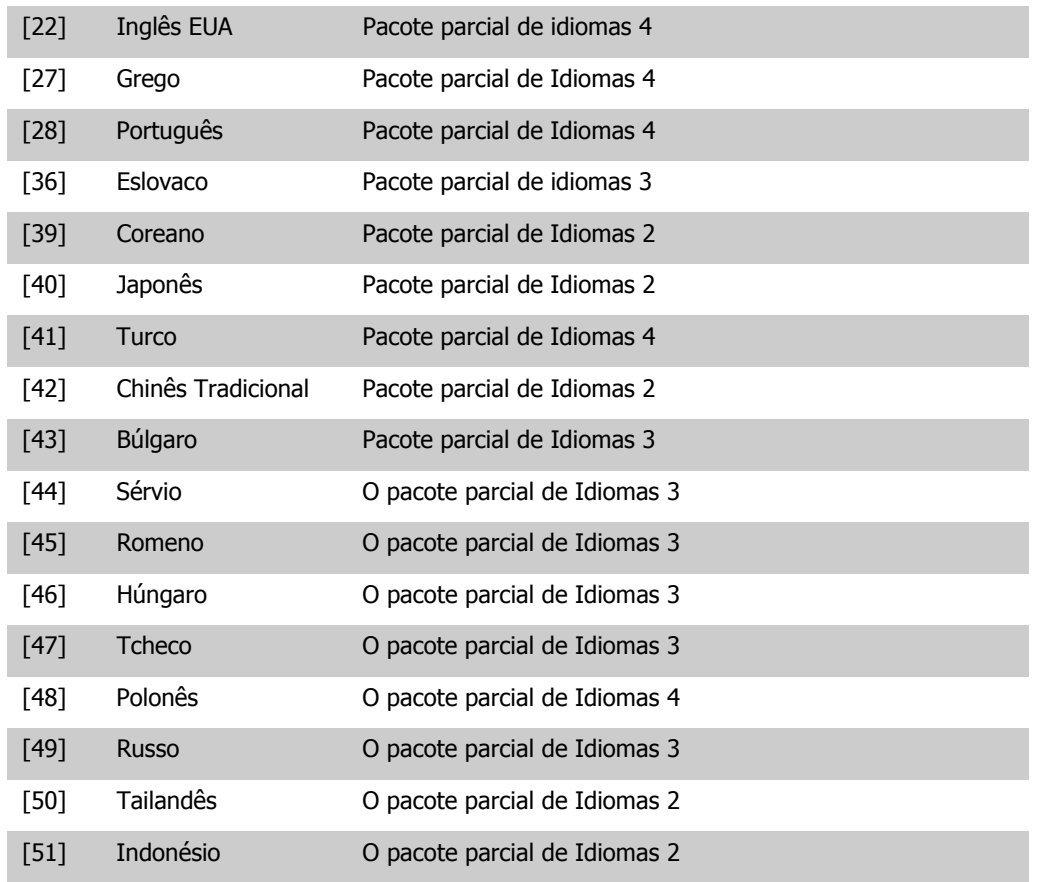

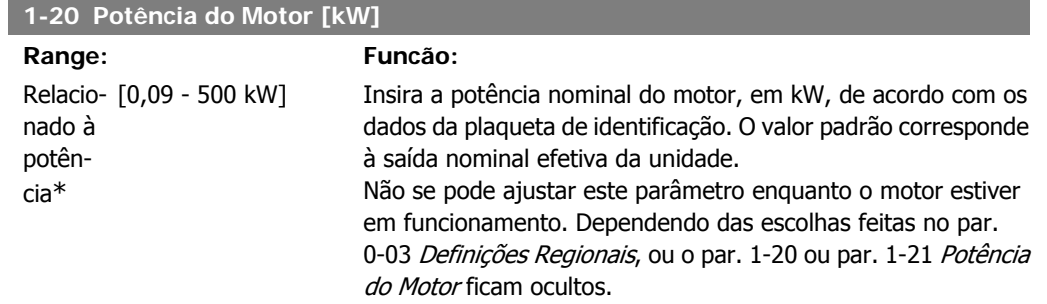

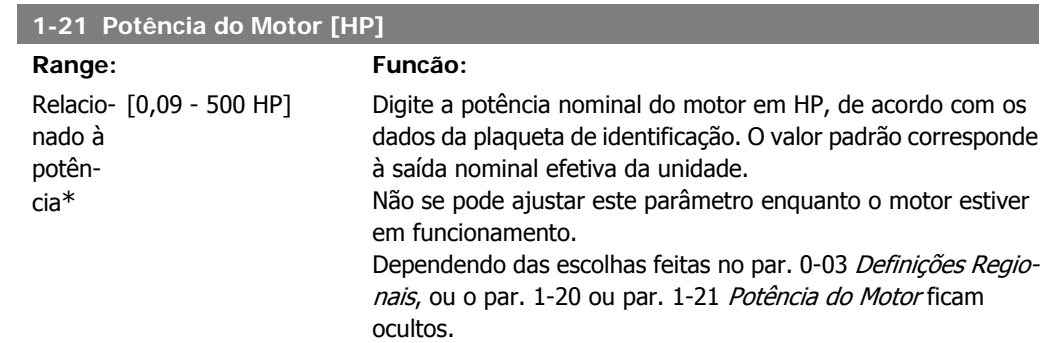

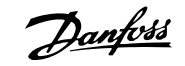

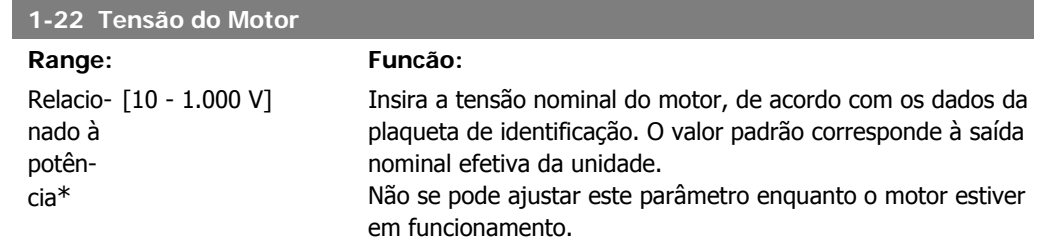

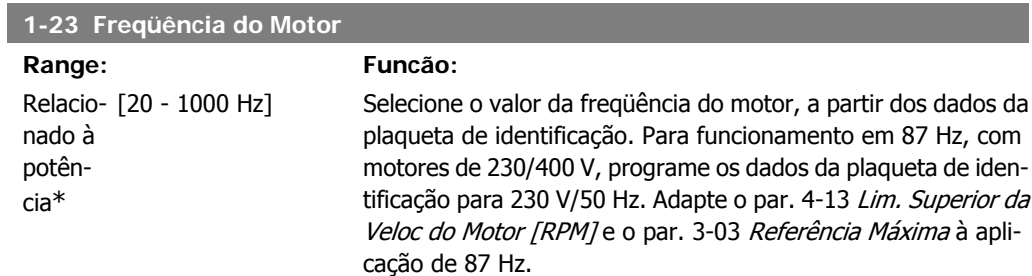

Não se pode ajustar este parâmetro enquanto o motor estiver em funcionamento.

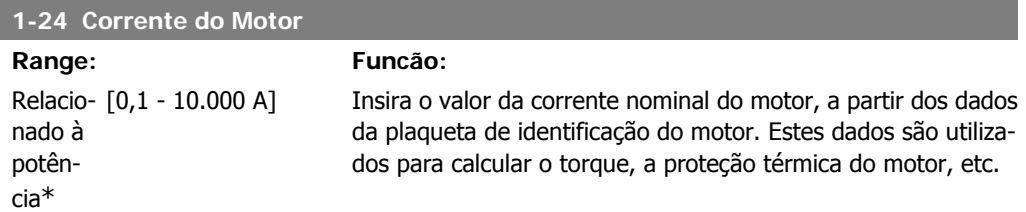

Não se pode ajustar este parâmetro enquanto o motor estiver em funcionamento.

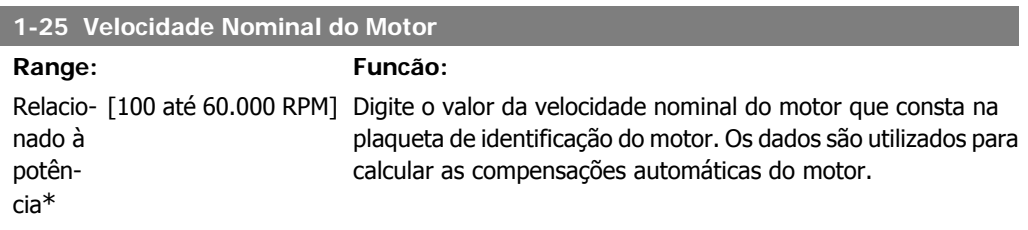

Não se pode ajustar este parâmetro enquanto o motor estiver em funcionamento.

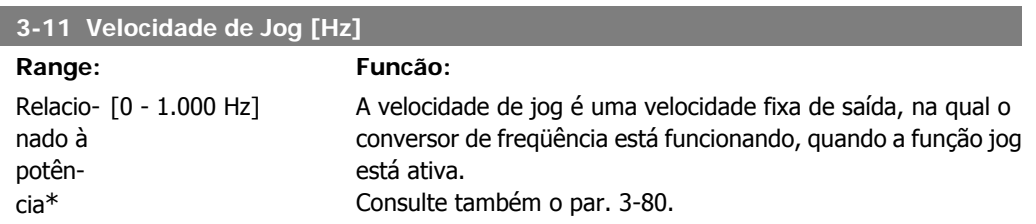

**1**

**Range: Funcão:**

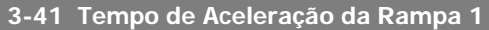

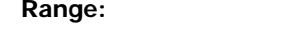

3 s\* [1 - 3.600 s] Insira o tempo de aceleração, i.é, o tempo para acelerar desde 0 RPM até a velocidade nominal do motor n<sub>M,N</sub> (par. 1-25). Escolha um tempo de aceleração de tal modo que a corrente de saída não exceda o limite de corrente do par. 4-18, durante a aceleração. Consulte o tempo de desaceleração no par. 3-42

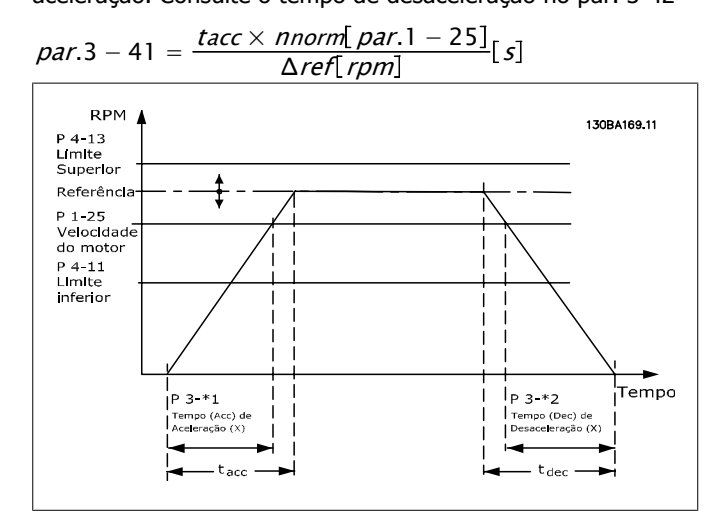

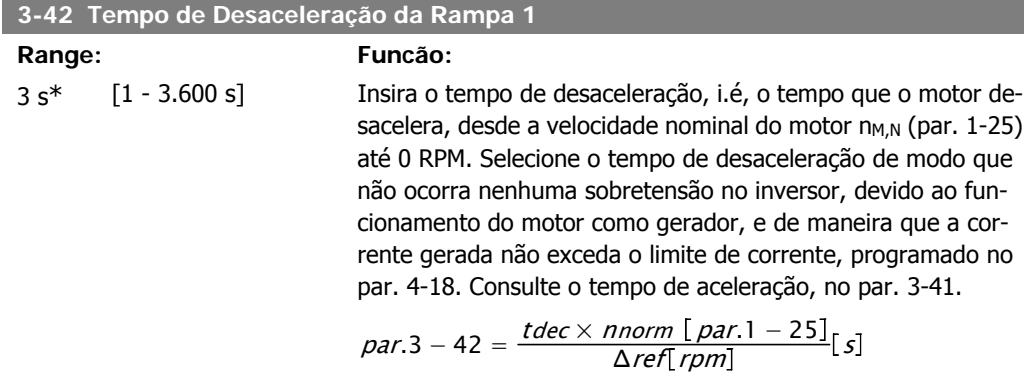

#### **4-11 Lim. Inferior da Veloc. do Motor [RPM]**

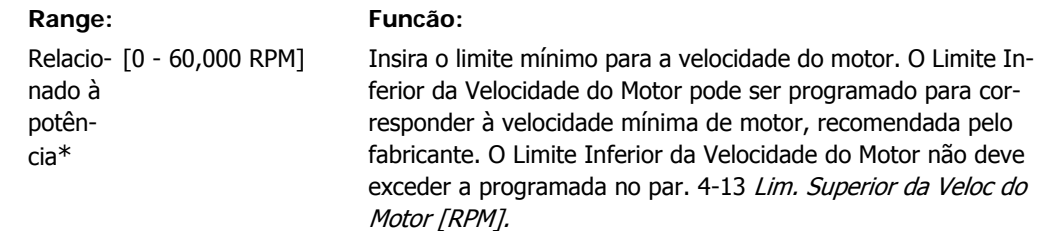

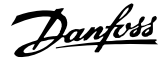

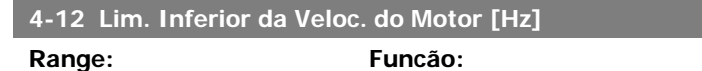

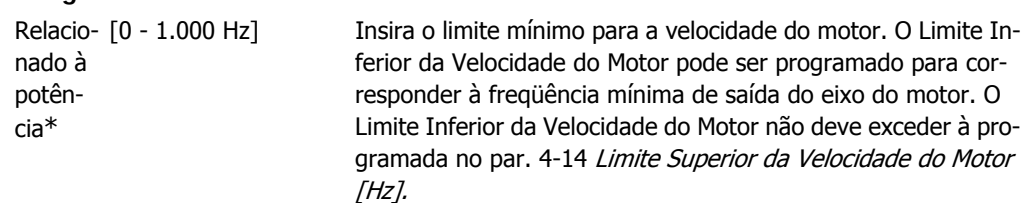

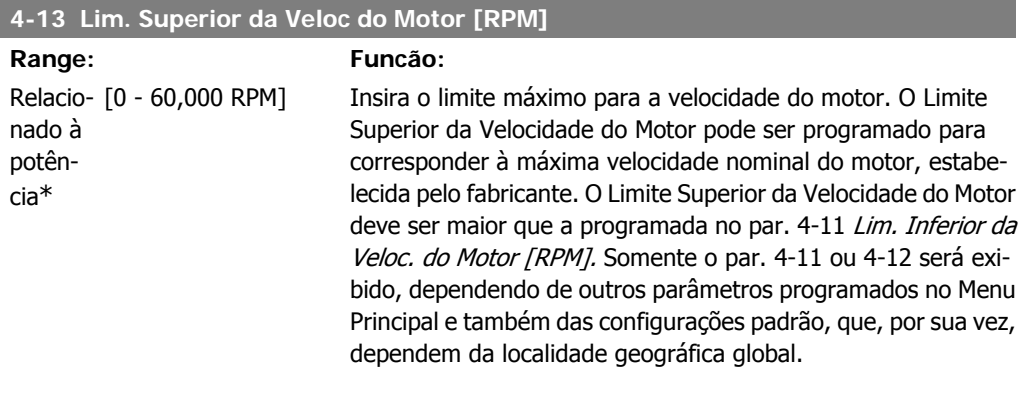

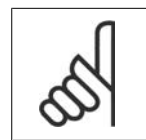

### **NOTA!**

O valor da freqüência de saída do conversor de freqüência nunca deve exceder a freqüência de chaveamento, por mais que 1/10 do valor desta.

#### **4-14 Lim. Superior da Veloc do Motor [Hz]**

**Range: Funcão:** Relacio- [0 - 1.000 Hz] nado à potência\*

Insira o limite máximo para a velocidade do motor. O Limite Superior da Velocidade do Motor pode ser programado para corresponder à freqüência máxima do eixo do motor, recomendada pelo fabricante do motor. O Limite Superior da Velocidade do Motor deve ser maior que a programada no par. 4-12 Lim. Inferior da Veloc. do Motor [Hz]. Somente o par. 4-11 ou 4-12 será exibido, dependendo de outros parâmetros programados no Menu Principal e também das configurações padrão, que, por sua vez, dependem da localidade geográfica global.

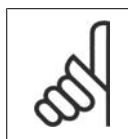

**NOTA!** A freqüência de saída máx. não pode ultrapassar 10% da freqüência de chaveamento do inversor (par. 14-01).

### **1.1.6. Setups da Função**

O Setup de função fornece um acesso rápido e fácil a todos os parâmetros necessários à maioria das aplicações de HVAC, inclusive à maioria dos ventiladores de retorno e alimentação de VAV e CAV, ventiladores de torre de resfriamento, Bombas Primárias, Secundárias e de Condensador d'Água e outras aplicações de bomba, ventilador e compressor.

#### **Como acessar o Setup de Função - exemplo**

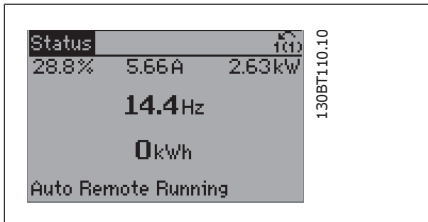

Ilustração 1.7: Passo 1: Ligue o conversor de freqüência (o LED amarelo acende)

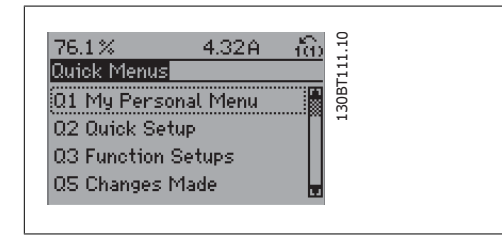

Ilustração 1.8: Passo 2: Pressione o botão [Quick Menus] (Menus Rápidos) (as opções do Quick Menus são mostradas no display).

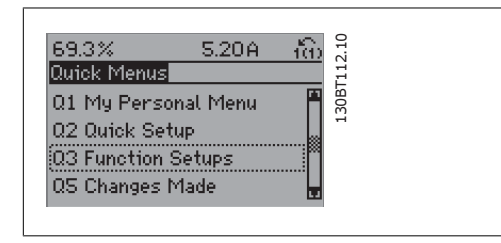

Ilustração 1.9: Passo 3: Utilize as teclas de navegação, p/cima - p/baixo, para rolar até a opção de Setups de Função. Pressione [OK]

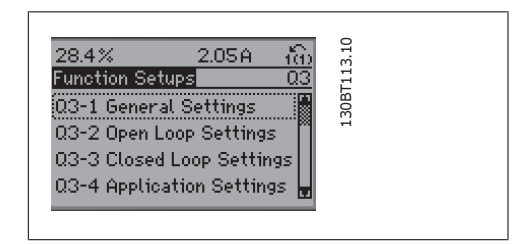

Ilustração 1.10: Passo 4: As seleções de Setups de Função são exibidas. Selecione 03-1 Configurações Gerais. Pressione [OK]

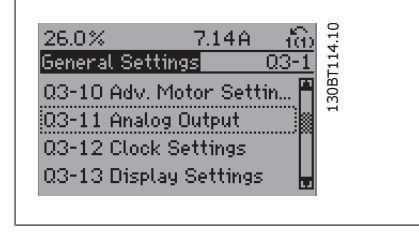

Ilustração 1.11: Passo 5: Utilize as teclas de navegação, p/cima e p/baixo, para rolar até o 03-11 Saídas Analógicas. Pressione [OK]

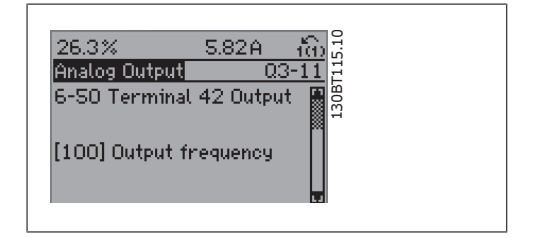

Ilustração 1.12: Passo 6: Selecione o parâmetro 6-50 Terminal 42 Saída. Pressione [OK]

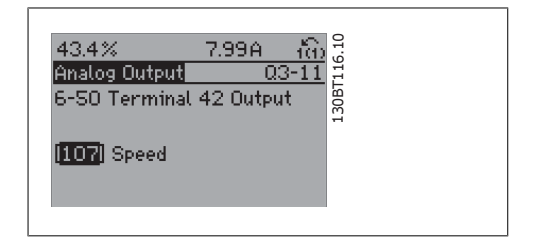

Ilustração 1.13: Passo 7: Utilize as teclas de navegação, para cima/para baixo, para selecionar entre as diversas opções. Pressione [OK]

#### Os parâmetros do Setup de Função estão agrupados da seguinte maneira:

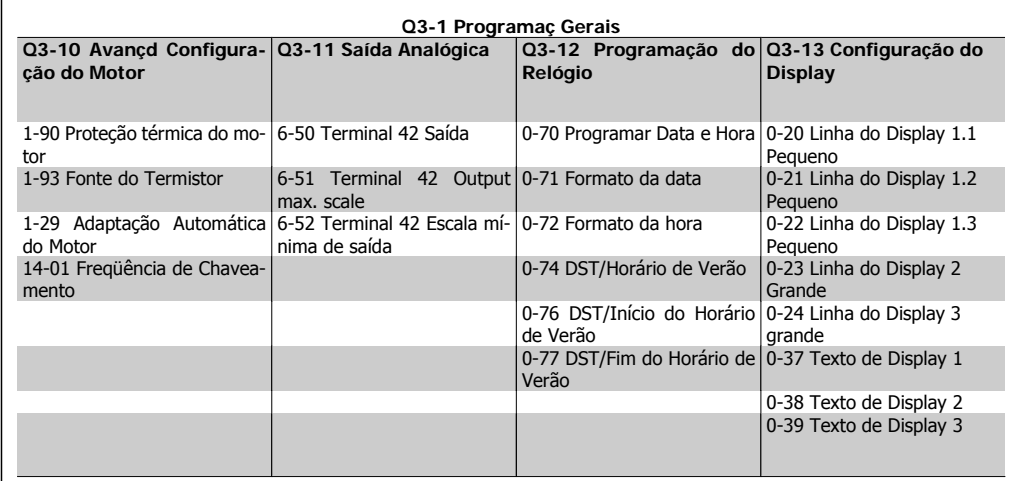

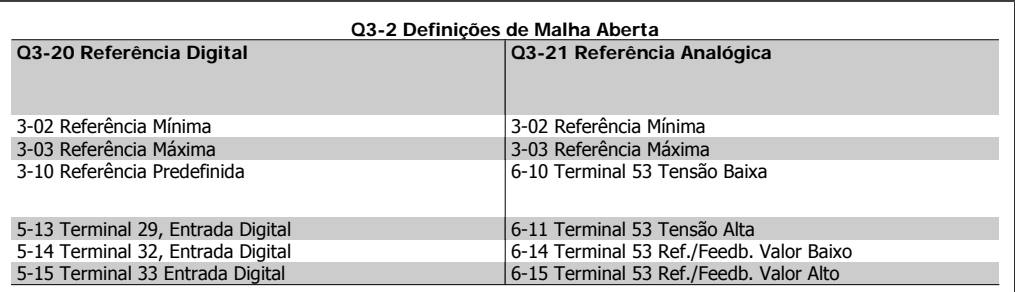

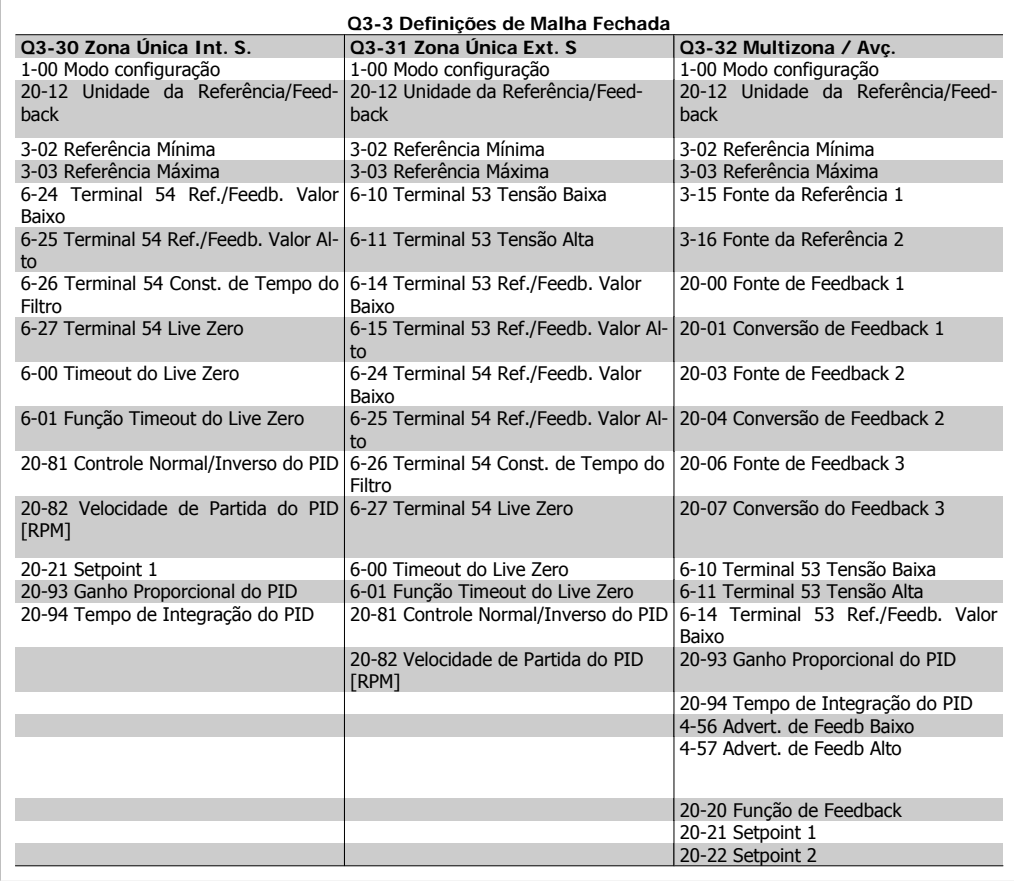

**1**

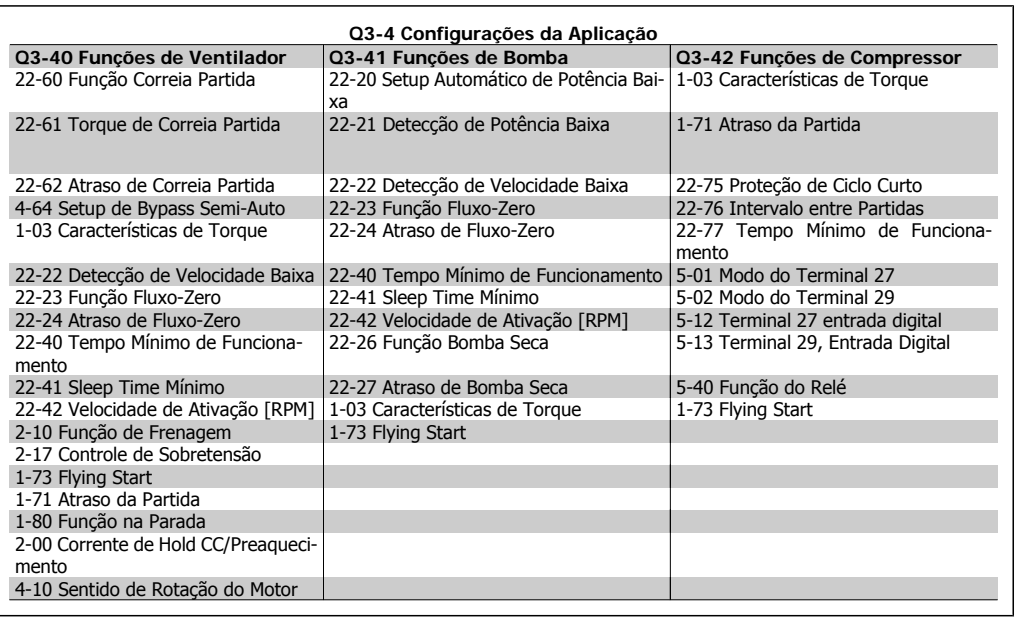

Consulte também a Guia de Programação do Drive do VLT® HVAC, para obter detalhes dos grupos de parâmetros dos Setups de Função.

MG.11.C3.28 - VLT® é uma marca registrada da Danfoss **21** 

### **1.1.7. Modo Main Menu (Menu Principal)**

Selecione o modo Menu Principal apertando a tecla [Main Menu]. A leitura mostrada a seguir, aparece no display.

As seções do meio e inferior, no display, mostram uma lista de grupos de parâmetros que podem ser selecionados, alternando as teclas 'para cima' e 'para baixo'.

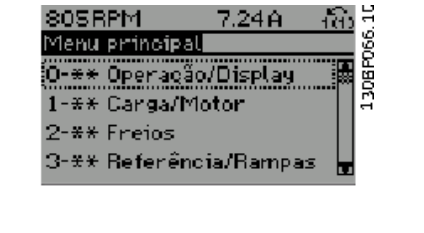

Cada parâmetro tem um nome e um número, que permanecem sem alteração, independentemente do modo de programação. No modo Menu Principal, os parâmetros estão divididos em grupos. O primeiro dígito do número do parâmetro (da esquerda para a direita) indica o número do grupo do parâmetro.

Todos os parâmetros podem ser alterados no Menu Principal. No entanto, dependendo da escolha da configuração, (par. 1-00), alguns parâmetros podem estar ocultos.

### **1.1.8. Seleção de Parâmetro**

No modo Menu Principal, os parâmetros estão divididos em grupos. Seleciona-se um grupo de parâmetros por meio das teclas de navegação.

Os seguintes grupos de parâmetros estão acessíveis:

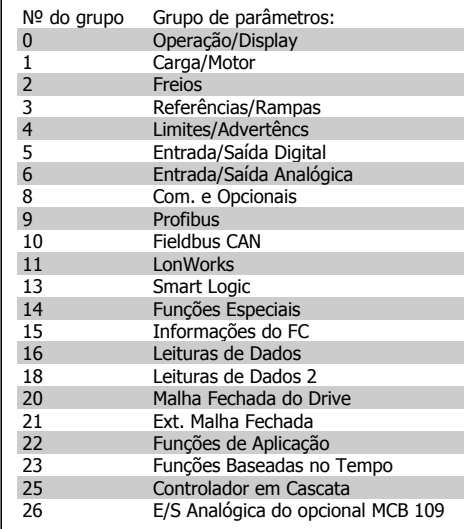

Após selecionar um grupo de parâmetros, escolha um parâmetro por meio das teclas de navegação.

A porção central do display mostra o número e o nome do parâmetro, bem como o valor do parâmetro selecionado.

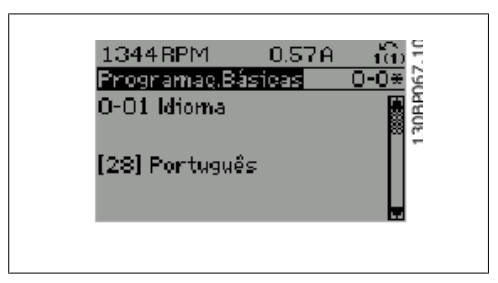

### **1.1.9. Alteração de Dados**

O procedimento para alterar dados é o mesmo, tanto no caso de selecionar um parâmetro no modo Quick menu (Menu rápido) como no Main menu (Menu principal). Pressione [OK] para alterar o parâmetro selecionado.

O procedimento para a alteração de dados depende do parâmetro selecionado representar um valor numérico ou um valor de texto.

### **1.1.10. Alterando um Valor de Texto**

Se o parâmetro selecionado for um valor de texto, altere o valor de texto por meio das teclas de navegação [▲] [▼].

A tecla 'para cima' aumenta o valor e a tecla 'para baixo' diminui o valor. Posicione o cursor sobre o valor que deseja salvar e pressione [OK].

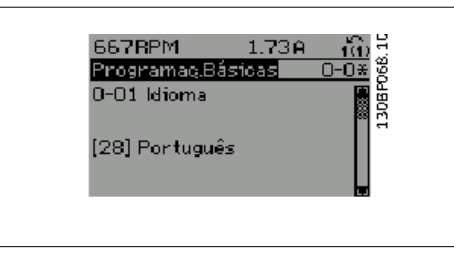

### **1.1.11. Alterando um Grupo de Valores de Dados Numéricos**

Se o parâmetro escolhido representa um valor de dados numéricos, altere este valor por meio das teclas de navegação [◀] [▶] bem como das teclas [▲] [▼]. Utilize as teclas de navegação [◀] [▶], para movimentar o cursor horizontalmente.

Utilize a tecla de navegação [◀] [▼] para alterar o valor dos dados. A tecla 'para cima' aumenta o valor dos dados e a tecla 'para baixo' reduz o valor. Posicione o cursor sobre o valor que deseja salvar e pressione [OK].

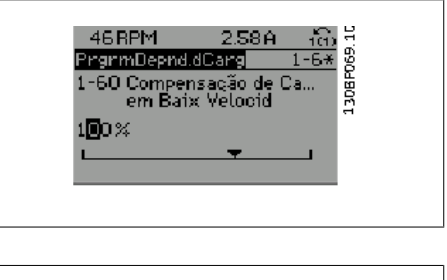

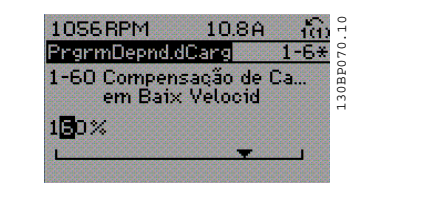

### **1.1.12. Alterando um dos Valores de Dados,Passo a Passo**

Certos parâmetros podem ser mudados passo a passo ou por variabilidade infinita. Isto se aplica à Potência do Motor (par. 1-20), Tensão do Motor (par. 1-22) e à Freqüência do Motor (par. 1-23). Os parâmetros são alterados, tanto como um grupo de valores de dados numéricos quanto valores de dados numéricos variáveis infinitamente.

### **1.1.13. Leitura e Programação de Parâmetros Indexados**

Os parâmetros são indexados, quando colocados em uma pilha rolante. Os par. 15-30 a 15-33 contêm um registro de defeitos que pode ser lido. Escolha um parâmetro, pressione [OK] e use as teclas de navegação [ $\blacktriangle$ ] e [ $\blacktriangledown$ ] para rolar pelo registro de valores.

Utilize o par. 3-10 como um outro exemplo:

Escolha o parâmetro, aperte a tecla [OK] e use as teclas  $[\triangle]$  e  $[\blacktriangledown]$ , para rolar pelos valores indexados. Para alterar o valor do parâmetro, selecione o valor indexado e pressione a tecla [OK]. Altere o valor utilizando as teclas  $[\triangle]$  e  $[\blacktriangledown]$ . Pressione [OK] para aceitar a nova configuração. Pressione [CANCEL] para rejeitar a nova programação. Pressione [Back] (Voltar) para sair do parâmetro.

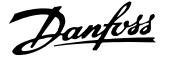

### **1.1.14. Inicialização para as Configurações Padrão**

Inicialize o conversor de freqüência para as configurações padrão, de duas maneiras:

Inicialização recomendada (via par. 14-22)

- 1. Selecione o par. 14-22
- 2. Pressione a tecla [OK]
- 3. Selecione "Inicialização"
- 4. Pressione a tecla [OK]

**NOTA!**

5. Corte a alimentação de rede elétrica e aguarde até que o display apague.

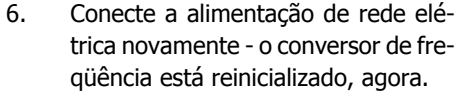

7. Altere o par. 14-22 para Operação Normal.

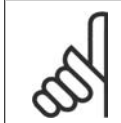

Mantém os parâmetros selecionados no Meu Menu Pessoal com a configuração padrão de fábrica.

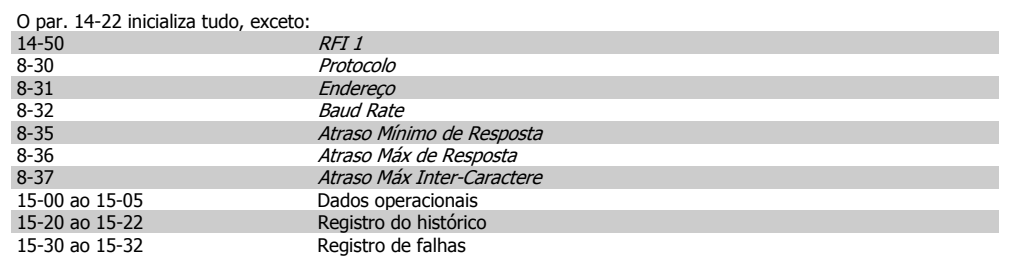

#### **Inicialização manual**

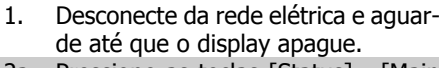

- 2a. Pressione as teclas [Status] [Main Menu] - [OK] simultaneamente, durante a energização do LCP 102, Display Gráfico.
- 2b. Aperte [Menu] enquanto o LCP 101, Display Numérico, é energizado
- 3. Solte as teclas, após 5 s.
- 4. O conversor de freqüência agora está programado, de acordo com as configurações padrão.

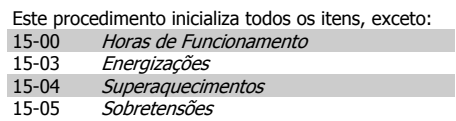

### **NOTA!**

Ao executar a inicialização manual, a comunicação serial, as configurações do filtro de RFI (par. 14-50) e as configurações do registro de defeitos também são reinicializadas.

Remove os parâmetros selecionados no Meu Menu Pessoal.

### **NOTA!**

Após a inicialização e energização, o display não exibirá qualquer informação, durante alguns minutos.

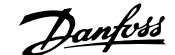

# **2. Descrição do Parâmetro**

# **2.1. Seleção de Parâmetro**

Os parâmetros para o Drive do FC 102 do VLT HVAC estão reunidos em diversos grupos de parâmetros para facilitar a seleção dos parâmetros corretos para a operação otimizada do conversor de freqüência.

A vasta maioria das aplicações de HVAC pode ser programada utilizando a tecla de Quick Menu (Menu Rápido), selecionando os parâmetros contidos no Setup Rápido e Setups de Função. As descrições e configurações padrão podem ser encontradas na seção Lista de Parâmetros, no final deste manual.

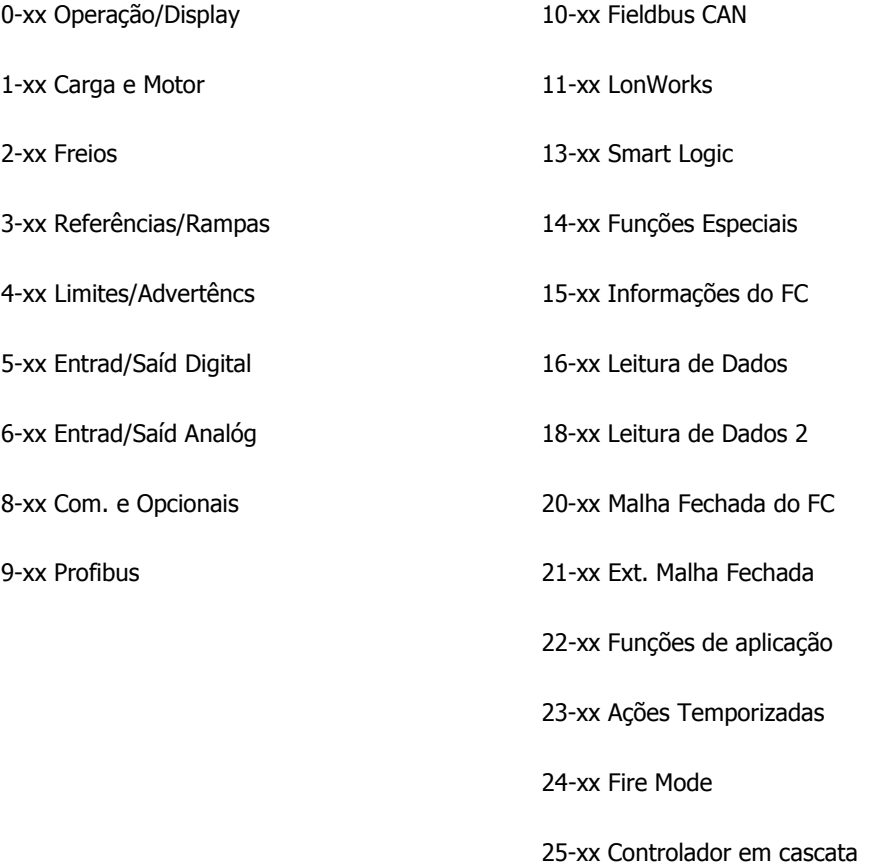

26-xx E/S Analógica do Opcional MCB 109

# **2.2. Main Menu (Menu Principal) - Operação e Display - Grupo 0**

### **2.2.1. 0-0\* Operação/Display**

Parâmetros relacionados às funções fundamentais do conversor de freqüência, função das teclas do LCP e configuração do display do LCP.

### **2.2.2. 0-0\* Configurações Básicas**

Grupo de parâmetros para as programações básicas do conversor de freqüência.

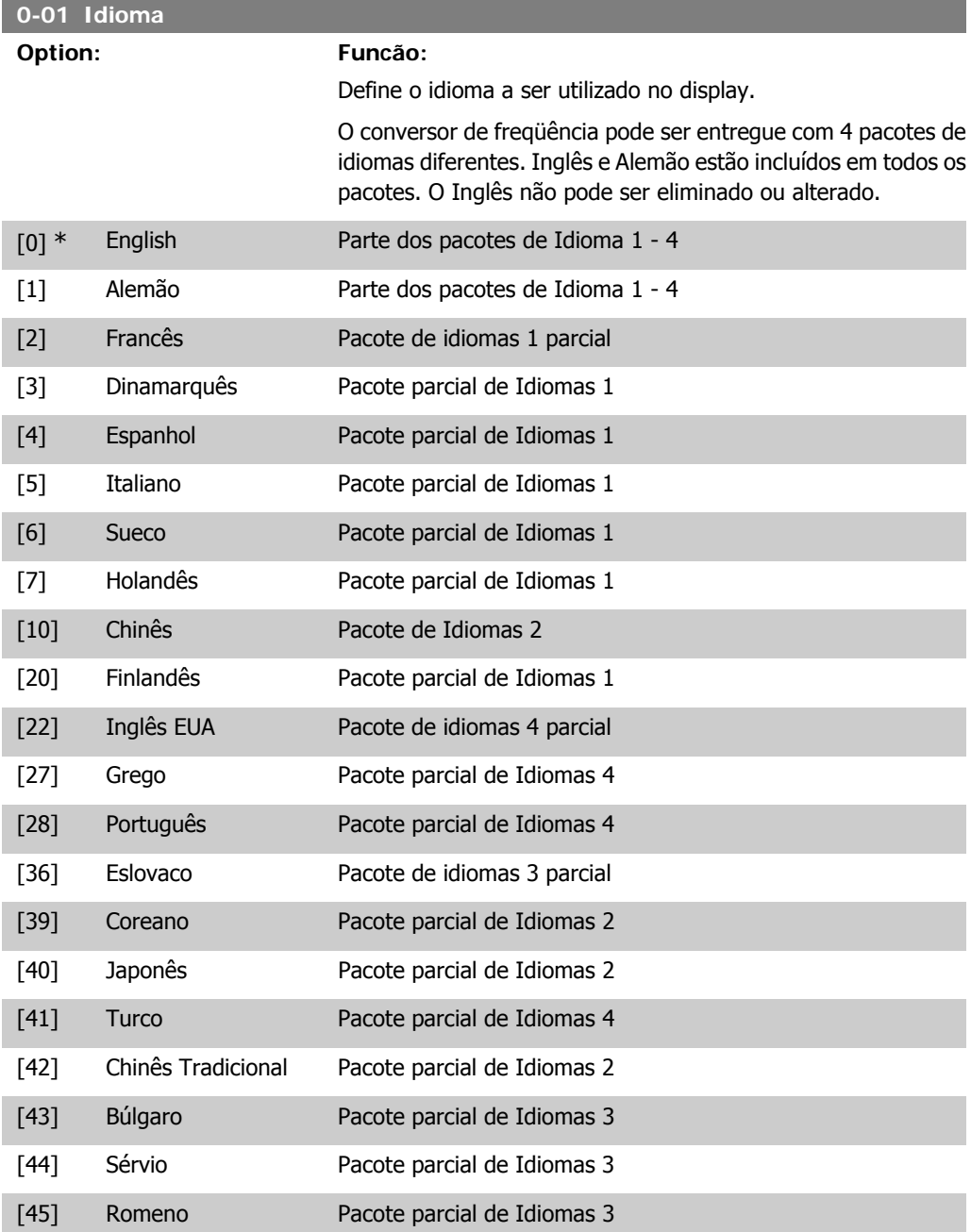

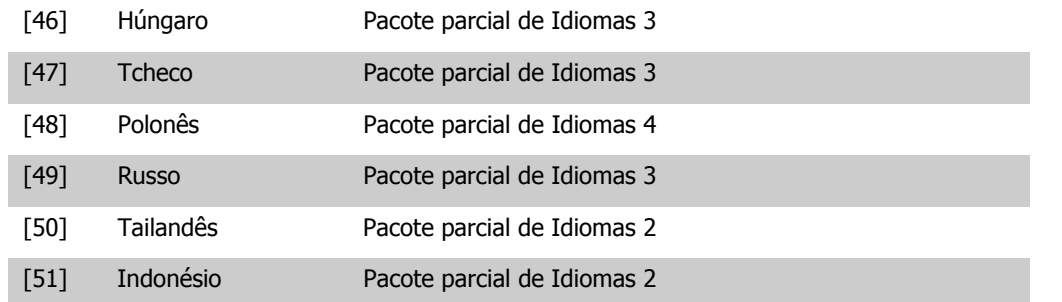

### **0-02 Unidade da Veloc. do Motor**

#### **Option: Funcão:**

Não se pode ajustar este parâmetro enquanto o motor estiver em funcionamento.

A exibição no display depende das configurações dos parâmetros 0-02 e 0-03. A configuração padrão dos parâmetros 0-02 e 0-03 depende da região do planeta onde o conversor de freqüência foi comercializado, mas pode ser reprogramado, conforme a necessidade.

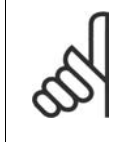

**NOTA!** Ao alterar a Unidade de Medida da Velocidade do Motor, determinados parâmetros serão reinicializados com os seus valores iniciais. Recomenda-se selecionar primeiro a unidade de medida da velocidade do motor, antes de alterar outros parâmetros.

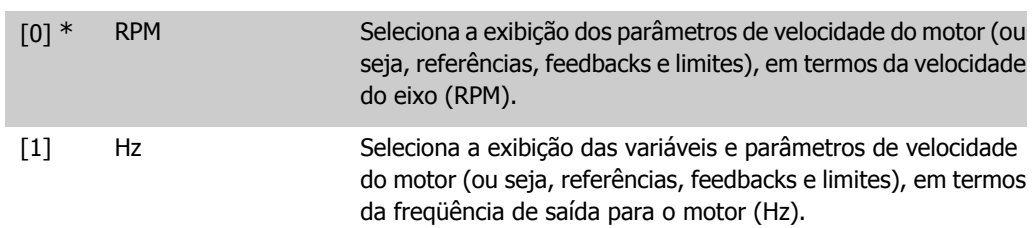

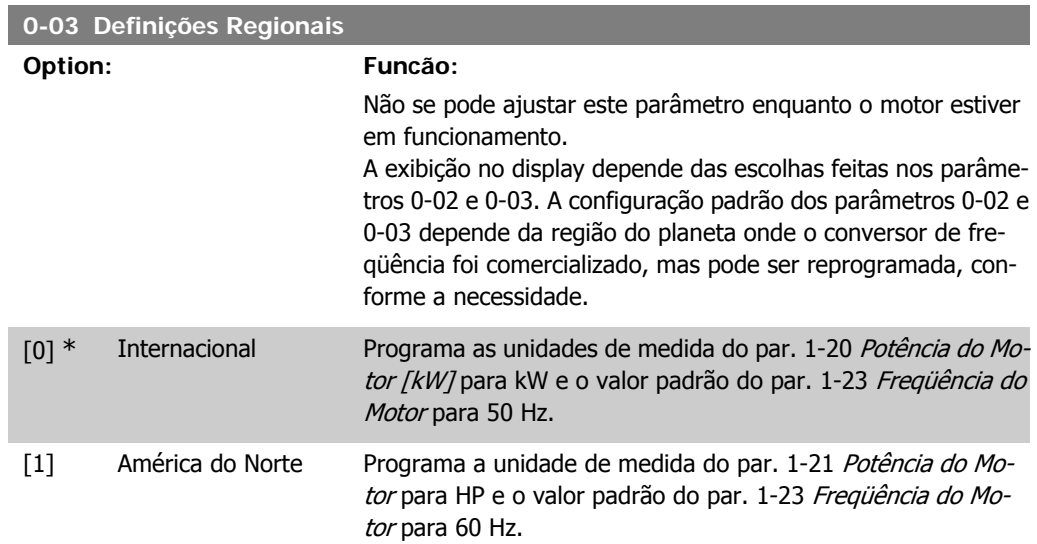

**2**

A configuração que não é utilizada será ocultada.

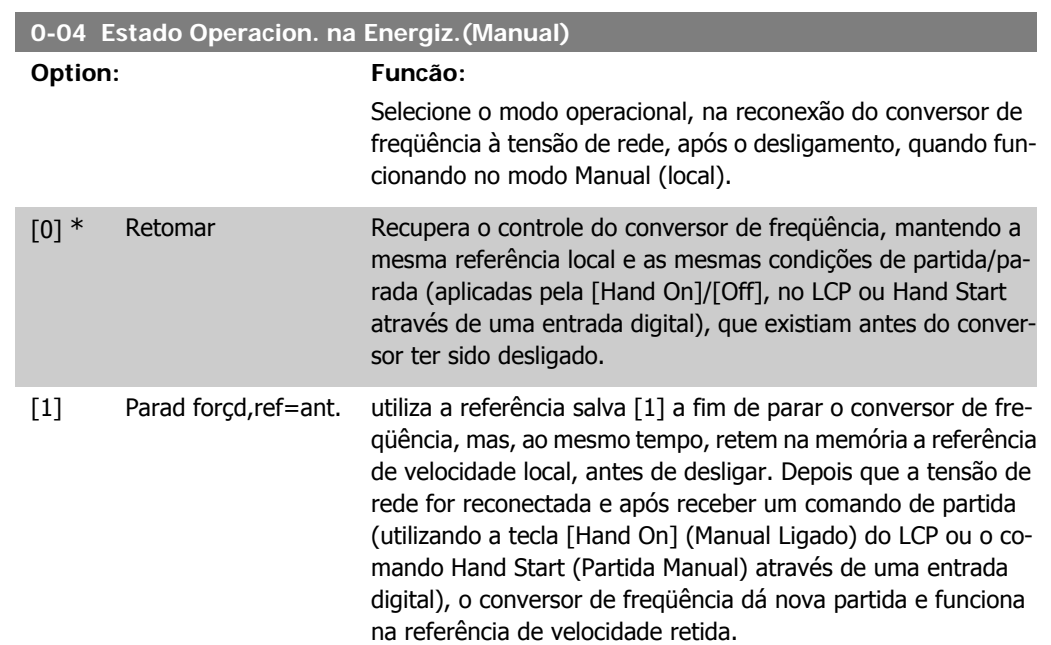

### **2.2.3. 0-1\* Operações Setup**

Definir e controlar os setups dos parâmetros individuais.

O conversor de freqüência tem quatro setups de parâmetro que podem ser programados independentemente uns dos outros. Isto torna o conversor de freqüência muito flexível e capaz de atender os requisitos de vários esquemas de controle de sistemas HVAC diferentes, propiciando freqüentemente economia de equipamentos de controle externos. Por exemplo, eles podem ser utilizados para programar o conversor de freqüência para funcionar de acordo com um esquema de controle em um setup (p.ex., funcionamento durante o dia) e um outro esquema de controle em outro setup (p.ex., operação noturna). Alternativamente, eles podem ser utilizados por uma AHU ou uma unidade OEM acondicionada para, identicamente, programar todos os conversores de freqüência instalados na fábrica, para diferentes modelos de equipamentos dentro de uma faixa, de modo a utilizar os mesmos parâmetros e, então, durante a produção/colocação em funcionamento, simplesmente selecionar um setup específico, dependendo do modelo dentro daquela faixa em que o conversor de freqüência está instalado.

O setup ativo (ou seja, o setup em que o conversor de freqüência está presentemente funcionando) pode ser selecionado no par. 0-10 e exibido no LCP. Utilizando o Setup múltiplo, é possível alternar entre setups, com o conversor de freqüência funcionando ou parado, através da entrada digital ou de comandos de comunicação (p.ex., para operação noturna). Se for necessário mudar os setups durante o funcionamento, assegure-se de que o par. 0-12 esteja programado conforme requerido. Para a maioria das aplicações de HVAC, não será necessário programar o par. 0-12, mesmo se uma mudança de setup for necessária durante o funcionamento, mas para aplicações muito complexas, utilizando a flexibilidade total dos setups múltiplos, caso seja requerido. Utilizando o par. 0-11 é possível editar parâmetros, dentro de qualquer um dos setups, enquanto o conversor de freqüência continua funcionando em seu Setup Ativo, setup este que pode ser diferente daquele a ser editado. Utilizando o par. 0-51, é possível copiar configurações de parâmetro entre os setups, para ativar a colocação em funcionamento mais rapidamente, se tais configurações forem requeridas em setups diferentes.

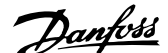

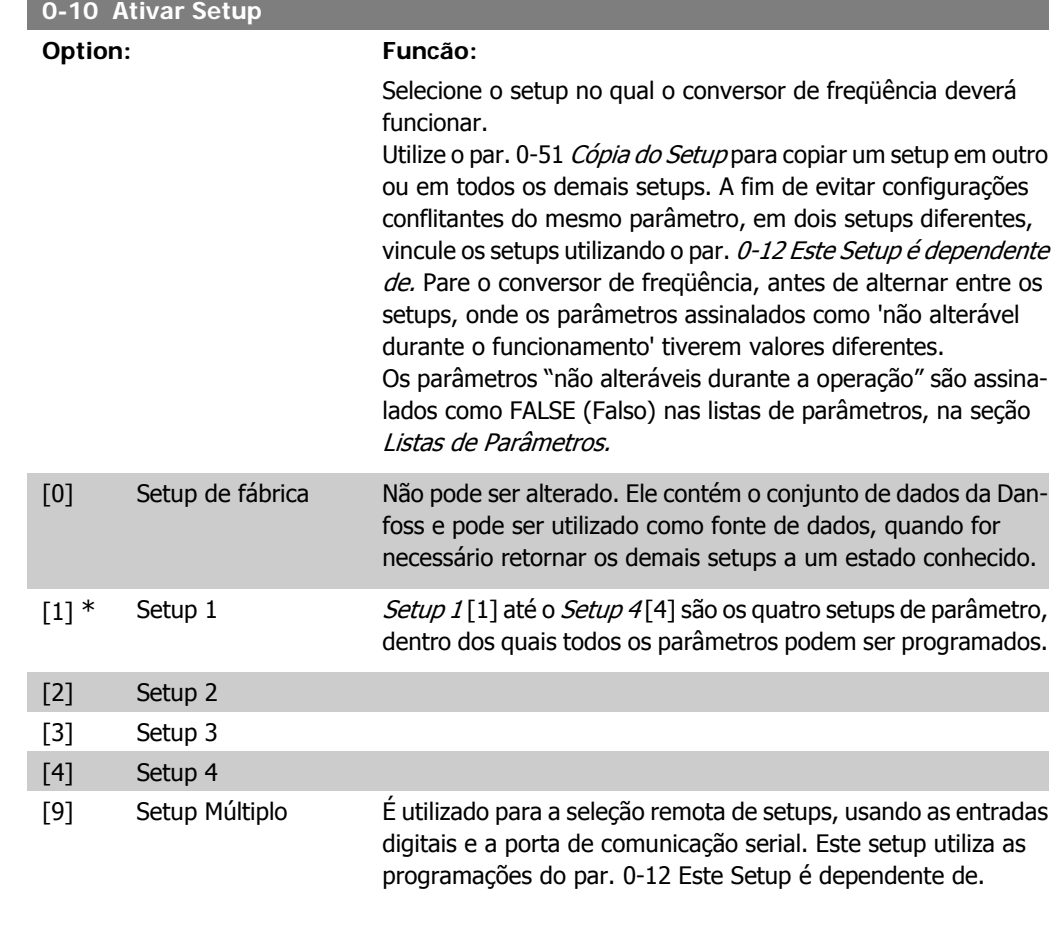

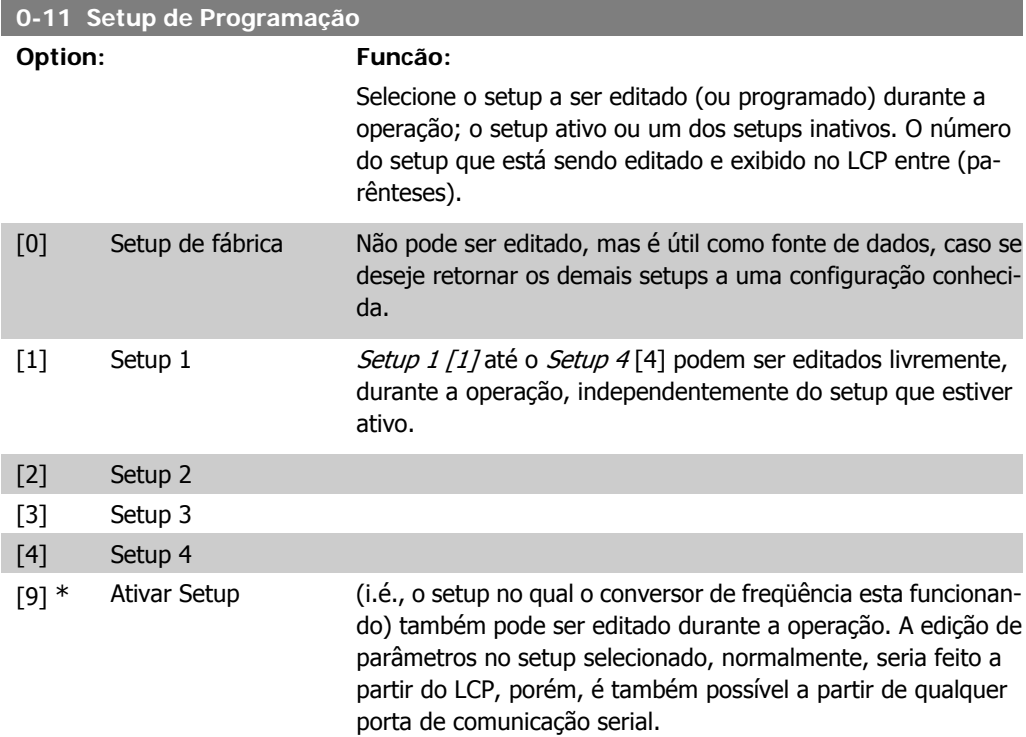

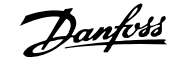

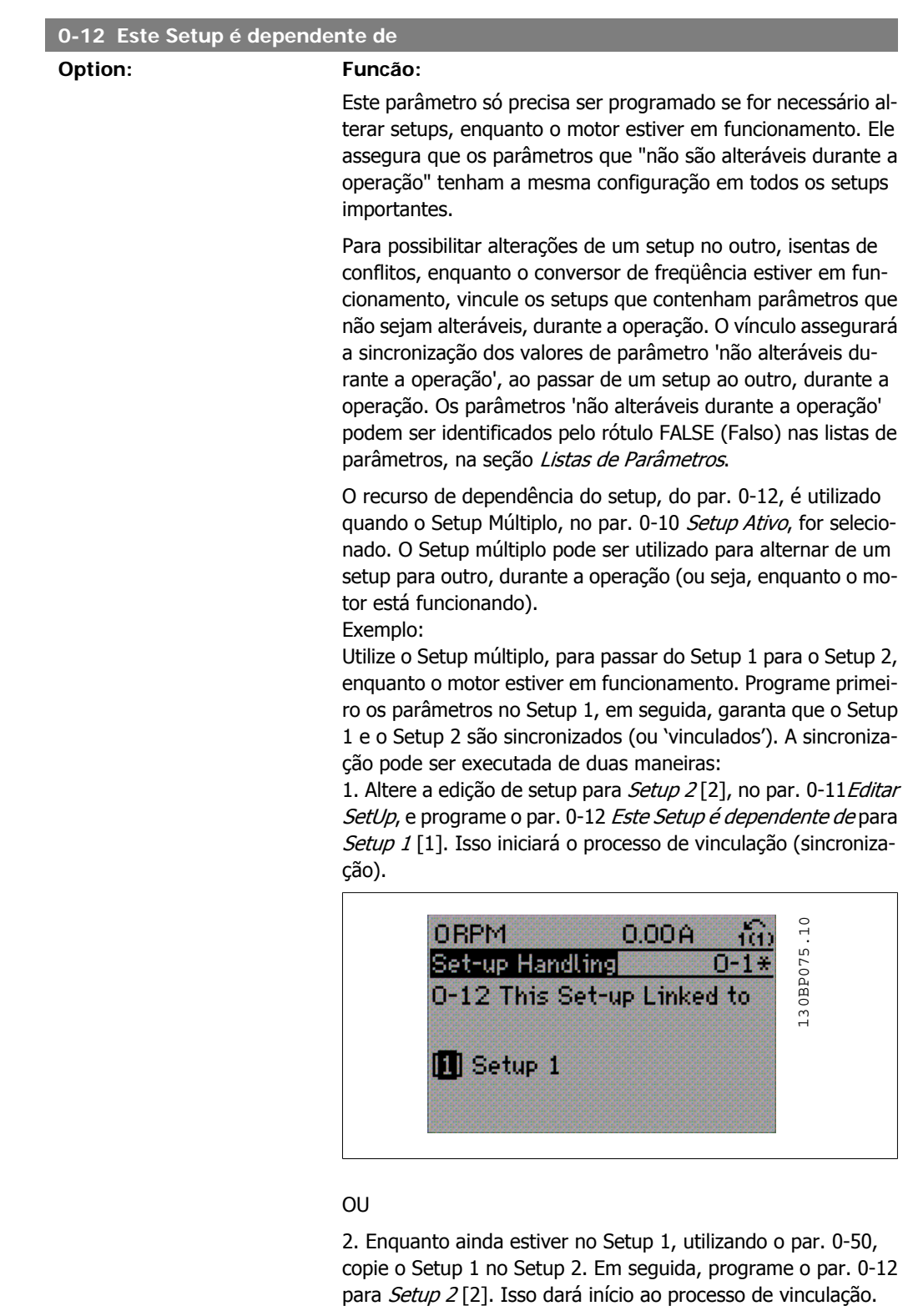

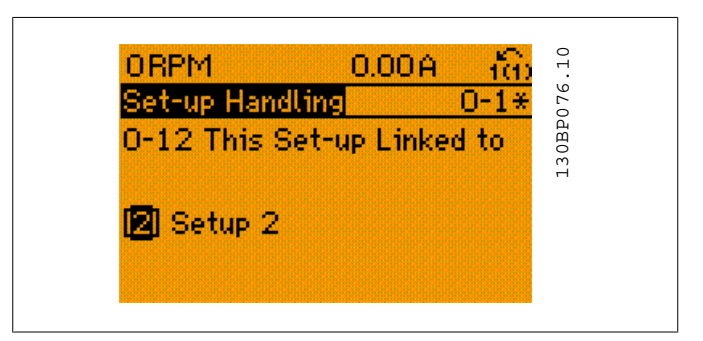

Depois que o vínculo estiver completo, o par. 0-13 Leitura: Setups Conectados, fará a leitura de {1,2} para indicar que todos os parâmetros 'não alteráveis durante a operação', agora, são os mesmos no Setup 1 e no Setup 2. Se houver alterações em um parâmetro 'não alterável durante a operação', por ex., o par. 1-30 Resistência do Estator (rs), no Setup 2, eles também serão alterados automaticamente no Setup 1. Desse modo, torna-se possível alternar entre o Setup 1 e o Setup 2, durante a operação.

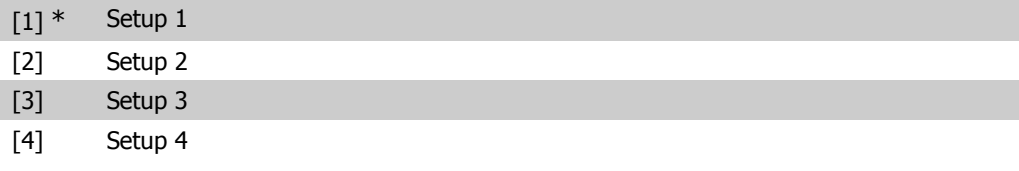

**0-13 Leitura: Setups Conectados**

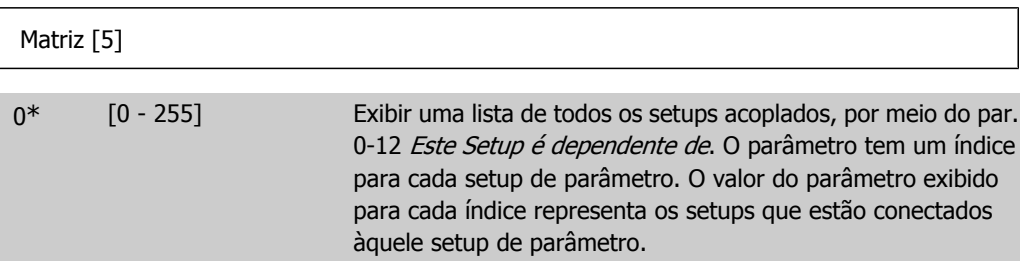

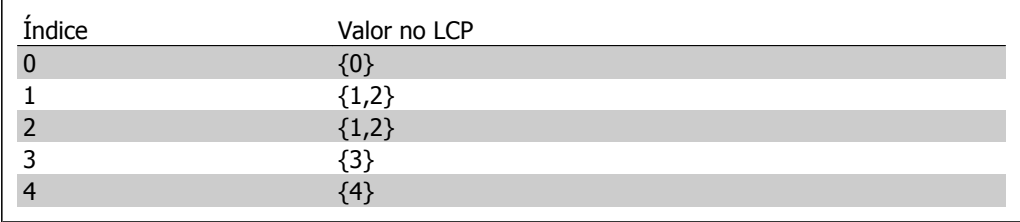

Tabela 2.1: Exemplo: Setup 1 e Setup 2 estão conectados

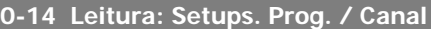

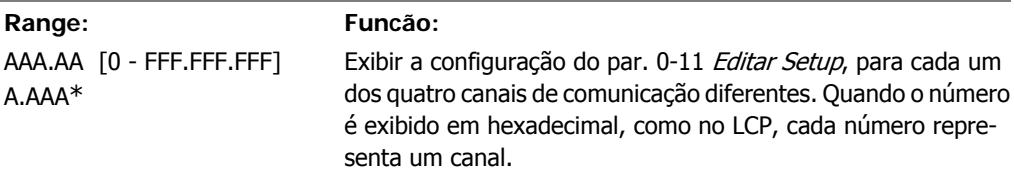

Os números de 1-4 representam um número de setup; 'F' significa programação de fábrica; e 'A' significa setup ativo. Os canais são, da direita para a esquerda: LCP, FC-bus, USB, HPFB1.5.

Exemplo: O número AAAAAA21h significa que o bus do FC selecionou o Setup 2, no parâmetro 0-11, o LCP selecionou o Setup 1 e que todos os demais utilizavam o setup ativo.

### **2.2.4. 0-2\* Display do LCP**

Defina as variáveis exibidas no Painel de Controle Lógico Gráfico.

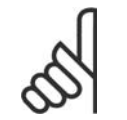

**NOTA!** Refira-se aos parâmetros 0-37, 0-38 e 0-39 para informações sobre como escrever textos de display

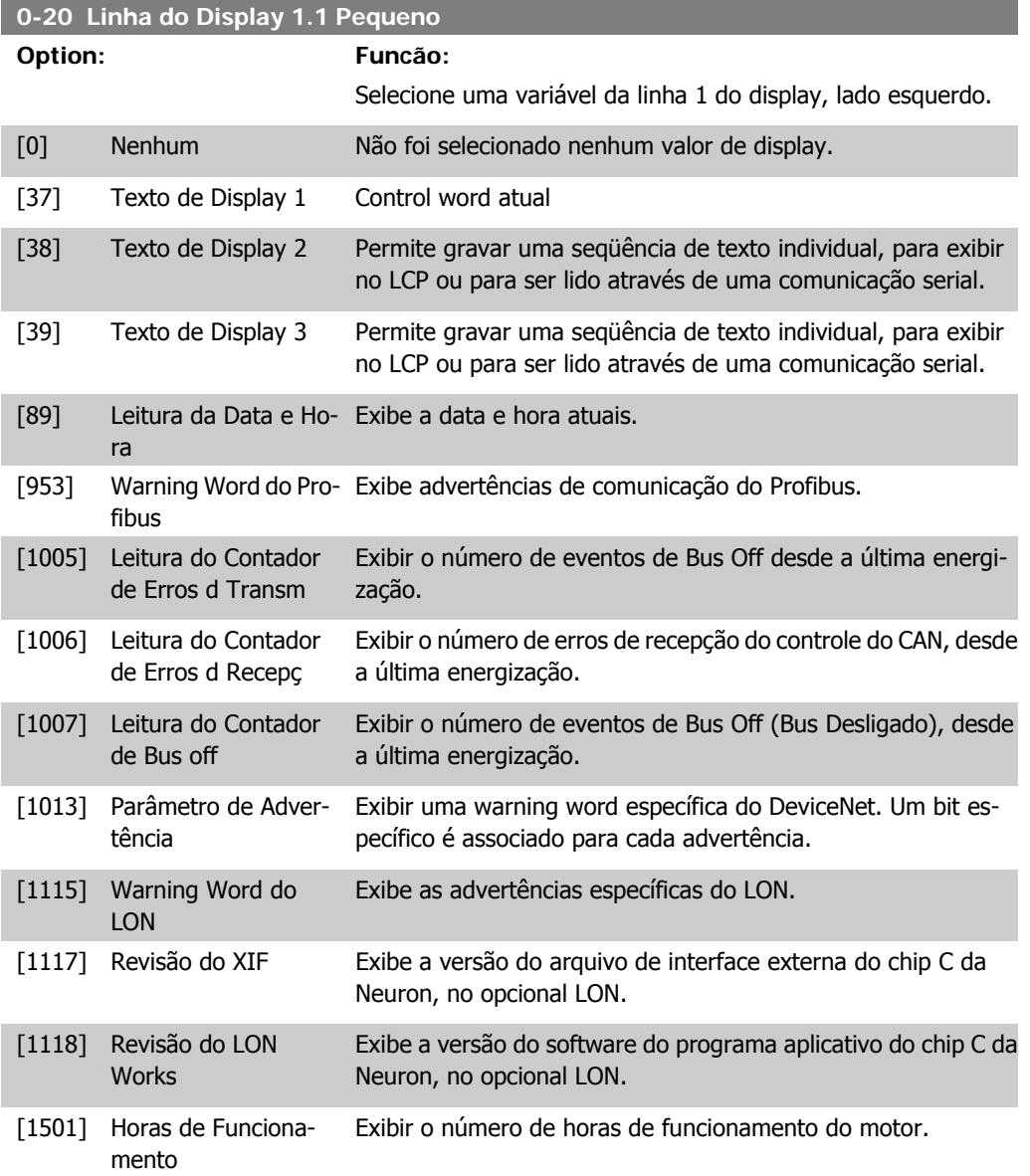

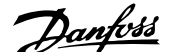

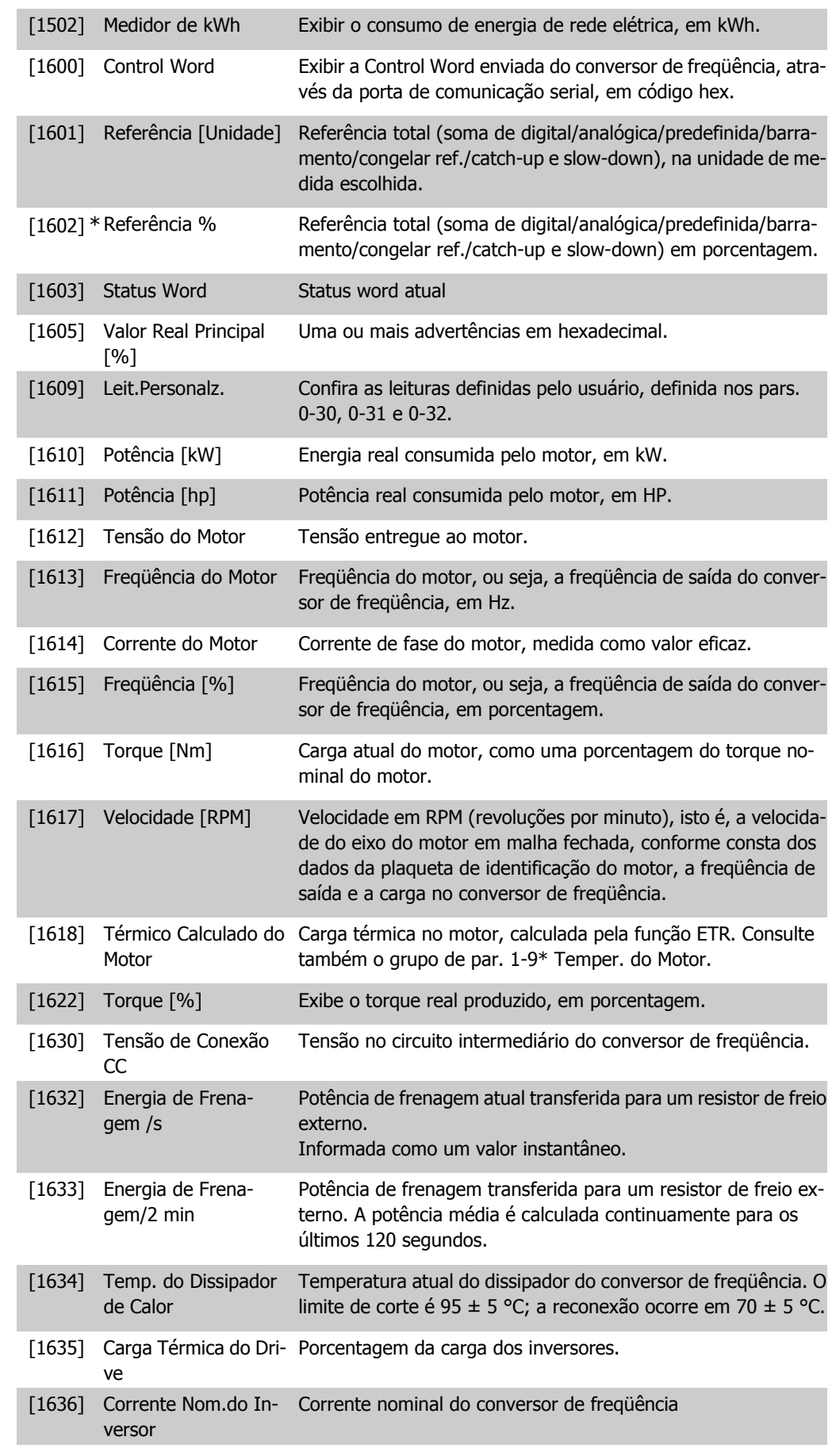

**2**

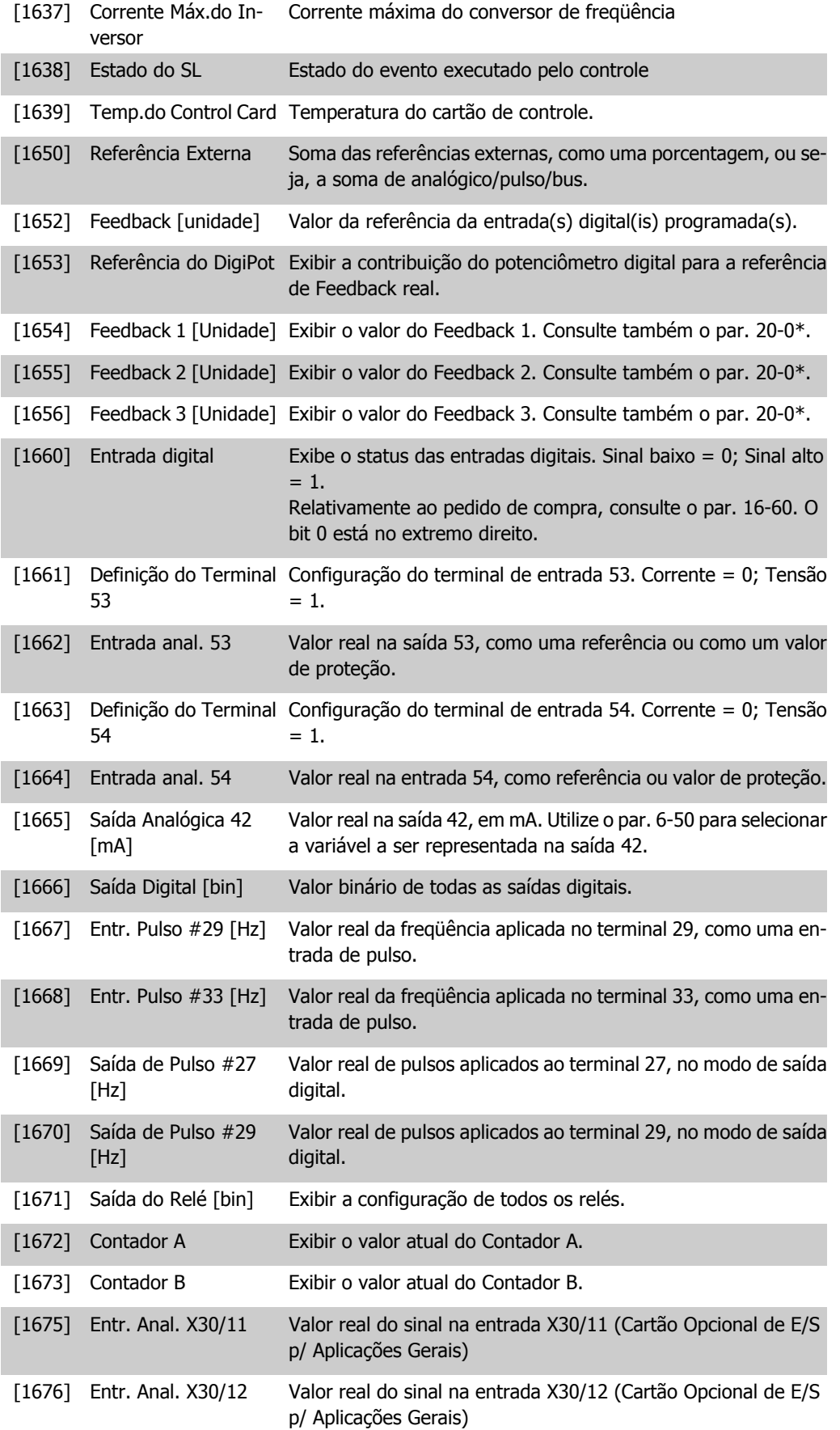

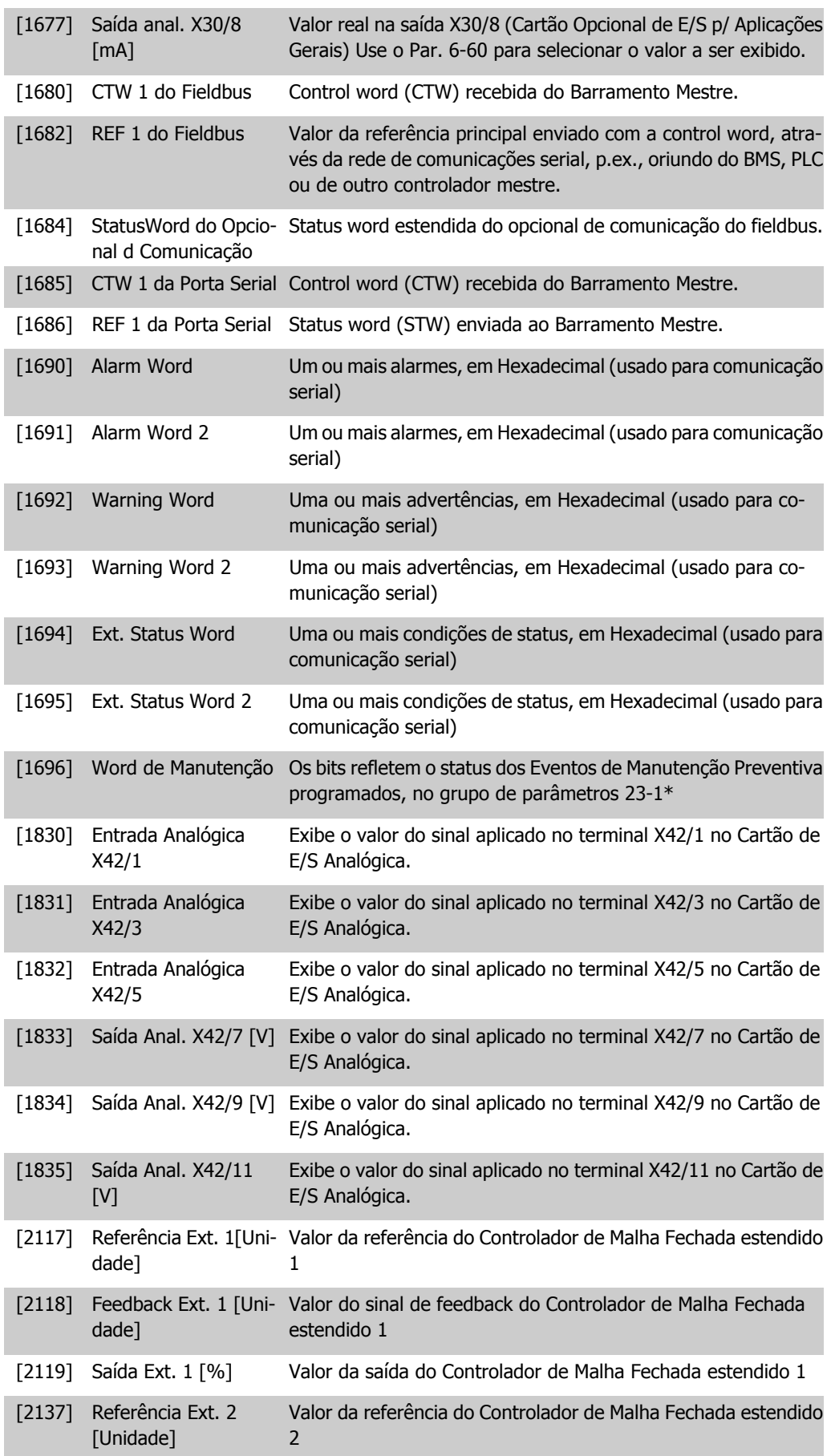

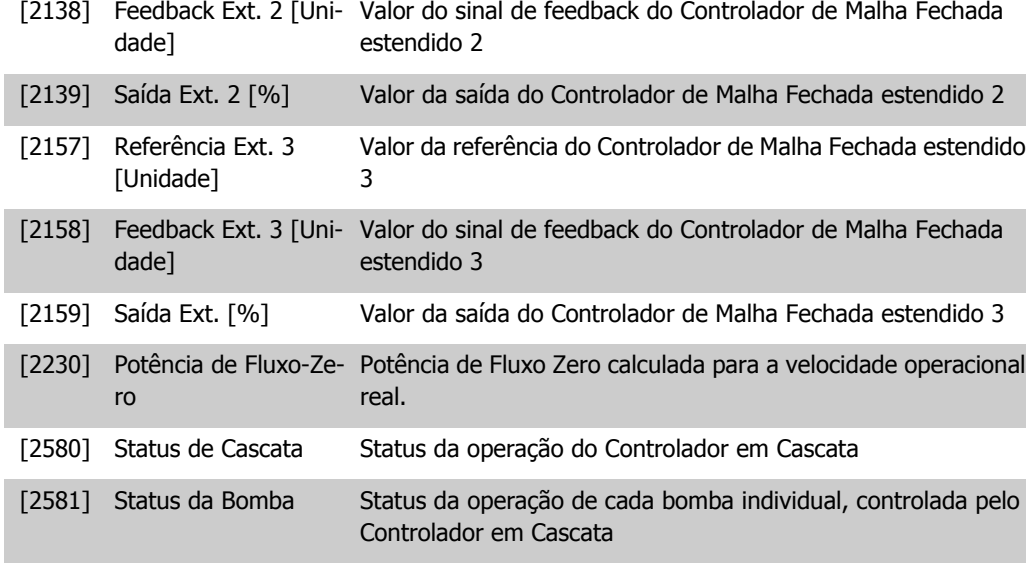

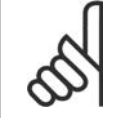

**NOTA!** Consulte o *Guia de Programação do Drive do VLT® HVAC, MG.11.Cx.yy*, para obter informações detalhadas.

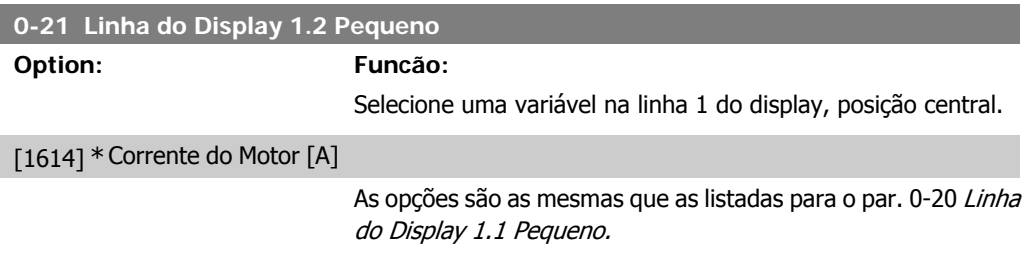

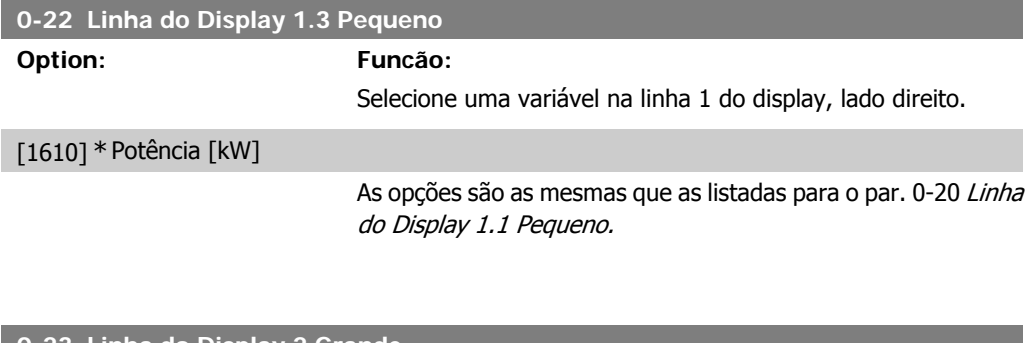

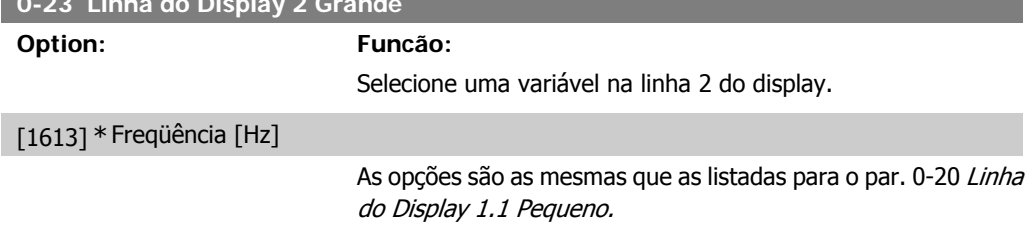
**2**

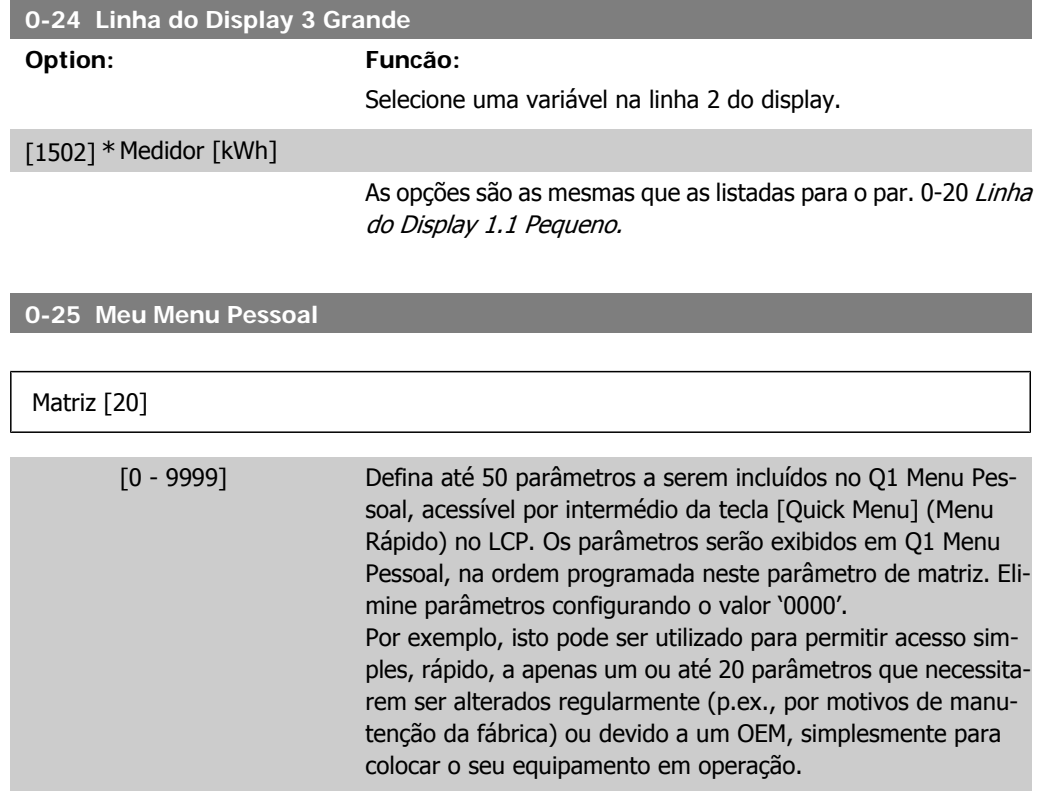

# **2.2.5. Leitura do LCP, Par. 0-3\***

É possível particularizar os elementos do display para diversas finalidades: \*Leitura Personalizada Valor proporcional à velocidade (Linear, quadrática ou cúbica, dependendo da unidade de medida, selecionada no par. 0-30 Unidade de Leitura Personalizada) \*Display Text. String de texto armazenada em um parâmetro.

#### Leit.Personalz.

O valor calculado a ser exibido baseia-se nas configurações no par. 0-30 Unidade de Leitura Personalizada, par. 0-31 Valor Mín Leitura Personalizada (somente linear), par. 0-32, Valor Máx Leitura Personalizada, par. 4-13/4-14, Lim. Superior da Veloc. do Motor e a velocidade real.

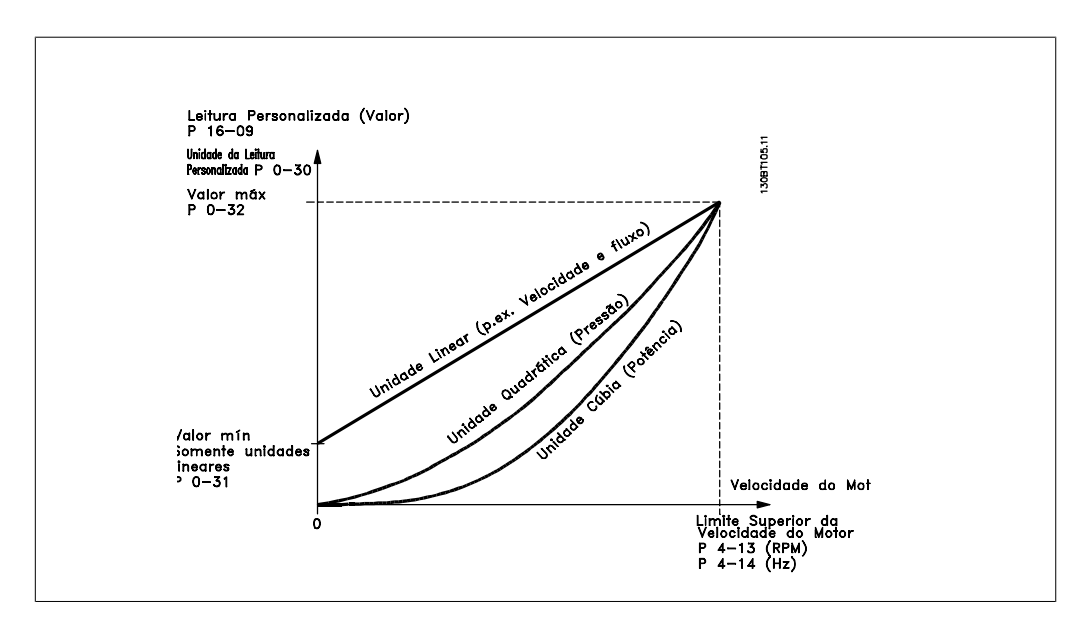

A relação dependerá do tipo de unidade de medida selecionada no par. 0-30, Unidade de Leitura Personalizada:

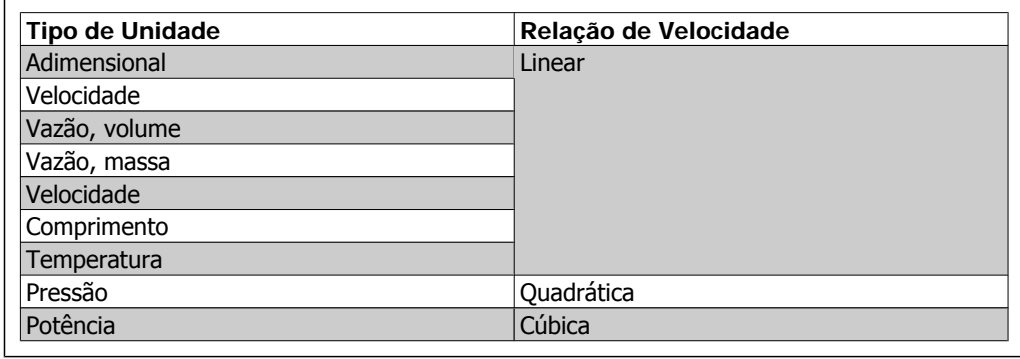

#### **0-30 Unidade de Leitura Personalizada**

#### **Option: Funcão:**

Programe um valor a ser exibido no display do LCP. O valor tem uma relação linear, quadrática ou cúbica com a velocidade. Esta relação depende da unidade de medida selecionada (consulte a tabela acima). O valor real calculado pode ser lido em Leit.Personalz., par. 16-09, e/ou exibido no display, selecionando Leit. Personalz. [16-09], no par. 0-20 a 0-24, Linha do Display X.X Pequeno (Grande).

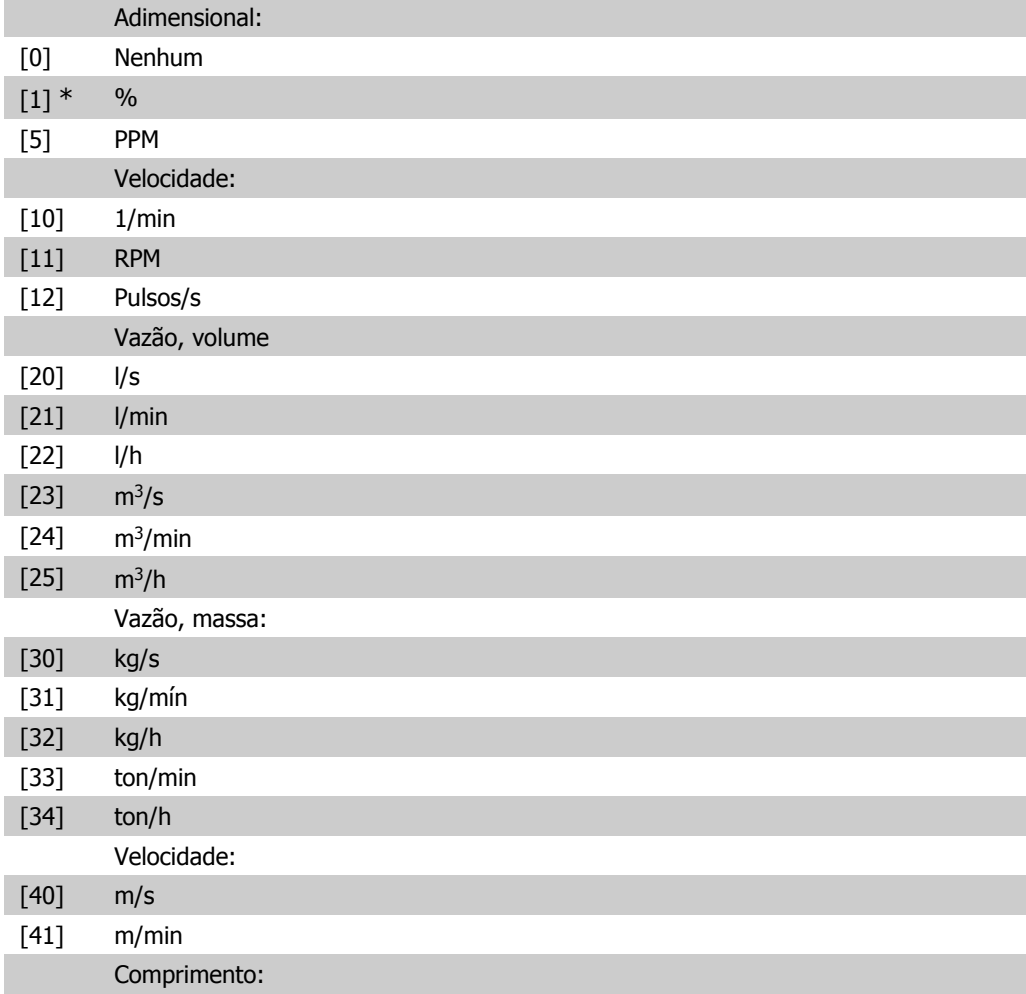

**2**

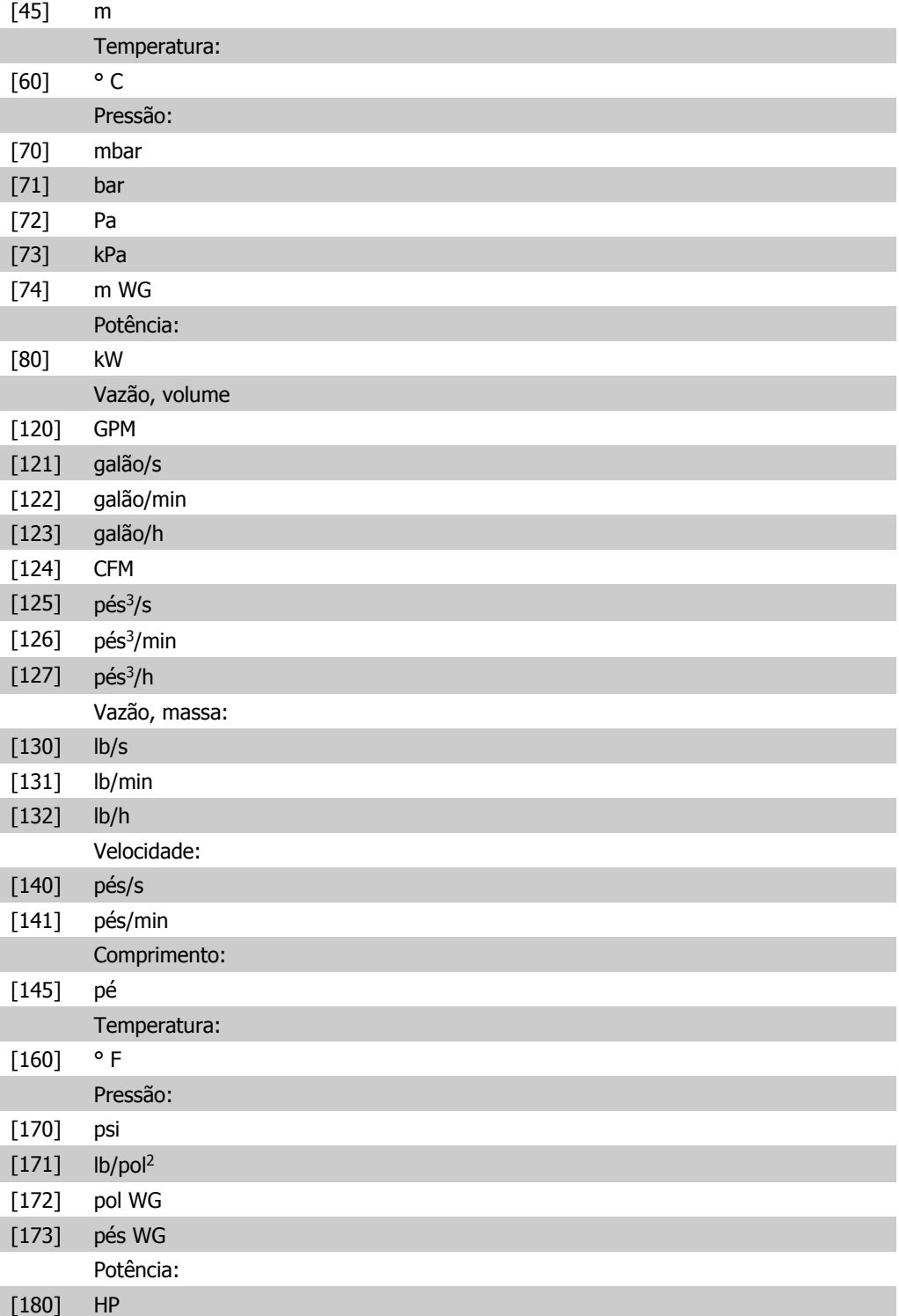

### **0-31 Valor Mín Leitura Personalizada**

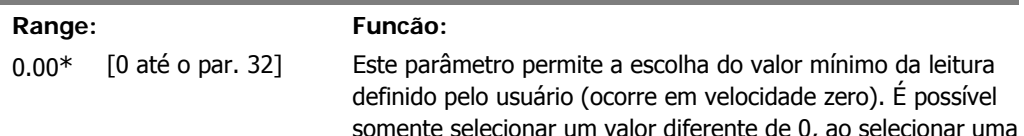

somente selecionar um valor diferente de U, ao seleciona

unidade linear, em Unidade de Leitura Personalizada, par. 0-30. Para unidades de medida Quadráticas e Cúbicas, o valor mínimo será 0.

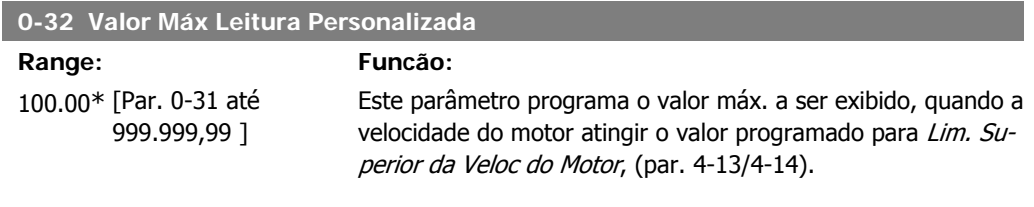

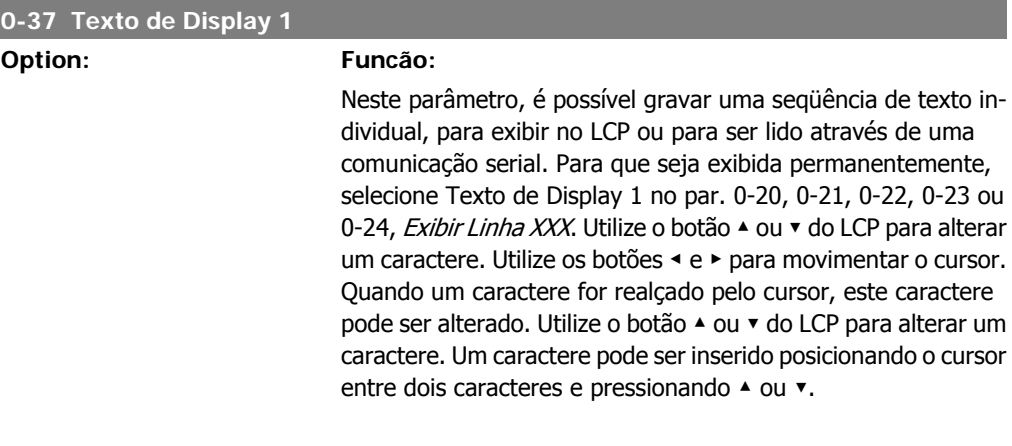

**0-38 Texto de Display 2**

#### **Option: Funcão:**

Neste parâmetro, é possível gravar uma seqüência de texto individual, para exibir no LCP ou para ser lido através de uma comunicação serial. Para que seja exibida permanentemente, selecione Texto de Display 2 no par. 0-20, 0-21, 0-22, 0-23 ou 0-24, Linha XXX do Display. Utilize o botão ▲ ou ▼ do LCP para alterar um caractere. Utilize os botões ◀ e ▶ para movimentar o cursor. Quando um caractere é realçado pelo cursor, este caractere pode ser alterado. Um caractere pode ser inserido posicionando o cursor entre dois caracteres e pressionando  $\triangle$  ou ▼.

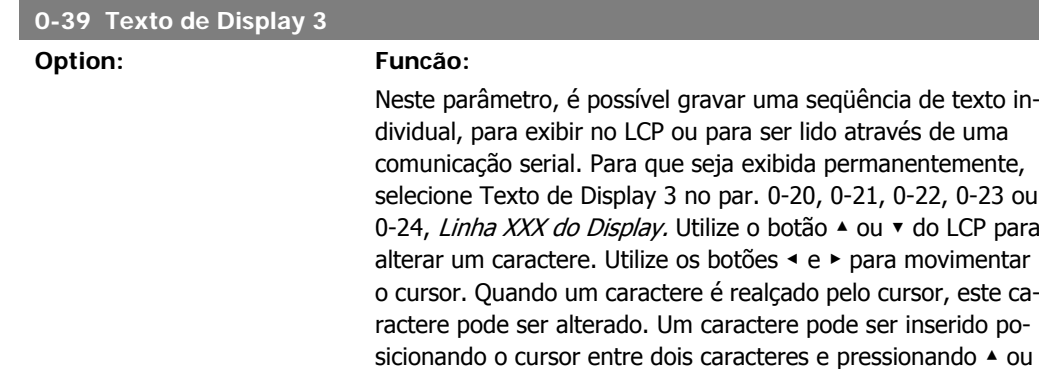

▼.

# **2.2.6. 0-4\* Teclado do LCP**

Ative, desative e proteja com senha as teclas individuais no teclado do LCP.

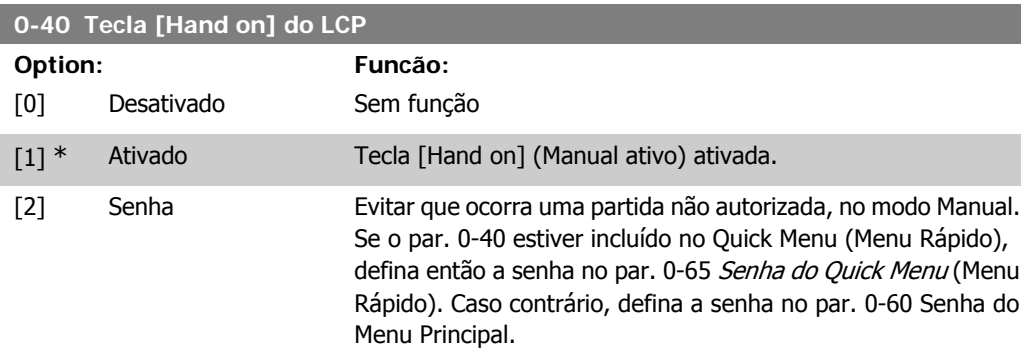

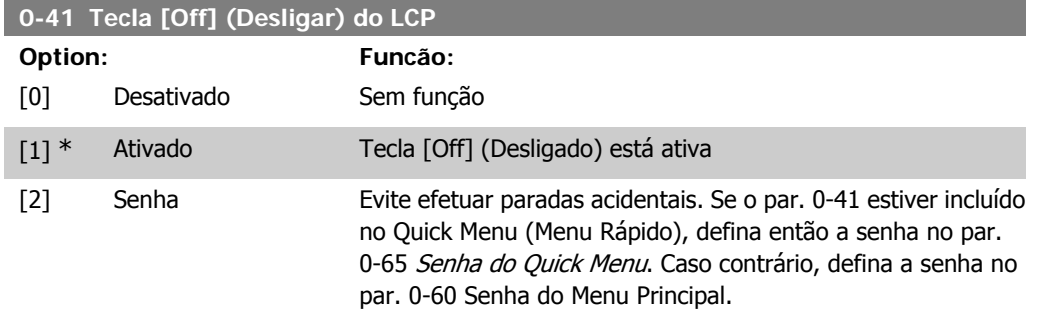

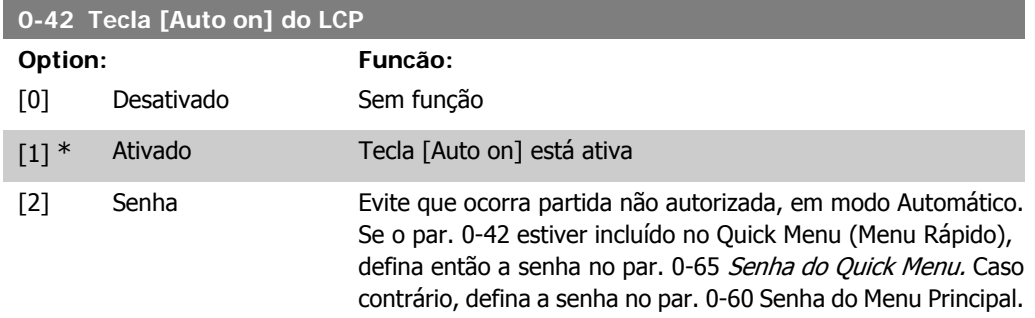

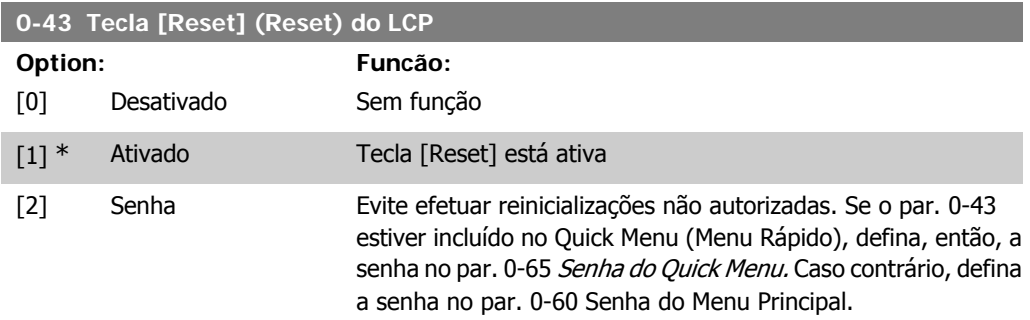

# **2.2.7. 0-5\* Copiar / Salvar**

Copiar programações de parâmetros entre setups e do/para o LCP.

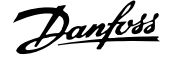

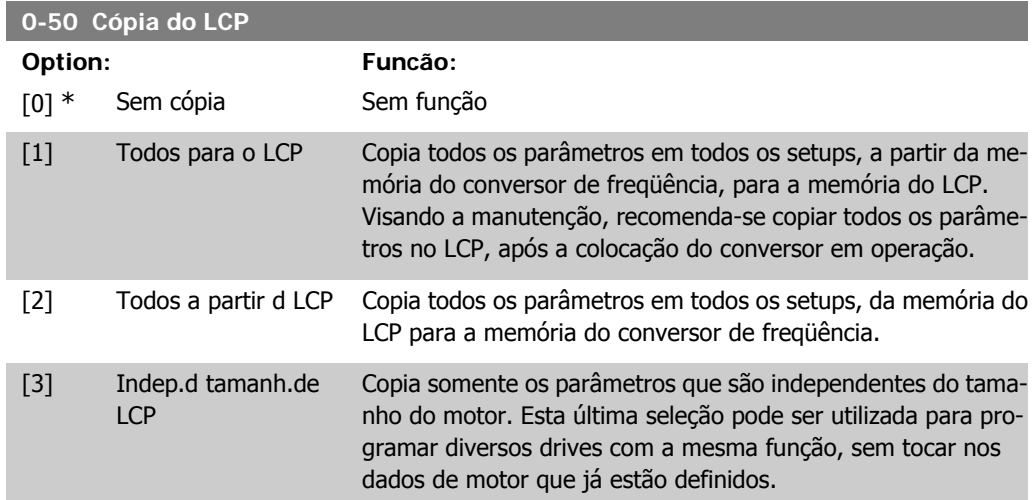

Não se pode ajustar este parâmetro enquanto o motor estiver em funcionamento.

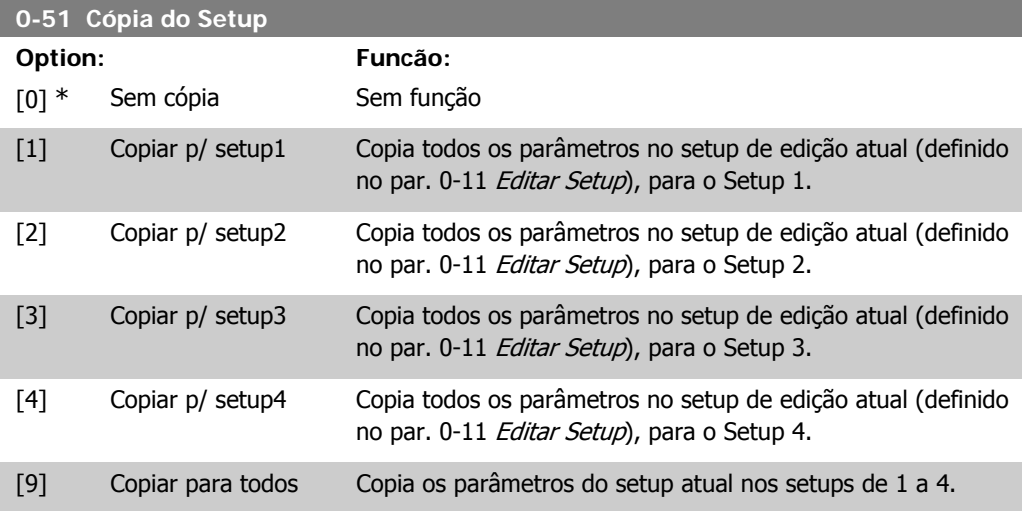

## **2.2.8. 0-6\* Senha**

Defina a senha de acesso aos menus.

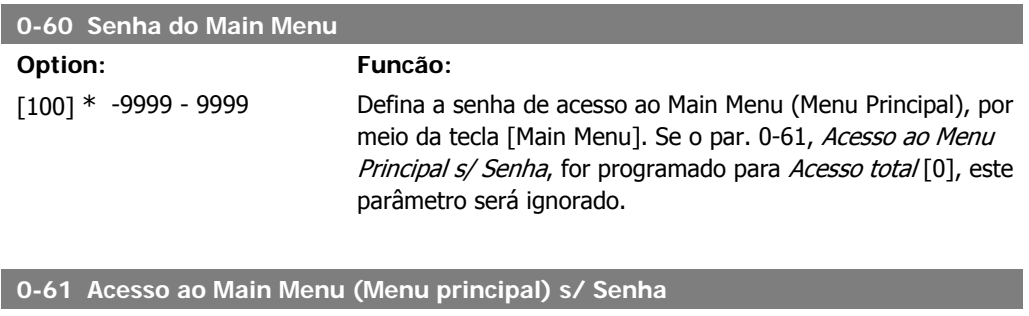

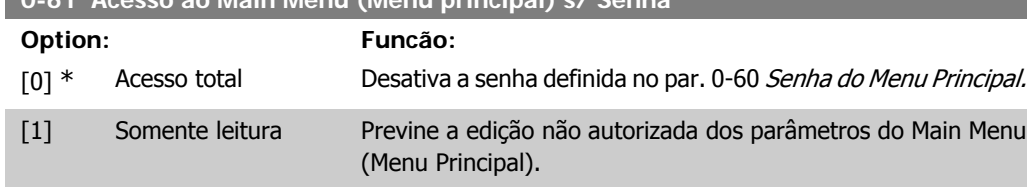

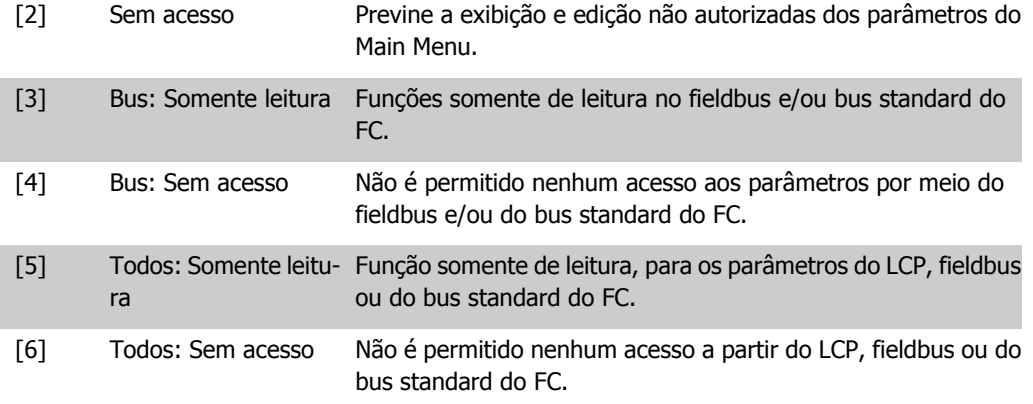

Se Acesso total [0] estiver selecionado, então os parâmetros 0-60, 0-65 e 0-66 serão ignorados.

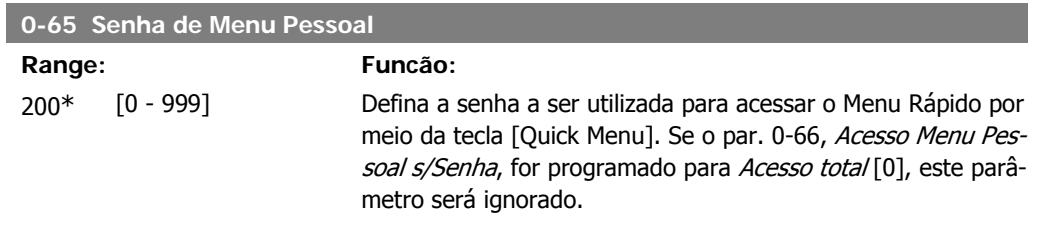

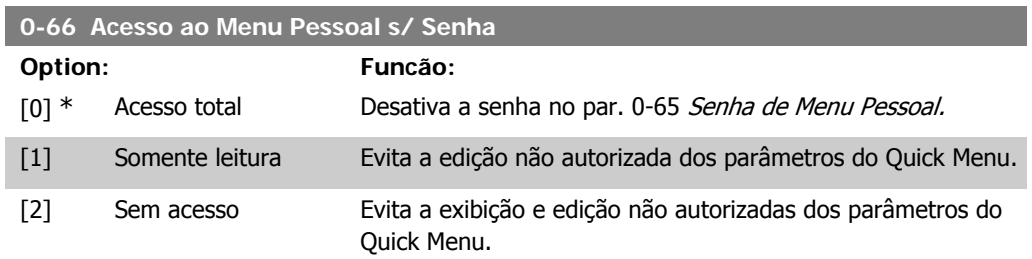

Se o par. 0-61 Acesso ao Menu Principal s/ Senha estiver programado para Acesso total [0], este parâmetro será ignorado.

### **2.2.9. Programação do Relógio, 0-7\***

Programe a data e a hora do relógio interno. O relógio interno pode ser utilizado, p.ex., para Ações Temporizadas, log de energia, Análise de Tendências, registros de data/hora em alarmes, Dados registrados e Manutenção Preventiva.

É possível programar o relógio para Horário de Verão, para dias úteis/dias de folga semanais, incluindo 20 exceções (feriados, etc.). Embora as configurações de relógio possam ser programadas por meio do LCP, elas também podem ser programadas, juntamente com ações temporizadas e funções de manutenção preventiva, utilizando a ferramenta de software MCT 10.

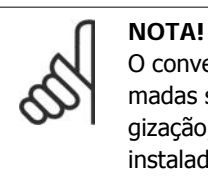

O conversor de freqüência não tem backup da função relógio e a data/hora programadas serão reinicializadas com o padrão (2000-01-01 00:00), após uma desenergização, a menos que o módulo de Relógio de Tempo Real com backup esteja instalado. Se não houver nenhum módulo com backup instalado, recomenda-se que a função relógio seja utilizada somente se o conversor de freqüência estiver integrado ao BMS, usando comunicação serial, com o BMS mantendo o sincronismo com os horários do relógio do equipamento de controle. Caso o relógio não tenha sido ajustado corretamente, p.ex., após uma desenergização, é possível programar uma Advertência no par. 0-79, Falha de Clock.

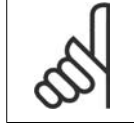

**NOTA!** Ao instalar um cartão de E/S Analógica do opcional MCB 109, está incluída uma bateria backup para a data e hora.

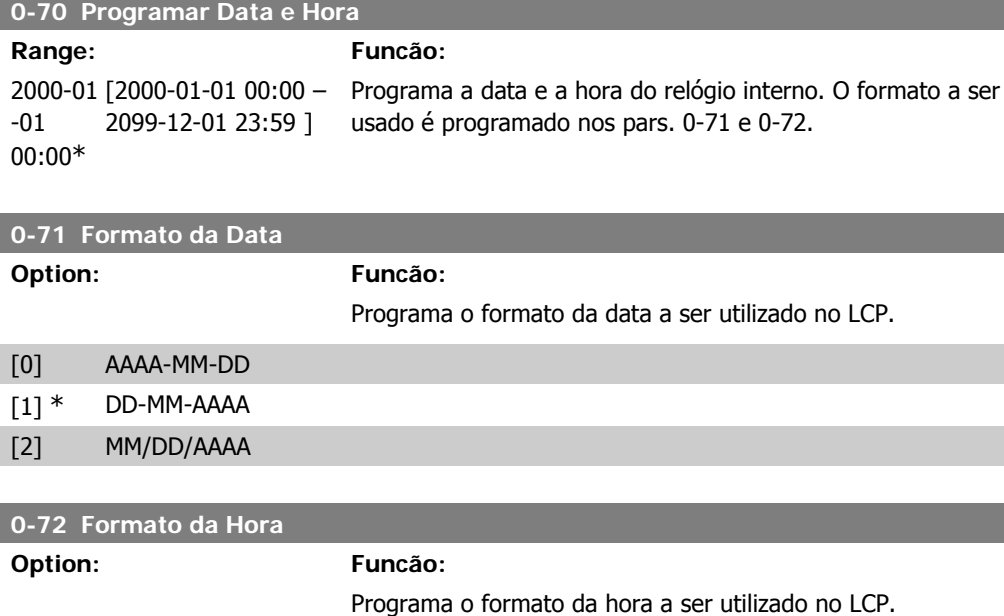

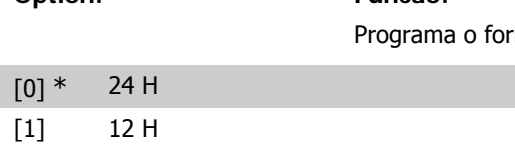

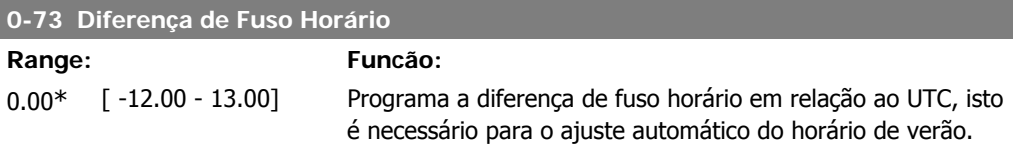

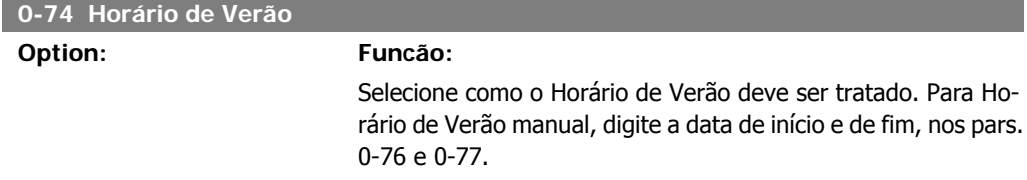

I

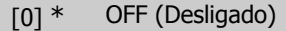

[2] Manual

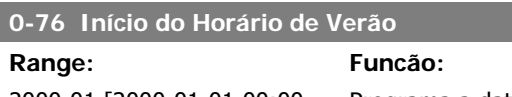

2000-01 [2000-01-01 00:00 – Programa a data e a hora de início do Horário de Verão. A data -01 00:00\* 2099-12-31 23:59 ] é programada no formato selecionado no par. 0-71.

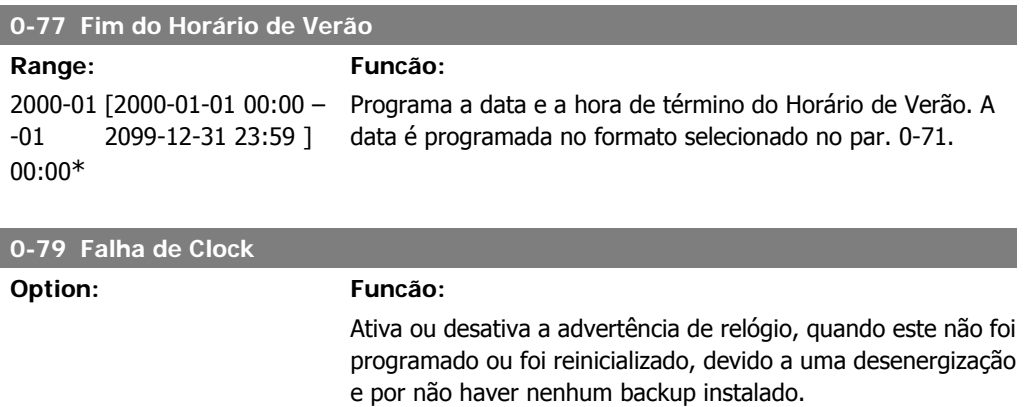

# [0] \* Desativado

[1] Ativado

### **0-81 Dias Úteis**

Matriz com 7 elementos [0] - [6], exibidos abaixo do número do parâmetro no display. Pressione a tecla OK e navegue entre os elementos utilizando os botões ▲ e ▼ do LCP.

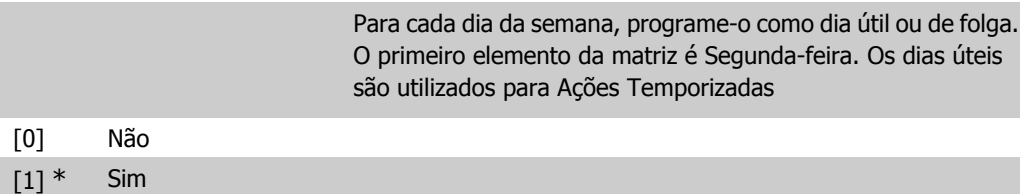

#### **0-82 Dias Úteis Adicionais**

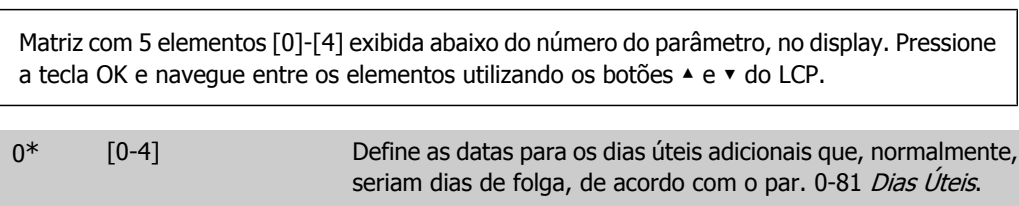

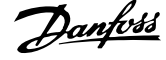

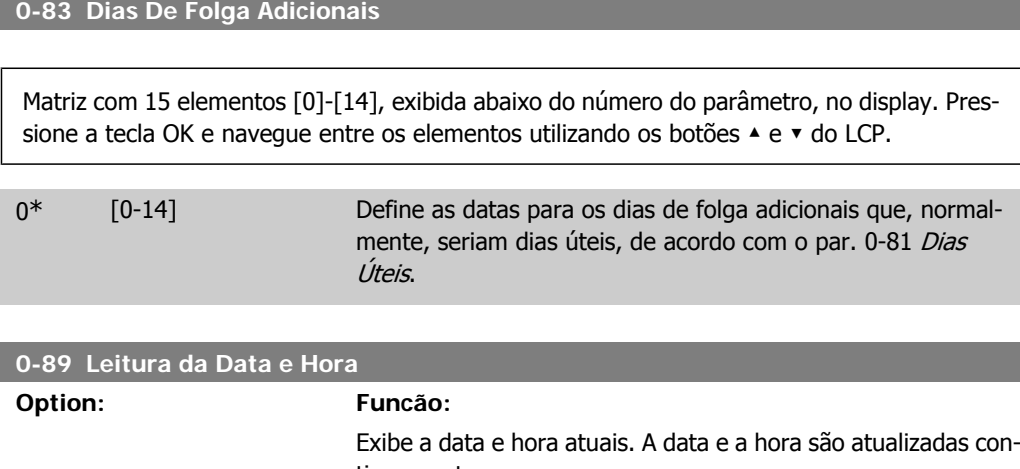

tinuamente. O relógio não iniciará a contagem até que uma configuração diferente da padrão tenha sido estabelecida, no par. 0-70

# **2.3. Main Menu (Menu Principal) - Carga e Motor - Grupo 1**

## **2.3.1. Programaç Gerais, 1-0\***

Defina se o conversor de freqüência deve funcionar em malha aberta ou em malha fechada.

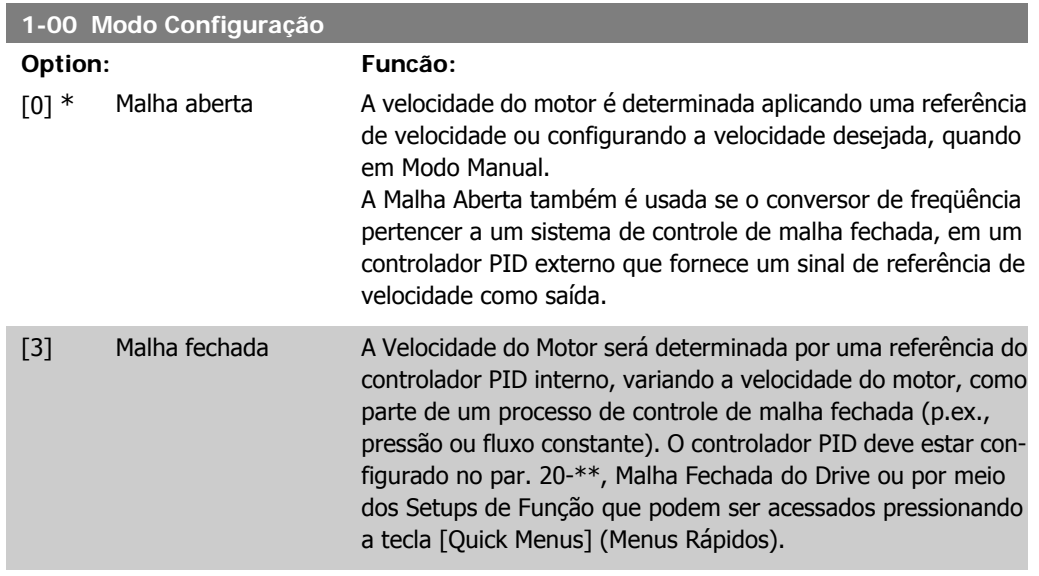

Este parâmetro não pode ser alterado enquanto o motor estiver em funcionamento.

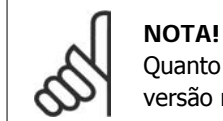

Quanto programado para Malha Fechada, os comandos Reversão e Começar a Reversão não reverterão o sentido de rotação do motor.

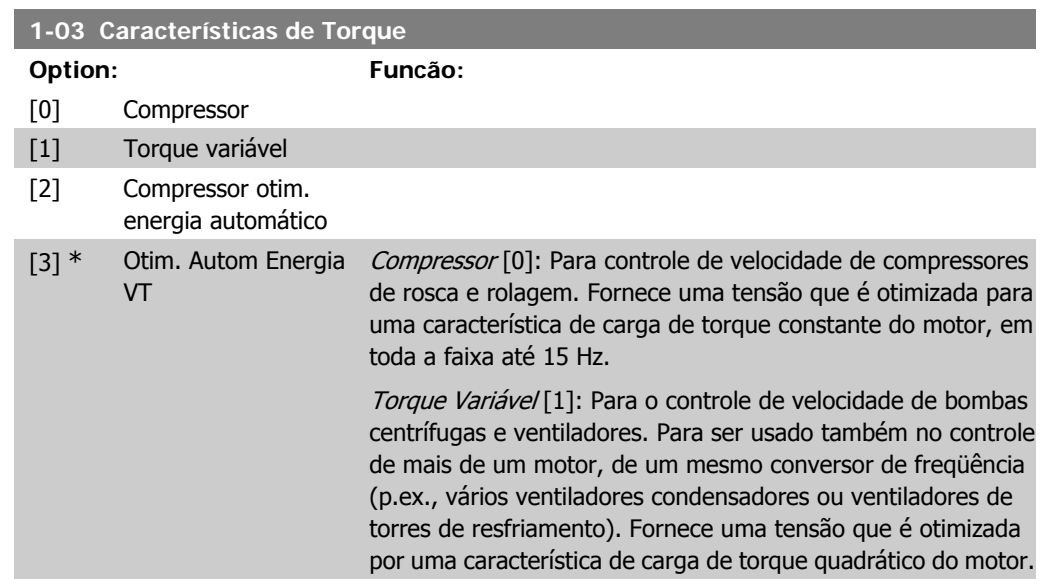

Compressor de Otimização Automática de Energia [2]: Para controle eficiente de velocidade para energia otimizada de compressores de rosca e rolagem. Fornece uma tensão que é otimizada, para uma característica de carga de torque constante do motor, em toda extensão da faixa até 15Hz, porém, em adição ao recurso do AEO (Otimizador Automático de Energia), adaptará a tensão exatamente à situação da carga de corrente reduzindo, dessa maneira, o consumo e o ruído sonoro do motor. Para obter o desempenho ótimo, o fator de potência do motor, cosphi, deve ser programado adequadamente. Este valor deve ser programado no par. 14-43, Cosphi do motor. O parâmetro tem um valor padrão que é ajustado automaticamente quando os dados do motor são programados. Estas configurações, tipicamente, assegurarão tensão de motor otimizada, mas se o cosphi precisar de sintonização, uma função AMA pode ser executada, por meio do par. 1-29, Adaptação Automática do Motor (AMA). É muito rara a necessidade de ajustar o parâmetro do fator de potência do motor manualmente.

Otimização Automática de Energia VT [3]: Para o controle de velocidade eficiente de energia otimizada de bombas centrífugas e ventiladores. Fornece uma tensão que é otimizada, para uma característica de carga de torque quadrático do motor, mas, em adição ao recurso do AEO (Otimizador Automático de Energia), adaptará a tensão exatamente à situação da carga de corrente reduzindo, dessa maneira, o consumo e o ruído sonoro do motor. Para obter o desempenho ótimo, o fator de potência do motor, cosphi, deve ser programado adequadamente. Este valor deve ser programado no par. 14-43, Cosphi do motor. O parâmetro tem um valor padrão e é ajustado automaticamente quando os dados do motor são programados. Estas configurações, tipicamente, assegurarão tensão de motor otimizada, mas se o cosphi precisar de sintonização, uma função AMA pode ser executada, por meio do par. 1-29, Adaptação Automática do Motor (AMA). É muito rara a necessidade de ajustar o parâmetro do fator de potência do motor manualmente.

### **2.3.2. 1-2\* Dados do Motor**

**NOTA!**

O grupo de parâmetros 1-2\* compõe os dados de entrada constantes na plaqueta de identificação do motor conectado.

Os parâmetros do grupo de parâmetros 1-2\* não podem ser alterados enquanto o motor estiver em funcionamento.

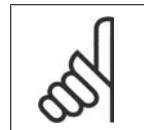

As alterações no valor destes parâmetros afetam a configuração de outros parâmetros.

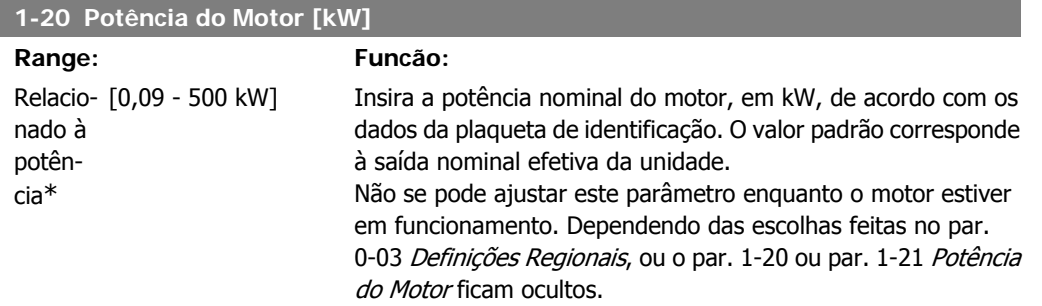

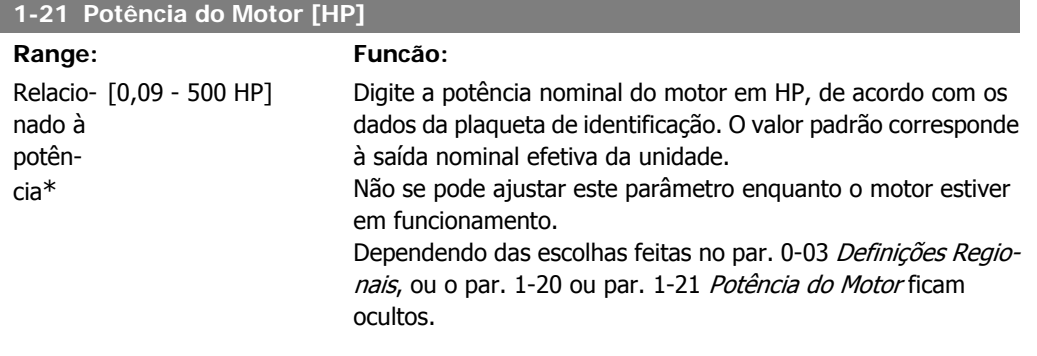

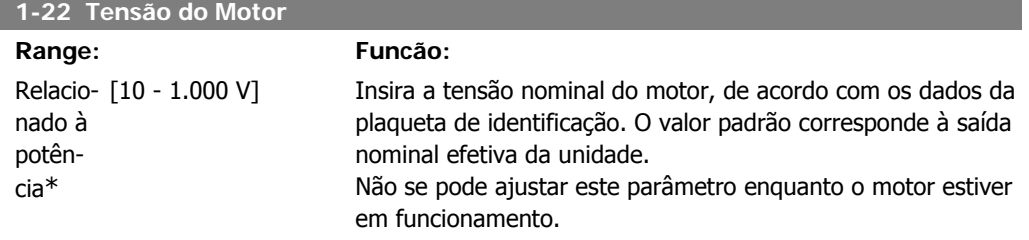

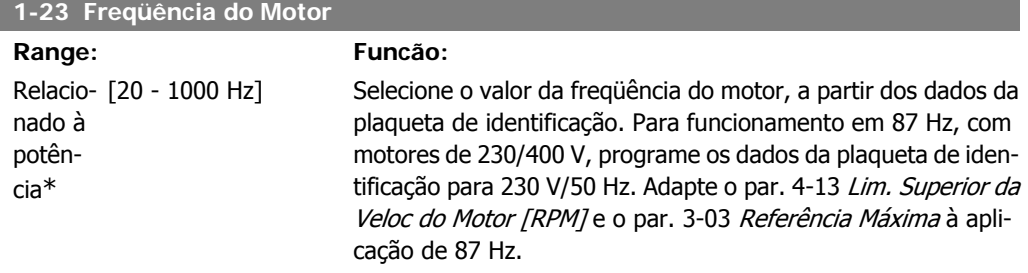

Não se pode ajustar este parâmetro enquanto o motor estiver em funcionamento.

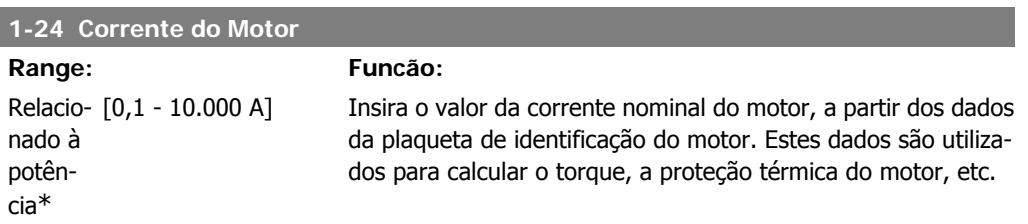

Não se pode ajustar este parâmetro enquanto o motor estiver em funcionamento.

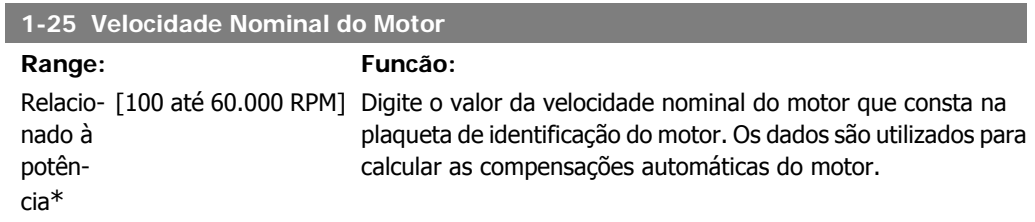

Não se pode ajustar este parâmetro enquanto o motor estiver em funcionamento.

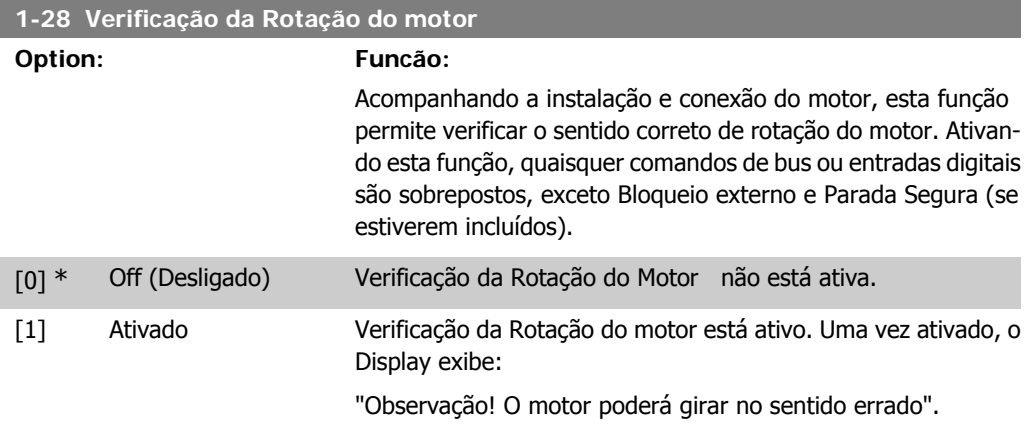

Pressionando [OK], [Back] ou [Cancel] a mensagem será descartada e uma nova mensagem será exibida. "Pressione [Hand On] para dar partida no motor. Pressione [Cancel] para abortar". Pressionando [Hand On] dá partida no motor, em 5Hz, no sentido direto e o display exibe: "O motor está funcionando. Verifique se o sentido de rotação do motor está correto. Pressione [Off] para parar o motor". Pressionando [Off] pára o motor e reinicializa o parâmetro Verificação da Rotação do Motor. Se o sentido de rotação do motor estiver incorreto, deve-se permutar os cabos de duas das fases de alimentação do motor. Importante:

> A energia da rede elétrica deve ser removida antes de desconectar os cabos das fases do motor.

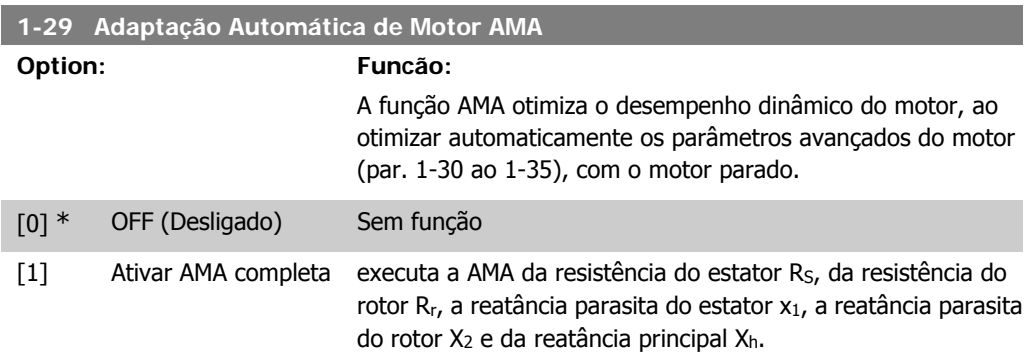

[2] Ativar AMA reduzida executa a AMA reduzida da resistência do estator Rs, somente no sistema. Selecione esta opção se for utilizado um filtro LC, entre o conversor de freqüência e o motor.

Ative a função AMA, pressionando a tecla [Hand on] (Manual ligado), após selecionar [1] ou [2]. Consulte também a seção Adaptação Automática do Motor. Depois de uma seqüência normal, o display indicará: "Pressione [OK] para encerrar a AMA". Após pressionar [OK], o conversor de freqüência está pronto para funcionar. Observação:

- Para obter a melhor adaptação possível do conversor de freqüência, recomenda-se executar a AMA quando o motor estiver frio.
- A AMA não pode ser executada enquanto o motor estiver funcionando.

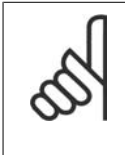

#### **NOTA!**

É importante programar o par. 1-2\* Dados do Motor corretamente, pois, estes fazem parte do algoritmo da AMA. Uma AMA deve ser executada para obter um desempenho dinâmico ótimo do motor. Isto pode levar até 10 minutos, dependendo da potência nominal do motor.

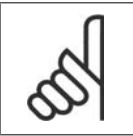

#### **NOTA!**

Evite gerar um torque externo durante a AMA.

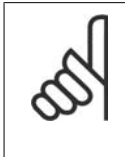

### **NOTA!**

Se uma das configurações do par. 1-2\* Dados do Motor for alterada, os par. de 1-30 a 1-39, parâmetros avançados do motor, retornarão às suas configurações de fábrica.

Não se pode ajustar este parâmetro enquanto o motor estiver em funcionamento.

Consulte também a seção Adaptação Automática do Motor - exemplo de aplicação.

### **2.3.3. 1-3\* DadosAvanç d Motr**

Parâmetros para os dados avançados do motor. Para que o motor funcione otimizadamente, os dados nos par. 1-30 a 1-39, devem ser iguais aos desse motor específico. As configurações padrão são números baseados em valores de parâmetros comuns de motor, obtidos a partir de motores padrão. Se os parâmetros de motor não forem programados corretamente, o sistema do conversor de freqüência pode não funcionar adequadamente. Se os dados do motor não forem conhecidos, recomenda-se executar uma AMA (Adaptação Automática do Motor). Consulte a seção Adaptação Automática do Motor. A seqüência da AMA ajustará todos os parâmetros do motor, exceto o momento de inércia do rotor e a resistência de perdas do entreferro (par. 1-36).

Os parâmetros 1-3\* e 1-4\* não podem ser alterados enquanto o motor estiver em funcionamento.

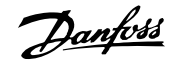

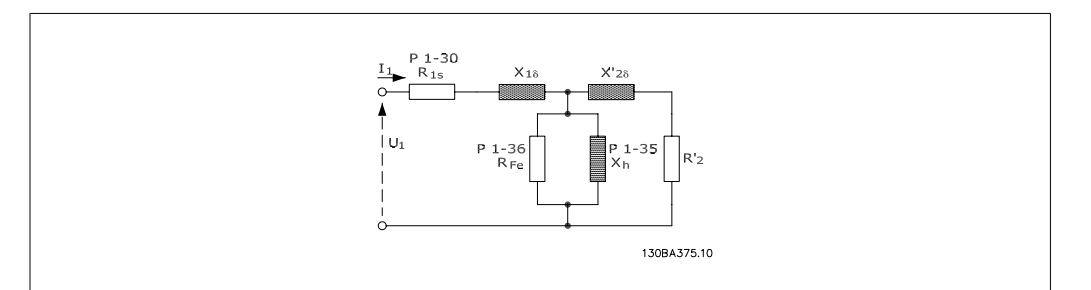

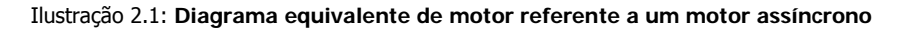

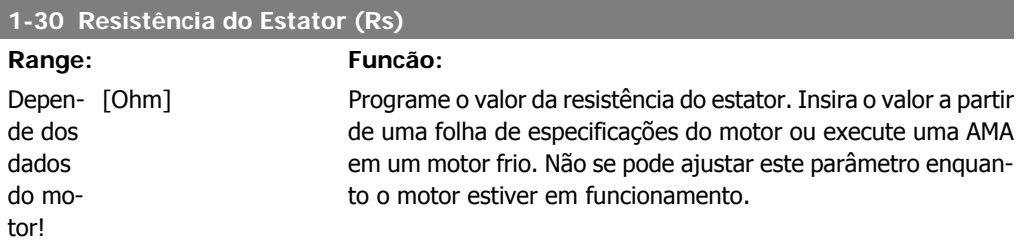

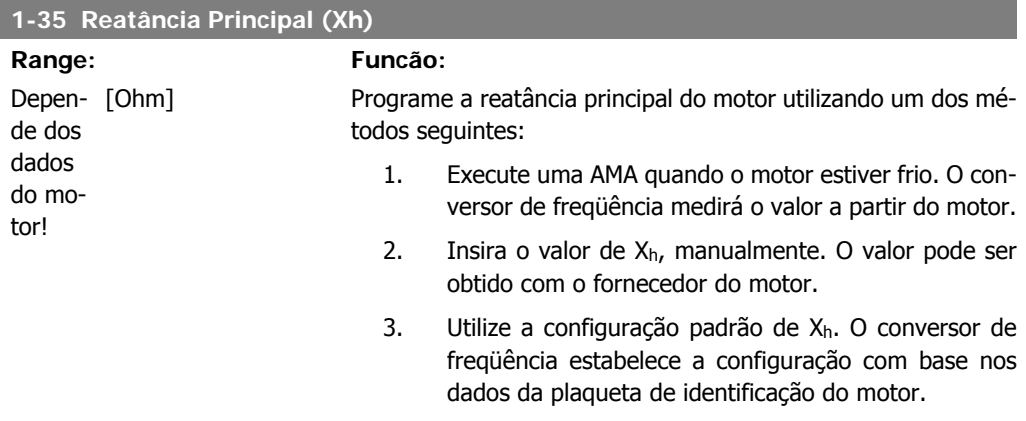

Não se pode ajustar este parâmetro enquanto o motor estiver em funcionamento.

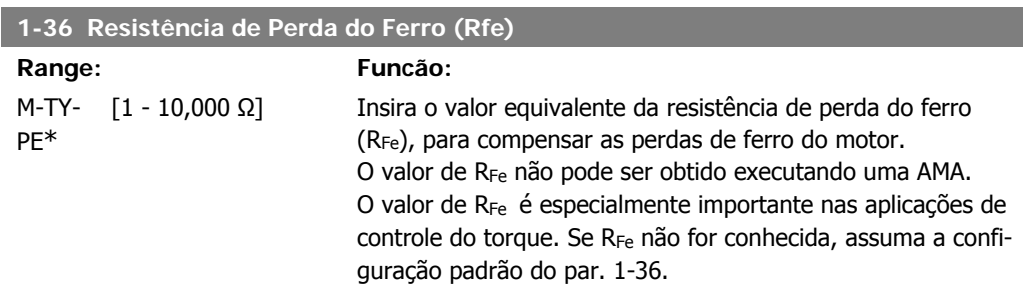

Não se pode ajustar este parâmetro enquanto o motor estiver em funcionamento.

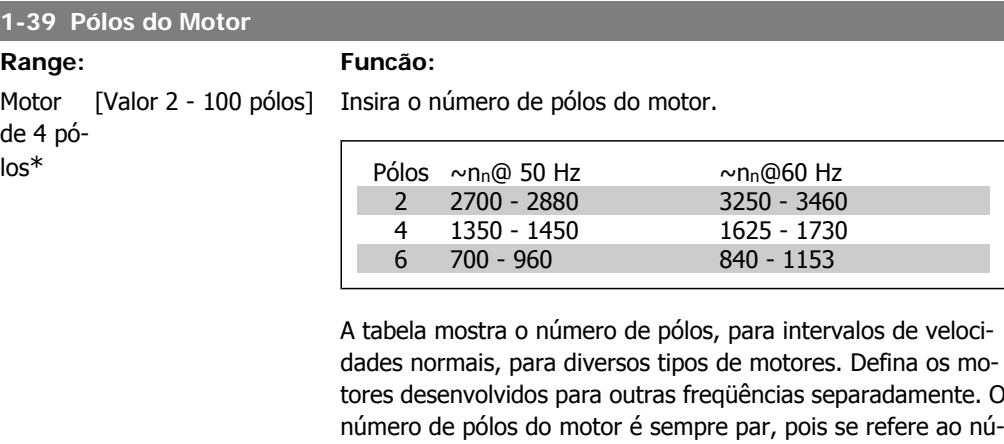

mero total de pólos do motor e não a um par de pólos. O conversor de freqüência cria a programação inicial do par. 1-39, com base nos par. 1-23 Frequência do Motor e 1-25 Velocidade Nominal do Motor.

Não se pode ajustar este parâmetro enquanto o motor estiver em funcionamento.

# **2.3.4. 1-5\* Prog Indep. Carga**

Parâmetros para programar as configurações independentes da carga do motor.

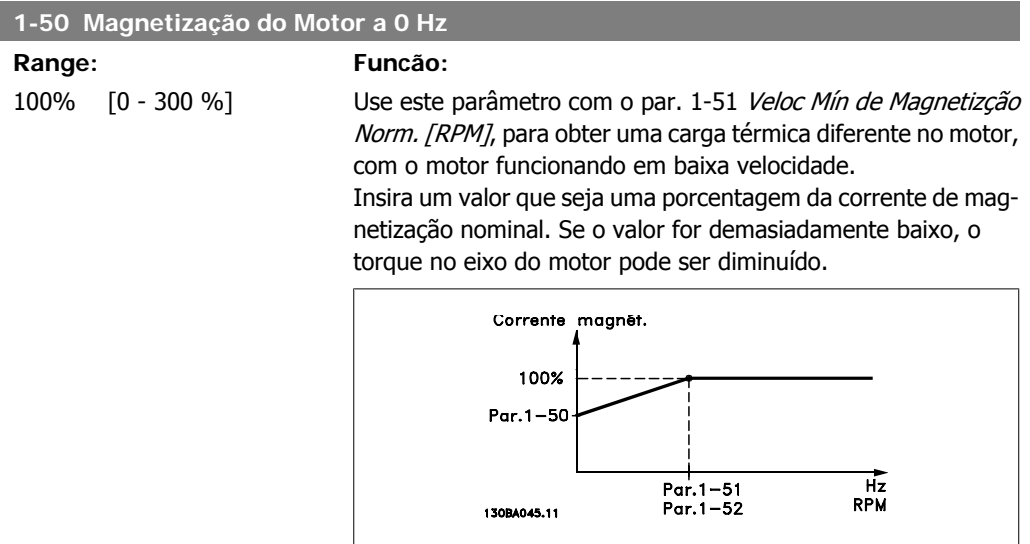

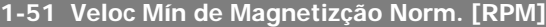

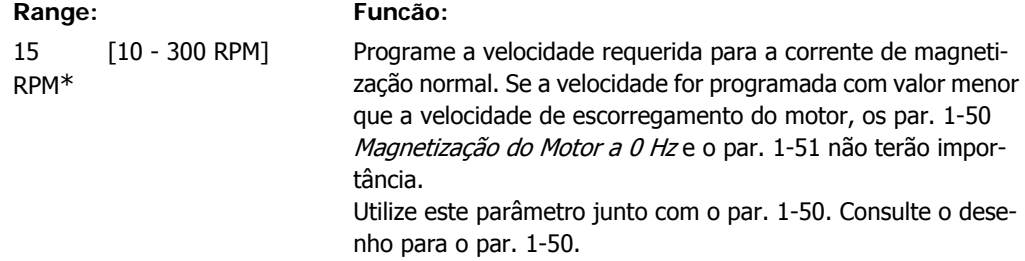

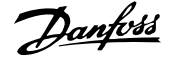

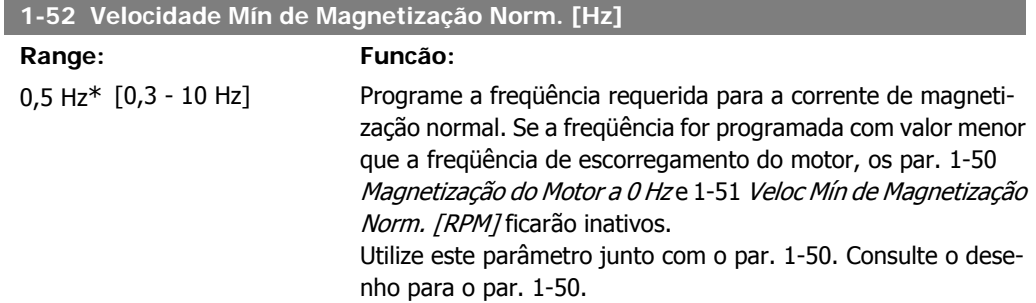

### **2.3.5. 1-6\* PrgmDepnd. Carga**

Parâmetros para ajustar as configurações do motor dependentes da carga.

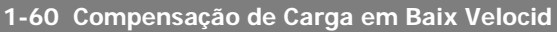

### **Range: Funcão:**

100%\* [0 - 300%] Para compensar a tensão em relação à carga, insira o valor porcentual quando o motor estiver em funcionamento em baixa velocidade e obtiver, assim, a característica U/f ótima. A potência do motor determina a faixa de freqüência dentro da qual este parâmetro está ativo.

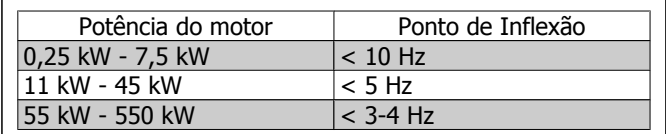

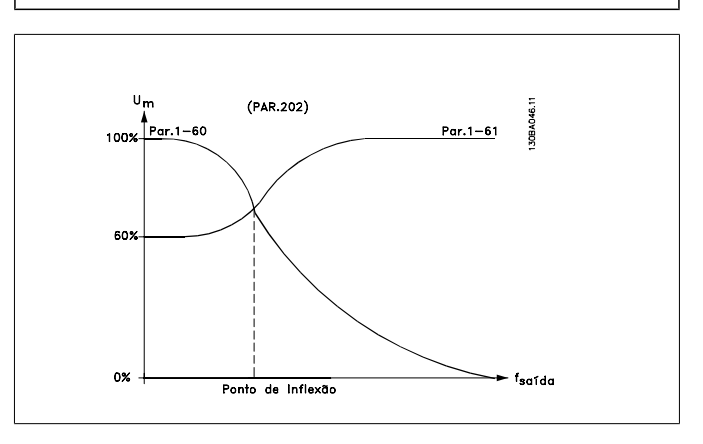

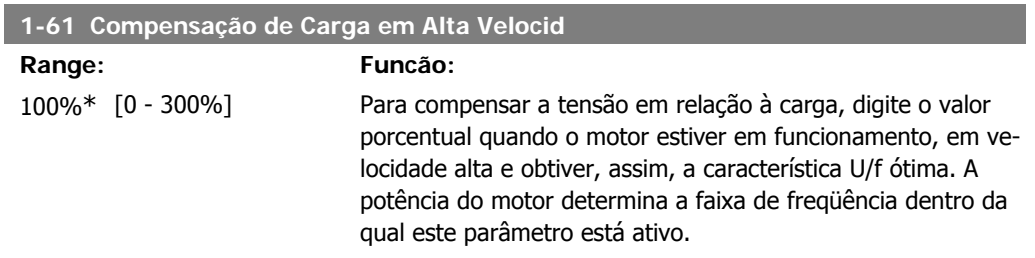

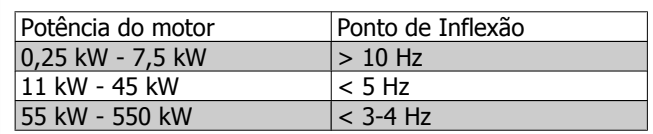

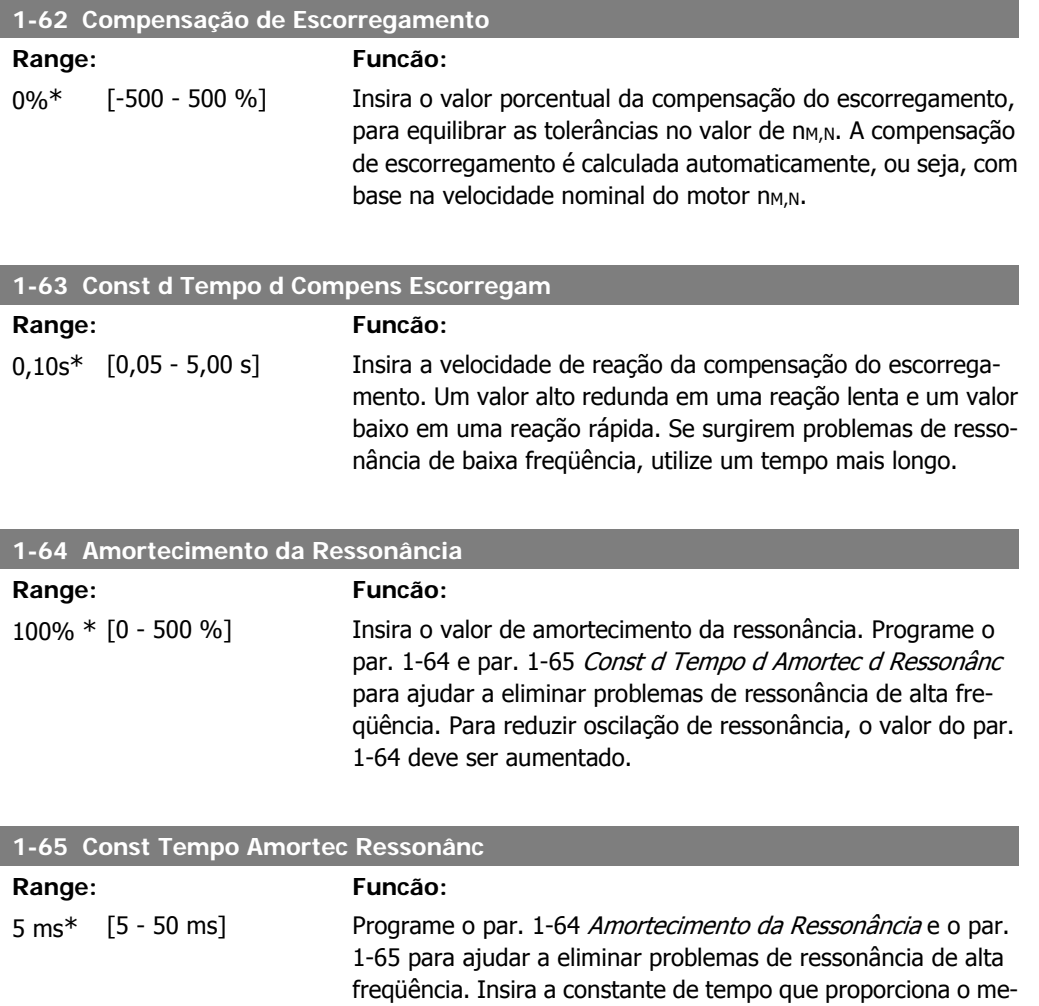

# **2.3.6. 1-7\* Ajustes da Partida**

Parâmetros para configurar os recursos especiais para partida do motor.

lhor amortecimento.

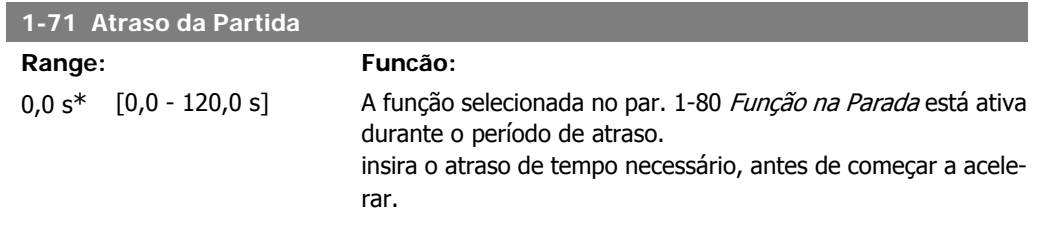

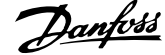

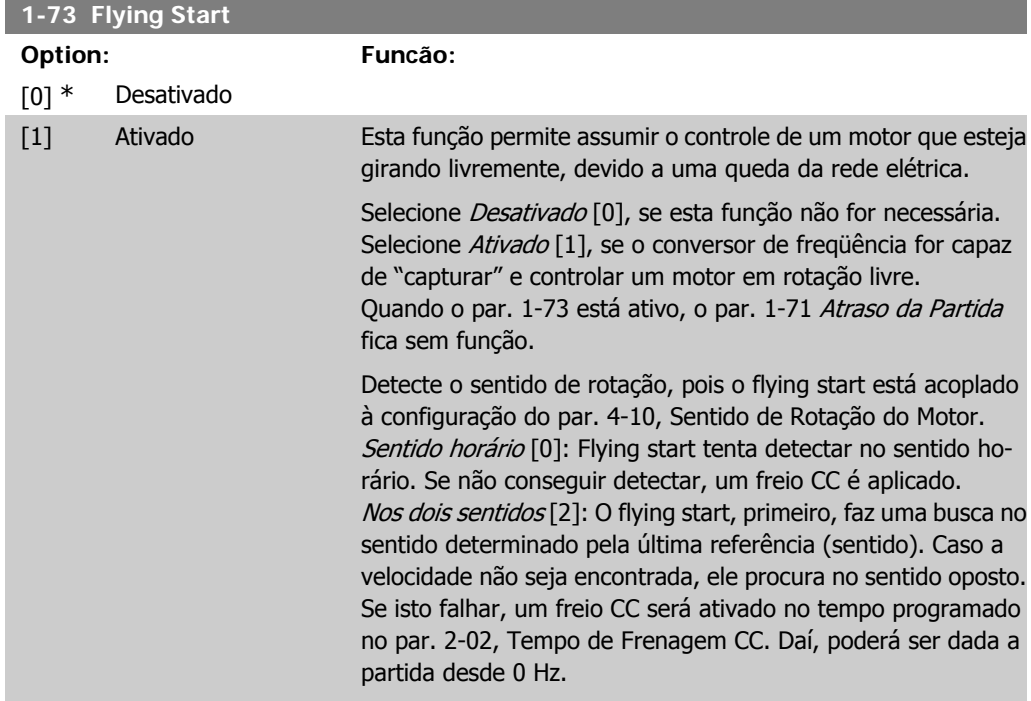

# **2.3.7. 1-8\* Ajustes de Parada**

Parâmetros para configurar os recursos especiais para parada do motor.

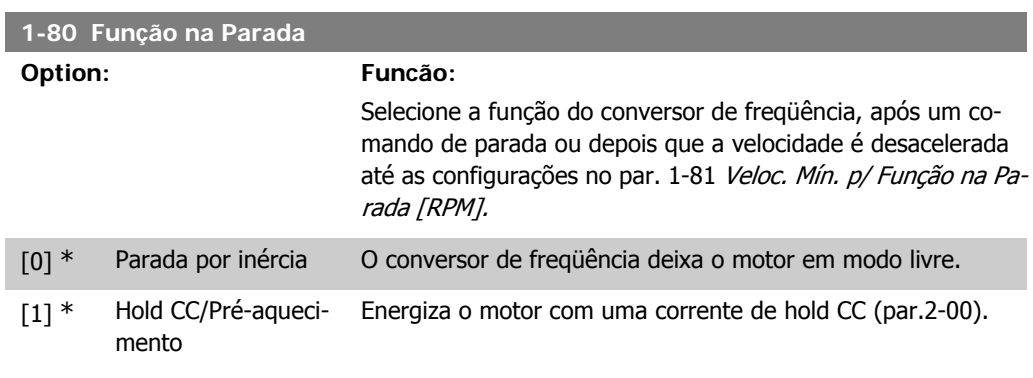

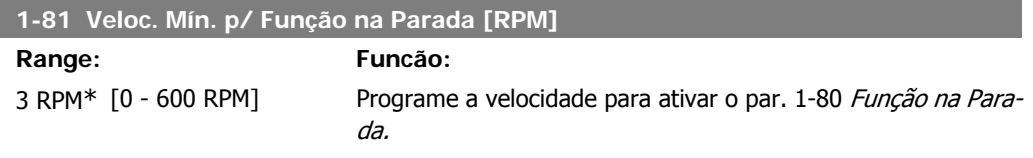

### **1-82 Veloc. Mín. p/ Funcionar na Parada [RPM]**

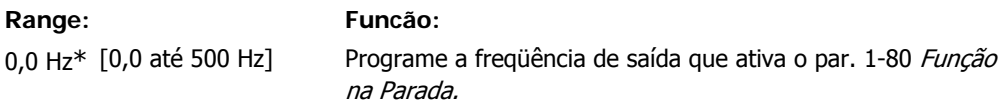

# **2.3.8. 1-9\* Temper. do Motor**

Parâmetros para configurar os recursos de proteção do motor contra temperatura.

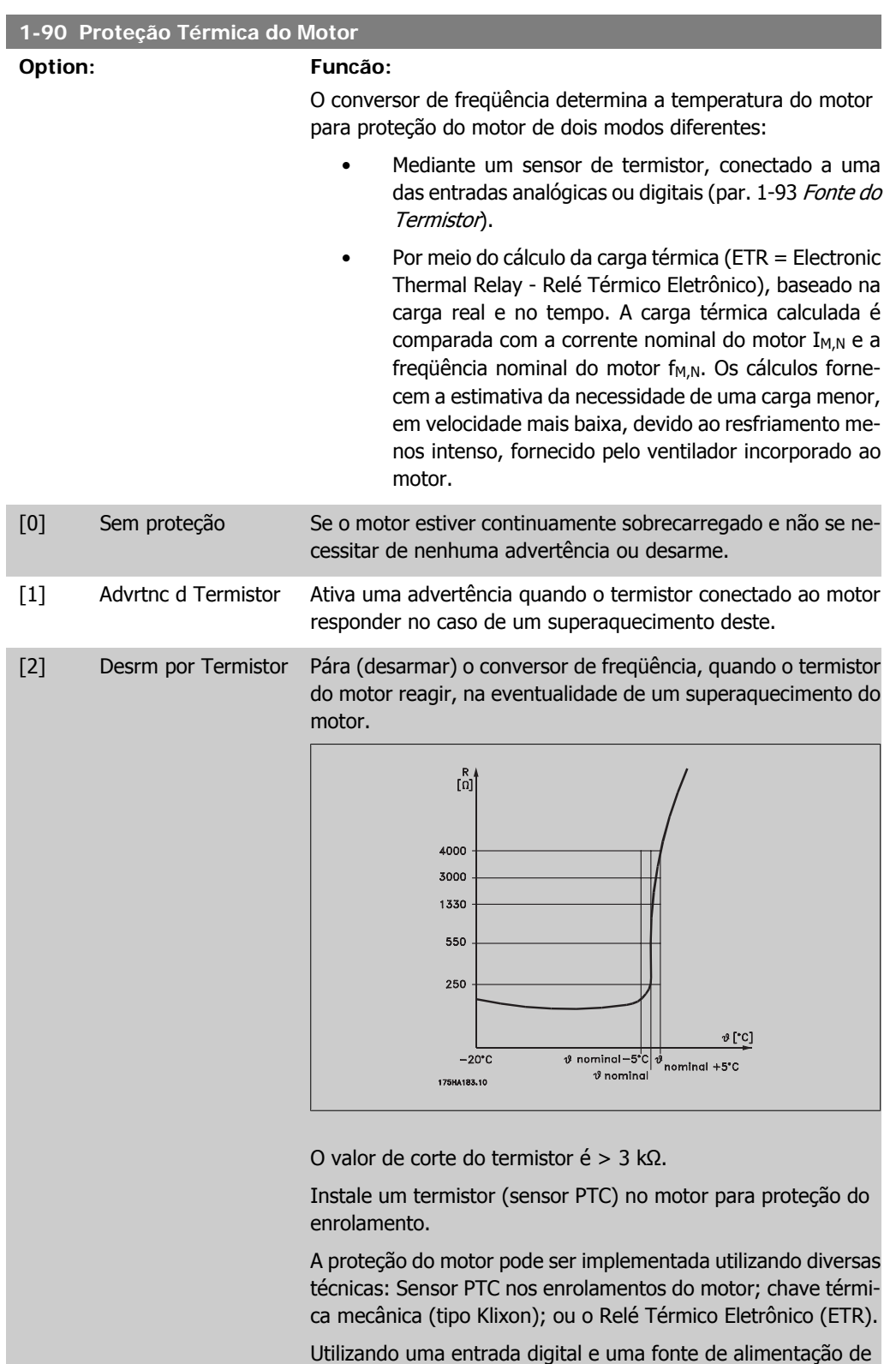

24 V:

Exemplo: O conversor de freqüência desarma quando a temperatura do motor estiver muito alta. Setup do parâmetro:

Programe o Par. 1-90 Proteção Térmica do Motor para Desrm por Termistor<sup>[2]</sup>

Programe o Par. 1-93 Fonte do Termistor para Entrada Digital 33 [6]

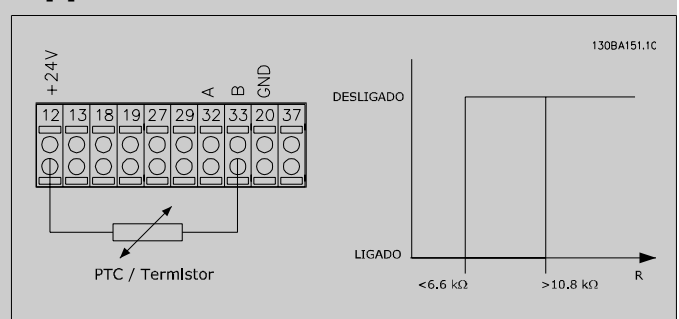

Utilizando uma entrada digital e uma fonte de alimentação de 10 V:

Exemplo: O conversor de freqüência desarma quando a temperatura do motor estiver muito alta.

Setup do parâmetro:

Programe o Par. 1-90 Proteção Térmica do Motor para Desrm por Termistor [2]

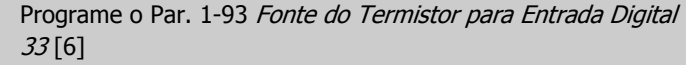

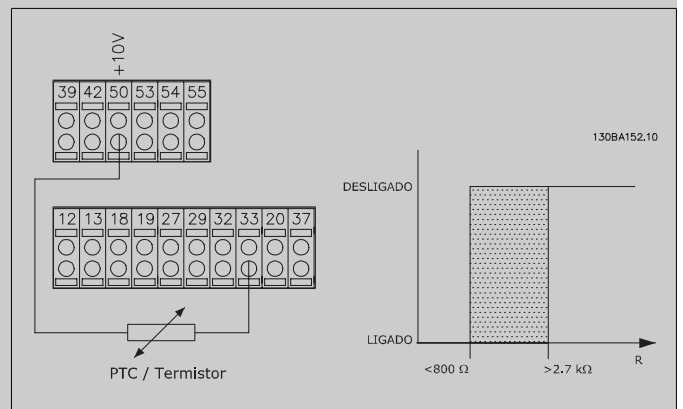

Utilizando uma entrada analógica e uma fonte de alimentação de 10 V:

Exemplo: O conversor de freqüência desarma quando a temperatura do motor estiver muito alta.

Setup do parâmetro:

Programe o Par. 1-90 Proteção Térmica do Motor para Desrm por Termistor [2]

Programe o Par. 1-93 Fonte do Termistor para Entrada analógica 54 [2]

Não selecione uma fonte de referência.

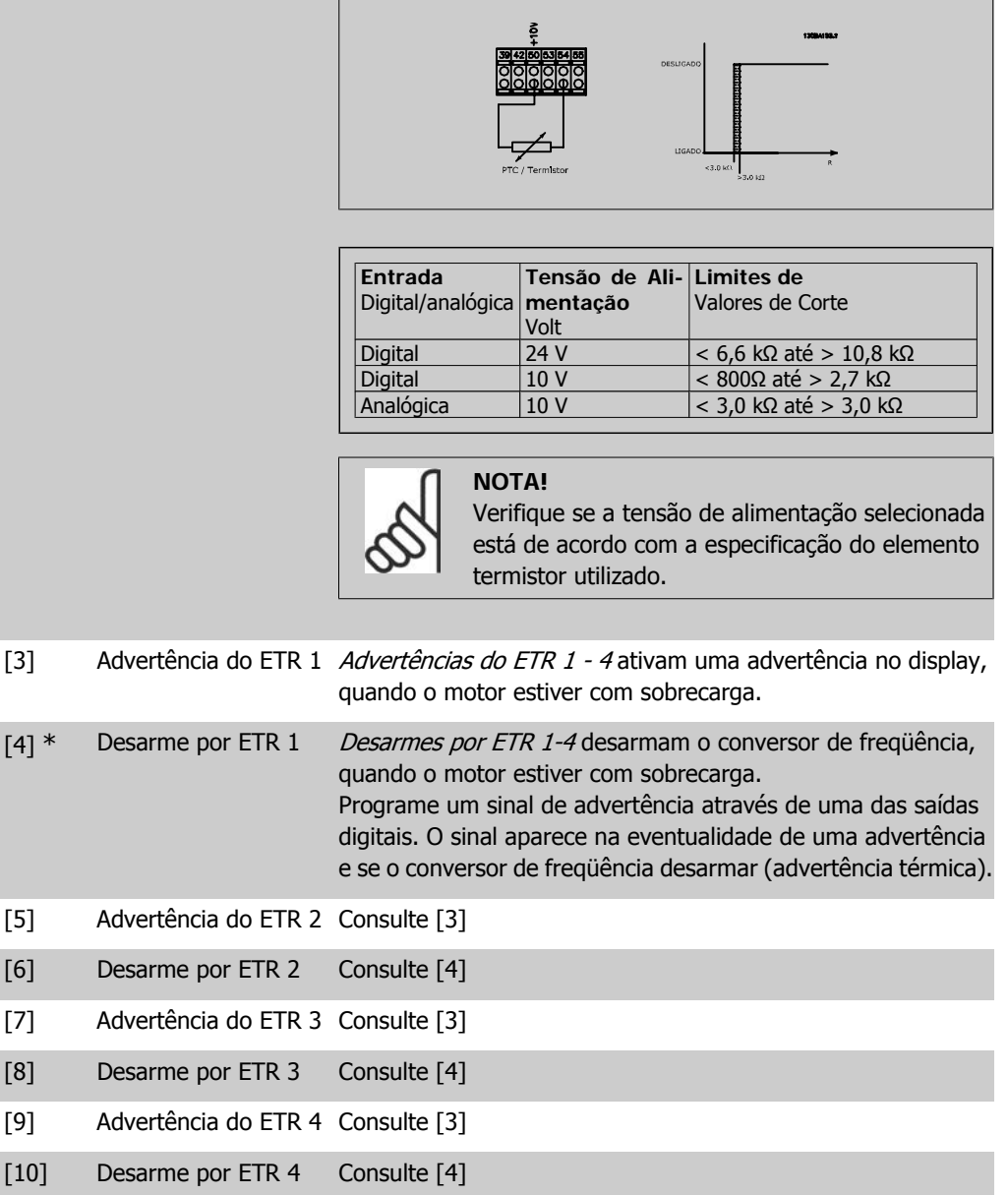

As funções 1-4 do ETR (Relé Térmico Eletrônico) calcularão a carga quando o setup, onde elas foram selecionadas, estiver ativo. Por exemplo, o ETR começa a calcular quando o setup 3 é selecionado. Para o mercado Norte Americano: As funções ETR oferecem proteção classe 20 contra sobrecarga do motor, em conformidade com a NEC.

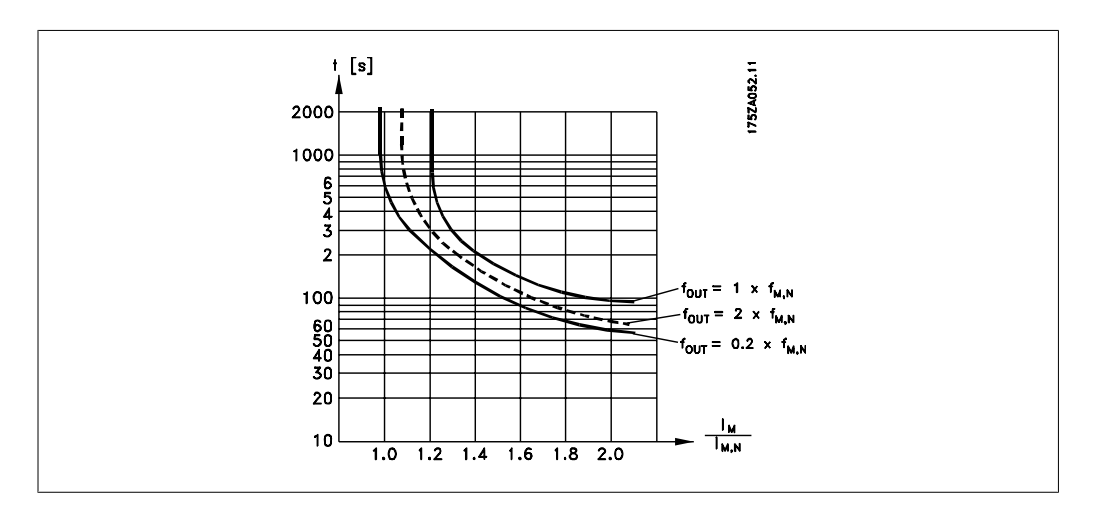

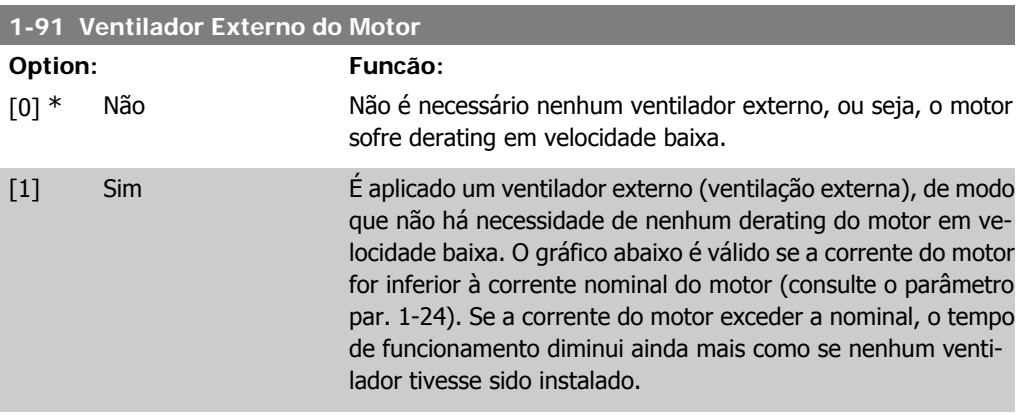

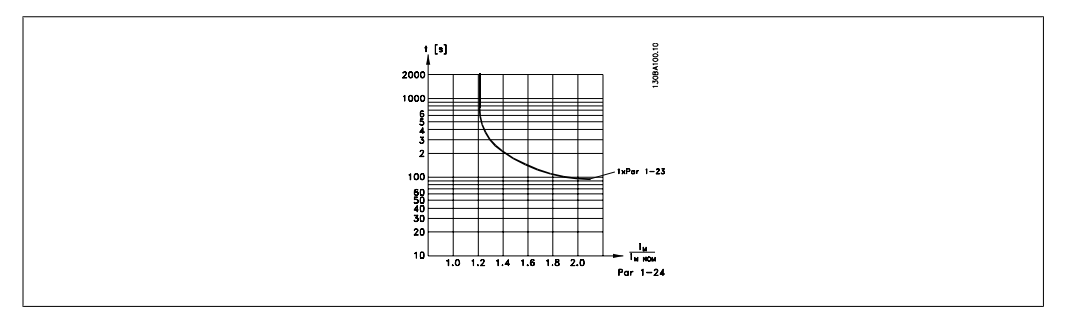

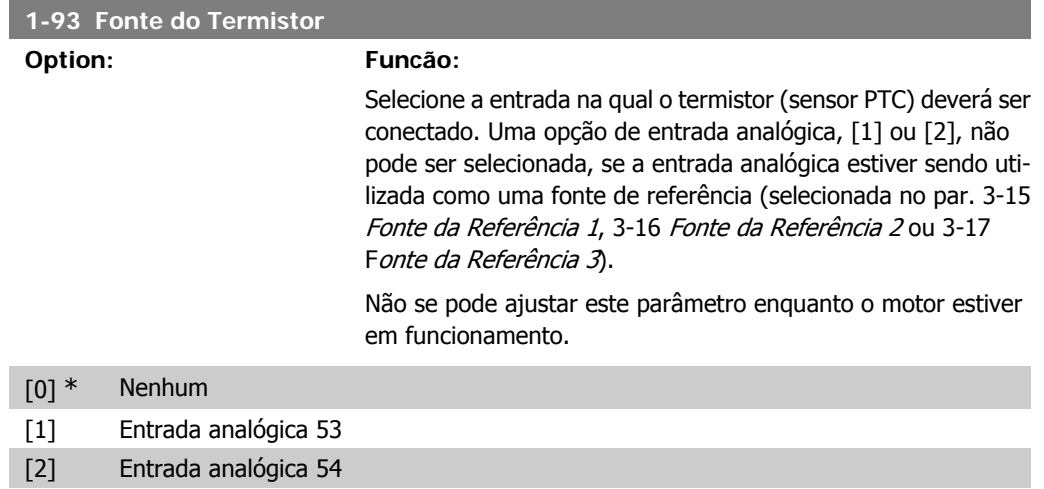

Guia de Programação do Drive do HVAC do VLT® **2. Descrição do Parâmetro** 2. Descrição do Parâmetro

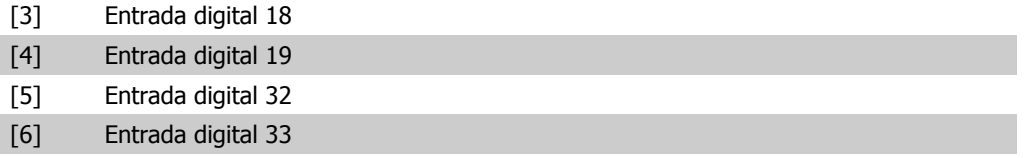

# **2.4. Main Menu (Menu Principal) - Freios - Grupo 2**

### **2.4.1. 2-0\* Freio-CC**

Grupo de parâmetros para configurar as funções do Freio CC e Hold CC.

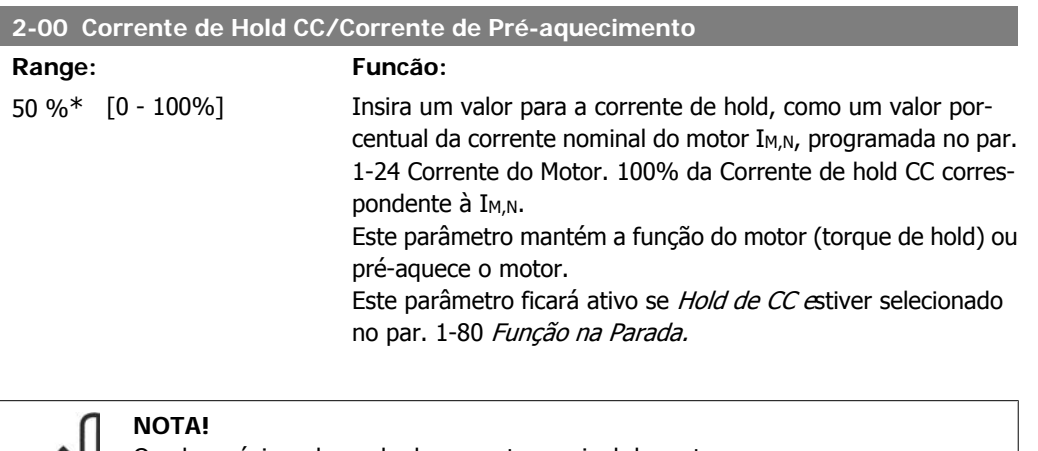

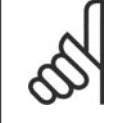

O valor máximo depende da corrente nominal do motor. **NOTA!** Evite corrente 100 % por tempo demasiado longo. O motor pode ser danificado.

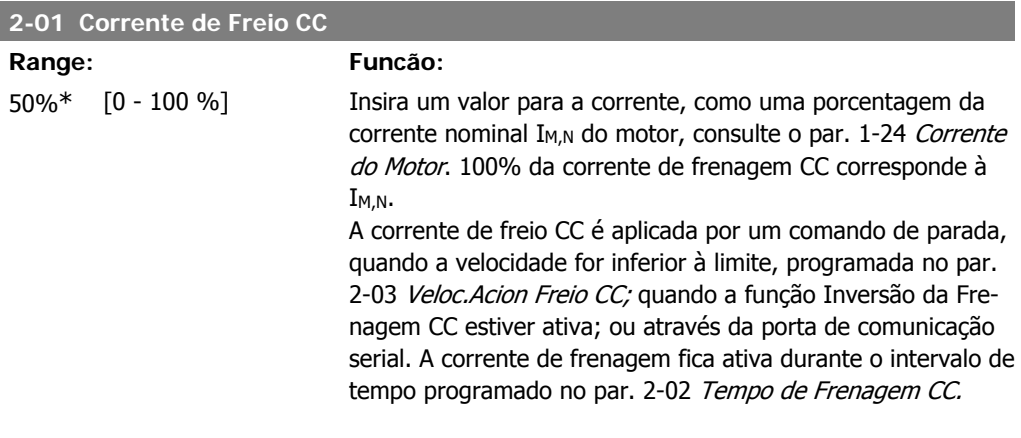

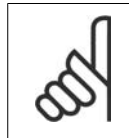

**NOTA!** O valor máximo depende da corrente nominal do motor. **NOTA!**

Evite corrente 100 % por tempo demasiado longo. O motor pode ser danificado.

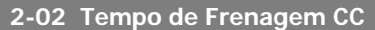

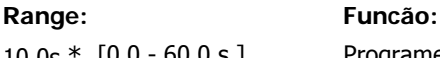

10,0s.\* [0,0 - 60,0 s.] Programe a duração da corrente de frenagem CC, definida no par. 2-01, assim que for ativada.

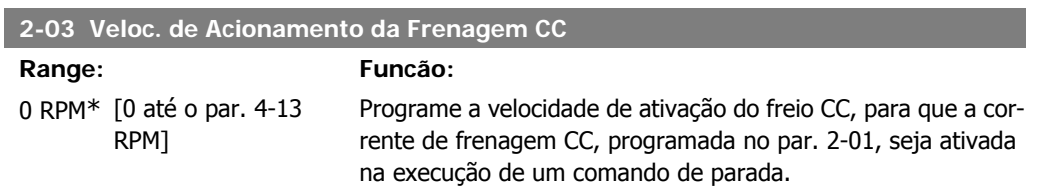

# **2.4.2. 2-1\* Funções do Freio**

Grupo de parâmetros para selecionar os parâmetros de frenagem dinâmica

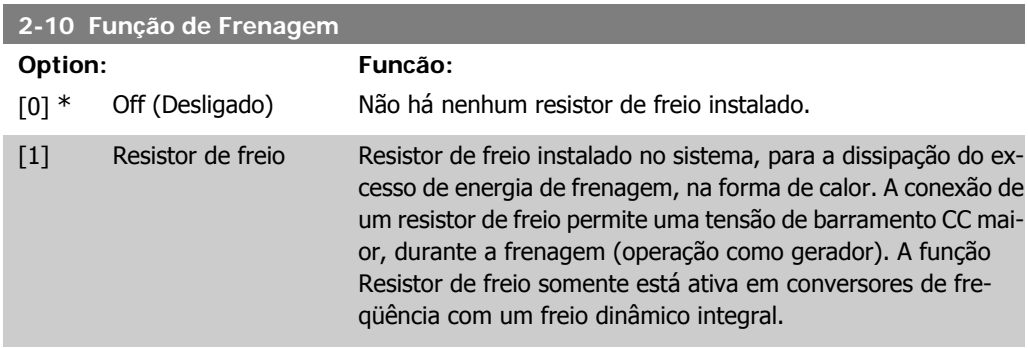

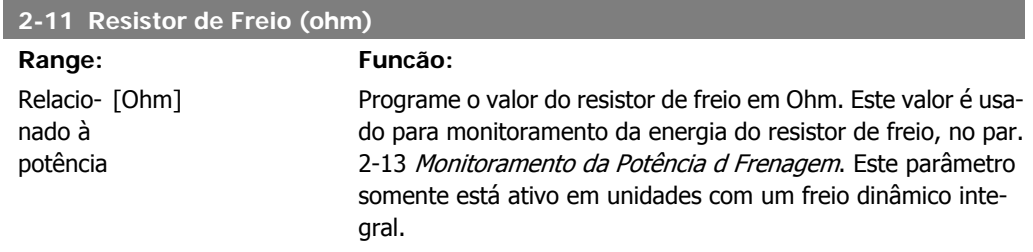

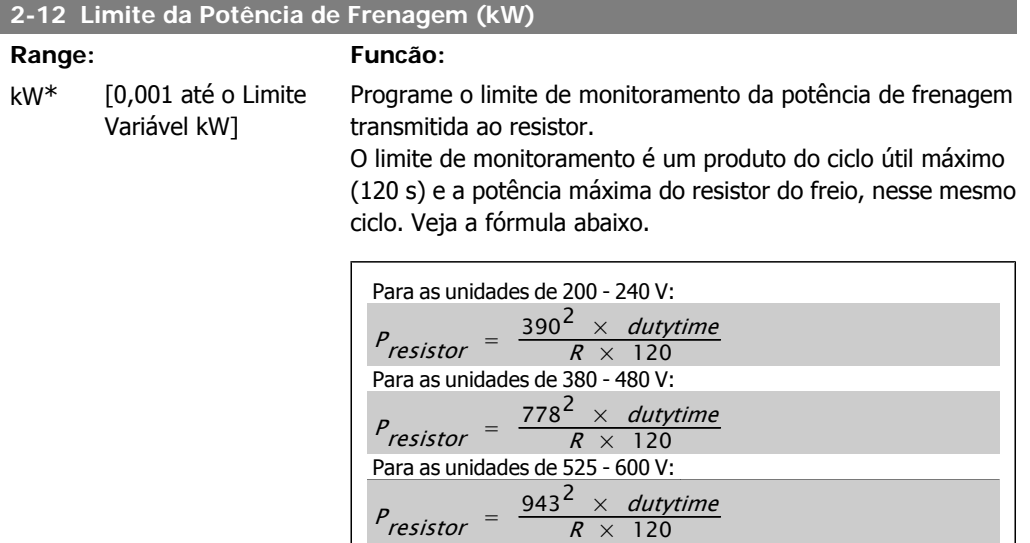

Este parâmetro somente está ativo em unidades com um freio dinâmico integral.

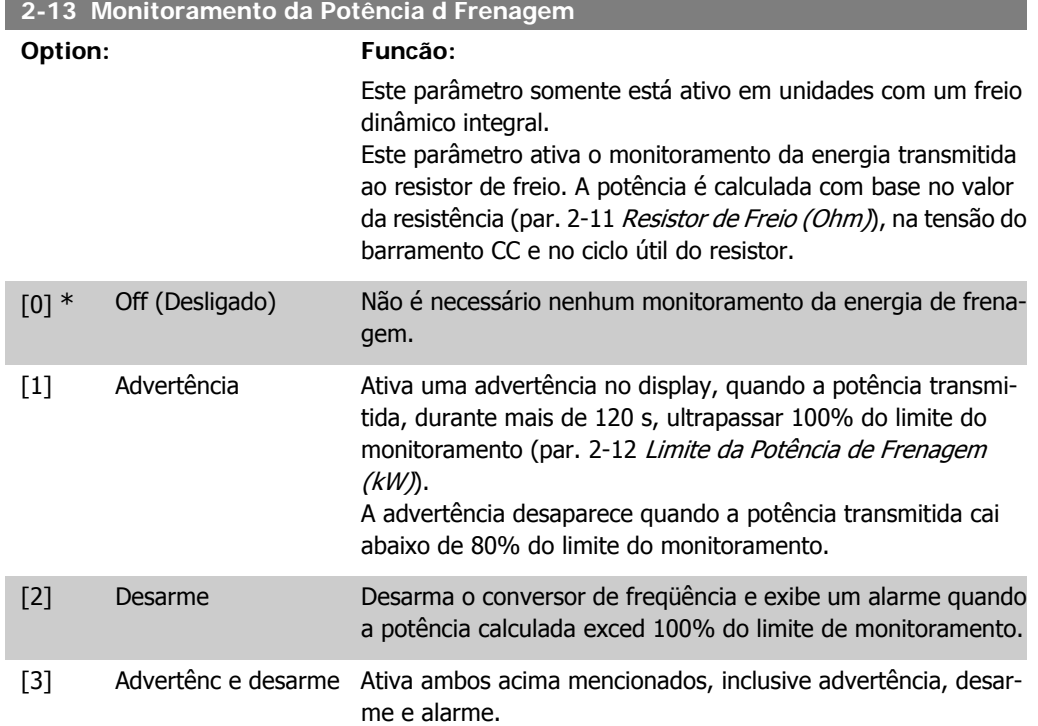

Se o monitoramento da energia estiver programado para Off (Desligado) [0] ou Advertência [1], a função de frenagem permanecerá ativa, mesmo se o limite de monitoramento for excedido. Isto pode levar a uma sobrecarga térmica do resistor. Também é possível gerar uma advertência através das saídas de relé/digital. A precisão da medição do monitoramento da energia depende da precisão da resistência do resistor (superior a ± 20%).

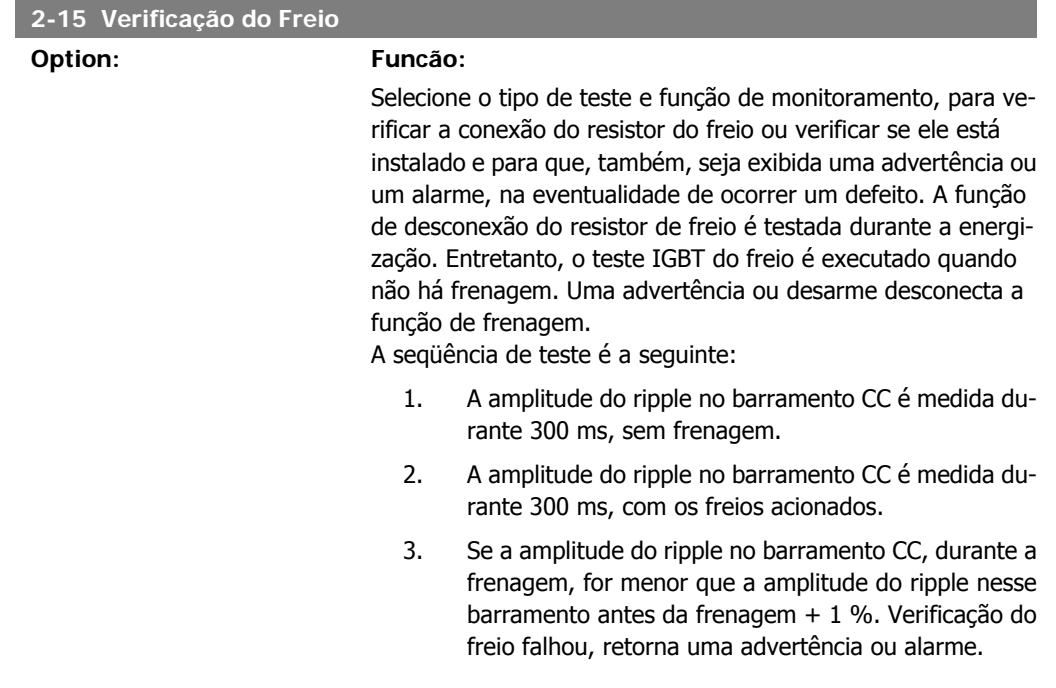

**2**

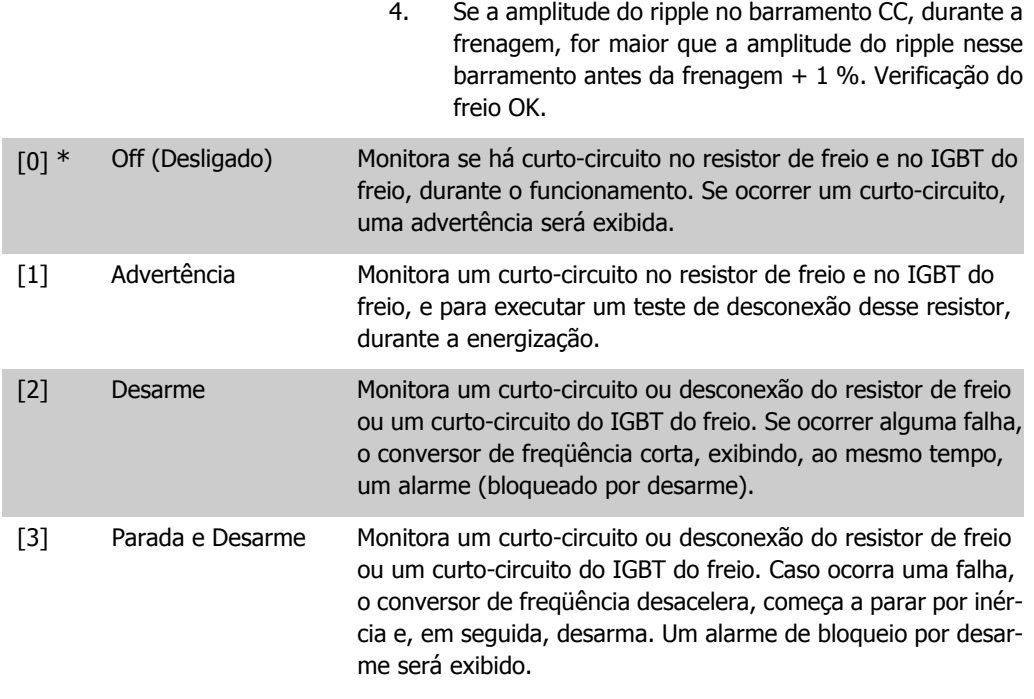

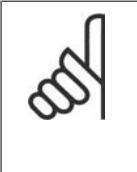

#### **NOTA!**

NB!: Remova uma advertência que tenha surgido juntamente com Off (Desligado) [0] ou Advertência [1], desligando/ligando a alimentação de rede elétrica. Deve-se corrigir primeiramente o defeito. Com Off (Desligado) [0] ou Advertência [1], o conversor de freqüência continuará funcionando, mesmo que uma falha seja detectada.

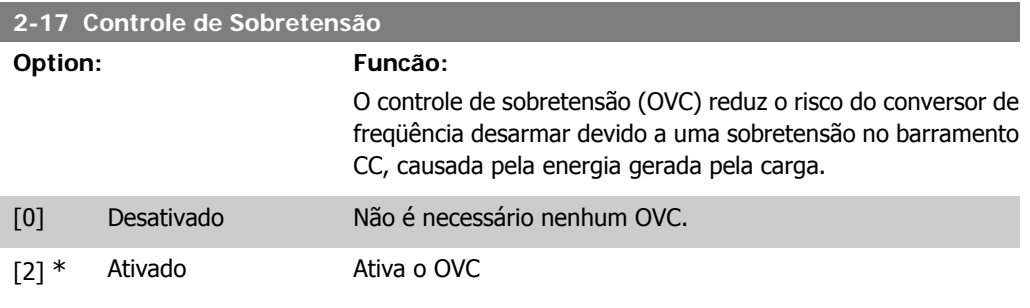

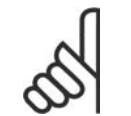

#### **NOTA!**

O tempo de rampa é ajustado automaticamente para evitar o desarme do conversor de freqüência.

# **2.5. Main Menu (Menu Principal) - Referências/Rampas - Grupo 3**

### **2.5.1. 3-0\* Limits de Referênc**

Parâmetros para configurar a unidade de medida, limites e faixas de referência.

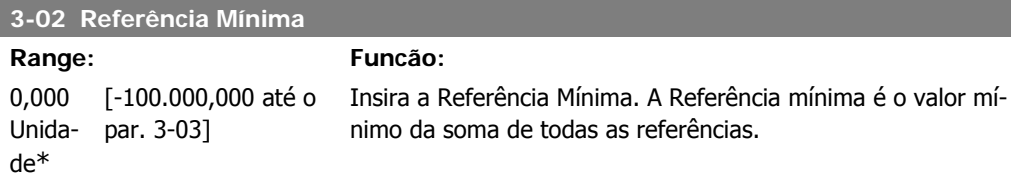

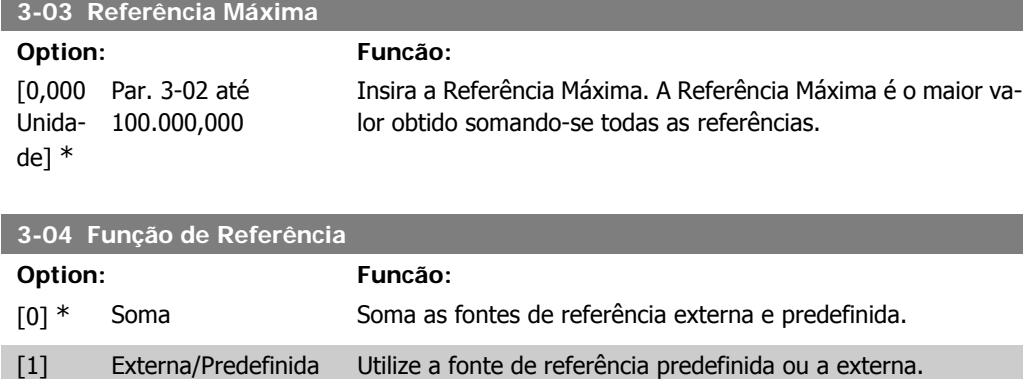

Alterne entre externa e predefinida por meio de um comando através de uma entrada digital.

### **2.5.2. 3-1\* Referências**

Parâmetros para configurar os recursos de referência.

Selecionar referência(s) predefinida(s). Selecione Ref predefinida bit 0 / 1 / 2 [16], [17] ou [18] para as respectivas entradas digitais, no grupo de parâmetros 5.1\* Entradas digitais.

**3-10 Referência Predefinida**

Matriz [8]

0.00%\* [-100.00 - 100.00 %] Insira até oito referências predefinidas diferentes (0-7) neste parâmetro, utilizando a programação de matriz. A referência predefinida é estabelecida como uma porcentagem do valor Ref<sub>MAX</sub> (par. 3-03 Referência Máxima) ou como uma porcentagem das outras referências externas. Se for programada uma Ref<sub>MIN</sub>, diferente de 0 (Par. 3-02 Referência Mínima), a referência predefinida é calculada como uma porcentagem da faixa de referência total, ou seja, com base na diferença entre a Ref<sub>MAX</sub> e a Ref<sub>MIN</sub>.. Posteriormente, o valor é acrescido à Ref<sub>MIN</sub>. Ao utilizar referências predefinidas, selecione Ref. predefinida bits 0 /

1 / 2 [16], [17] ou [18], para as entradas digitais correspondentes, no grupo de parâmetros 5.1\* Entradas Digitais.

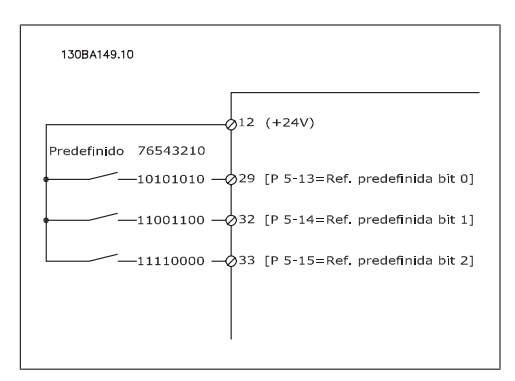

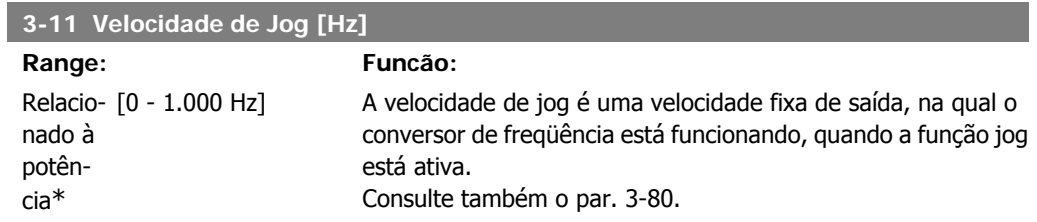

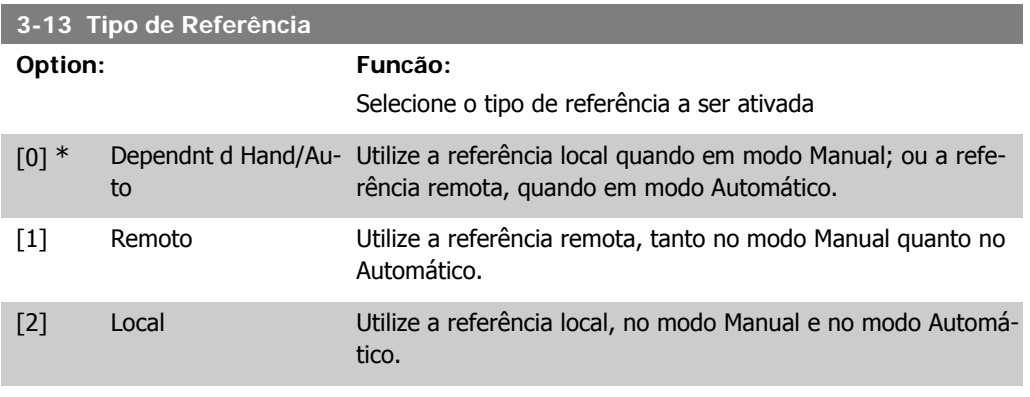

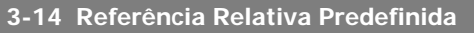

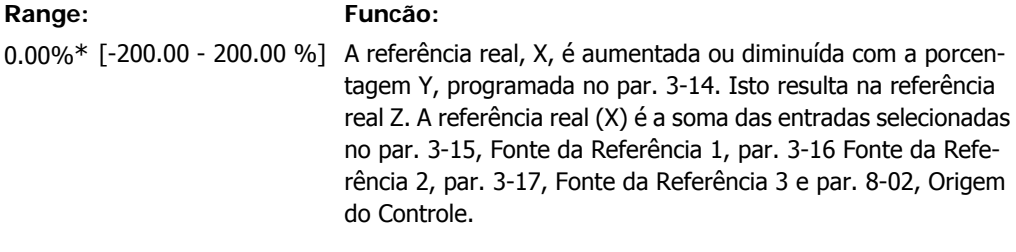

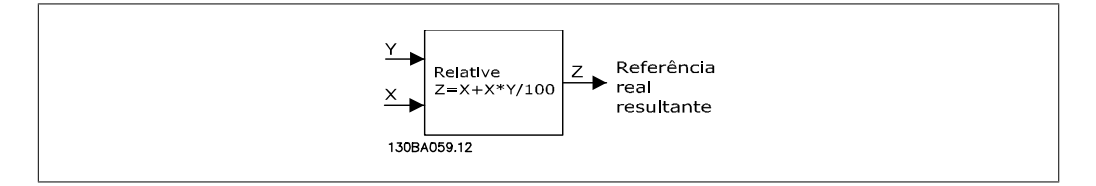

**2**

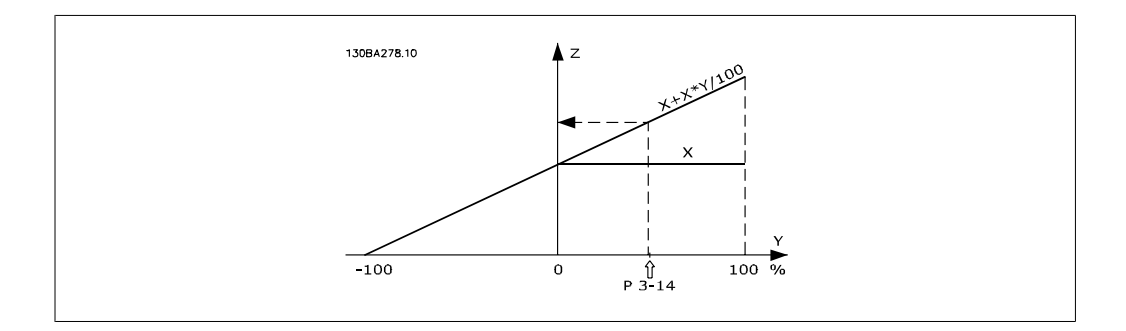

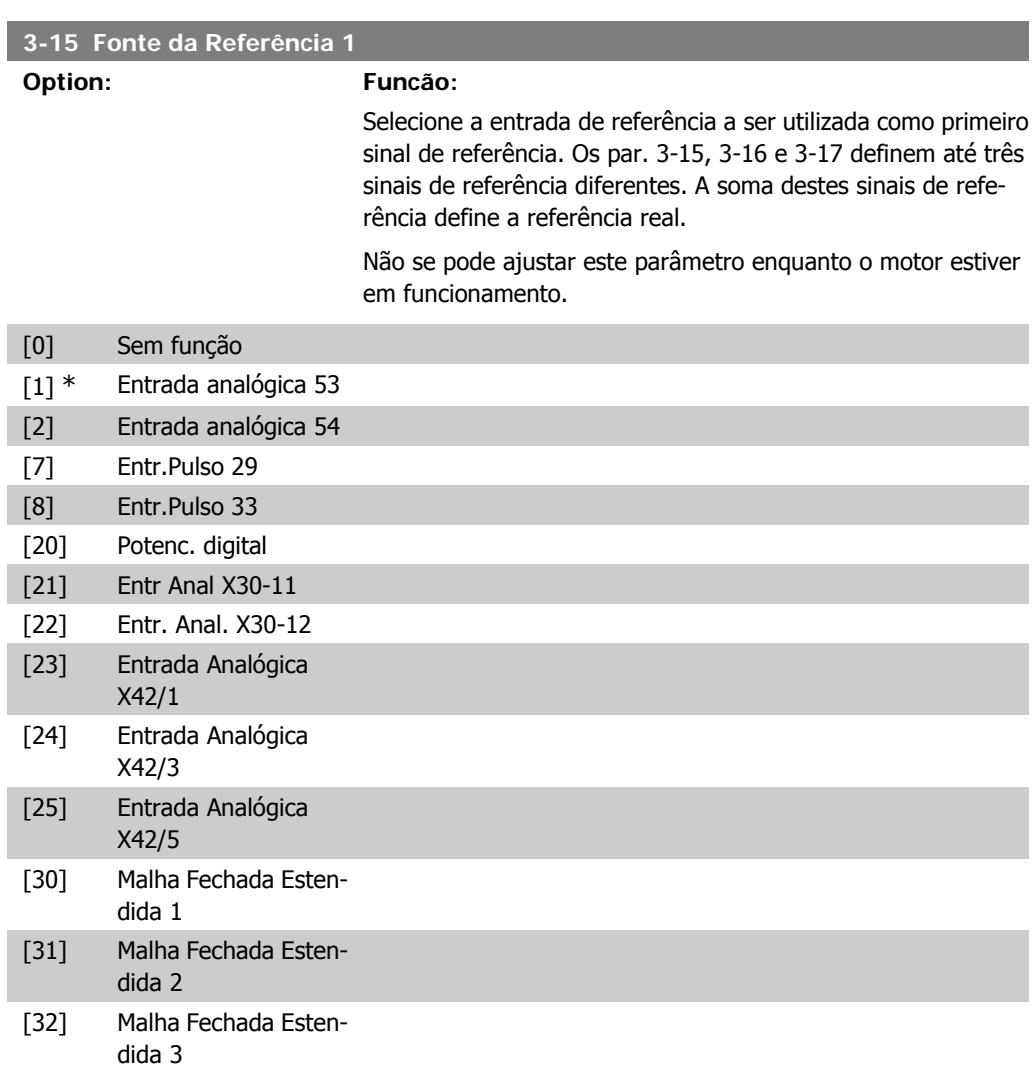

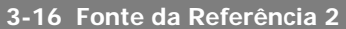

#### **Option: Funcão:**

Selecione a entrada de referência a ser utilizada como segundo sinal de referência. Os par. 3-15, 3-16 e 3-17 definem até três sinais de referência diferentes. A soma destes sinais de referência define a referência real.

Não se pode ajustar este parâmetro enquanto o motor estiver em funcionamento.

**2**

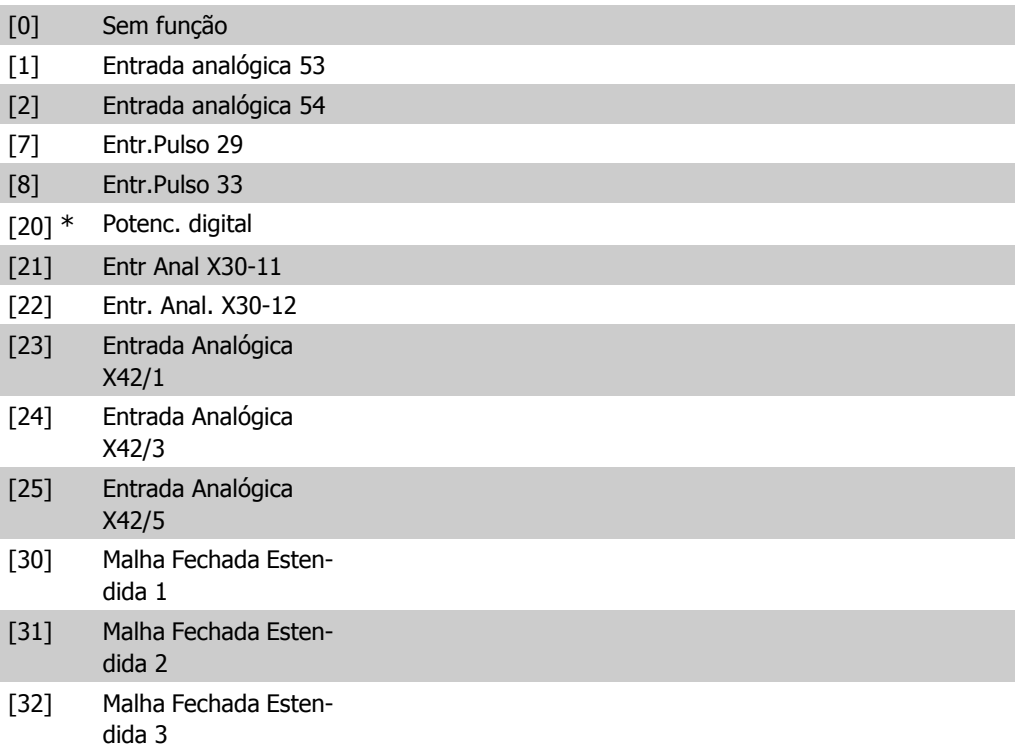

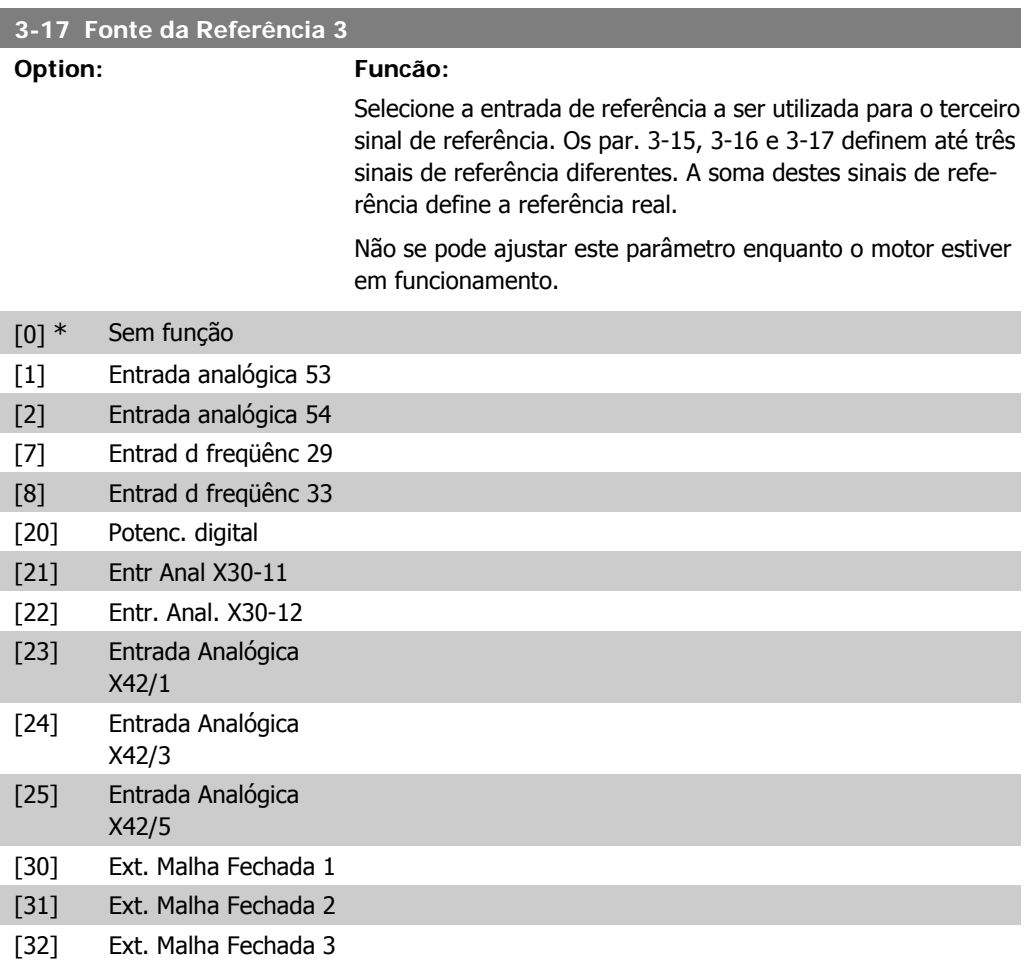

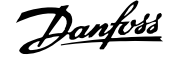

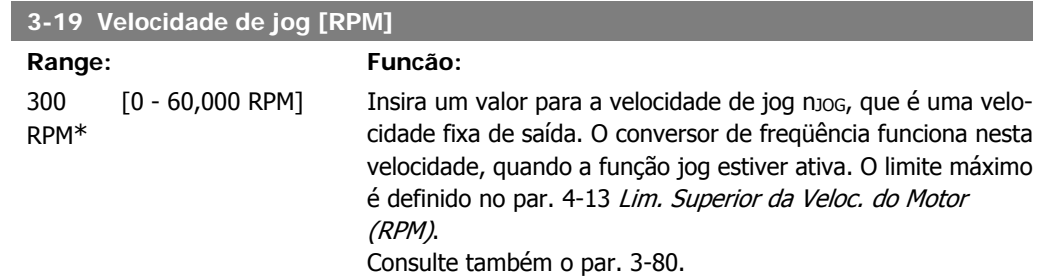

### **2.5.3. 3-4\* Rampa de velocid 1**

Configure o parâmetro de rampa, os tempos de rampa, para cada uma das duas rampas (par. 3-4\* e 3-5\*).

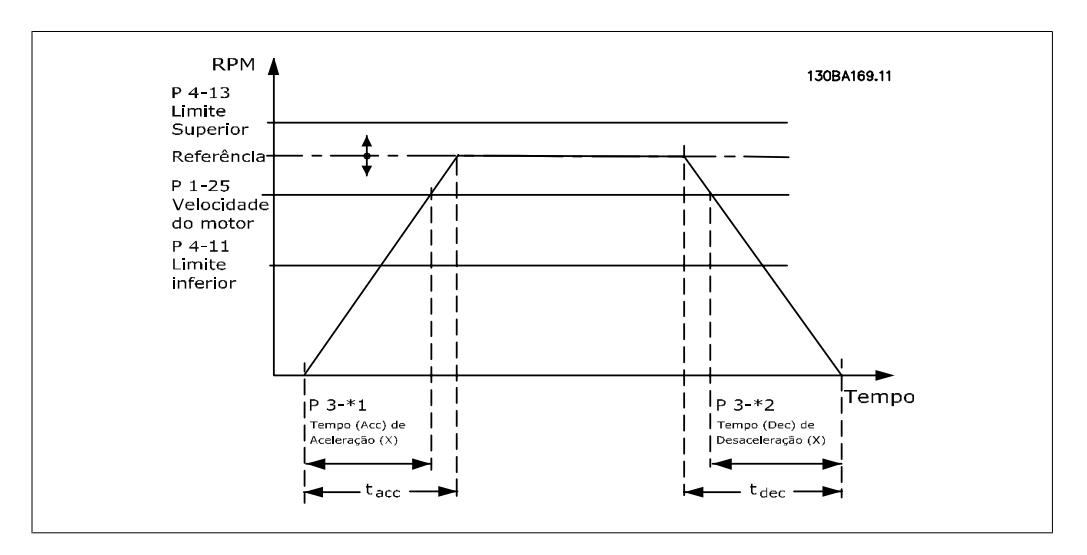

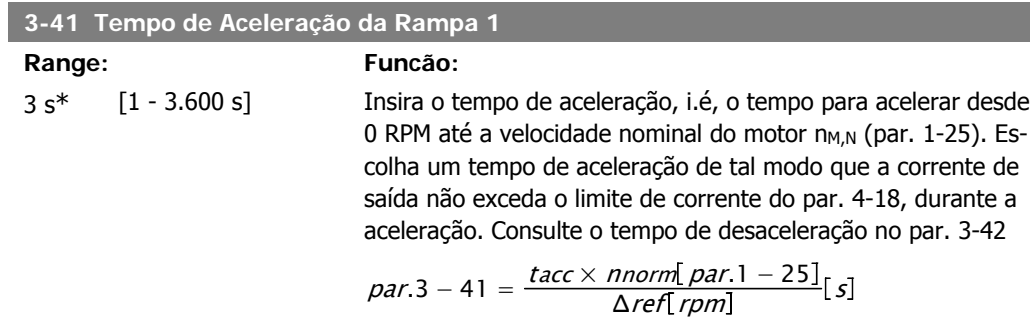

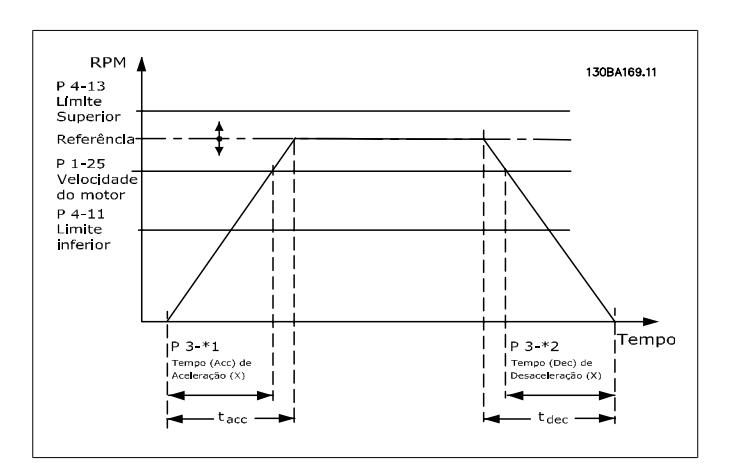

Δref rpm

#### **3-42 Tempo de Desaceleração da Rampa 1**

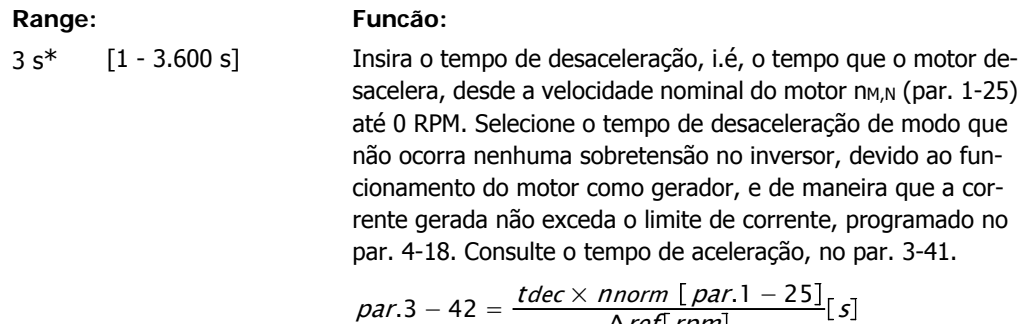

# **2.5.4. 3-5\* Rampa de velocid 2**

Selecionando os parâmetros da rampa, consulte 3-4\*.

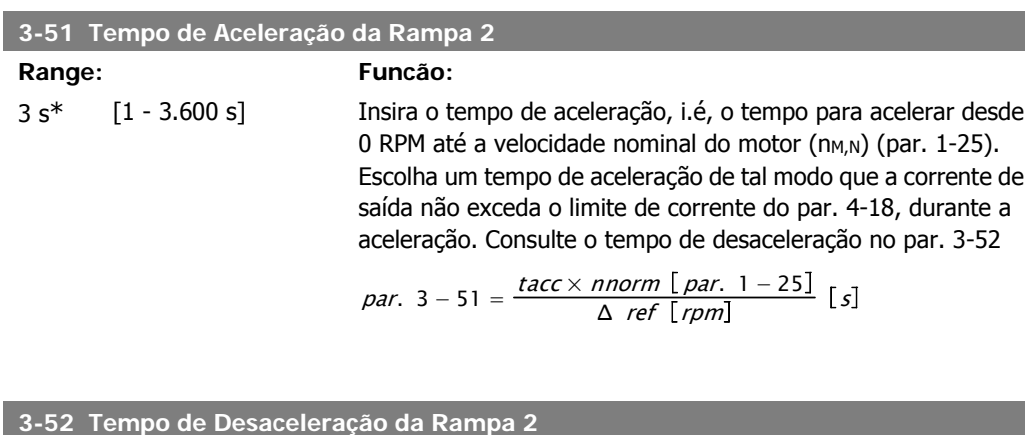

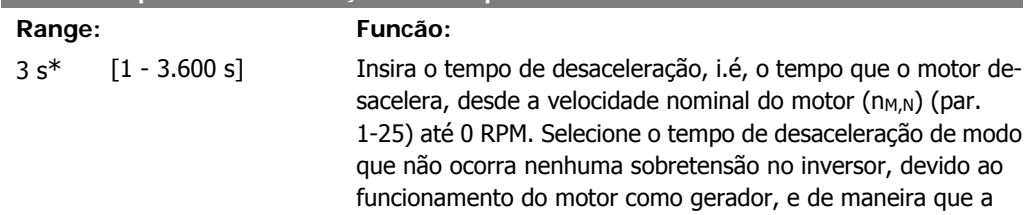

corrente gerada não exceda o limite de corrente, programado no par. 4-18. Consulte tempo de aceleração, no par. 3-51

$$
par.3 - 52 = \frac{tdec \times \text{ nnorm[ par. 1 - 25]}{\Delta \text{ ref [rpm]}} [s]
$$

## **2.5.5. 3-8\* Outras Rampas**

Configure os parâmetros para as rampas especiais, por exemplo, Jog ou Parada Rápida.

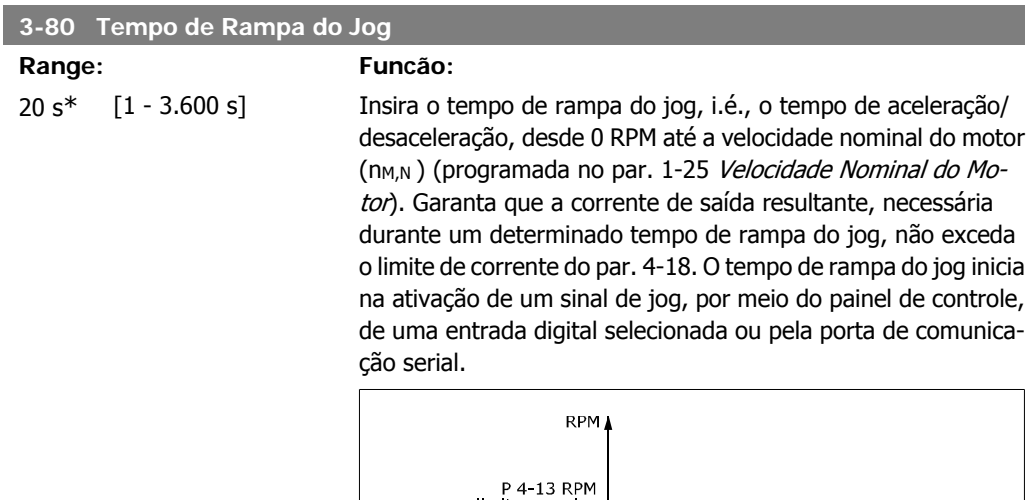

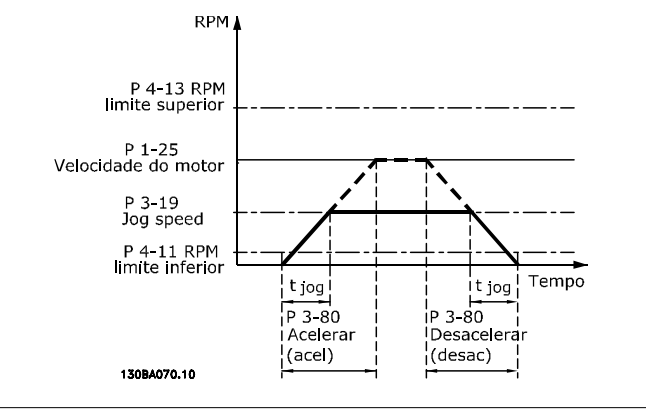

$$
par. \ 3 - 80 = \frac{tjog \times \text{ \textit{norm} [\textit{par. 1} - 25]}{\Delta \text{ \textit{jog speed} [\textit{par. 3} - 19] }} \text{ [s]}
$$

### **2.5.6. 3-9\* Potenciôm. Digital**

A função do potenciômetro digital permite ao usuário aumentar ou diminuir a referência resultante, ao ajustar a programação das entradas digitais utilizando as funções INCREASE (Incrementar), DECREASE (Decrementar) ou CLEAR (Limpar). Para ativá-la, pelo menos uma entrada deverá ser programada como INCREASE ou DECREASE.

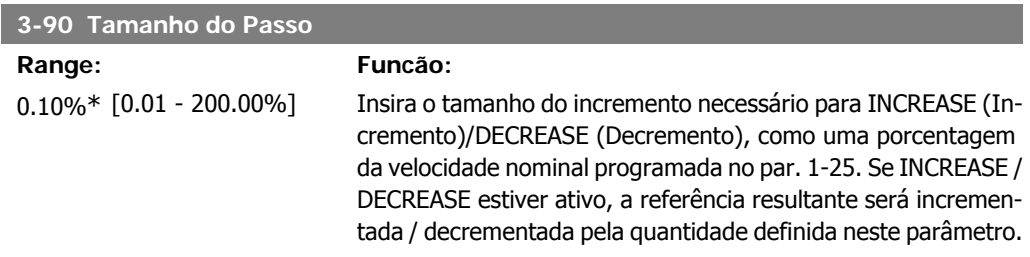

**2**
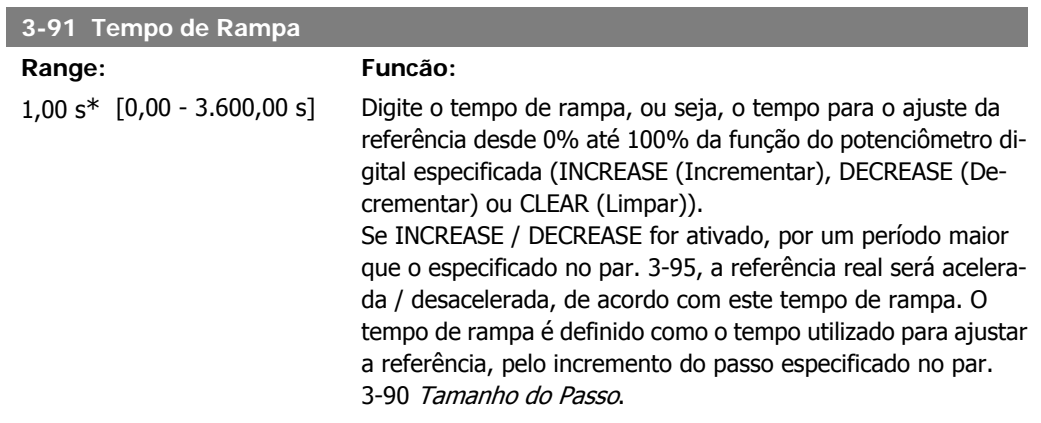

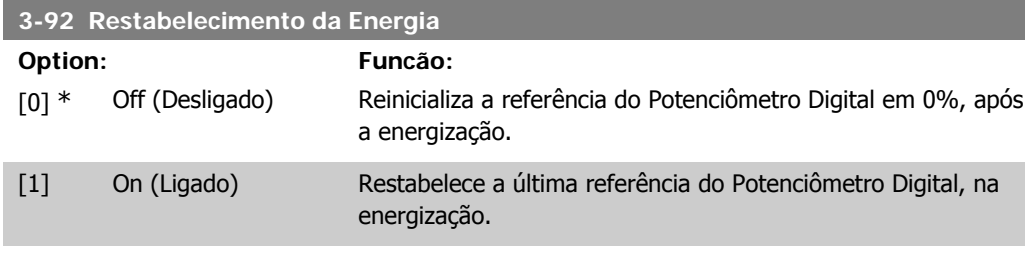

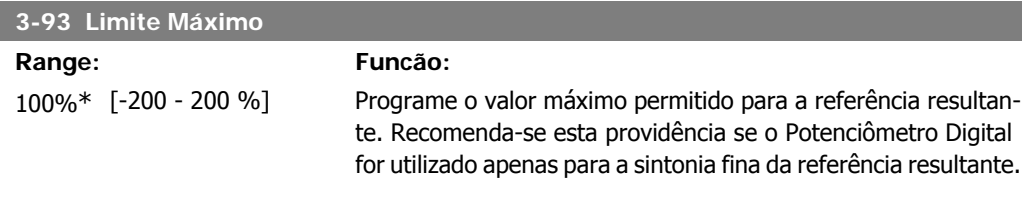

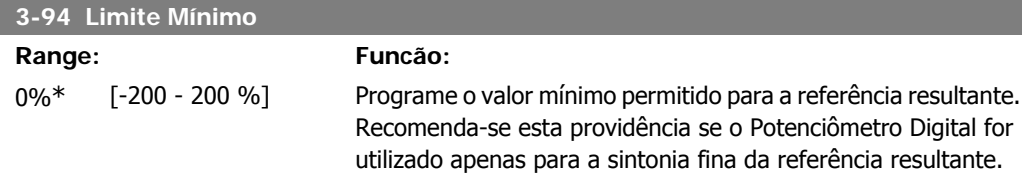

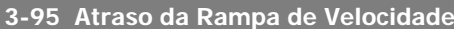

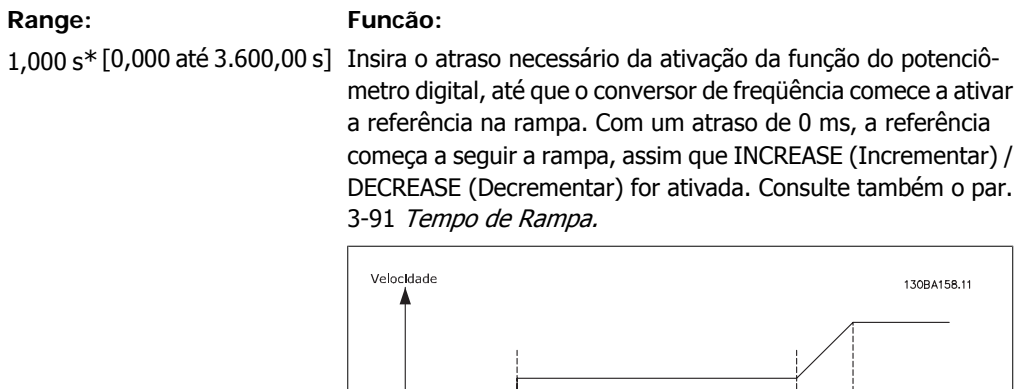

 $- P 3-95 -$ 

Incr

Tempo (s)

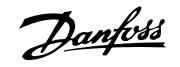

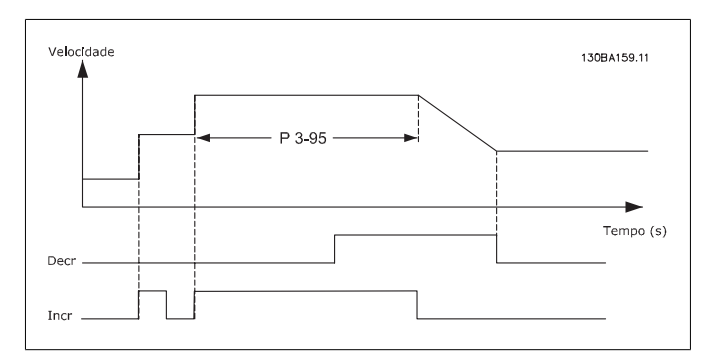

Guia de Programação do Drive do HVAC do VLT® **2. Descrição do Parâmetro** 2. Descrição do Parâmetro

# **2.6. Main Menu (Menu Principal) - Limites/Advertências - Grupo 4**

## **2.6.1. 4-\*\* Limites/Advertêncs**

Grupo de parâmetros para configurar os limites e advertências.

### **2.6.2. 4-1\* Limites do Motor**

Defina os limites de torque, corrente e velocidade para o motor e a resposta do conversor de freqüência, quando os limites forem excedidos.

Um limite pode gerar uma mensagem no display. Uma advertência sempre gerará uma mensagem no display ou no fieldbus. Uma função de monitoramento pode iniciar uma advertência ou um desarme, no qual o conversor de freqüência parará e gerará uma mensagem de alarme.

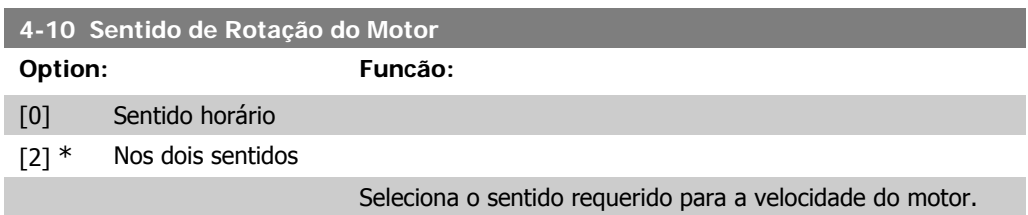

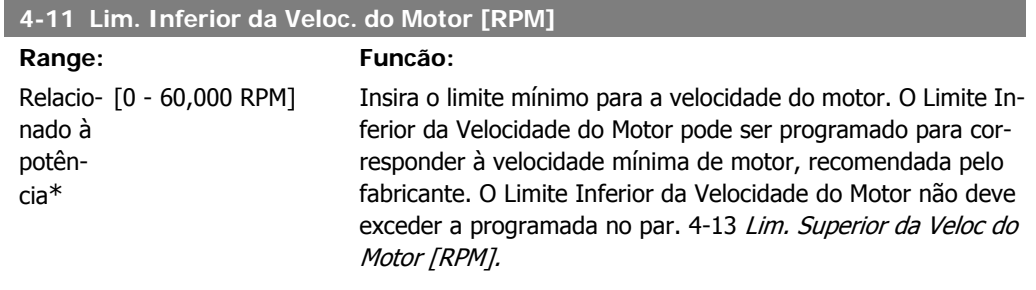

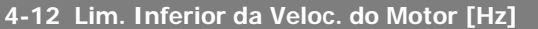

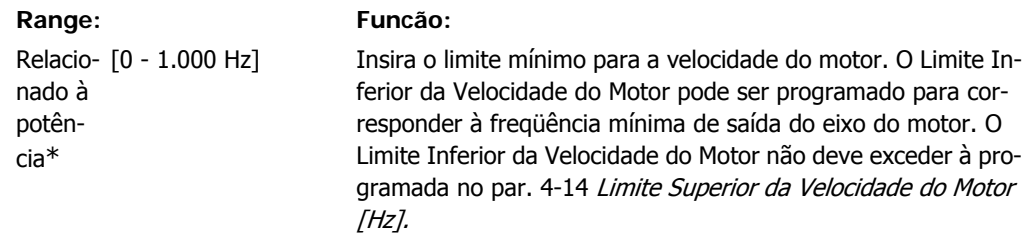

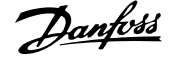

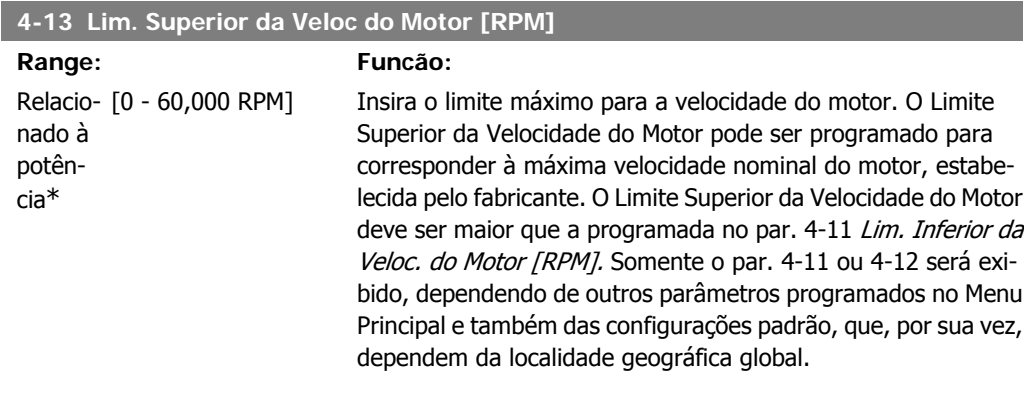

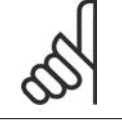

**NOTA!**

O valor da freqüência de saída do conversor de freqüência nunca deve exceder a freqüência de chaveamento, por mais que 1/10 do valor desta.

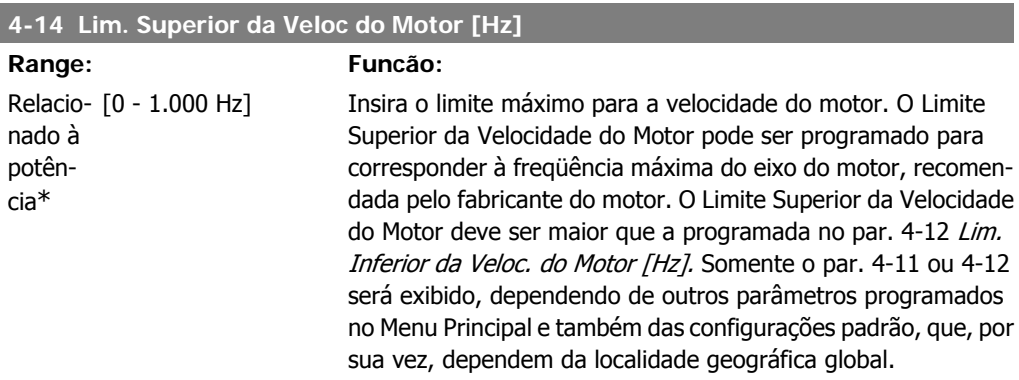

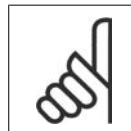

**NOTA!**

A freqüência de saída máx. não pode ultrapassar 10% da freqüência de chaveamento do inversor (par. 14-01).

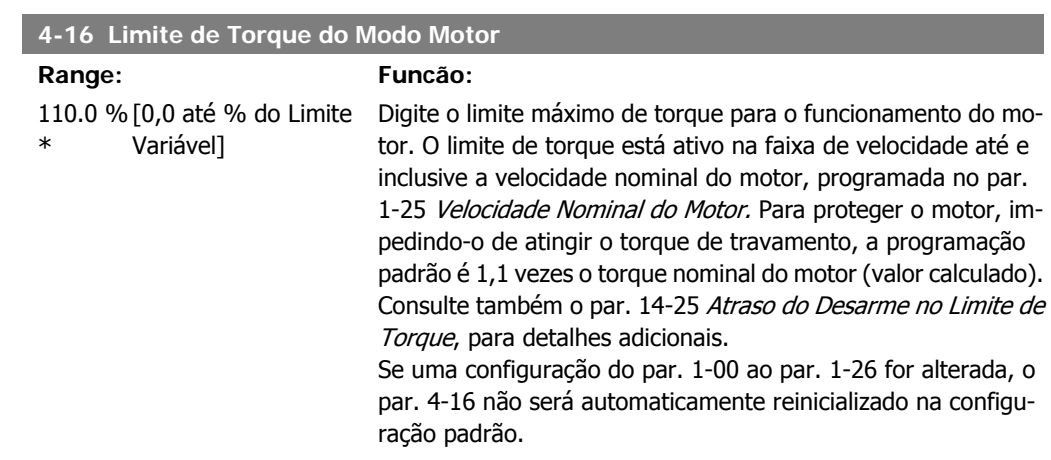

 $\overline{\phantom{a}}$ 

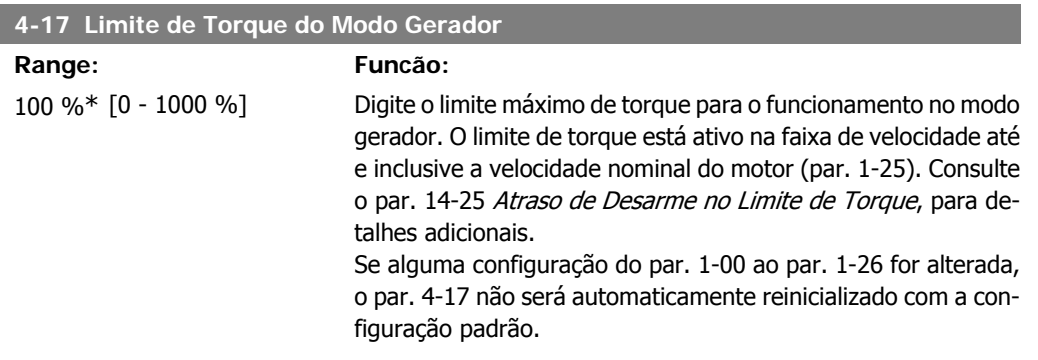

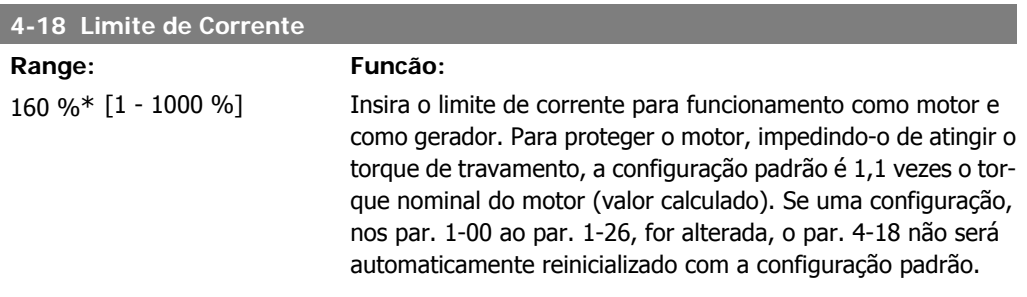

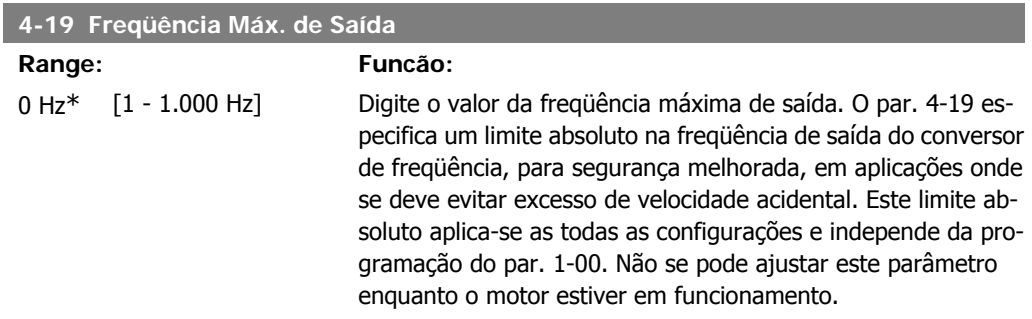

### **2.6.3. 4-5\* Ajuste Advertênc.**

Defina os limites de advertência ajustáveis para corrente, velocidade, referência e feedback.

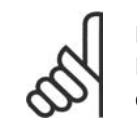

**NOTA!** Não é visível no display, apenas na Ferramenta de Controle de Movimento MCT10 do VLT.

As advertências são exibidas no display, saída programada ou barramento serial.

**2**

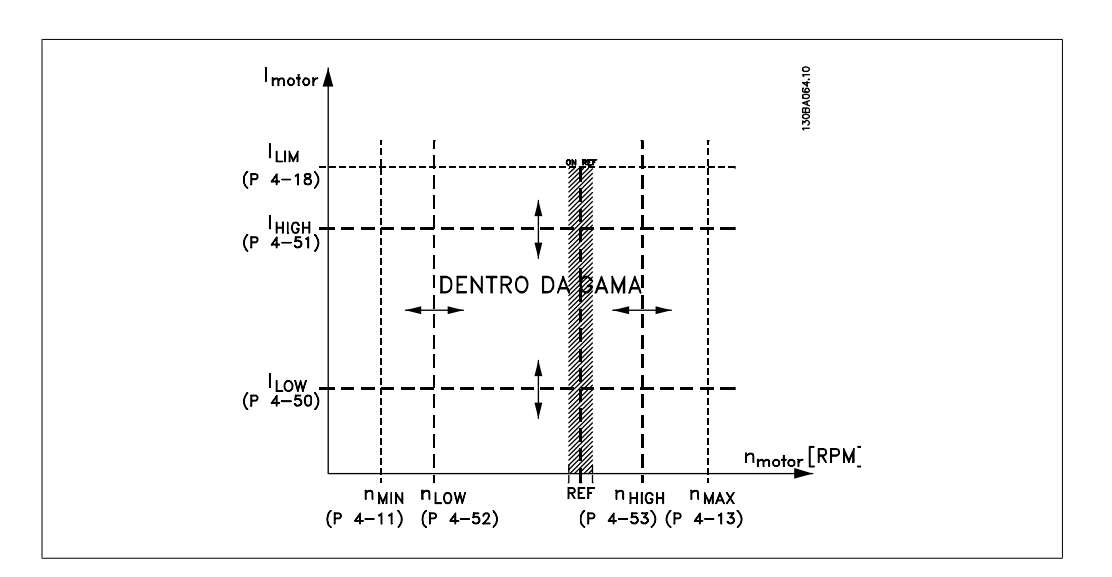

### **4-50 Advertência de Corrente Baixa**

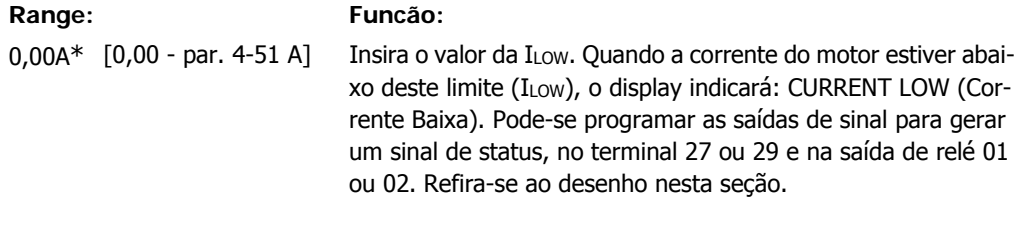

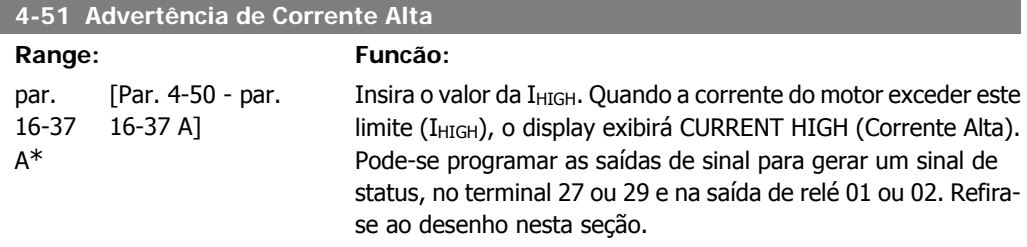

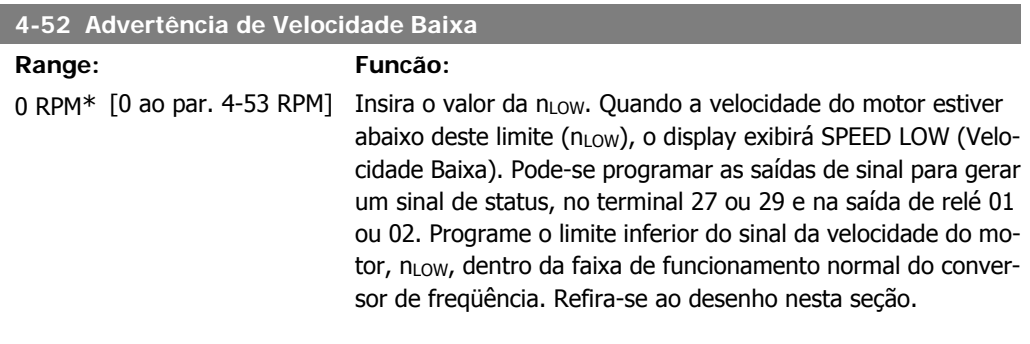

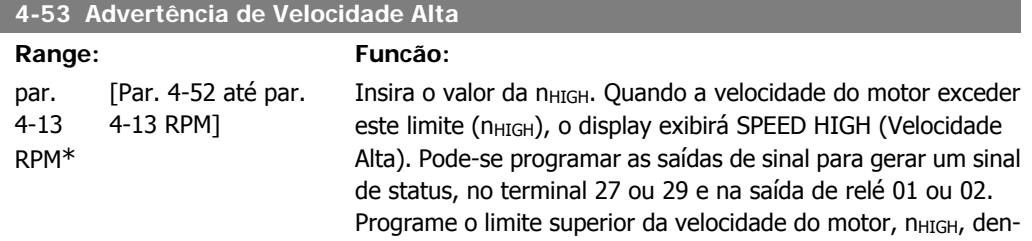

tro da faixa normal de funcionamento do conversor de freqüência. Refira-se ao desenho nesta seção.

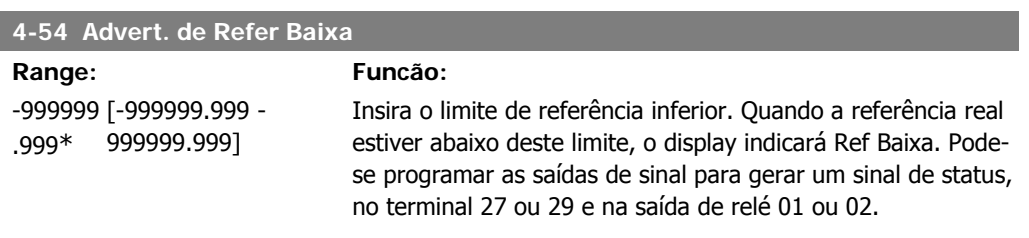

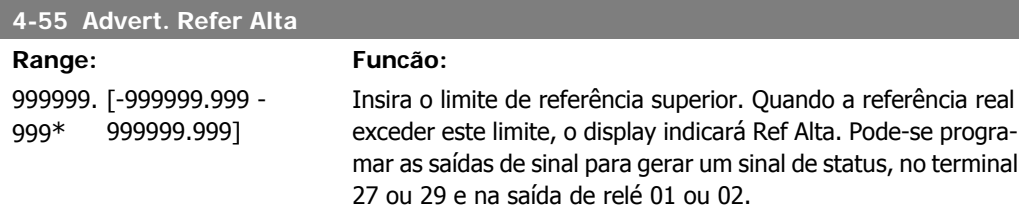

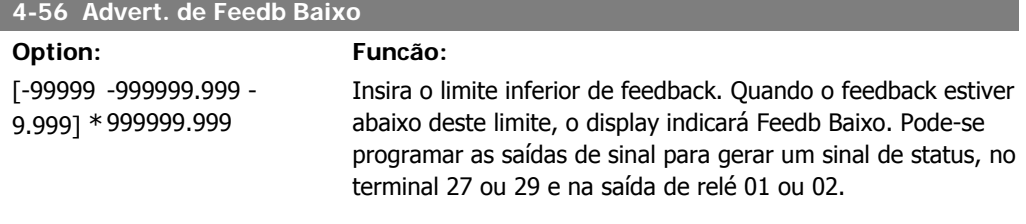

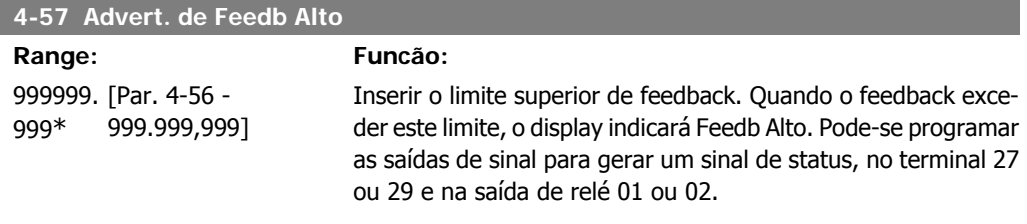

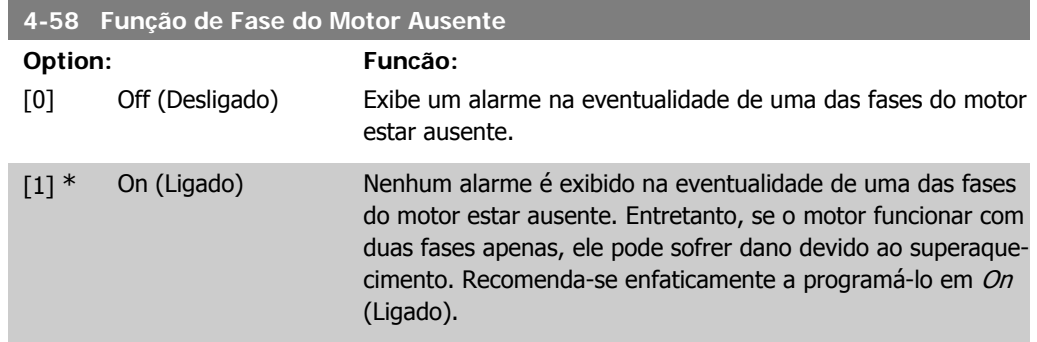

Não se pode ajustar este parâmetro enquanto o motor estiver em funcionamento.

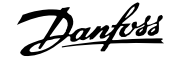

# **2.6.4. 4-6\* Bypass de Velocidd**

Defina as áreas do Bypass de Velocidade para as rampas.

Alguns sistemas requerem que determinadas freqüências ou velocidades de saída sejam evitadas, devido a problemas de ressonância no sistema. Um máximo de quatro freqüências ou faixas de velocidade podem ser evitadas.

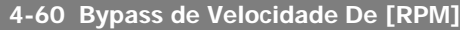

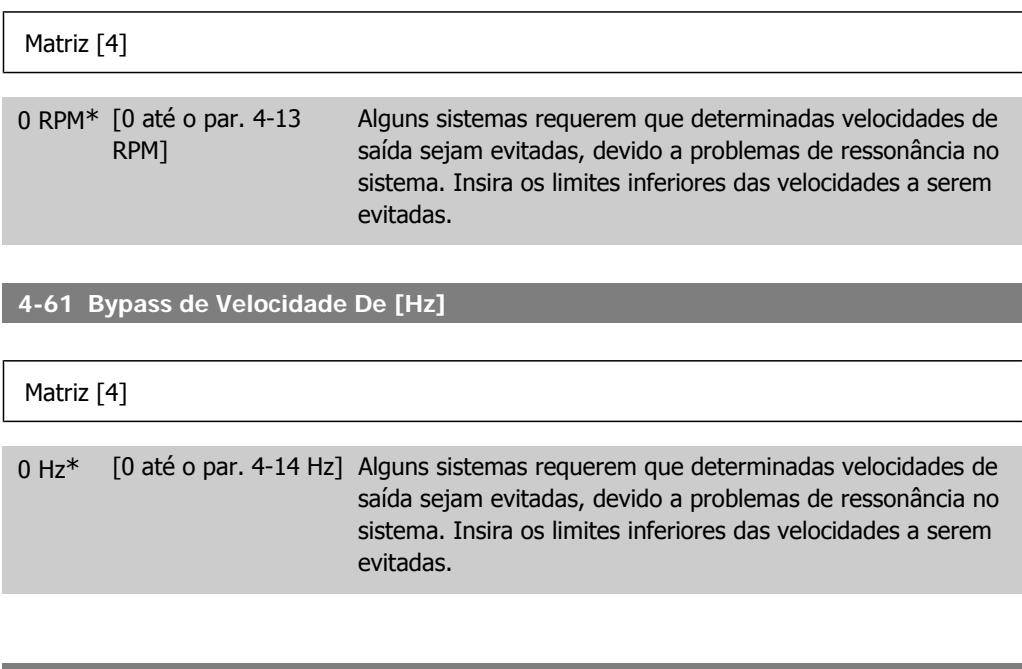

**4-62 Bypass de Velocidade Até [RPM]**

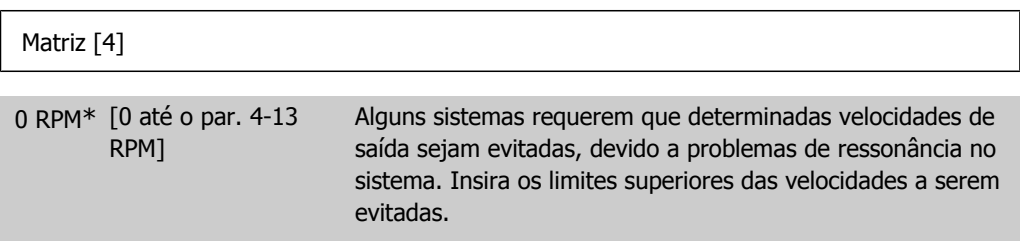

#### **4-63 Bypass de Velocidade Até [Hz]**

#### Matriz [4]

0 Hz<sup>\*</sup> [0 até o par. 4-14 Hz] Alguns sistemas requerem que determinadas velocidades de saída sejam evitadas, devido a problemas de ressonância no sistema. Insira os limites superiores das velocidades a serem evitadas.

### **2.6.5. Setup da Velocidade de Bypass Semi-Automática**

O Setup da Velocidade de Bypass Semi-Automática pode ser utilizado para facilitar a programação das freqüências a serem omitidas devido às ressonâncias do sistema.

O seguinte processo deve ser executado:

- 1. Pare o motor.
- 2. Selecione Ativado no par. 4-64, Recurso de bypass Semi-Automático.
- 3. Pressione Hand On (Automático Ligado), no Painel de Controle Local, para iniciar a procura das bandas de freqüências que provocam ressonâncias. O motor acelerará de acordo com a rampa programada.
- 4. Ao fazer a varredura pela banda de ressonância, pressione  $OK$  no Painel de Controle Local ao sair da banda. A freqüência real será armazenada como o primeiro elemento no par. 4-62, Velocidade de Bypass Para [RPM] ou no par. 4-63, Velocidade de Bypass Para [Hz] (matriz). Repita este procedimento para cada banda de ressonância identificada na aceleração (pode-se ajustar quatro no máximo).
- 5. Assim que a velocidade máxima for atingida, o motor começará a desacelerar automaticamente. Repita o procedimento acima quando a velocidade estiver saindo das bandas de ressonância, durante a desaceleração. Ao pressionar a tecla OK, as freqüências reais registradas serão armazenadas no par. 4-60, Bypass De [RPM] ou no par. 4-61, Bypass De [Hz].
- 6. Quando o motor desacelerar para parar, pressione  $OK$ . O par. 4-64, Recurso de By-pass Semi-Automático será reinicializado automaticamente para Off (Desligado). O conversor de frequência permanecerá no modo Hand On (Manual Ligado) até que Off (Desligado) ou Auto On (Automático Ligado) seja pressionado no Painel de Controle Local.

Se as freqüências de uma determinada banda de ressonância não forem registradas na ordem correta (valores de freqüências armazenados em Velocidade de Bypass Para são maiores que aqueles armazenados em Velocidade de Bypass De) ou se elas não tiverem a mesma numeração de registro para Bypass De e Bypass Para, todos os registros serão cancelados e a seguinte mensagem será exibida: As áreas de velocidades coletadas estão se sobrepondo ou não estão completamente determinadas. Pressione [Cancel] para abortar.

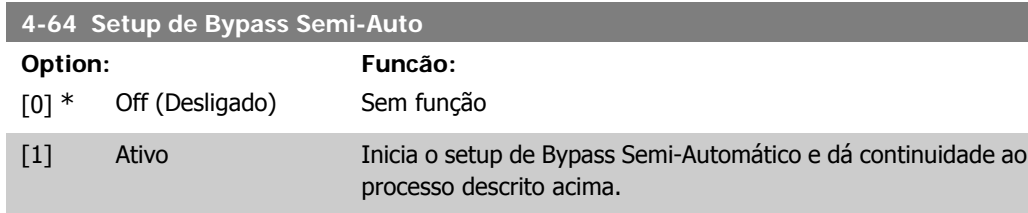

# **2.7. Main Menu (Menu Principal) - Entrada/Saída Digital - Grupo 5**

### **2.7.1. 5-\*\* Entrad/Saíd Digital**

Grupo de parâmetros para configurar a entrada e saída digitais.

### **2.7.2. 5-0\* Modo E/S Digital**

Parâmetros para configurar o modo ES. NPN/PNP e configuração de ES para Entrada ou Saída.

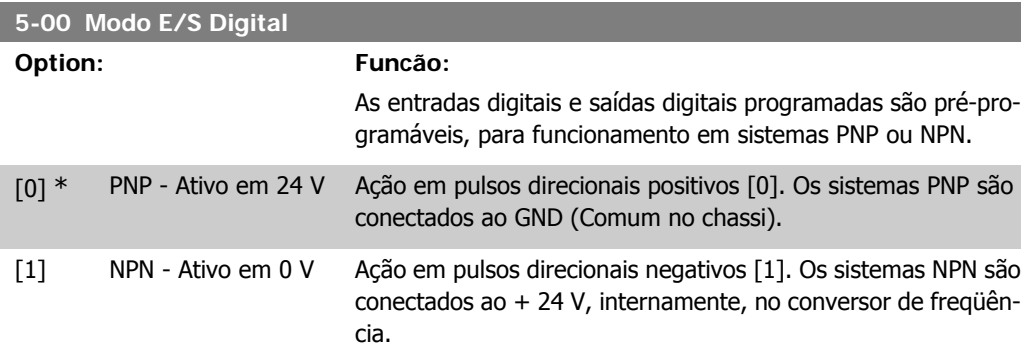

Não se pode ajustar este parâmetro enquanto o motor estiver em funcionamento.

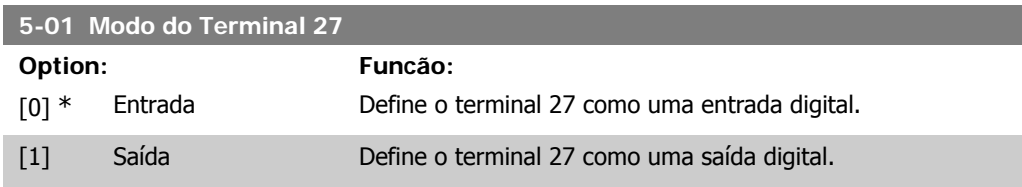

Não se pode ajustar este parâmetro enquanto o motor estiver em funcionamento.

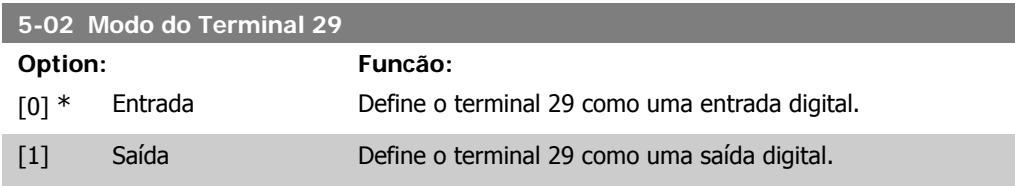

Não se pode ajustar este parâmetro enquanto o motor estiver em funcionamento.

# **2.7.3. 5-1\* Entradas Digitais**

Parâmetros para configurar as funções de entrada dos terminais de entrada. As entradas digitais são utilizadas para selecionar as diversas funções do conversor de freqüência. Todas as entradas digitais podem ser programadas para as seguintes funções:

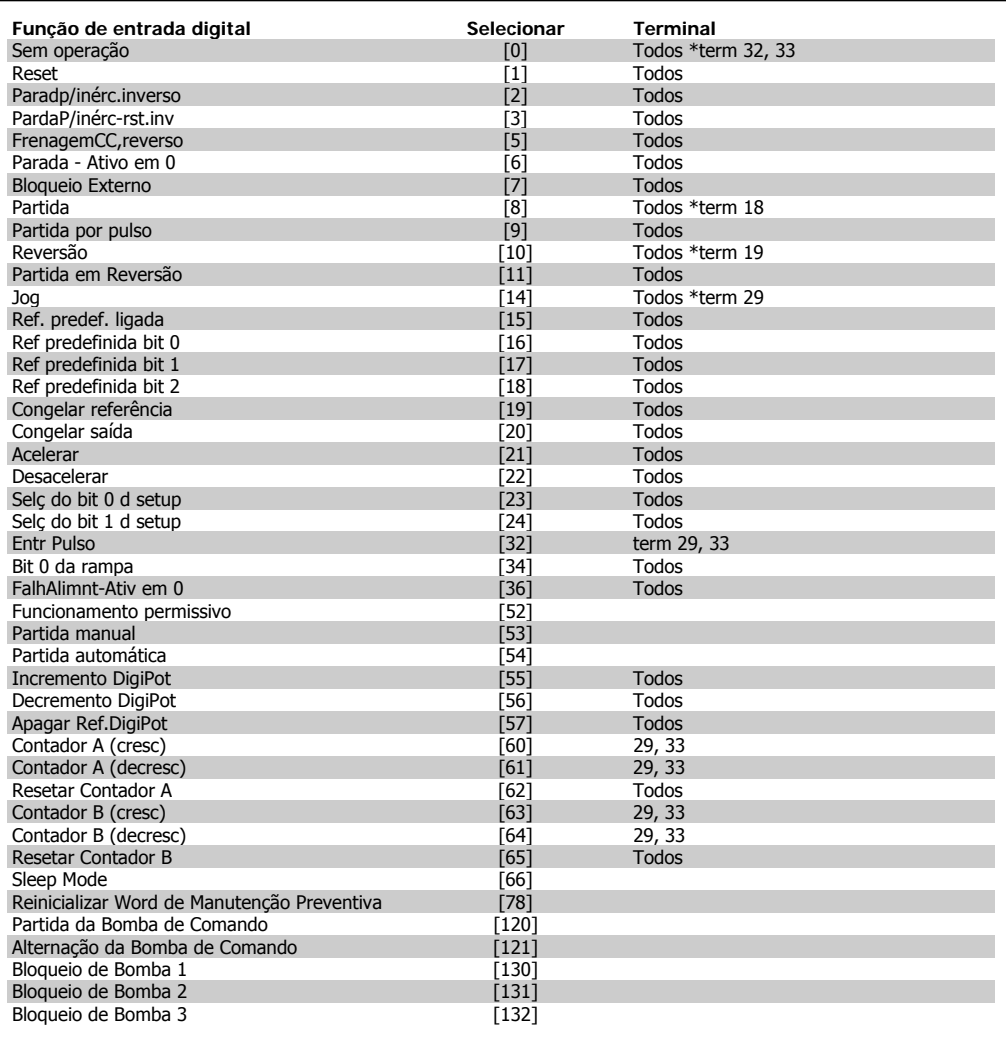

Todos = Terminais 18, 19, 27, 29, 32, X30/2, X30/3, X30/4,. X30/ são os terminais do MCB 101.

As funções dedicadas a apenas uma saída digital são declaradas no parâmetro associado.

Todas as entradas digitais podem ser programadas para estas funções:

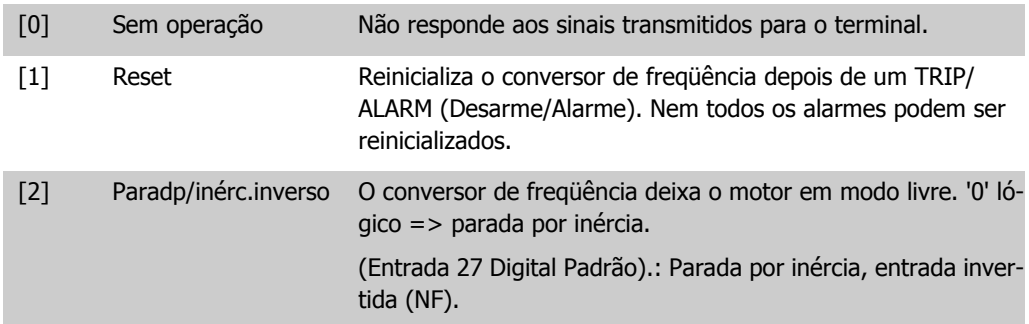

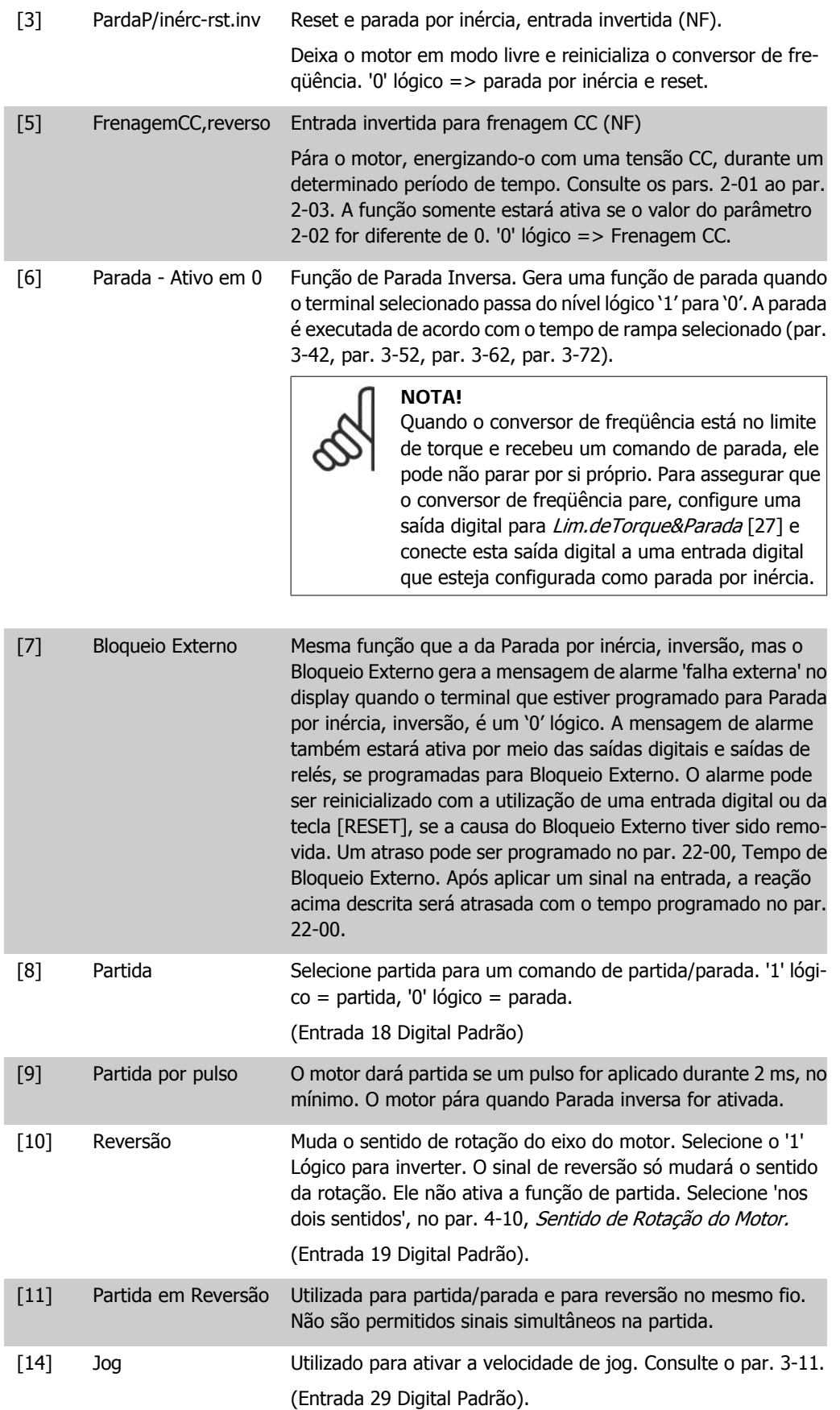

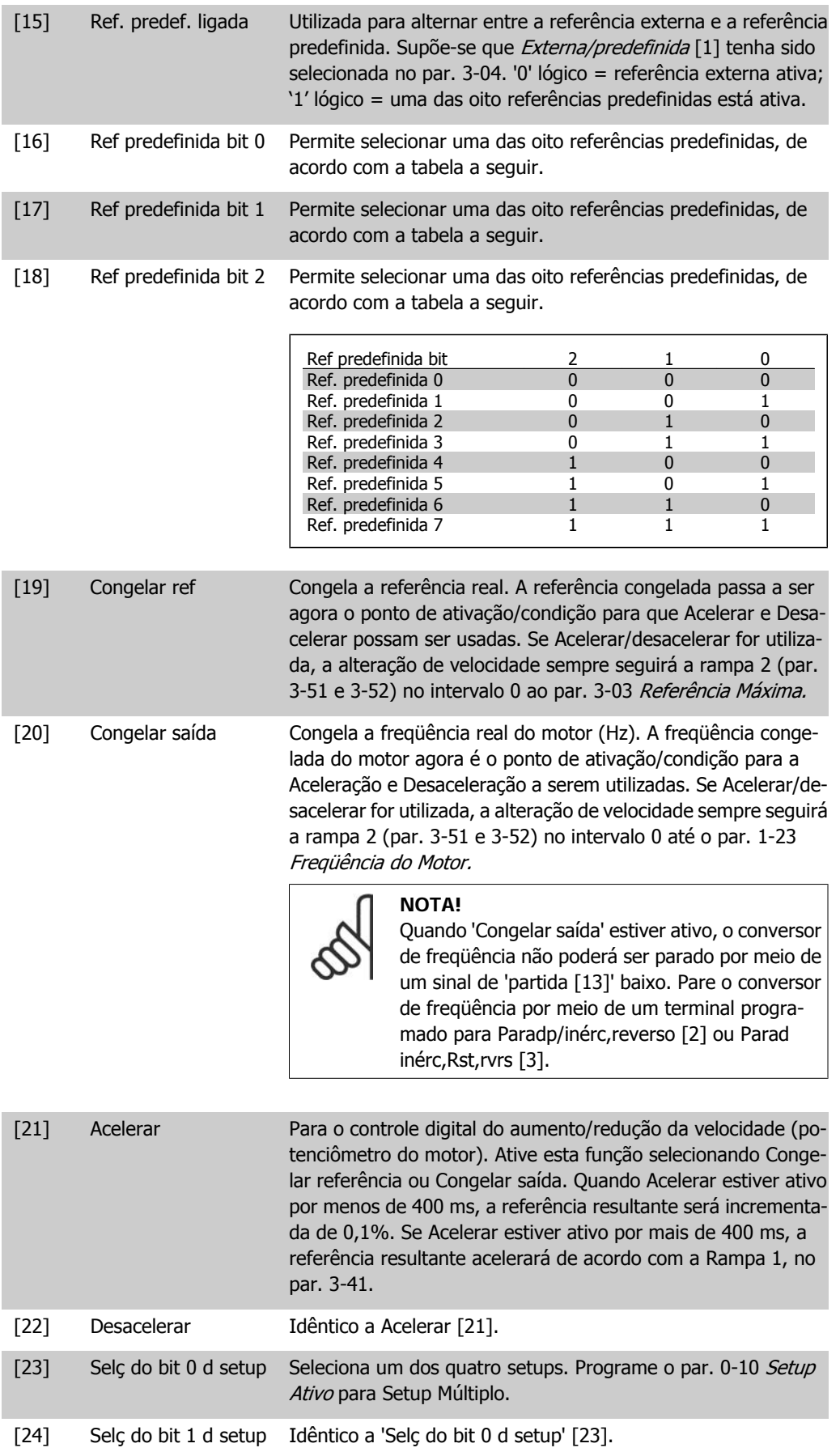

(Entrada 32 Digital Padrão).

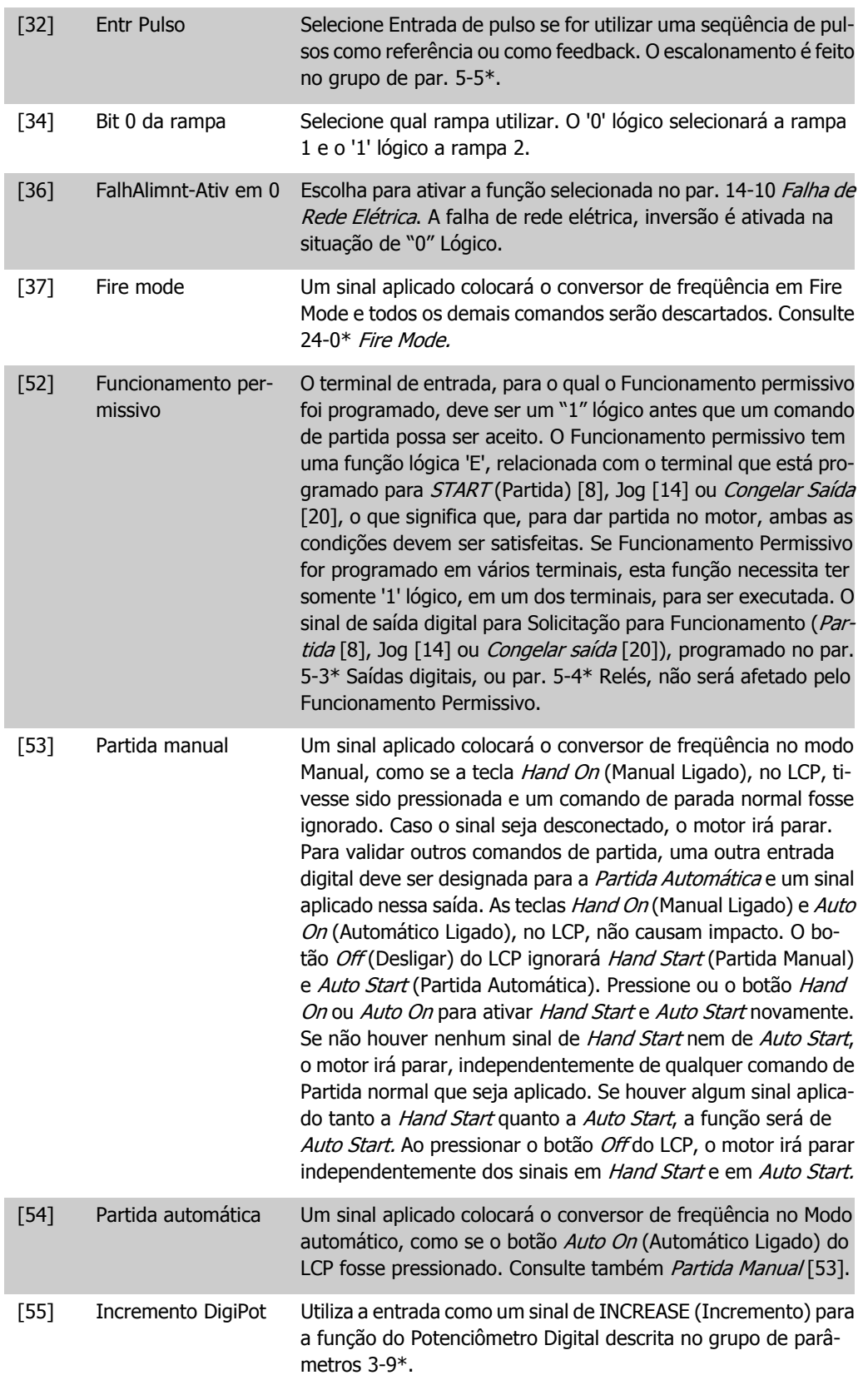

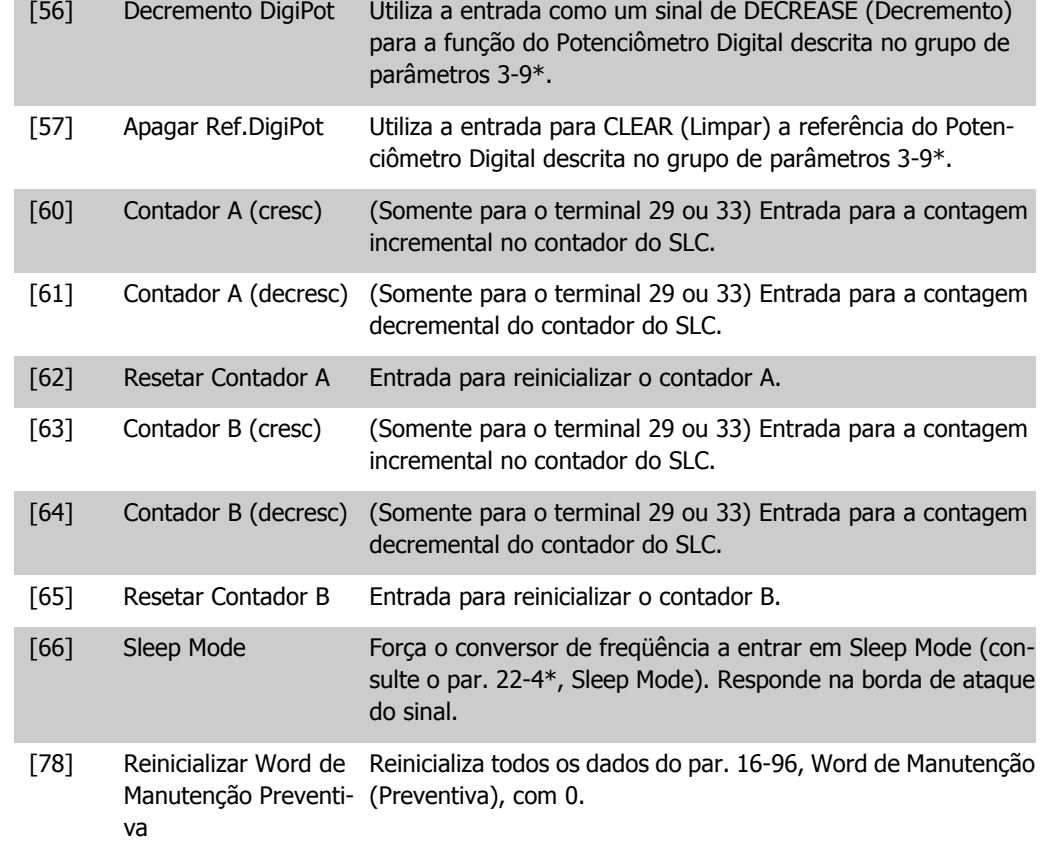

As opções de configuração abaixo são todas relacionadas ao Controlador em Cascata. Para os diagramas da fiação e configuração dos parâmetros, consulte o grupo 25-\*\*, para maiores detalhes.

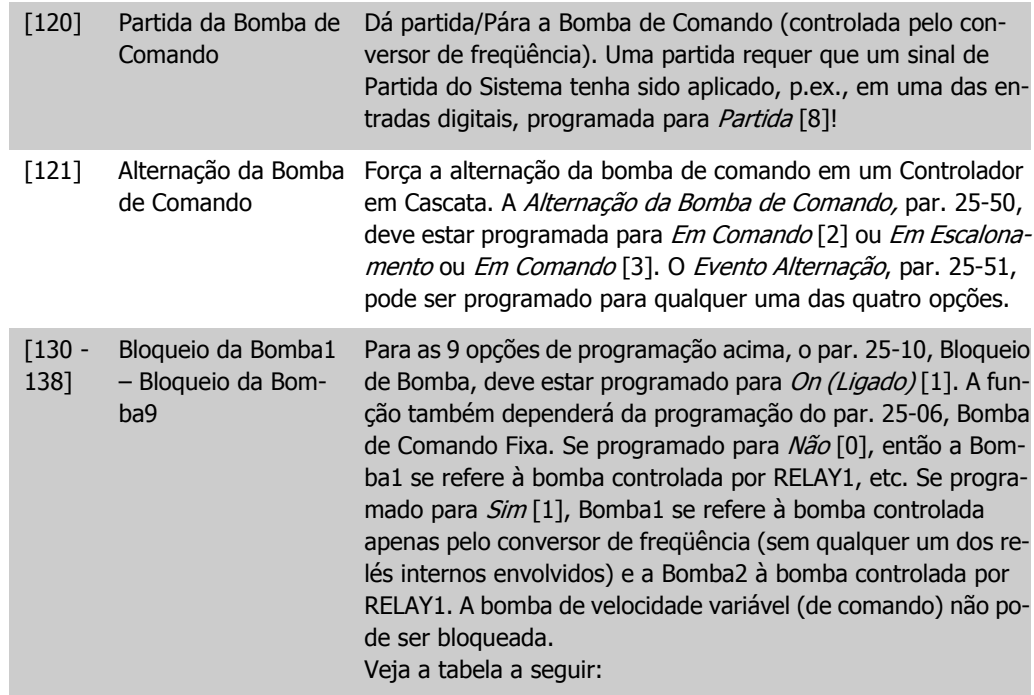

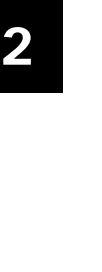

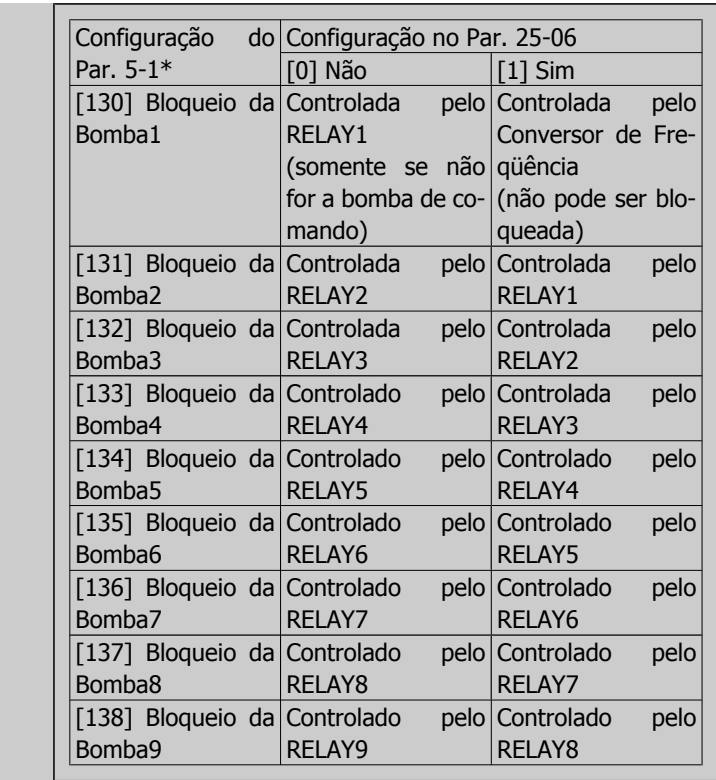

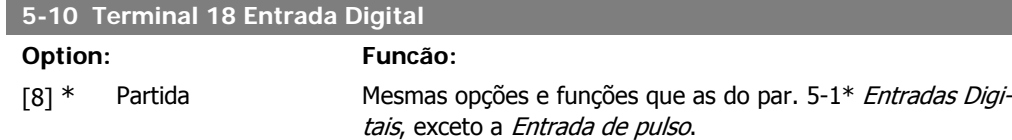

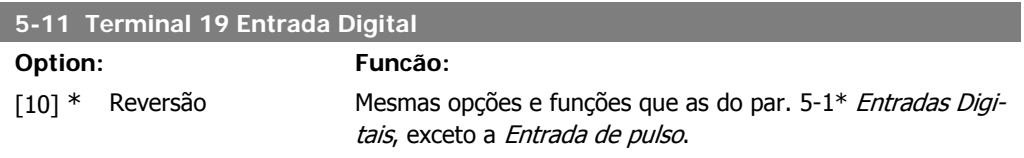

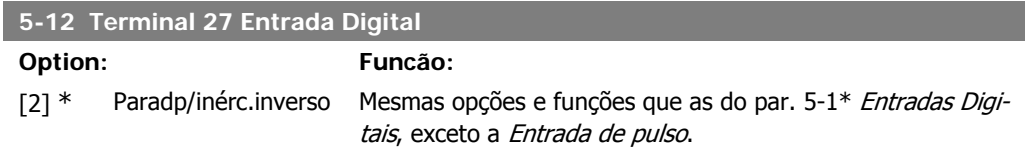

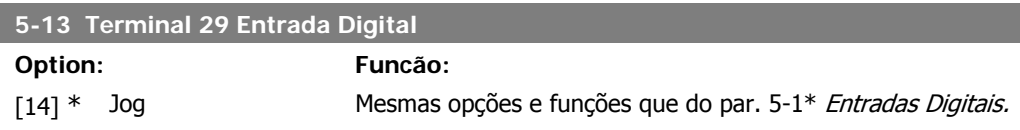

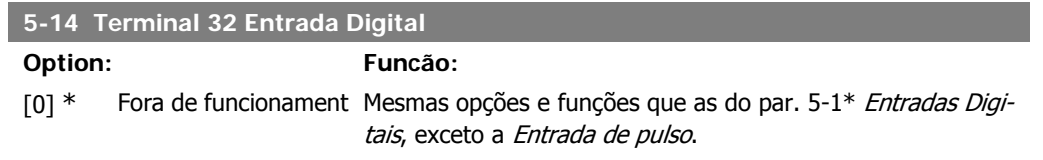

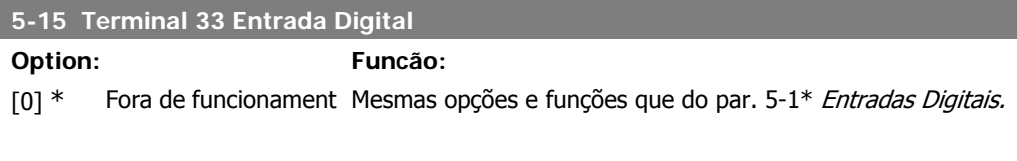

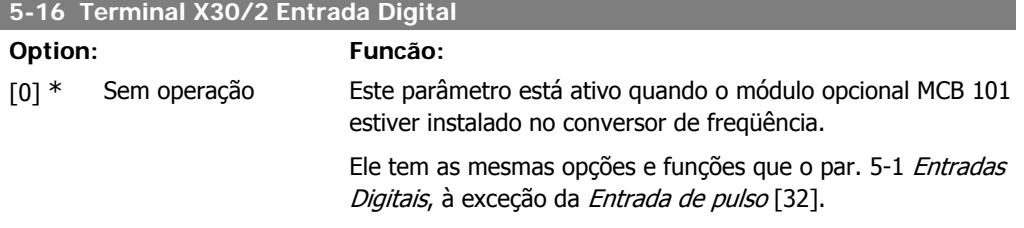

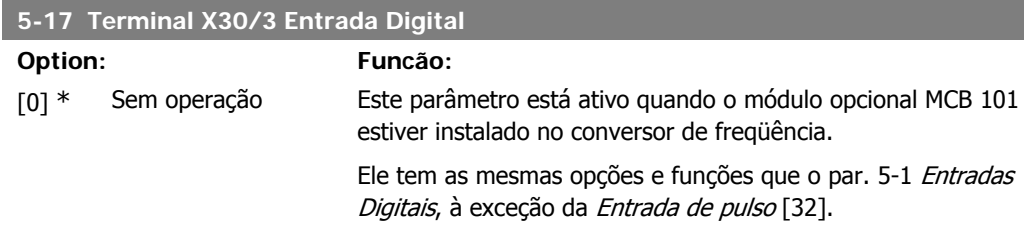

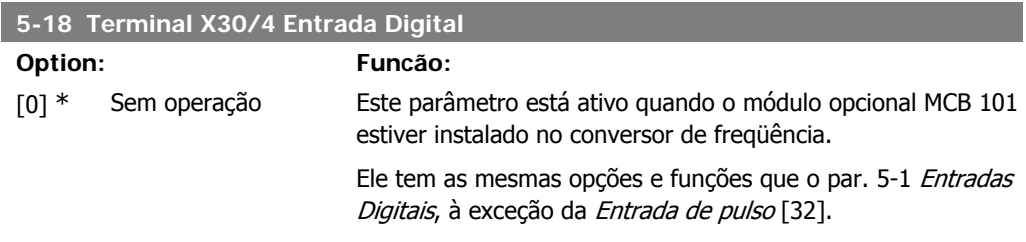

### **2.7.4. 5-3\* Saídas Digitais**

Parâmetros para configurar as funções de saída para os terminais de saída. As 2 saídas de estado sólido são comuns aos terminais 27 e 29. Programe a função de E/S para o terminal 27, no par. 5-01 Modo do Terminal 27, e programe a função de E/S para o terminal 29, no par. 5-02 Modo do Terminal 29. Estes parâmetros não podem ser ajustados enquanto o motor estiver em funcionamento.

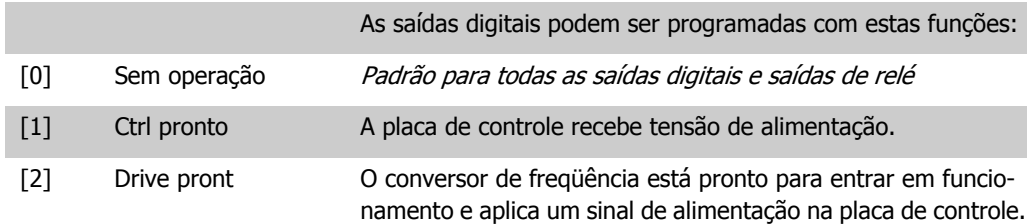

**2**

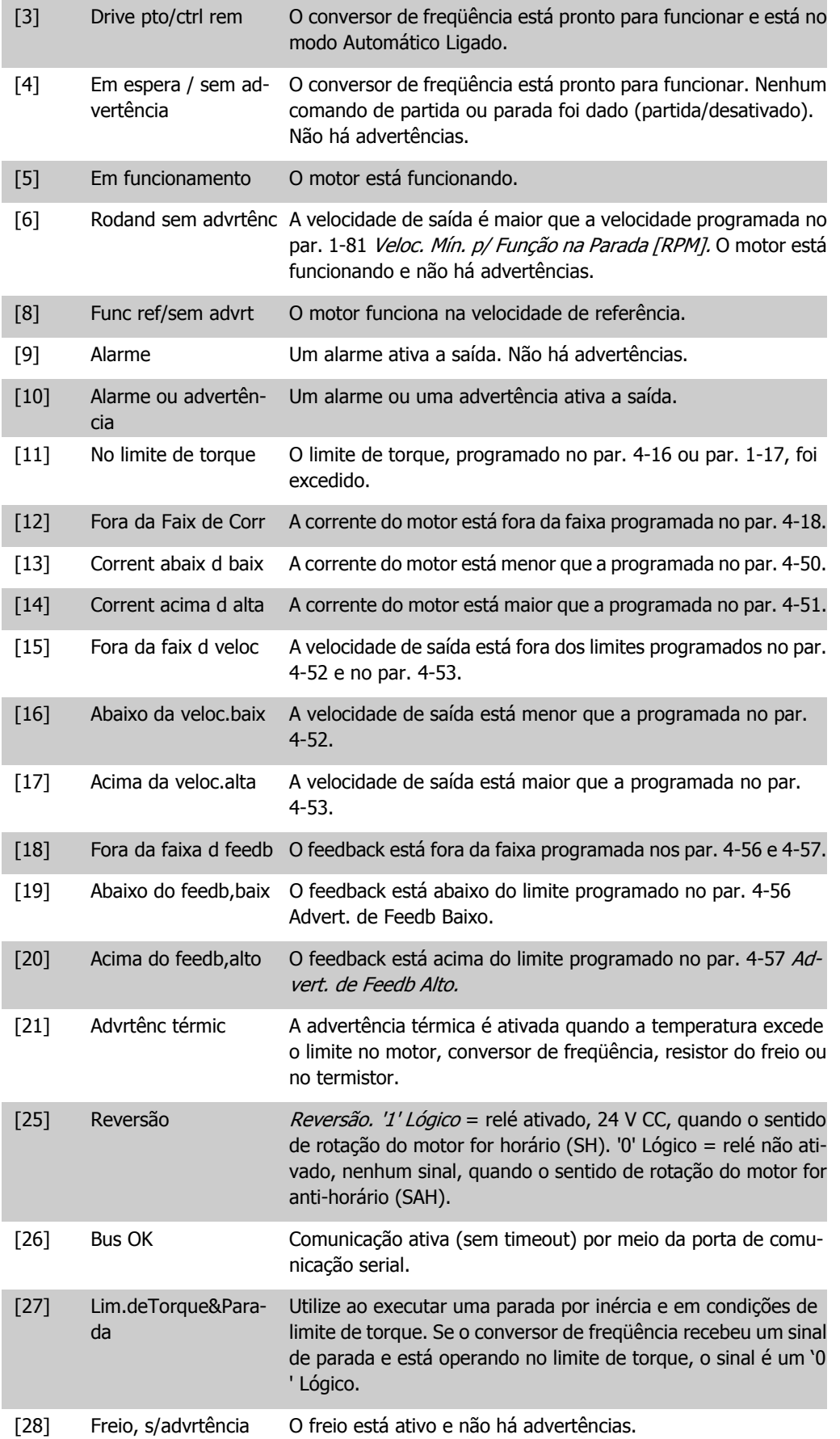

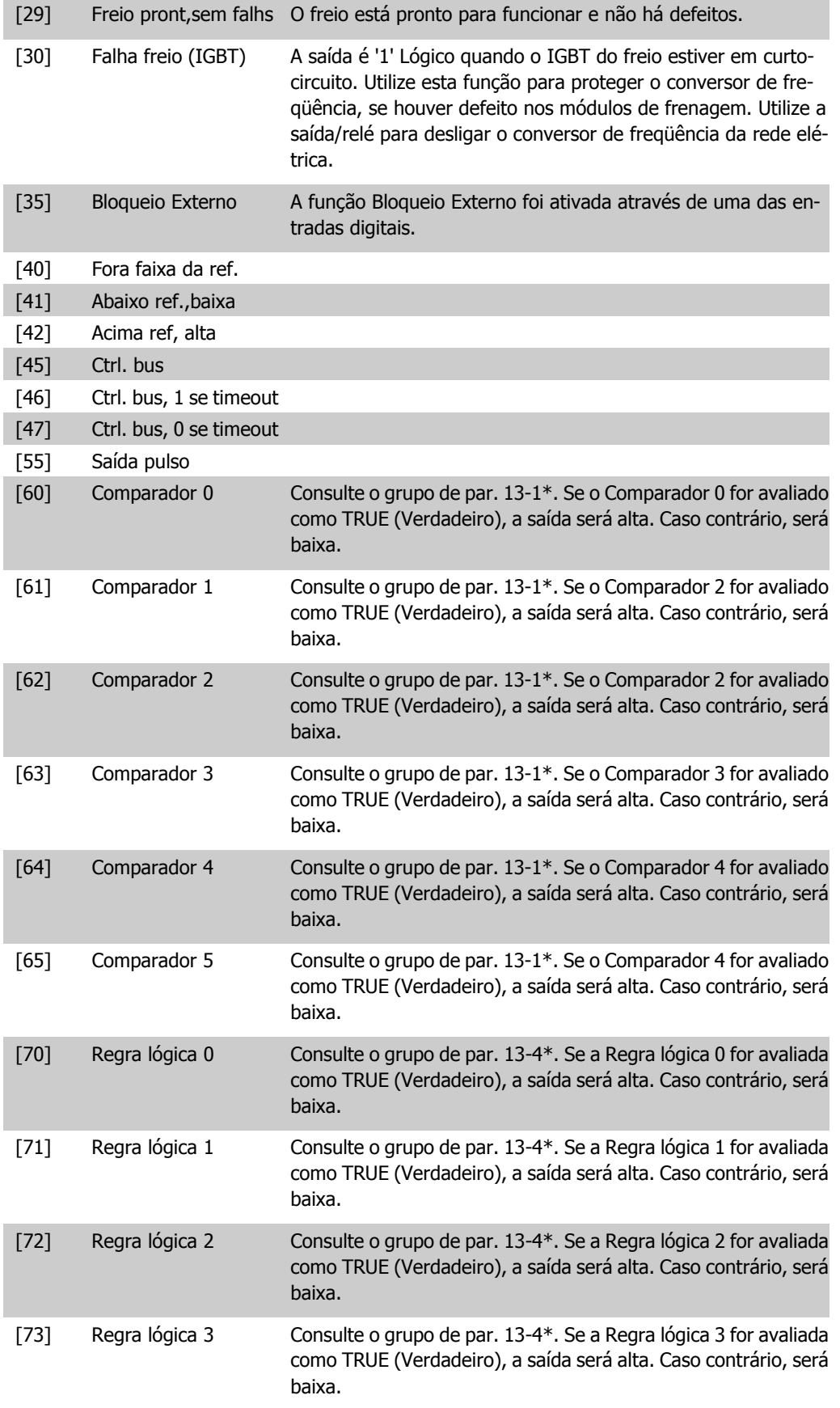

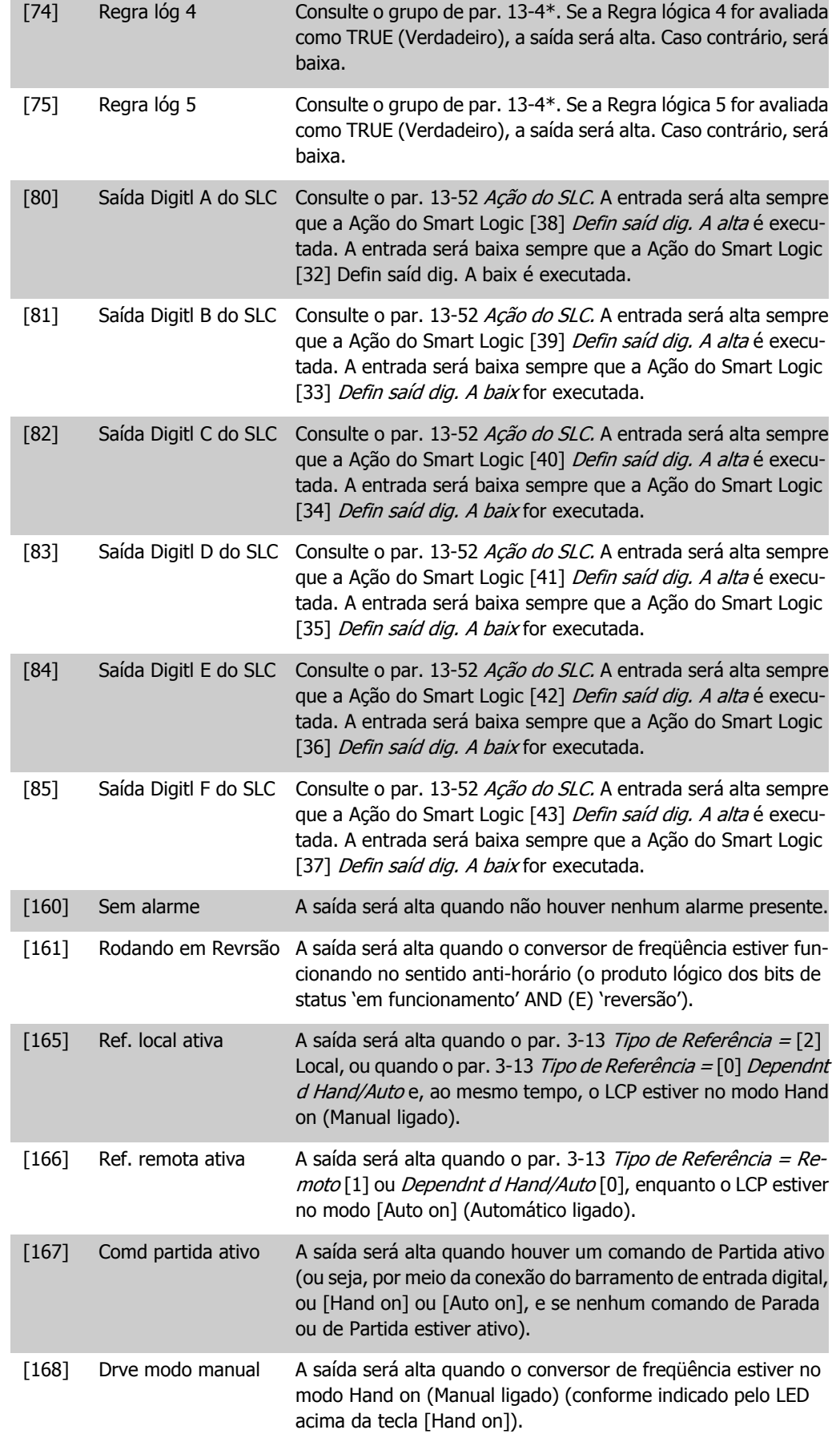

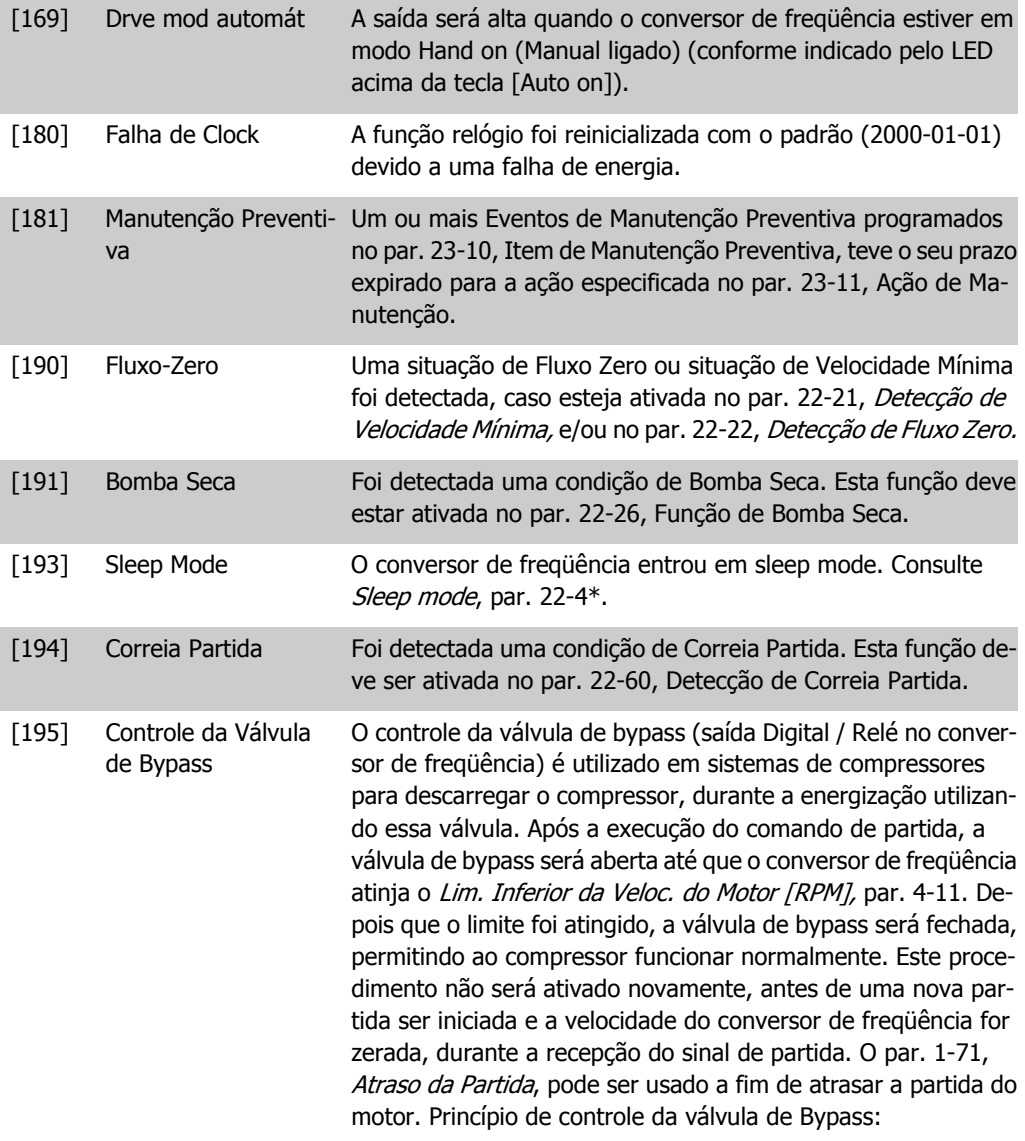

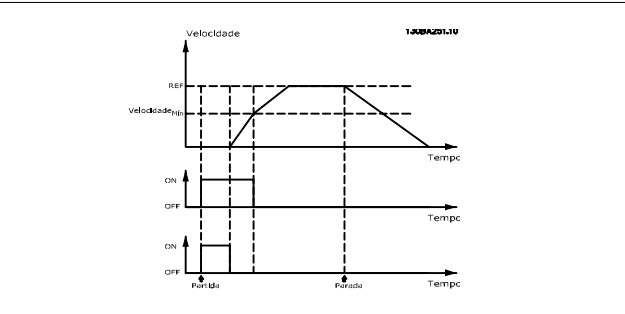

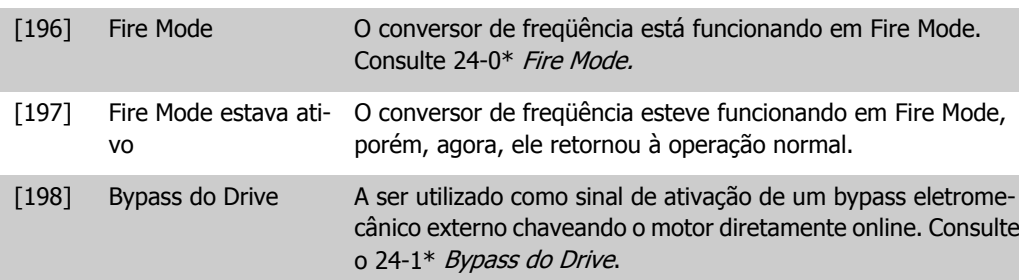

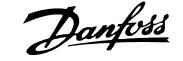

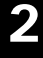

Se a Função Bypass do Drive for ativada, o conversor de freqüência não estará mais Certificado com Segurança (utilizando a Parada Segura, nas versões onde estiver incluída).

As opções de configuração abaixo são todas relacionadas ao Controlador em Cascata. Para os diagramas da fiação e configuração dos parâmetros, consulte o grupo 25-\*\*, para maiores detalhes.

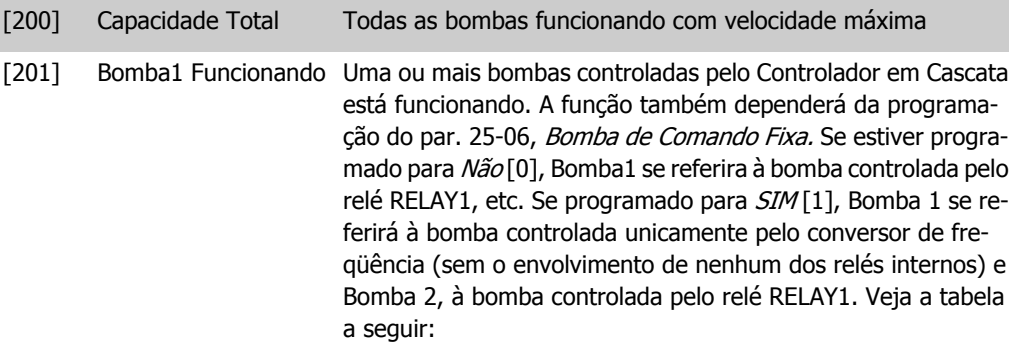

- [202] Bomba2 Funcionando Consulte [201]
- [203] Bomba3 Funcionando Consulte [201]

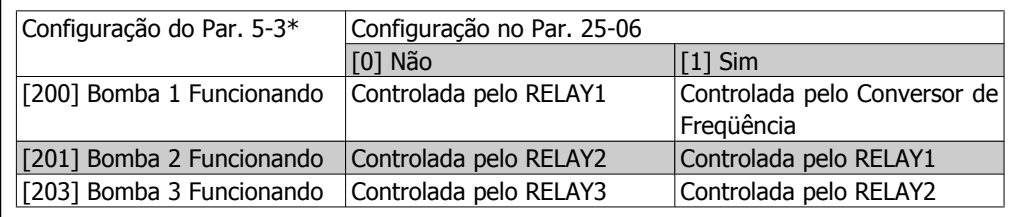

### **5-30 Terminal 27 Saída Digital**

#### **Option: Funcão:**

[0] \* Fora de funcionament As mesmas opções e funções do par. 5-3\*, Saídas Digitais.

#### **5-31 Terminal 29 Saída Digital**

#### **Option: Funcão:**

[0] \* Fora de funcionament As mesmas opções e funções do par. 5-3\*, Saídas Digitais.

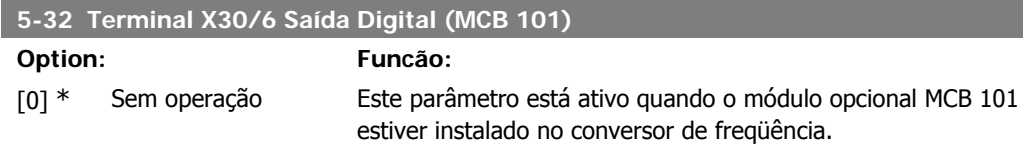

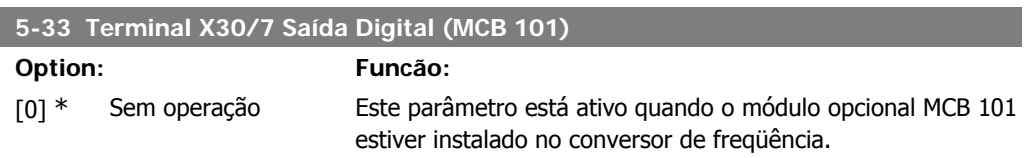

### **2.7.5. 5-4\* Relés**

Parâmetros para configurar o timing e as funções de saída dos relés.

**5-40 Relé de Função**

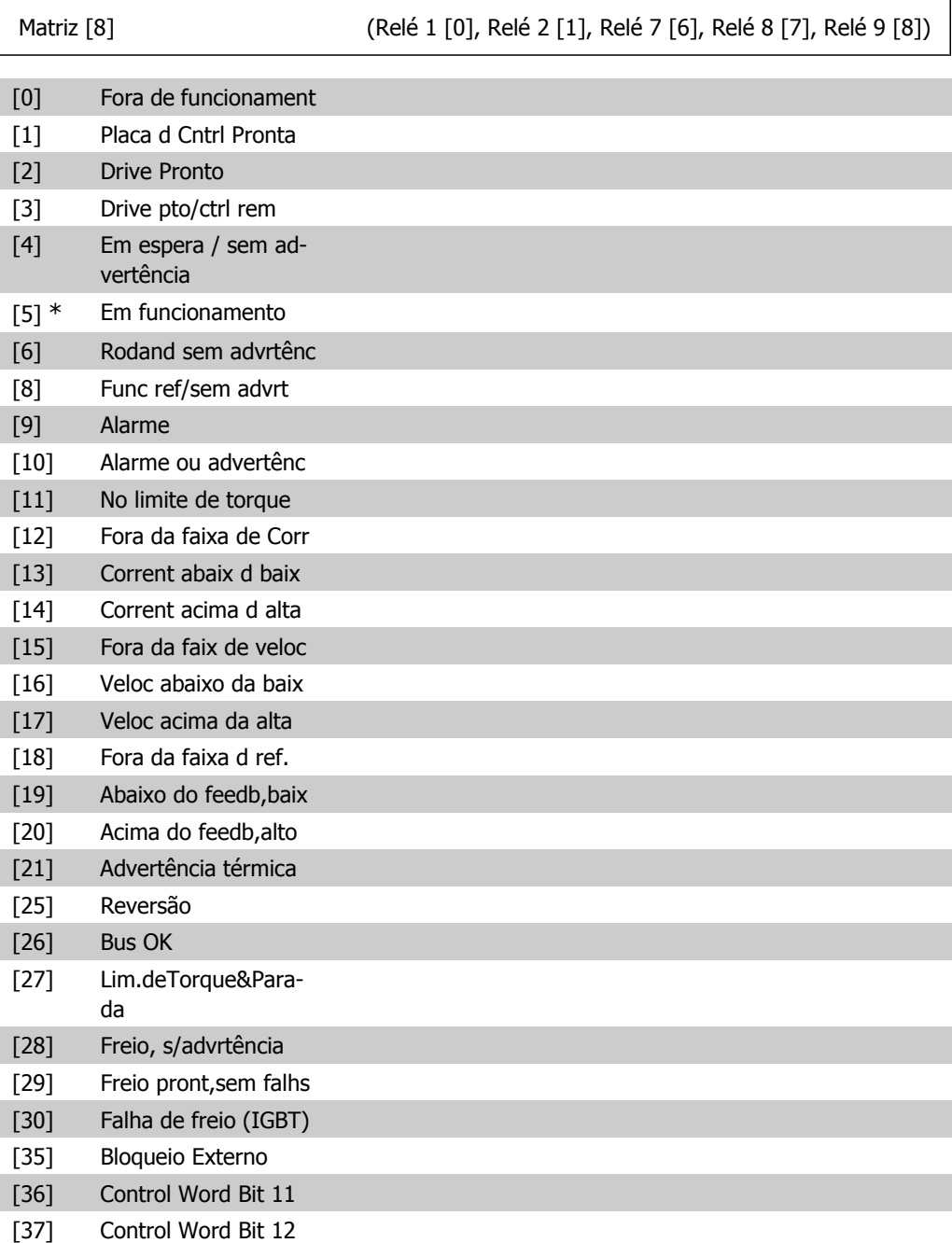

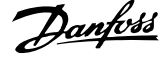

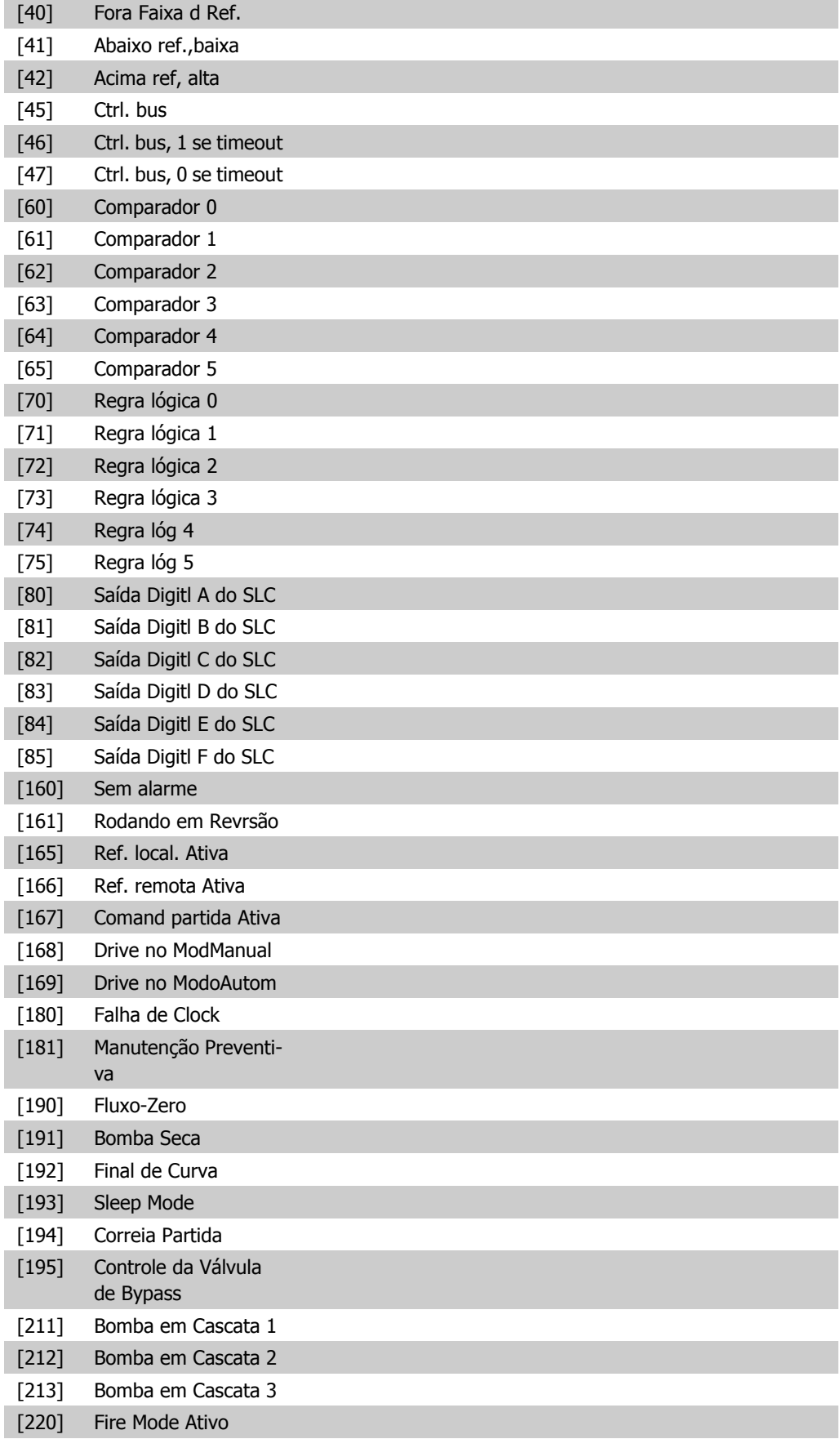

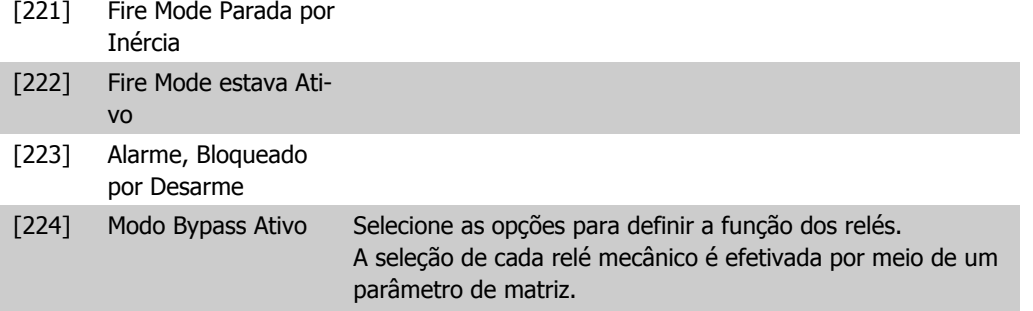

#### **5-41 Atraso de Ativação do Relé**

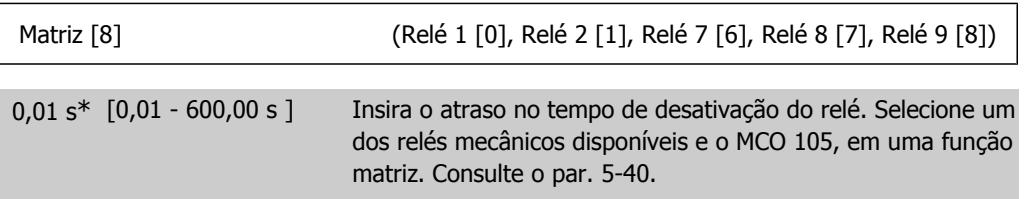

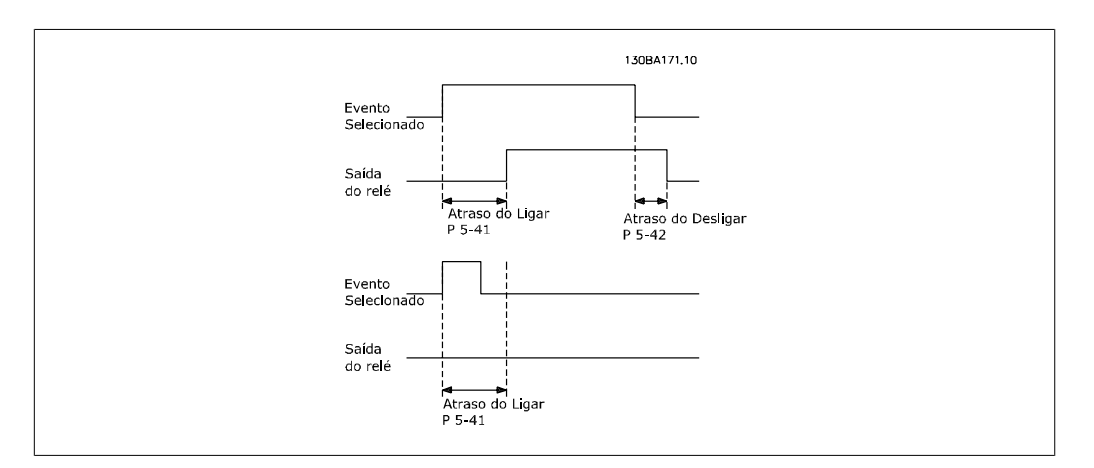

### **5-42 Atraso de Desativação, Relé**

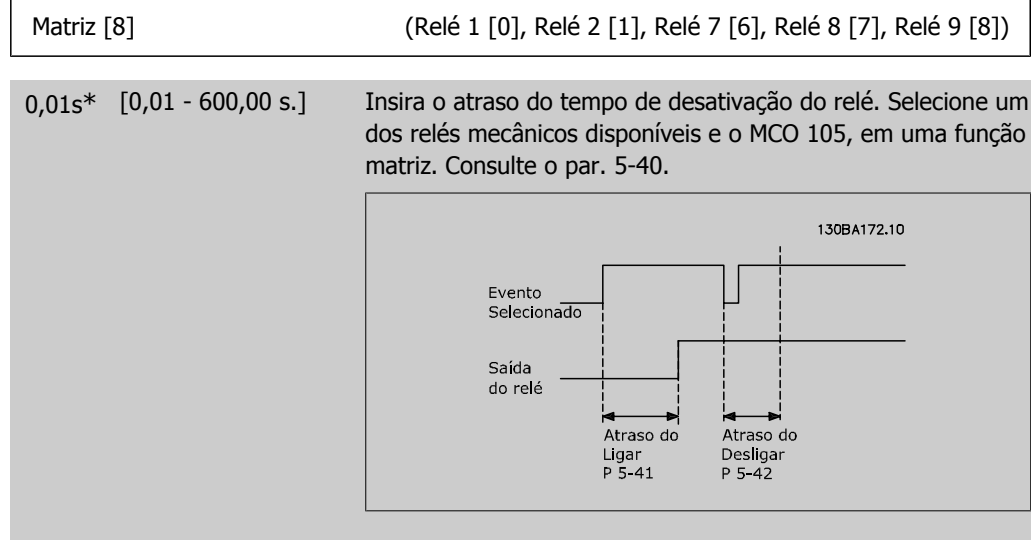

Se a condição do Evento Selecionado mudar, antes do estado de ligado - ou desligado- do temporizador de atraso expirar, a saída do relé não é afetada.

## **2.7.6. 5-5\* Entrada de Pulso**

Os parâmetros da entrada de pulso são utilizados para definir uma janela apropriada, para a área de referência de impulso, estabelecendo o escalonamento e a configuração do filtro para as entradas de pulso. Os terminais de entrada 29 ou 33 funcionam como entradas de referência de freqüência. Programe o terminal 29 (par. 5-13) ou o terminal 33 (par. 5-15) para Entrada de pulso [32]. Se o terminal 29 for utilizado como entrada, então, o par. 5- 02 deve ser programado para Entrada [0].

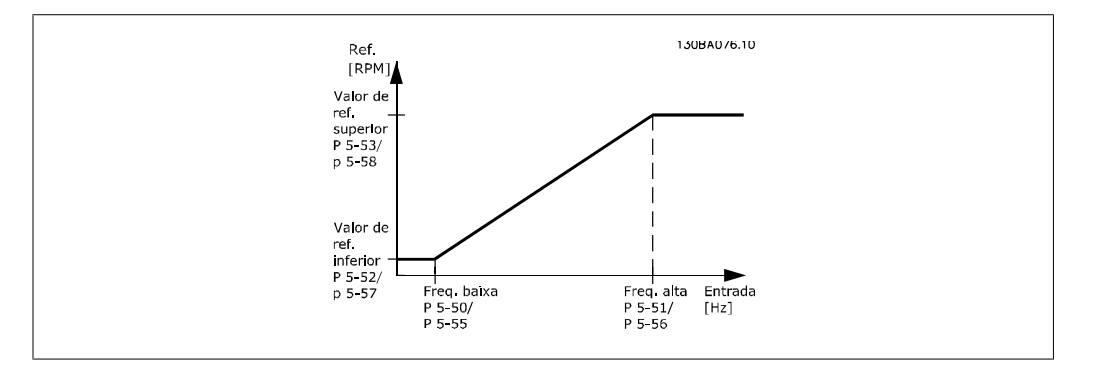

#### **5-50 Term. 29 Baixa Freqüência**

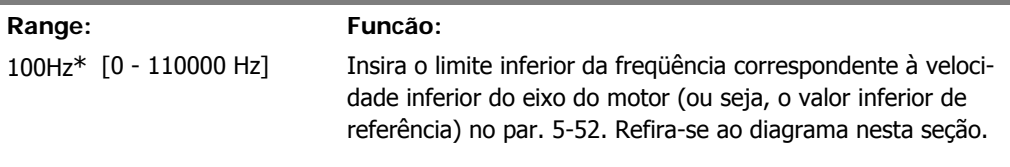

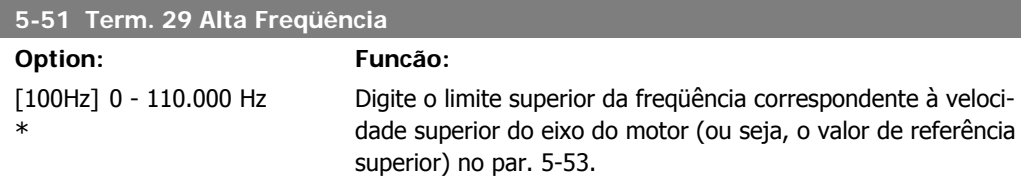

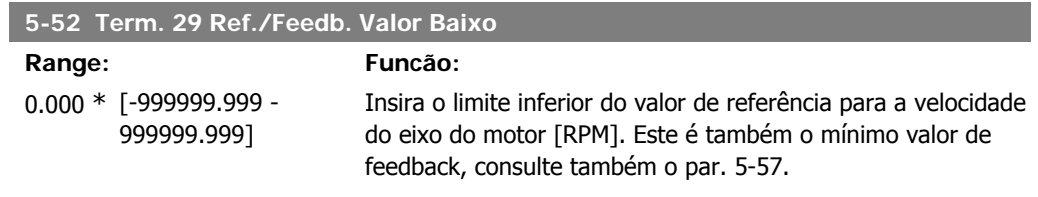

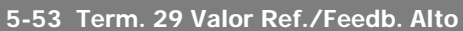

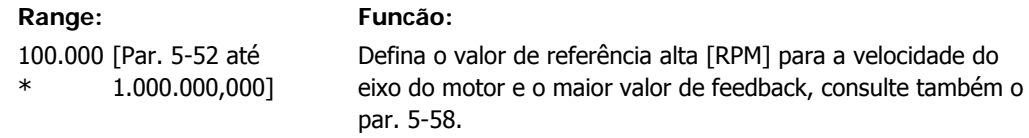

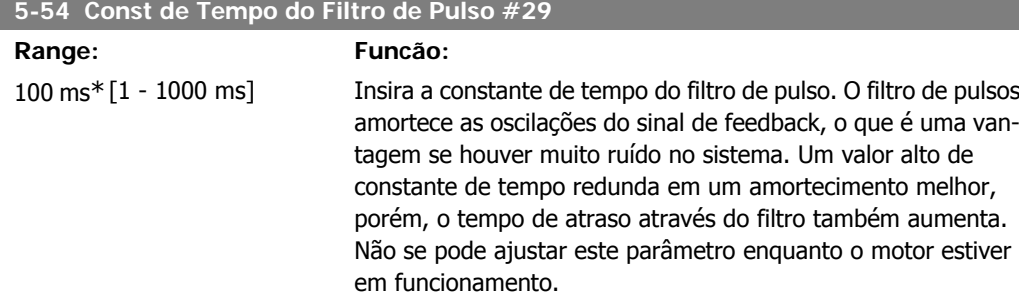

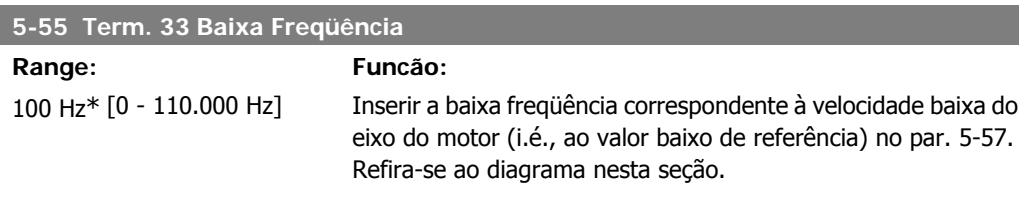

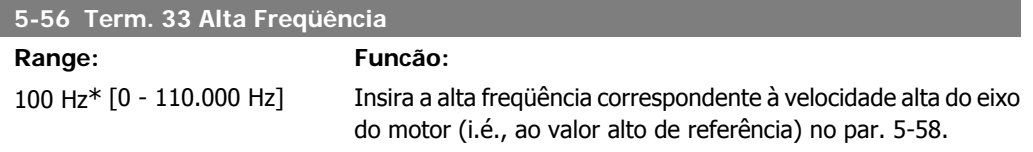

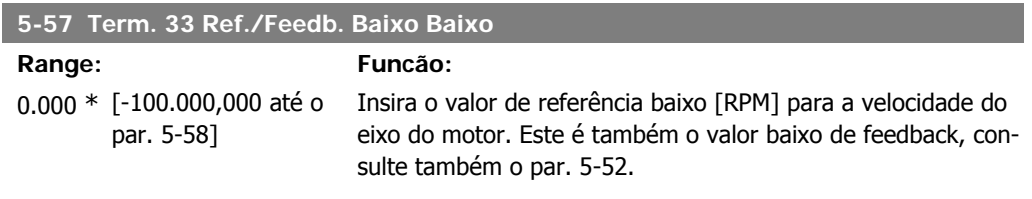

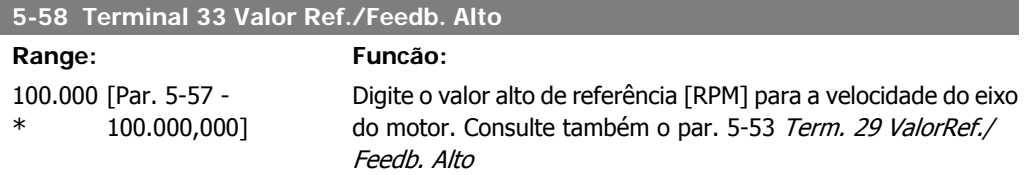

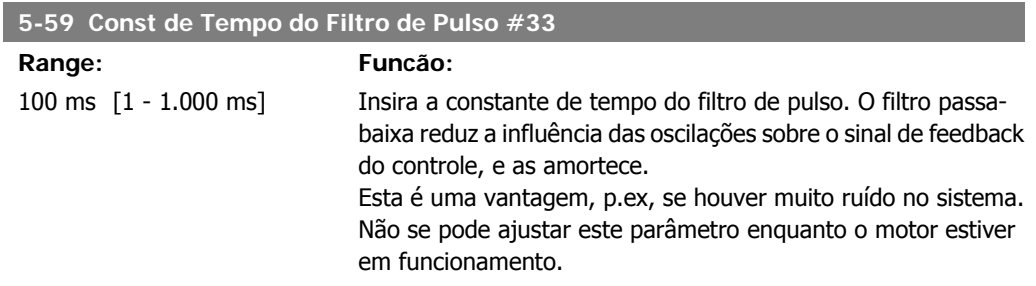

## **2.7.7. 5-6\* Saídas de Pulso**

Parâmetros para configurar o escalonamento e as funções de saída, das saídas de pulso. As saídas de pulso são atribuídas ao terminal 27 ou 29. Selecione a saída do terminal 27 no par. 5-01 e do terminal 29 no par. 5-02.

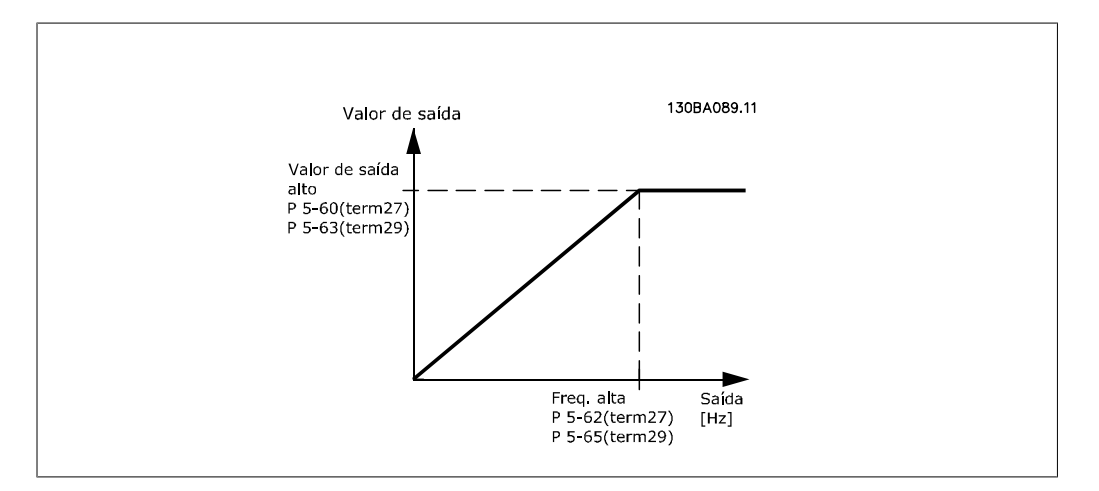

Opções para a leitura das variáveis de saída:

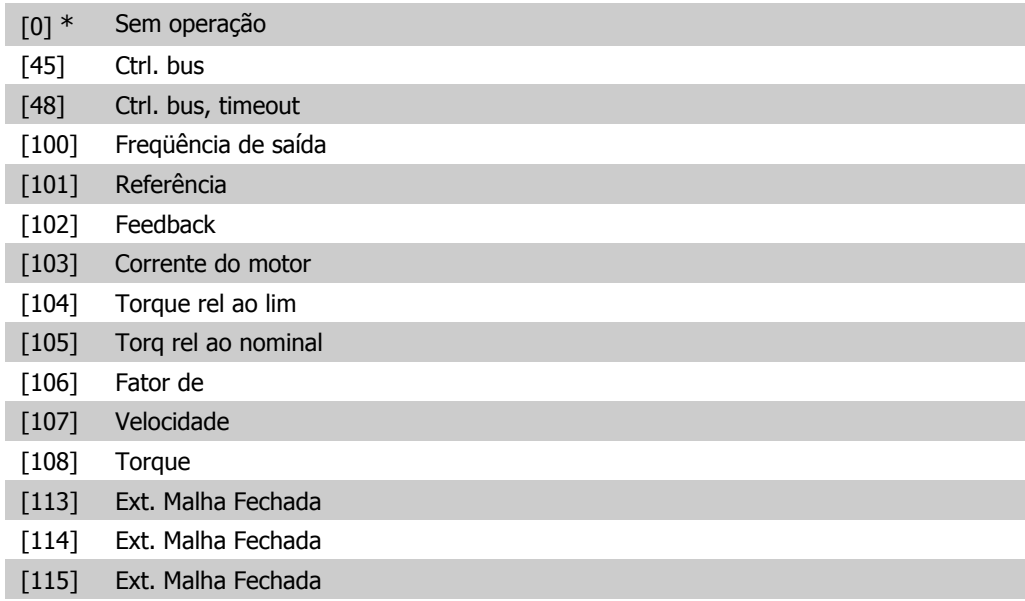

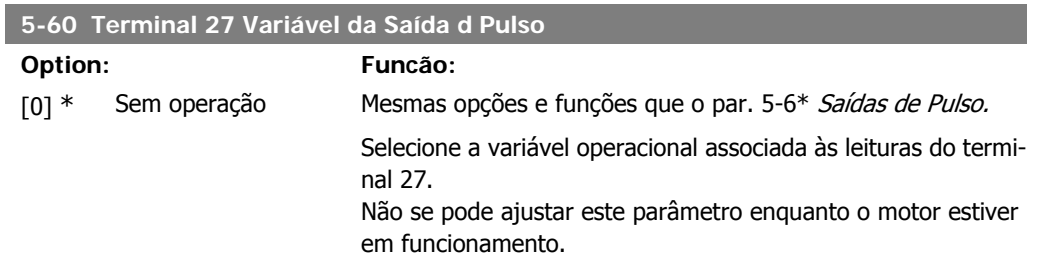

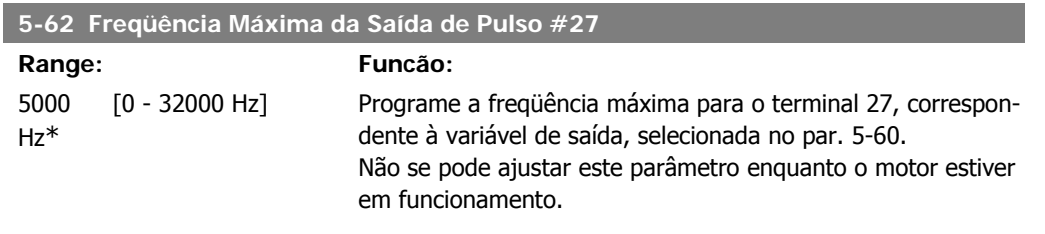

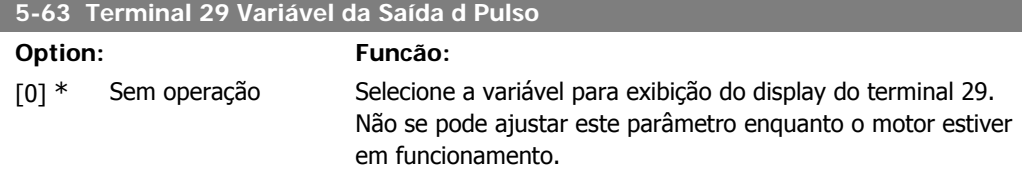

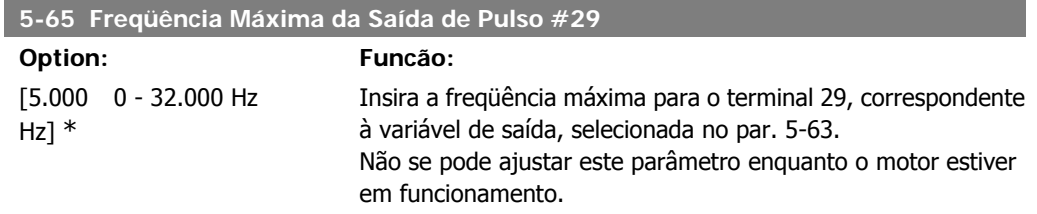

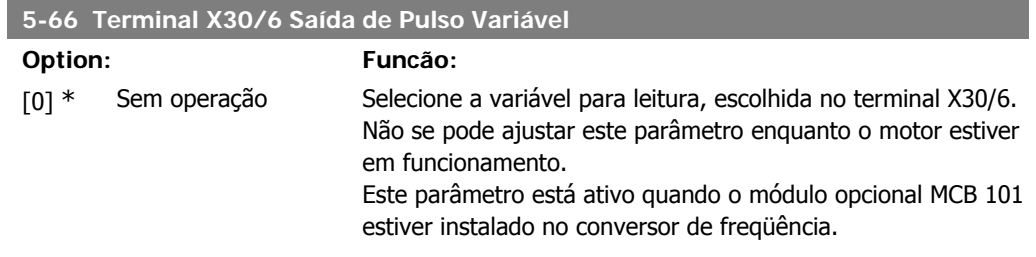

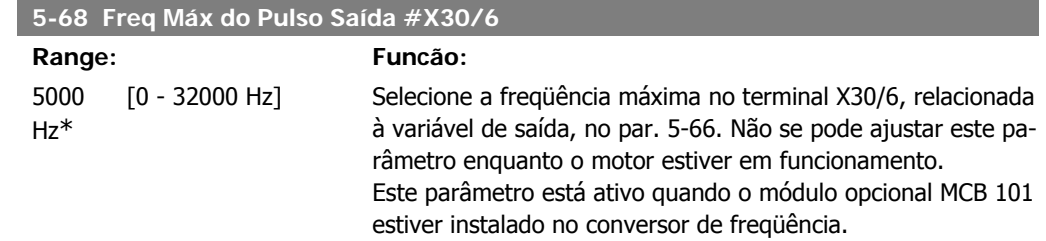

## **2.7.8. 5-9\* Bus Controlado**

Este grupo de parâmetros seleciona saídas digitais e de relé através da programação do fieldbus.

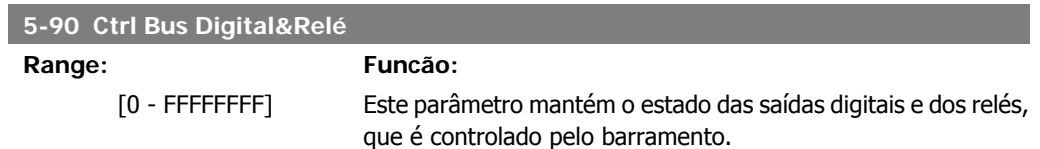

Um '1' lógico indica que a saída está alta ou ativa. Um '0' lógico indica que a saída está baixa ou inativa.

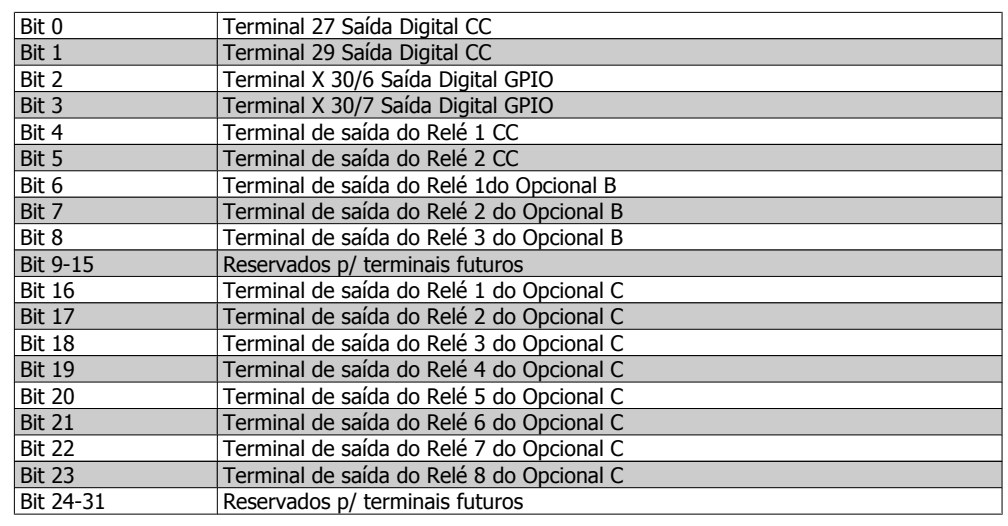

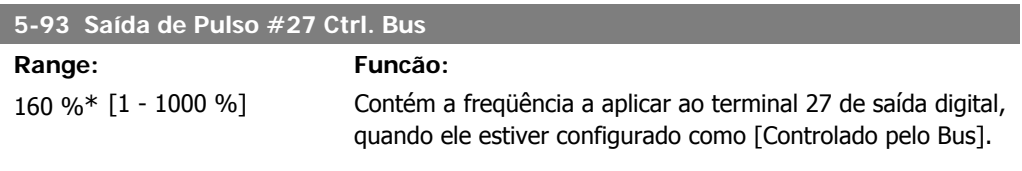

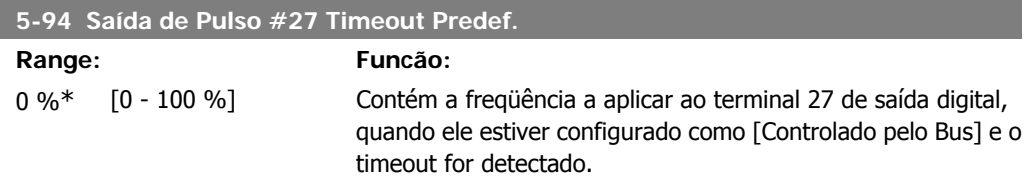

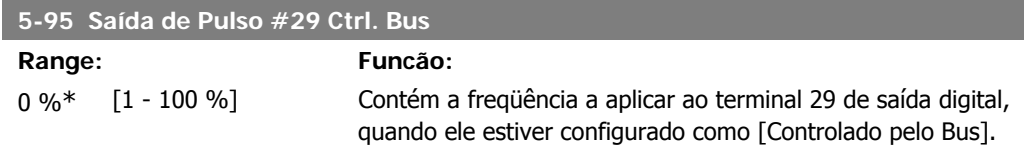

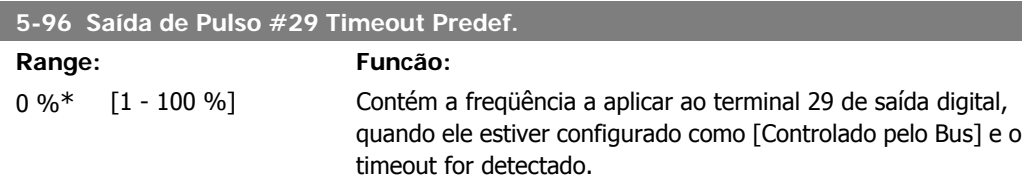

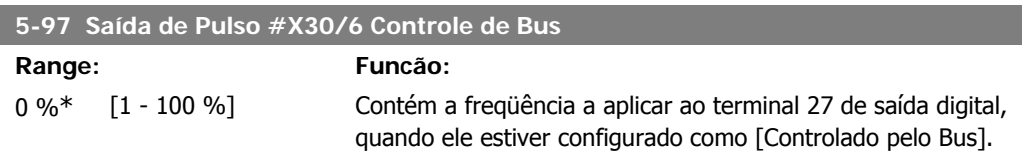

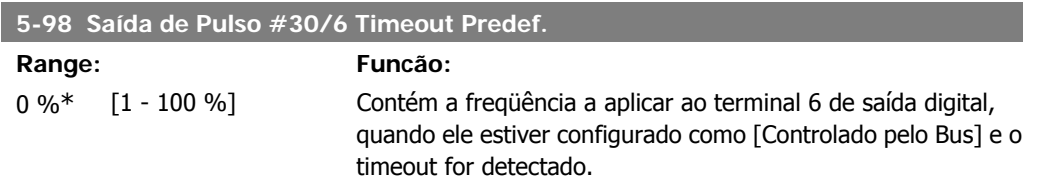

# **2.8. Main Menu (Menu Principal) - Entrada/Saída Analógica - Grupo 6**

### **2.8.1. 6-\*\* Entrad/Saíd Analóg**

Grupo de parâmetros para a configuração das entradas e saídas analógicas.

### **2.8.2. 6-0\* Modo E/S Analógico**

Grupo de parâmetros para programar a configuração de E/S analógica. O conversor de freqüência está equipado com 2 saídas analógicas. Terminais 53 e 54. As entradas analógicas podem ser alocadas livremente a uma tensão (0 V - 10 V) ou a uma entrada de corrente (0/4 - 20 mA).

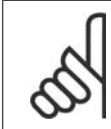

**NOTA!** Os termistores podem ser conectados a uma entrada analógica ou entrada digital.

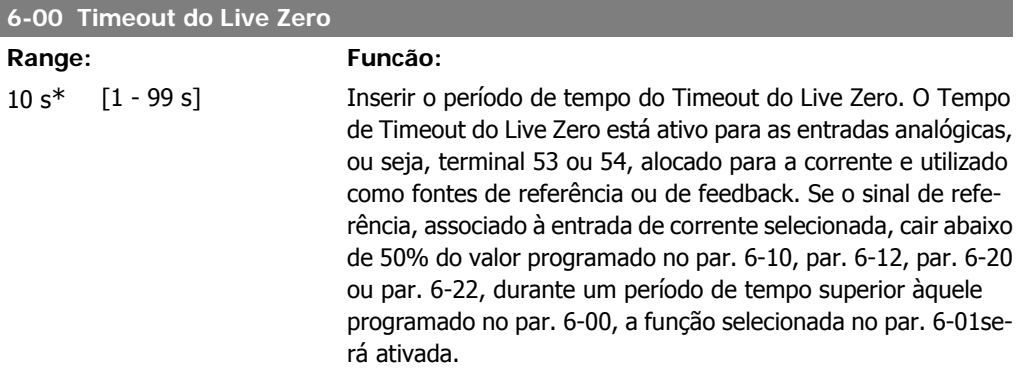

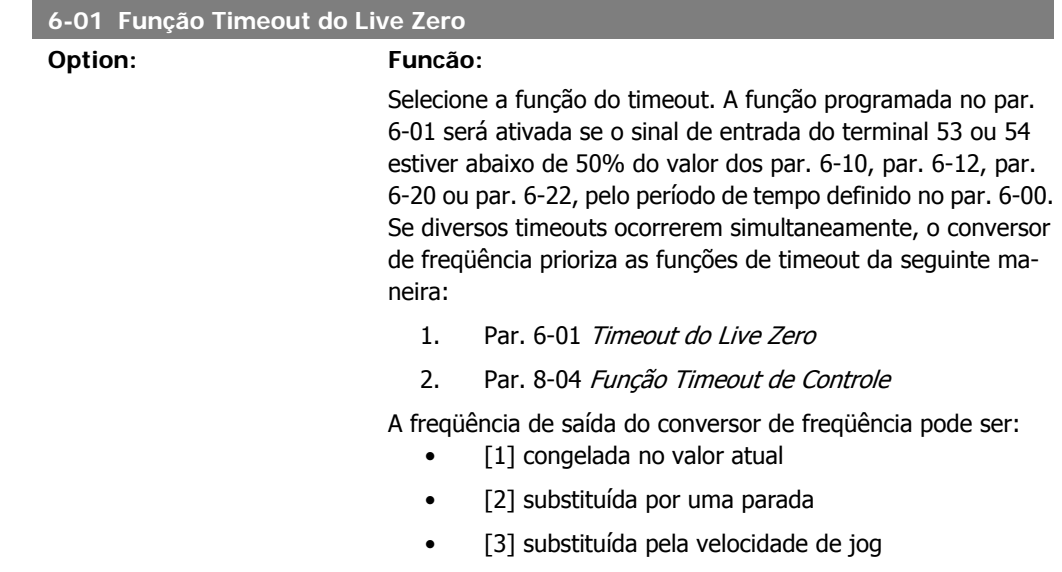

**2**

- [4] substituída pela velocidade máx.
- [5] substituída pela parada com desarme subsequente

Se você selecionar setup 1-4, o par. 0-10, Setup Ativo, deve ser programado para Setup Múltiplo [9].

Não se pode ajustar este parâmetro enquanto o motor estiver em funcionamento.

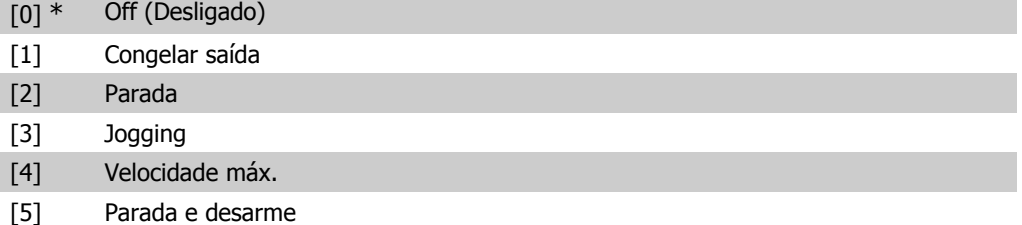

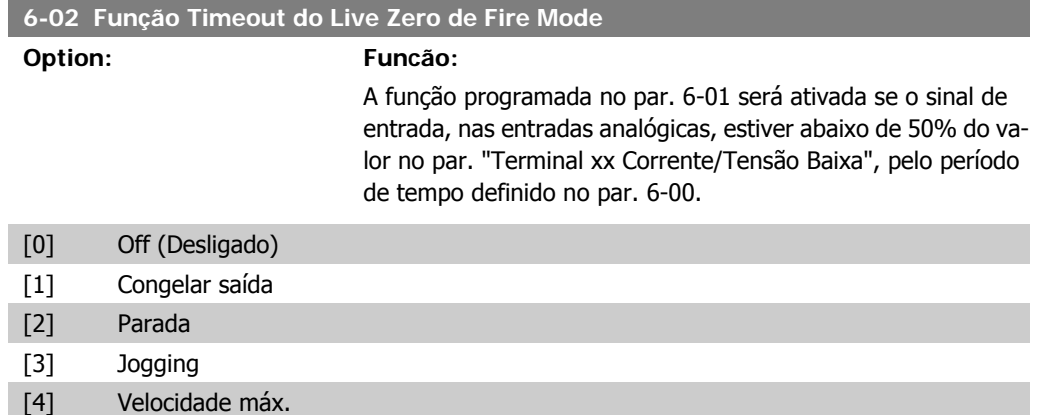

## **2.8.3. 6-1\* Entrada Analógica 1**

Parâmetros para configurar o escalonamento e os limites da entrada analógica 1 (terminal 53).

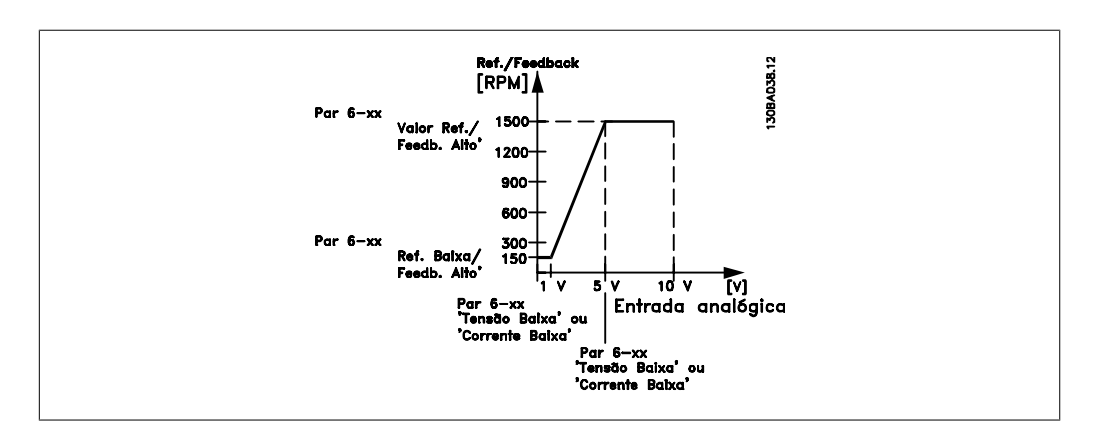

#### **6-10 Terminal 53 Tensão Baixa**

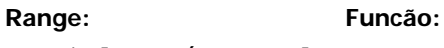

0.07V\* [0,00 até par. 6-11] Digite o valor de tensão baixa. Este valor do sinal da gradação da entrada analógica deve corresponder ao valor baixo de referência/feedback, programado no par. 6-14.

**2**

**6-11 Terminal 53 Tensão Alta**

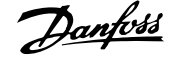

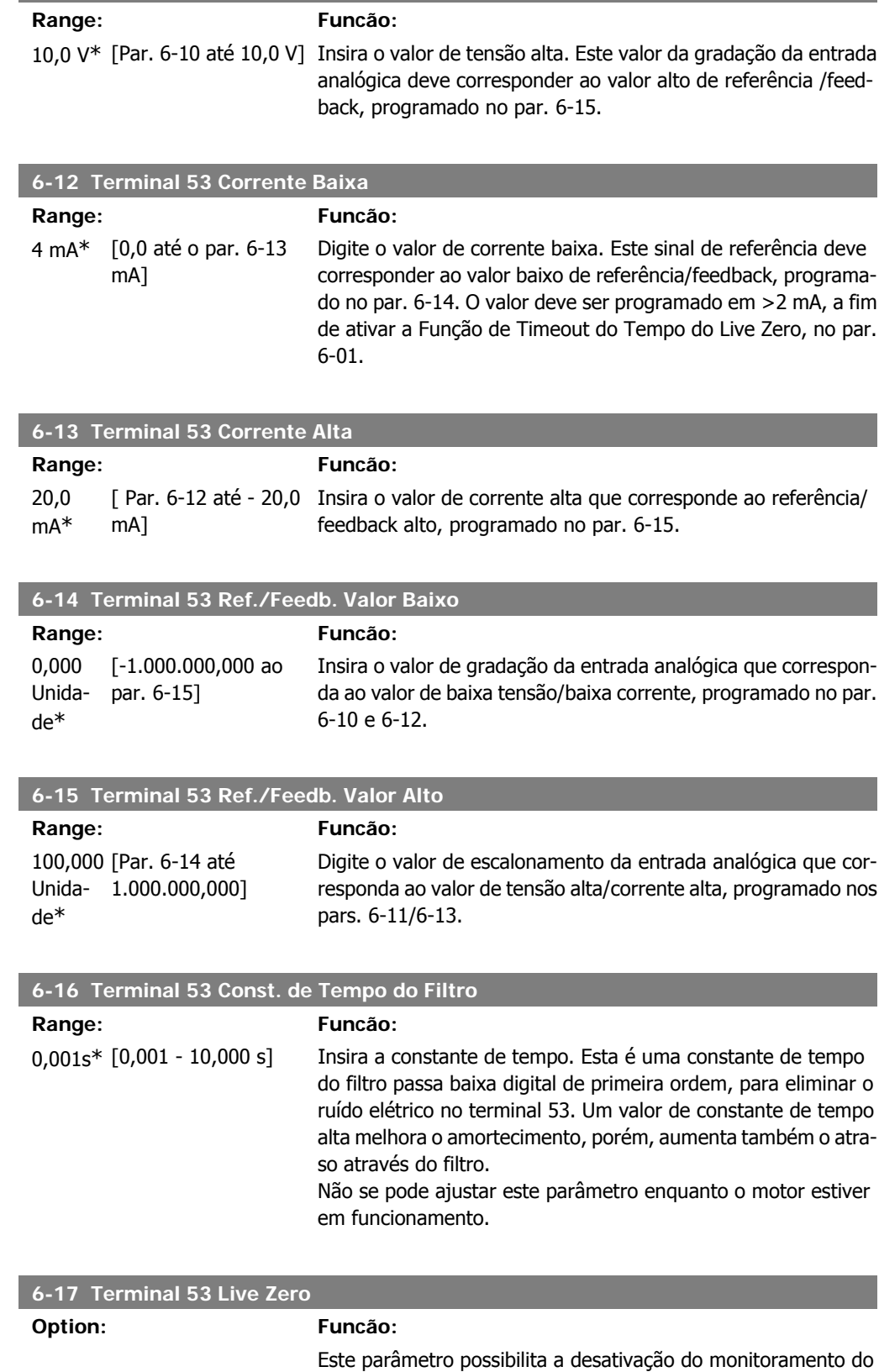

(p.ex., quando não fizer parte de nenhum conversor de freqüência relacionado com as funções de controle, mas fornecendo dados a um sistema de Gerenciamento Predial)

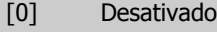

[1] \* Ativado

### **2.8.4. 6-2\* Entrada Analógica 2**

Parâmetros para configurar o escalonamento e os limites da entrada analógica 2 (terminal 54).

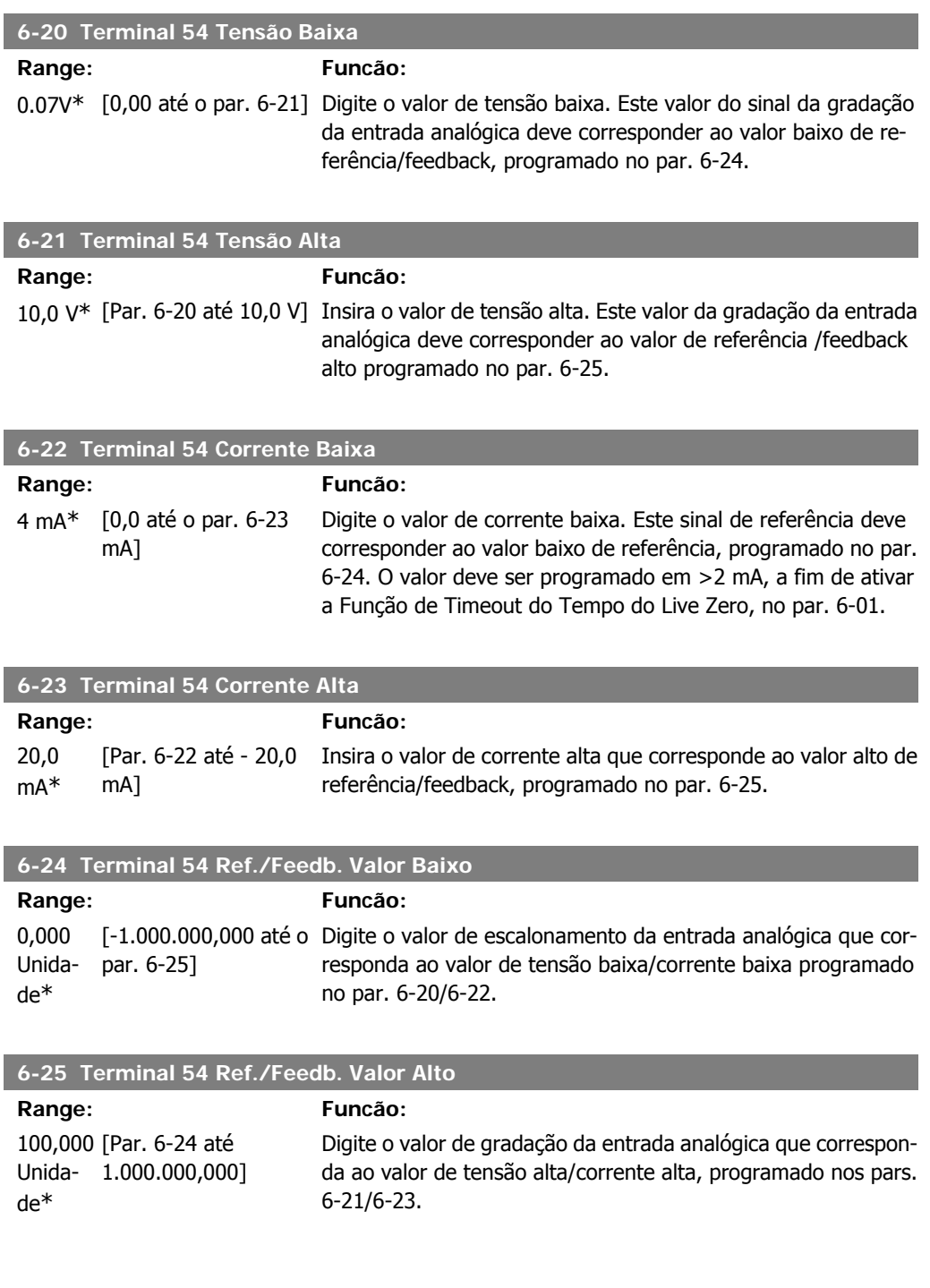

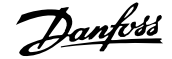

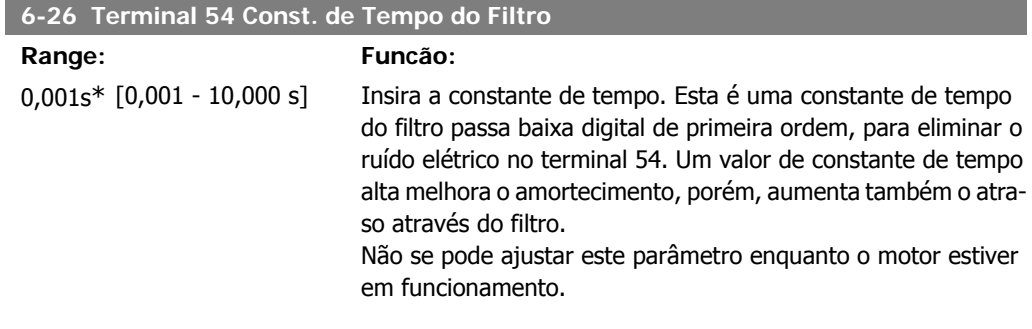

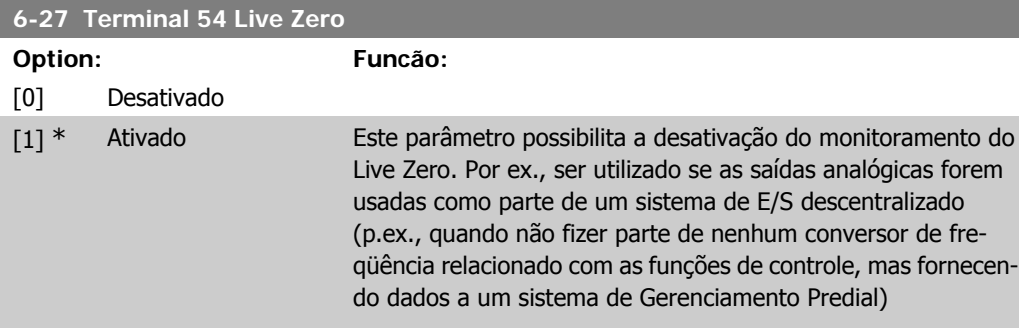

# **2.8.5. 6-3\* Entrada Analógica 3 (MCB 101)**

Grupo de parâmetros para configurar a escala e os limites da entrada analógica 3 (X30/11), posicionada no módulo do opcional MCB 101.

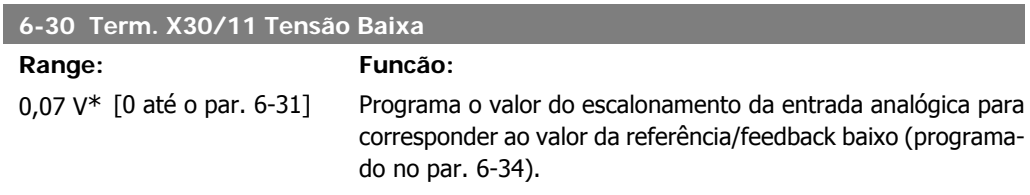

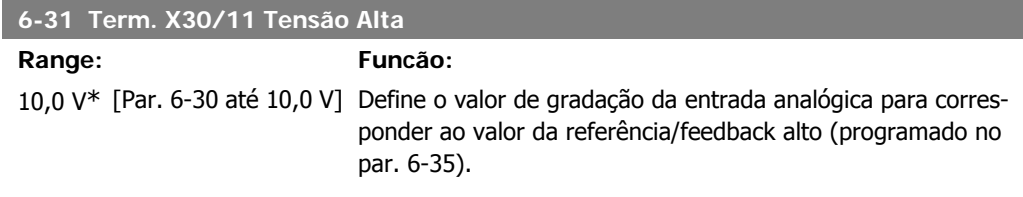

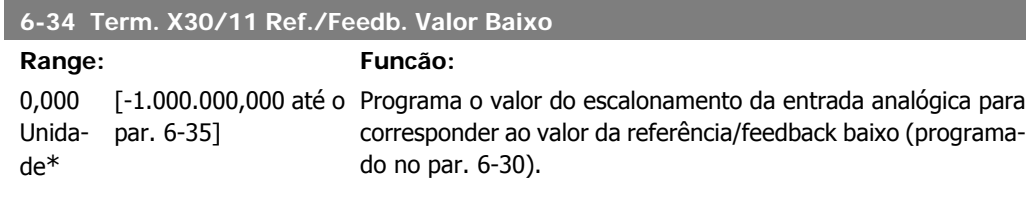

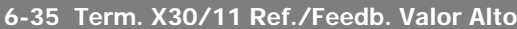

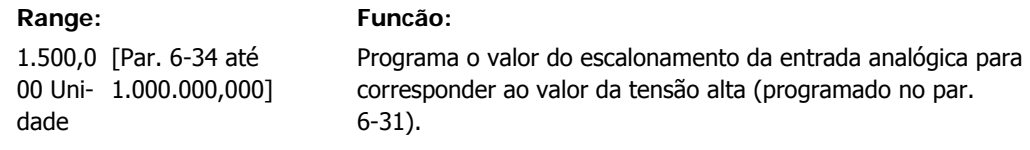
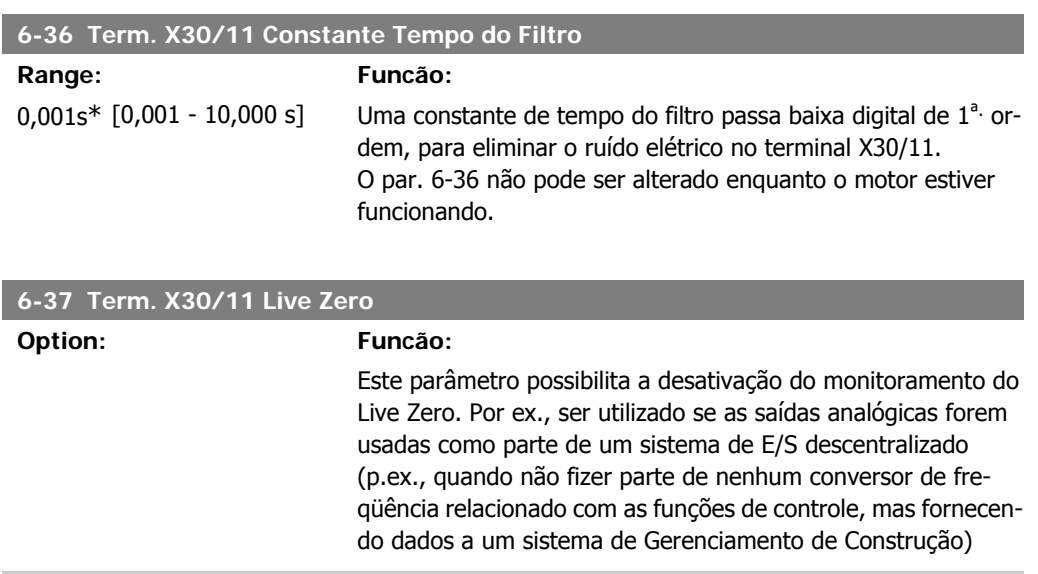

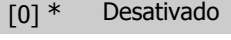

[1] Ativado

# **2.8.6. 6-4\* Entrada Analógica 4 (MCB 101)**

Grupo de parâmetros para configurar a escala e os limites da entrada analógica 4 (X30/12), posicionada no módulo do opcional MCB 101.

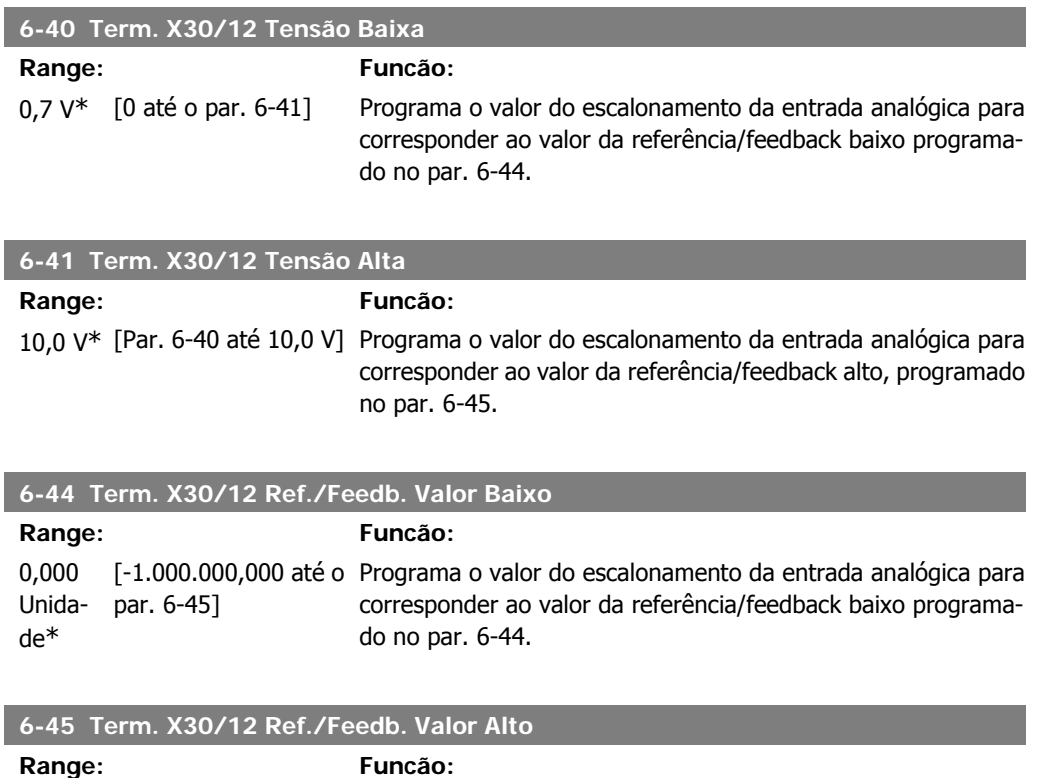

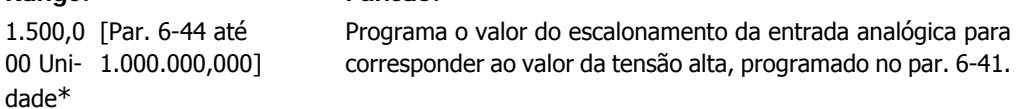

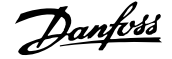

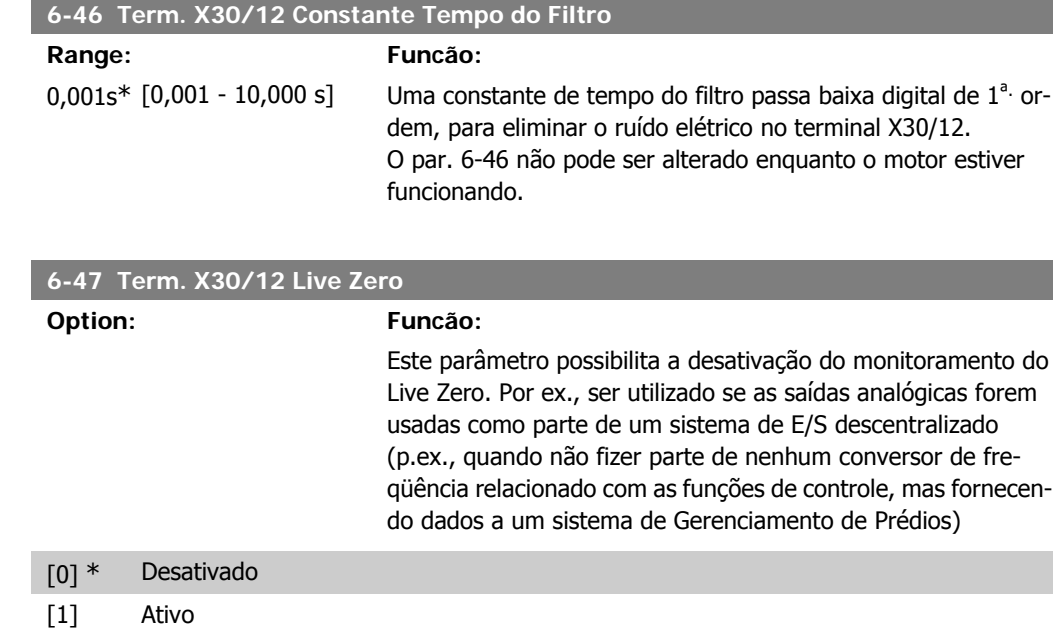

# **2.8.7. 6-5\* Saída Analógica 1**

Parâmetros para configurar o escalonamento e os limites da entrada analógica 1, ou seja, Terminal 42. As saídas analógicas são saídas de corrente: 0/4 – 20 mA. O terminal comum (terminal 39) é o mesmo terminal e está no mesmo potencial elétrico das conexões dos terminais comuns analógico e digital. A resolução na saída analógica é de 12 bits.

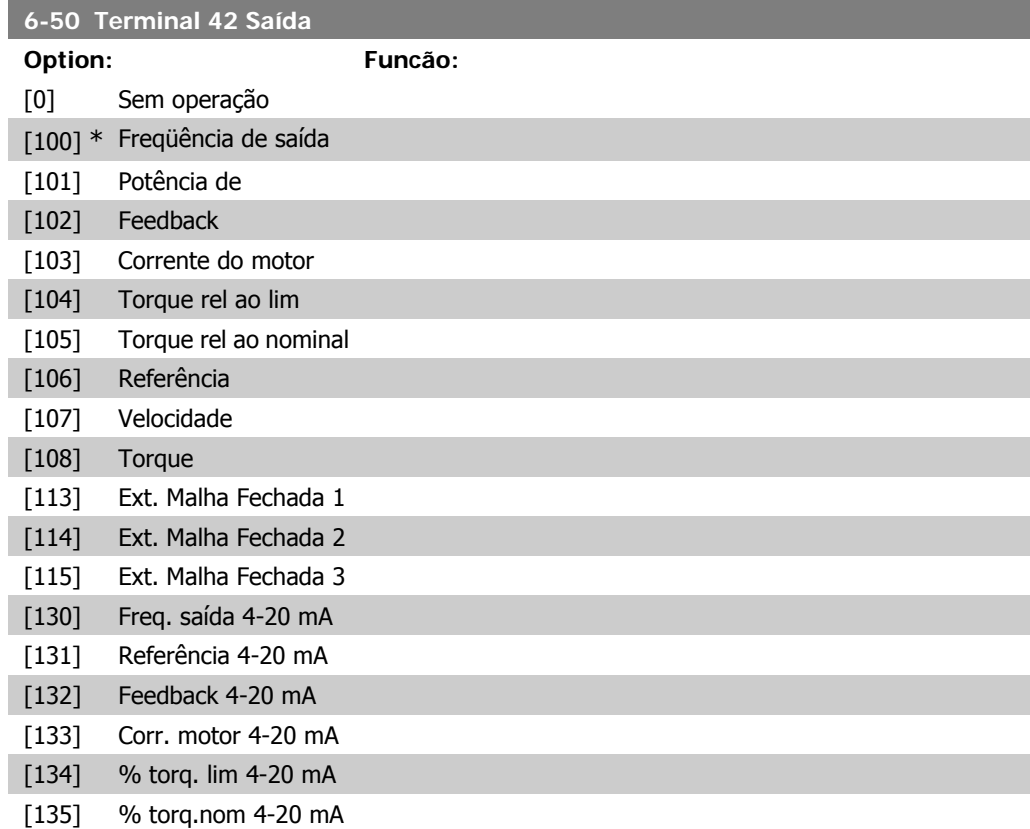

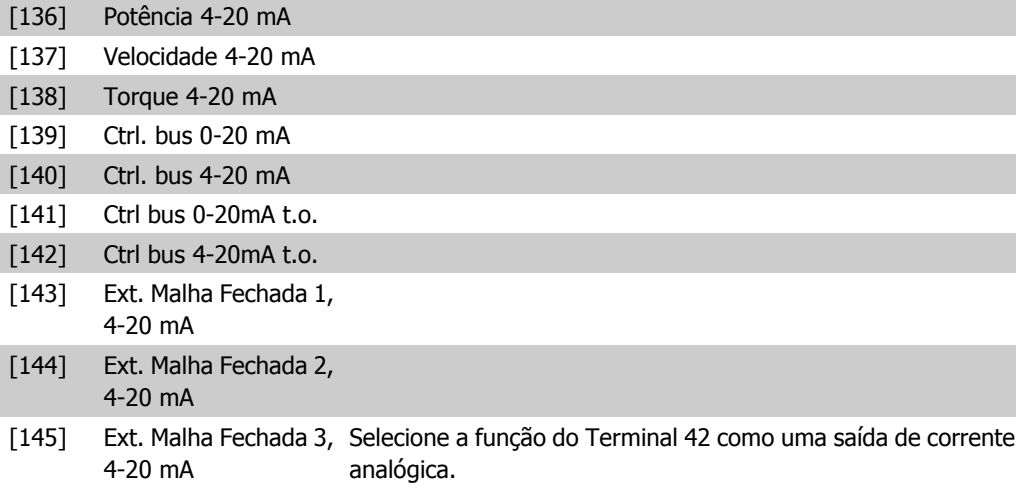

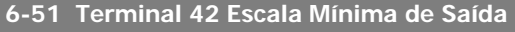

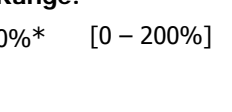

#### **Range: Funcão:**

0%\* [0 – 200%] Gradue a saída mínima do sinal analógico selecionado no terminal 42, como uma porcentagem do valor máximo do sinal. Por exemplo, caso se deseje que 0 mA (ou 0 Hz) seja 25% do valor máximo de saída, então, programe 25%. A gradação de valores até 100% nunca pode ser maior que a programação correspondente no par. 6-52.

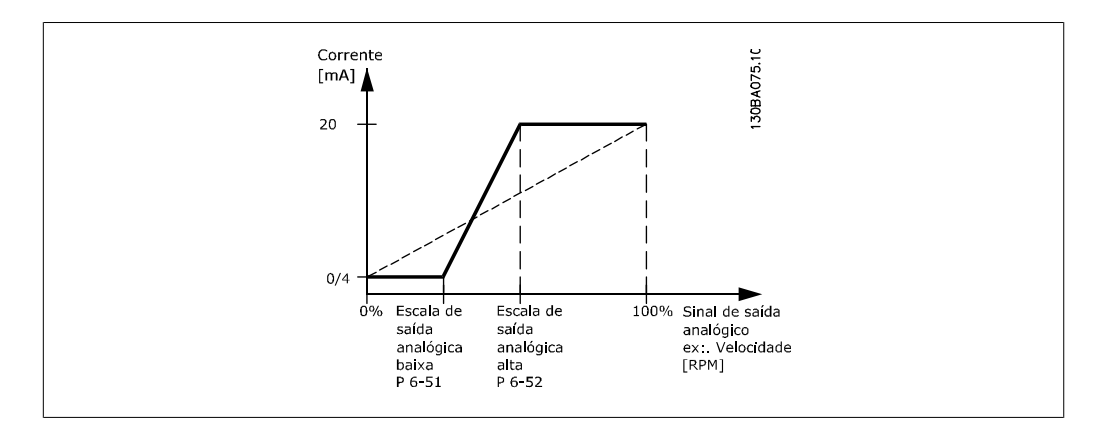

### **6-52 Terminal 42 Escala Máxima de Saída**

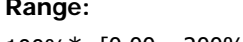

#### **Range: Funcão:**

100%\* [0.00 – 200%] Gradue a saída máxima do sinal analógico selecionado no terminal 42. Programe o valor máximo da saída do sinal de corrente. Gradue a saída para fornecer uma corrente menor que 20 mA, de fundo de escala; ou 20 mA, em uma saída abaixo de 100% do valor máximo do sinal. Se 20 mA for a corrente de saída desejada, em um valor entre 0 - 100% da saída de fundo de escala, programe o valor porcentual no parâmetro, ou seja, 50% = 20 mA. Se um nível de corrente, entre 4 e 20 mA, for desejado em saída máxima (100%), calcule o valor porcentual da seguinte maneira:

20 mA/ corrente máxima desejada  $\times$  100 %

*i.e.* 10 m A:  $\frac{20 \text{ mA}}{10 \text{ mA}} \times 100 \text{ %} = 200 \text{ %}$ 

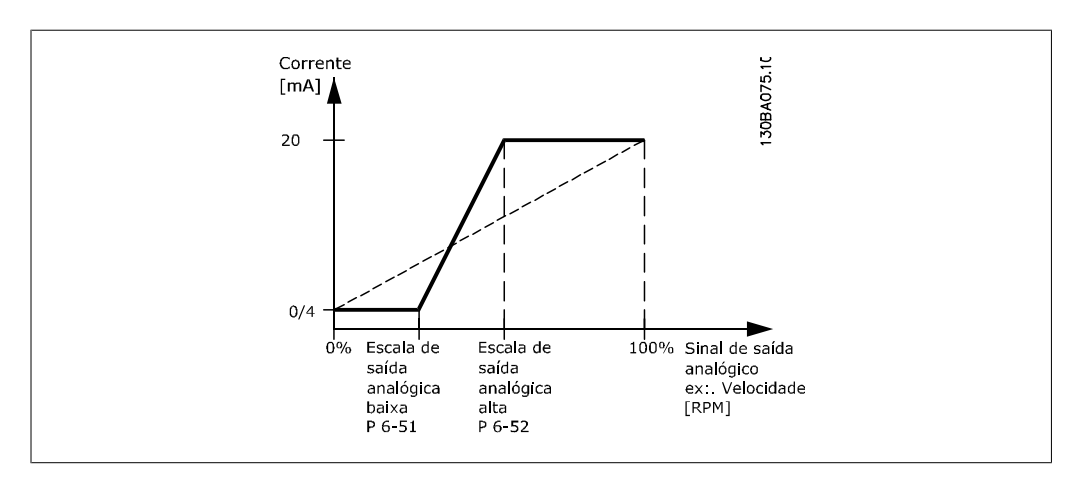

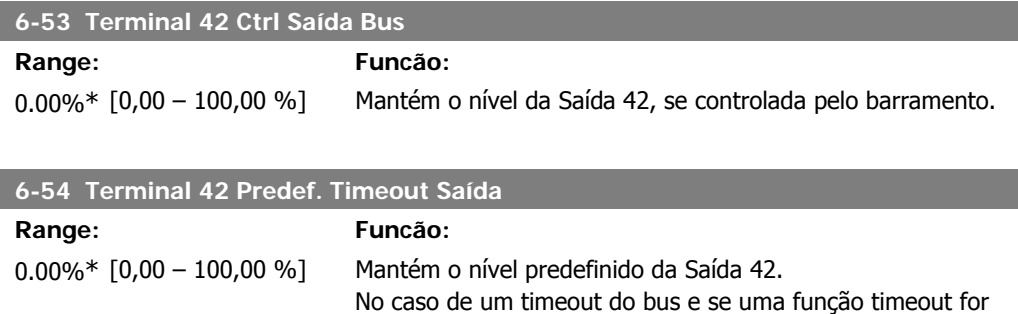

selecionada no par. 6-50, a saída será predefinida neste nível.

# **2.8.8. 6-6\* Saída Analógica 2 (MCB 101)**

As saídas analógicas são saídas de corrente: 0/4 - 20 mA. O terminal comum (terminal X30/7) é o mesmo terminal e potencial elétrico de referência para conexão do comum analógico. A resolução na saída analógica é de 12 bits.

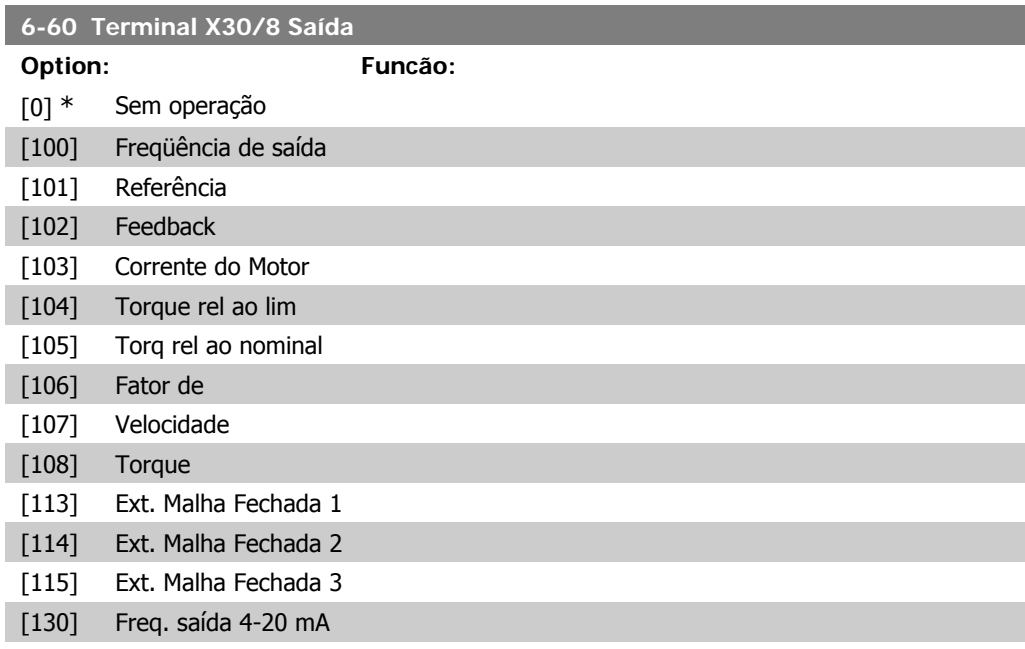

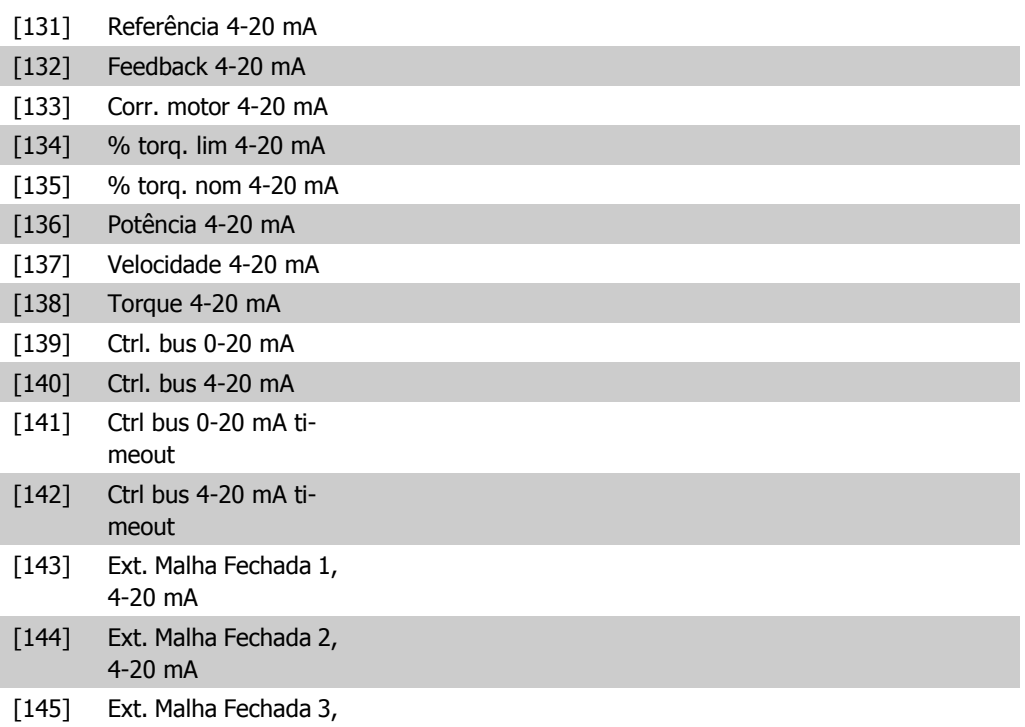

4-20 mA

#### **6-61 Term. X30/8 Escala Mínima de Saída**

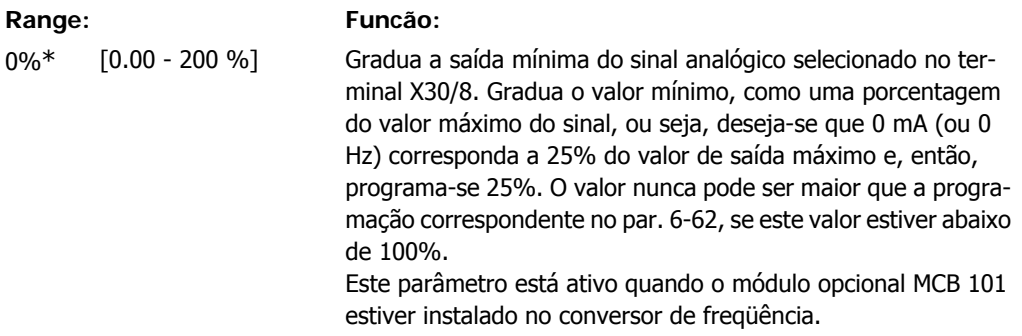

#### **6-62 Term. X30/8 Escala Máx. de Saída**

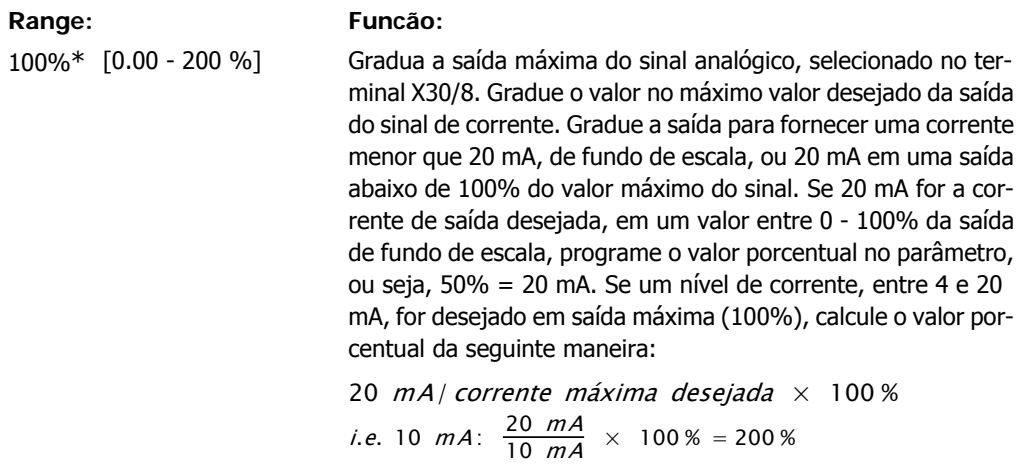

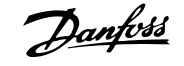

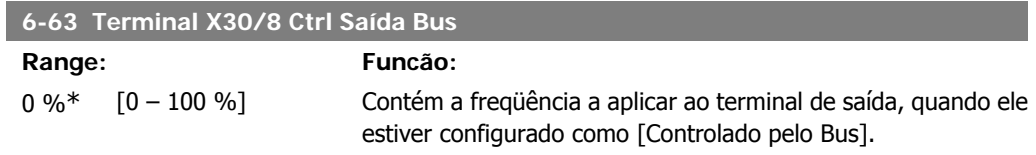

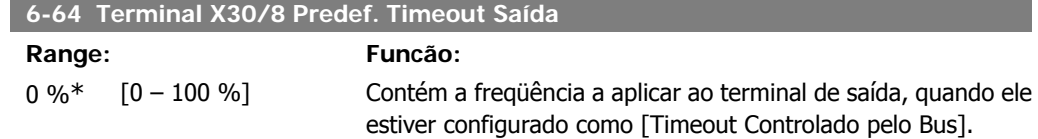

# **2.9. Main Menu (Menu Principal) - Comunicação e Opcionais - Grupo 8**

# **2.9.1. 8-\*\* Com. e Opcionais**

Grupo de parâmetros para configurar as comunicações e opcionais.

# **2.9.2. 8-0\* Programaç Gerais**

Configurações gerais para comunicações e opcionais:

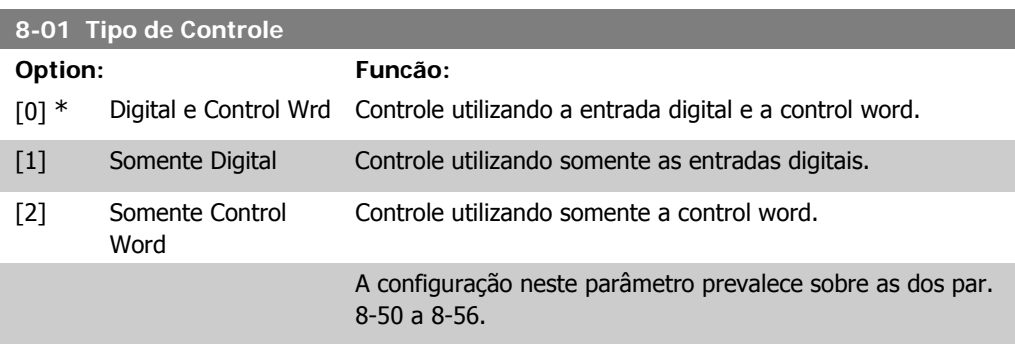

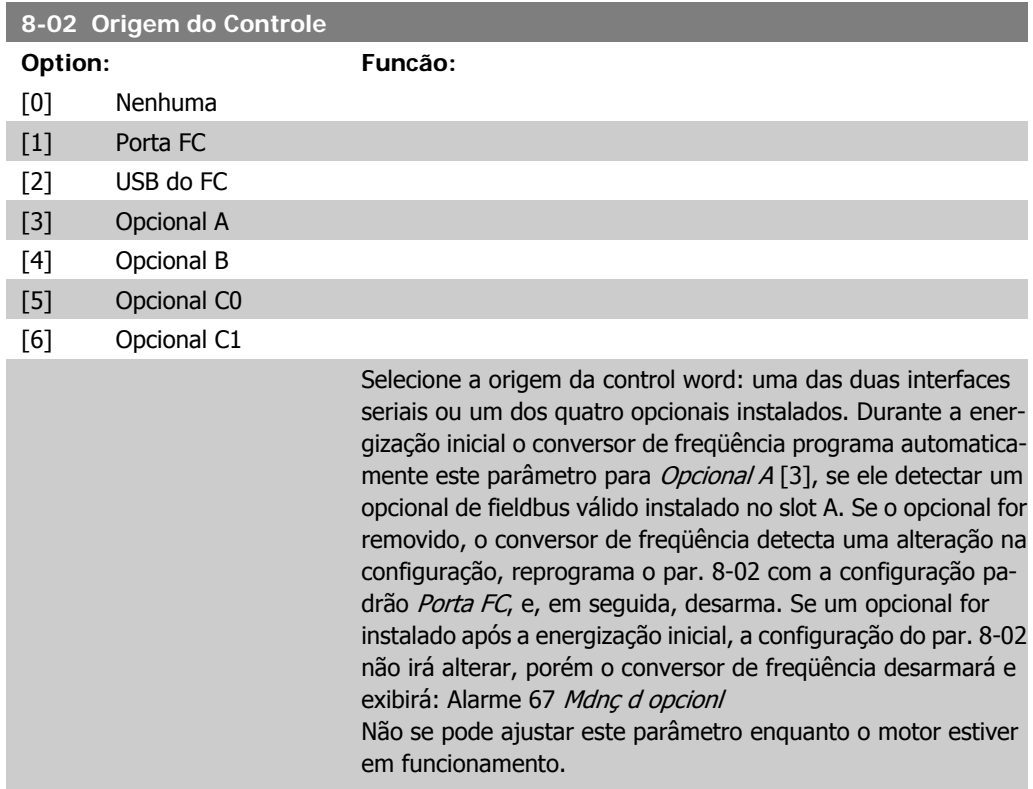

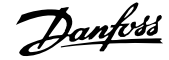

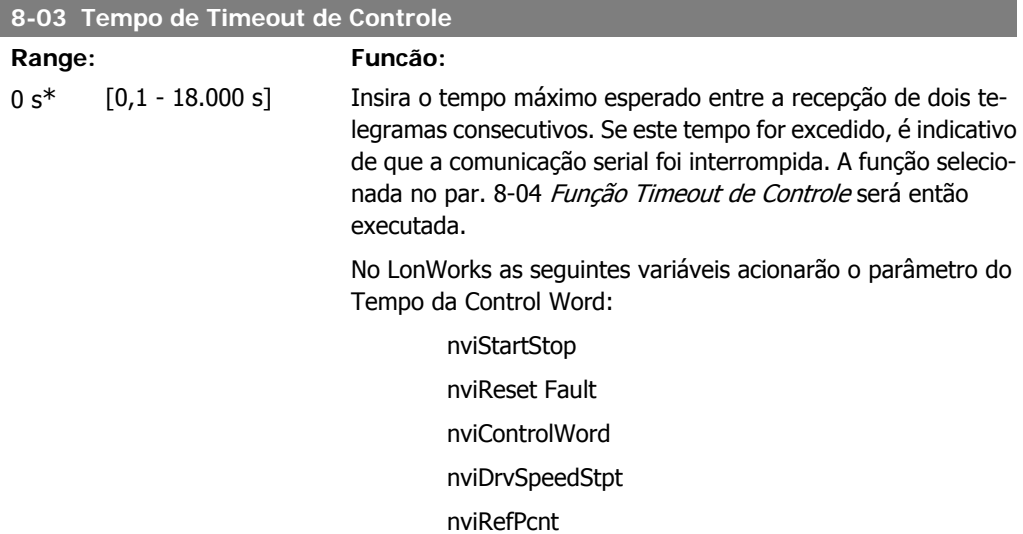

nviRefHz

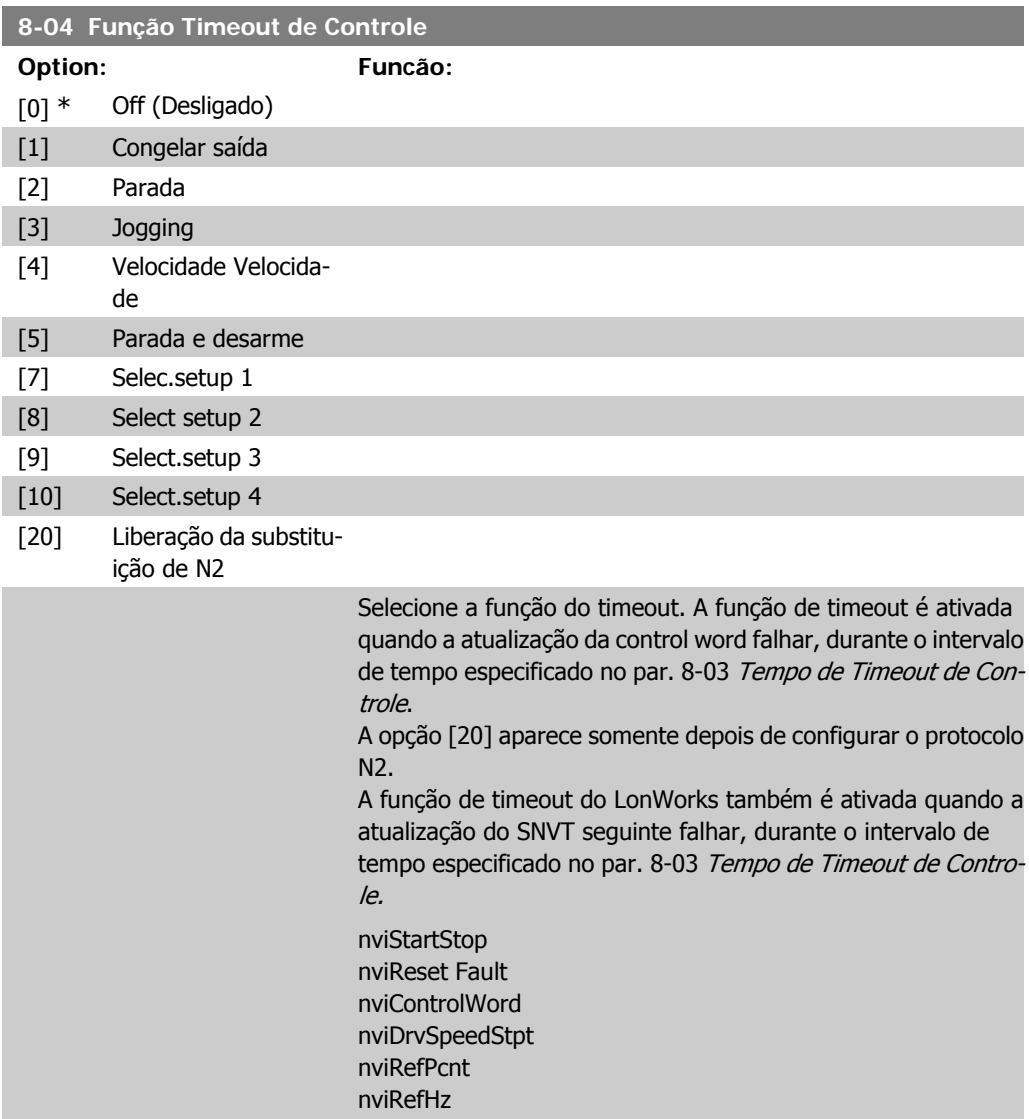

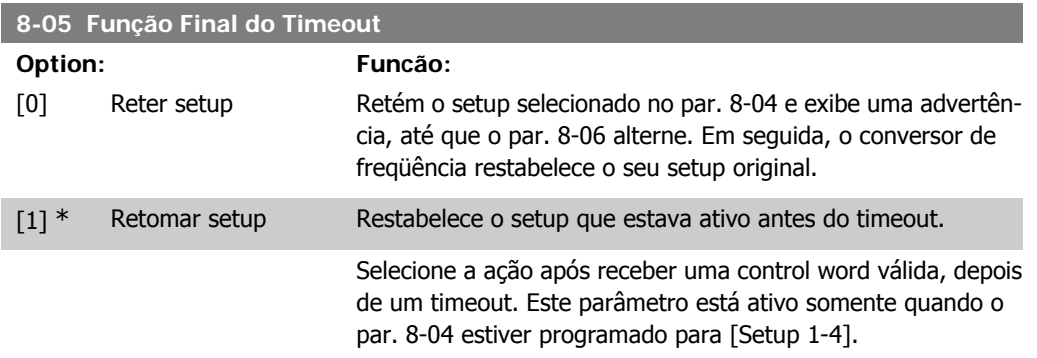

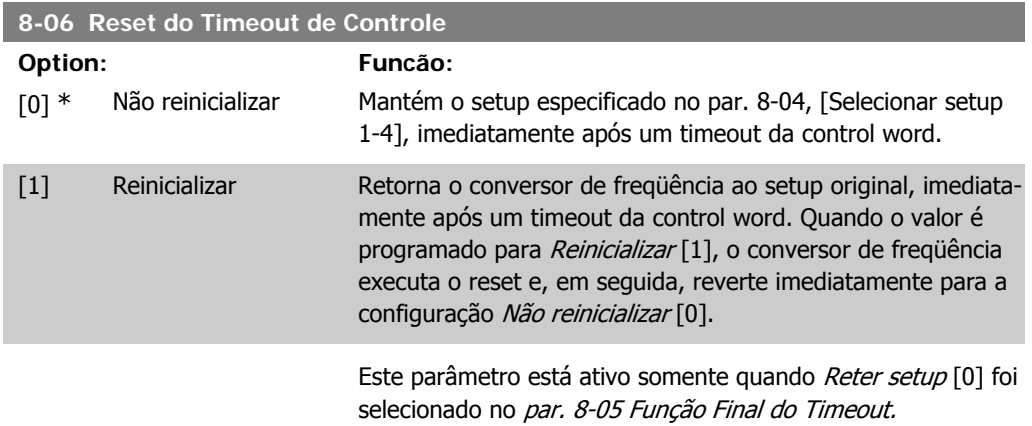

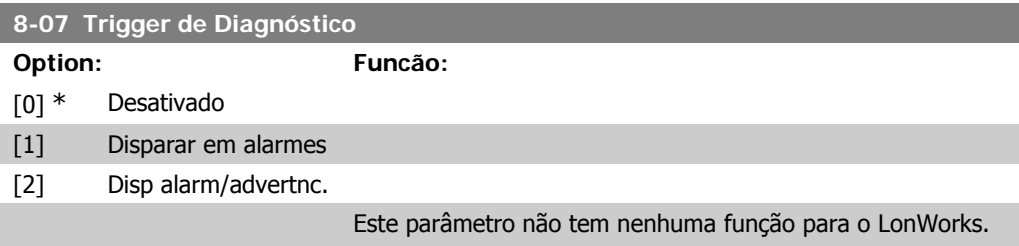

# **2.9.3. 8-1\* PrgrmaçCntrl Word**

Parâmetros para configurar o perfil da control word dos opcionais.

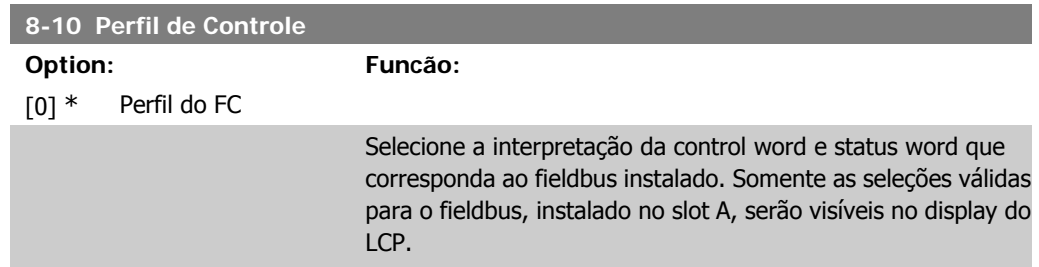

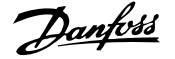

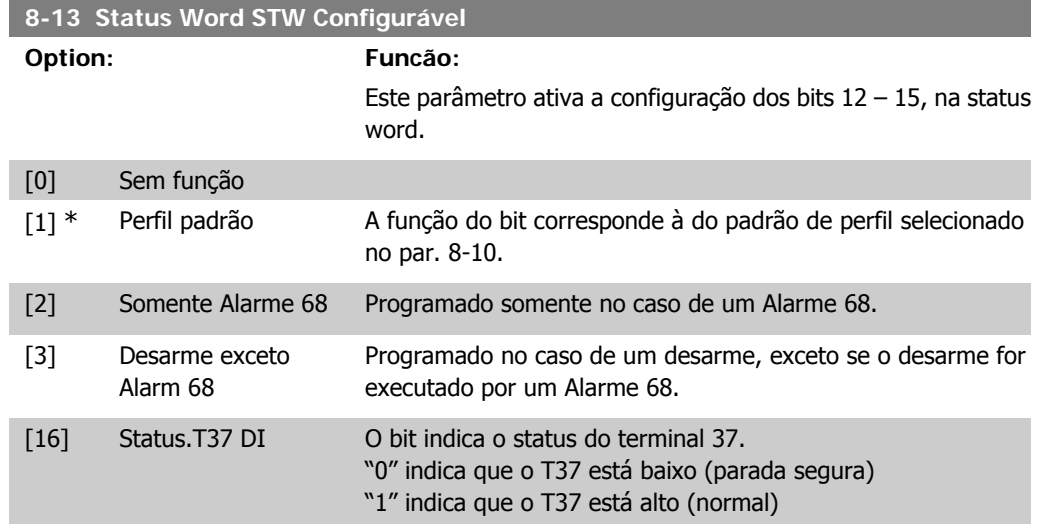

# **2.9.4. 8-3\* Config Port de Com**

Parâmetros para configurar a Porta FC.

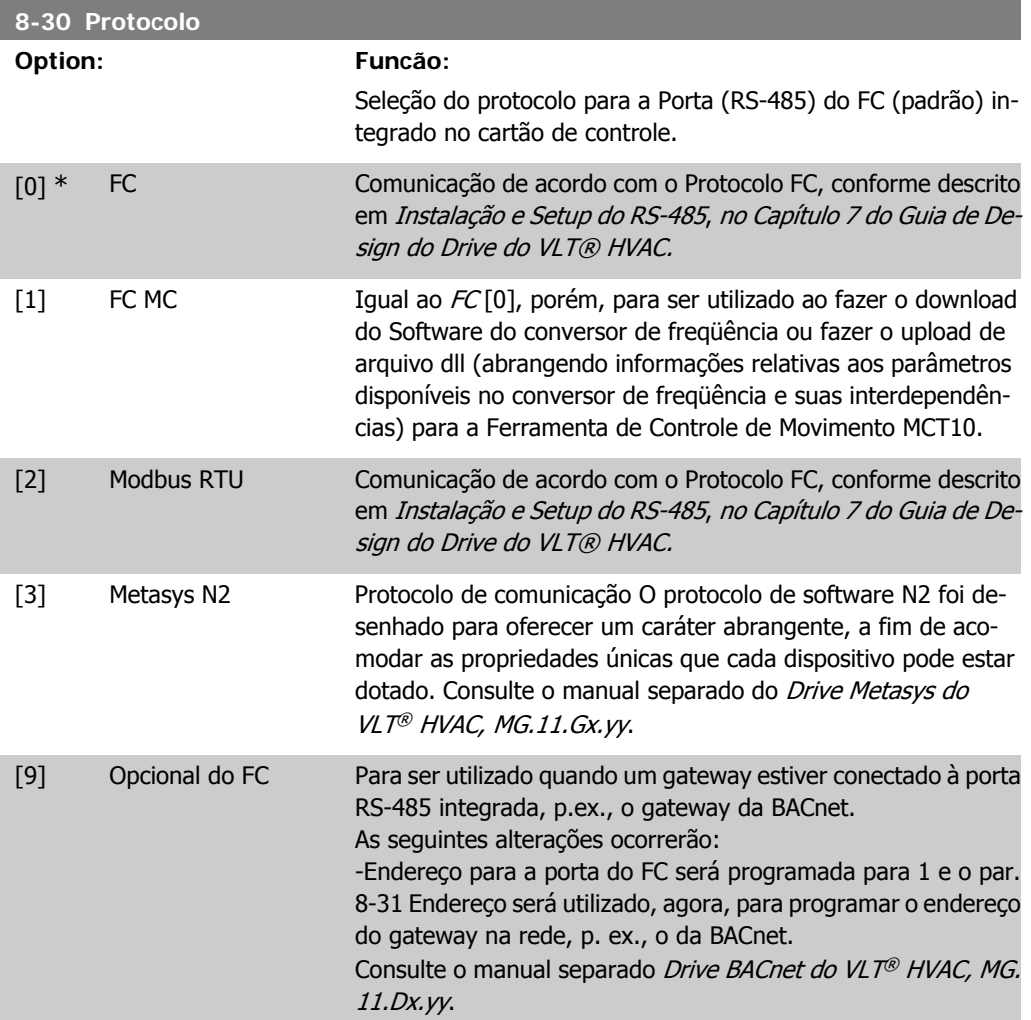

-A Baud rate da porta do FC será programada com um valor fixo (115,200 Baud) e o par. 8-32 Baud Rate, será usado, agora, para programar a baud rate da porta da rede (p.ex., BACnet) do gateway.

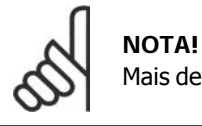

Mais detalhes pode ser encontrado nos manuais do Modbus RTU, BACnet e Metasys.

### **8-31 Endereço**

**Range: Funcão:**

1<sup>\*</sup> [1 - 126 ] Insira o endereço para a porta do FC (padrão). Intervalo válido: 1 - 126.

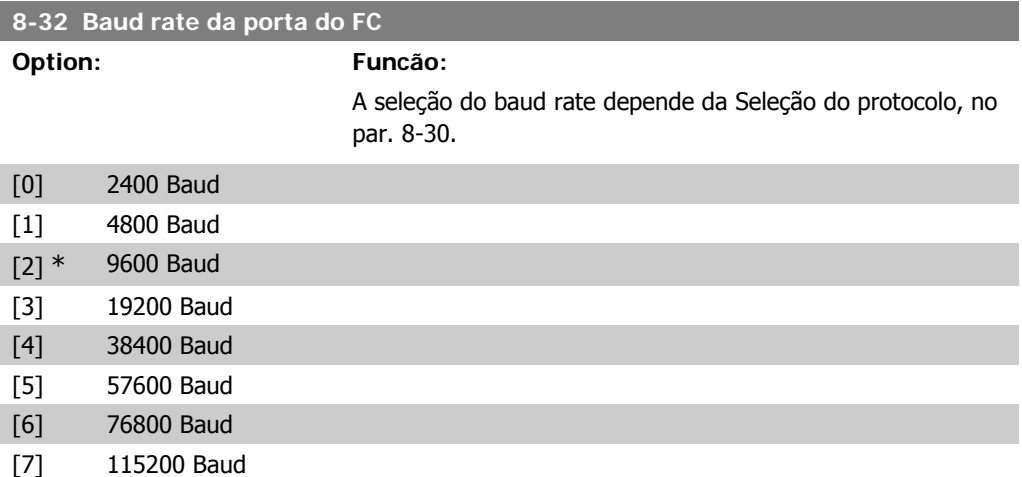

O padrão refere-se ao protocolo FC

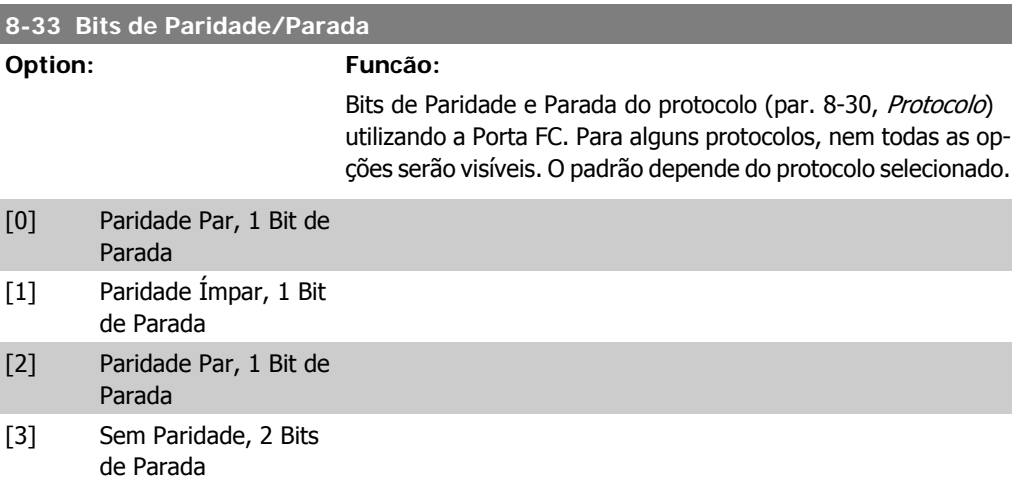

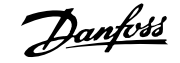

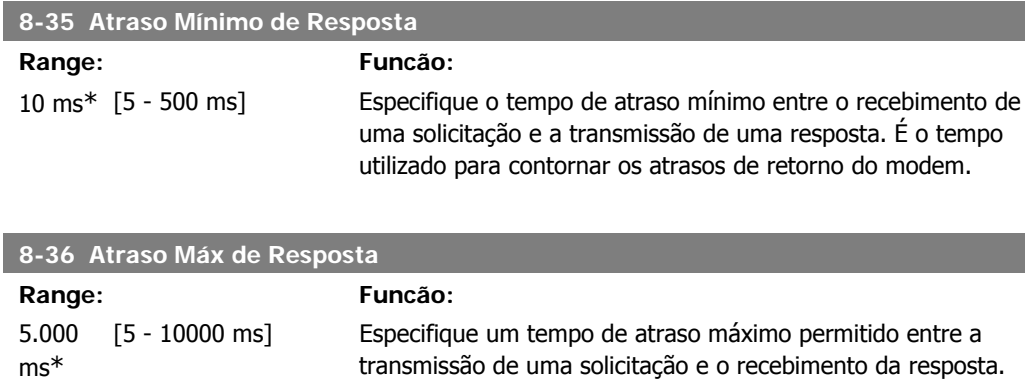

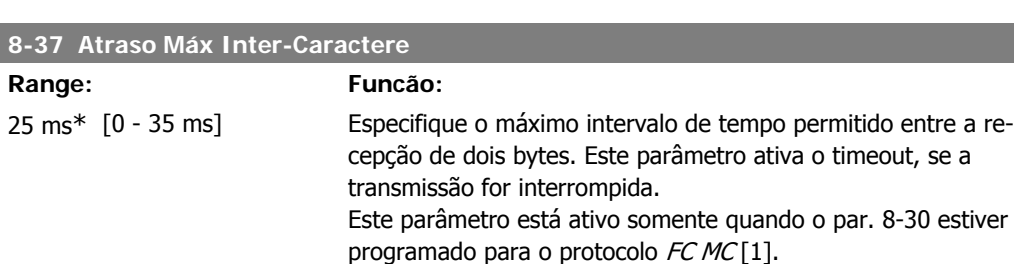

Exceder este atraso causará um timeout da control word.

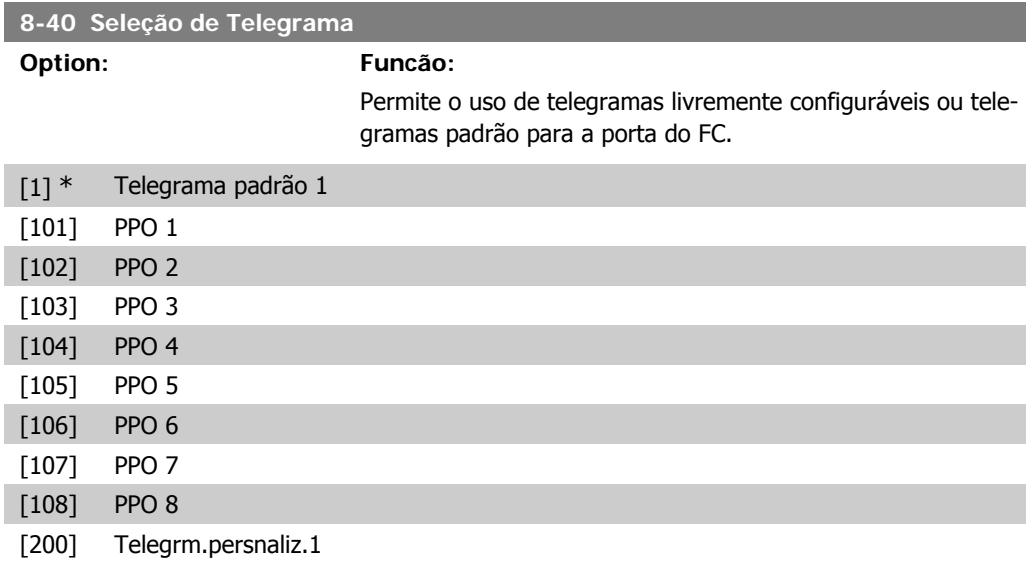

# **2.9.5. 8-5\* Digital/Bus**

Parâmetros para configurar a fusão da control word do Digital/Bus.

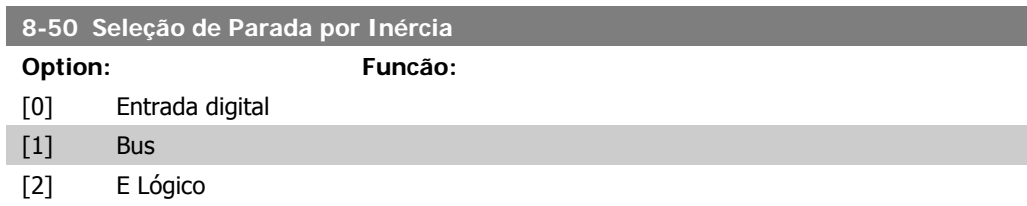

#### [3] \* OU Lógico

Selecione o controle da função de parada por inércia, por meio dos terminais (entrada digital) e/ou pelo barramento.

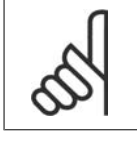

### **NOTA!**

Este parâmetro está ativo somente quando o par. 8-01, Tipo de Controle, estiver programado para [0] Digital e control word.

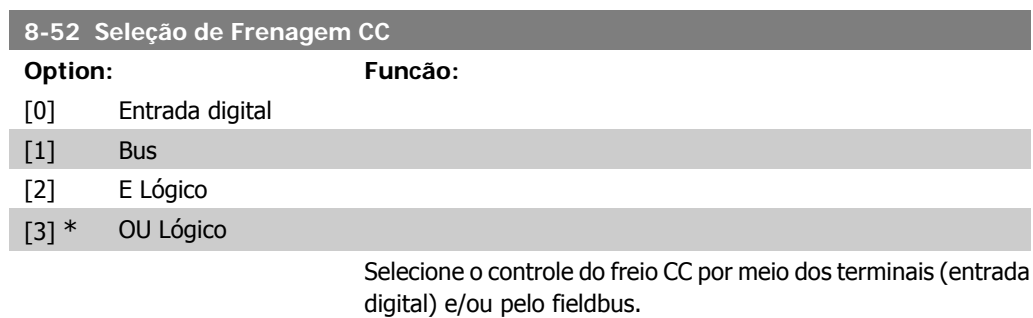

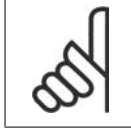

#### **NOTA!**

Este parâmetro está ativo somente quando o par. 8-01, Tipo de Controle, estiver programado para [0] Digital e control word.

### **8-53 Seleção da Partida**

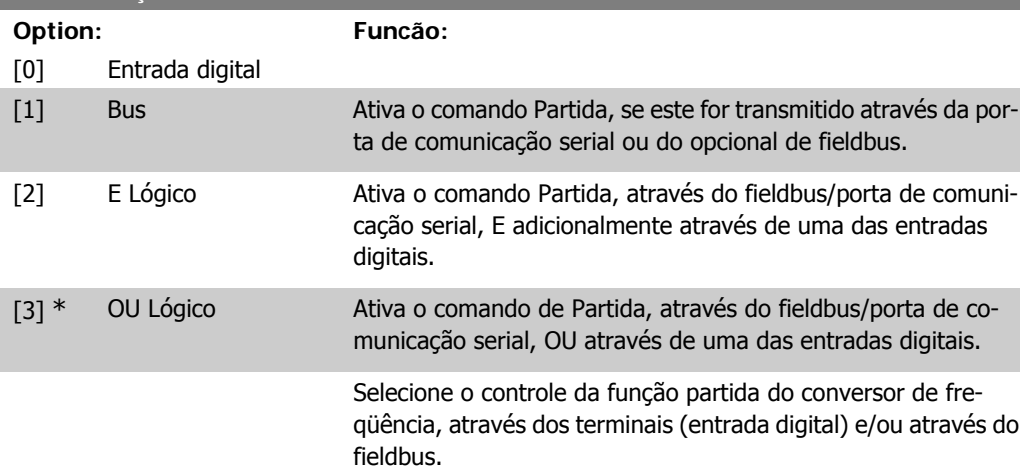

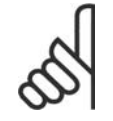

### **NOTA!**

Este parâmetro está ativo somente quando o par. 8-01, Tipo de Controle, estiver programado para [0] Digital e control word.

#### **8-54 Seleção da Reversão**

**Option: Funcão:**

[0] \* Entrada digital

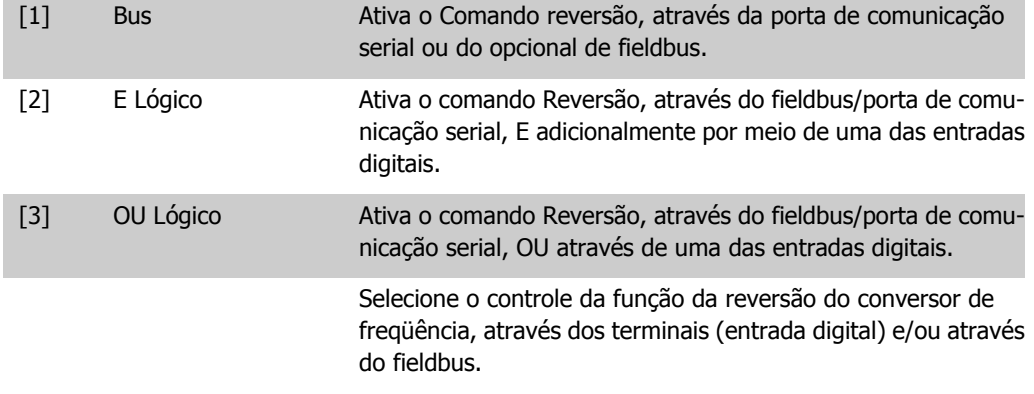

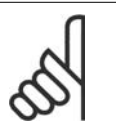

**NOTA!**

Este parâmetro está ativo somente quando o par. 8-01, Tipo de Controle, estiver programado para [0] Digital e control word.

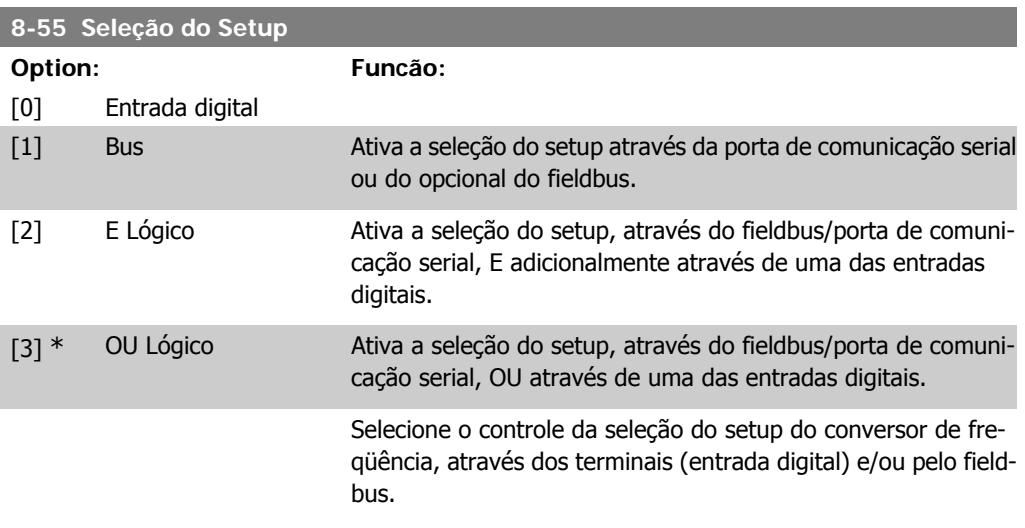

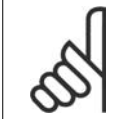

#### **NOTA!**

Este parâmetro está ativo somente quando o par. 8-01, Tipo de Controle, estiver programado para [0] Digital e control word.

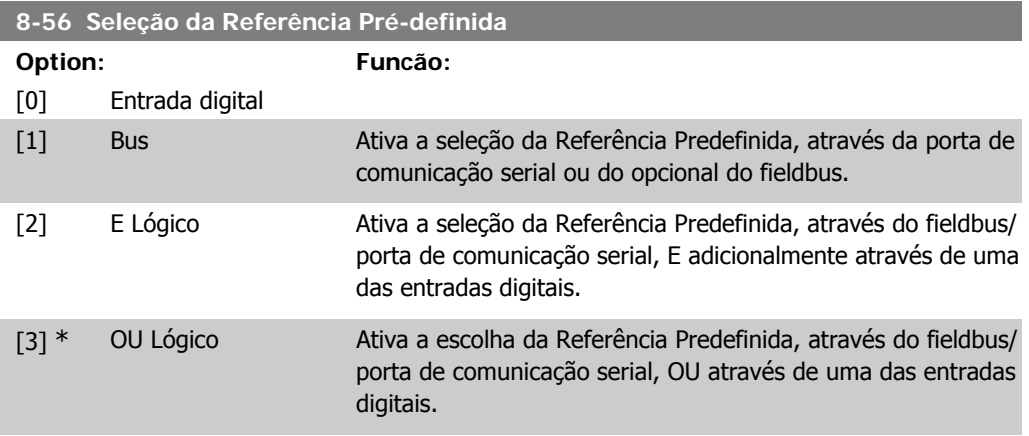

Guia de Programação do Drive do HVAC do VLT® **2. Descrição do Parâmetro** 2. Descrição do Parâmetro

Escolha o controle da seleção da Referência Predefinida do conversor de freqüência, através dos terminais (entrada digital) e/ ou através do fieldbus.

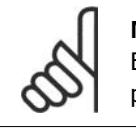

**NOTA!**

Este parâmetro está ativo somente quando o par. 8-01, Tipo de Controle, estiver programado para [0] Digital e control word.

# **2.9.6. 8-8\* Diagnósticos da Porta do FC**

Estes parâmetros são utilizados para monitorar a Comunicação de bus via Porta do FC.

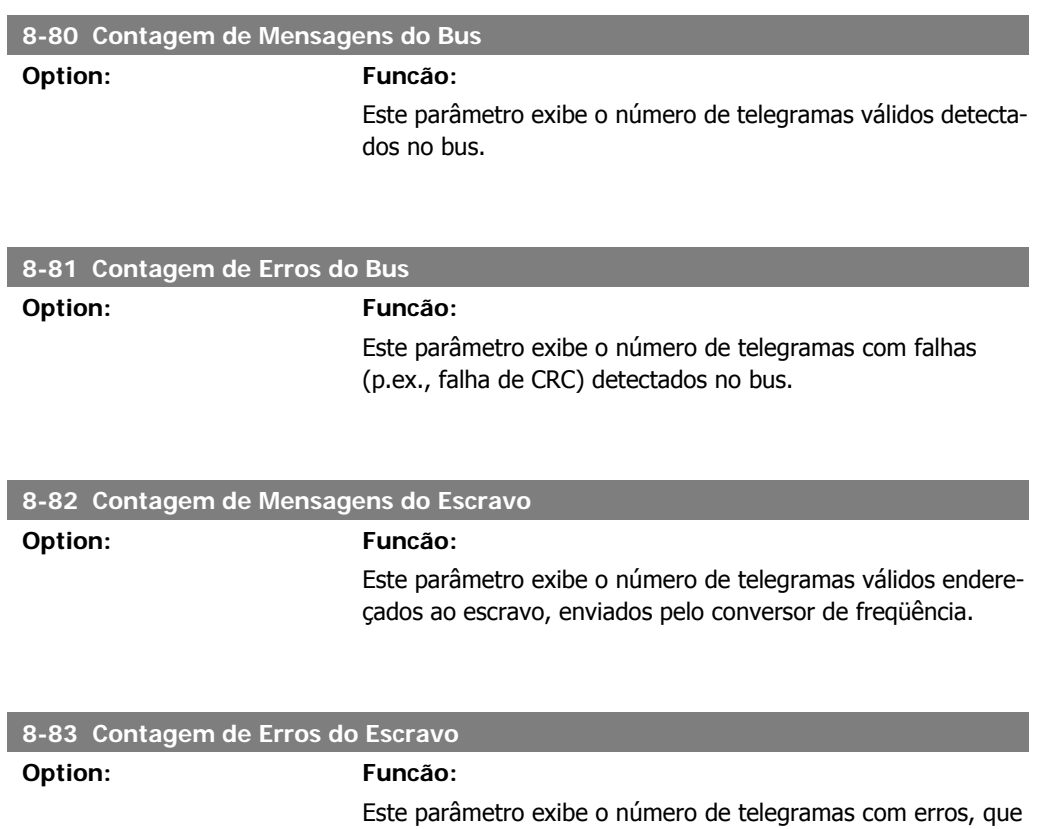

### **2.9.7. 8-9\* Bus Jog**

Parâmetros para configurar o Barramento do Jog.

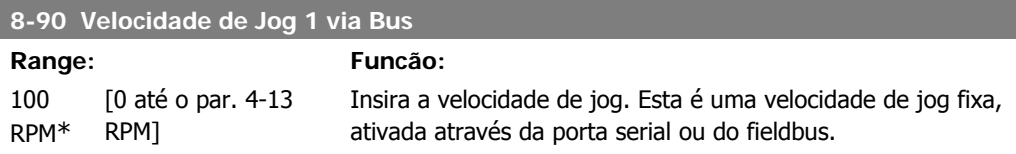

não puderam ser executados pelo conversor de freqüência.

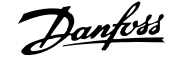

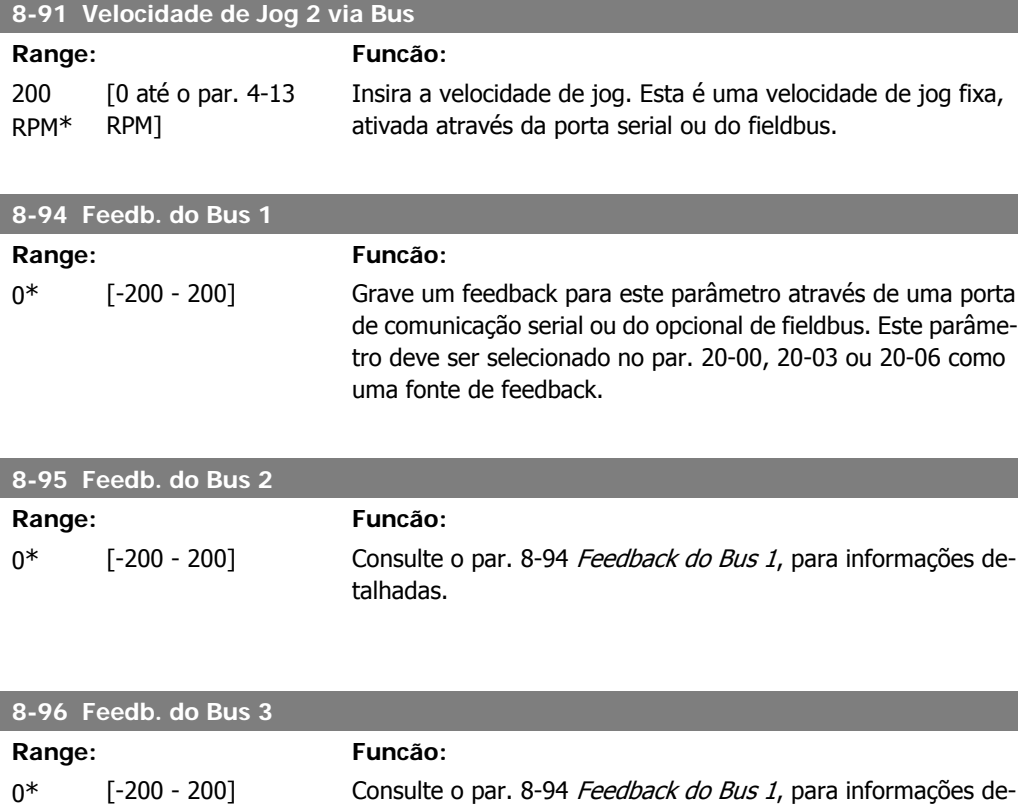

talhadas.

# **2.10. Main Menu (Menu Principal) - Profibus - Grupo 9**

# **2.10.1. 9-\*\* Profibus**

Grupo de parâmetros para todos os parâmetros específicos do Profibus.

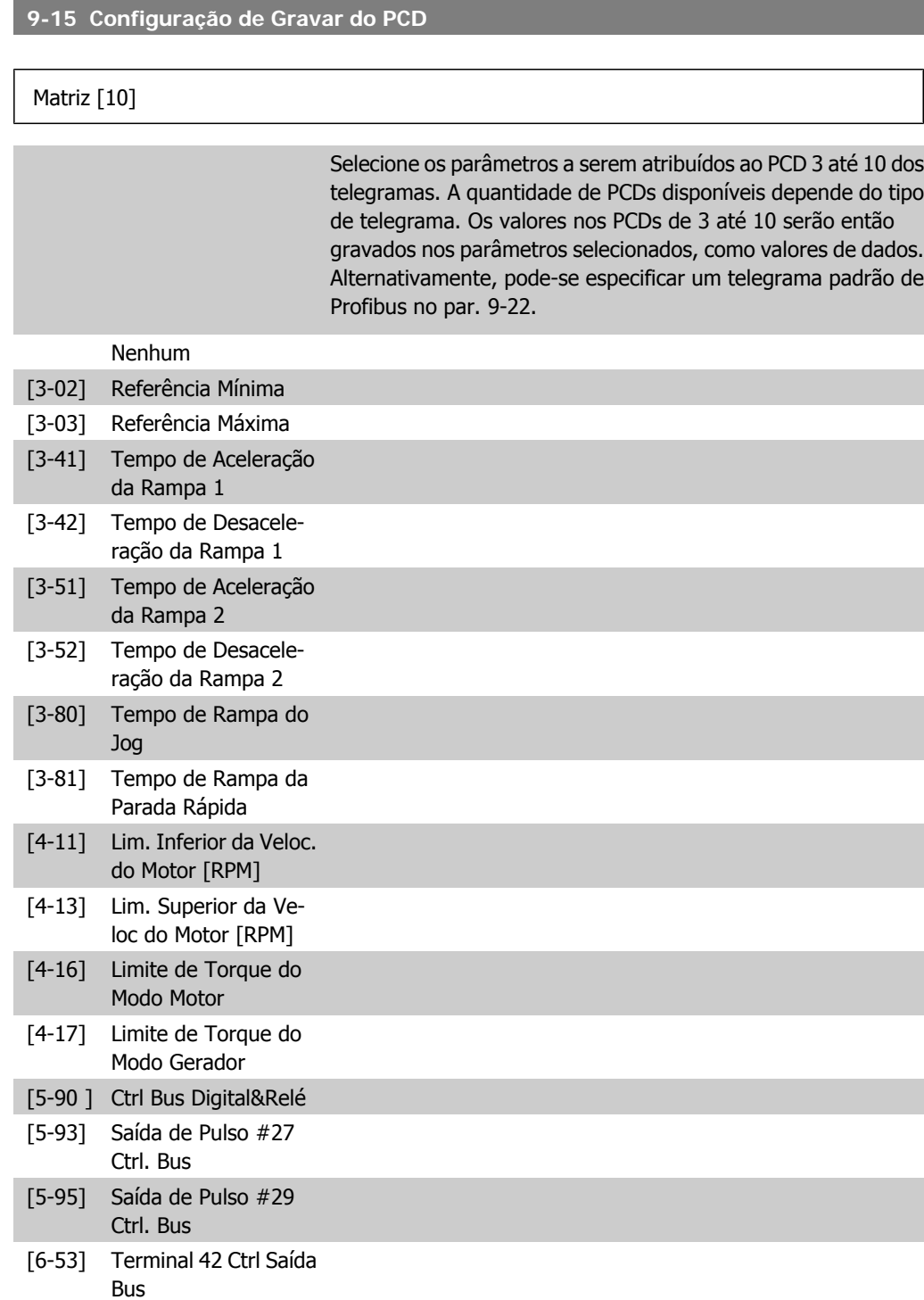

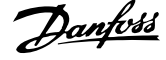

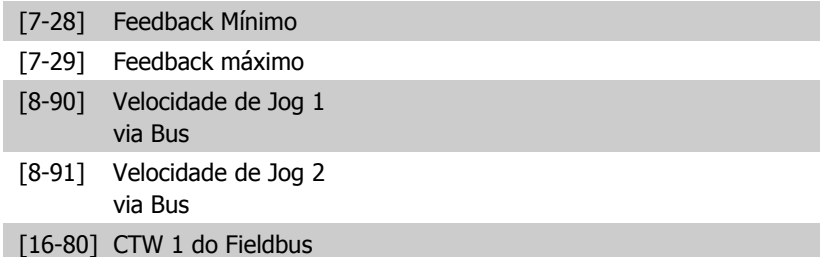

[16-82] REF 1 do Fieldbus

#### **9-16 Configuração de Leitura do PCD**

#### Matriz [10]

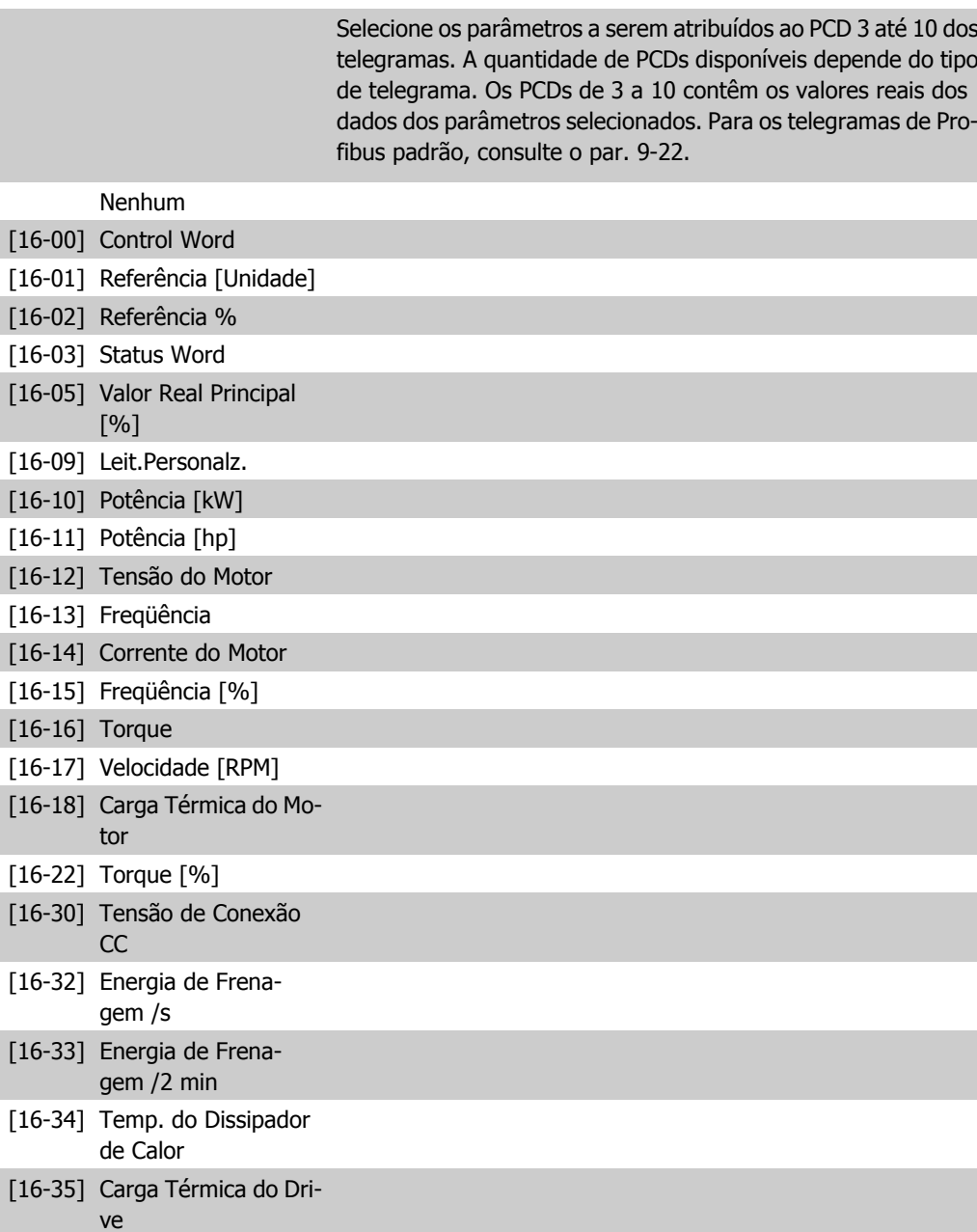

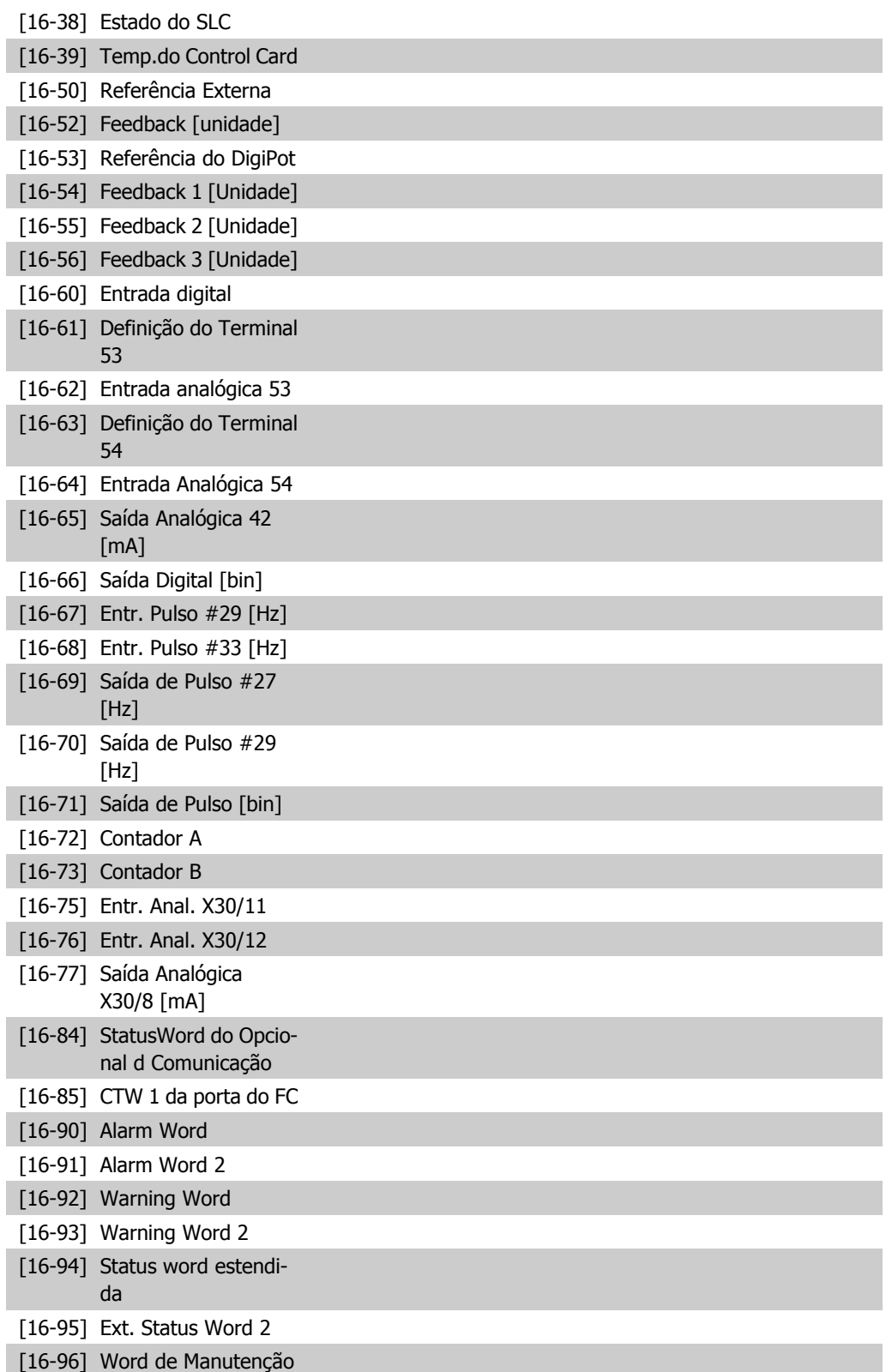

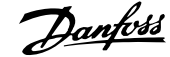

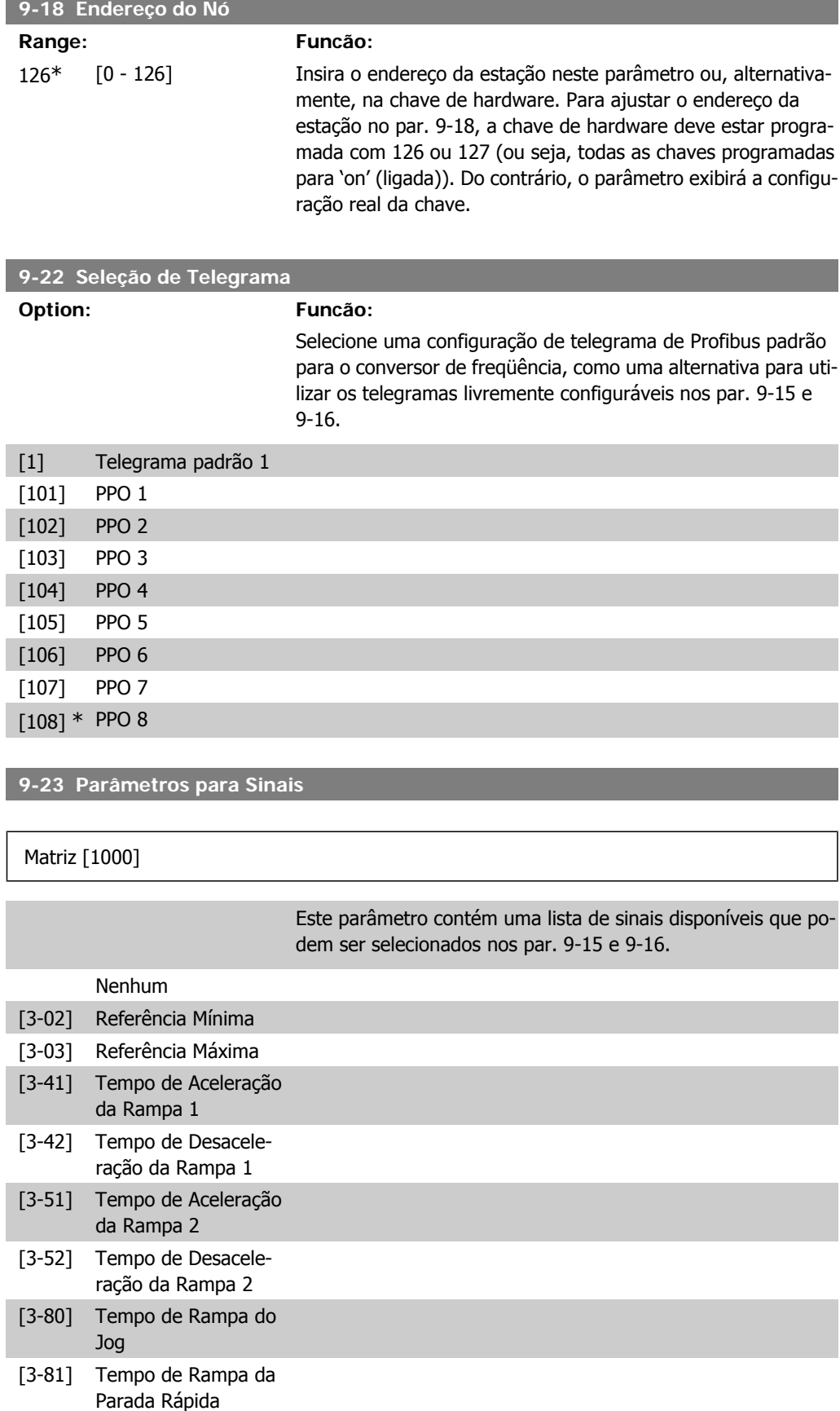

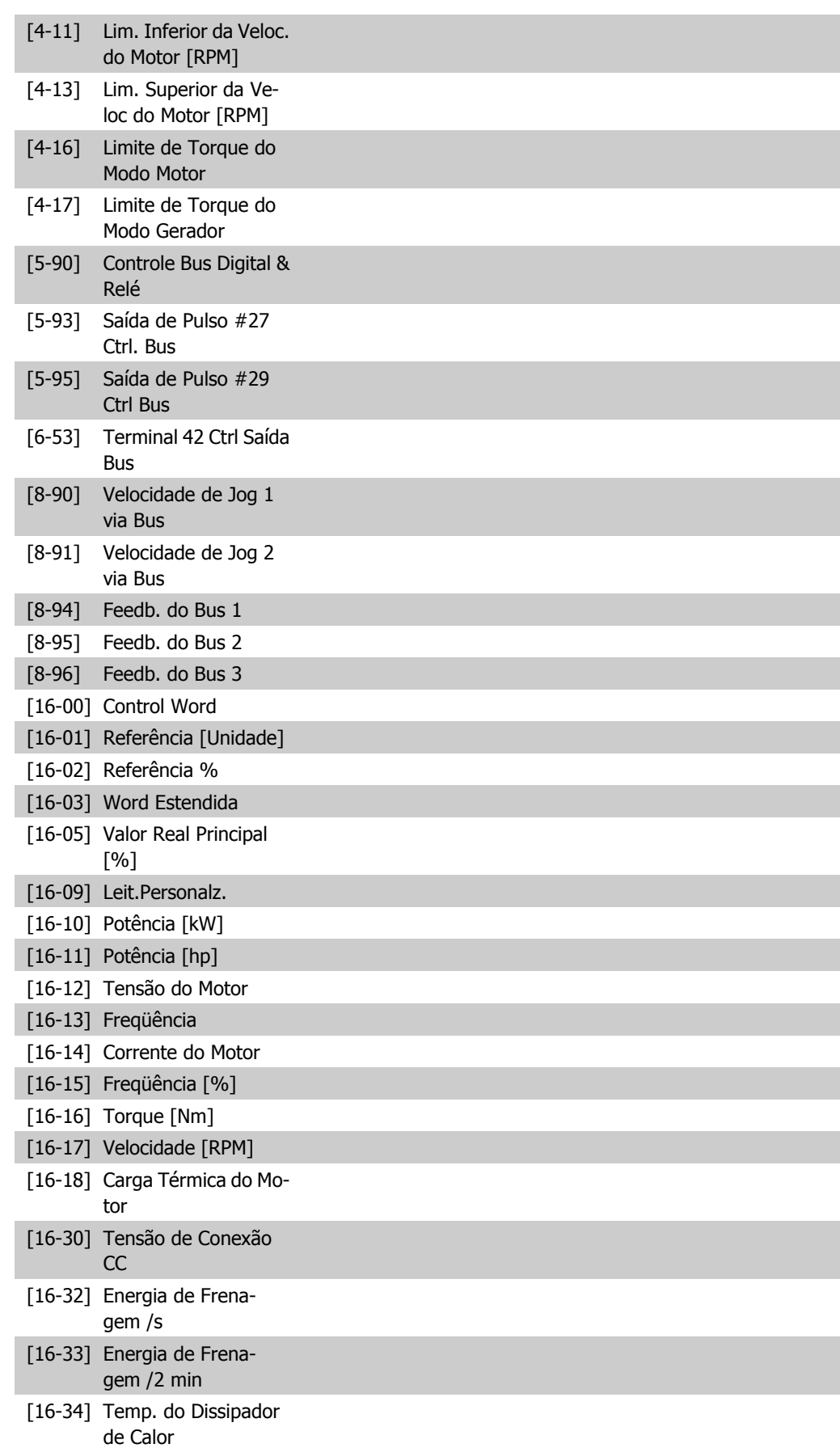

**2**

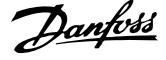

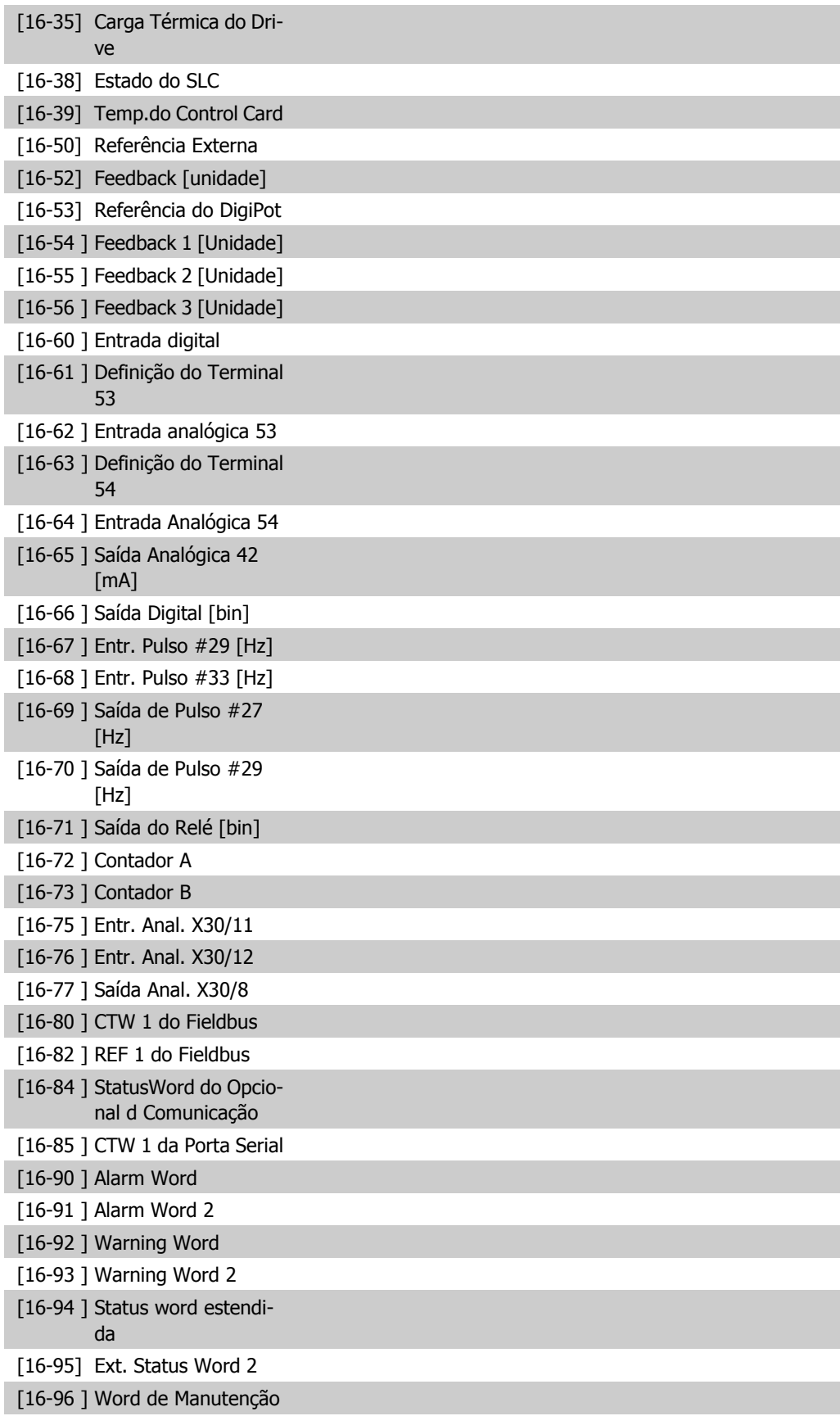

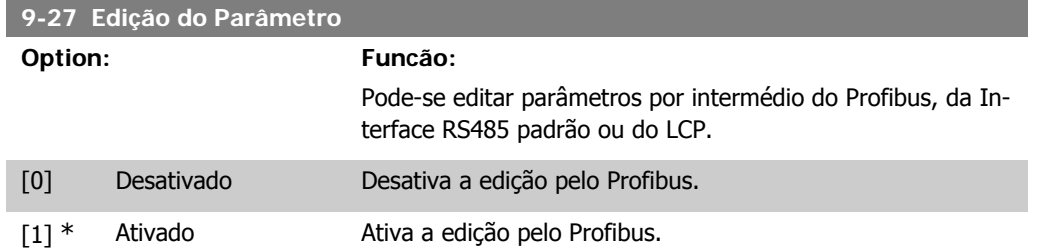

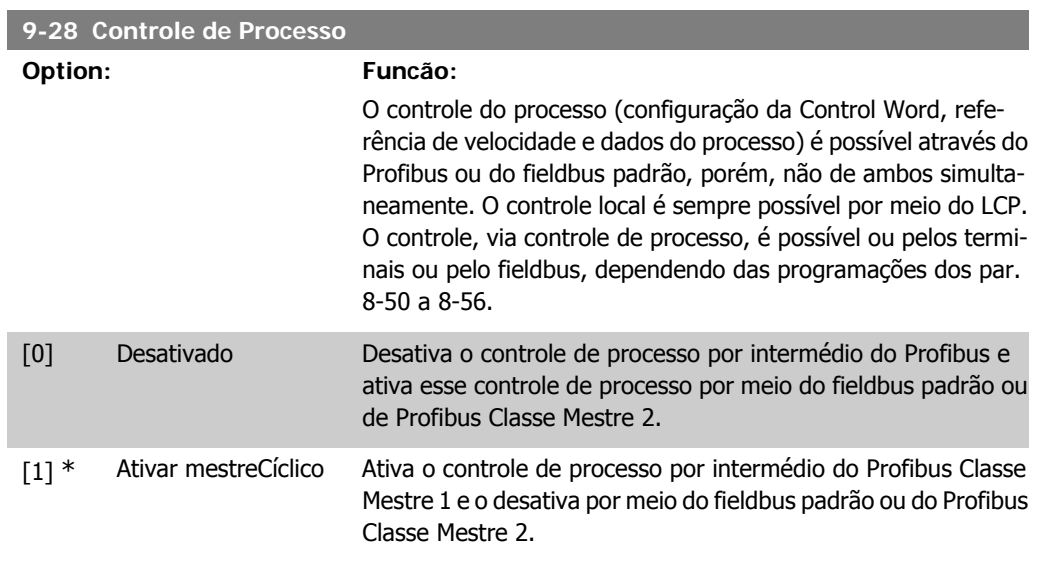

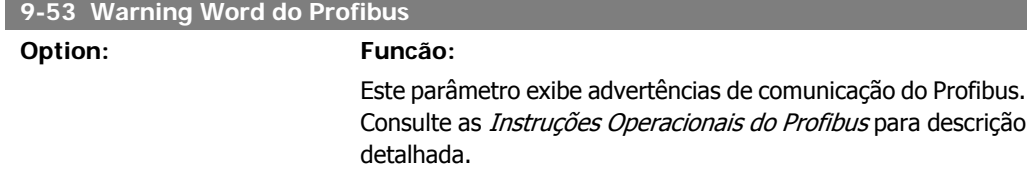

#### Somente leitura

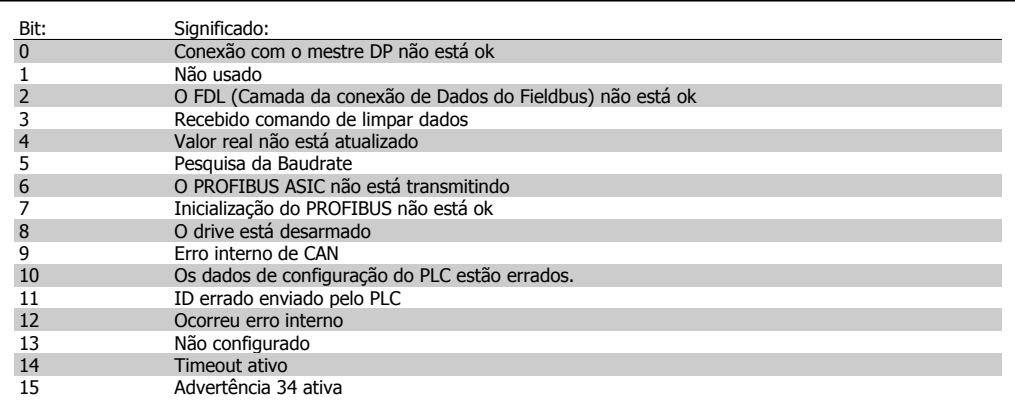

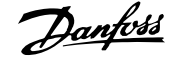

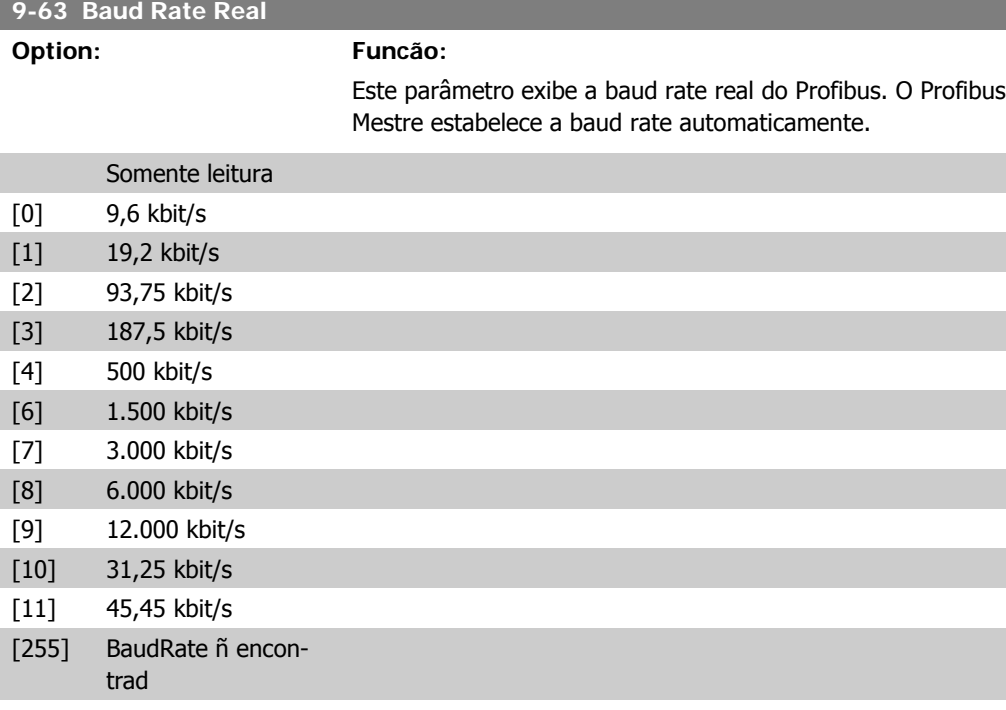

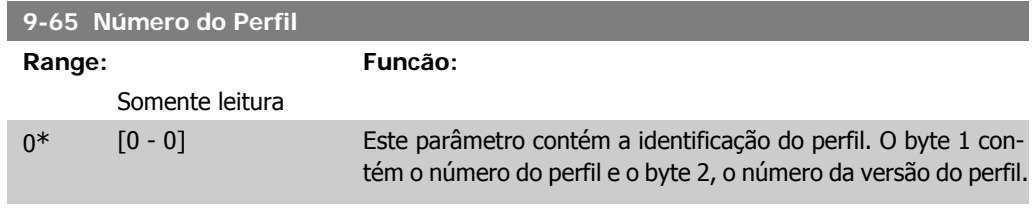

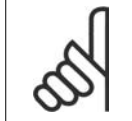

**NOTA!** Este parâmetro não é visível por meio do LCP.

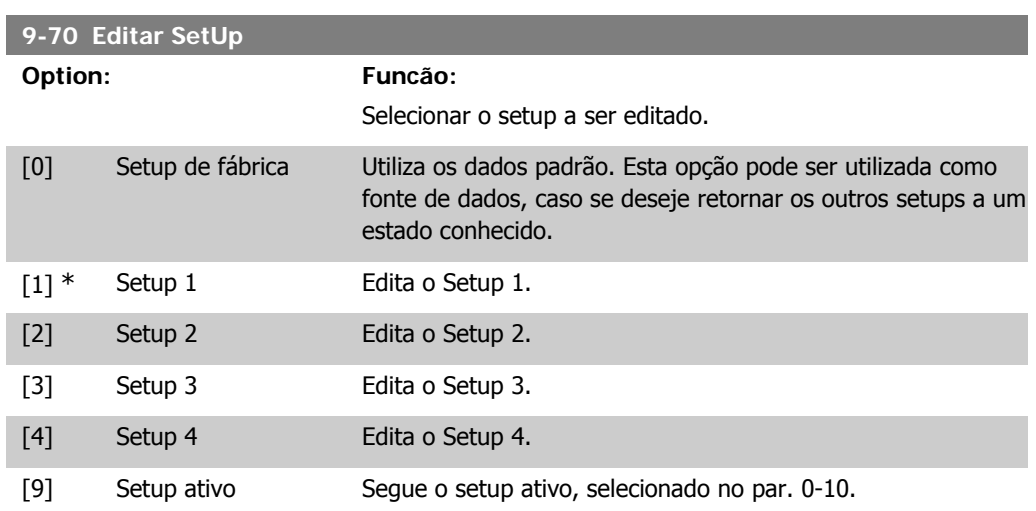

Este parâmetro é exclusivo do LCP e fieldbuses. Consulte também o par. 0-11 Editar setup

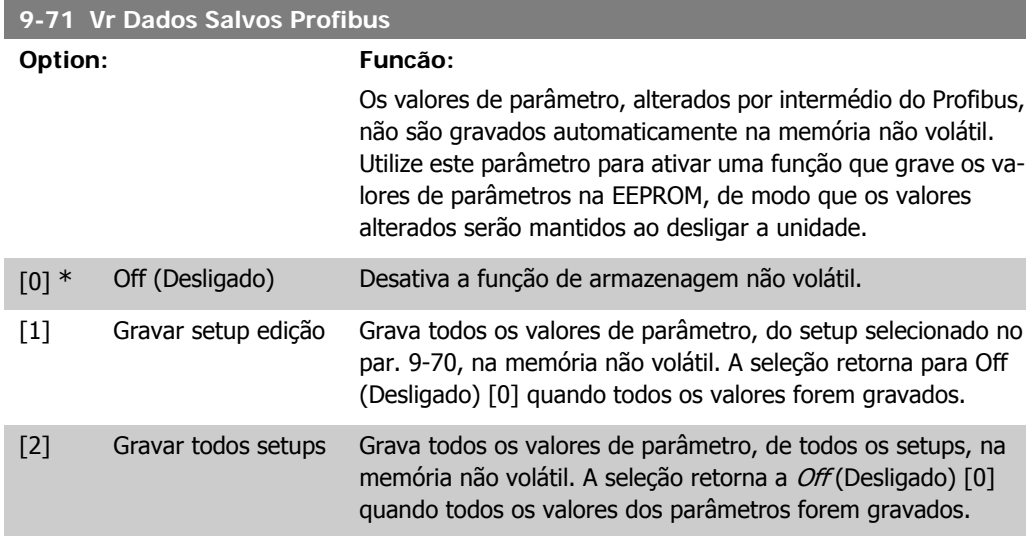

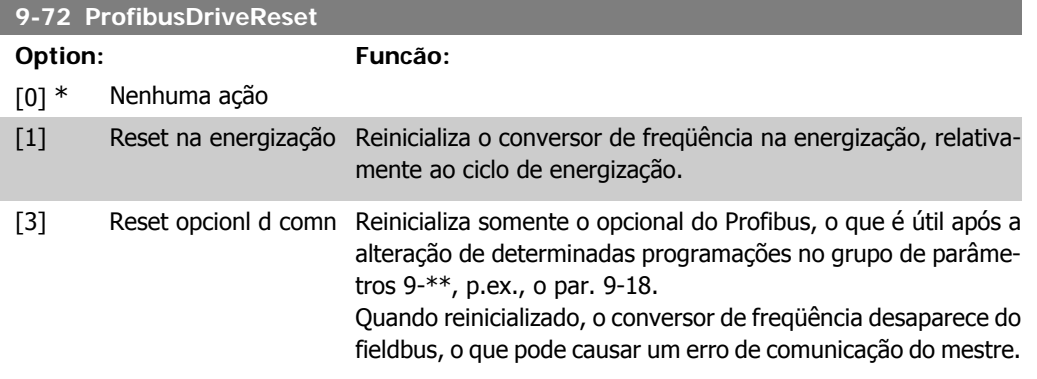

**9-80 Parâmetros Definidos (1)**

#### Matriz [116]

#### Sem acesso ao LCP

#### Somente leitura

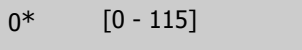

Este parâmetro exibe uma lista de todos os parâmetros definidos do conversor de freqüência, disponíveis para o Profibus.

**9-81 Parâmetros Definidos (2)**

#### Matriz [116]

Sem acesso ao LCP

#### Somente leitura

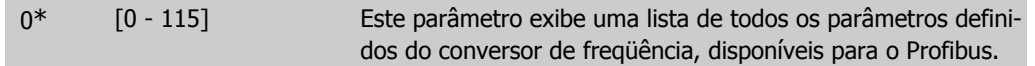

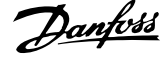

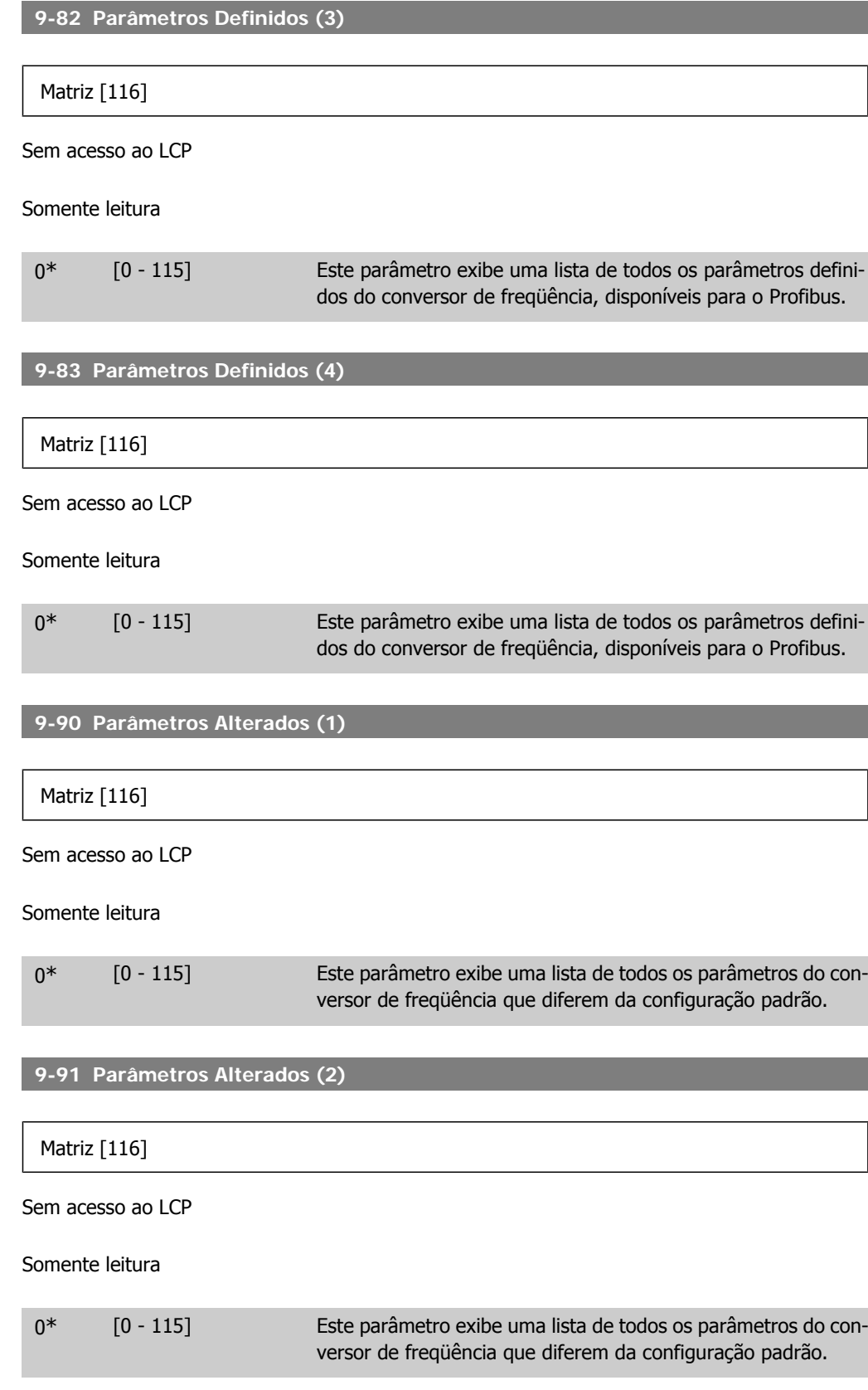

**2**

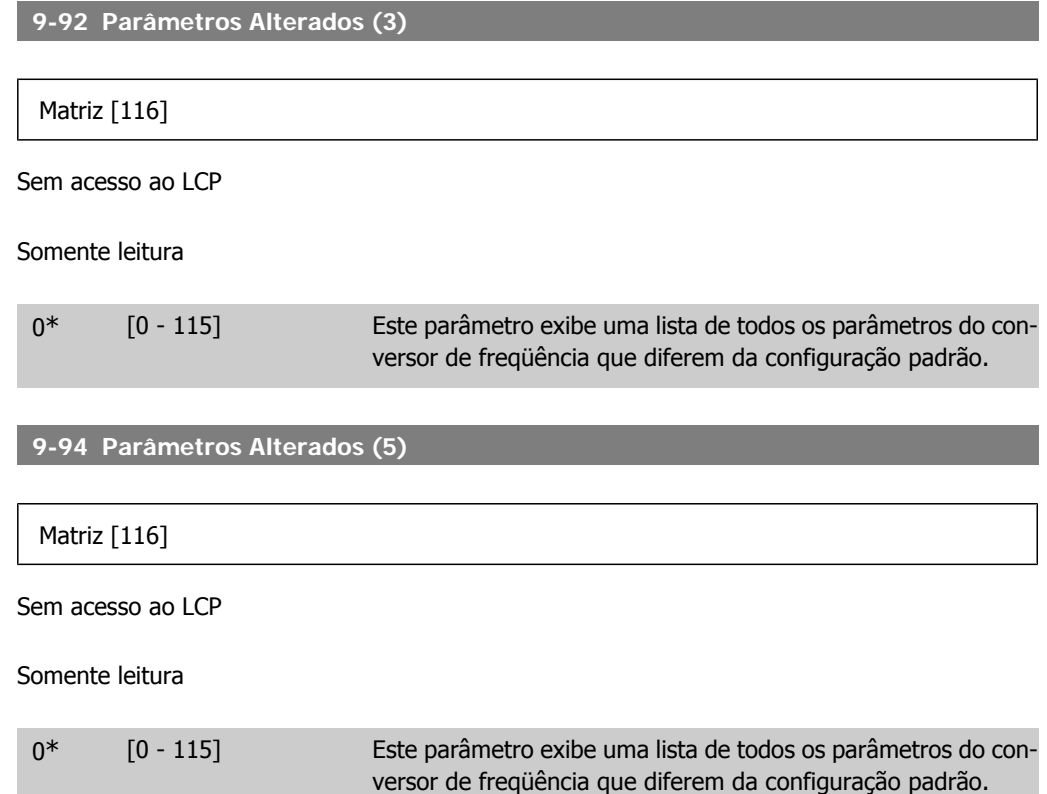

# **2.11. Main Menu (Menu Principal) - Fieldbus CAN - Grupo 10**

# **2.11.1. 10-\*\* DeviceNet e CAN Fieldbus**

Grupo de parâmetros dos parâmetros do DeviceNet, CAN, fieldbus.

## **2.11.2. 10-0\* Programaç Comuns**

Grupo de parâmetros para configurar as programações comuns dos opcionais do fieldbus CAN.

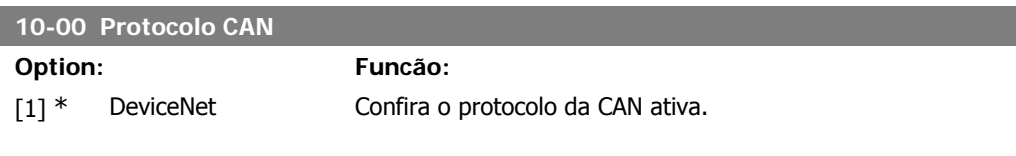

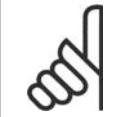

**NOTA!** As opções dependem do opcional instalado.

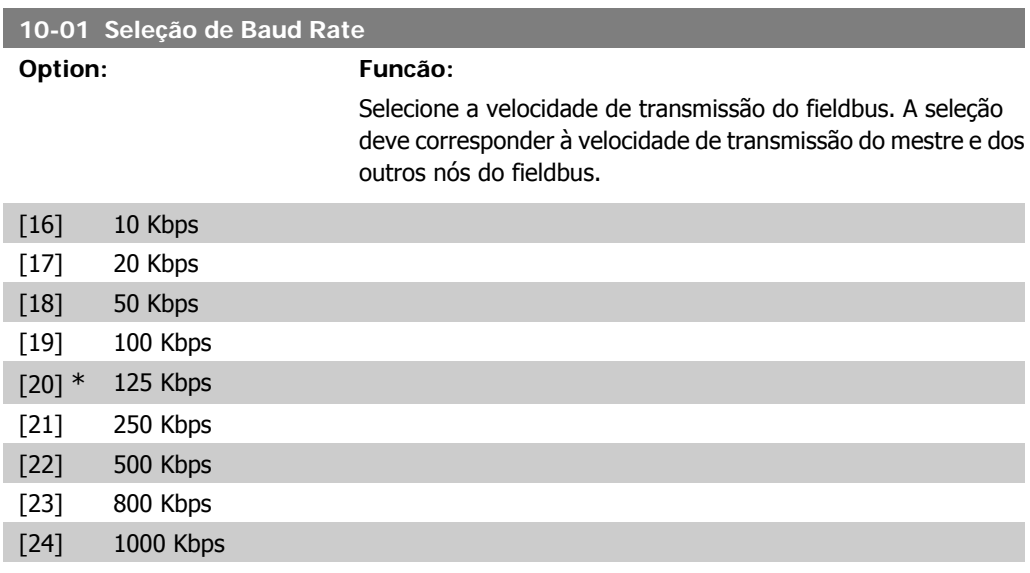

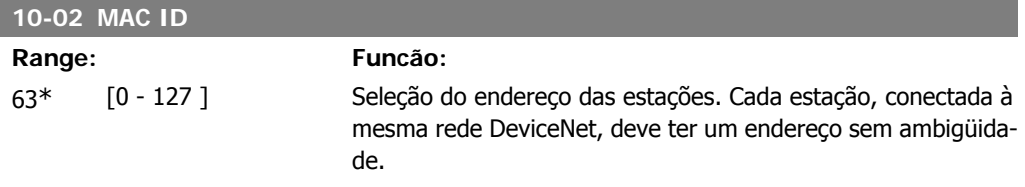

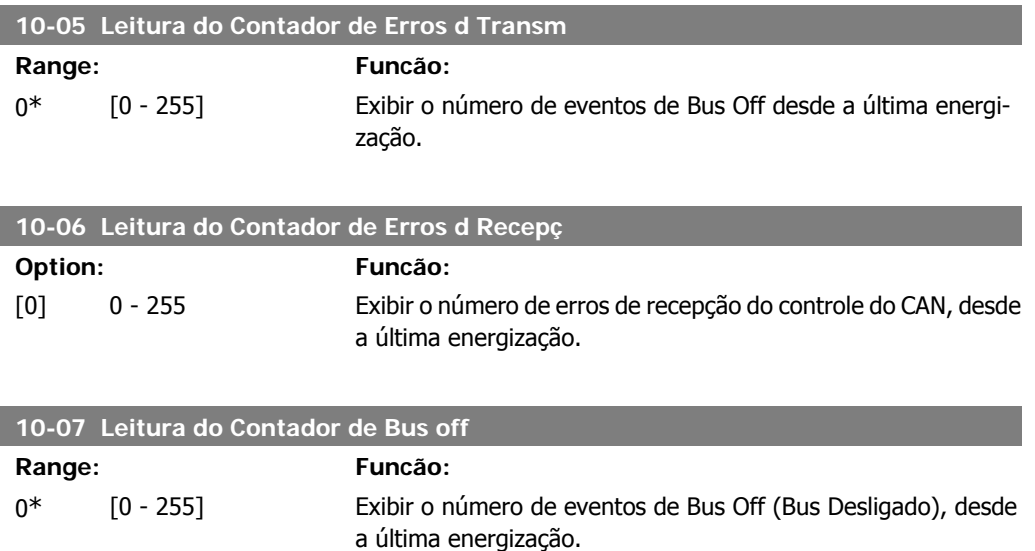

# **2.11.3. 10-1\* DeviceNet**

Parâmetros específicos do fieldbus do DeviceNet.

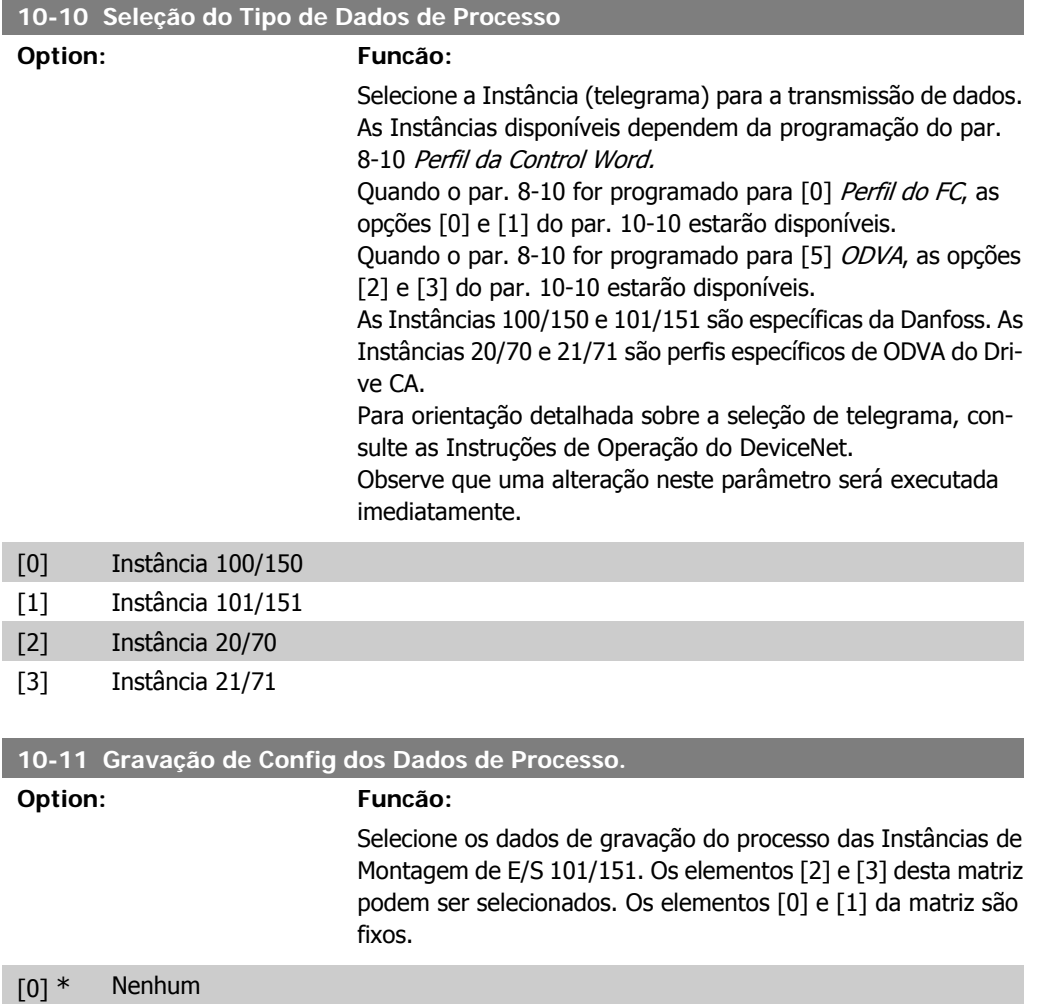

[3-02 ] Referência mínima

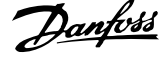

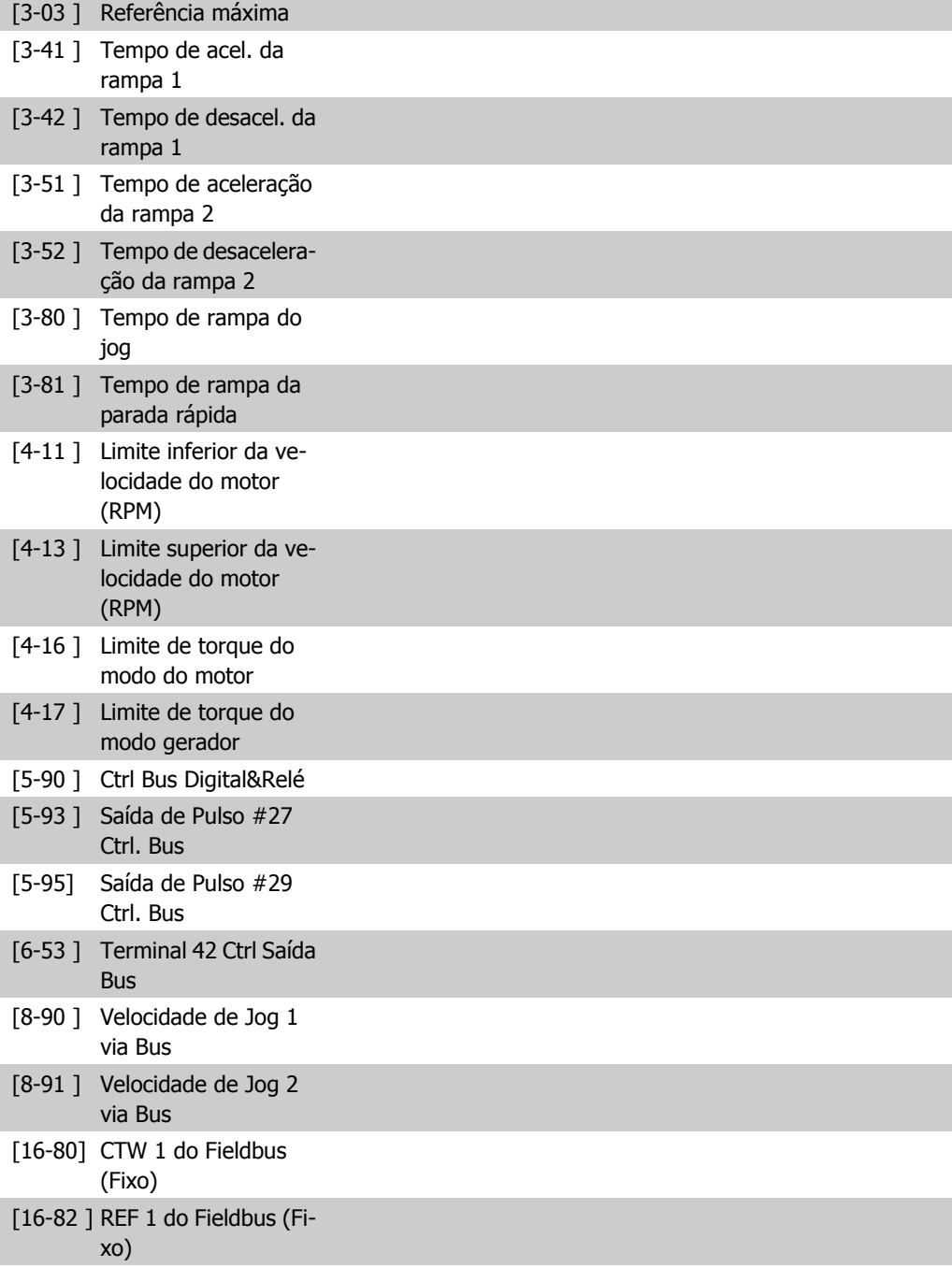

#### **10-12 Leitura de Config dos Dados d Processo**

**Option: Funcão:**

Selecione os dados de leitura de processo para as Instâncias 101/151 de Montagem de E/S. Os elementos [2] e [3] desta matriz podem ser selecionados. Os elementos [0] e [1] da matriz são fixos.

#### Nenhum

#### [16-00 ] Control Word

[16-01 ] Referência [Unidade]

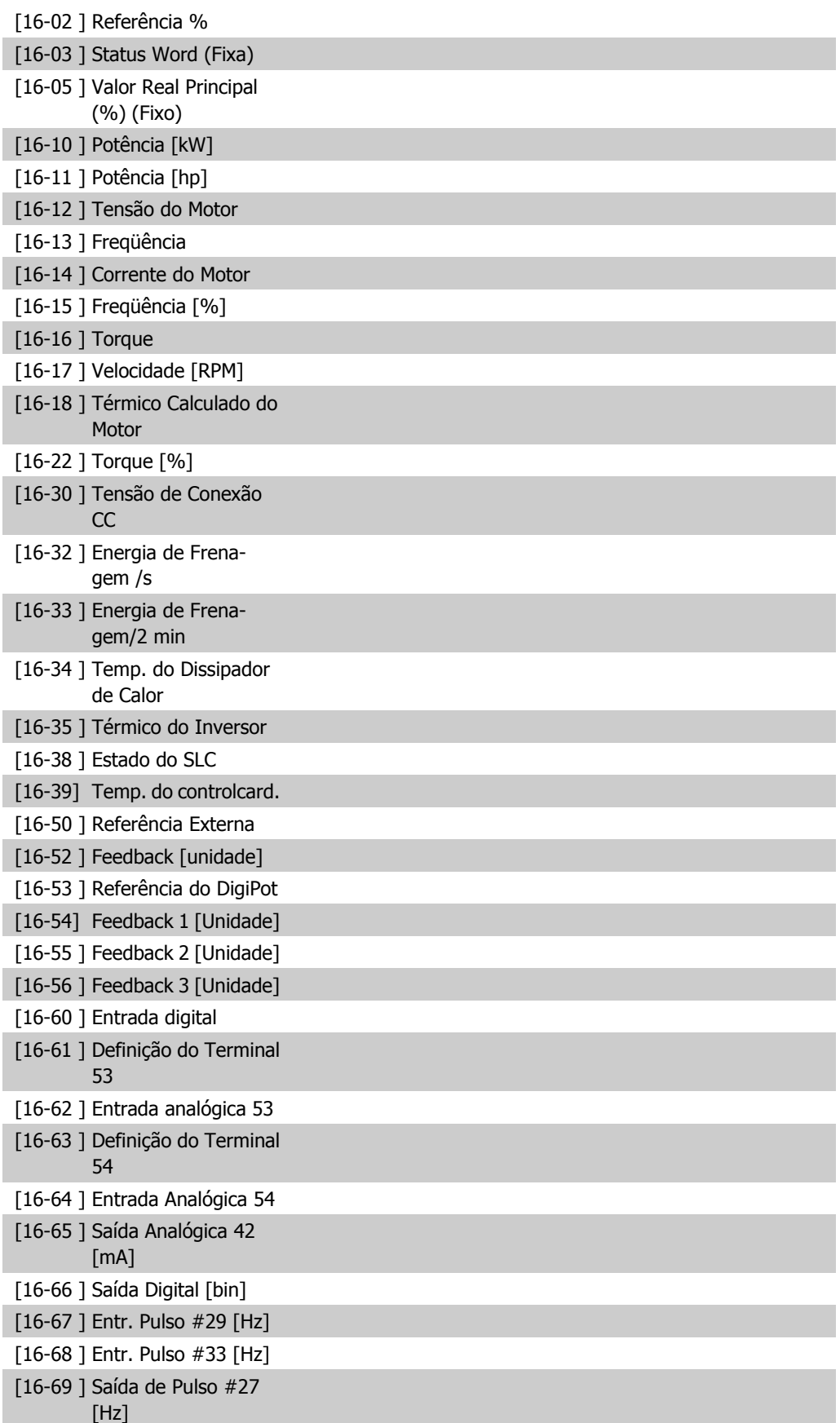

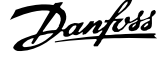

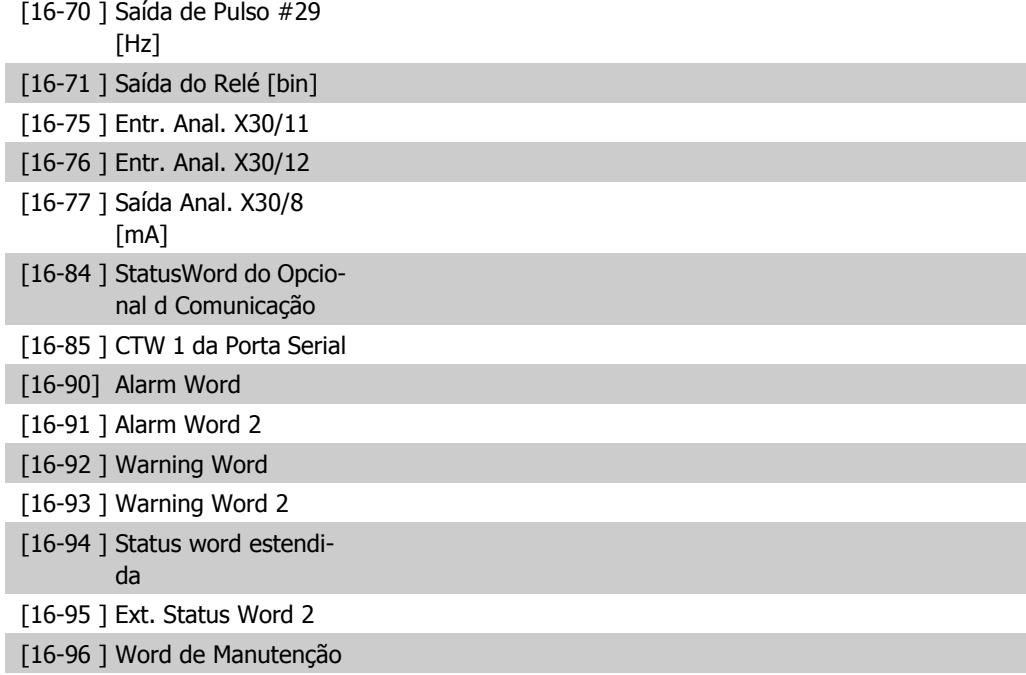

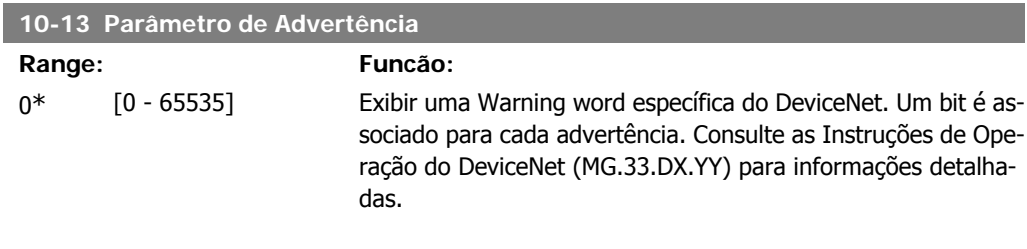

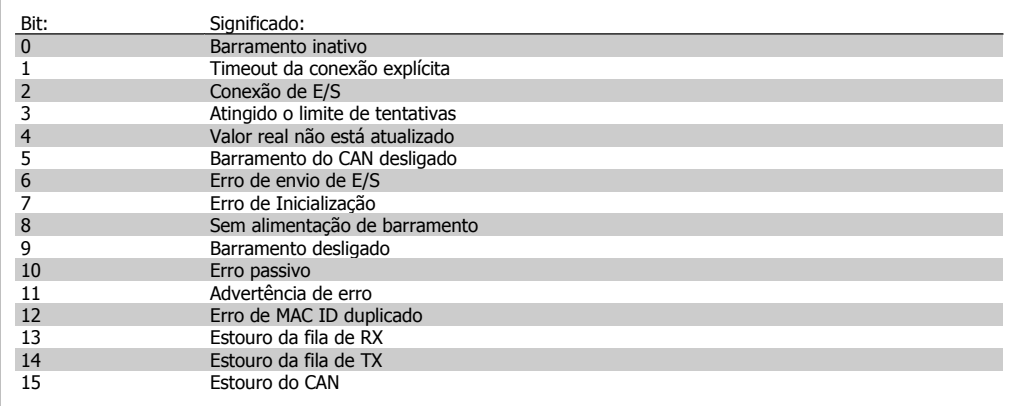

### **10-14 Referência da Rede**

Somente leitura do LCP.

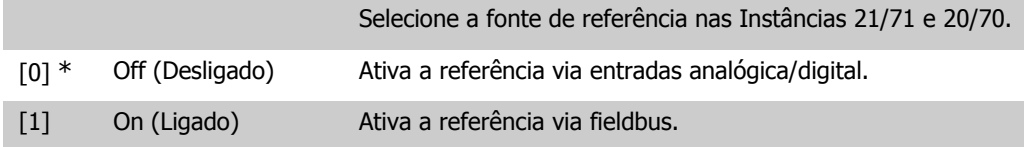

#### **10-15 Controle da Rede**

Somente leitura do LCP.

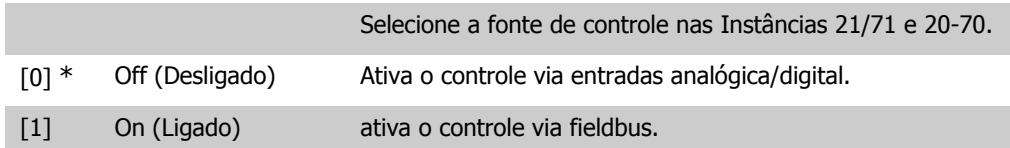

# **2.11.4. 10-2\* Filtros COS**

Parâmetros para configurar a programação do filtro COS.

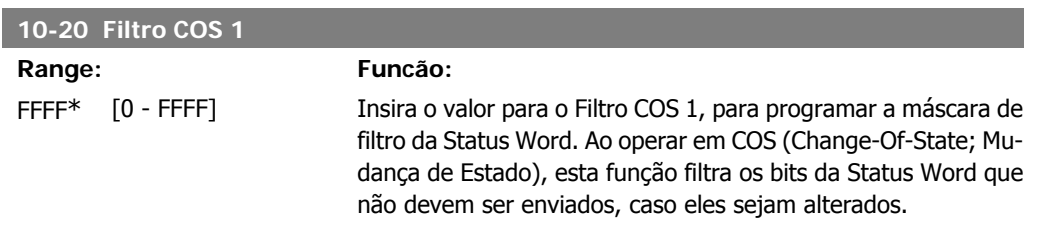

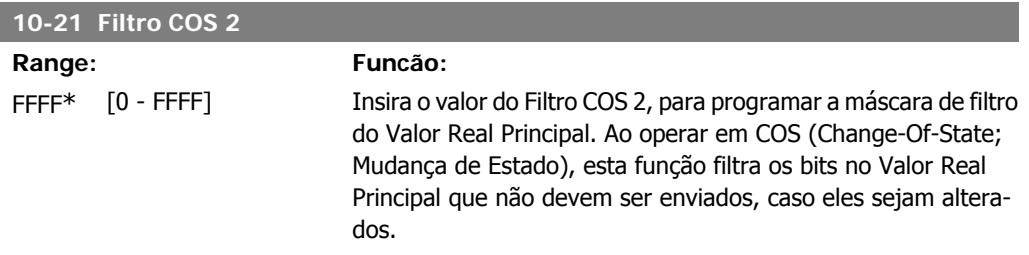

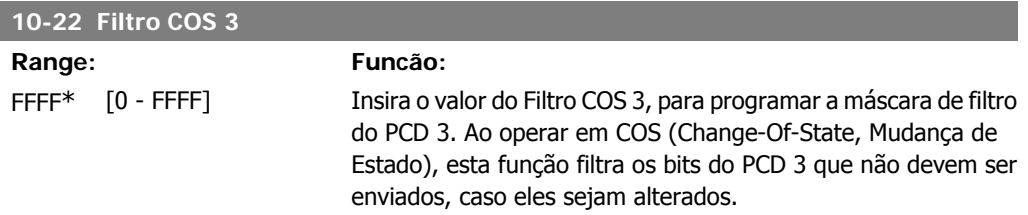

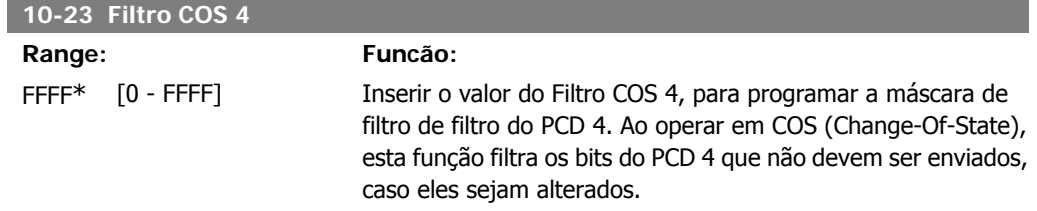

# **2.11.5. 10-3\* Acesso a Parâmetro**

Grupo de parâmetros que provê acesso aos parâmetros indexados e à definição do setup da programação.

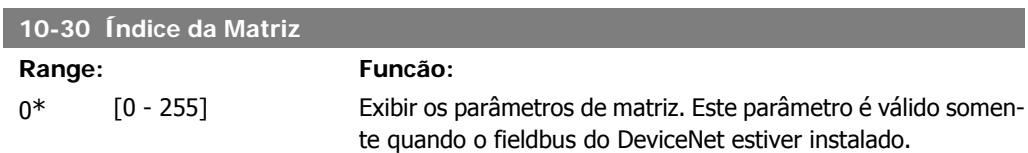

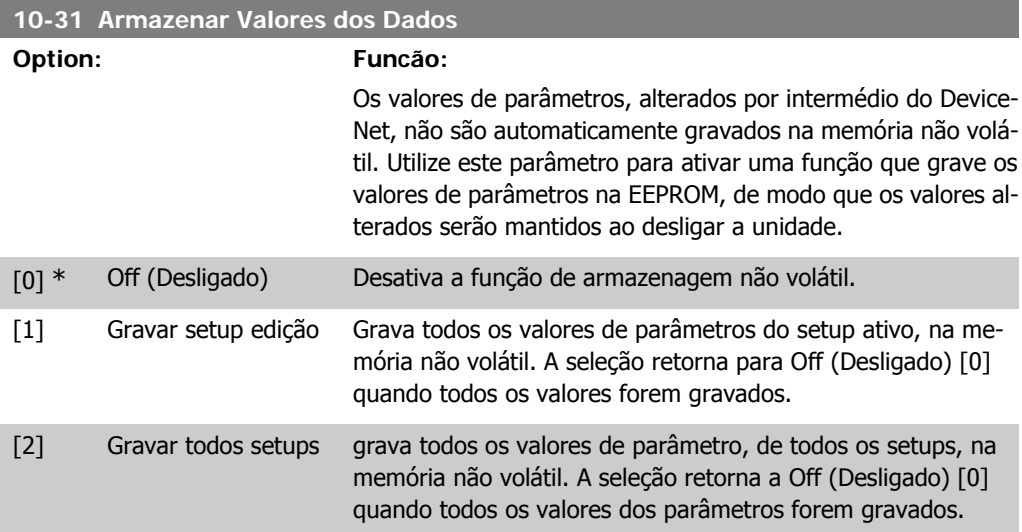

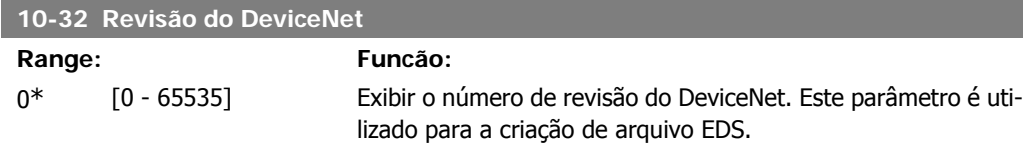

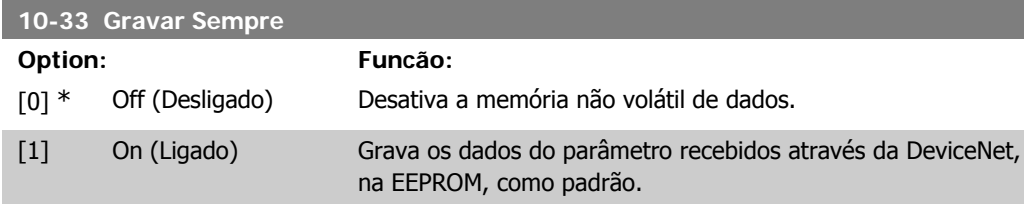

#### **10-39 Parâmetros F do Devicenet**

#### Matriz [1000]

Sem acesso ao LCP

**2**

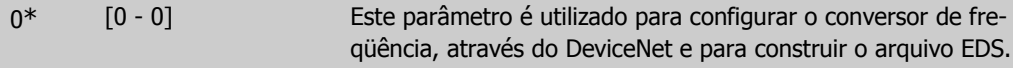

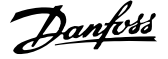

# **2.12. Menu Principal - LonWorks - Grupo 11**

# **2.12.1. LonWorks, 11\***

Grupo de parâmetros para todos os parâmetros específicos do LonWorks. Parâmetros relativos ao ID do LonWorks.

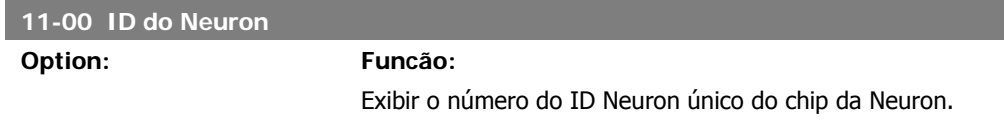

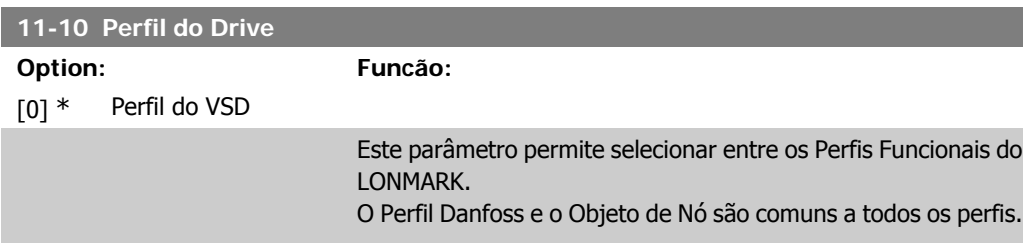

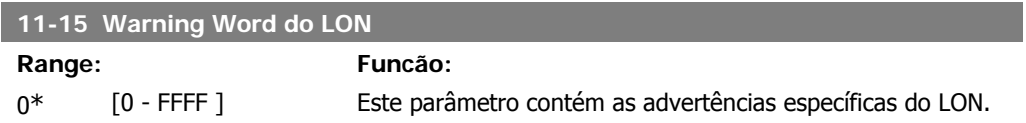

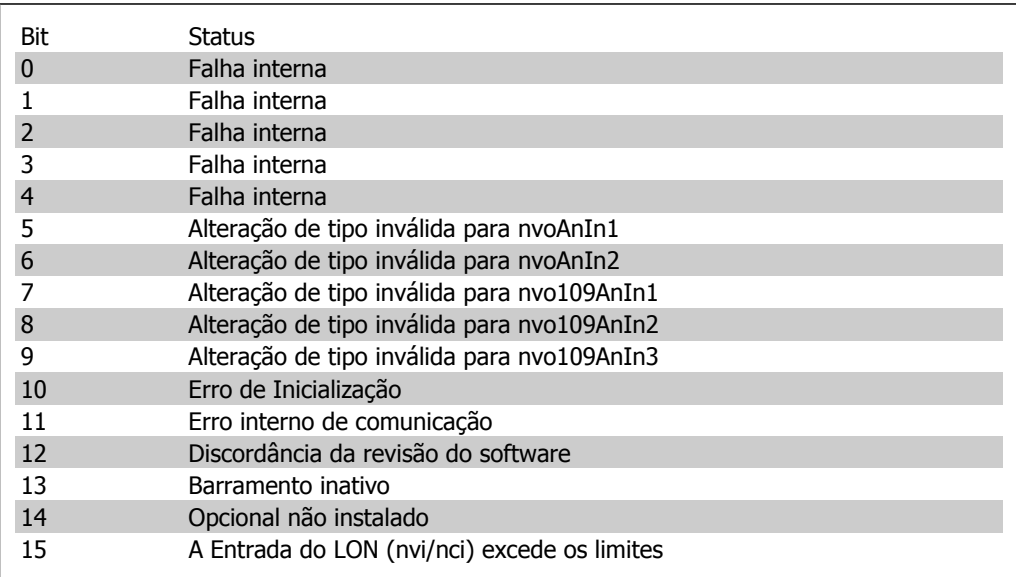

#### **11-17 Revisão do XIF**

 $0^*$   $[0 - 0]$ 

Somente leitura.
Este parâmetro contém a versão do arquivo de interface externa no chip C da Neuron, no opcional LON.

#### **11-18 Revisão do LonWorks**

 $0^*$  [0 - 0]

Somente leitura.

Este parâmetro contém a versão do software do programa aplicativo no chip C da Neuron, no opcional LON.

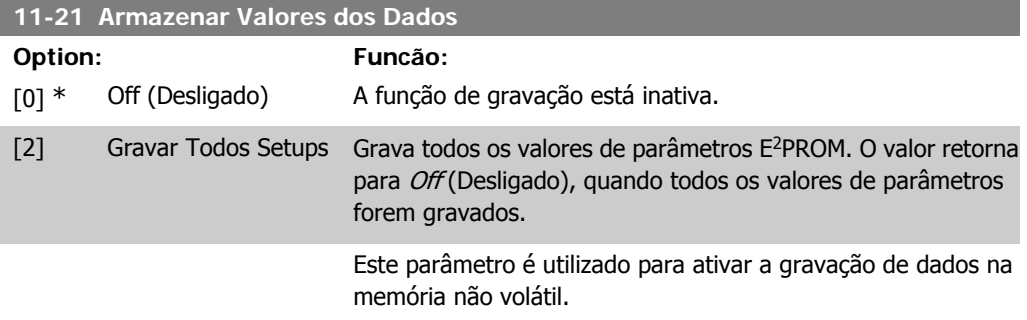

# **2.13. Main Menu (Menu Principal) - Smart Logic - Grupo 13**

### **2.13.1. 13-\*\* Recursos de Prog.**

O Smart Logic Control (SLC) é essencialmente uma seqüência de ações definidas pelo usuário (consulte o par. 13-52 [x]), executada pelo SLC quando o evento associado (consulte o par. 13-51 [x]), definido pelo usuário, for avaliado como TRUE (Verdadeiro) pelo SLC. Eventos e acões são numerados e conectados em pares. Isto significa que, quando o evento [0] estiver completo (atinge o valor TRUE (Verdadeiro)), a  $a\varsigma a\tilde{o}$  [0] é executada. Depois que isto se realiza, as condições do evento [1] serão avaliadas e, se forem constatadas como TRUE, a acão [1] será executada, e assim por diante. Somente um evento será avaliado por vez. Se um evento for avaliado como FALSE (Falso), não acontece nada (no SLC) durante o intervalo de varredura atual, e nenhum outro *evento* será avaliado. Isto significa que, quando o SLC é iniciado, ele avalia o evento [0] (e unicamente o evento [0]) a cada intervalo de varredura. Somente quando o evento [0] for avaliado TRUE, o SLC executa a  $a\tilde{a}$ o [0] e começa a avaliar o evento [1]. É possível programar de 1 a 20 eventos e ações.

Quando o último *evento / ação* tiver sido executado, a seqüência recomeça desde o evento [0] / ação [0]. A ilustração mostra um exemplo com três eventos / ações:

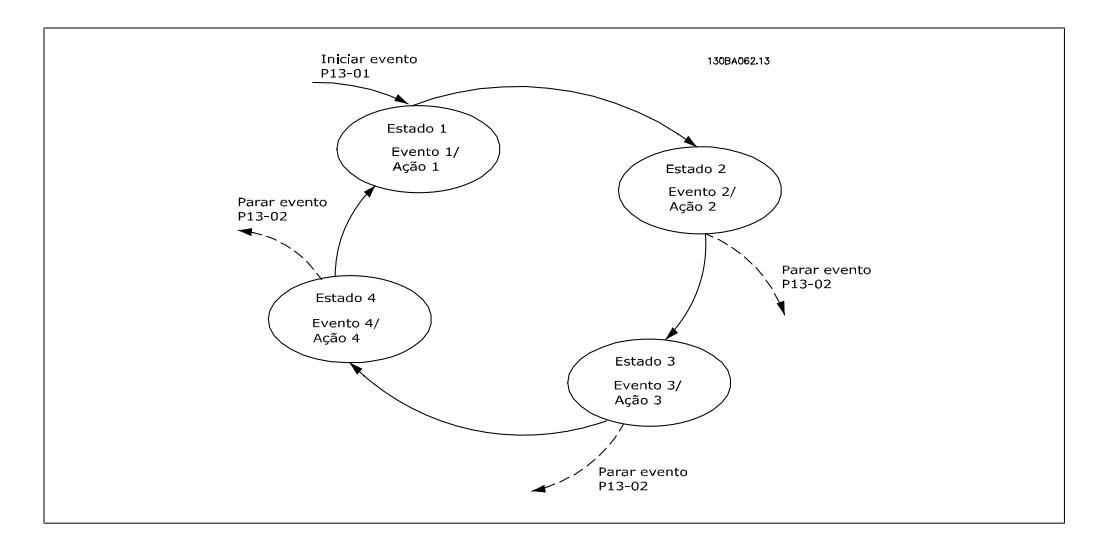

#### **Iniciando e parando o SLC:**

Iniciar e parar o SLC podem ser executadas selecionando-se On (Ligado) [1] ou Off (Desligado) [0], no par. 13-00. O SLC sempre começa no estado 0 (onde o evento [0] é avaliado). O SLC inicia quando Iniciar Evento (definido no par. 13-01, *Iniciar Evento*) for avaliado como TRUE (Verdadeiro) (desde que *On (Ligado*)) [1] esteja selecionado no par. 13-00). O SLC pára quando *Parar* Evento (par. 13-02) for TRUE. O par. 13-03 reinicializa todos os parâmetros do SLC e recomeça a programação desde o início.

### **2.13.2. 13-0\* Definições do SLC**

Utilize as programações do SLC para ativar, desativar e reinicializar o Smart Logic Control.

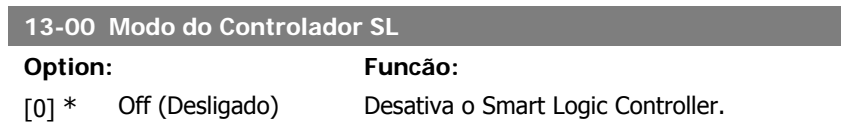

## [1] On (Ligado) Ativa o Smart Logic Controller. **13-01 Iniciar Evento Option: Funcão:** Selecione a entrada booleana (TRUE (Verdadeiro) ou FALSE (Falso)) para ativar o Smart Logic Control. [0] \* FALSE (Falso) Insere o valor fixo FALSE (Falso) na regra lógica. [1] True (Verdadeiro) Insere o valor fixo TRUE (Verdadeiro) na regra lógica. [2] Em funcionamento Consulte o grupo de par. 5-3\* para descrição detalhada. [3] Na Faixa Consulte o grupo de par. 5-3\* para descrição detalhada. [4] Na referência Consulte o grupo de par. 5-3\* para descrição detalhada. [5] Limite d torque Consulte o grupo de par. 5-3\* para descrição detalhada. [6] Limite de corrente Consulte o grupo de par. 5-3\* para descrição detalhada. [7] Fora da Faix de Corr Consulte o grupo de par. 5-3\* para descrição detalhada. [8] Abaixo da ILOW Consulte o grupo de par. 5-3\* para descrição detalhada. [9] Acima da IHIGH Consulte o grupo de par. 5-3\* para descrição detalhada. [10] Fora da faix d veloc [11] Abaixo da veloc.baix Consulte o grupo de par. 5-3\* para descrição detalhada. [12] Acima da veloc.alta Consulte o grupo de par. 5-3\* para descrição detalhada. [13] Fora da faixa d feedb [14] Abaixo de feedb.baix [15] Acima de feedb.alto [16] Advrtênc térmic Consulte o grupo de par. 5-3\* para descrição detalhada. [17] Red.Elétr Fora d Faix Consulte o grupo de par. 5-3\* para descrição detalhada. [18] Reversão Consulte o grupo de par. 5-3\* para descrição detalhada. [19] Advertência Consulte o grupo de par. 5-3\* para descrição detalhada. [20] Alarme (desarme) Consulte o grupo de par. 5-3\* para descrição detalhada. [21] Alarm(bloq.p/desarm) Consulte o grupo de par. 5-3\* para descrição detalhada. [22] Comparador 0 Utilize o resultado do comparador 0 na regra lógica. [23] Comparador 1 Utilize o resultado do comparador 1 na regra lógica. [24] Comparador 2 Utilize o resultado do comparador 2 na regra lógica. [25] Comparador 3 Utilize o resultado do comparador 3 na regra lógica. [26] Regra lóg 0 Utilize o resultado da regra lógica 0 na regra lógica. [27] Regra lóg 1 Utilize o resultado da regra lógica 1 na regra lógica. [28] Regra lóg 2 Utilize o resultado da regra lógica 2 na regra lógica. [29] Regra lóg 3 Utilize o resultado da regra lógica 3 na regra lógica.

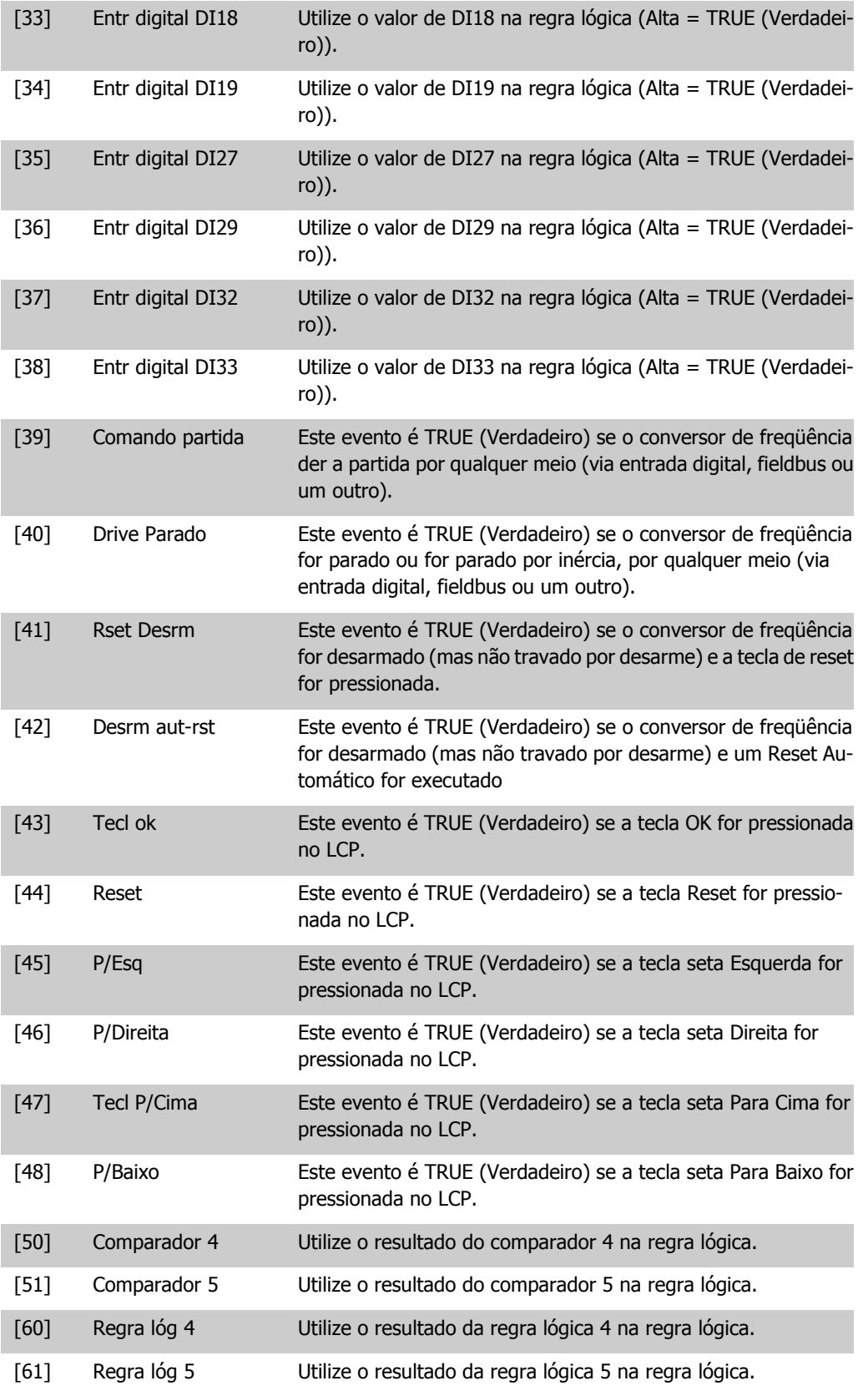

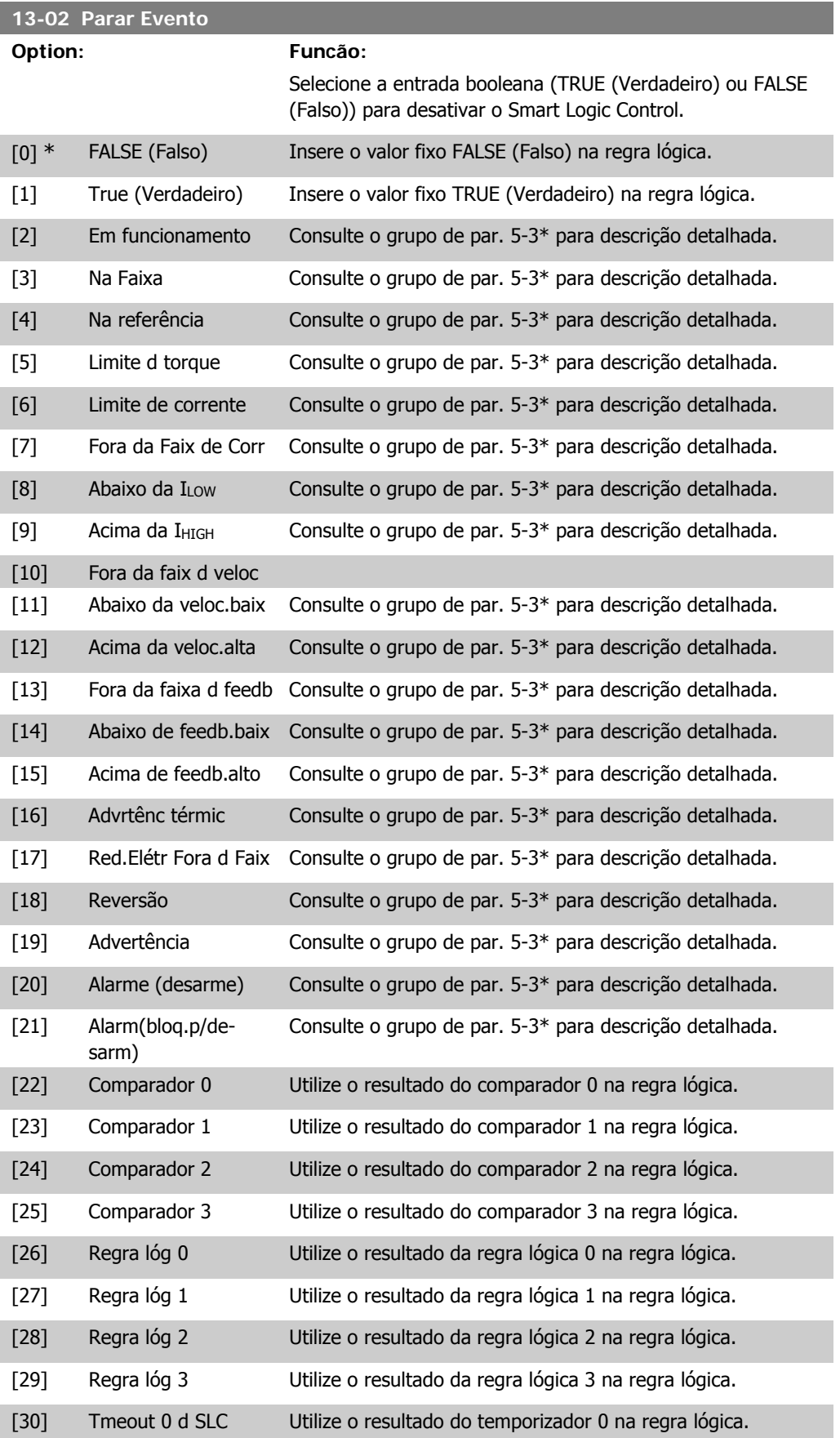

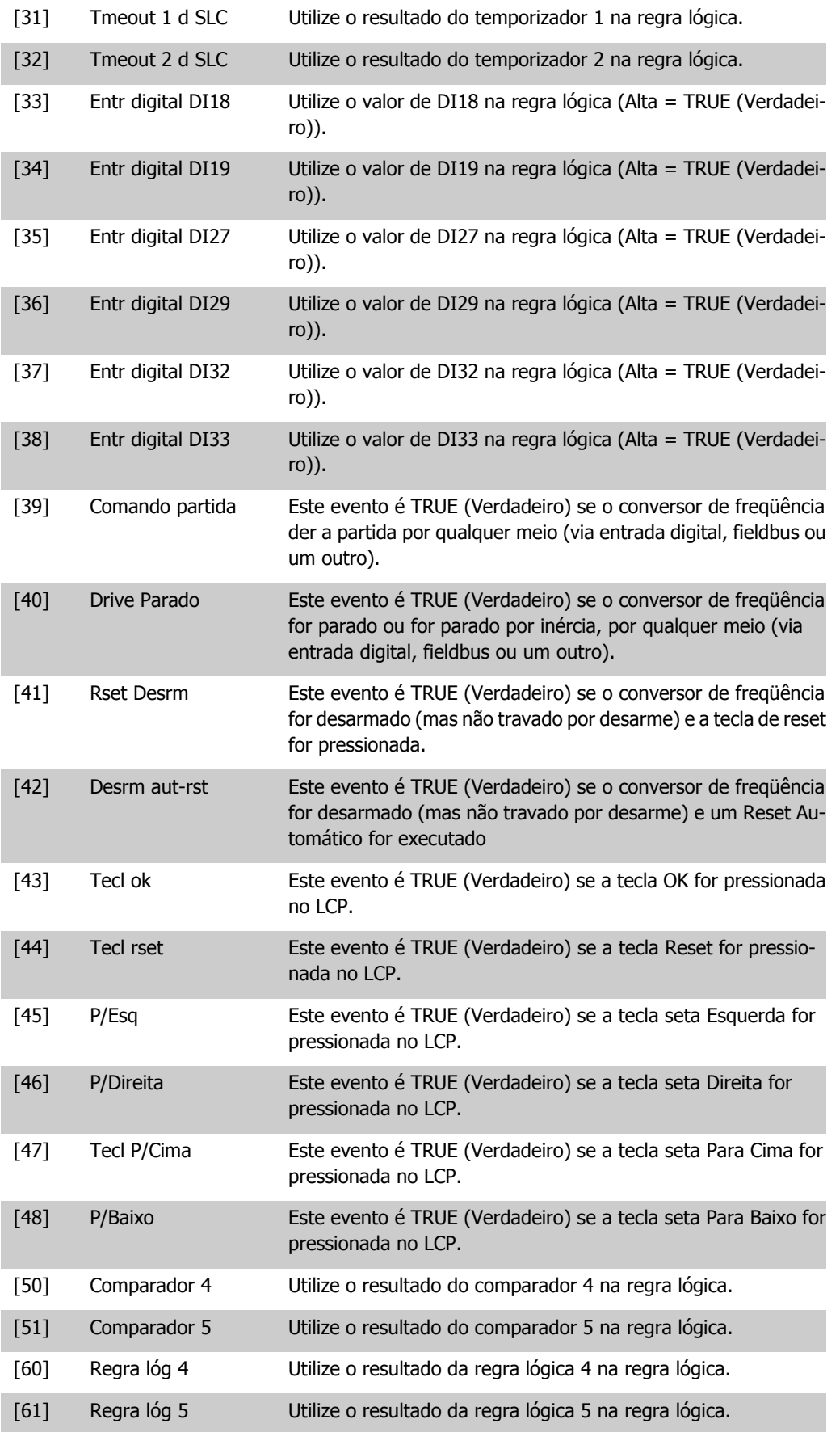

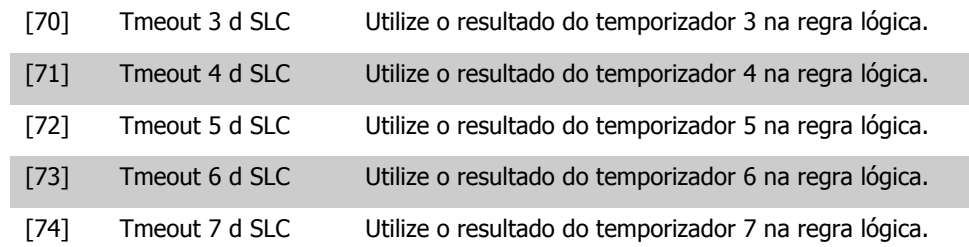

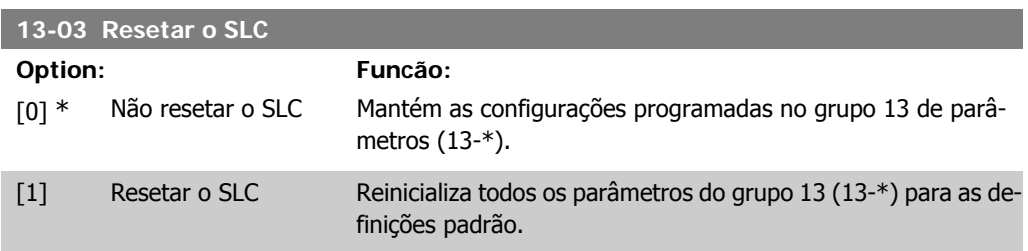

### **2.13.3. 13-1\* Comparadores**

Os comparadores são utilizados para comparar variáveis contínuas (i.é., freqüência de saída, corrente de saída, entrada analógica, etc.) com um valor predefinido fixo. Além disso, há valores digitais que serão comparados a valores de tempo fixos. Veja a explicação no par. 13-10. Os comparadores são avaliados uma vez a cada intervalo de varredura. Utilize o resultado (TRUE ou FALSE) (Verdadeiro ou Falso) diretamente. Todos os parâmetros, neste grupo de parâmetros, são parâmetros matriciais, com índice 0-5. Selecione o índice 0 para programar o Comparador 0; selecione o índice 1, para programar o Comparador 1; e assim por diante.

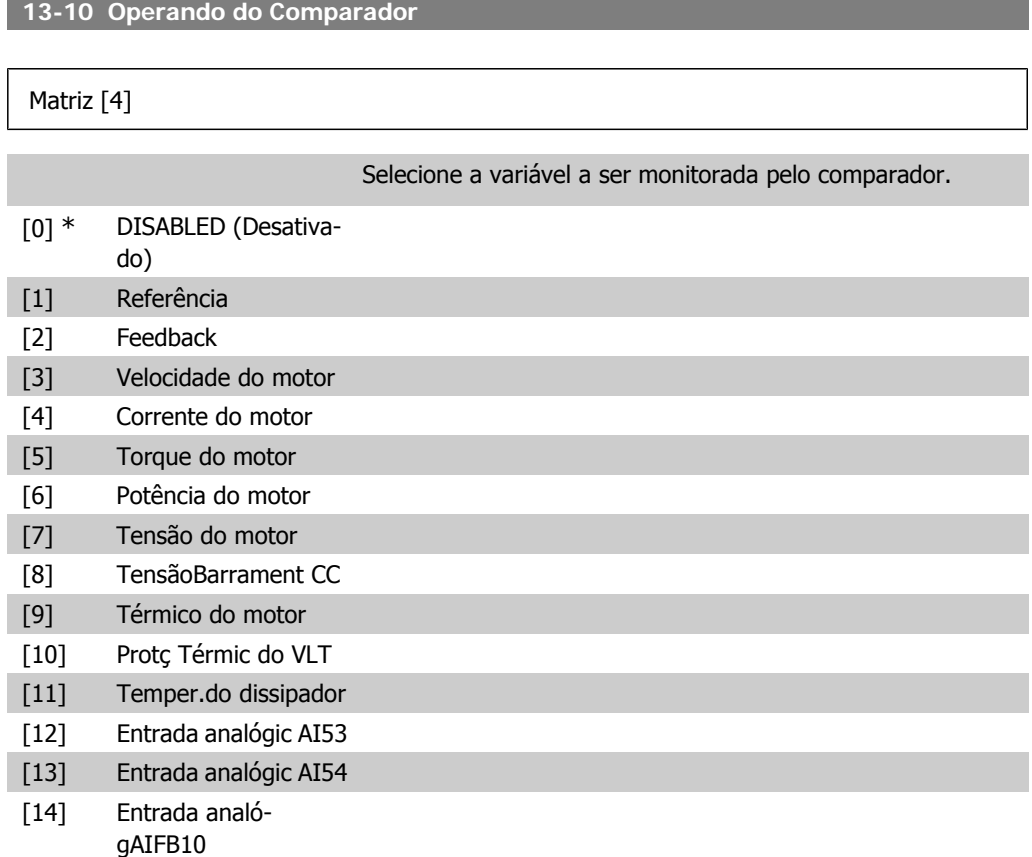

MG.11.C3.28 - VLT® é uma marca registrada da Danfoss  $151$ 

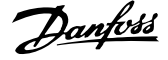

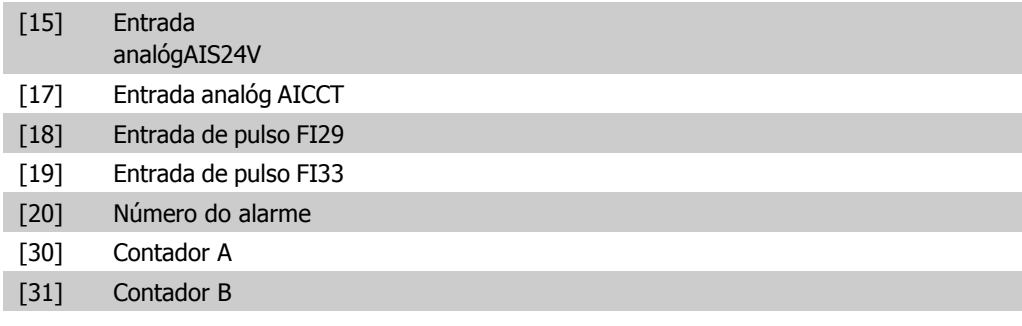

#### **13-11 Operador do Comparador**

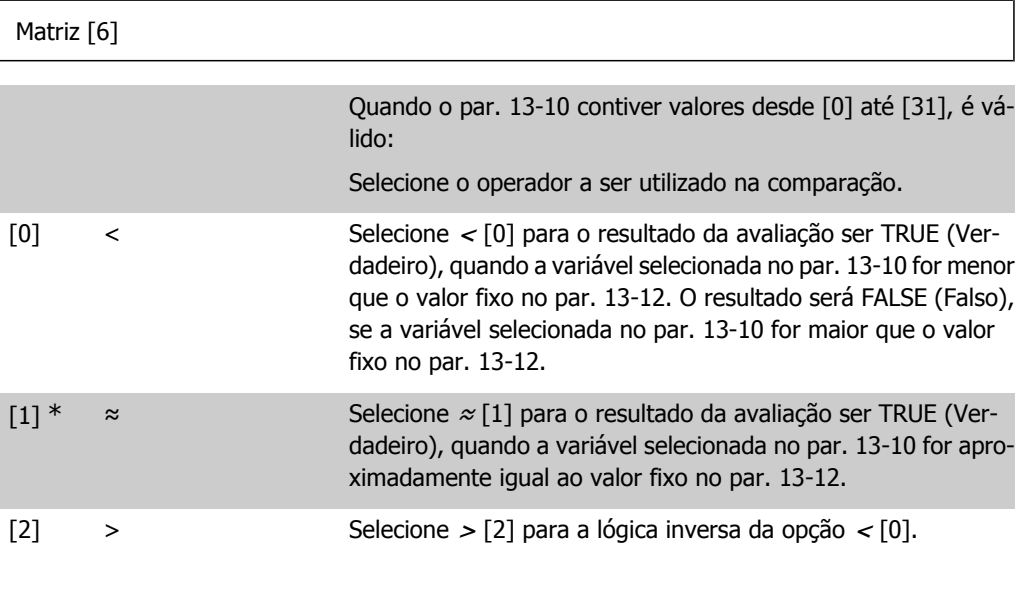

#### **13-12 Valor do Comparador**

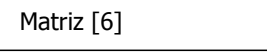

 $0.000 *$  [-100000.000 -100000.000] Insira o 'nível de disparo' para a variável monitorada por este comparador. Este é um parâmetro de matriz que contém os valores de 0 a 5 do comparador.

#### **2.13.4. 13-2\* Temporizadores**

Este parâmetro engloba os parâmetros do temporizador.

Utilize o resultado (TRUE ou FALSE) dos temporizadores diretamente para definir um evento (consulte o par. 13-51) ou como entrada booleana, em uma regra lógica (consulte o par. 13-40, 13-42 ou 13-44). Um temporizador somente é FALSE (Falso) quando iniciado por uma ação (i.é., Iniciar tmporizadr 1 [29]), até que o valor de temporizador contido neste parâmetro tenha expirado. Então, ele torna-se TRUE novamente.

Todos os parâmetros, neste grupo de parâmetros, são parâmetros matriciais, com índice de 0 a 2. Selecione o índice 0 para programar o Temporizador 0; Selecionar o índice 1 para programar o Temporizador 1; e assim por diante.

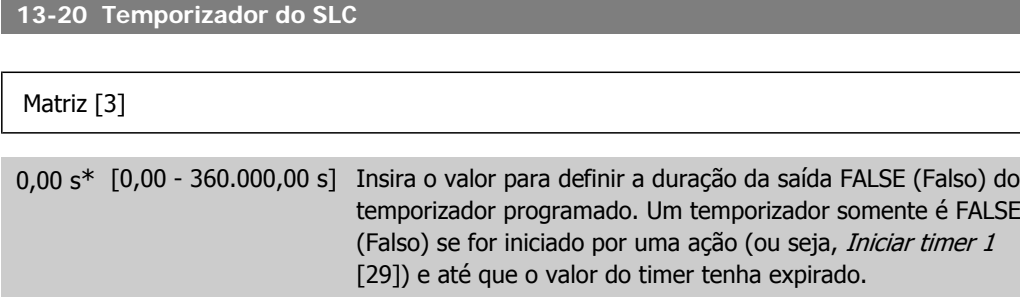

#### **2.13.5. 13-4\* Regras Lógicas**

Combine até três entradas booleanas (entradas TRUE / FALSE) de temporizadores, comparadores, entradas digitais, bits de status e eventos que utilizam os operadores lógicos AND (E), OR (OU) e NOT (NÃO). Selecionar entradas booleanas para o cálculo nos par. 13-40, 13-42 e 13-44. Definir os operadores utilizados para combinar, logicamente, as entradas selecionadas nos par. 13-41 e 13-43.

#### **Prioridade de cálculo**

Os resultados dos par. 13-40, 13-41 e 13-42, são calculados primeiro. O resultado (TRUE / FALSE) deste cálculo é combinado com as programações dos par. 13-43 e 13-44, produzindo o resultado final (TRUE / FALSE) da regra lógica.

**13-40 Regra Lógica Booleana 1**

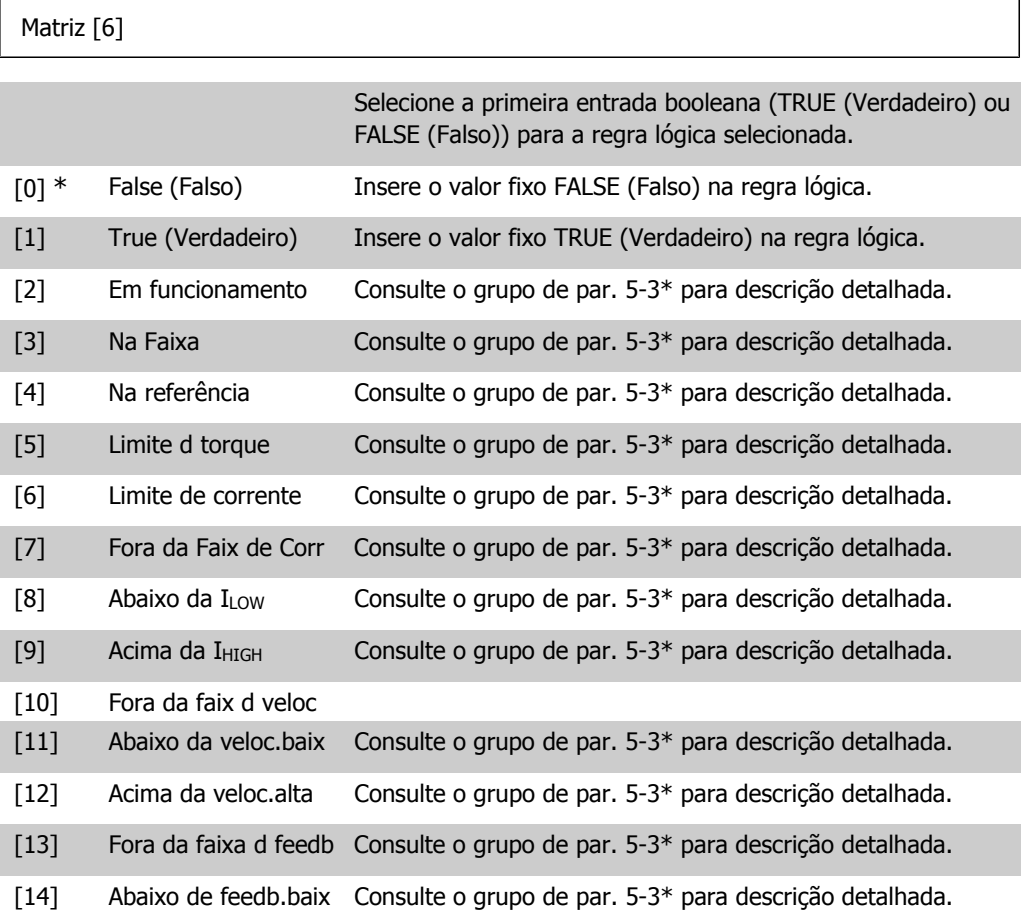

**2**

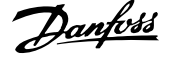

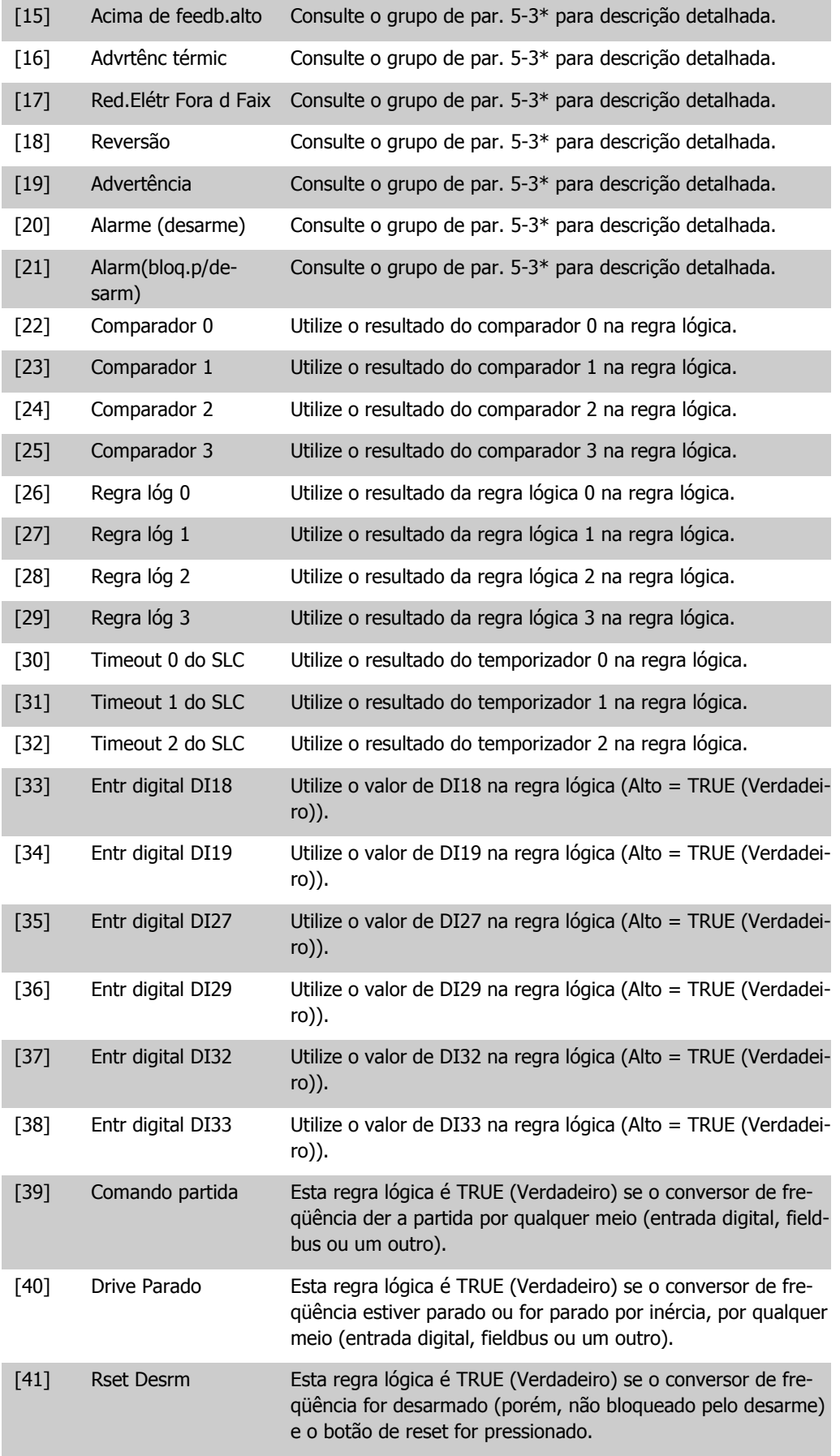

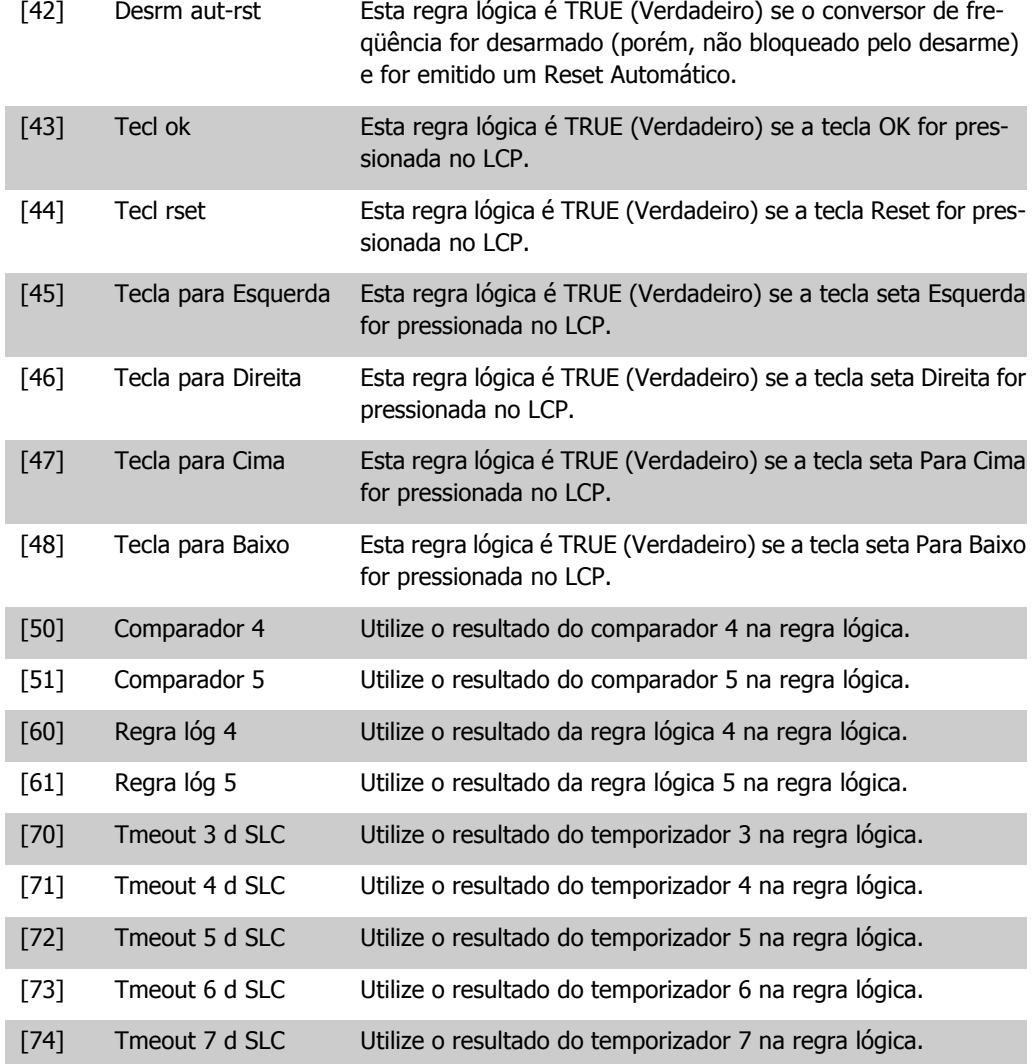

#### **13-41 Operador de Regra Lógica 1**

#### Matriz [6]

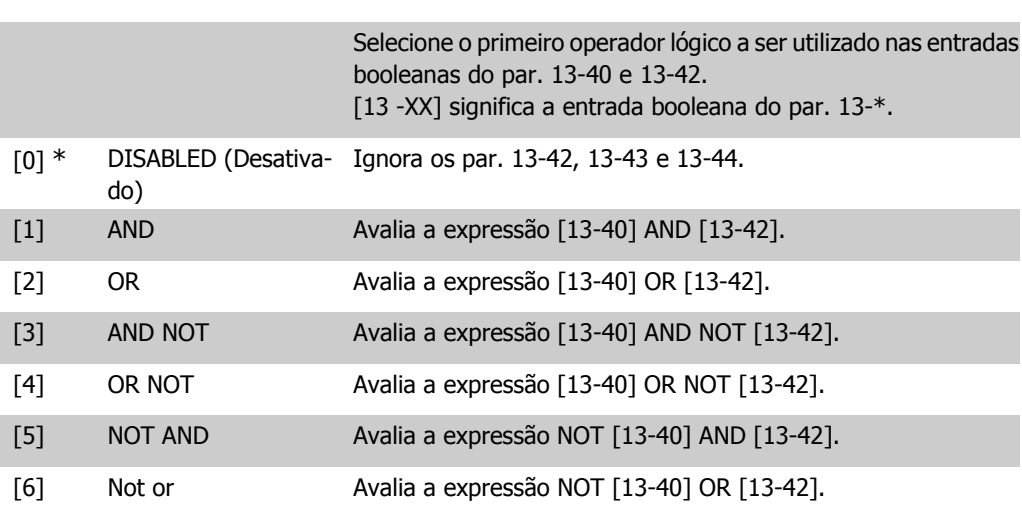

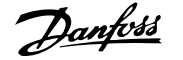

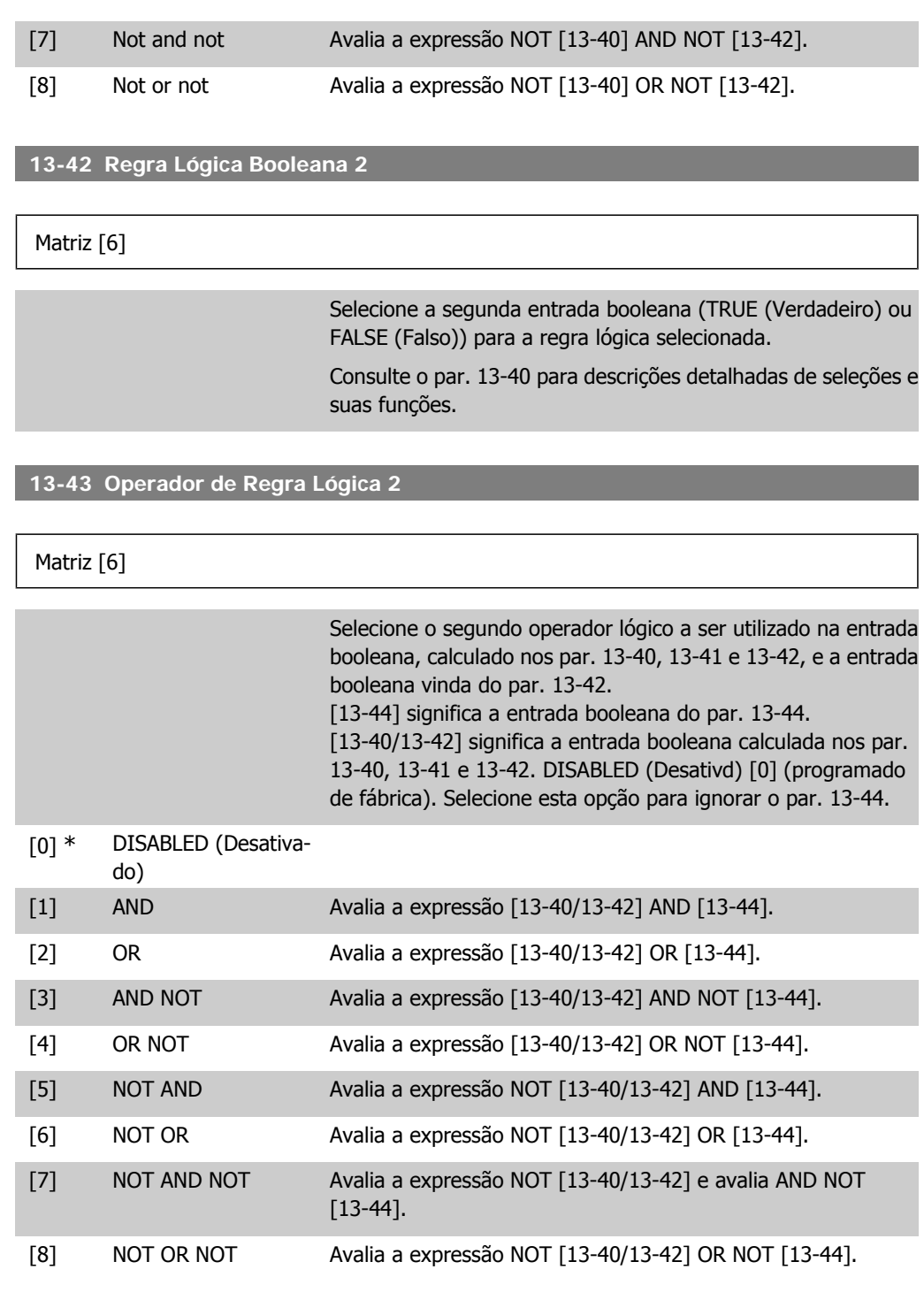

#### **13-44 Regra Lógica Booleana 3**

#### Matriz [6]

Selecione a terceira entrada booleana (TRUE (Verdadeiro) ou FALSE (Falso)) para a regra lógica selecionada.

Consulte o par. 13-40 para descrições detalhadas de seleções e suas funções.

Guia de Programação do Drive do HVAC do VLT® **2. Descrição do Parâmetro** 2. Descrição do Parâmetro

### **2.13.6. 13-5\* Estados**

Parâmetros para a programação do Smart Logic Controller.

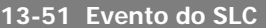

Matriz [20]

Selecione a entrada booleana (TRUE (Verdadeiro) ou FALSE (Falso)) para definir o evento do Smart Logic Controller.

Consulte o par. 13-02 para descrições detalhadas de seleções e suas funções.

#### **13-52 Ação do SLC**

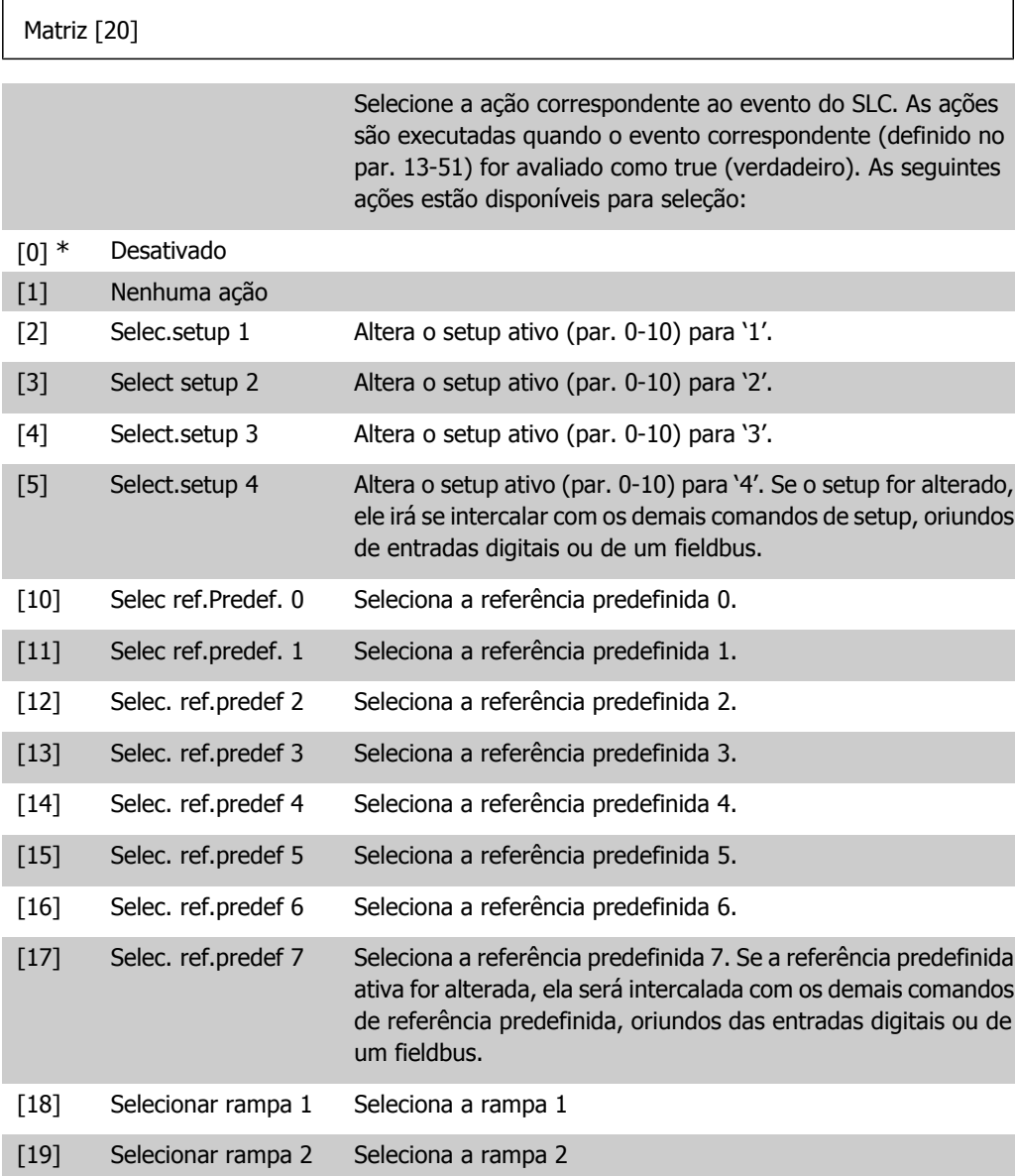

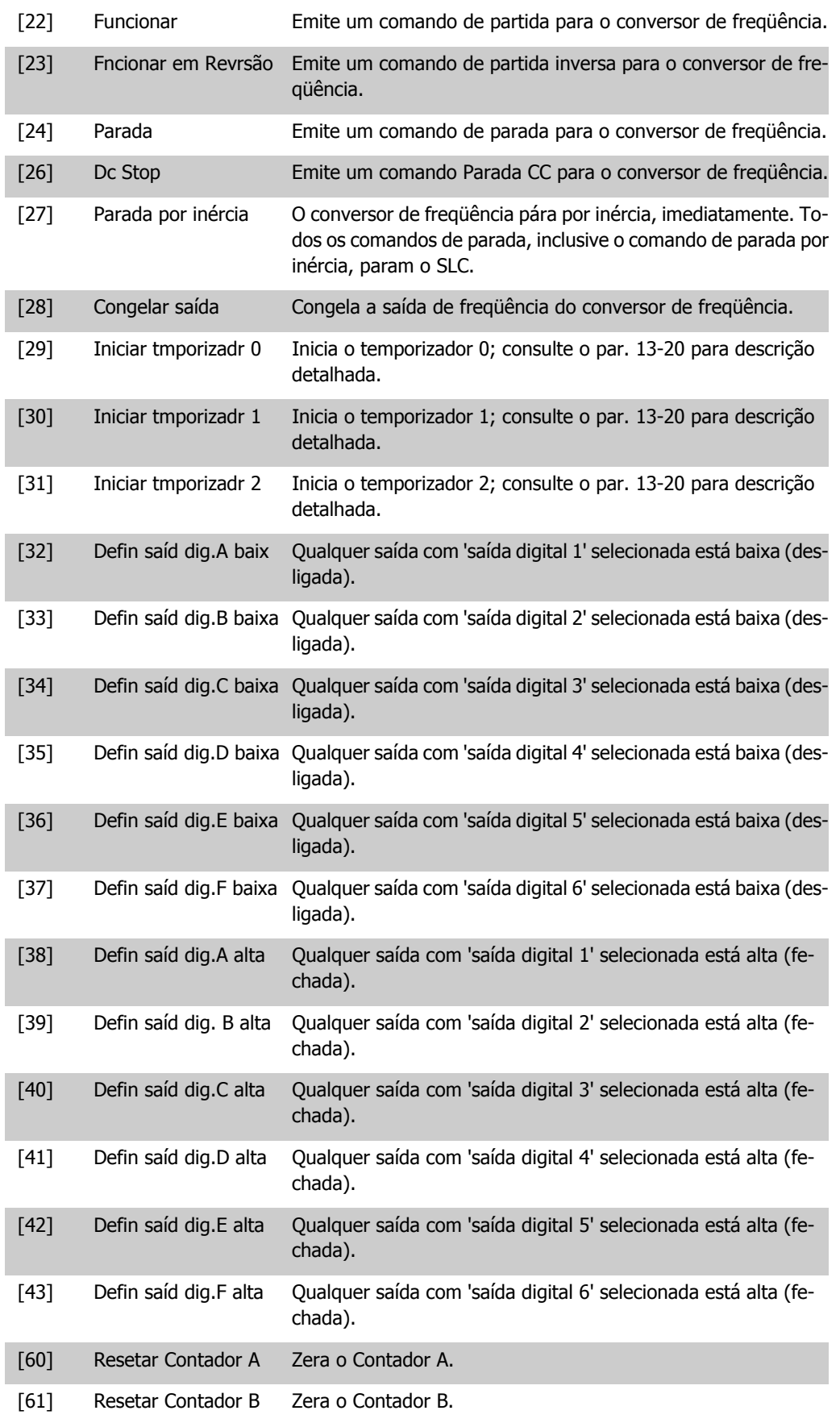

Guia de Programação do Drive do HVAC do VLT® **2. Descrição do Parâmetro** 2. Descrição do Parâmetro

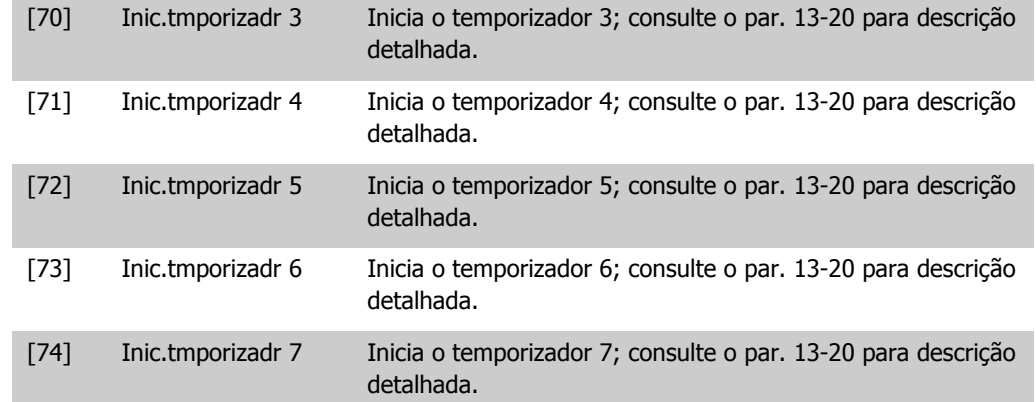

## **2.14. Main Menu (Menu Principal) - Funções Especiais - Grupo 14**

### **2.14.1. 14-\*\* Funções Especiais**

Grupo de parâmetros para configurar as funções especiais do conversor de freqüência.

### **2.14.2. 14-0\* Chaveamento do Inversor**

Parâmetros para configurar o chaveamento do inversor.

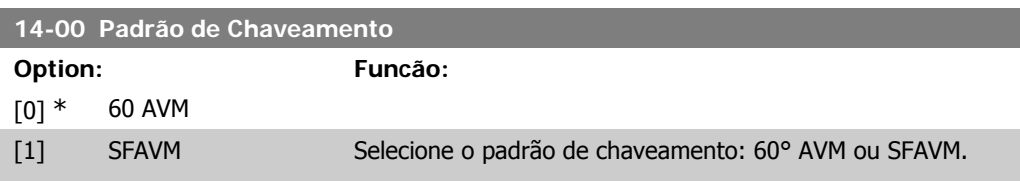

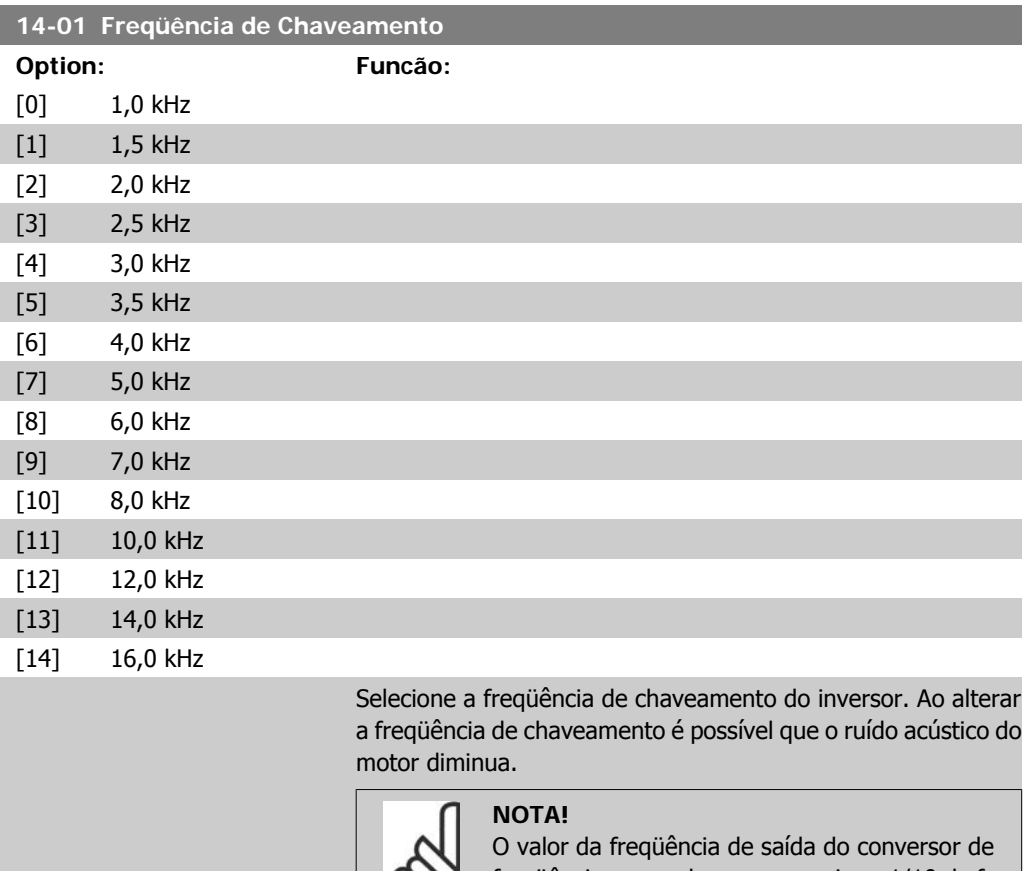

လာ၊

freqüência nunca deve ser superior a 1/10 da freqüência de chaveamento. Quando o motor estiver funcionando, ajuste a freqüência de chaveamento no par. 14-01, até que o motor funcione o mais silenciosamente possível. Consulte também o par. 14-00 e a seção Derating.

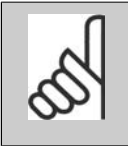

**NOTA!** As freqüências de chaveamento acima de 5,0 kHz provocam o derating automático da saída máxima do conversor de freqüência.

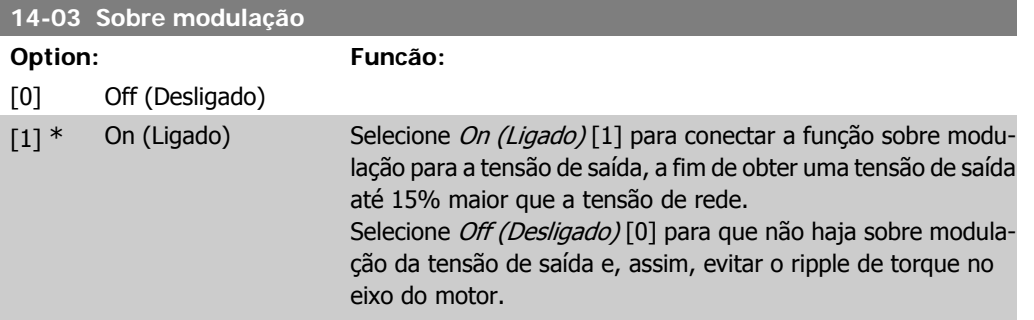

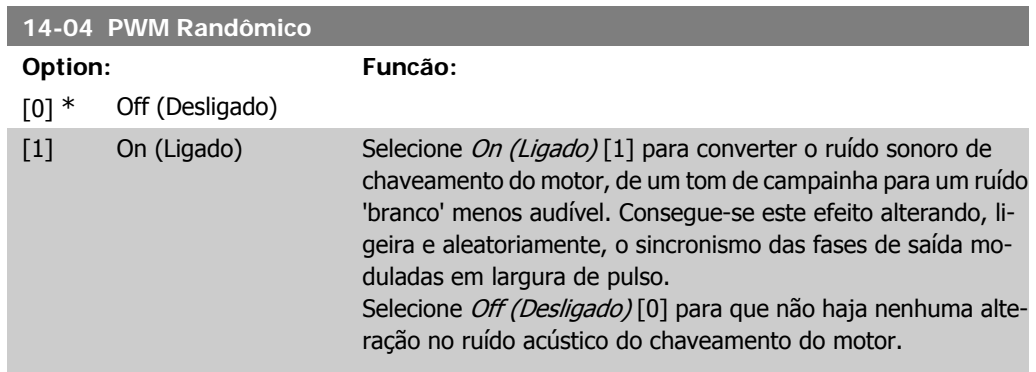

### **2.14.3. Lig/Deslig RedeElét, 14-1\***

Parâmetros para configurar o monitoramento e tratamento de falhas da rede elétrica.

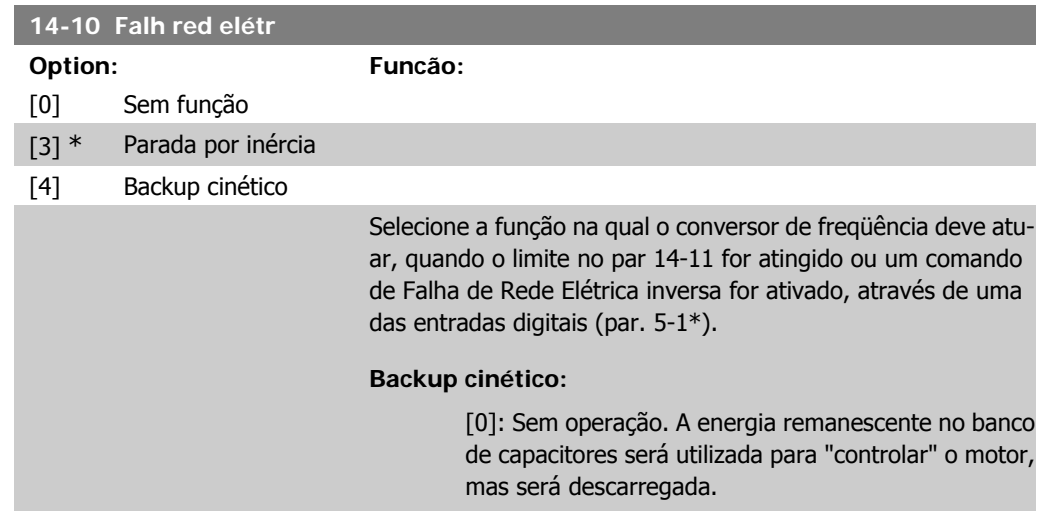

[3]: Parada por inércia. O inversor desligará e o banco de capacitores funcionará como backup do cartão de controle, garantindo desse modo uma nova partida mais rápida, quando a rede elétrica for religada (em quedas curtas da energia).

[4]: Backup cinético. O conversor de freqüência continuará atuando por meio do controle da velocidade, durante o funcionamento do motor como gerador, utilizando o momento de inércia do sistema.

Backup cinético [4]: O conversor de freqüência continuará com velocidade enquanto houver energia presente, resultante do momento de inércia da carga.

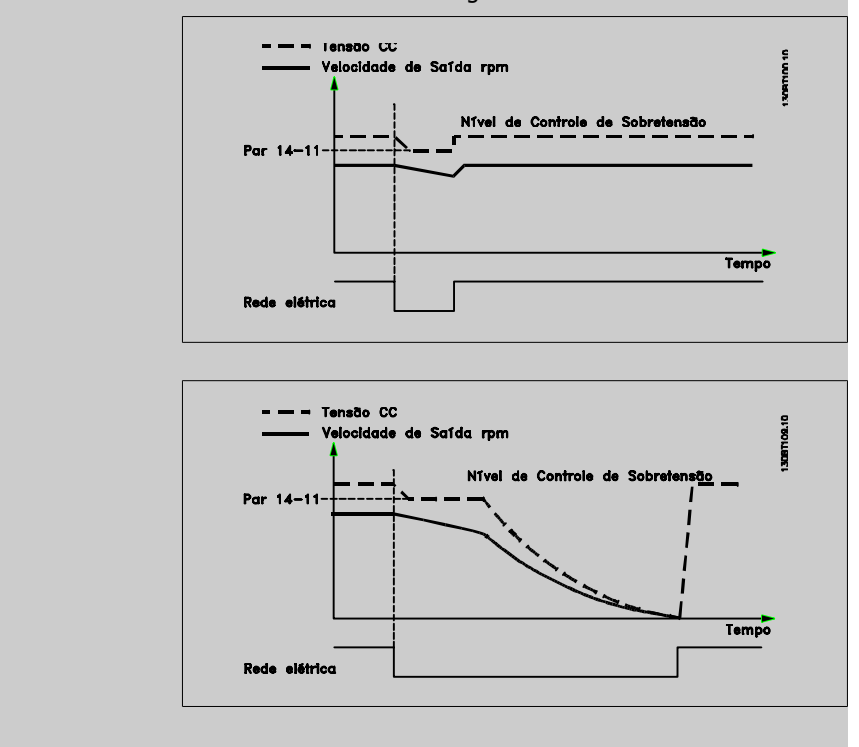

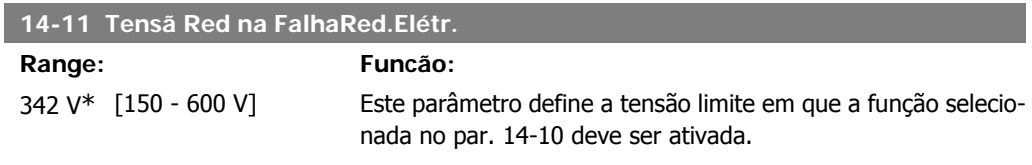

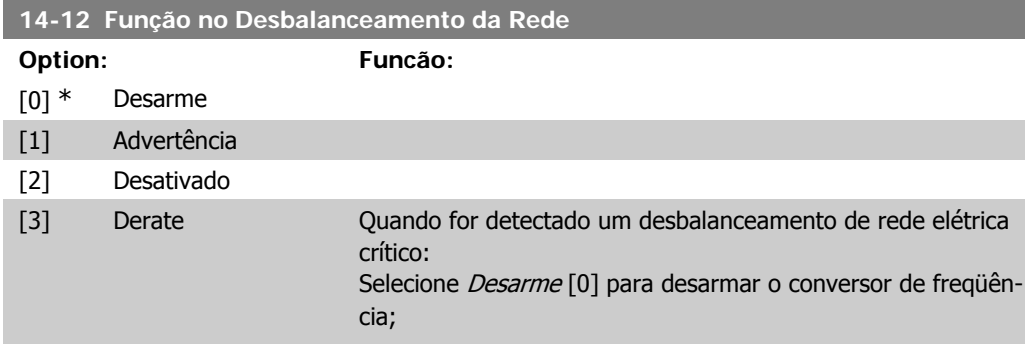

Selecione Advertência [1] para emitir uma advertência; Selecione *Desativado* [2] no caso de nenhuma ação. Selecione *Derate* [3] para aplicar o derate no conversor de freqüência. O funcionamento sob condições de desbalanceamento crítico da

rede elétrica reduz a vida útil do motor. As condições são consideradas críticas quando o motor funciona continuamente com carga próxima da nominal (como, p. ex., no caso de uma bomba ou ventilador próximo da velocidade máxima).

### **2.14.4. 14-2\* Reset do Desarme**

Parâmetros para configurar o tratamento do reset automático, tratamento de desarme especial e auto-teste ou inicialização do cartão de controle.

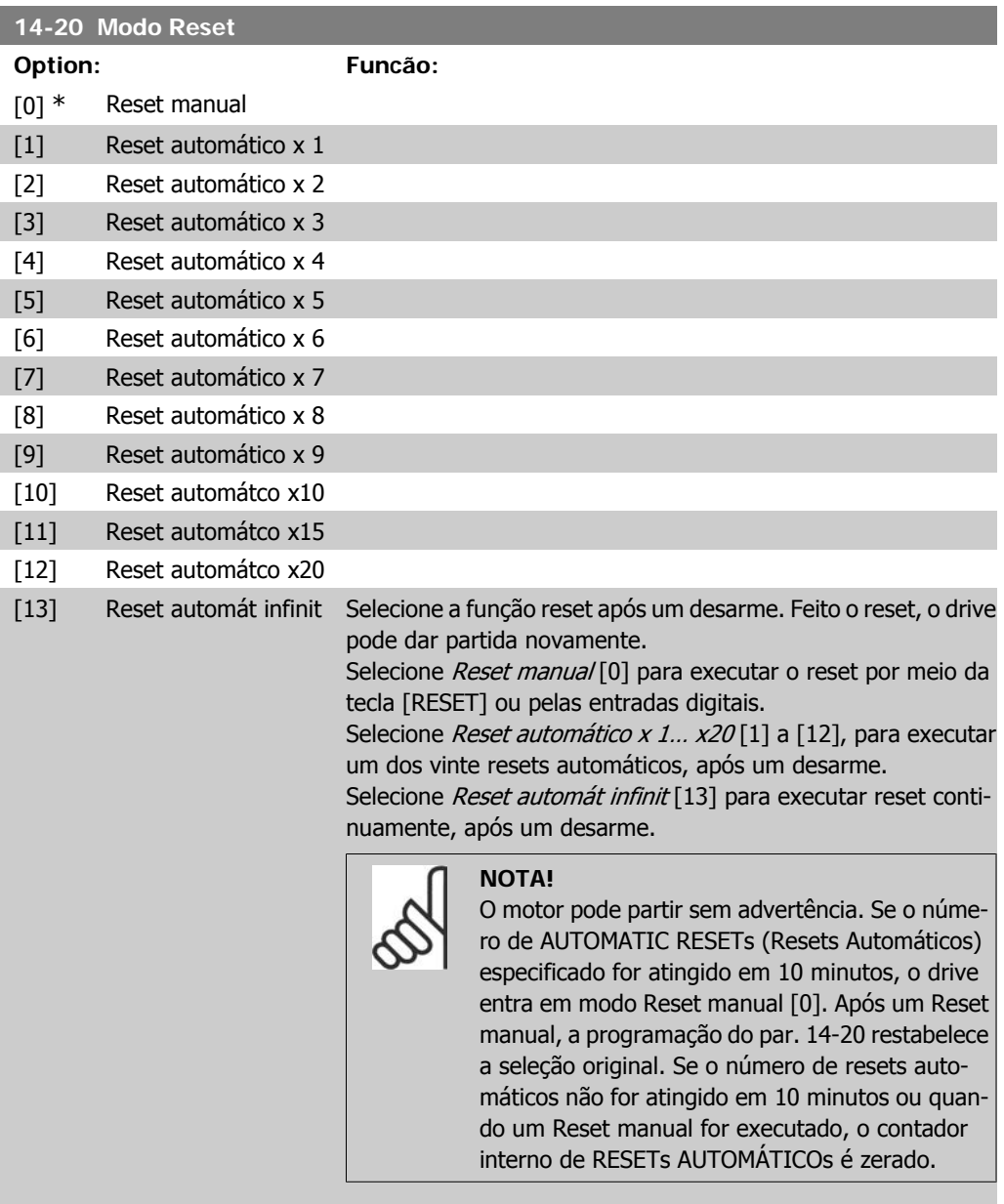

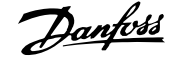

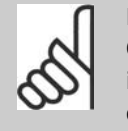

**NOTA!** O reset automático também estará ativo para reinicializar a função de parada segura, as versões do firmware < 4.3x.

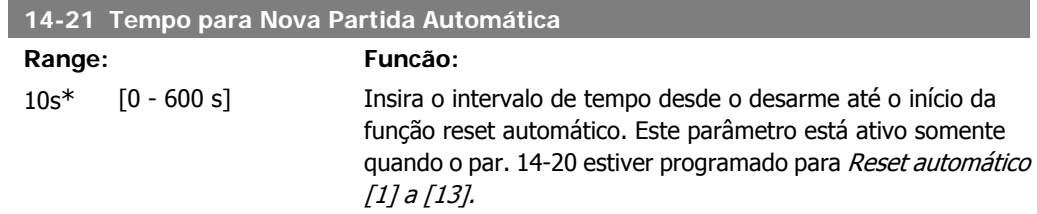

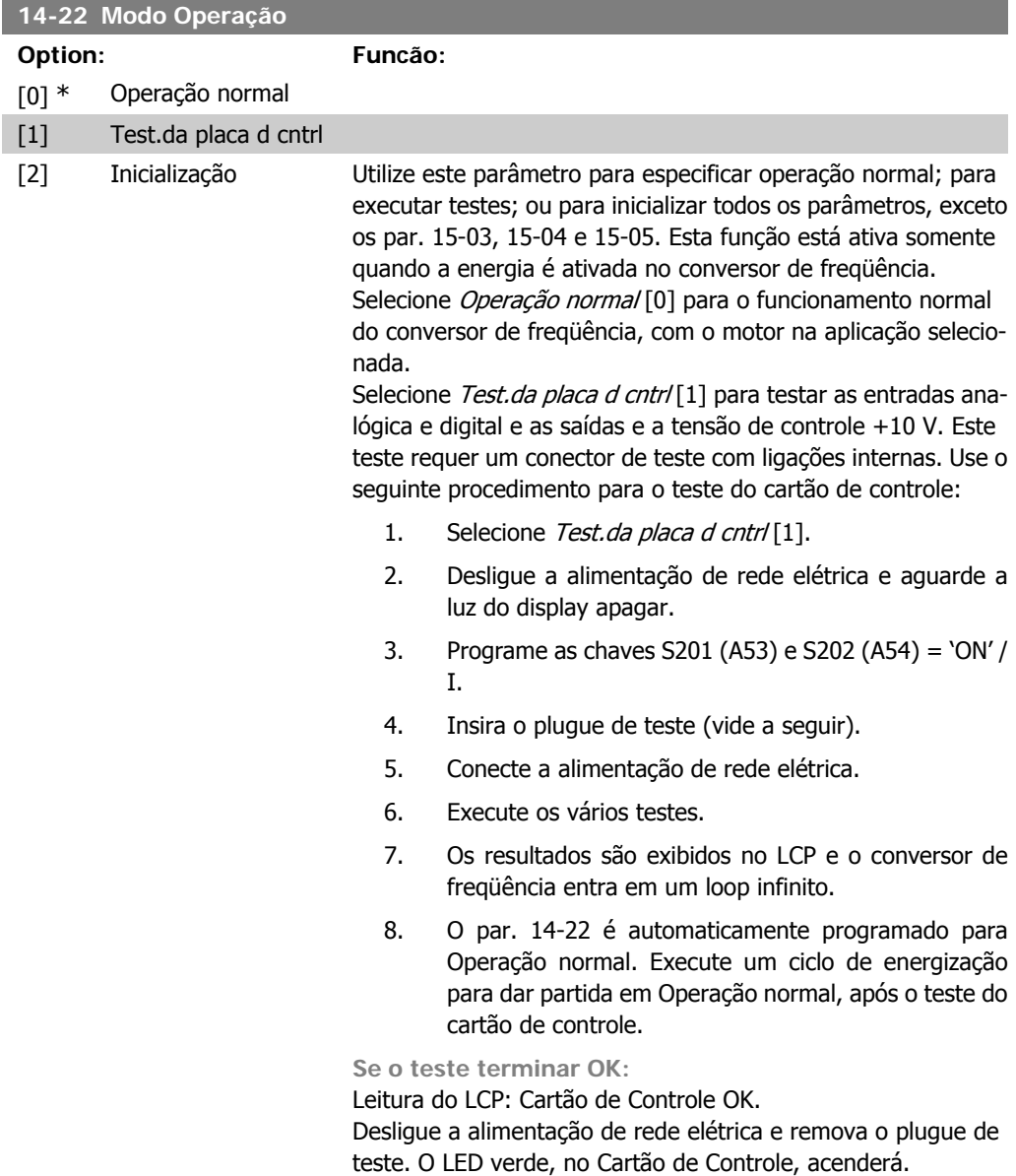

**Se o teste falhar:**

Guia de Programação do Drive do HVAC do VLT® **2. Descrição do Parâmetro** 2. Descrição do Parâmetro

Leitura do LCP: Defeito de E/S do Cartão de Controle. Substitua o conversor de freqüência ou o Cartão de Controle. O LED vermelho no Cartão de Controle acende. Plugues de teste (conecte os seguintes terminais uns aos outros): 18 - 27 - 32; 19 - 29 - 33; 42 - 53 - 54

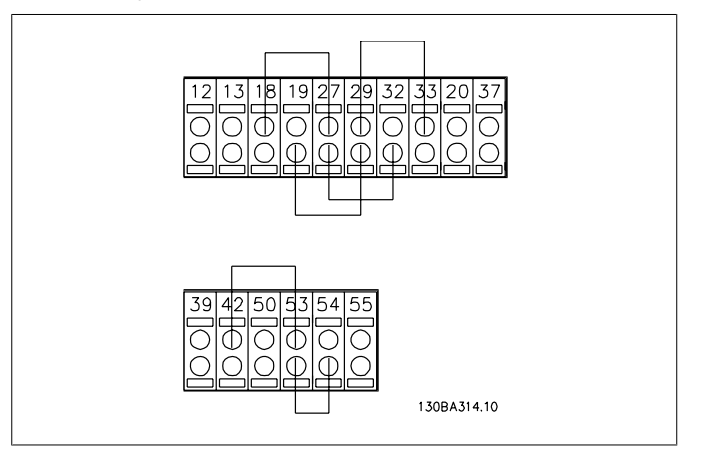

Selecione *Inicialização* [2] para reinicializar todos os valores dos parâmetros para a programação padrão, exceto os par. 15-03, 15-04 e 15-05. O conversor de freqüência reinicializará, durante a energização seguinte.

O parâmetro 14-22 também reinicializa com a configuração padrão Operação normal [0].

#### **14-25 Atraso do Desarme no Limite de Torque**

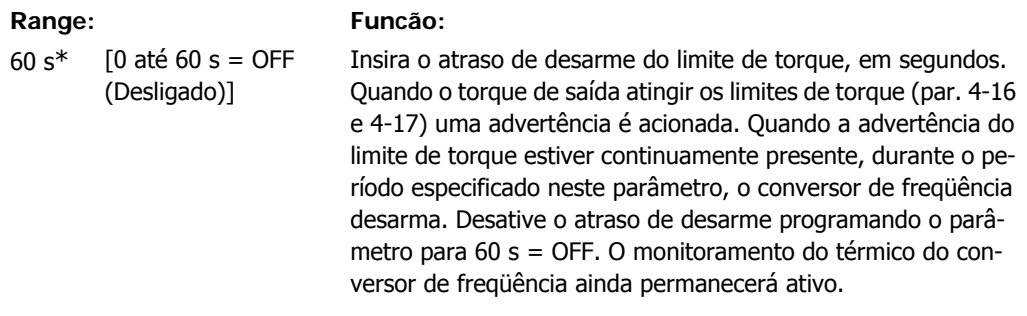

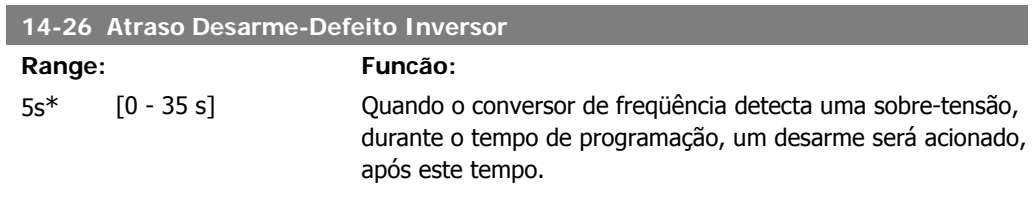

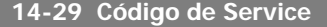

#### **Range: Funcão:**

#### -\* [-2.147.483.647 até +2.147.483.647N/A] Uso exclusivo da manutenção

### **2.14.5. Ctrl.Limite de Corr, 14-3\***

O conversor de freqüência é dotado de um Controlador do Limite de Corrente Integral, que é ativado quando a corrente do motor, e portanto o torque, for maior que os limites de torque programados nos parâmetros 4-16 e 4-17.

Quando o limite de corrente for atingido, durante o funcionamento do motor ou durante uma operação de funcionamento como gerador, o conversor de freqüência tentará diminuir o torque abaixo dos limites predefinidos, tão rápido quanto possível, sem perder o controle do motor. Enquanto o controle de corrente estiver ativo, o conversor de freqüência só poderá ser parado configurando uma entrada digital para Paradp/inérc.reverso [2] ou Parad inérc.Rst.rvrs. [3]. Quaisquer sinais nos terminais 18 a 33 não estarão ativos, enquanto o conversor de freqüência estiver próximo do limite de corrente.

Utilizando uma entrada digital, programada para Paradp/inérc.reverso [2] ou Parad inérc. Rst.rvrs. [3], o motor não utiliza o tempo de desaceleração, uma vez que o conversor de freqüência parou por inércia.

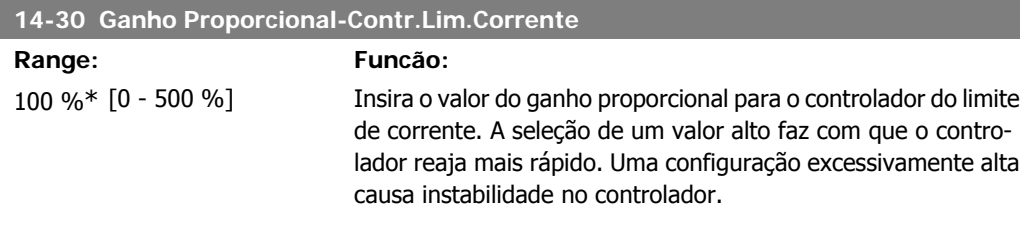

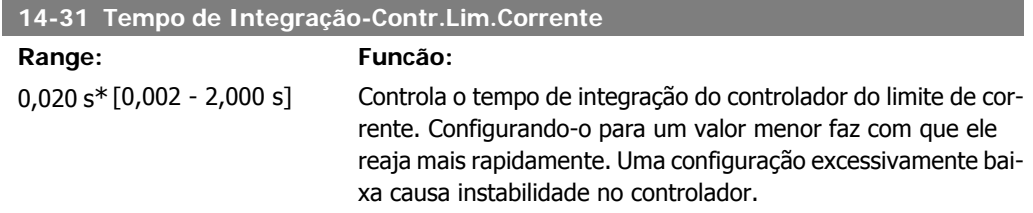

#### **2.14.6. Otimiz. de Energia, 14-4\***

Parâmetros para ajustar o nível de otimização da energia, nos modos Torque Variável (TV) e Otimização Automática da Energia (AEO - Automatic Energy Optimization).

A Otimização Automática de Energia estará ativa somente se o par. 1-03, Características de Torque, estiver programado para Otim. Autom Energia. Compressor [2] ou Otim. Autom Energia  $VT[3]$ .

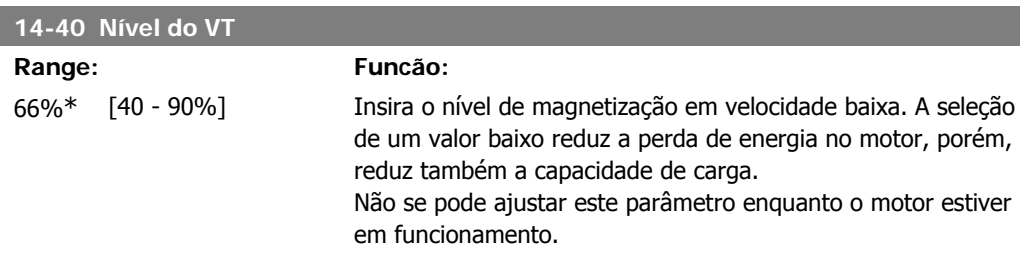

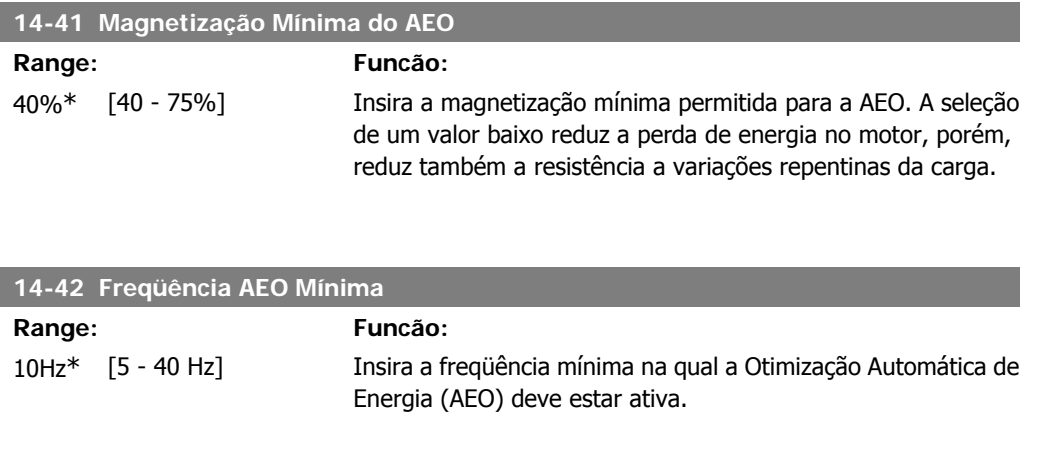

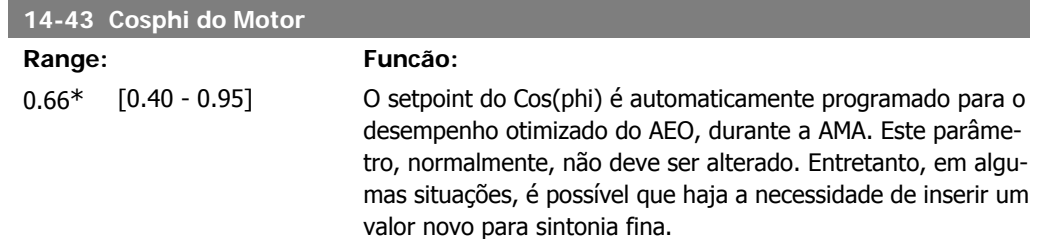

#### **2.14.7. 14-5\* Ambiente**

Estes parâmetros auxiliam o conversor de freqüência a funcionar sob condições ambientais especiais.

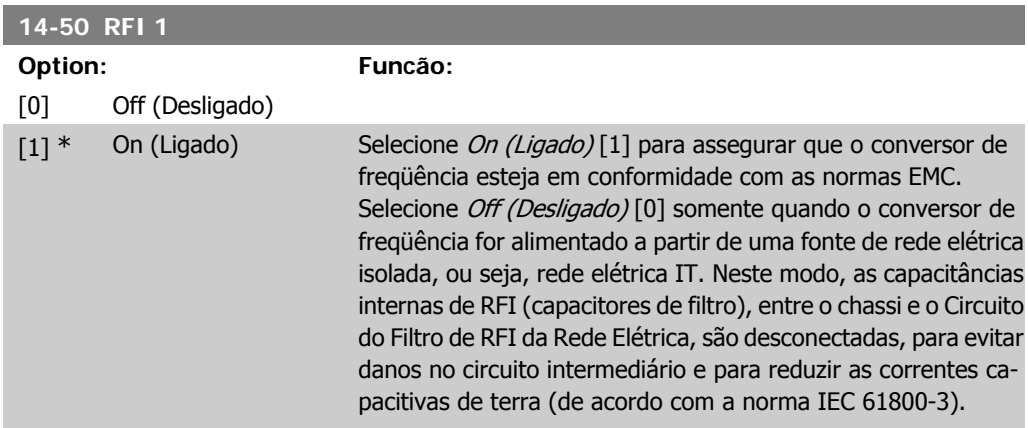

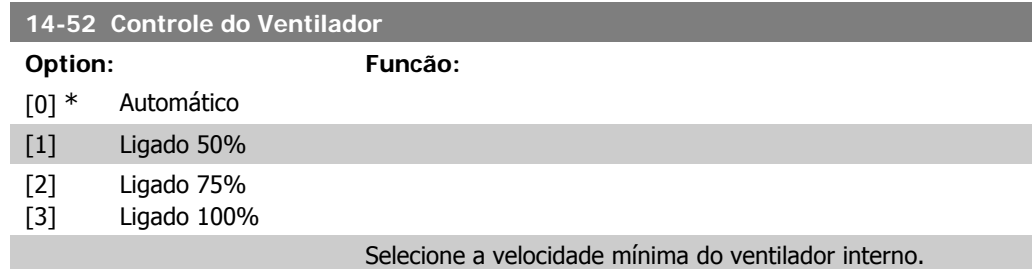

Selecione Automática [0] para acionar o ventilador somente quando a temperatura interna do drive estiver na faixa de +35 °C até aprox. +55 °C. O ventilador funcionará em velocidade baixa em +35 °C, e em velocidade plena, aprox. em +55 °C.

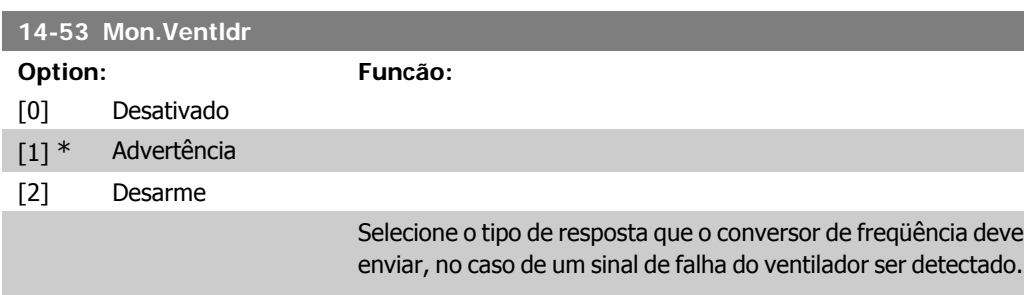

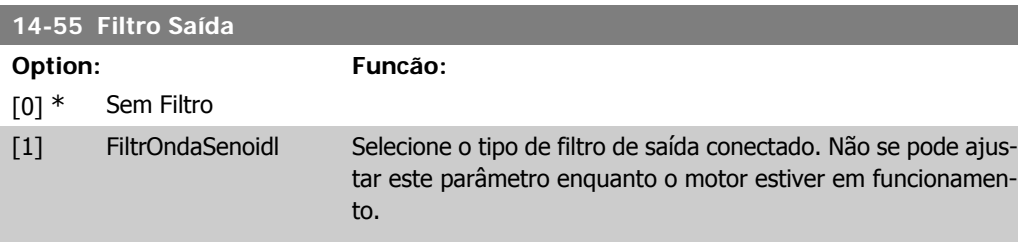

## **2.14.8. Derate Automático, 14-6\***

Este grupo contém parâmetros para efetuar o derate do conversor de freqüência, no caso de temperatura elevada.

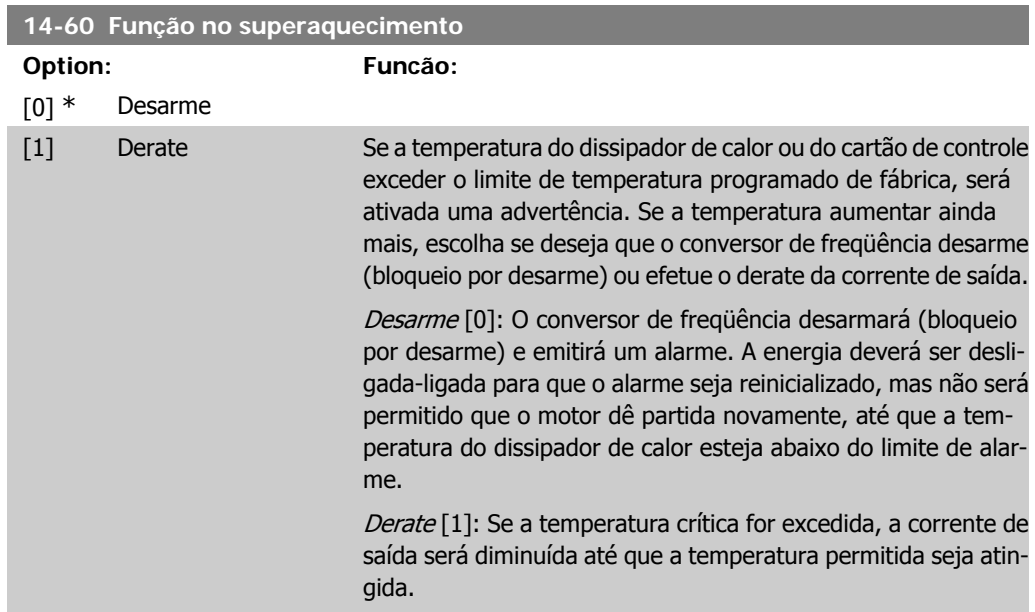

#### **2.14.9. Sem Desarme na Sobrecarga do Inversor**

Em alguns sistemas de bombeamento, o conversor de freqüência não foi dimensionado adequadamente para gerar a corrente necessária, em todos os pontos da característica operacional fluxopressão. Nestes pontos, a bomba necessitará de uma corrente maior que a nominal do conversor de freqüência. O conversor de freqüência pode gerar 110% da corrente nominal, continuamente, durante 60 s. Se ele ainda continuar com sobrecarga, o conversor normalmente desarmará (e a bomba irá parar por inércia) e emitirá um alarme.

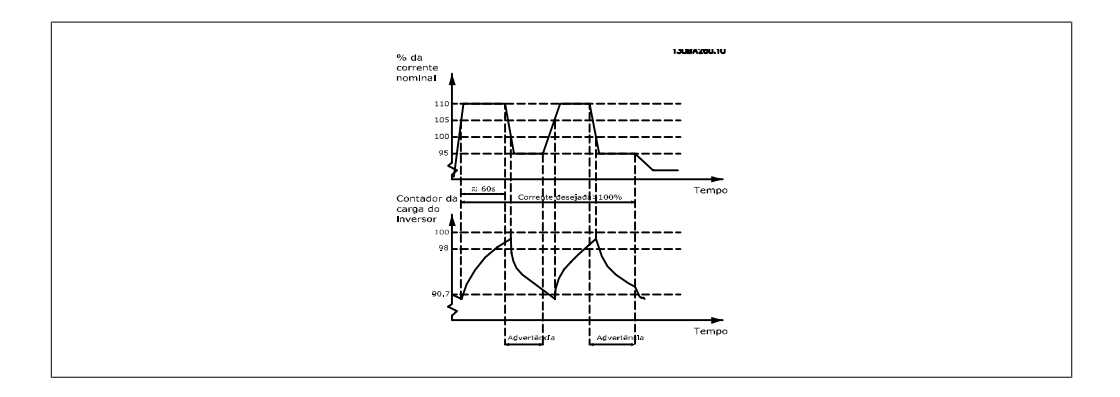

Pode ser recomendável fazer com que a bomba funcione em uma velocidade menor, durante algum tempo, caso não seja possível funcionar continuamente com essa demanda.

Selecione a Função na Sobrecarga do Inversor, par. 14-61, para que a velocidade da bomba seja reduzida automaticamente, até que a corrente de saída caia abaixo de 100% da corrente nominal (programada em Nível de Derate, par. 14-62).

A Função na Sobrecarga do Inversor é uma alternativa para permitir que o conversor de freqüência desarme.

O conversor de freqüência faz uma estimativa da carga na seção de energia, por meio de um contador da carga do inversor, que emitirá uma advertência na contagem de 98% e um reset da advertência em 90%. Na contagem de 100%, o conversor de freqüência desarma e emite um alarme.

O status do contador pode ser lido no par. 16-35, Térmico do Inversor.

Se o par. 14-61, Função na Sobrecarga do Inversor, estiver programado para Derate, a velocidade da bomba será reduzida, assim que o contador exceder a contagem de 98, e permanecerá reduzida até que a contagem esteja abaixo de 90,7.

Se o par. 14-62, Nível de Derate, estiver programado, p.ex. em 95%, uma sobrecarga contínua fará a velocidade da bomba flutuar, entre valores que correspondem a 110% e 95% da corrente de saída nominal do conversor de freqüência.

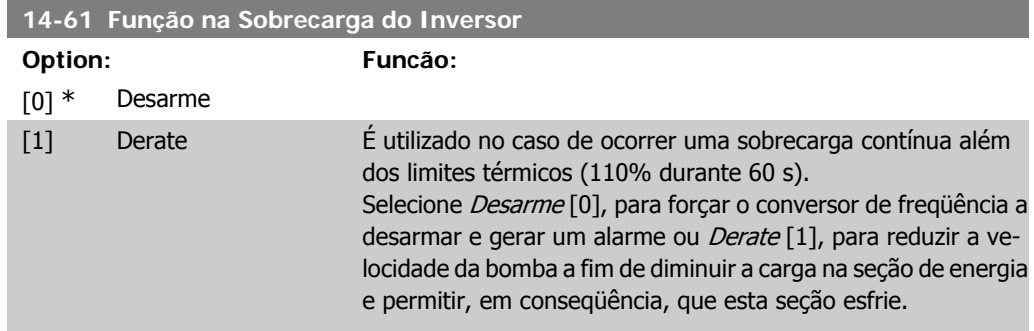

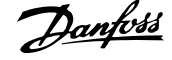

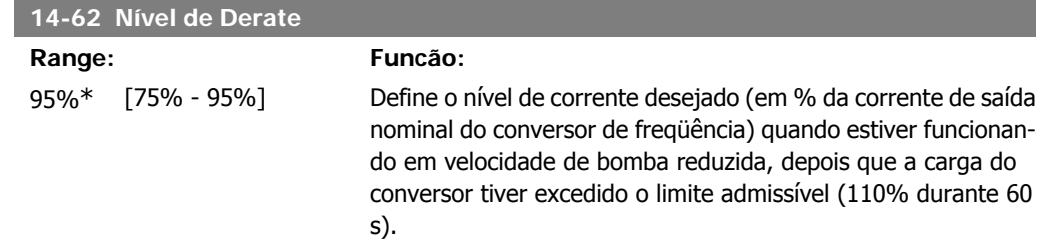

## **2.15. Main Menu (Menu Principal) - Informações sobre o Conversor de Freqüência Grupo 15**

### **2.15.1. 15-\*\* Informação do VLT**

Grupo de parâmetros contendo informações do conversor de freqüência, como dados operacionais, configuração de hardware e versões de software.

#### **2.15.2. 15-0\* Dados Operacionais**

Grupo de parâmetros contendo dados operacionais, como Horas de Funcionamento, Medidores de kWh, Energizações, etc.

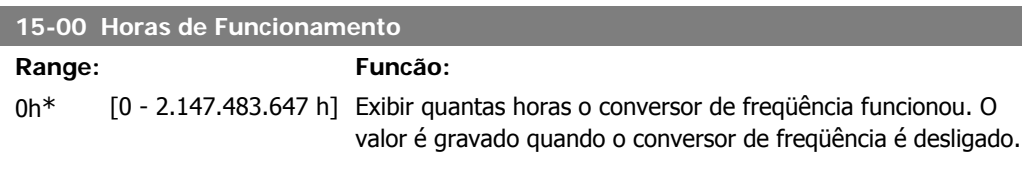

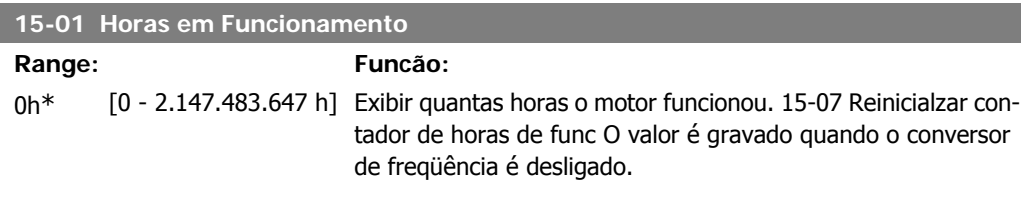

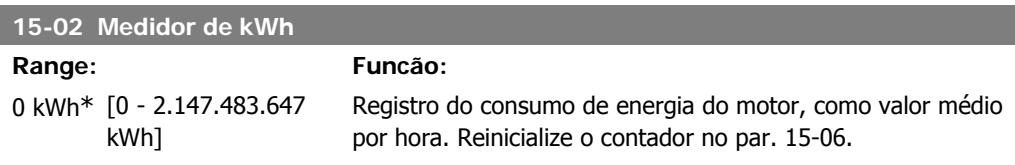

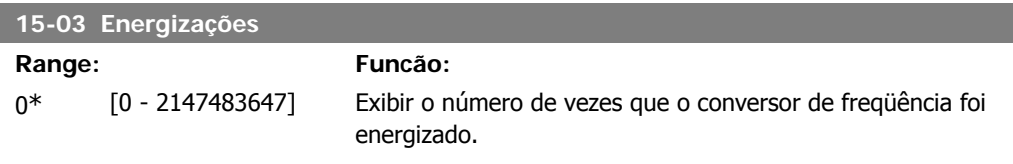

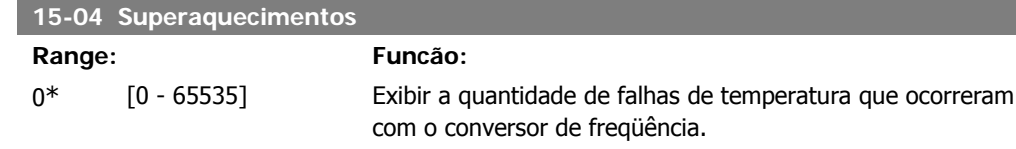

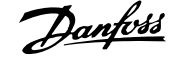

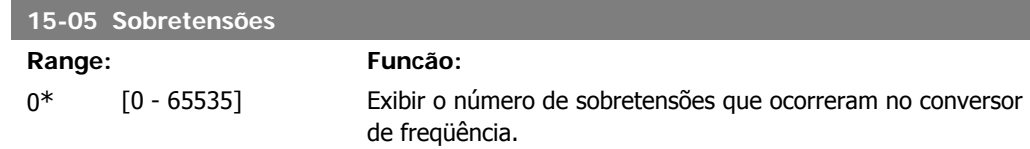

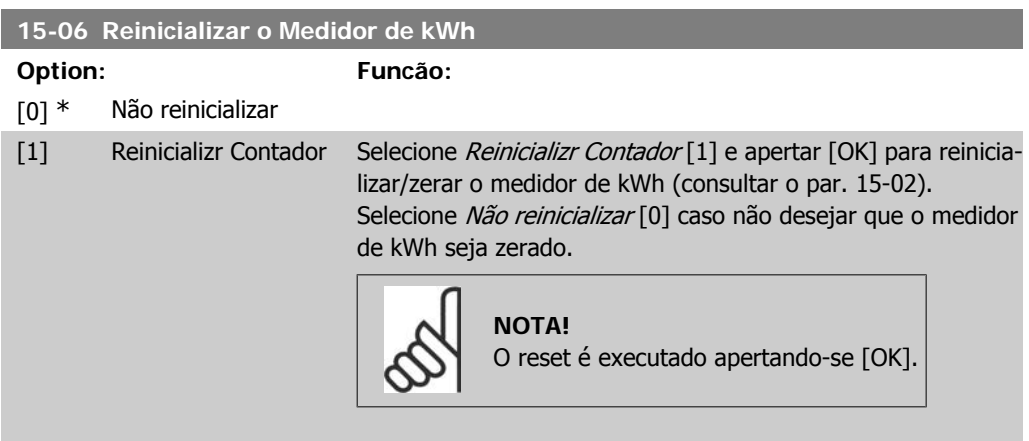

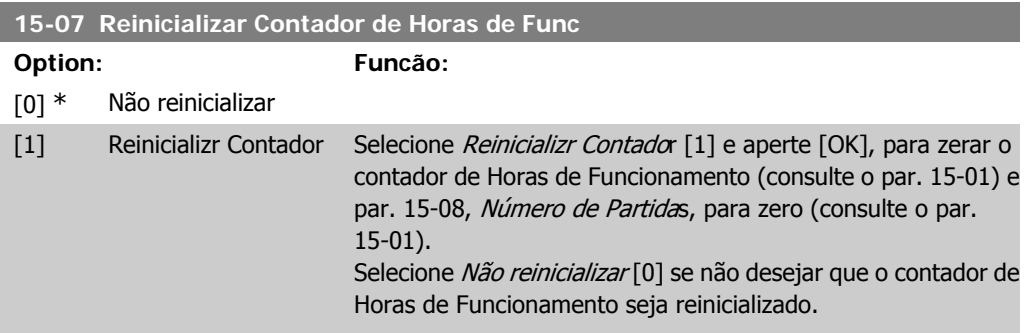

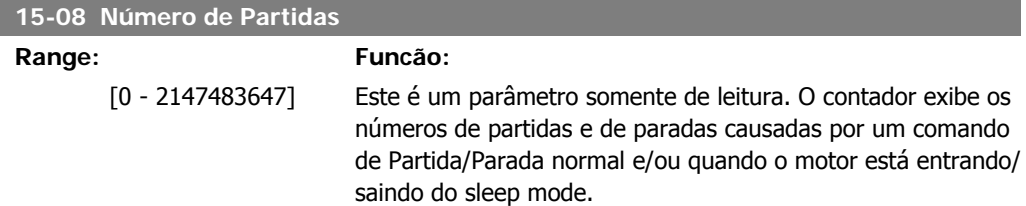

#### **2.15.3. 15-1\* Def. Log de Dados**

O Log de Dados permite o registro contínuo de até 4 fontes de dados (par. 15-10) em periodicidades individuais (par. 15-11). Um evento do disparo (par. 15-12) e uma janela (par. 15-14) são utilizados para iniciar e parar o registro condicionalmente.

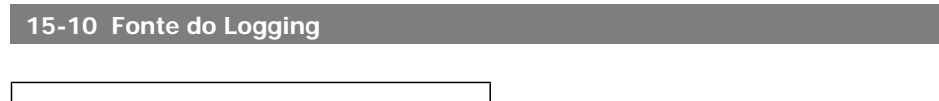

Matriz [4]

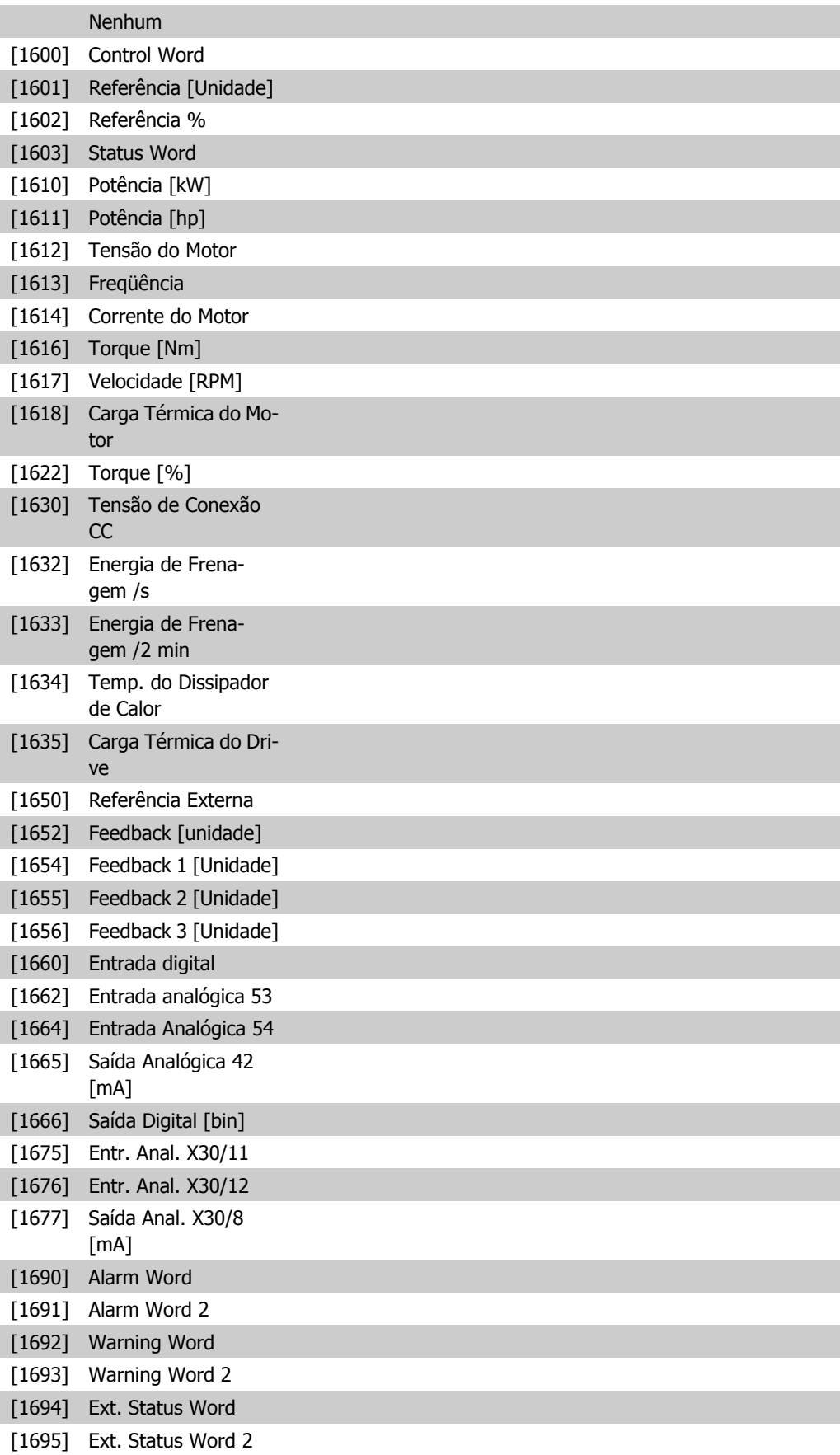

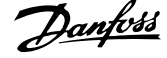

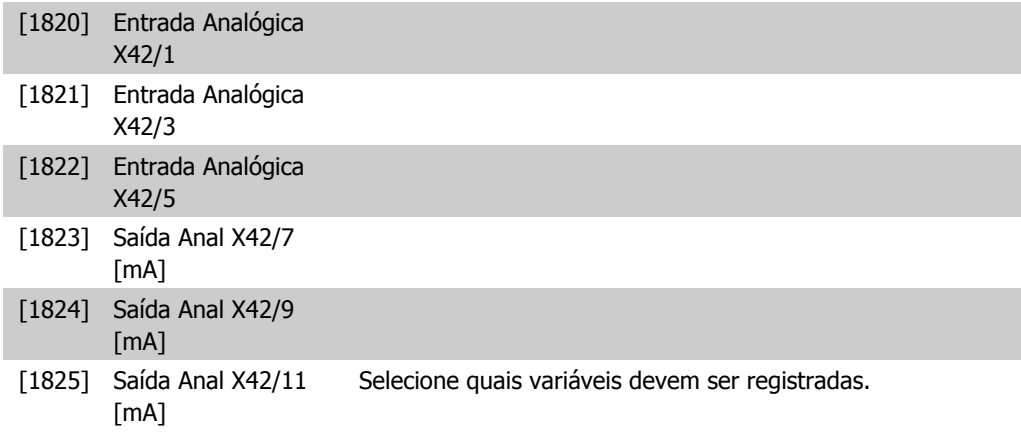

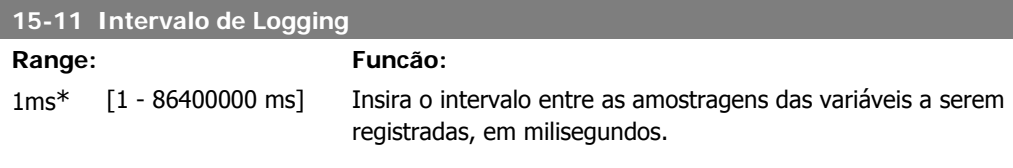

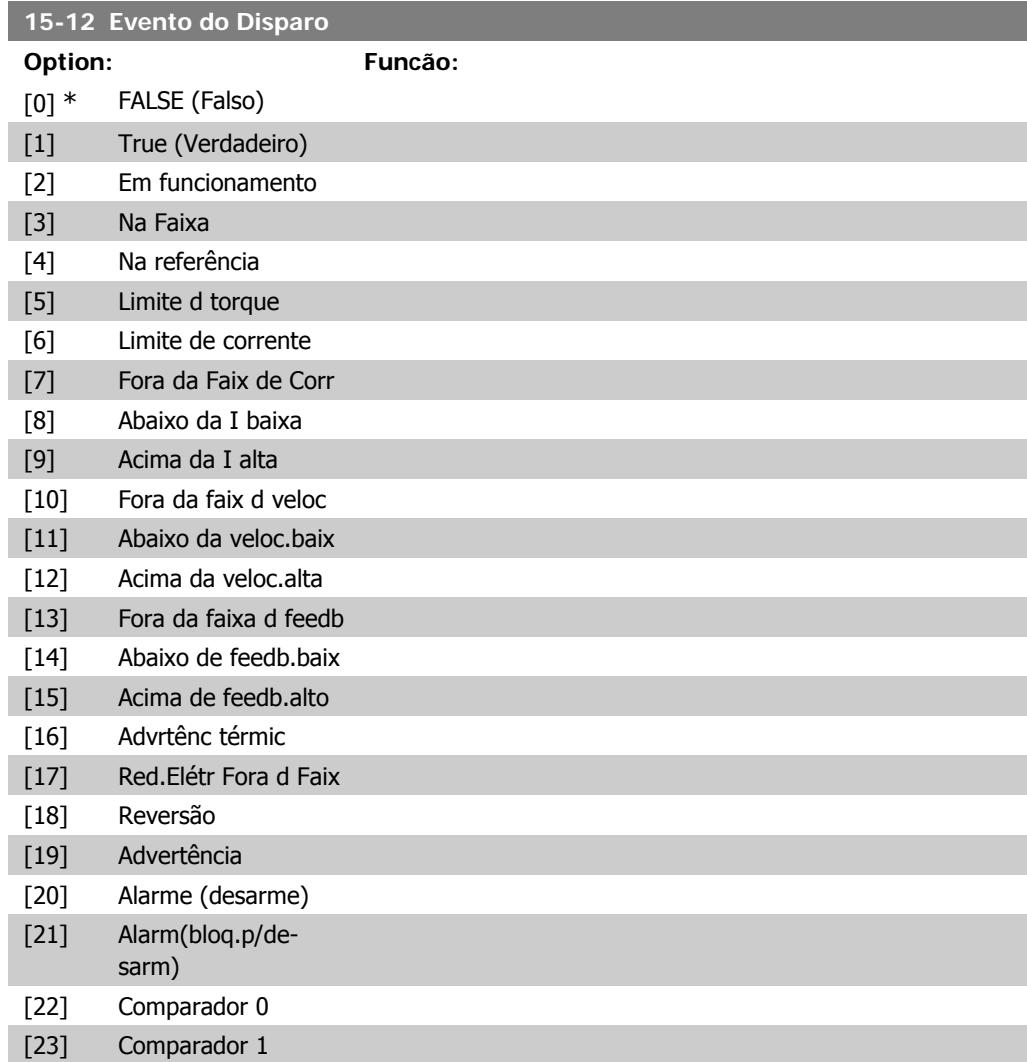

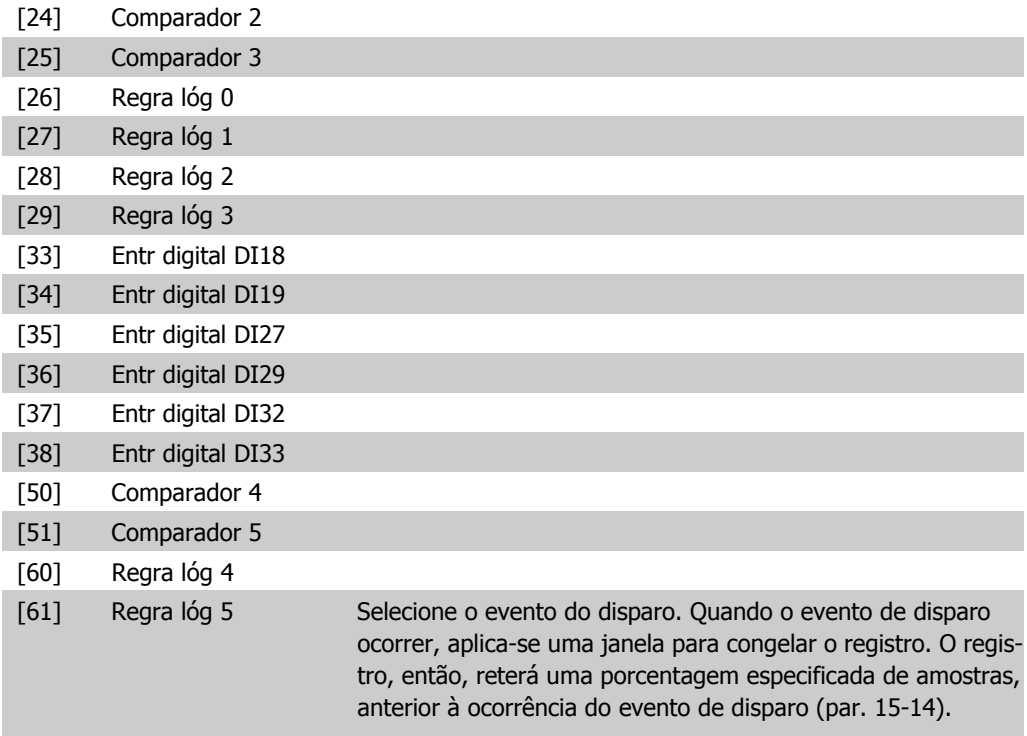

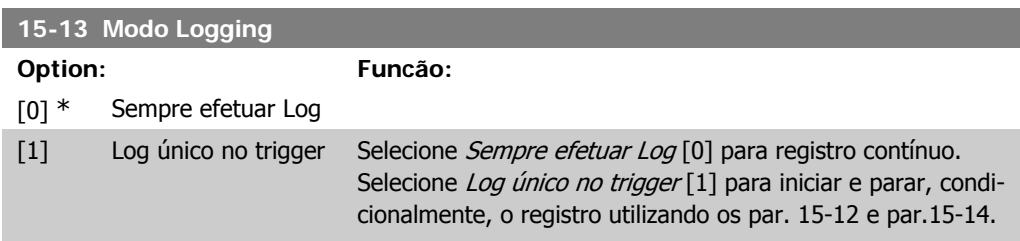

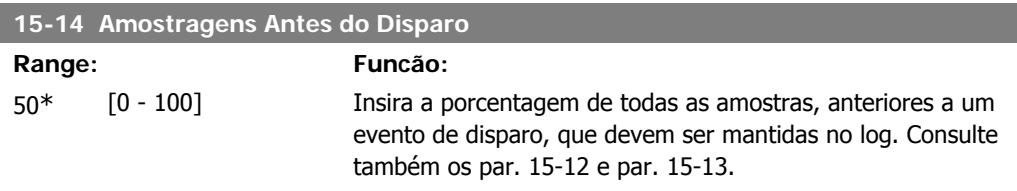

### **2.15.4. 15-2\* Registro do Histórico**

Exibir até 50 registros de dados, por meio dos parâmetros de matriz, neste grupo de parâmetros. Para todos os parâmetros no grupo, [0] corresponde aos dados mais recentes e [49] aos mais antigos. Os dados são registrados cada vez que ocorre um evento (não confundir com eventos do SLC). Eventos, neste contexto, são definidos como uma alteração em uma das sequintes áreas:

- 1. Entrada digital
- 2. Saídas digitais (não monitoradas neste release de SW)
- 3. Warning word
- 4. Alarm word
- 5. Status word
- 6. Control word
- 7. Status word estendida

Os eventos são registrados com valor e horário em milisegundos. O intervalo de tempo entre dois eventos depende da freqüência com que os eventos ocorrem (no máximo uma vez a cada varredura). O registro de dados é contínuo, porém, se ocorrer um alarme, o registro é salvo e os valores podem ser vistos no display. Este recurso é útil, por exemplo, ao executar serviço depois de um desarme. Exibir o registro histórico contido neste parâmetro, por meio da porta de comunicação serial ou pelo display.

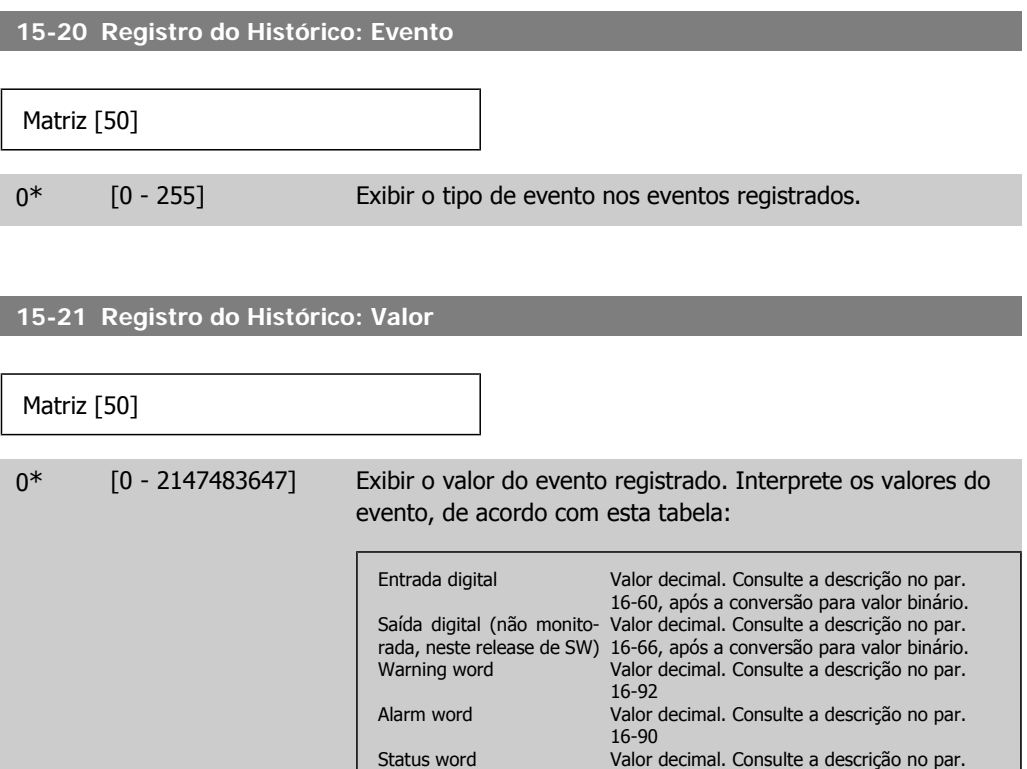

16-03, após a conversão para valor binário.

Control word Valor decimal. Consulte a descrição no par. 16-00. Status word estendida Valor decimal. Consulte a descrição no par. 16-94.

#### **15-22 Registro do Histórico: Tempo**

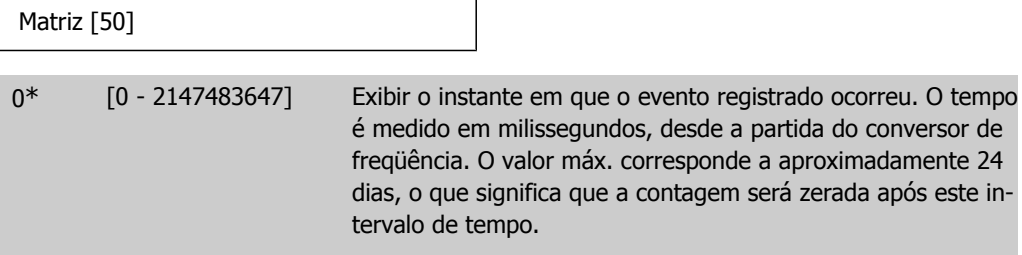

 $\overline{\phantom{0}}$ 

### **2.15.5. 15-3\* Registro de falhas:**

Os parâmetros neste grupo são parâmetros de matriz, onde até 10 registros de falhas podem ser visualizados. [0] corresponde aos dados de registro mais recentes e [9] aos mais antigos. Os códigos de erro, valores e do horário podem ser visualizados para todos os dados registrados.

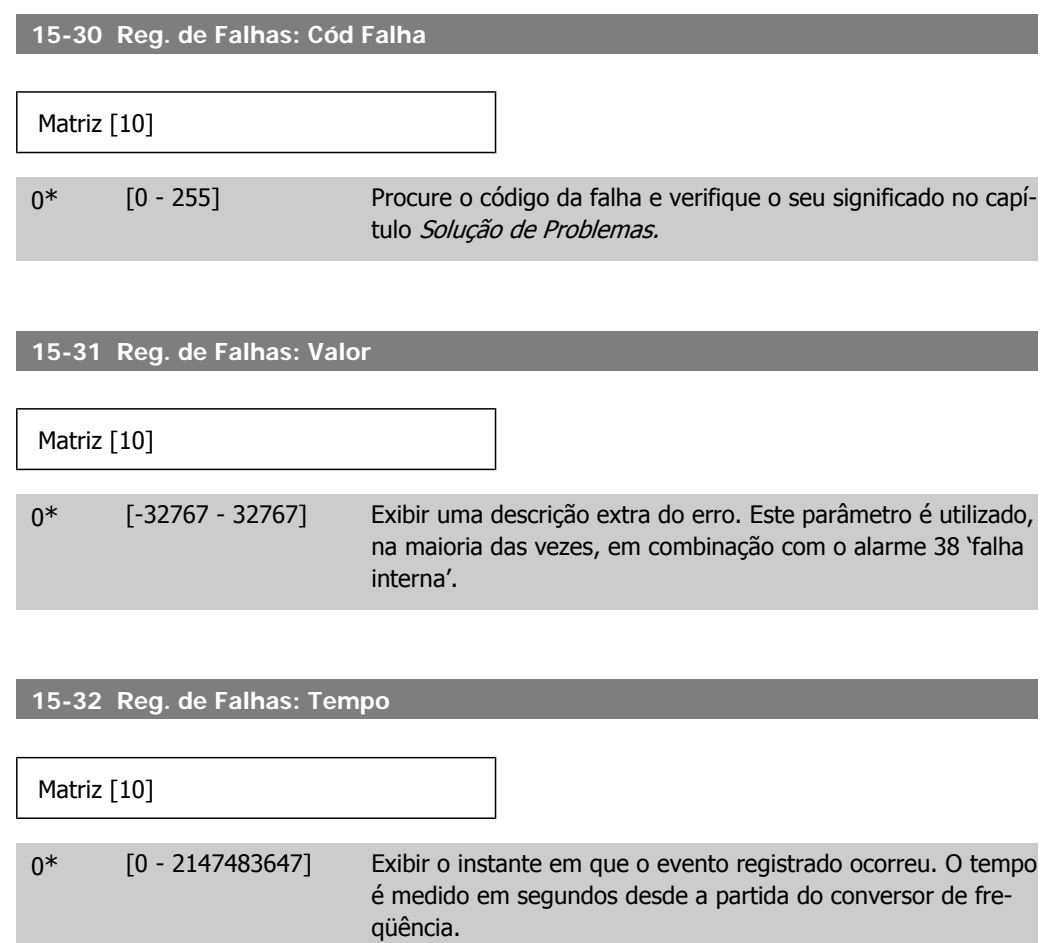

### **2.15.6. 15-4\* Identific. do VLT**

Parâmetros que contêm informações somente de leitura, sobre as configurações de hardware e software do conversor de freqüência.

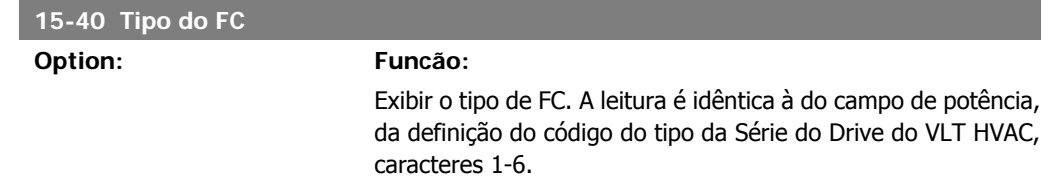

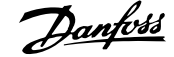

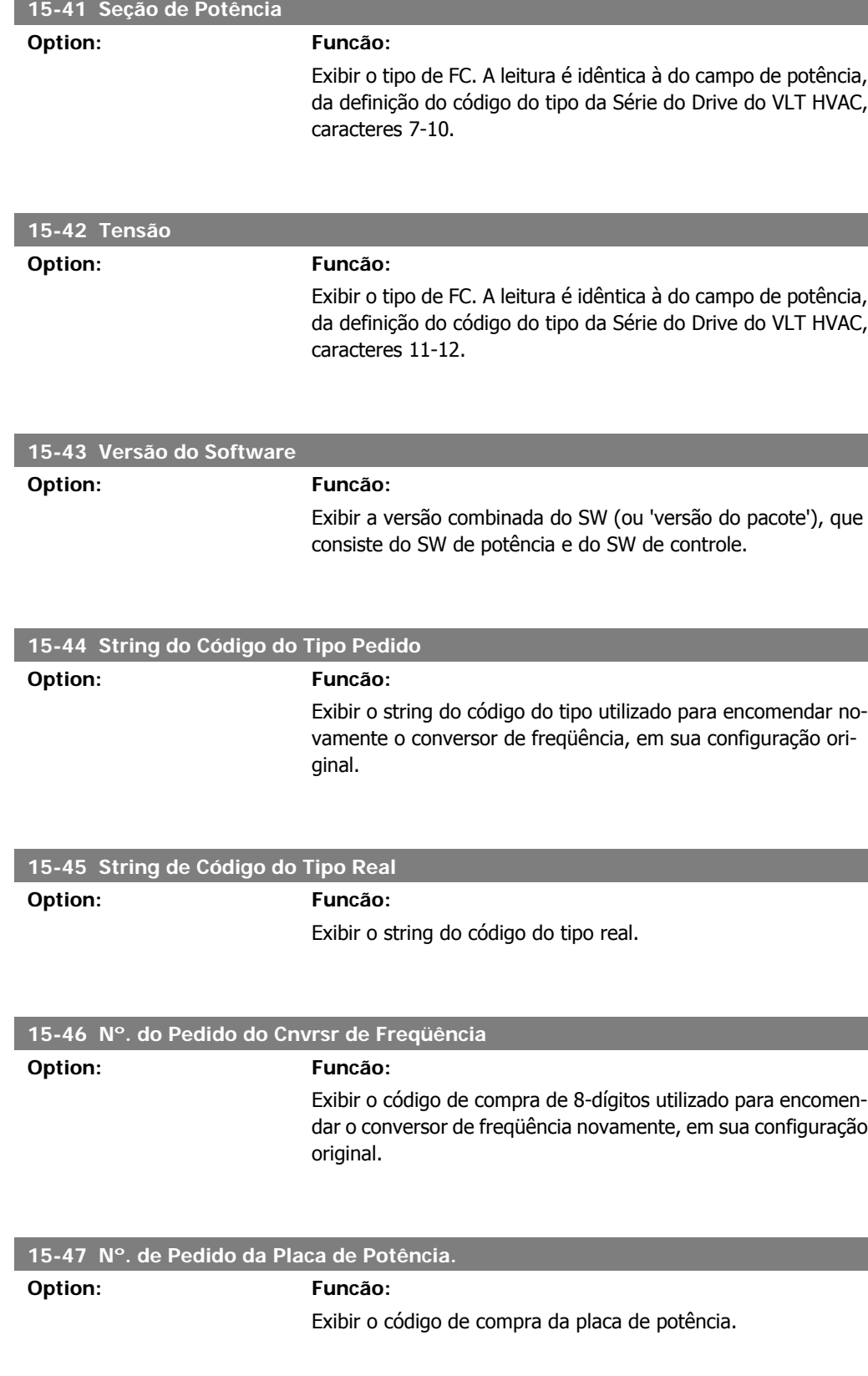

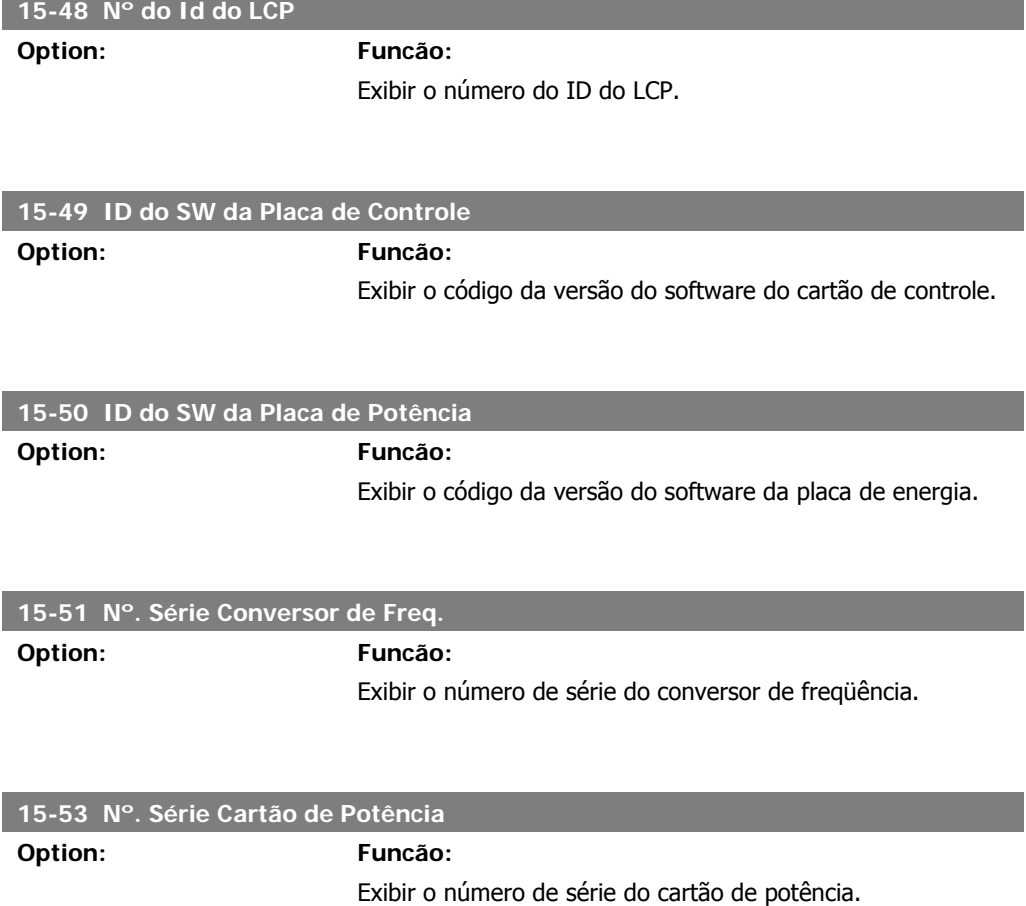

## **2.15.7. 15-6\* Ident. do Opcional**

Este parâmetro somente de leitura contém informações sobre as configurações de hardware e software dos opcionais, instalados nos slots A, B, C0 e C1.

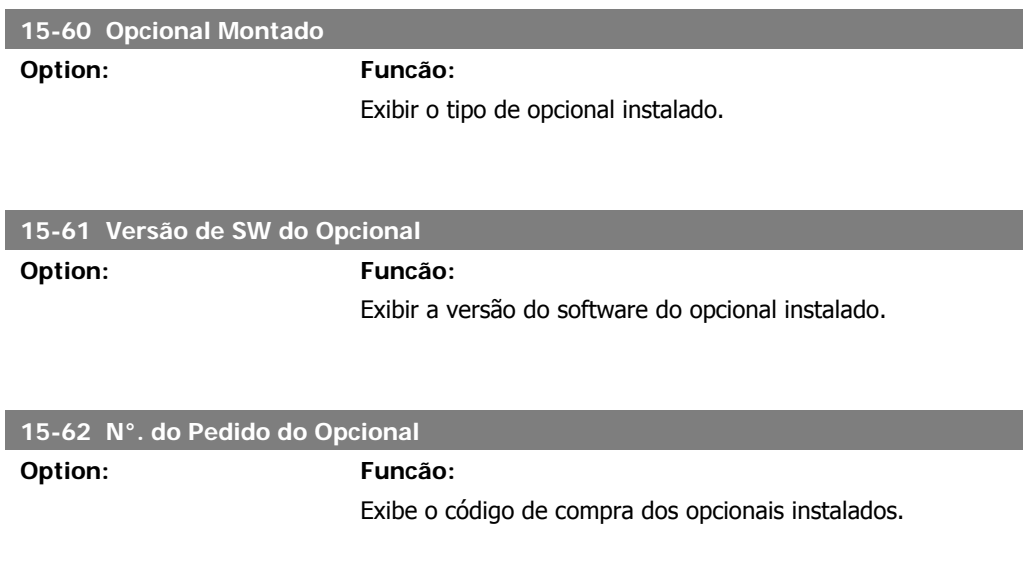

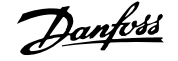

**15-63 N° Série do Opcional**

**Option: Funcão:**

Exibir o número de série do opcional instalado.

### **2.15.8. 15-9\* Inform. do Parâm.**

Listas de parâmetros

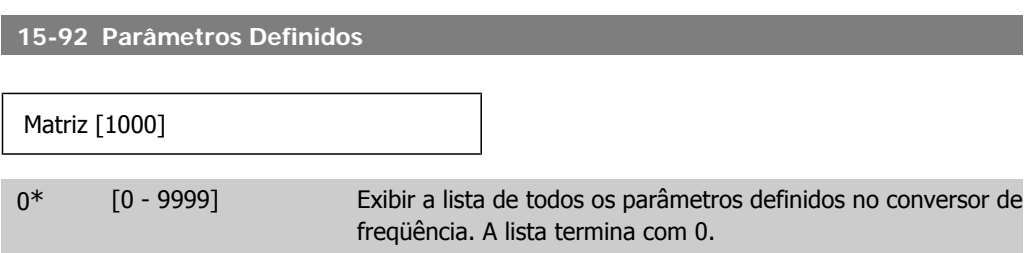

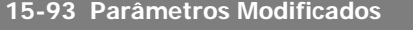

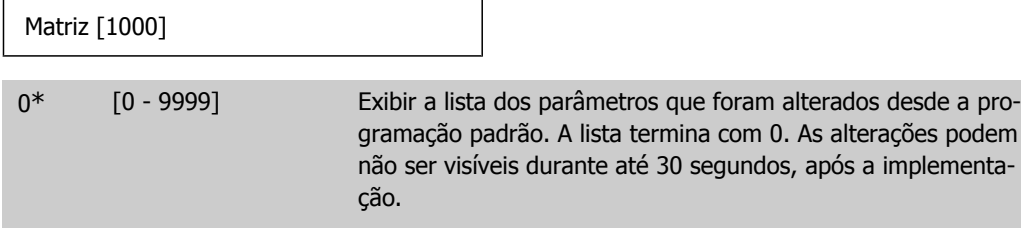

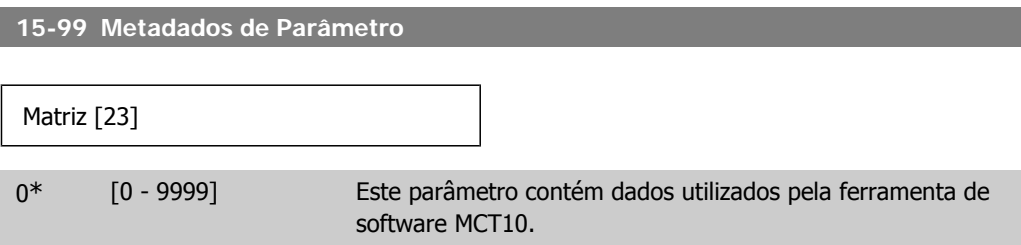
# **2.16. Main Menu (Menu Principal) - Leitura de Dados Grupo 16**

# **2.16.1. 16-\*\* Leituras de Dados**

Grupo de parâmetros para leituras de dados, p. ex., referências reais, tensões, controle, alarme, advertência e status words.

# **2.16.2. 16-0\* Status Geral**

tUnit\*

Parâmetros para leitura do status geral, como referência calculada, control word, ativa, status.

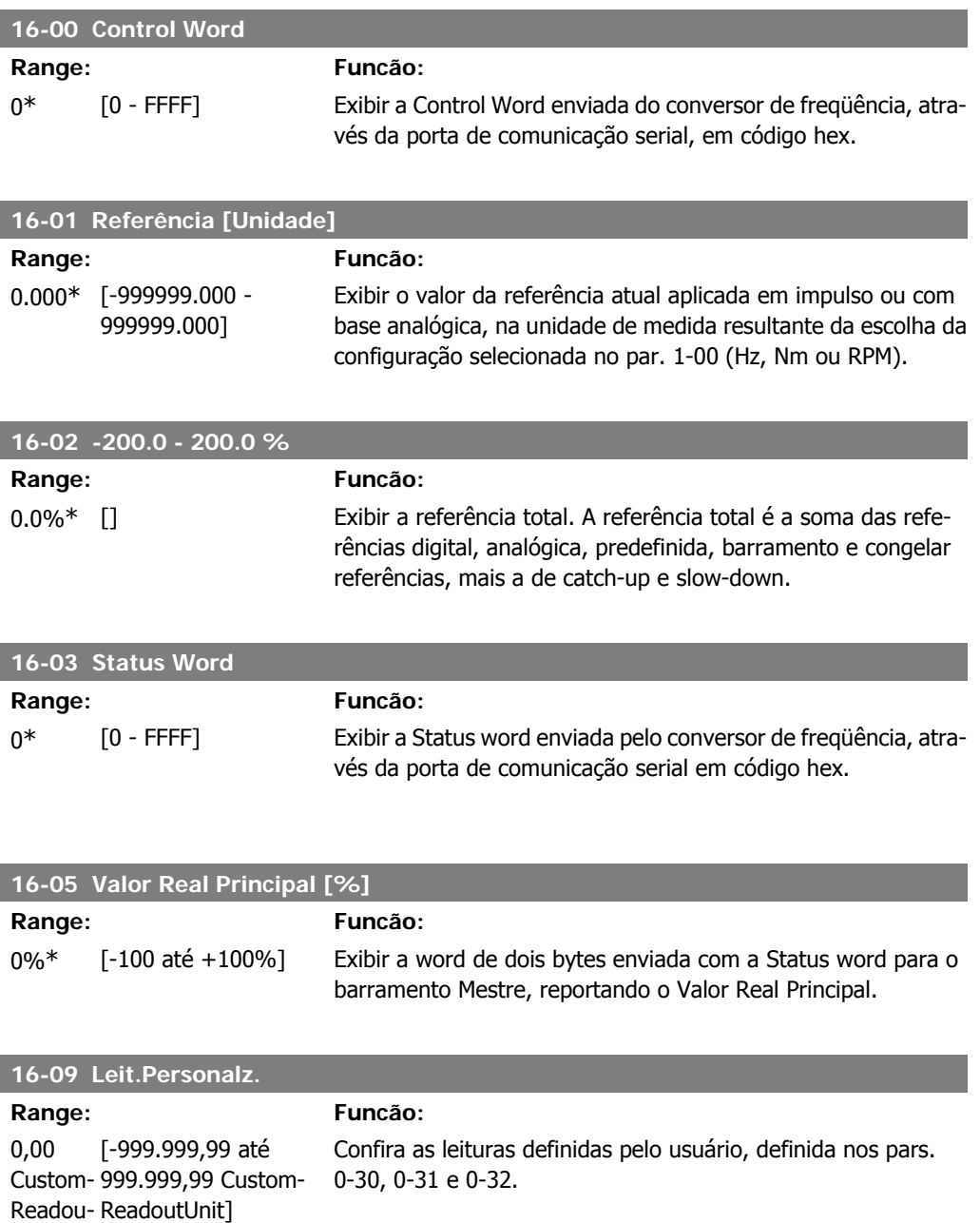

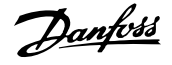

### **2.16.3. 16-1\* Status do Motor**

Parâmetros para a leitura dos valores de status do motor.

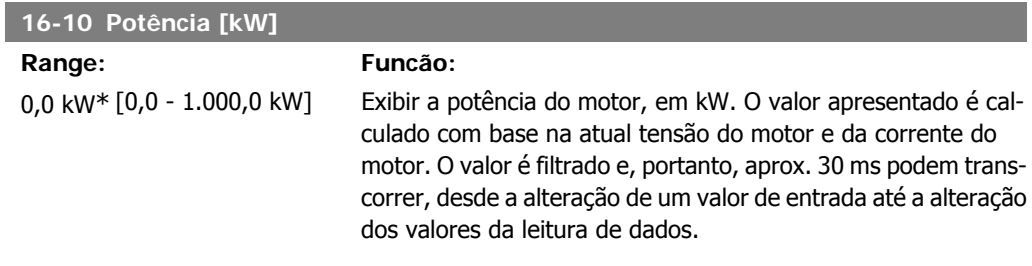

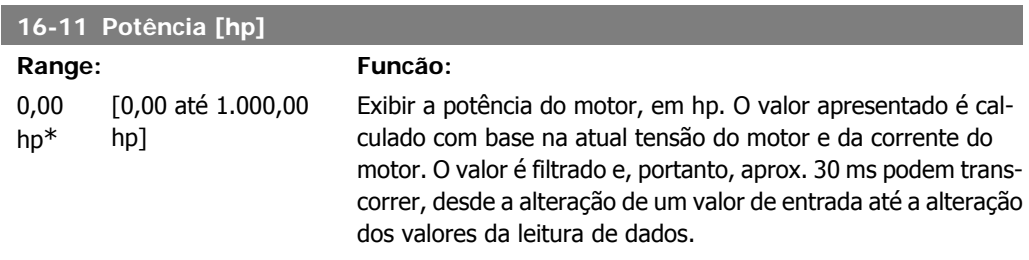

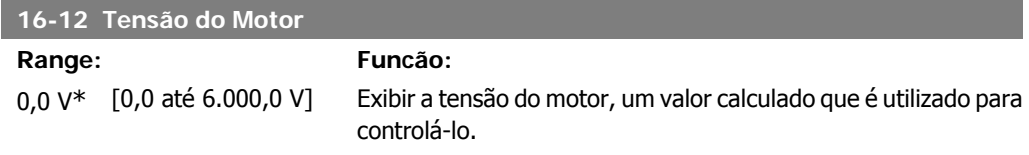

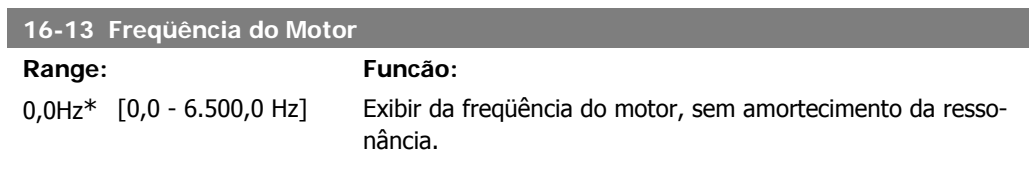

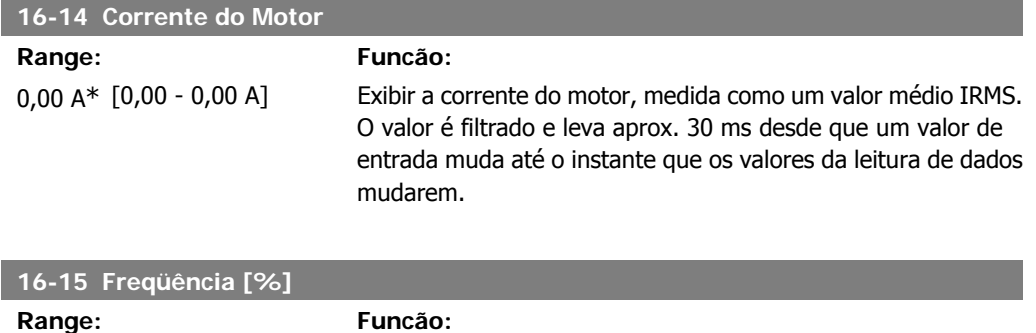

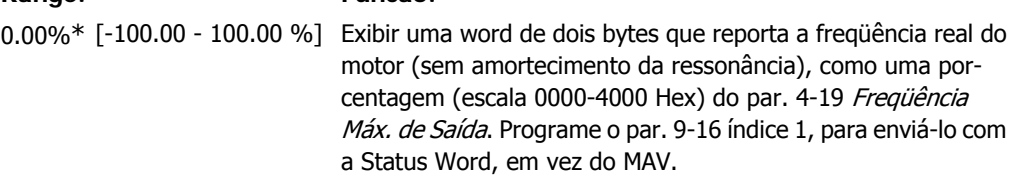

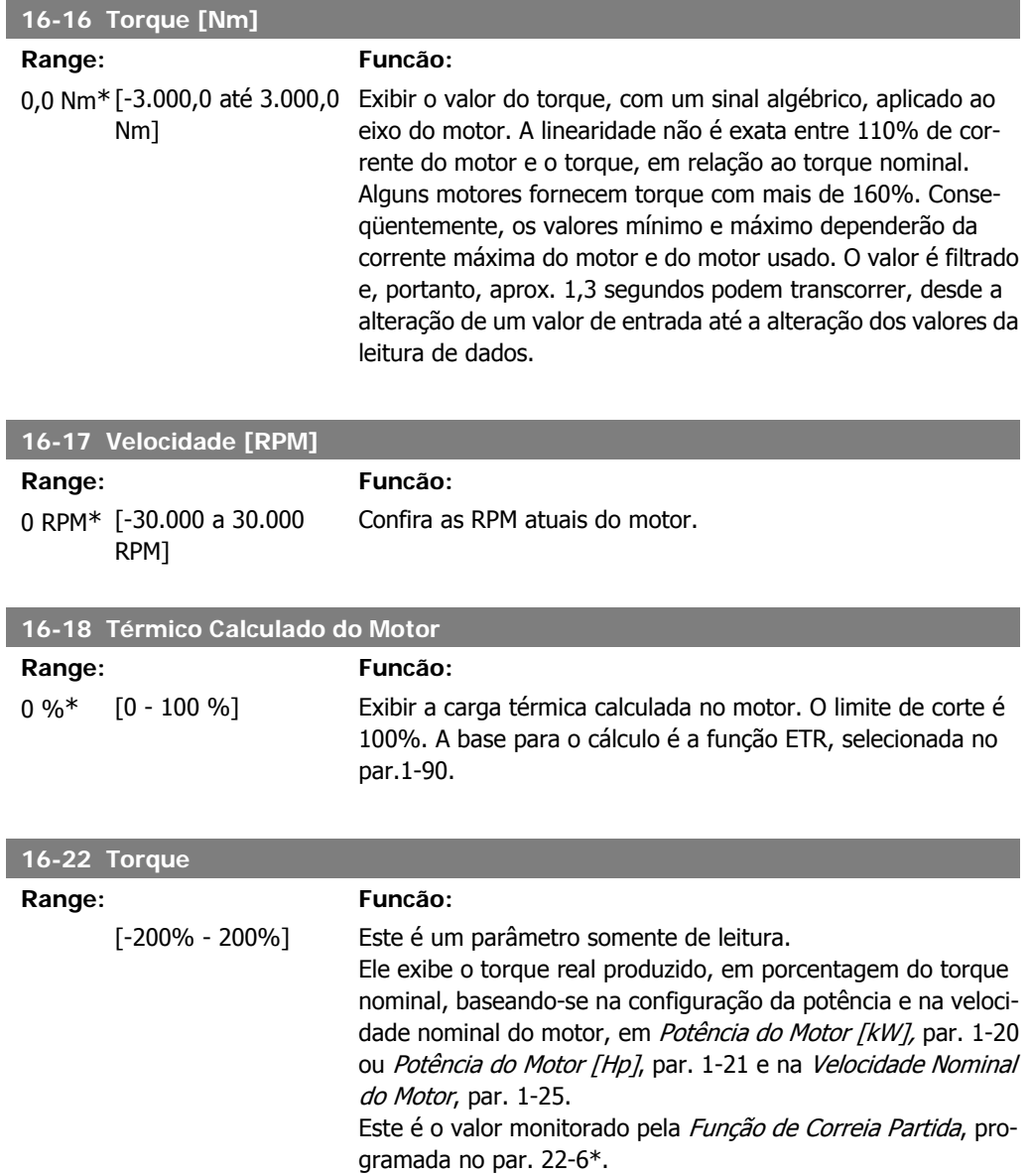

## **2.16.4. 16-3\* Status do Drive**

Parâmetros para relatar o status do conversor de freqüência.

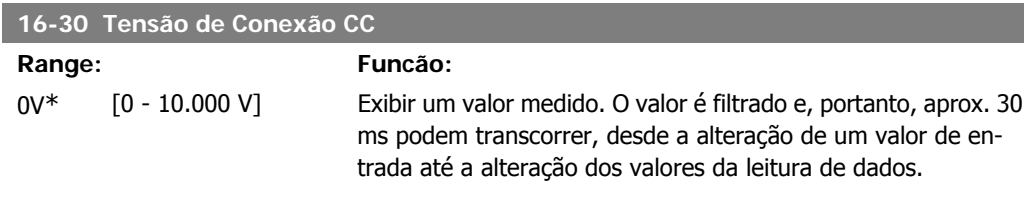

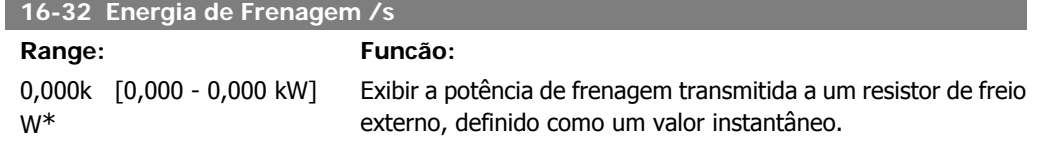

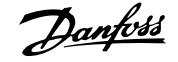

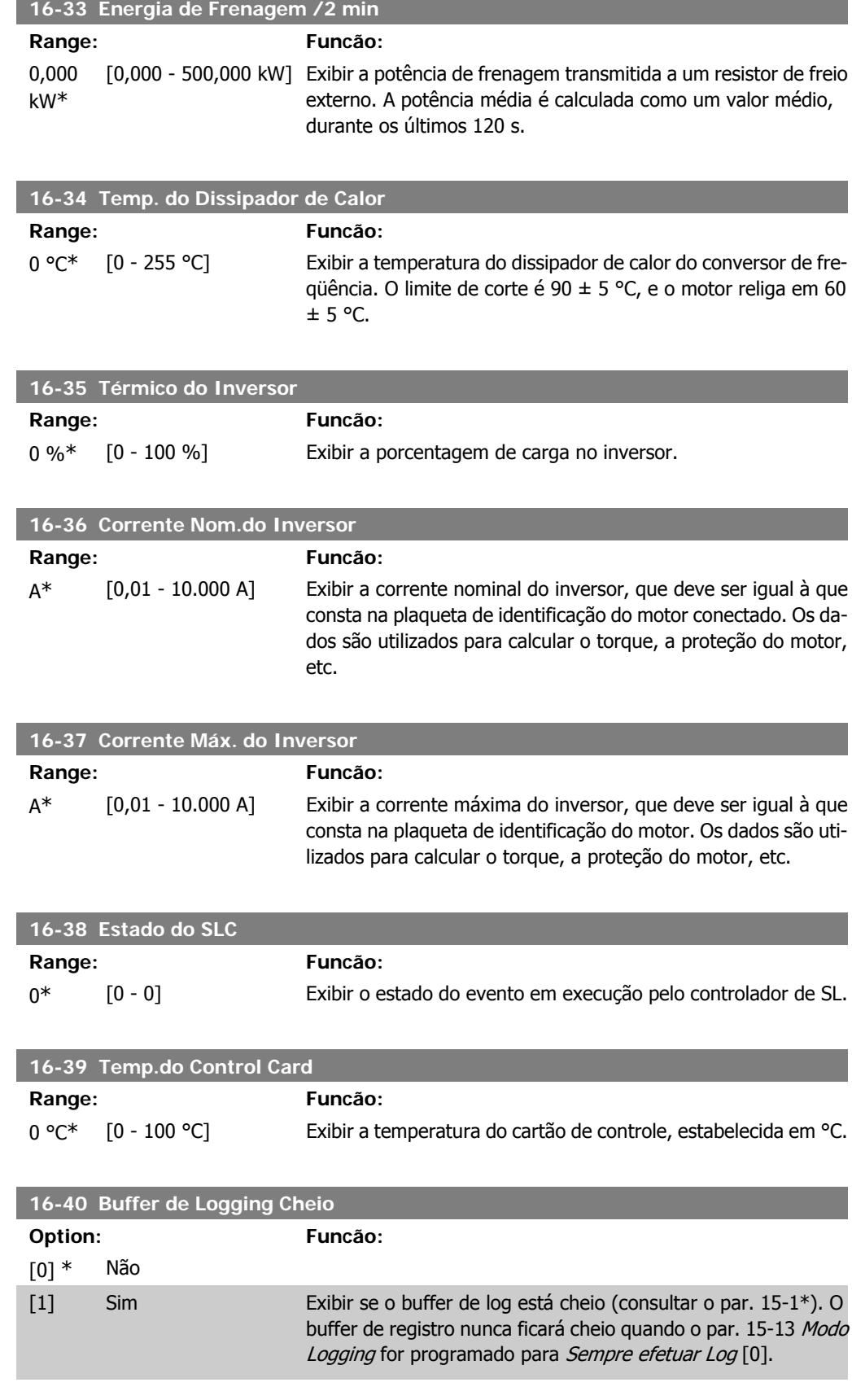

### **2.16.5. 16-5\* Ref. & Feedb.**

Parâmetros para reportar a entrada de referência e de feedback.

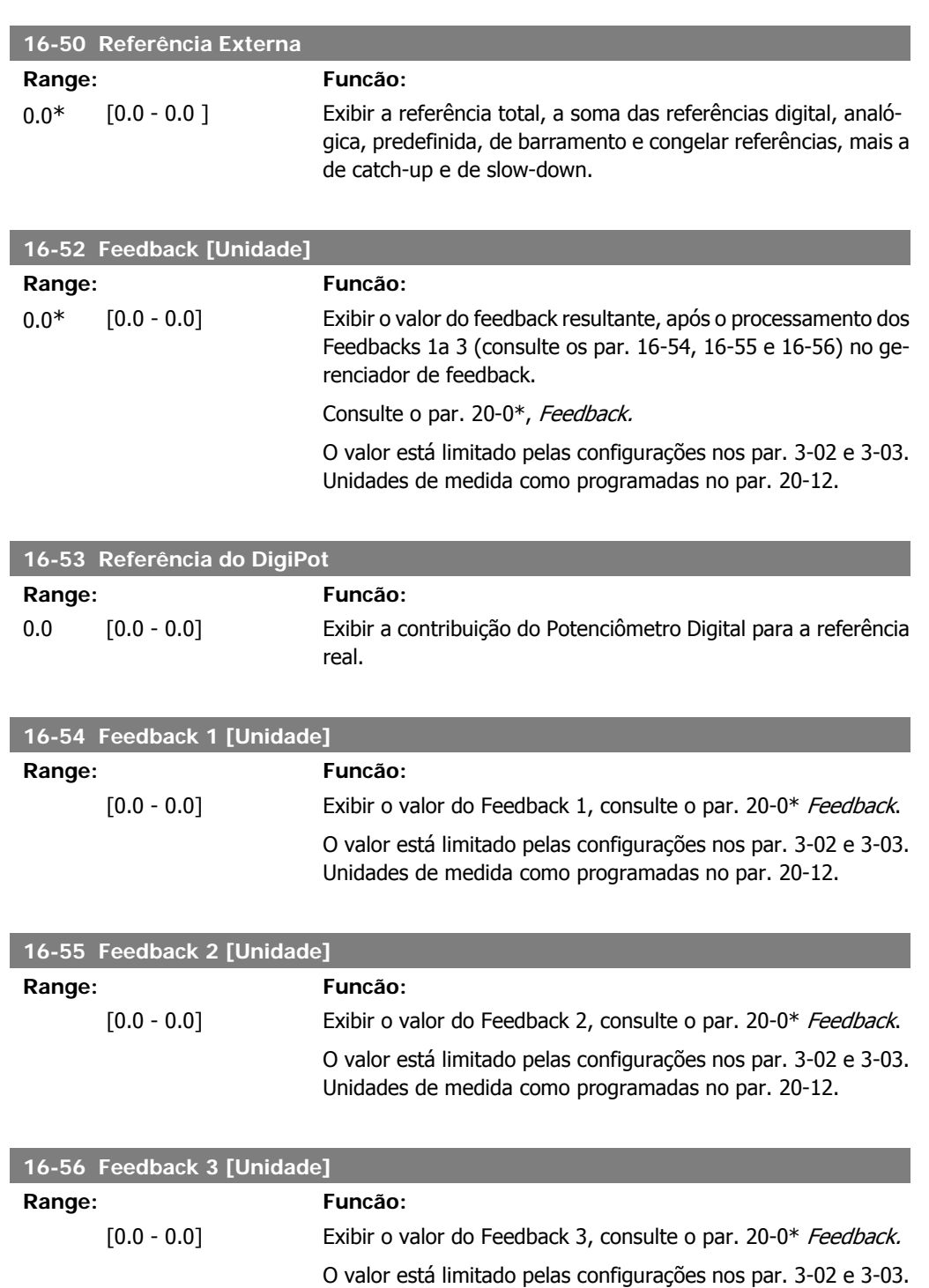

Unidades de medida como programadas no par. 20-12.

### **2.16.6. 16-6\* Entradas e Saídas**

Parâmetros para reportar as portas de E/S digitais e analógicas.

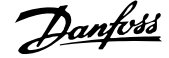

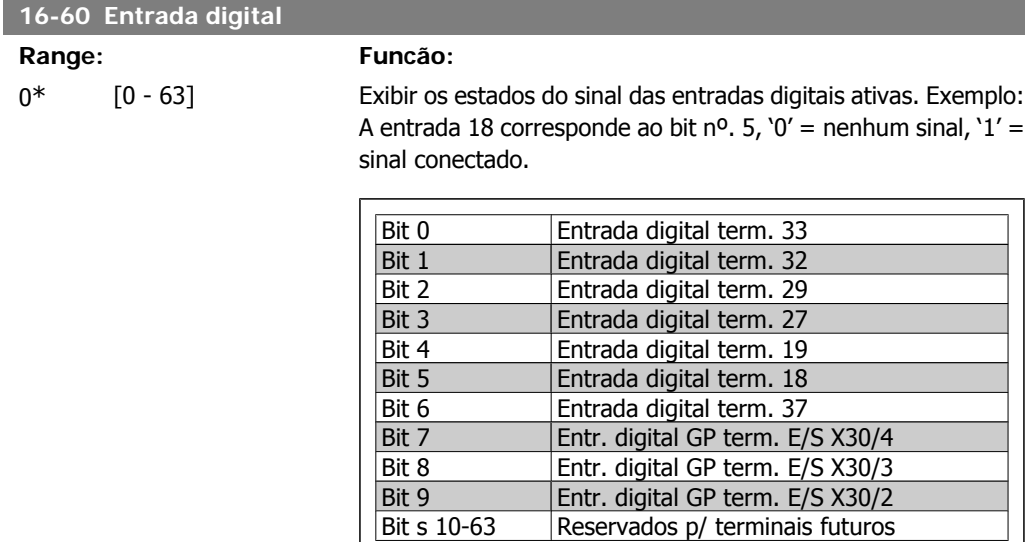

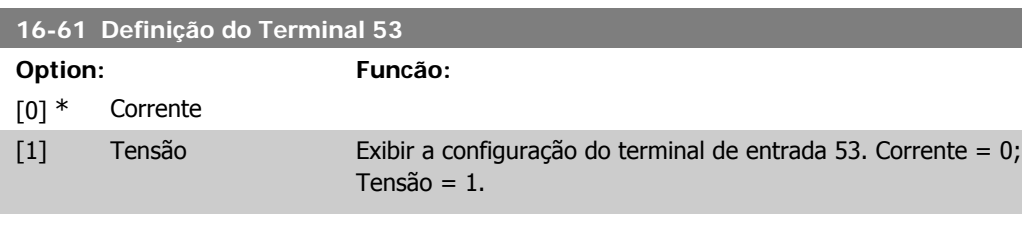

Reservados p/ terminais futuros

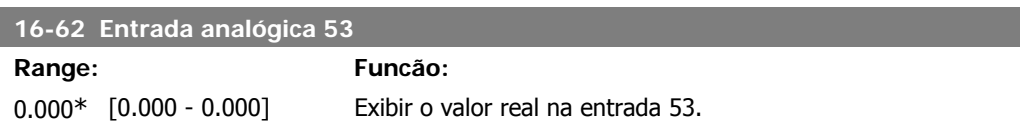

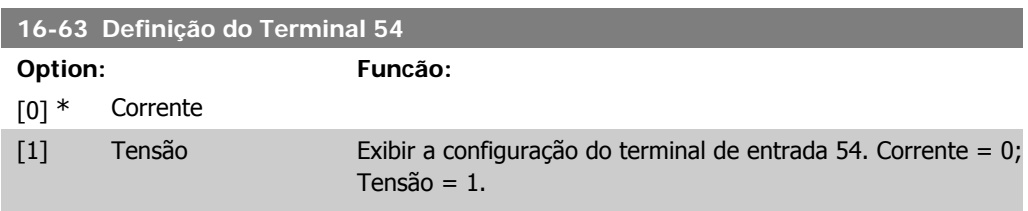

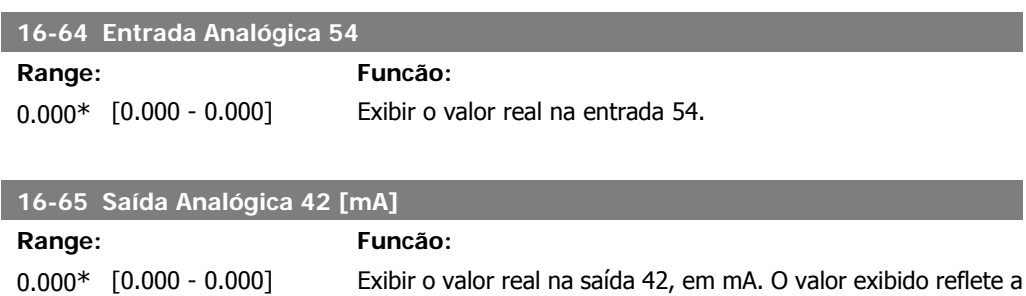

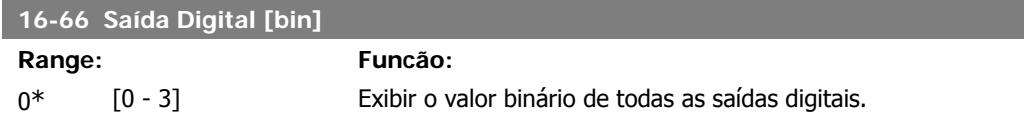

seleção no par. 06-50.

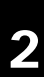

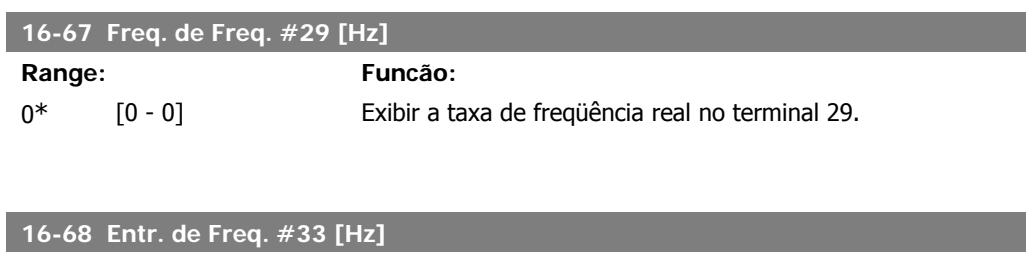

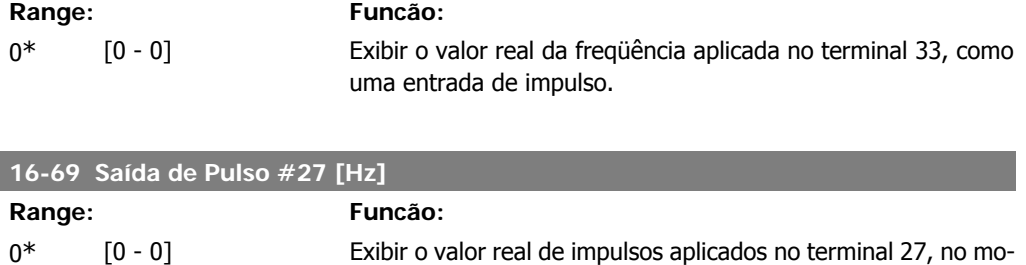

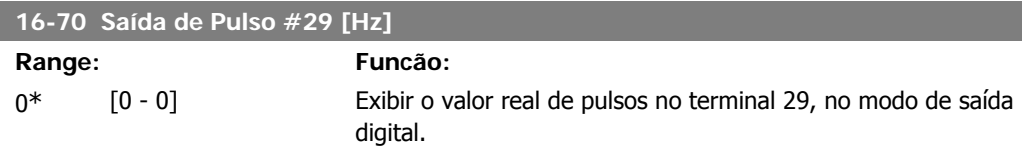

do de saída digital.

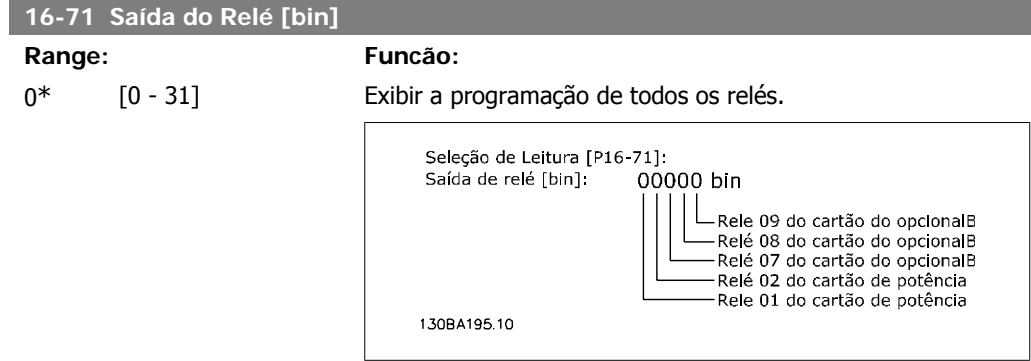

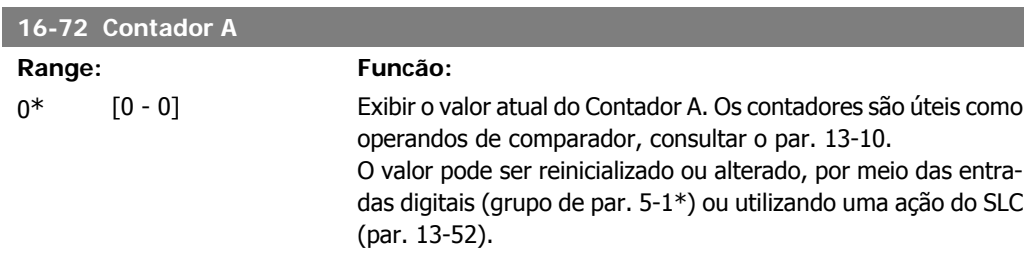

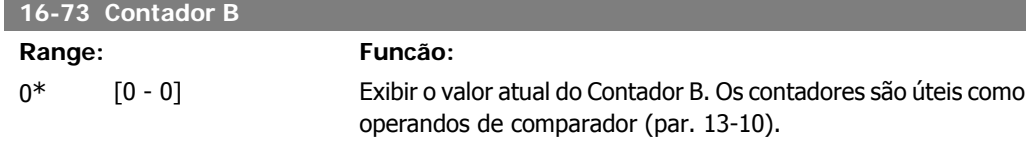

O valor pode ser reinicializado ou alterado, por meio das entradas digitais (grupo de par. 5-1\*) ou utilizando uma ação do SLC (par. 13-52).

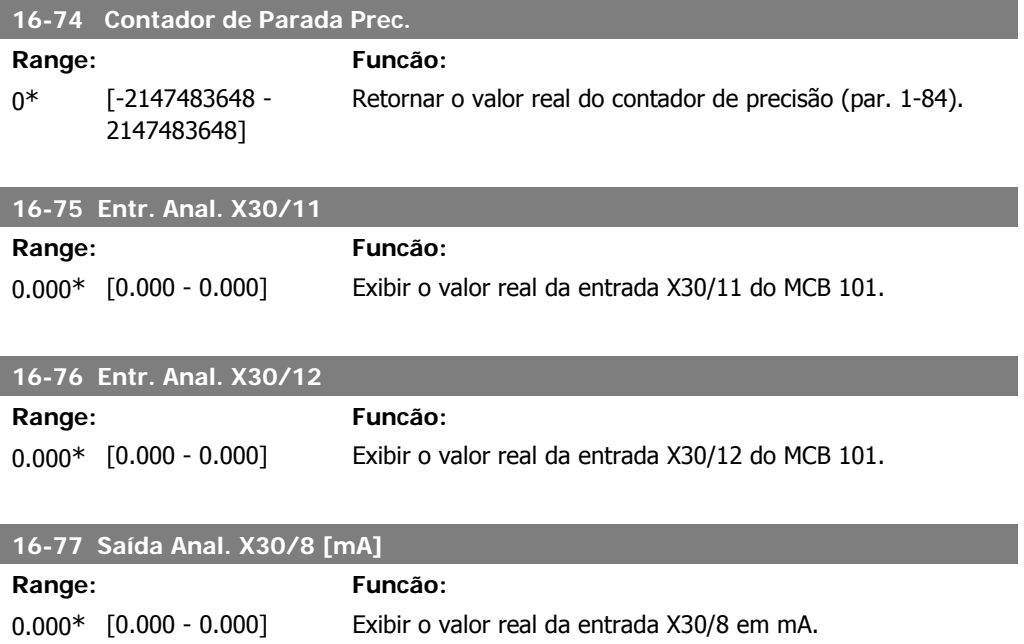

### **2.16.7. 16-8\* FieldbusPorta do FC**

Parâmetros para reportar as referências e control words do BUS.

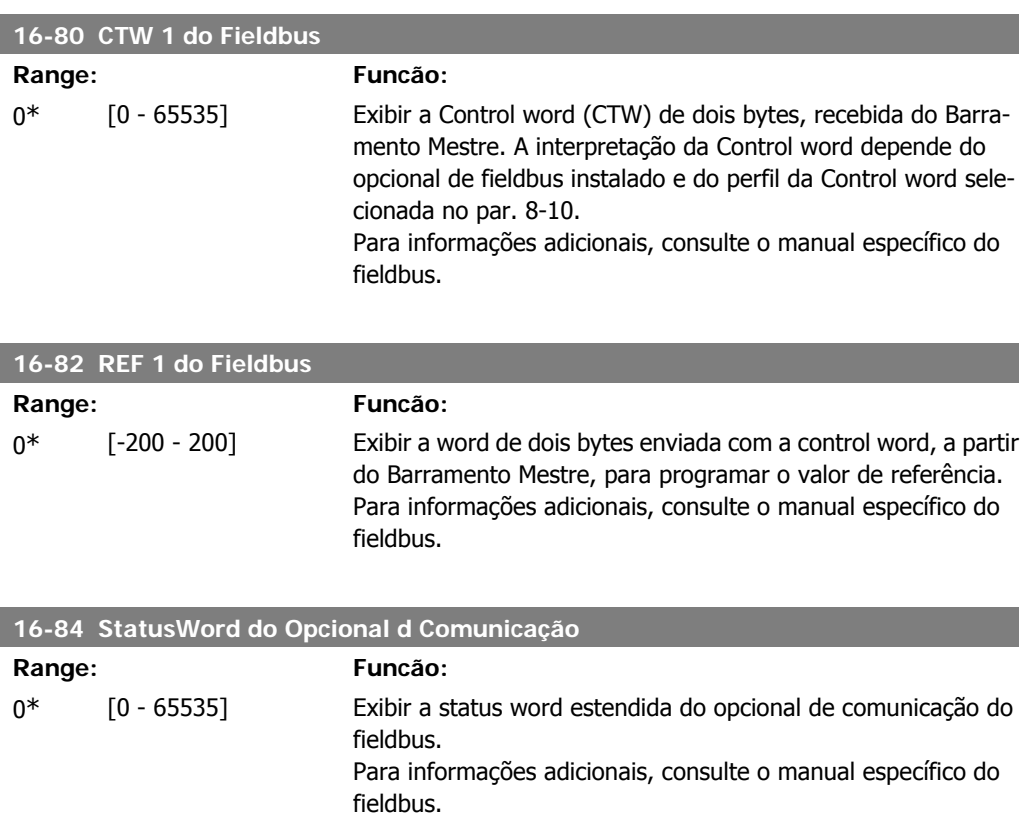

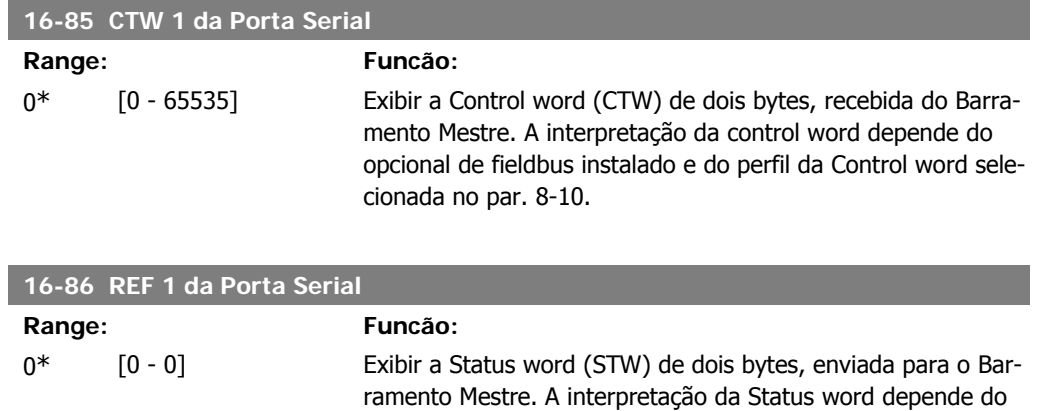

opcional de fieldbus instalado e do perfil da Control word sele-

### **2.16.8. 16-9\* Leitura do Diagnós**

I

Parâmetros para exibir a alarm word, warning word e status word estendida.

cionada no par. 8-10.

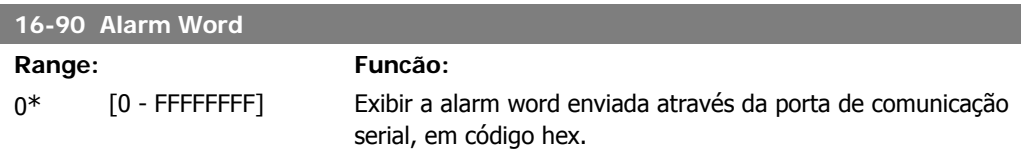

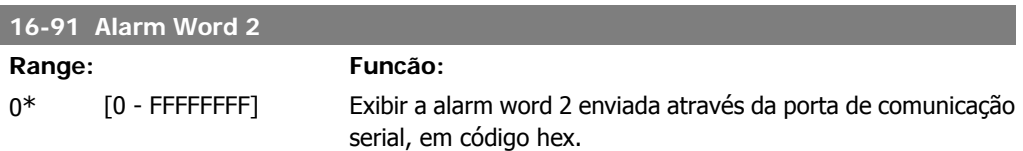

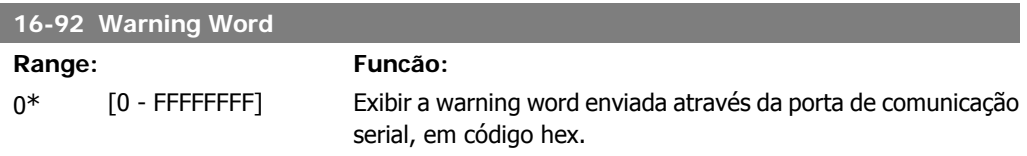

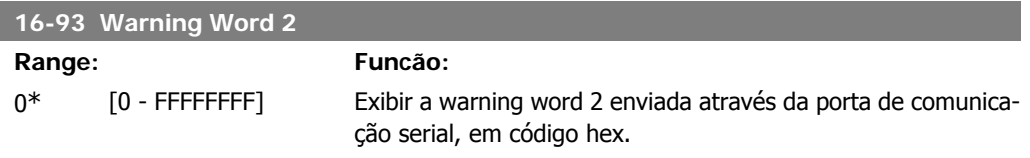

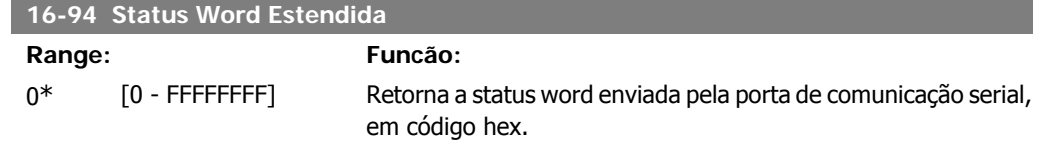

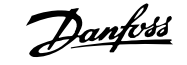

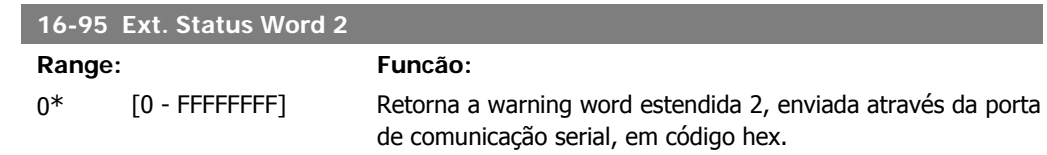

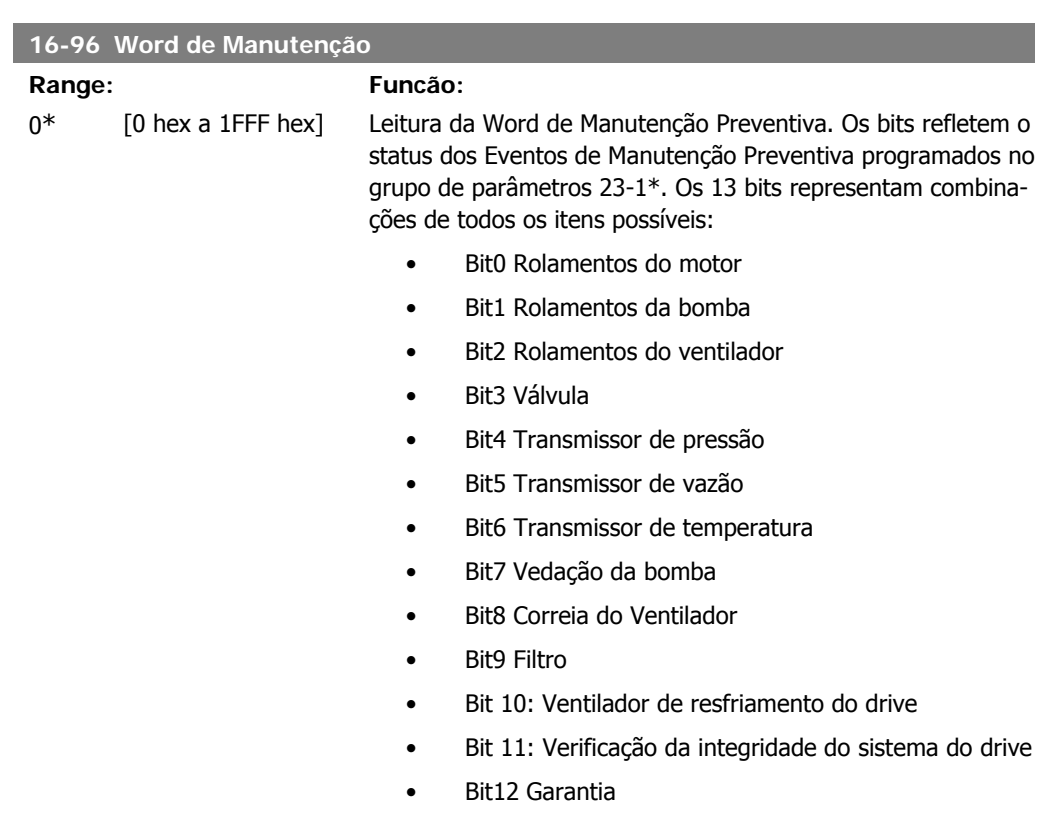

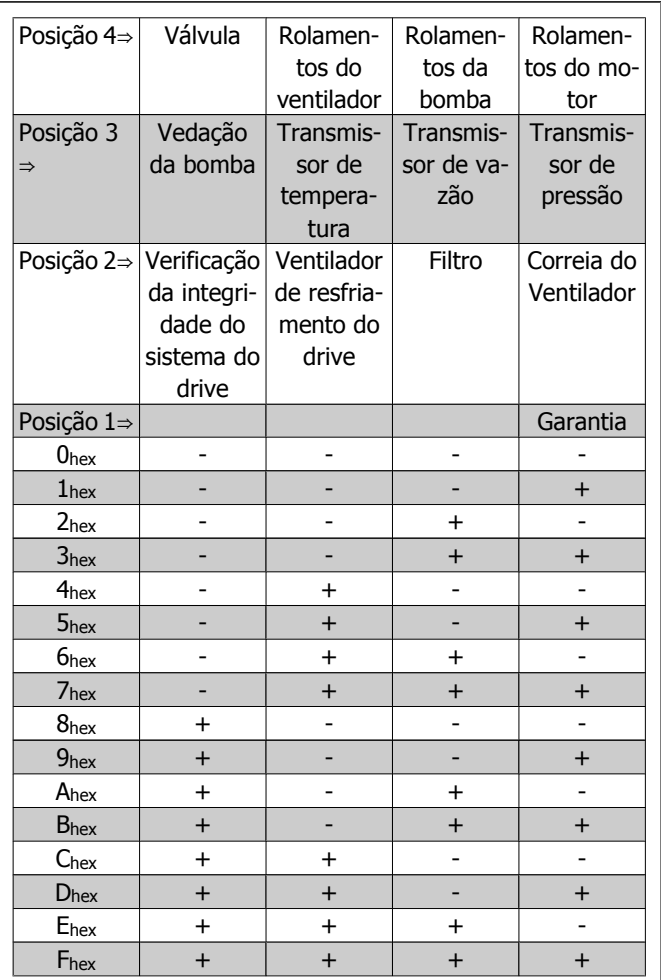

Exemplo:

A Word de Manutenção Preventiva exibe 040Ahex.

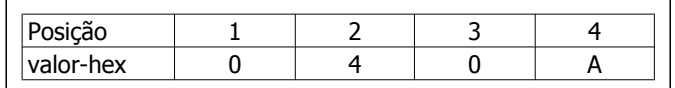

O primeiro dígito 0 indica que nenhum item da quarta fila requer manutenção

O segundo dígito 4 refere-se a terceira fila, indicando que o Ventilador de Resfriamento do Drive requer manutenção O terceiro dígito 0 indica que nenhum item da segunda fila requer manutenção

O quarto dígito A refere-se à fila de cima, indicando que a Válvula e os Rolamentos da Bomba requerem manutenção

# **2.17. Main Menu - Leitura de Dados 2 - Grupo 18**

### **2.17.1. 18-0\* Log de Manutenção**

Este grupo contém os últimos 10 registros de Manutenção Preventiva. O Registro de Manutenção [0] é o último dos registros e o Registro de Manutenção [9], o mais antigo. Selecionando um dos registros e pressionando OK, o Item de Manutenção, a Ação e o horário da ocorrência podem ser encontrados no par. 18-00 – 18-03.

O botão de registro de Alarmes no LCP permite acesso tanto ao registro de Alarmes como ao Registro de Manutenção.

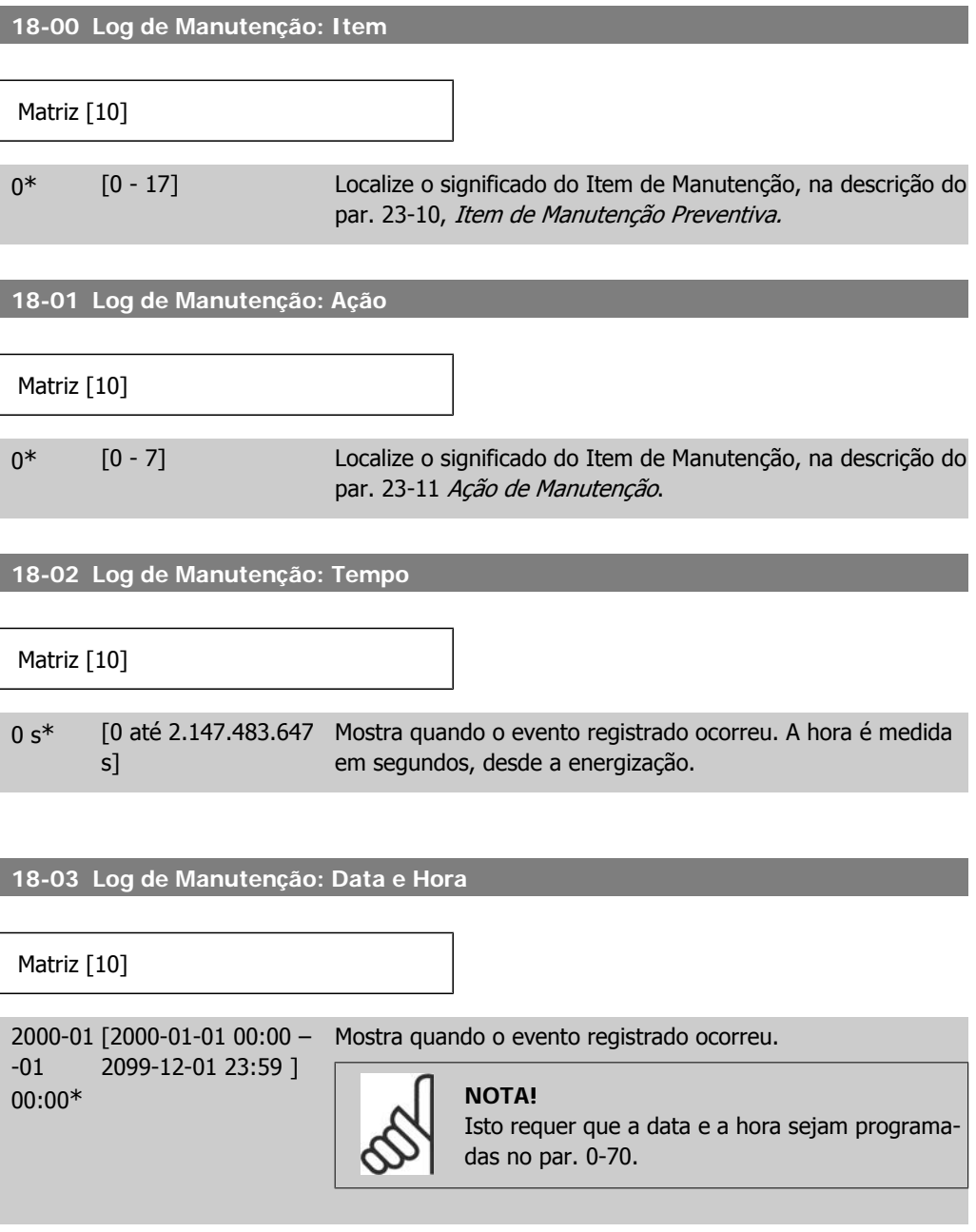

O formato da data depende da configuração do par. 0-71 Formato da data, enquanto que o formato da hora depende da configuração do par. 0-72 Formato da hora.

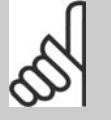

**NOTA!** O conversor de freqüência não tem backup da função relógio e a data/hora programadas serão

reinicializadas com o padrão (2000-01-01 00:00), após uma desenergização, a menos que o módulo de Relógio do Horário Atual com backup esteja instalado. Caso o relógio não tenha sido ajustado corretamente, p.ex., após uma desenergização, é possível programar uma Advertência no par. 0-79, Falha de Clock. A configuração incorreta do relógio afetará os registros do horário do Evento de Manutenção.

### **2.17.2. 18-3\* E/S Analógica**

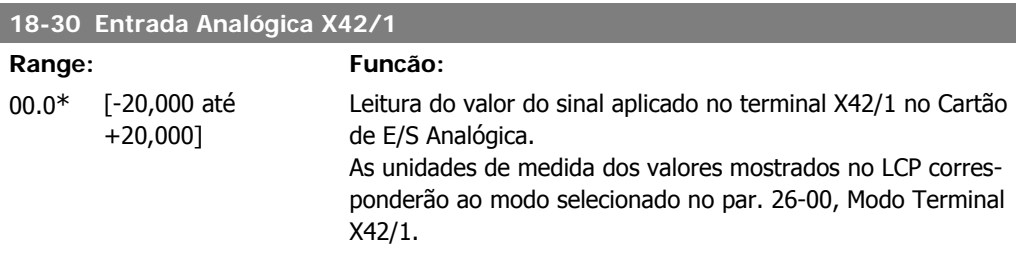

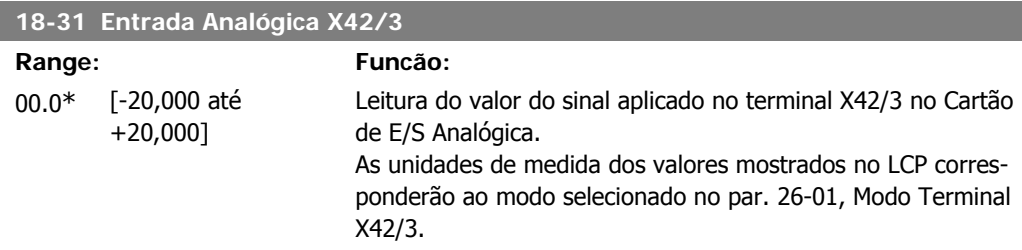

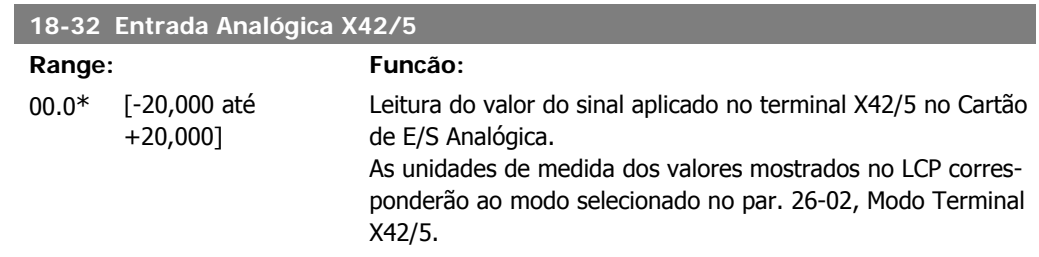

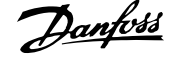

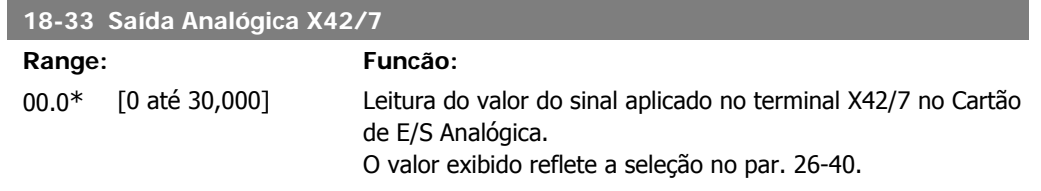

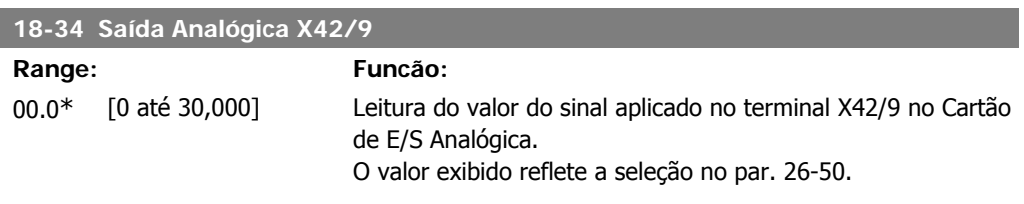

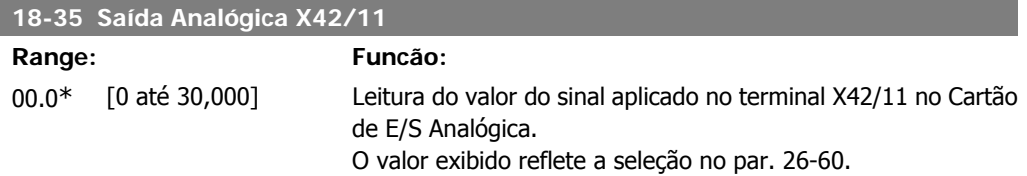

# **2.18. Main Menu (Menu Principal) - Malha Fechada do FC - Grupo 20**

### **2.18.1. 20-\*\* Malha Fechada do FC**

Este grupo de parâmetros é utilizado para configurar o Controlador de PID de malha fechada, que controla a freqüência de saída do conversor de freqüência.

### **2.18.2. 20-0\* Feedback**

Este grupo de parâmetros é utilizado para configurar o sinal de feedback do Controlador PID de malha fechada do conversor de freqüência. Independentemente do conversor de freqüência estar no Modo Malha Fechada ou no Modo Malha Aberta, os sinais de feedback podem também ser exibidos no display do conversor, ser utilizados para controlar uma saída analógica do conversor e ser transmitidos por diversos protocolos de comunicação serial.

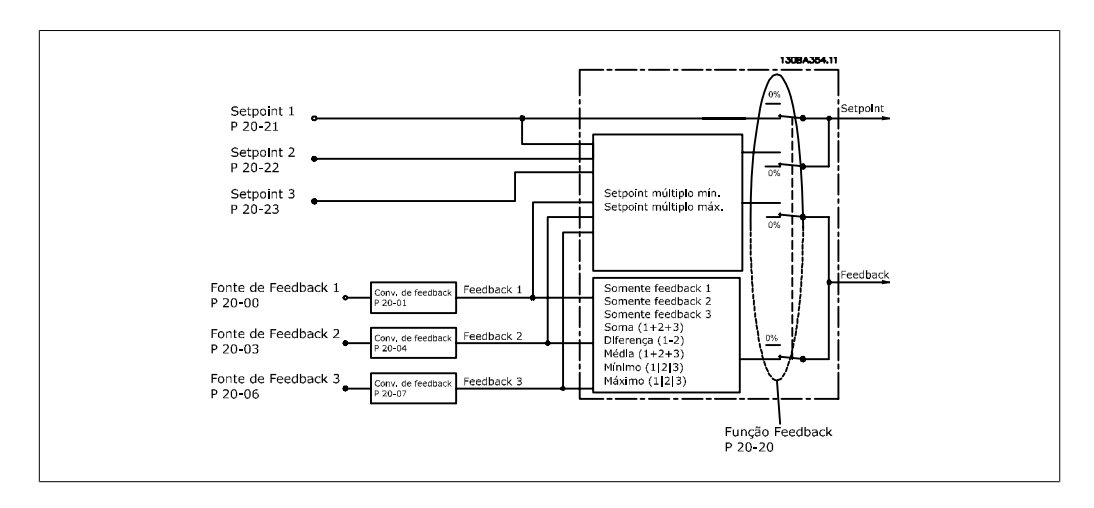

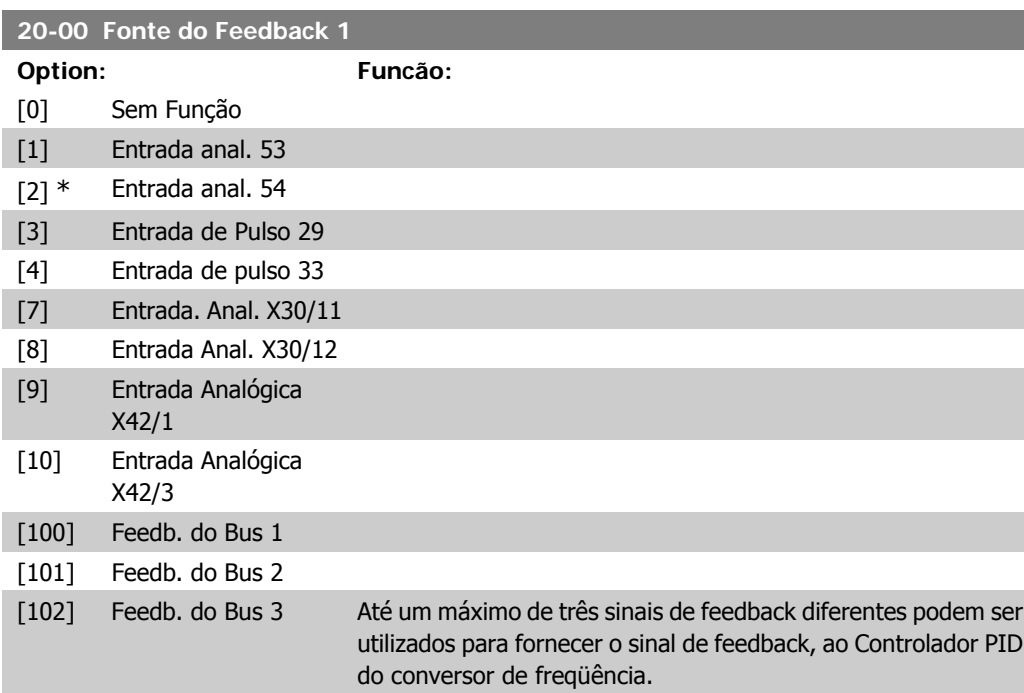

Este parâmetro define qual entrada será utilizada como fonte do primeiro sinal de feedback. As entradas analógicas X30/11 e X30/12 referem-se às entradas da placa do opcional E/S para Aplicações Gerais.

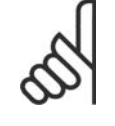

Caso não seja utilizado nenhum feedback, a sua fonte deve ser programada para Sem Função [0]. O parâmetro 20-10 determina como os três sinais de feedback possíveis serão utilizados pelo controlador PID.

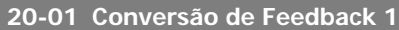

**NOTA!**

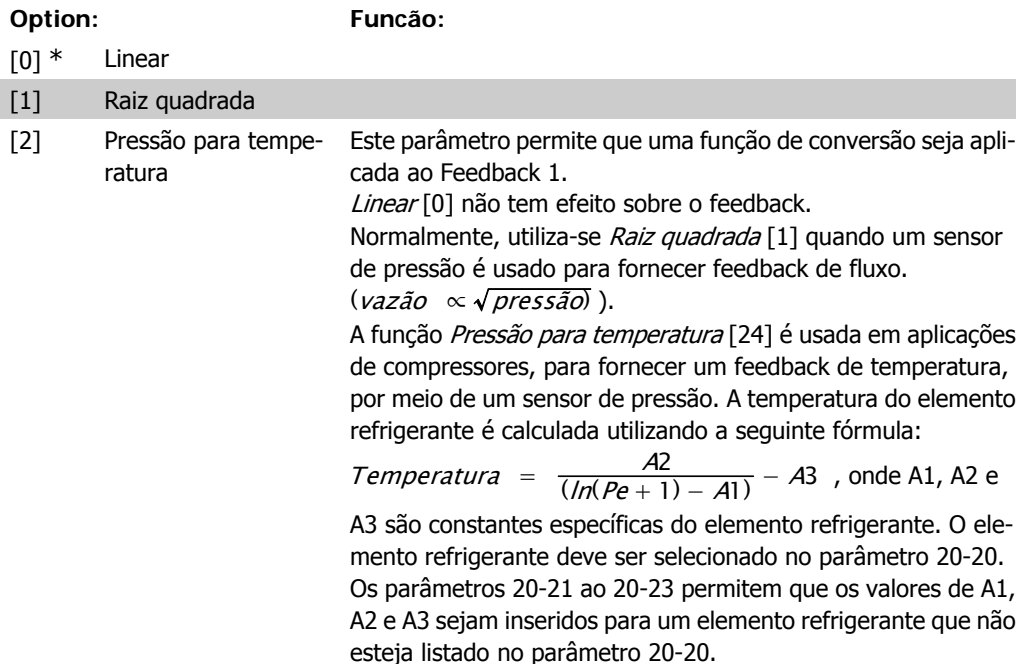

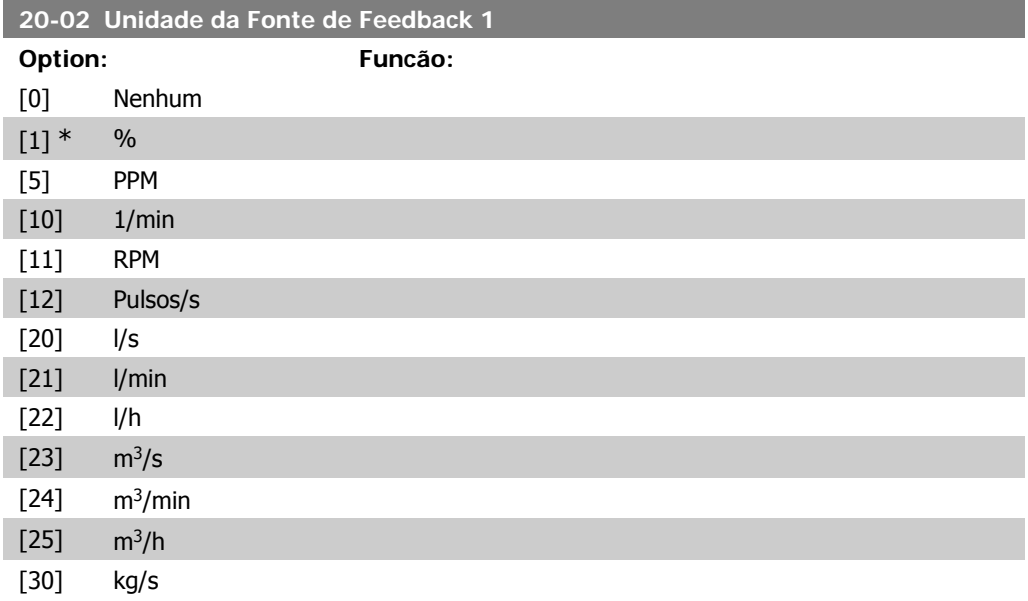

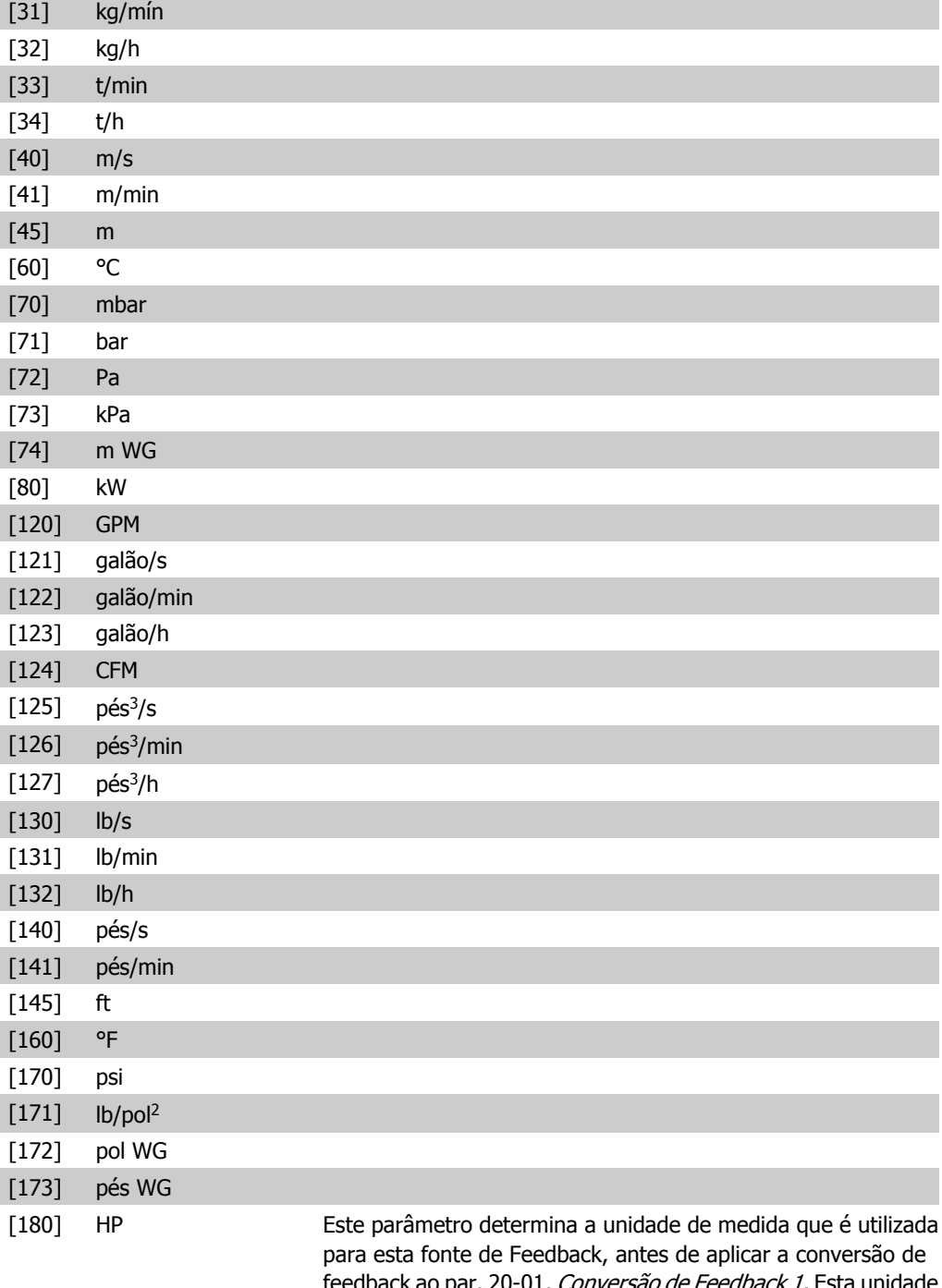

feedback ao par. 20-01, *Conversão de Feedback 1.* Esta unidade de medida não é utilizada pelo Controlador PID. Ela é utilizada somente para fins de display e monitoramento.

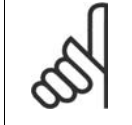

**NOTA!**

Este parâmetro está disponível somente se for utilizada a Conversão do Feedback de Pressão para Temperatura.

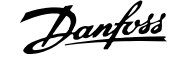

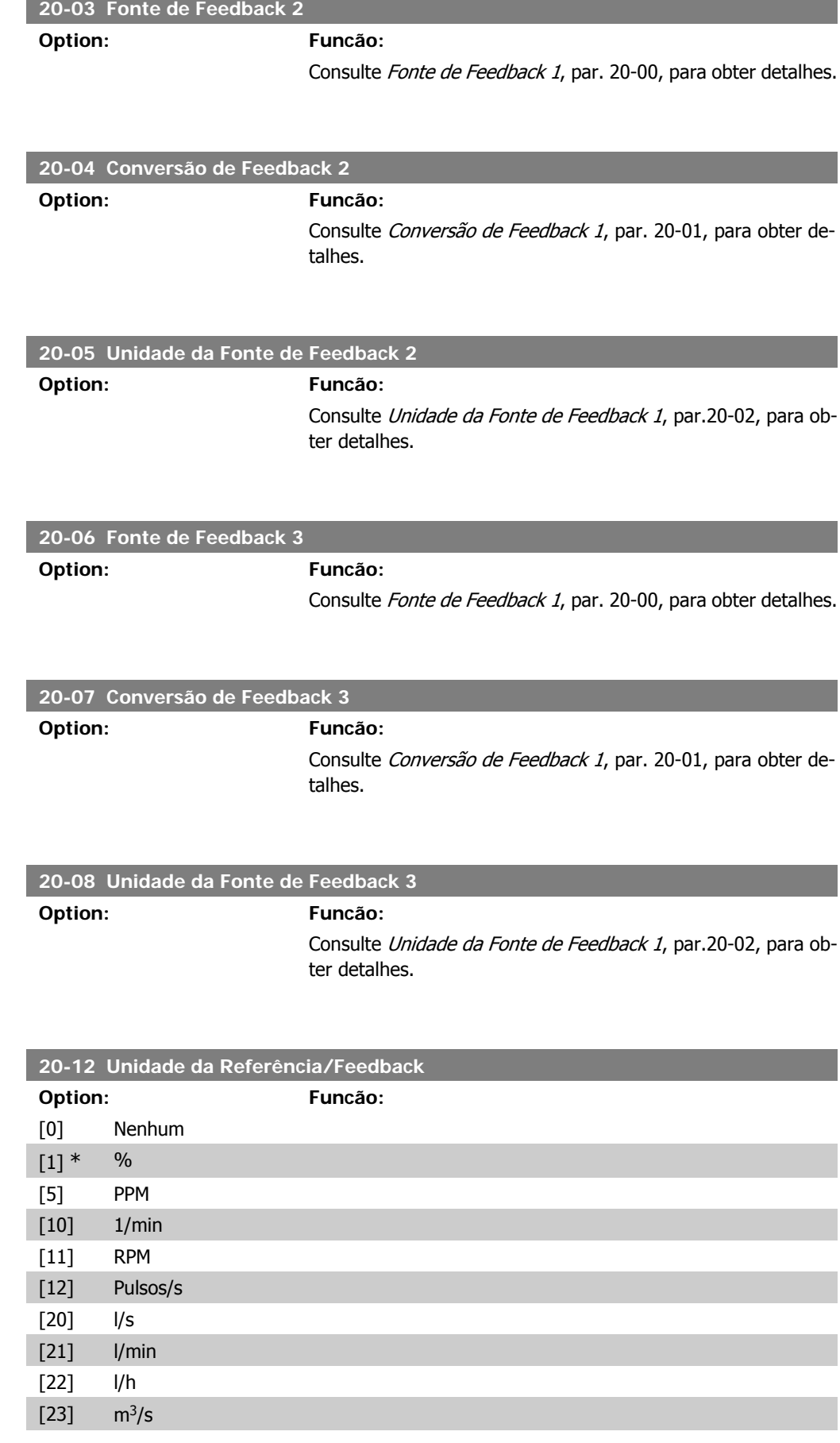

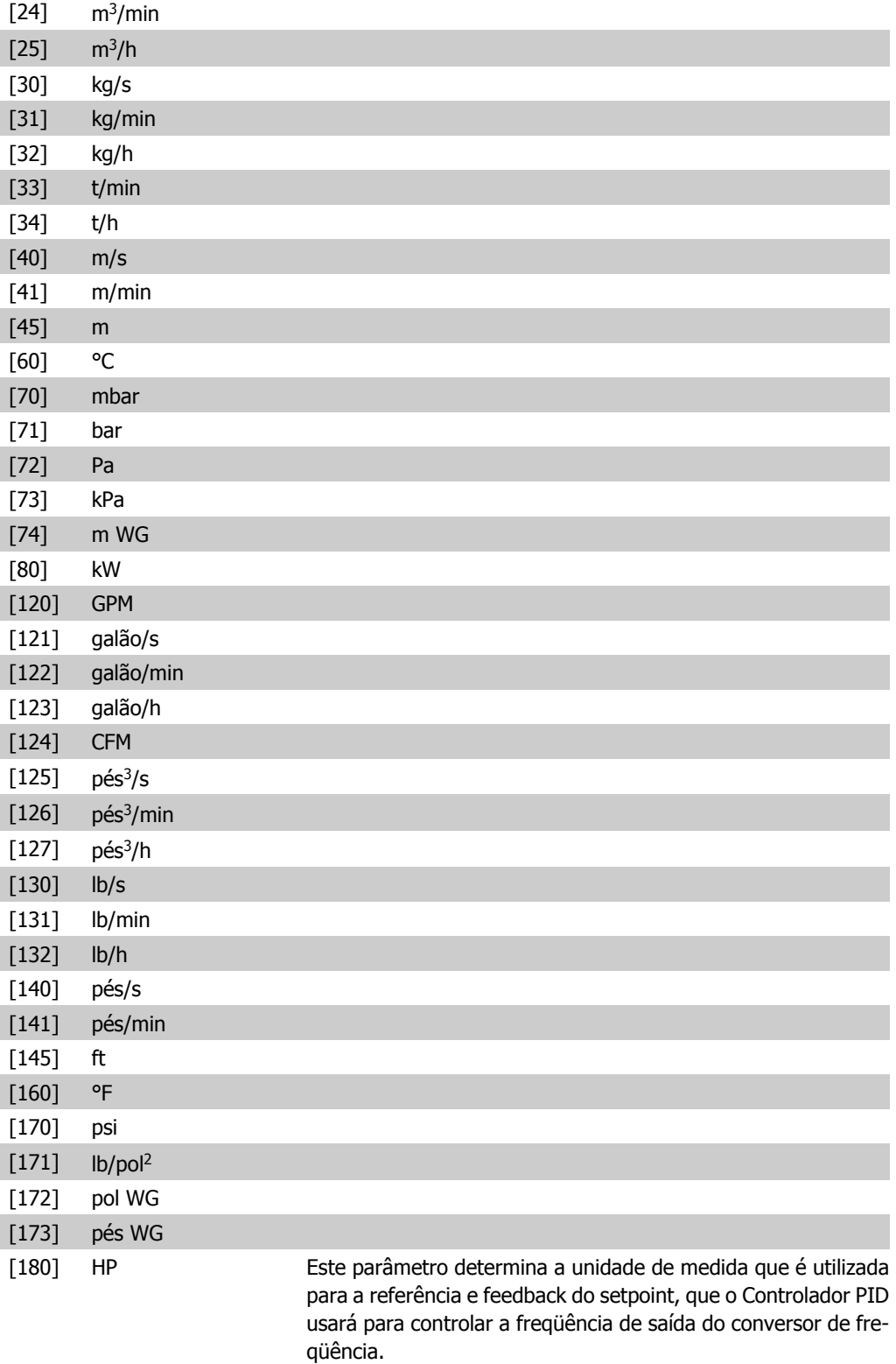

### **2.18.3. 20-2\* Feedback & Setpoint**

Este grupo de parâmetros é utilizado para determinar como o Controlador PID do conversor de freqüência usará os três sinais de feedback possíveis, para controlar a freqüência de saída do conversor. Este grupo também é utilizado para armazenar as três referências de setpoint internas.

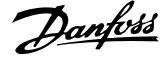

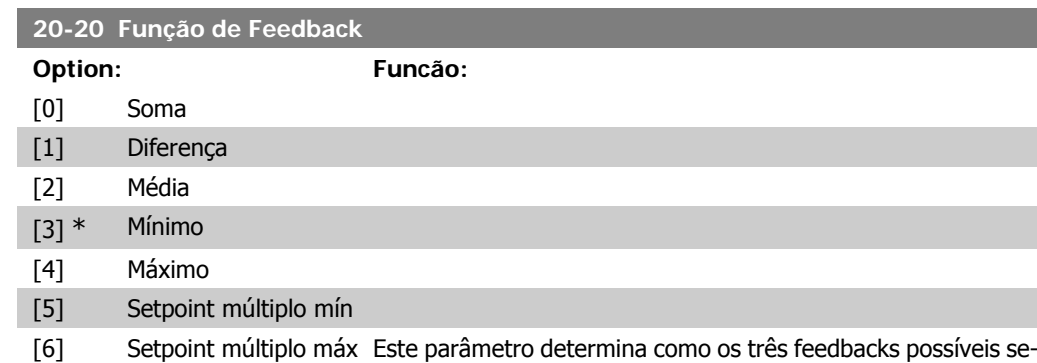

de freqüência.

#### **NOTA!**

Qualquer feedback não utilizado deve ser programado para "Sem função", no respectivo parâmetro da Fonte de Feedback. 20-00, 20-03 or 20-06.

O feedback resultante da função selecionada no par. 20-20 será utilizado pelo Controlador PID, para controlar a freqüência de saída do conversor de freqüência. Este feedback também pode ser exibido no display do conversor de freqüência, ser utilizado para controlar uma saída analógica do conversor, e ser transmitido por diversos protocolos de comunicação serial.

rão utilizados para controlar a freqüência de saída do conversor

O conversor de freqüência pode ser configurado para tratar de aplicações multizonais. Duas aplicações multizonais diferentes são suportadas:

- Multizona, setpoint único
- Multizona, setpoint múltiplo

A diferença entre os dois é ilustrada pelos seguintes exemplos:

#### **Exemplo 1 – Multizona, setpoint único**

Em um edifício de escritórios, um sistema de HVAC tipo VAV (volume de ar variável) deve garantir uma pressão mínima em caixas VAV selecionadas. Devido às perdas de pressão variáveis em cada duto, não se pode assumir que a pressão em cada caixa VAV seja a mesma. A pressão mínima necessária é a mesma para todas as caixas VAV. Este método de controle pode ser estabelecido programando a Função de Feedback, par. 20-20 com a opção [3], Mínimo, e inserindo a pressão desejada no par. 20-21. O Controlador PID aumentará a velocidade do ventilador, se qualquer um dos feedbacks estiver abaixo do setpoint, e diminuirá a velocidade se todos os feedbacks estiverem acima do setpoint.

Guia de Programação do Drive do HVAC do VLT® **2. Descrição do Parâmetro** 2. Descrição do Parâmetro

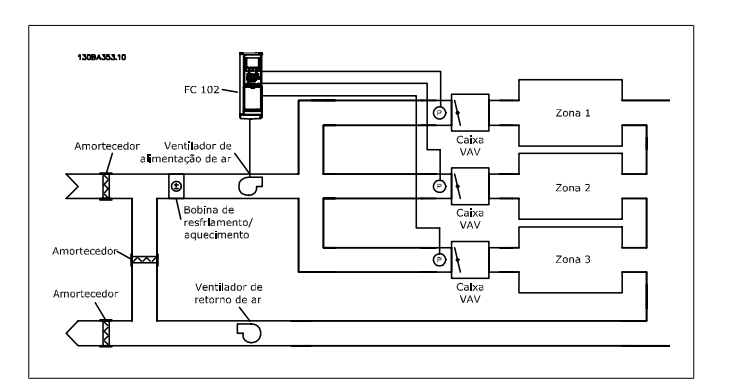

#### **Exemplo 2 – Multizona, setpoint múltiplo**

O exemplo anterior pode ser utilizado para ilustrar o uso de multizona, controle de setpoint múltiplo. Se as zonas necessitarem de pressões diferentes, em cada caixa VAV, cada setpoint pode ser especificado nos pars. 20-21,20-22 e 20-23. Selecionando Setpoint múltiplo mínimo, [5], no par. 20-20, Função de Feedback, o Controlador PID aumentará a velocidade do ventilador, se qualquer um dos feedbacks estiver abaixo de seu respectivo setpoint, e a diminuirá se todos os feedbacks estiverem acima de seus setpoints individuais.

A opção Soma [0] programa o Controlador PID para utilizar a soma dos Feedback 1, Feedback 2 e Feedback 3, como o sinal de feedback.

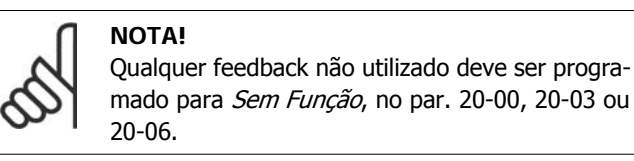

A soma do Setpoint 1 com quaisquer outras referências que estejam ativadas (consulte o grupo de par. 3-1\*) será utilizada como a referência de setpoint do Controlador PID.

A opção Diferença [1] programa o Controlador PID para utilizar a diferença entre o Feedback 1 e Feedback 2 como o sinal de feedback. O Feedback 3 não será utilizado nesta seleção. Será utilizado apenas o setpoint 1. A soma do Setpoint 1 com quaisquer outras referências que estejam ativadas (consulte o grupo de par. 3-1\*) será utilizada como a referência de setpoint do Controlador PID.

A opção Média [2] programa o Controlador PID para utilizar a média dos Feedback 1, Feedback 2 e Feedback 3 como o sinal de feedback.

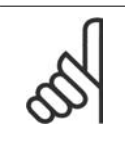

**NOTA!**

Qualquer feedback não utilizado deve ser programado para *Sem Função*, no par. 20-00, 20-03 ou 20-06. A soma do Setpoint 1 com quaisquer outras referências que estejam ativadas (consulte o grupo de par. 3-1\*) será utilizada como a referência de setpoint do Controlador PID.

A opção Mínimo [3] programa o Controlador PID para comparar os Feedback 1, Feedback 2 e Feedback 3, e utilizar o valor mínimo deles como o sinal de feedback.

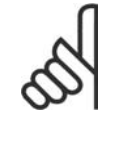

#### **NOTA!**

**NOTA!**

Qualquer feedback não utilizado deve ser programado para Sem Função, no par. 20-00, 20-03 ou 20-06. Será utilizado apenas o setpoint 1. A soma do Setpoint 1 com quaisquer outras referências que estejam ativadas (consulte o grupo de par. 3-1\*) será utilizada como a referência de setpoint do Controlador PID.

A opção Máximo [4] programa o Controlador PID para comparar os Feedback 1, Feedback 2 e Feedback 3, e utilizar o maior desses valores como o sinal de feedback.

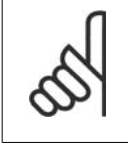

Qualquer feedback não utilizado deve ser programado para Sem Função, no par. 20-00, 20-03 ou 20-06.

Será utilizado apenas o setpoint 1. A soma do Setpoint 1 com quaisquer outras referências que estejam ativadas (consulte o grupo de par. 3-1\*) será utilizada como a referência de setpoint do Controlador PID.

Setpoint múltiplo mínimo [5] programa o Controlador PID para calcular a diferença entre o Feedback 1 e o Setpoint 1, Feedback 2 e o Setpoint 2, Feedback 3 e o Setpoint 3. Ele utilizará o par feedback/setpoint cujo sinal de feedback esteja o mais distante abaixo da respectiva referência de setpoint. Se todos os sinais de feedback estiverem acima de seus respectivos setpoints, o Controlador PID utilizará o par feedback/setpoint cuja diferença entre o feedback e o seu setpoint for mínima.

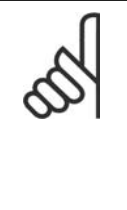

#### **NOTA!**

Se apenas dois sinais de feedback forem utilizados, o feedback que não for usado deve ser programado para Sem Função, no par. 20-00, 20-03 ou 20-06. Observe que cada referência de setpoint será a soma de seu respectivo valor de parâmetro (20-11, 20-12 e 20-13) e quaisquer outras referências que estiverem ativadas (consulte o grupo de par. 3-1\*).

Setpoint múltiplo máximo [6] programa o Controlador PID para calcular a diferença entre o Feedback 1 e o Setpoint 1, Feedback 2 e o Setpoint 2, Feedback 3 e o Setpoint 3. O Controlador utilizará o par feedback/setpoint cujo feedback estiver o mais distante acima da sua respectiva referência de setpoint. Se todos os sinais de feedback estiverem abaixo de seus respectivos setpoints, o Controlador PID utilizará o par feedback/setpoint cuja diferença, entre o feedback e respectivo setpoint, for mínima.

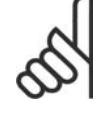

### **NOTA!**

Se apenas dois sinais de feedback forem utilizados, o feedback que não for usado deve ser programado para Sem Função, no par. 20-00, 20-03 ou 20-06. Observe que cada referência de setpoint será a soma de seu respectivo valor de parâmetro (20-21, 20-22 e 20-23) e quaisquer outras referências que estiverem ativadas (consulte o grupo de par. 3-1\*).

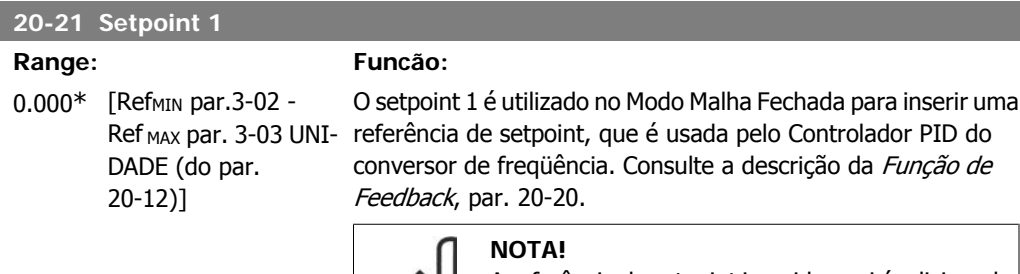

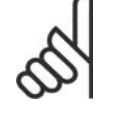

A referência de setpoint inserida aqui é adicionada a qualquer outra referência que esteja ativada (consulte o grupo de par. 3-1\*).

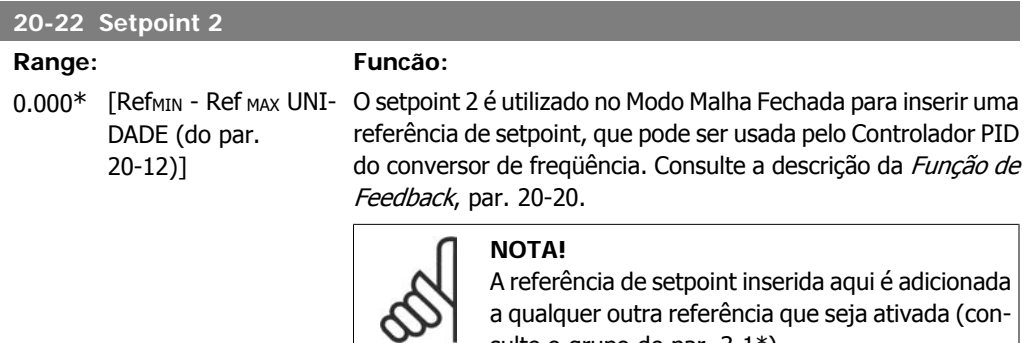

sulte o grupo de par. 3-1\*).

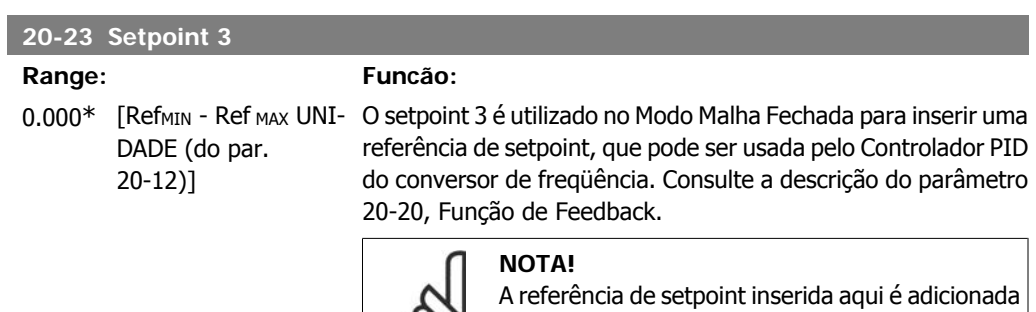

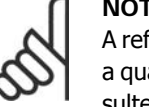

a qualquer outra referência que seja ativada (consulte o grupo de par. 3-1\*).

### **2.18.4. 20-3\* Conv. Feedback Conversão**

Em aplicações de compressores de ar condicionado, freqüentemente é útil controlar o sistema baseando-se na temperatura do elemento refrigerante. Entretanto, geralmente torna-se mais conveniente medir diretamente a sua pressão. Este grupo de parâmetros permite ao Controlador PID do conversor de freqüência converter as medidas da pressão para valores de temperatura do elemento refrigerante.

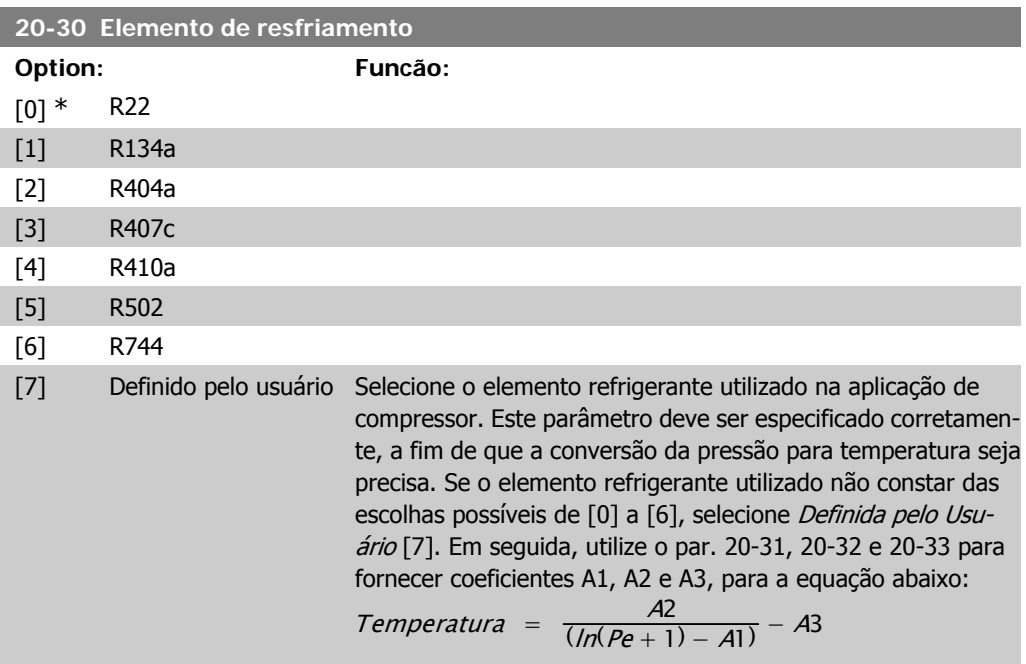

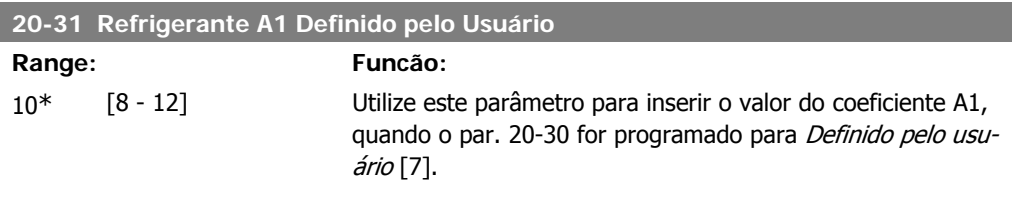

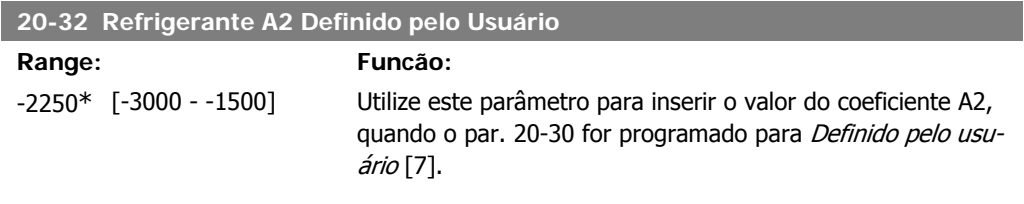

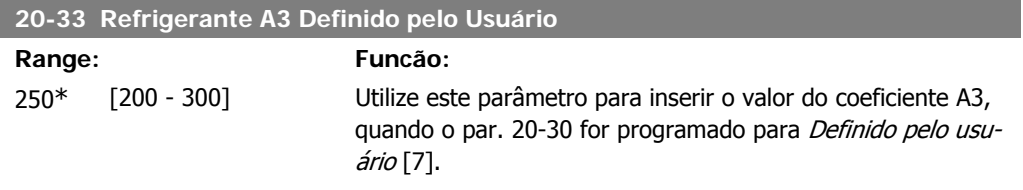

### **2.18.5. 20-7\* Sintonização Automática do PID**

O controlador de Malha Fechada do PID (parâmetros 20-\*\*, Malha Fechada do FC) do conversor de freqüência pode ser sintonizado automaticamente, simplificando e economizando tempo durante a colocação em funcionamento, ao mesmo tempo assegurando ajuste preciso do controle do PID. Para utilizar a Sintonização automática, é necessário configurar o conversor de freqüência para Malha Fechada, no par. 1-00 Modo Configuração.

Deve-se utilizar um Painel de Controle Local Gráfico (LCP) para responder às mensagens durante a seqüência de auto-sintonização.

Ativando a Sintonização automática, par. 20-75, coloca o conversor de frequência no modo Sintonização automática. Então o LCP orienta o usuário com instruções na tela.

O ventilador/bomba é iniciado apertando-se o botão [Auto On] (Automático Ligado) e aplicando um sinal de partida. A velocidade é ajustada manualmente pressionando-se as teclas de navegação  $[\triangle]$  ou  $[\nabla]$ , em um nível onde o feedback fica em torno do setpoint do sistema.

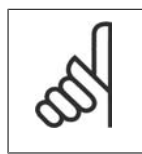

#### **NOTA!**

Não é possível fazer o motor funcionar na velocidade máxima ou mínima, ao ajustar manualmente a velocidade do motor devido à necessidade de dar ao motor um passo na velocidade durante a sintonização automática.

A auto-sintonização do PID funciona por incrementos graduais, enquanto opera em um estado estável e, então, monitorando o feedback. A partir da resposta de feedback, os valores requeridos pelo par. 20-93 Ganho Proporcional do PID e pelo par. 20-94 Tempo de Integração do PID são calculados. O par. 20-95 Tempo do Diferencial do PID é programado para o valor 0 (zero). O par. 20-81 Controle Normal/inverso do PID é determinado durante o processo de sintonização.

Estes valores calculados são apresentados no LCP e o usuário pode decidir se os aceita ou rejeita. Uma vez aceitos, os valores são gravados nos parâmetros correspondentes e o modo Sintonização automática é desativado, no par. 20-75. Dependendo do sistema que está sendo controlado, o tempo necessário para executar a Sintonização automática pode levar vários minutos.

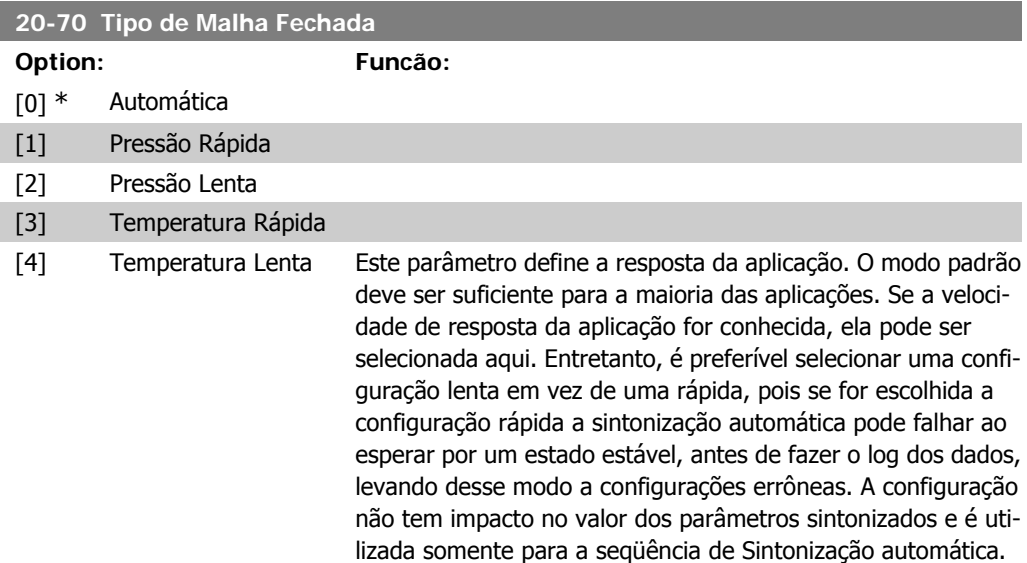

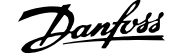

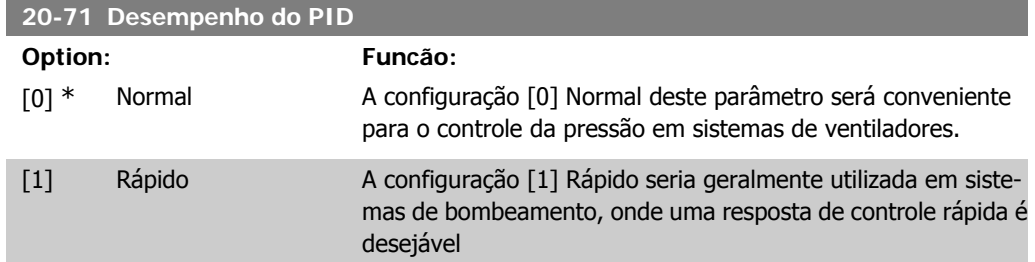

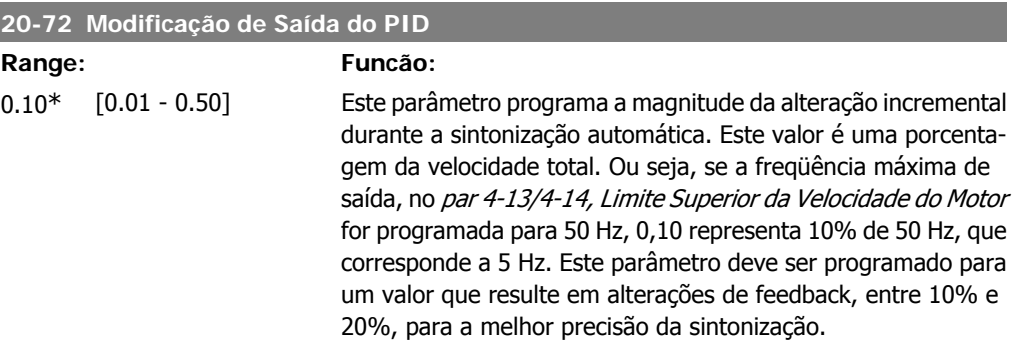

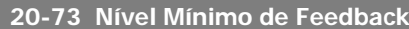

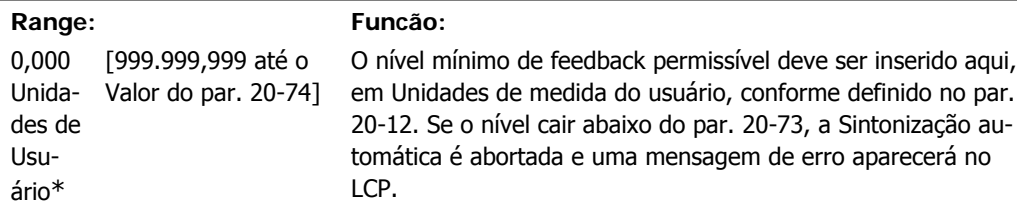

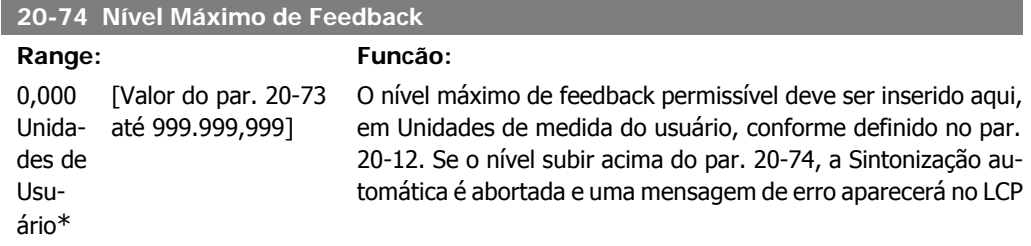

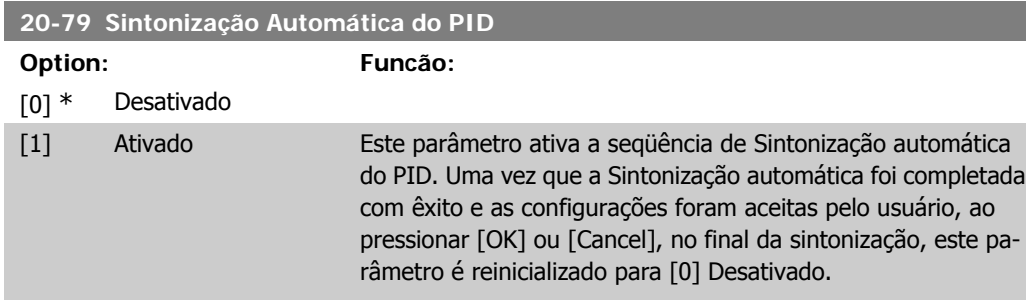

### **2.18.6. 20-8\* Configurações Básicas**

Este grupo de parâmetros é utilizado para configurar a operação básica do Controlador PID do conversor de freqüência, inclusive o modo como ele responde a um feedback que esteja acima ou abaixo do setpoint, à velocidade em que ele começa a funcionar e quando ele indicará se o sistema atingiu o setpoint.

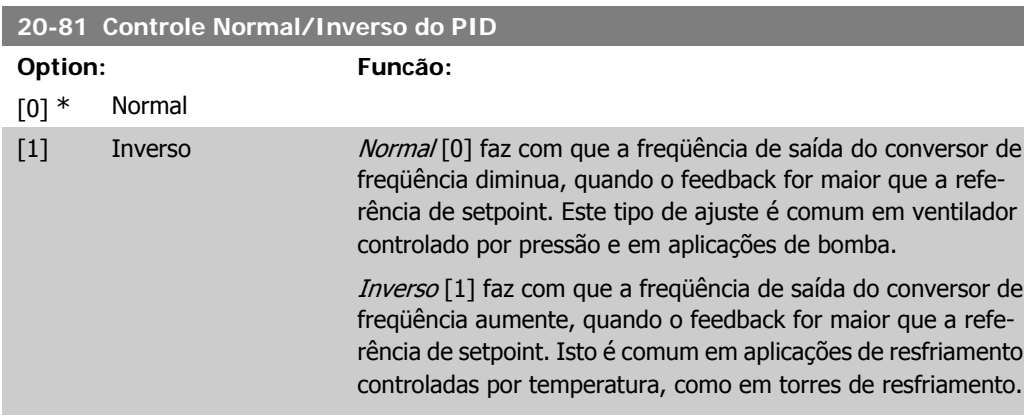

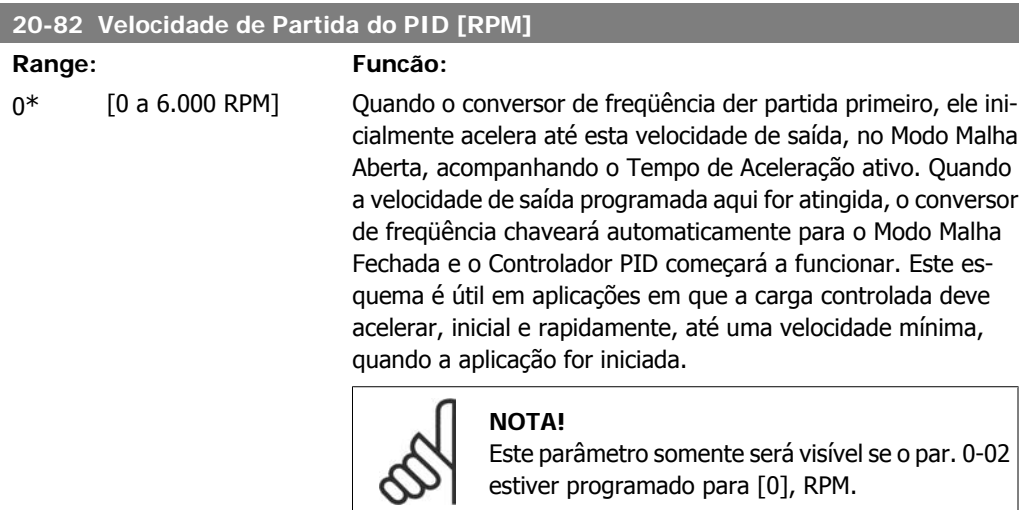

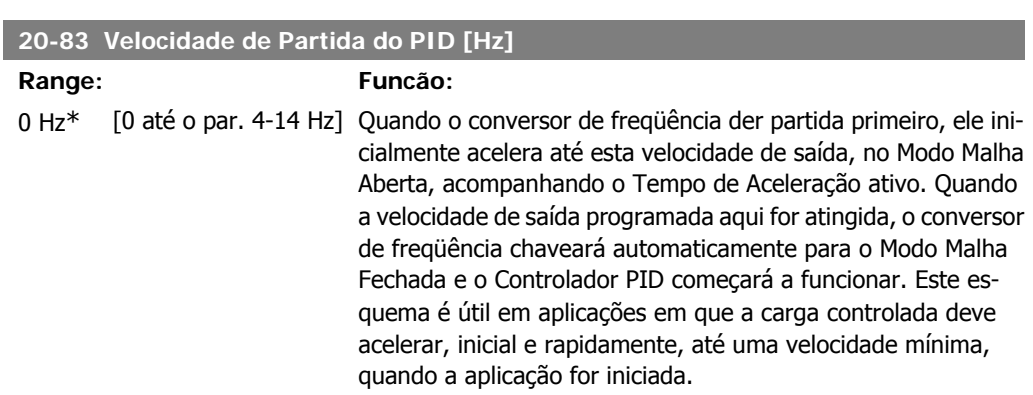

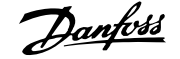

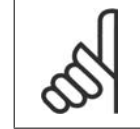

**NOTA!** Este parâmetro estará ativo somente quando o par. 0-02 estiver programado para [1], Hz.

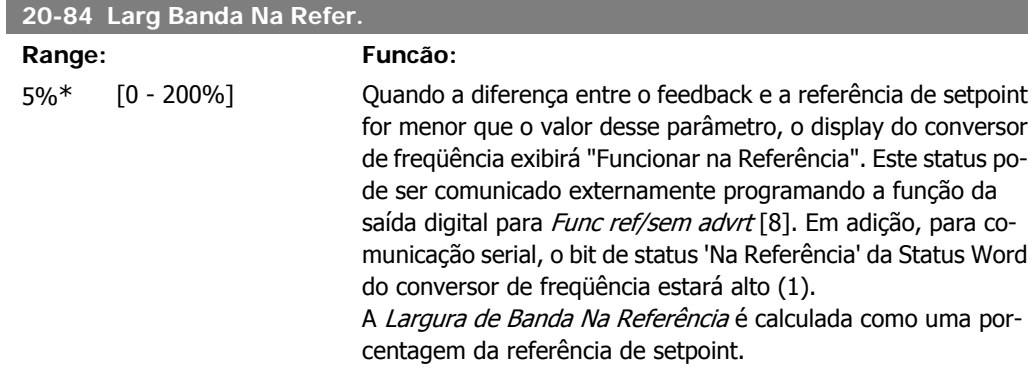

### **2.18.7. 20-9\* Controlador PID**

Este grupo permite ajustar manualmente este Controlador PID. O ajuste dos parâmetros do Controlador PID pode melhorar o desempenho do controle. Consulte a seção **PID**, no Guia de Design, MG.11.Bx.yy, do Drive do VLT® HVAC, for para orientações sobre como ajustar os parâmetros do Controlador do PID.

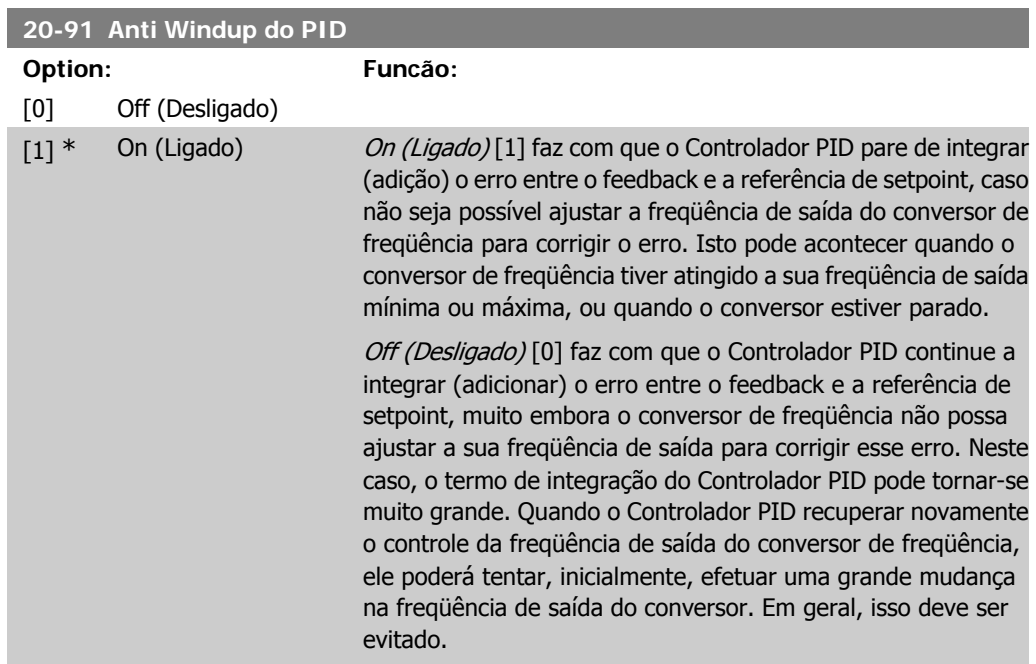

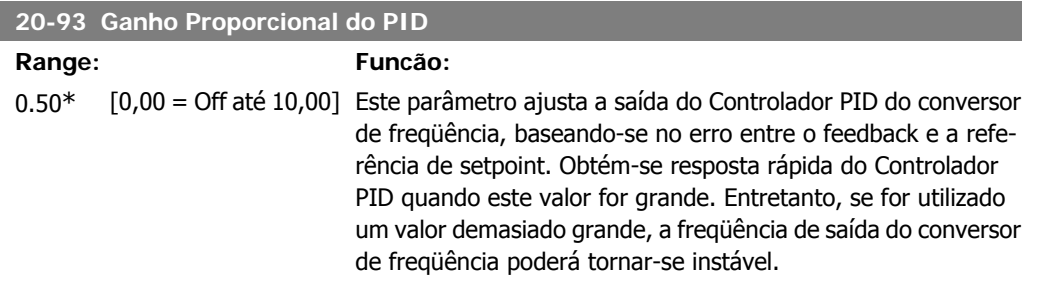

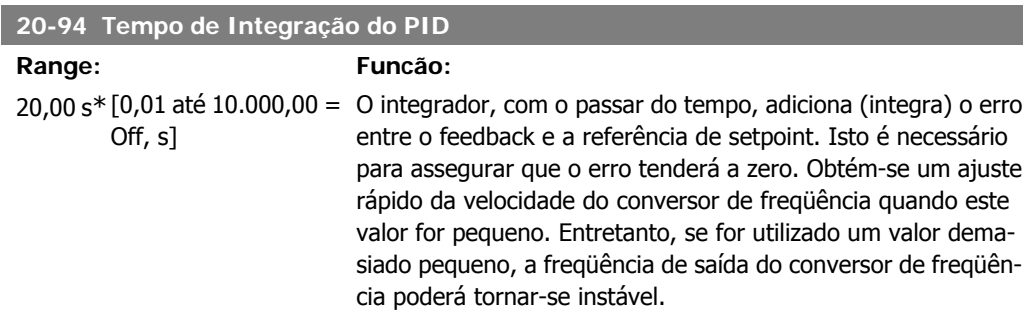

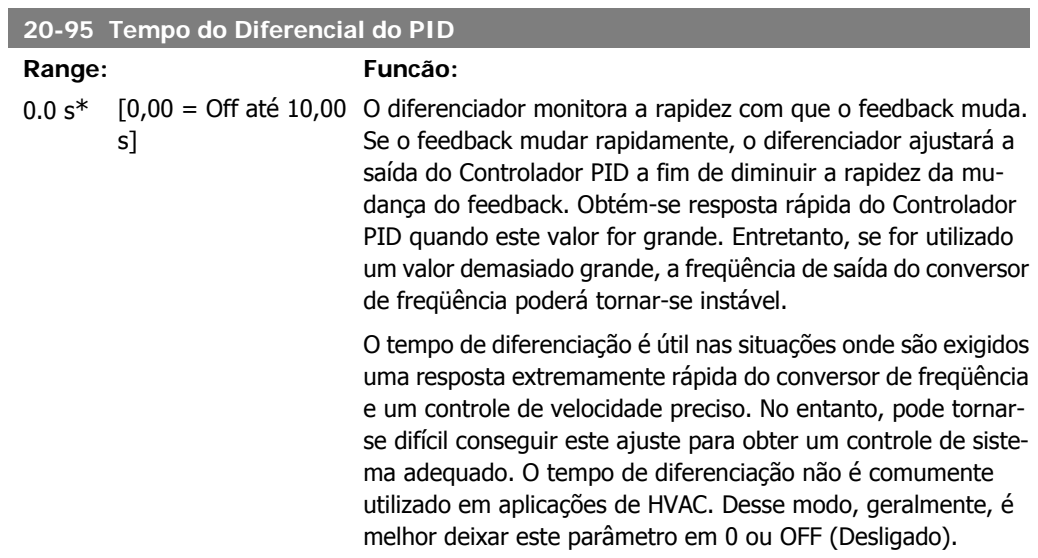

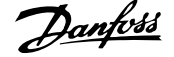

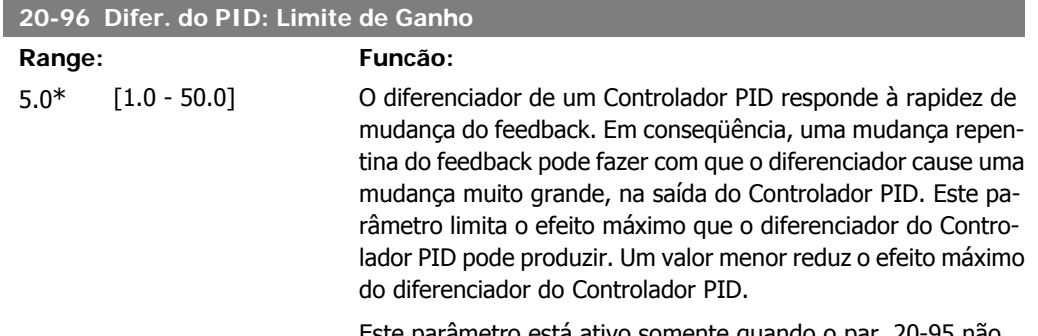

Este parâmetro está ativo somente quando o par. 20-95 não estiver programado para OFF (Desligado) (0 s).

Guia de Programação do Drive do HVAC do VLT® **2. Descrição do Parâmetro** 2. Descrição do Parâmetro

# **2.19. Main Menu - Malha Fechada Estendida - FC 100 - Grupo 21**

### **2.19.1. 21-\*\* Ext. Malha Fechada**

O FC102 oferece 3 controladores PID de Malha Fechada Estendida, além do Controlador do PID. Eles podem ser configurados independentemente para controlar os atuadores externos (válvulas, amortecedores, etc.) ou ser utilizados junto com o Controlador do PID interno, para melhorar as respostas dinâmicas às alterações do setpoint ou perturbações de carga.

Os controladores de PID de Malha Fechada Estendida podem ser interconectados ou conectados ao controlador do PID de Malha Fechada, para formar uma configuração de malha dual.

Se for para controlar um dispositivo de modulação (p.ex., um motor a válvula), este deve ser um servo mecanismo de posicionamento, com eletrônica embutida que aceita 0-10 V ou um sinal de controle de 0/4-20 mA. A saída analógica Terminal 42 ou X30/8 (requer um cartão opcional de Módulo de Entrada/Saída de Aplicação Geral MCB101) pode ser utilizada para esta finalidade, selecionando uma das opções [113]-[115] ou [143]-[145] em Ext. Malha Fechada 1-3, no par. 6-50, Terminal 42 Saída ou no par. 6-60, Terminal X30/8 Saída.

### **2.19.2. 21-0\* Ext. Sintonização Automática do PID**

Os controladores de PID de Malha Fechada estendida (par. 21-\*\*, Ext. Malha Fechada) podem, cada um deles, ser auto-sintonizados, simplificando e economizando tempo, durante a colocação em funcionamento, ao mesmo tempo em que asseguram ajuste preciso do controle do PID.

Para utilizar a Sintonização automática do PID é necessário que o controlador de PID Estendido específico tenha sido configurado para a aplicação.

Deve-se utilizar um Painel de Controle Local Gráfico (LCP) para responder às mensagens, durante a seqüência de auto-sintonização.

Ao ativar a Sintonização automática, no par. 21-09, o controlador do PID específico é colocado no modo Sintonização automática. Então o LCP orienta o usuário com instruções na tela.

A Sintonização automática do PID funciona por mudanças incrementais e, a partir daí, pelo monitoramento do feedback. A partir da resposta de feedback são calculados os valores requeridos para o Ganho Proporcional do PID, par. 21-21 para EXT CL 1, par. 21-41 para EXT CL 2 e par. 21-61 para EXT CL 3 e Tempo de Integração, par. 21-22 for EXT CL 1, par. 21-42 para EXT CL 2 e par. 21-62 para EXT CL3. São zerados o Tempo de Diferenciação do PID, par. 21-23 para EXT CL 1, par. 21-43 para EXT CL 2 e o par. 21-63 para EXT CL 3. Normal / Inverso, par 21-20 para EXT CL 1, par. 21-40 para EXT CL 2 e par. 21-60 para EXT CL 3, são determinados durante o processo de sintonização.

Estes valores calculados são apresentados no LCP e o usuário pode decidir se os aceita ou rejeita. Uma vez aceitos, os valores são gravados nos parâmetros específicos e o modo Sintonização automática do PID é desativado, no par. 21-09. Dependendo do sistema que está sendo controlado, o tempo requerido para executar a Sintonização automática do PID pode levar vários minutos.

Deve-se remover o ruído excessivo no sensor de feedback utilizando o filtro de entrada (grupo de parâmetros 6\*, 5.5\* e 26\*, Constante de Tempo do Filtro do Terminal xx/Constante de Tempo xx do Filtro de Pulso), antes de ativar a Auto-Sintonização do PID.

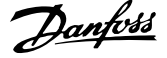

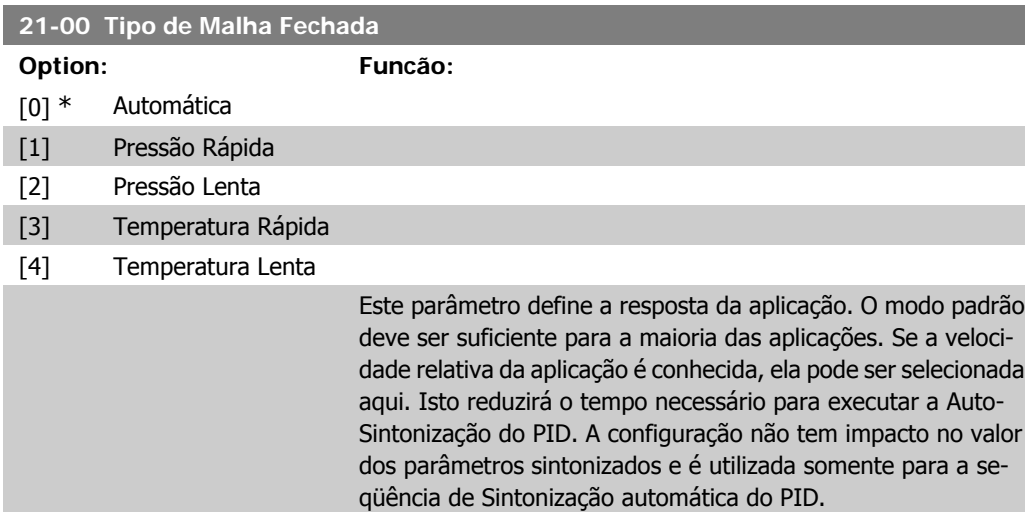

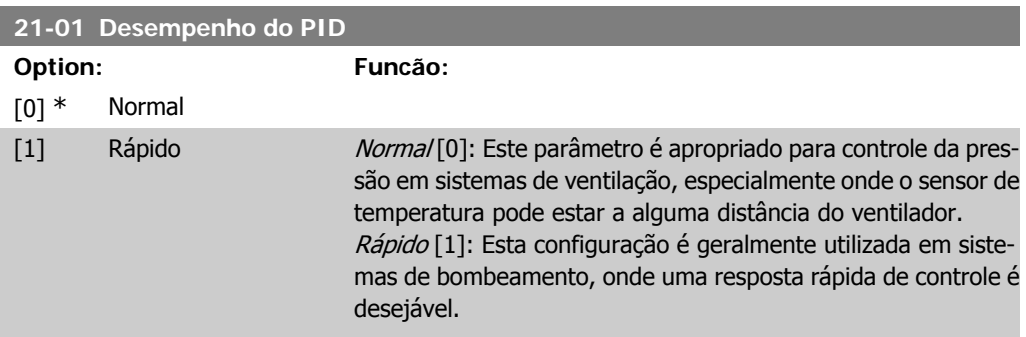

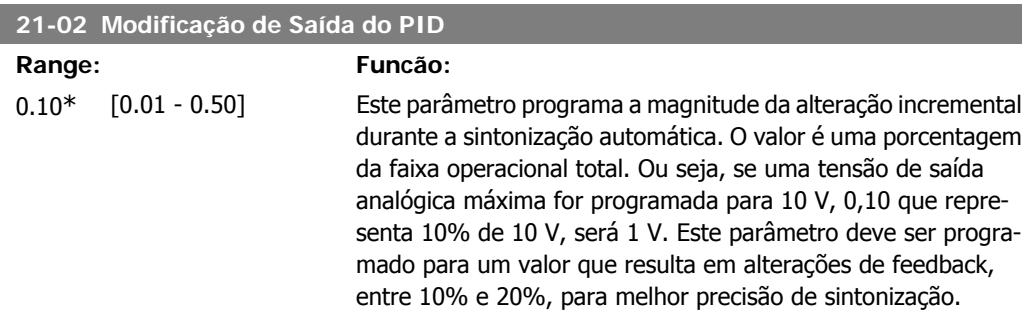

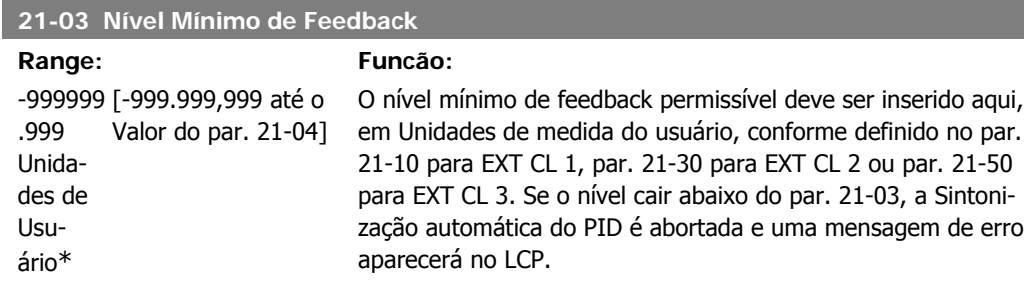

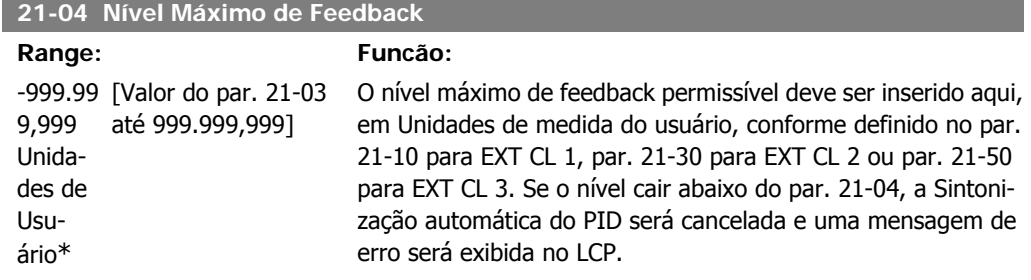

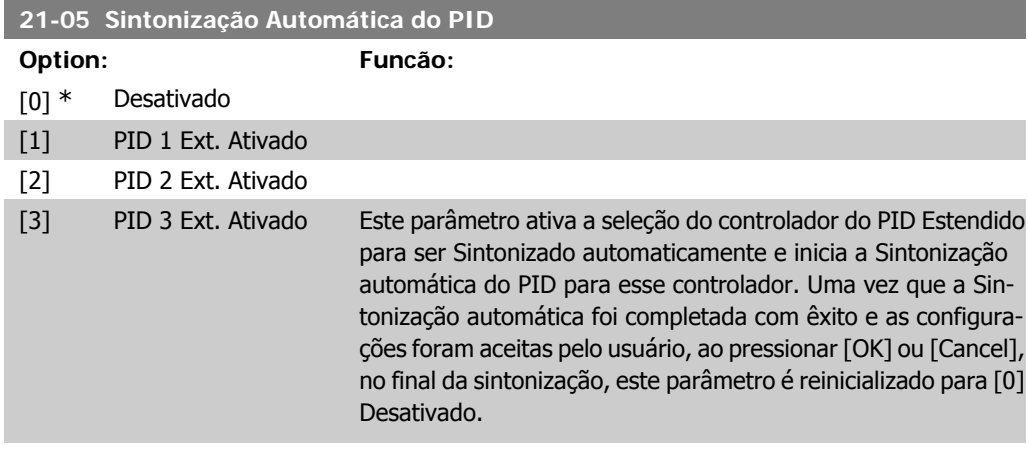

## **2.19.3. 21-1\* Ref/Feedback de Malha Fechada 1**

Configure a referência e feedback do Controlador de Malha Fechada Estendida 1

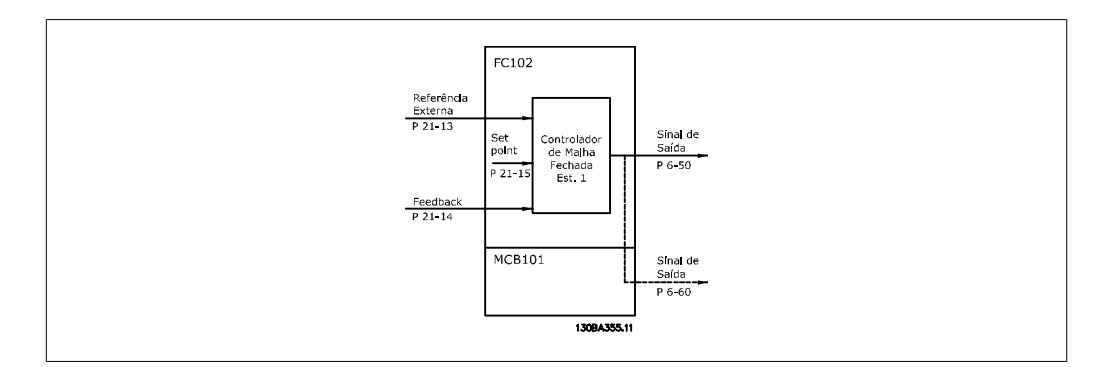

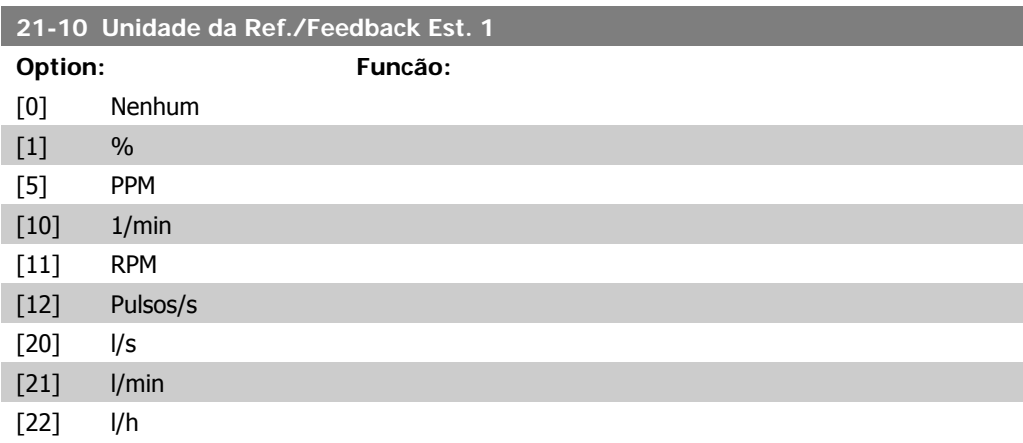

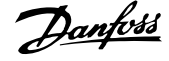

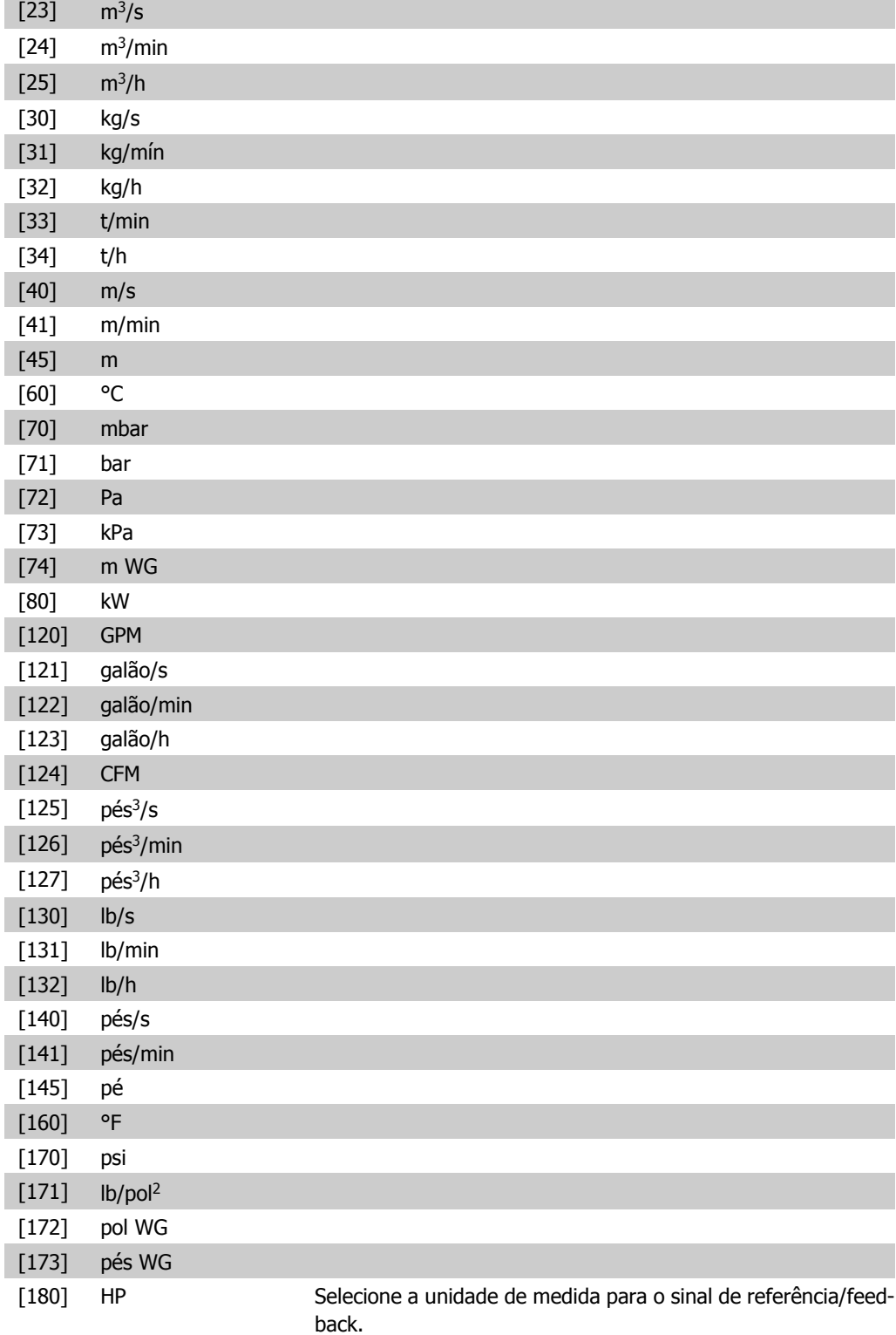

### **21-11 Referência Ext. 1 Mínima**

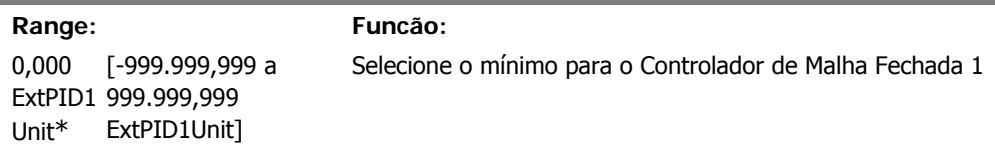

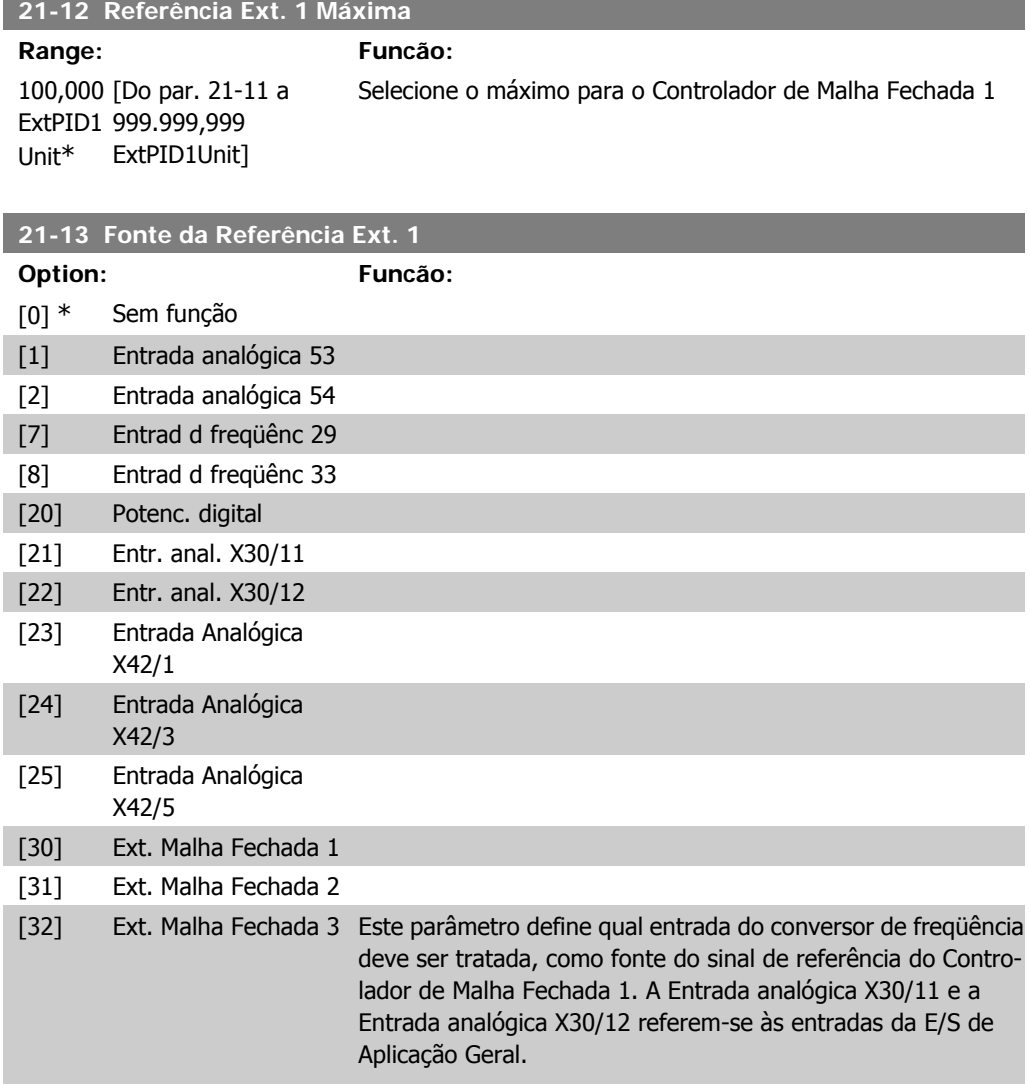

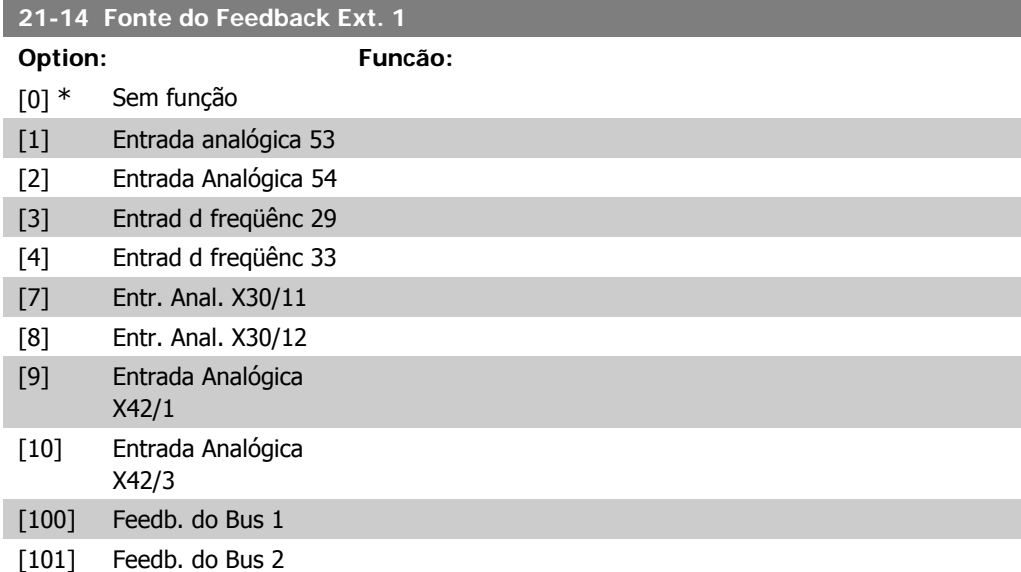

[102] Feedb. do Bus 3 Este parâmetro define qual entrada no conversor de freqüência

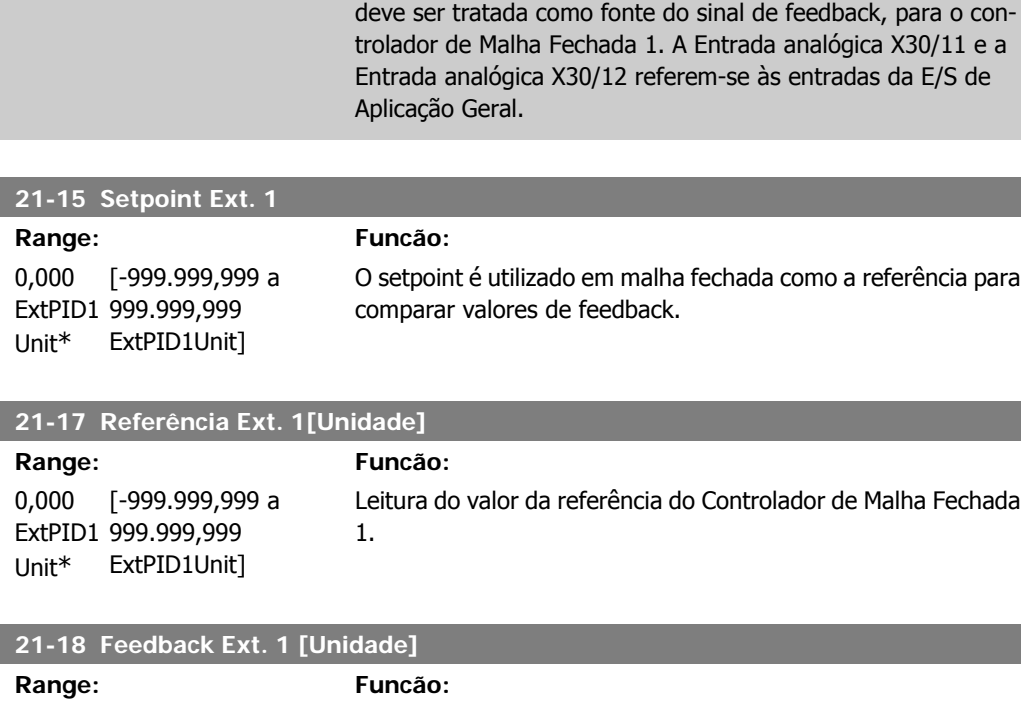

0,000 [-999.999,999 a ExtPID1 999.999,999 Unit\* ExtPID1Unit]

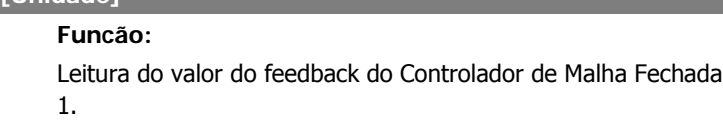

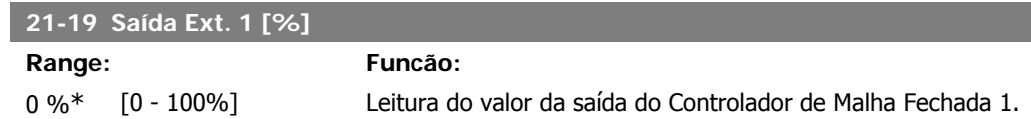

### **2.19.4. 21-2\* Ext. CL 1 PID**

Configure o PID de Malha Fechada 1

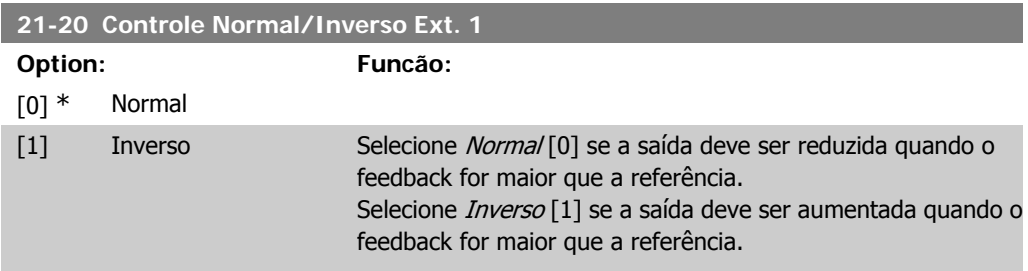

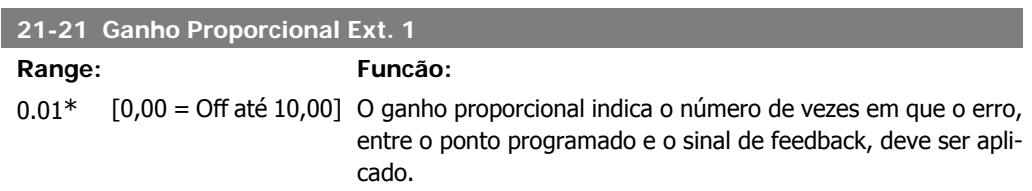
**2**

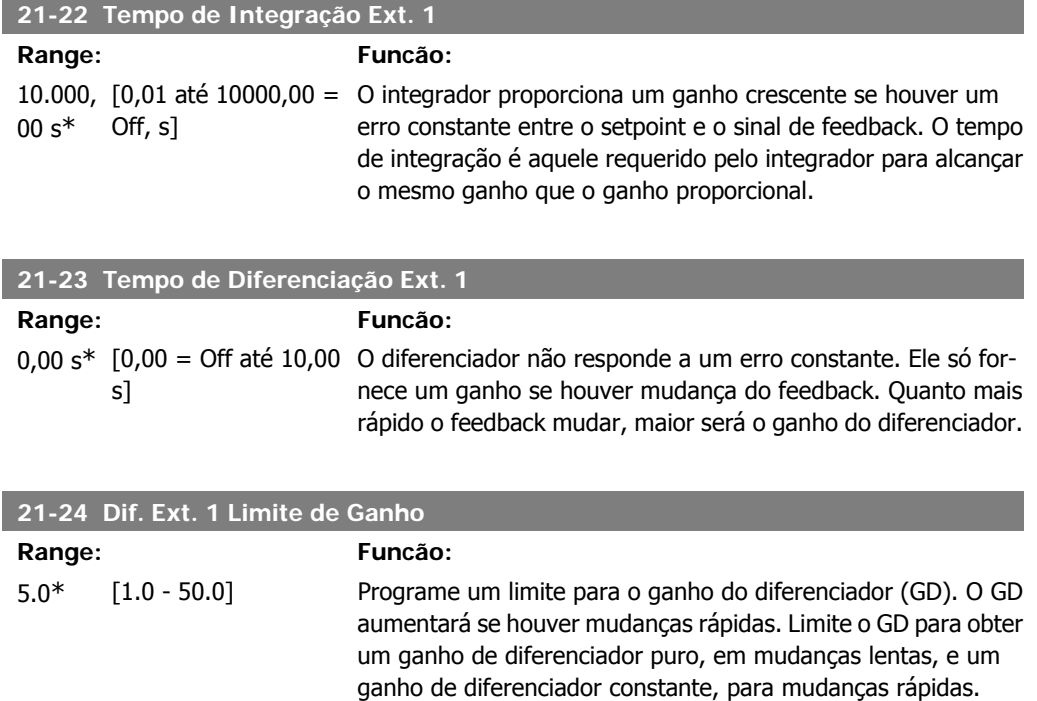

## **2.19.5. 21-3\* Ext. CL 2 Ref./Fb.**

Configure a referência e feedback do Controlador de Malha Fechada Estendida 2.

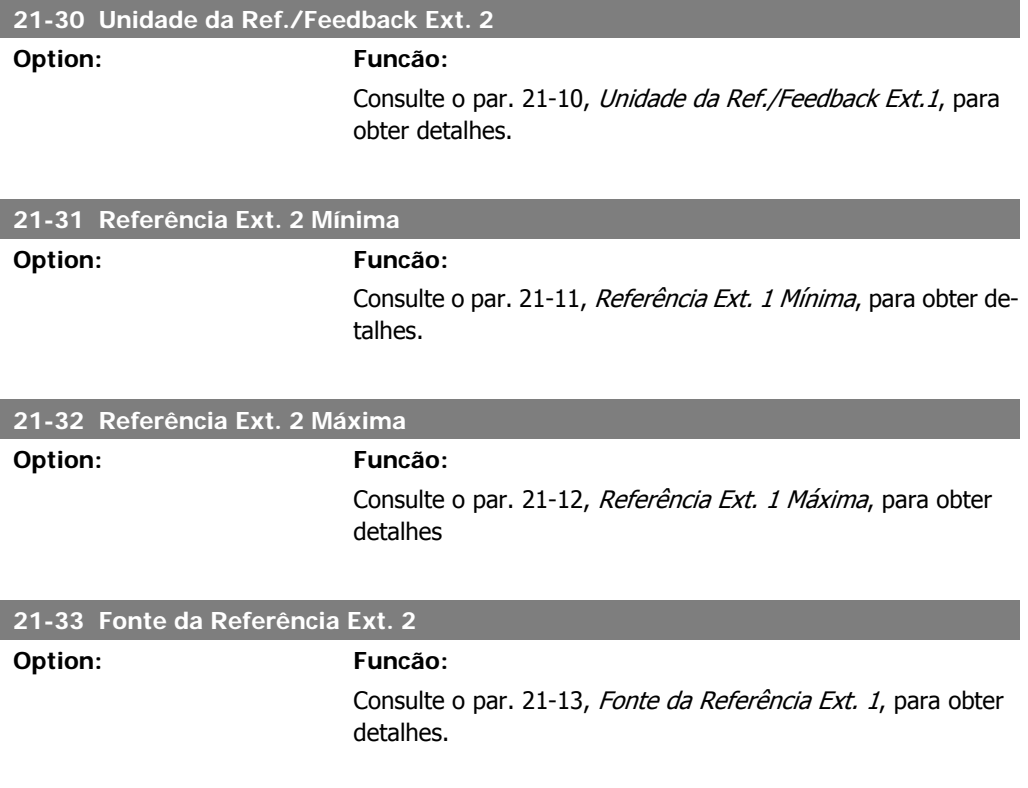

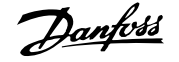

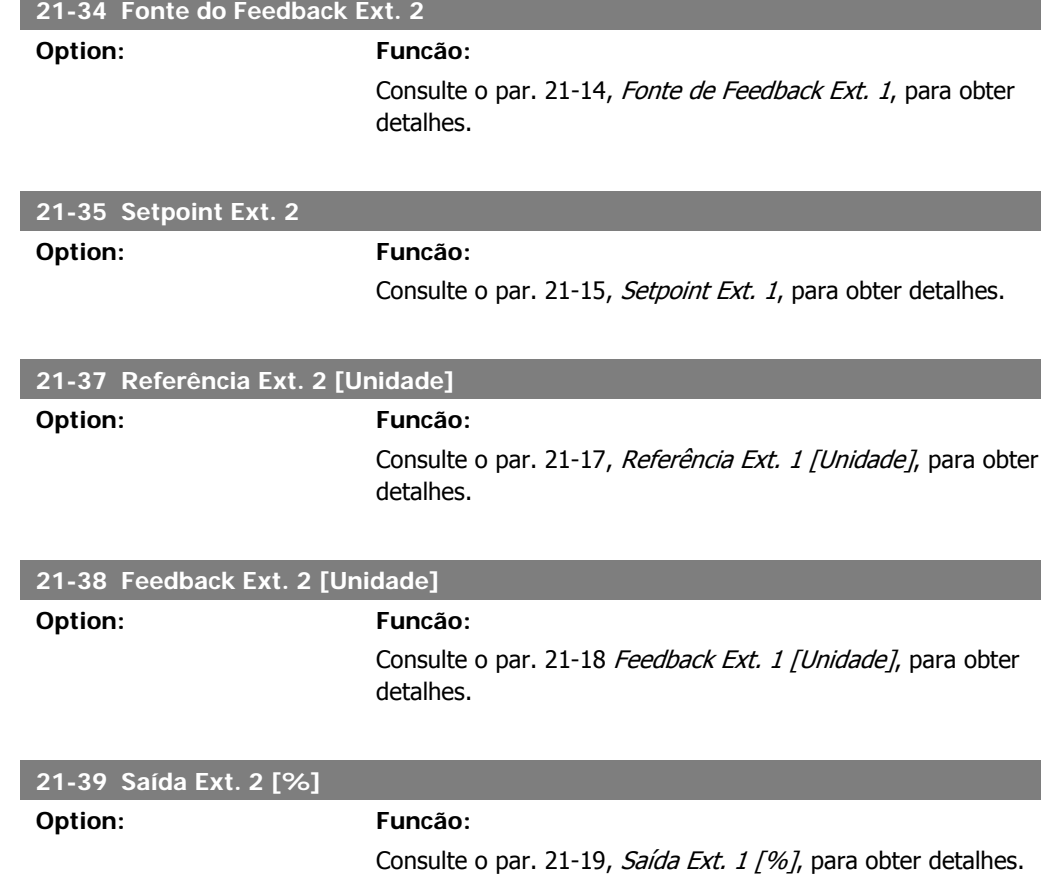

## **2.19.6. 21-4\* Ext. CL 2 PID**

Configure o Controlador PID de Malha Fechada 2

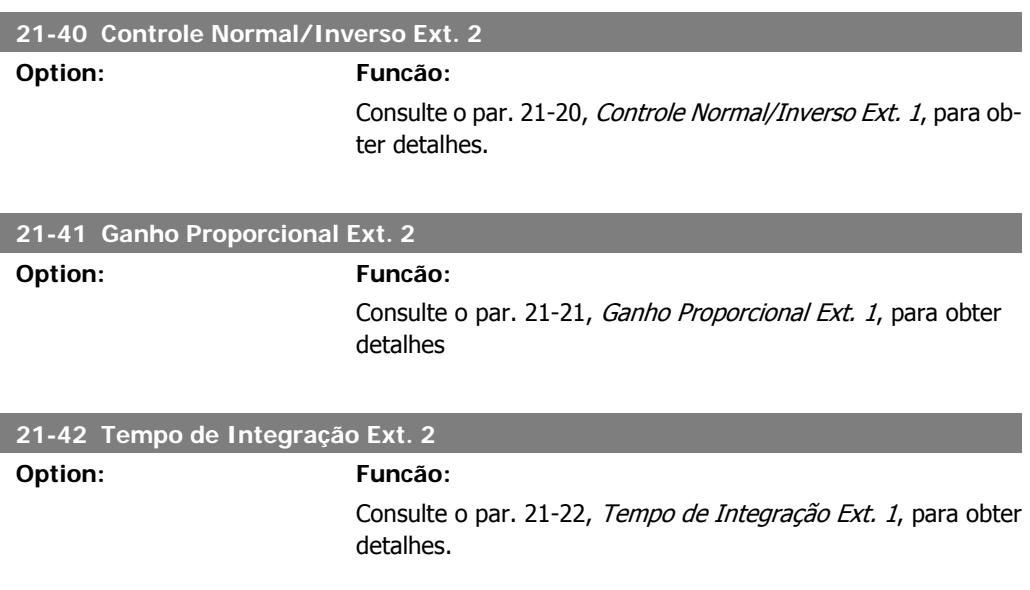

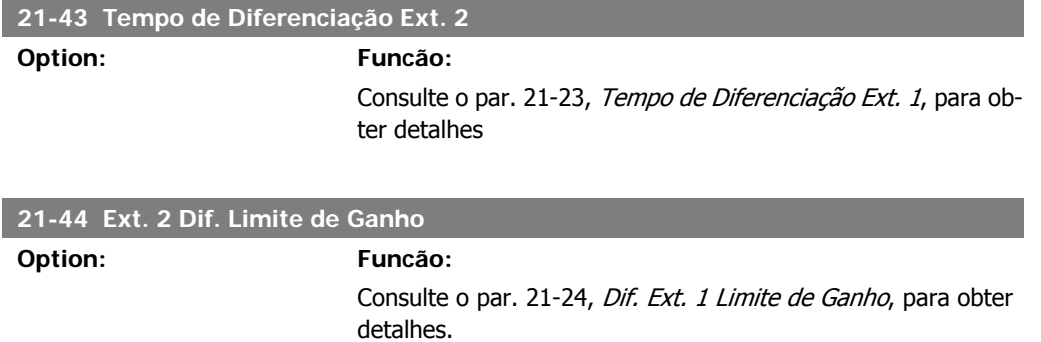

## **2.19.7. 21-5\* Ext. CL 3 Ref./Fb.**

Configure a referência e feedback do Controlador de Malha Fechada Estendida 3.

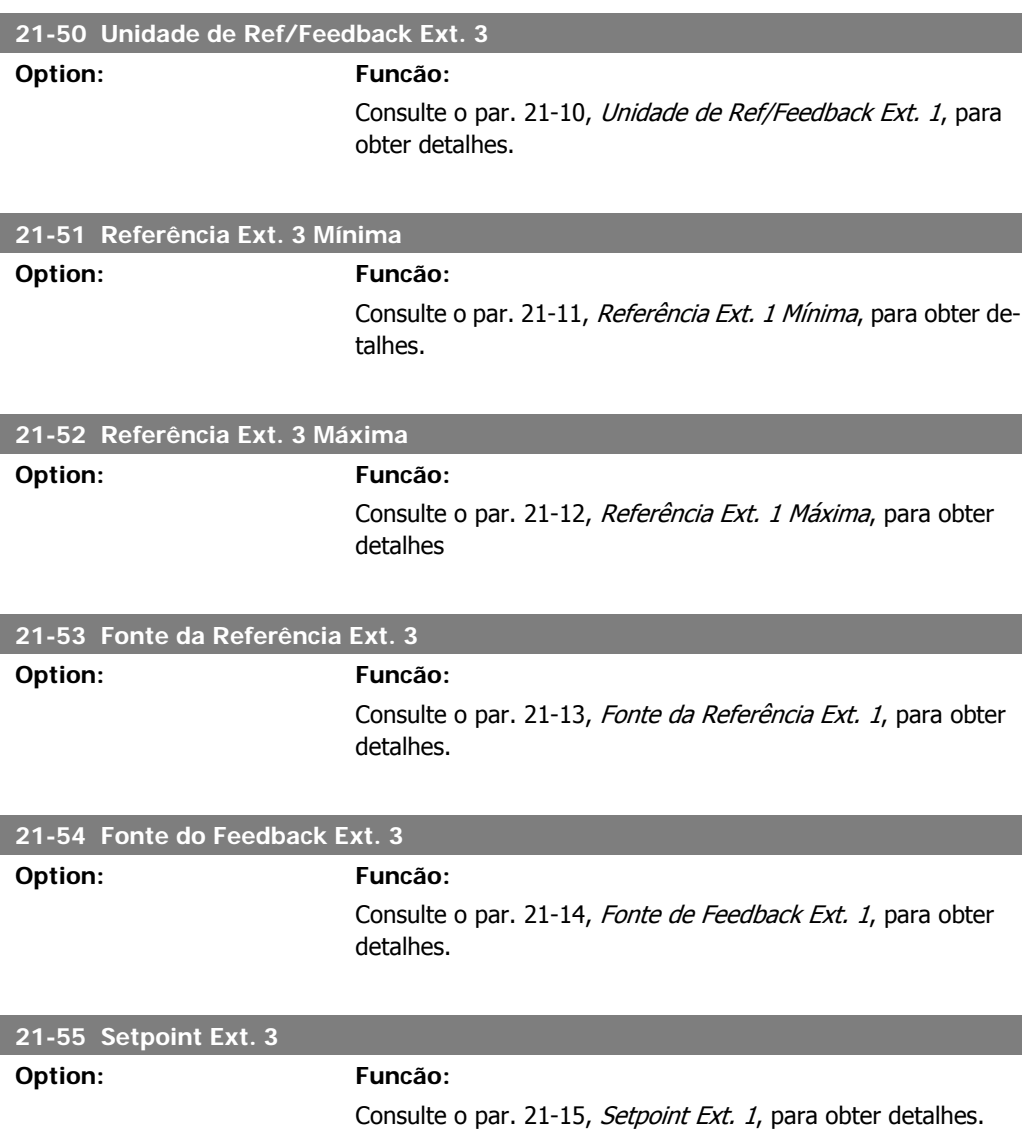

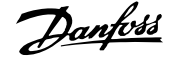

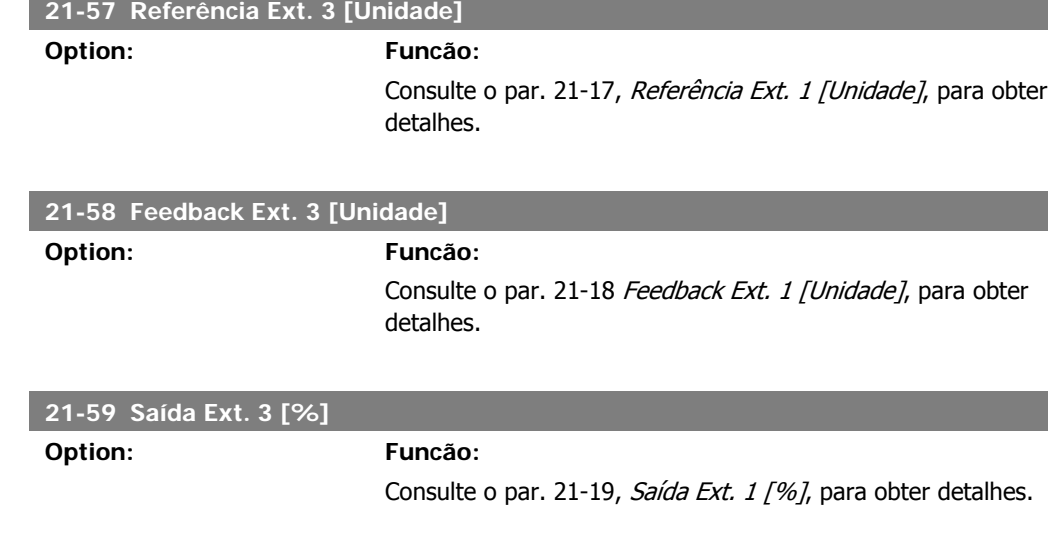

## **2.19.8. 21-6\* Ext. CL 3 PID**

Configure o Controlador PID de Malha Fechada 3

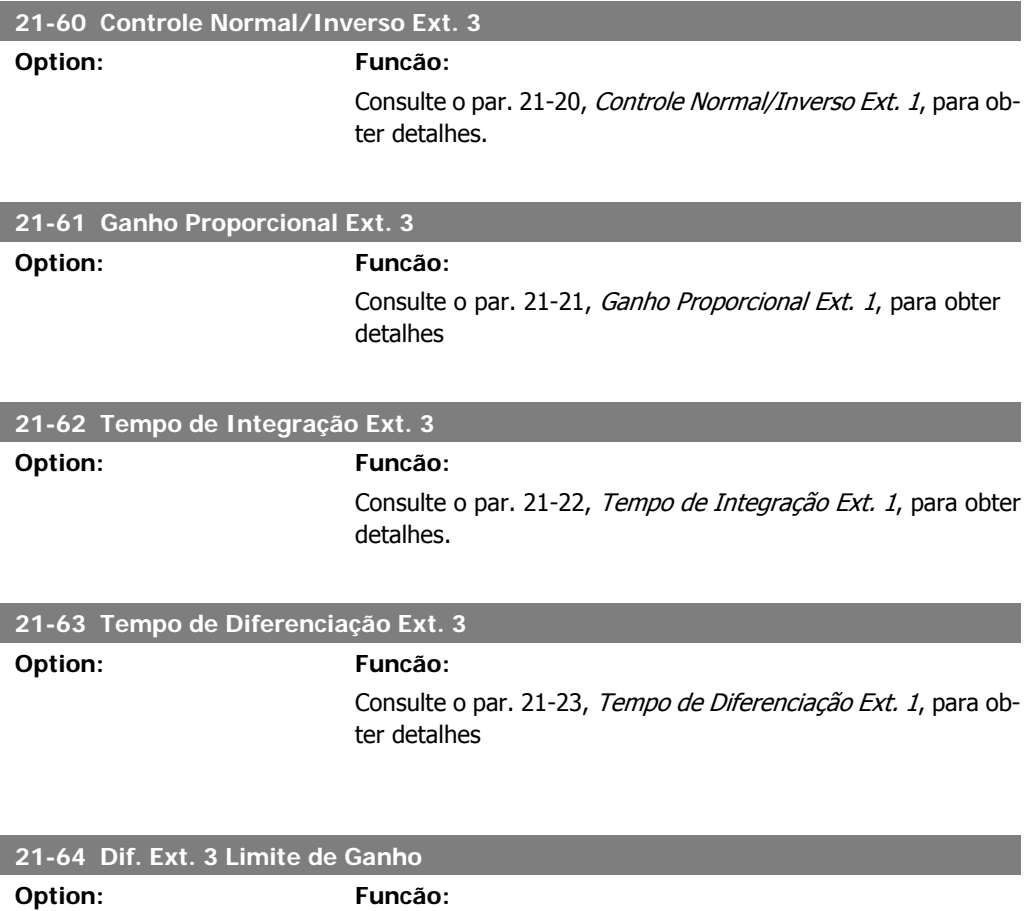

Consulte o par. 21-24, Dif. Ext. 1 Limite de Ganho, para detalhes.

# **2.20. Main Menu (Menu Principal) - Funções de Aplicação - FC 100 - Grupo 22**

Este grupo contém parâmetros usados em aplicações de monitoramento de HVAC.

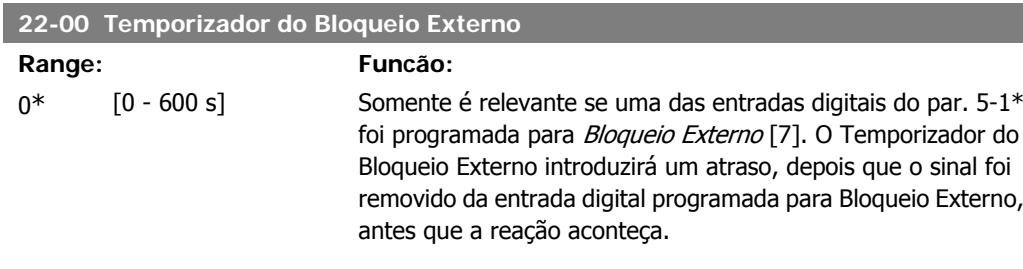

## **2.20.1. 22-2\* Detecção de Fluxo Zero**

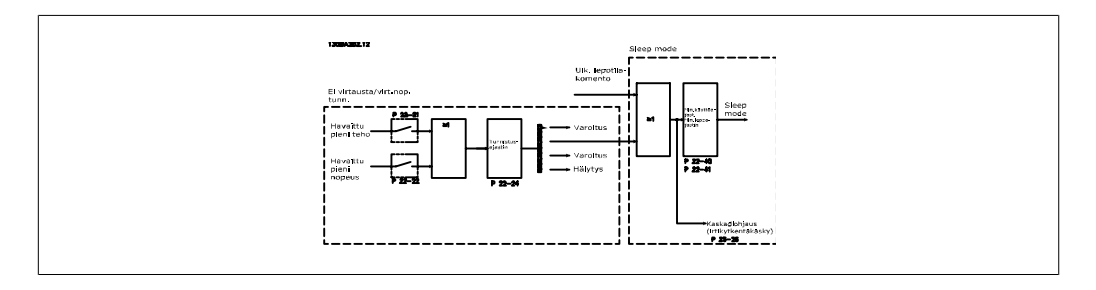

O Drive do VLT HVAC inclui funções para detectar se as condições de carga no sistema permitem que o motor seja parado:

\*Detecção de Potência Baixa

\*Detecção de Velocidade Baixa

Um destes dois sinais deve estar ativo durante um tempo determinado (Atraso de Fluxo Zero, par. 22-24), antes que a ação selecionada ocorra. Ações possíveis de serem selecionadas (par. 22-23): Nenhuma ação, Advertência, Alarme, Sleep Mode.

#### Detecção de Fluxo Zero:

Esta função é utilizada para detectar uma situação de ausência de fluxo nos sistemas de bombeamento, onde todas as válvulas podem estar fechadas. Ela pode ser utilizada quando é controlada tanto pelo controlador PI integrado no Drive do VLT HVAC como por um controlador PI externo. A configuração real deve ser programada no par. 1-00, Modo Configuração. Modo configuração para o

- **-** Controlador PI Integrado: Malha Fechada
- **-** Controlador PI Externo: Malha Aberta

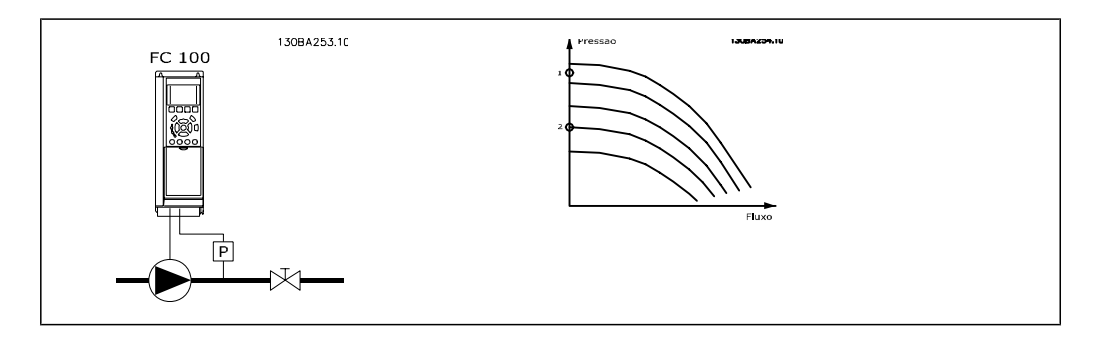

Detecção de Fluxo Zero baseia-se nas medidas de velocidade e potência. Para uma determinada velocidade, o conversor de freqüência calcula a energia com fluxo zero.

Esta coerência baseia-se no ajuste de dois conjuntos de velocidades e da potência associada em fluxo zero. Pelo monitoramento da potência é possível detectar condições de fluxo zero, em sistemas com pressão de sucção flutuante, ou se a bomba apresenta uma característica constante quanto à velocidade baixa.

Os dois conjuntos de dados devem basear-se na medida de potência, em aprox. 50% e 85% da velocidade máxima, com as válvulas fechadas. Os dados são programados no par. 22-3\* É também possível executar um *Setup Automático de Baixa Potência* (par. 22-20), gradual e automaticamente por meio do processo de colocação em operação e também armazenando

automaticamente os dados medidos. O conversor de freqüência deve estar programado para Malha Aberta no par. 1-00, Modo Configuração, ao executar o Setup Automático (Consulte Sintonização de Fluxo Zero, par. 22-3\*).

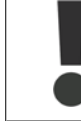

Se for utilizado o controlador PI integrado, execute a sintonização de Fluxo Zero antes de programar os parâmetros do controlador PI.

#### Detecção de velocidade baixa:

A Detecção de Velocidade Baixa gera um sinal se o motor estiver operando em velocidade mínima, conforme programada no par. 4-11 ou 4-12, Lim. Inferior da Veloc. do Motor. As ações são comuns à Detecção de Fluxo Zero (não é possível a seleção individual).

O uso da Detecção de Velocidade Baixa não está limitado a sistemas em situações de fluxo zero, porém pode ser utilizada em qualquer sistema onde a operação em velocidade mínima permite uma parada do motor, até que a carga necessite de uma velocidade maior que a mínima; p.ex., em sistemas com ventiladores e compressores.

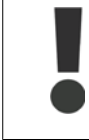

Em sistemas de bombeamento garanta que a velocidade mínima, no par. 4-11 ou 4-12, tenha sido programada suficientemente alta para ser detectada, uma vez que a bomba pode funcionar com velocidade bastante alta, inclusive com as válvulas fechadas.

#### Detecção de bomba seca:

A *Detecção de Fluxo Zero* também pode ser utilizada para detectar se a bomba funcionou a seco (baixo consumo de energia-velocidade alta). Pode ser utilizada tanto com o controlador PI integrado quanto com um controlador PI externo.

A condição para o sinal de Bomba Seca:

**-** Consumo de energia abaixo do nível de fluxo zero

e

**-** Bomba funcionando em velocidade máxima ou na referência de malha aberta máxima, a que for menor.

O sinal deve estar ativo durante um certo tempo (Atraso de Bomba Seca, par. 22-27), antes da ação selecionada acontecer.

Ações Possíveis de selecionar (par. 22-26):

- **-** Advertência
- **-** Alarme

A Detecção de Fluxo Zero deve estar ativada (par. 22-23, Função Fluxo Zero) e colocada em operação (par. 22-3\*, Sintonização da Potência de Fluxo-Zero).

**2**

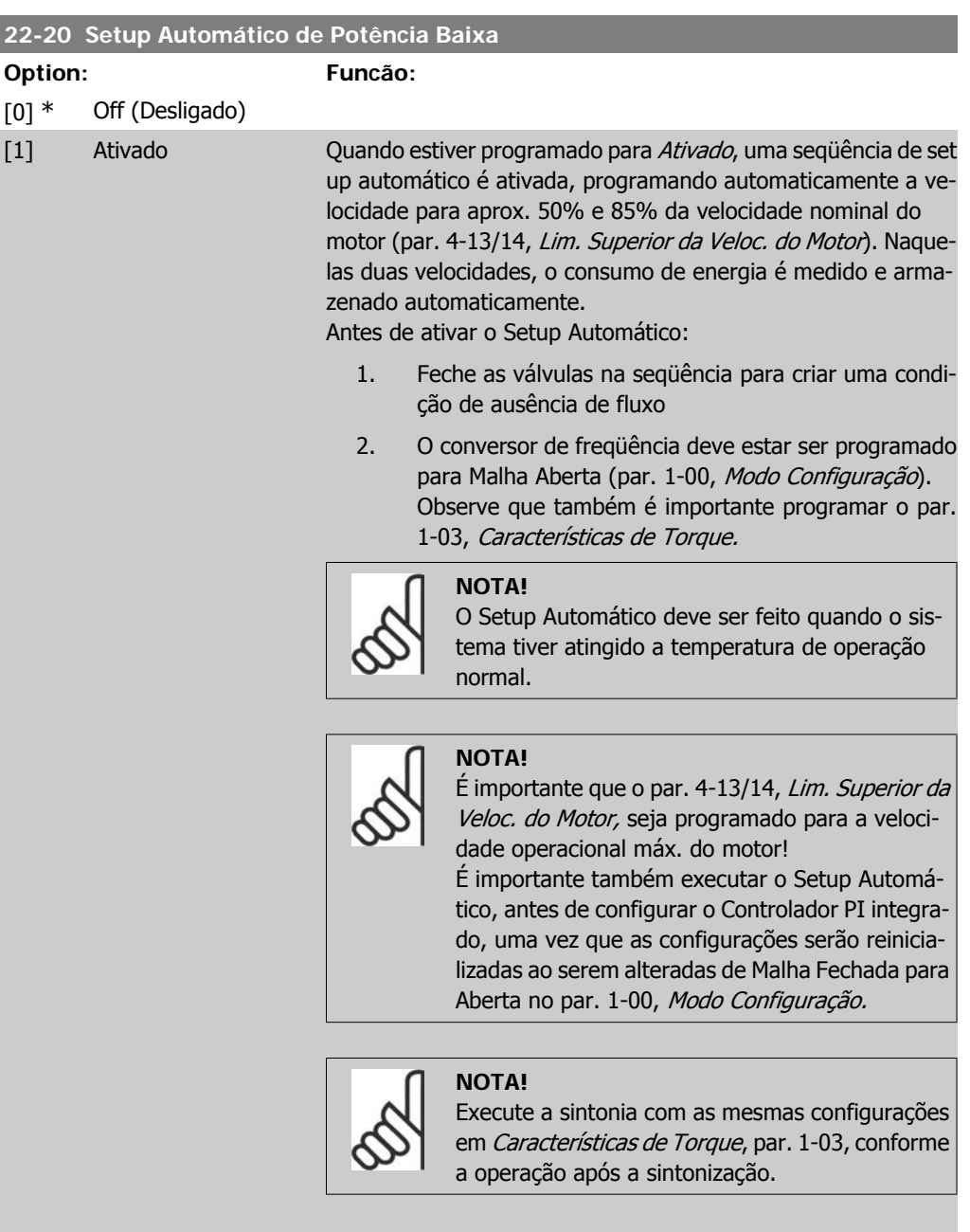

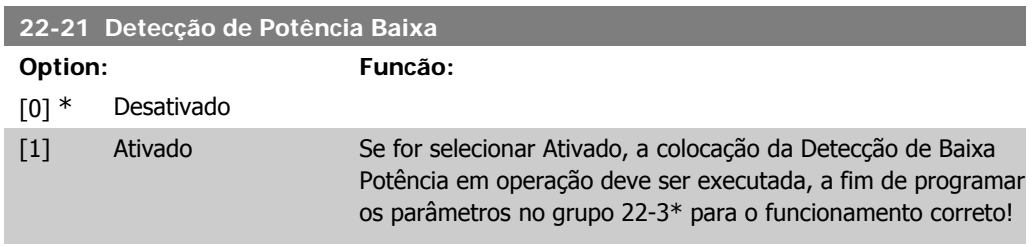

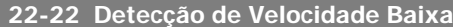

**Option: Funcão:**

[0] \* Desativado

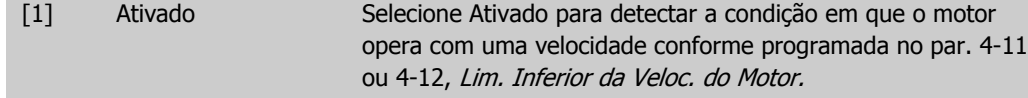

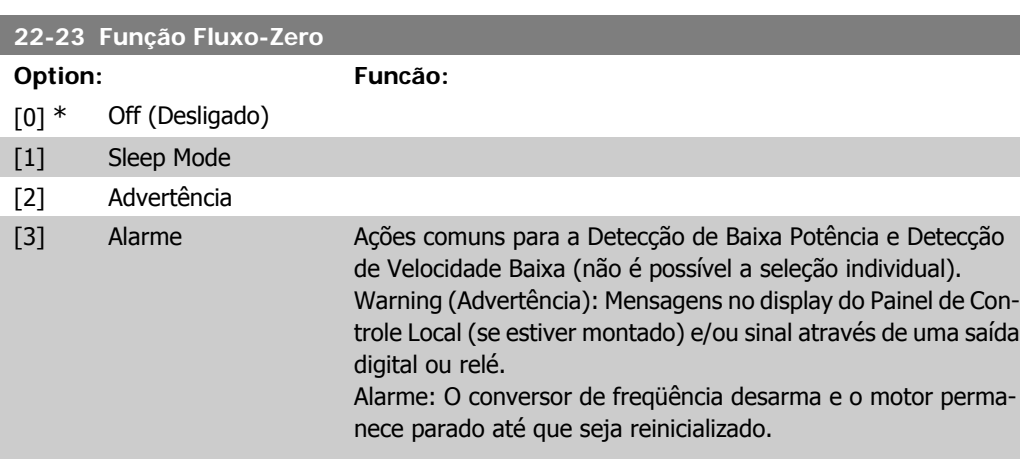

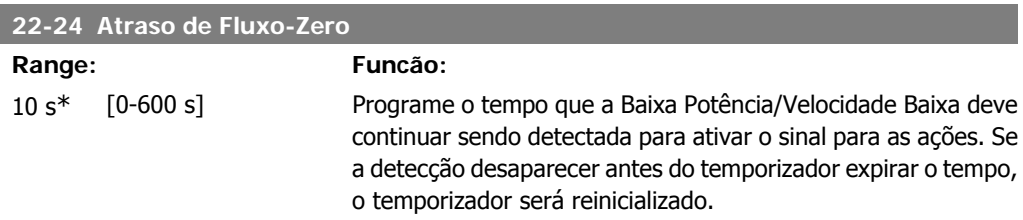

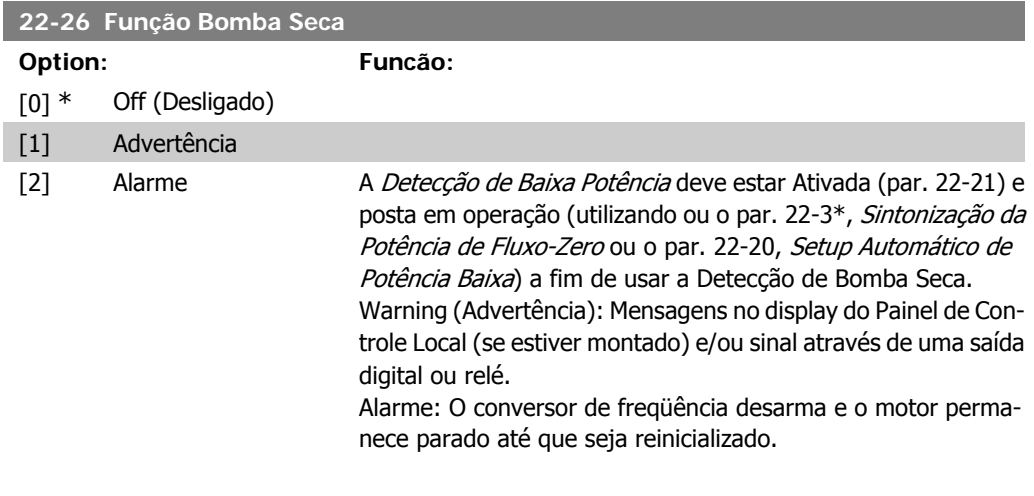

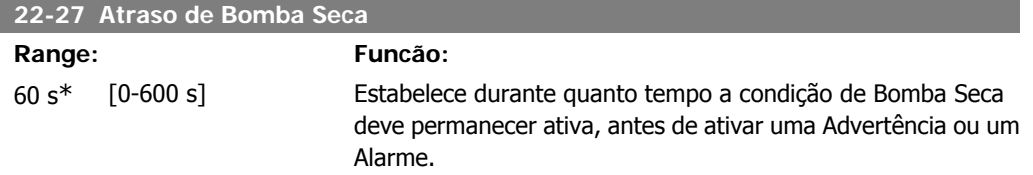

## **2.20.2. 22-3\* Sintonização da Potência de Fluxo-Zero**

Seqüência da Sintonização, caso Setup Automático não seja selecionado no par. 22-20:

- 1. Feche a válvula principal para interromper o fluxo
- 2. Faça o motor funcionar até que o sistema atinja a temperatura operacional normal
- 3. Aperte a tecla Hand On (Manual Ligado), no Painel de Controle Local e ajuste a velocidade para aprox. 85% da velocidade nominal. Observe a velocidade exata
- 4. Leia o consumo de energia pela leitura da energia real, na linha de dados do Painel de Controle Local, ou acesse o par. 16-10 ou 16-11, Potência, no Main Menu (Menu Principal). Observe a leitura de energia
- 5. Altere a velocidade para aprox. 50% da velocidade nominal. Observe a velocidade exata
- 6. Leia o consumo de energia pela leitura da energia real, na linha de dados do Painel de Controle Local, ou acesse o par. 16-10 ou 16-11, Potência, no Main Menu (Menu Principal). Observe a leitura de energia
- 7. Programe as velocidades utilizadas, no par. 22-32/22-33 e par. 22-36/37
- 8. Programe os valores de potência associados, nos par. 22-34/35 e par. 22-38/22-39
- 9. Volte, utilizando a tecla Auto On (Automático Ligado) ou Off (Desligado)

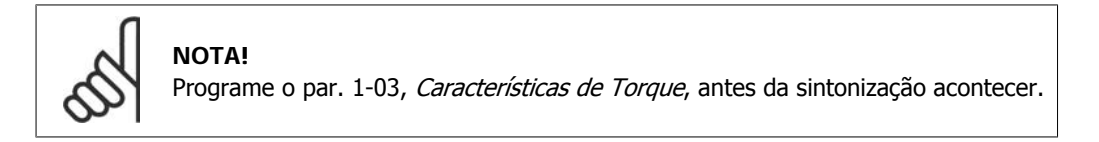

#### **22-30 Potência de Fluxo-Zero**

#### **Range: Funcão:**

[Depende da detecção da potência nomi-Se a potência cair para o valor do display, o conversor de frenal do Fluxo Zero] Leitura da potência de Fluxo Zero calculada na velocidade real. qüência interpretará a condição como uma situação de Fluxo Zero.

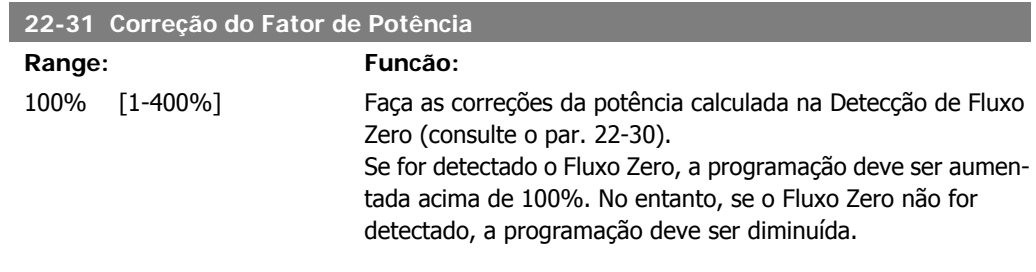

#### **22-32 Velocidade Baixa [RPM]**

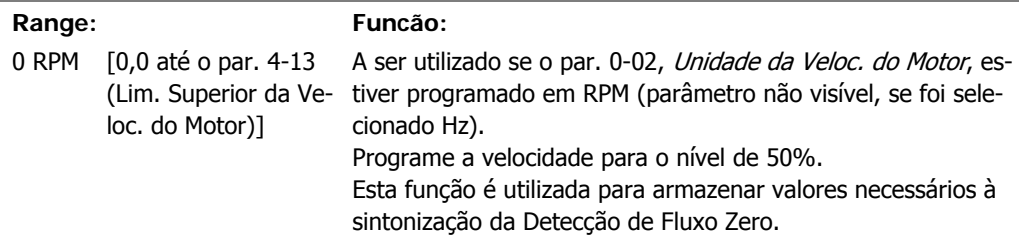

**2**

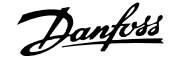

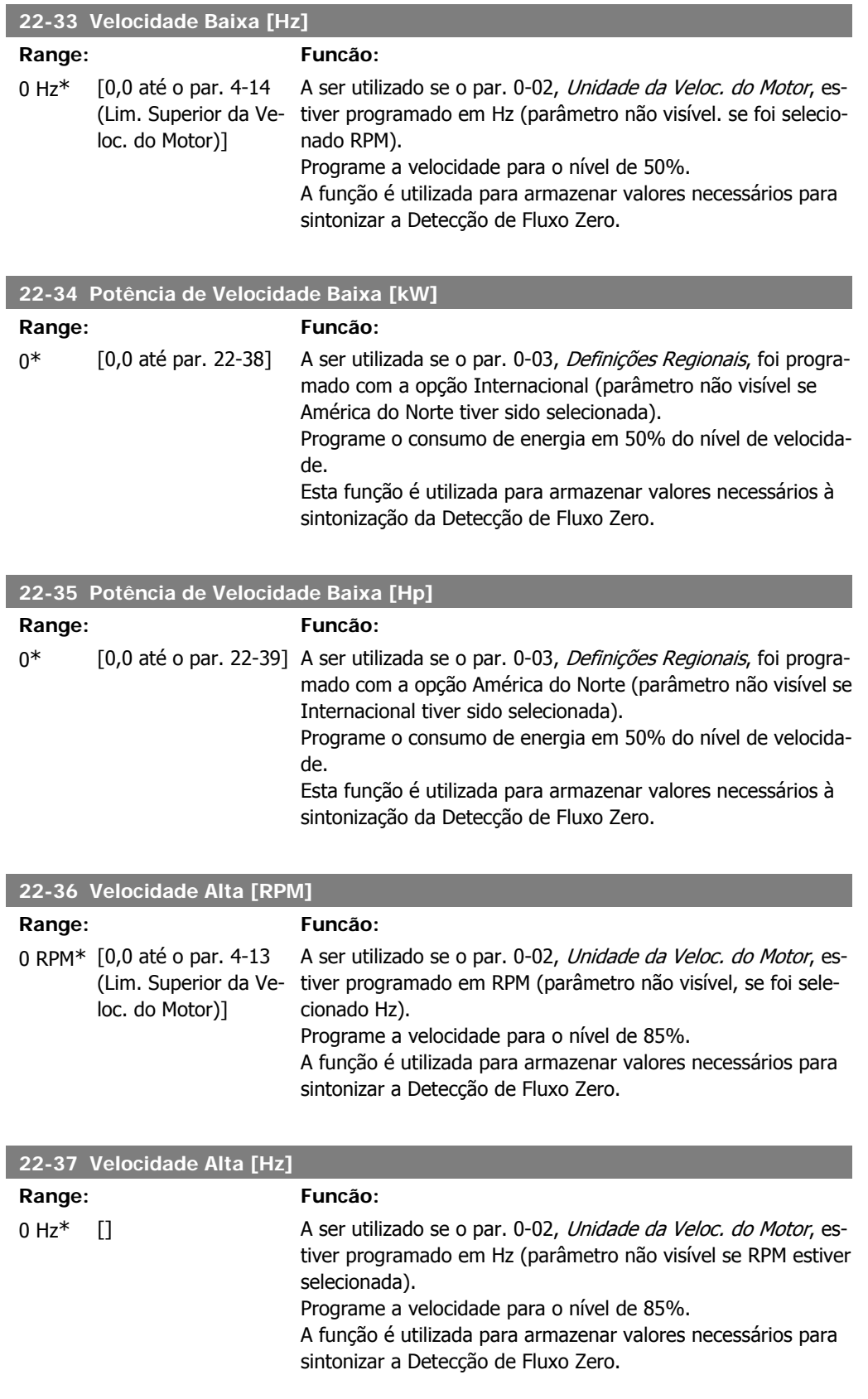

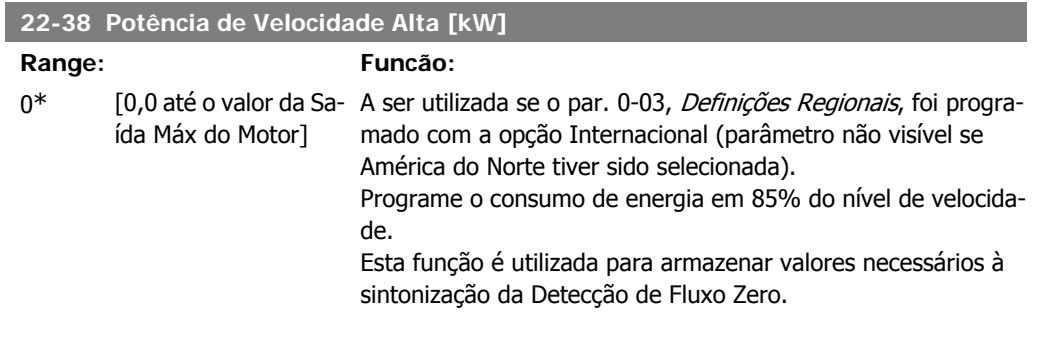

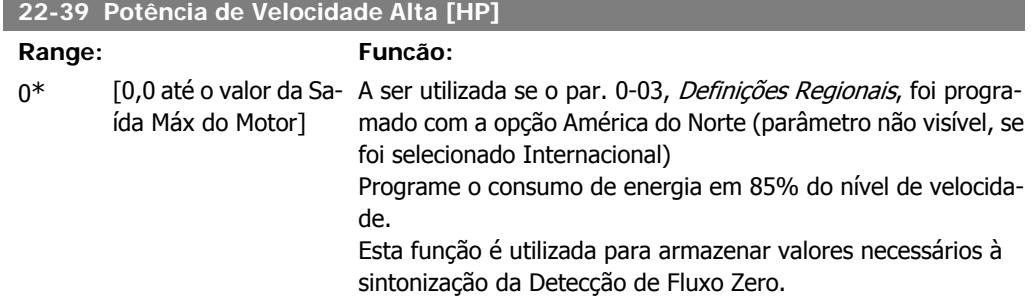

## **2.20.3. 22-4\* Modo Sleep Mode**

Se a carga do sistema permitir paradas do motor e ela estiver sendo monitorada, o motor poderá ser parado ativando a função Sleep Mode. Este não é um comando de Parada normal, porém, desacelera o motor até 0 RPM e pára de energizá-lo. Estando no Sleep Mode, certas condições são monitoradas para determinar quando a carga foi novamente aplicada ao sistema.

O Sleep Mode pode ser ativado a partir da Detecção de Fluxo Zero/Detecção de Velocidade Baixa (deve ser programado por meio dos parâmetros de Detecção de Fluxo Zero, consulte o diagrama de fluxo do sinal, no grupo de parâmetros 22-2\*, Detecção de Fluxo Zero) ou por meio de um sinal externo, aplicado em uma das entradas digitais (deve ser programado nos parâmetros de configuração das entradas digitais, par. 5-1\* selecionando Sleep Mode). Para viabilizar o seu uso, p.ex., uma chave eletro-mecânica para detectar uma condição de fluxo

zero e ativar o Sleep Mode, a ação ocorre na borda de ataque do sinal externo aplicado (caso contrário, o conversor de freqüência nunca sairia do Sleep Mode novamente, uma vez que o sinal continuaria conectado de maneira estável).

Se o par. 25-26, Desescalonamento em Fluxo Zero, foi programado como Ativado (consulte o Guia de Programação, MG.11.Cx.yy, do Drive do VLT® HVAC), ao ativar o Sleep Mode será aplicado um comando ao controlador em cascata (se estiver ativado) para iniciar o desescalonamento das bombas de retardo (de velocidade fixa), antes de parar a bomba de comando (de velocidade variável).

Ao entrar em Sleep Mode, a linha de status inferior no Painel de Controle Local exibe Sleep Mode.

Consulte também o fluxograma do sinal na seção 22-2\* Detecção de Fluxo Zero. Há três modos diferentes de utilizar a função Sleep Mode:

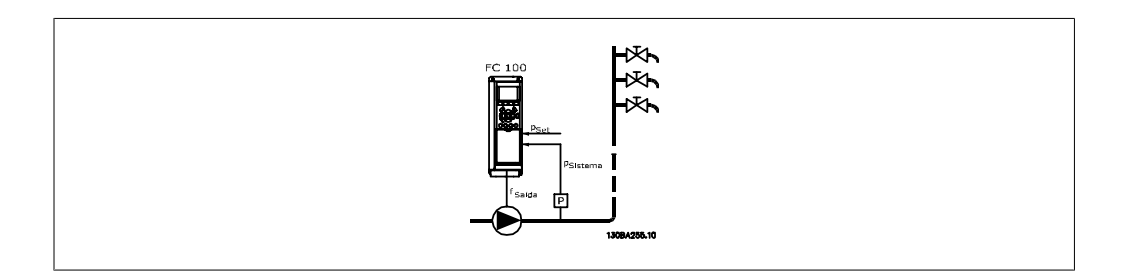

1) Sistemas onde o controlador PI integrado é utilizado para controlar a pressão ou temperatura, p.ex., sistemas de boost com um sinal de feedback de pressão aplicado ao conversor de freqüência, a partir de um transdutor de pressão. O par. 1-00, Modo Configuração, deve ser programado para Malha Fechada e o Controlador PI configurado para os sinais de referência e feedback. Exemplo: Sistema de Boost

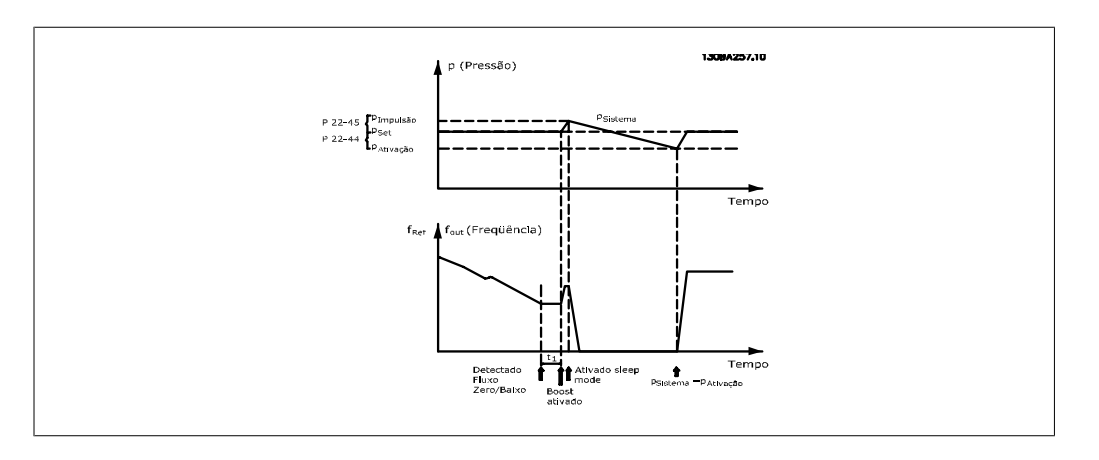

Se for detectado fluxo zero, o conversor de freqüência aumentará o setpoint da pressão a fim de assegurar uma ligeira sobrepressão no sistema (boost que será programado no par. 22-45, Boost do Setpoint).

O feedback de um transdutor de pressão é monitorado e quando esta pressão cai com uma porcentagem programada, abaixo do setpoint normal de pressão (Pset), o motor acelerará novamente e a pressão será controlada para que atinja o valor programado (Pset).

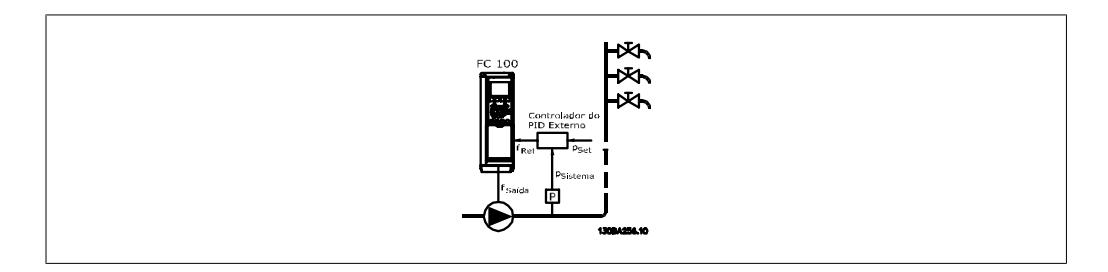

2) Em sistemas onde a pressão ou temperatura é controlada por um controlador PI externo, as condições de ativação não podem estar baseadas no feedback do transdutor de pressão/temperatura, uma vez que o setpoint não é conhecido. No exemplo do sistema de boost, a pressão desejada Pset não é conhecida. O par. 1-00, Modo Configuração, deve ser programado para Malha Aberta.

Exemplo: Sistema de Boost

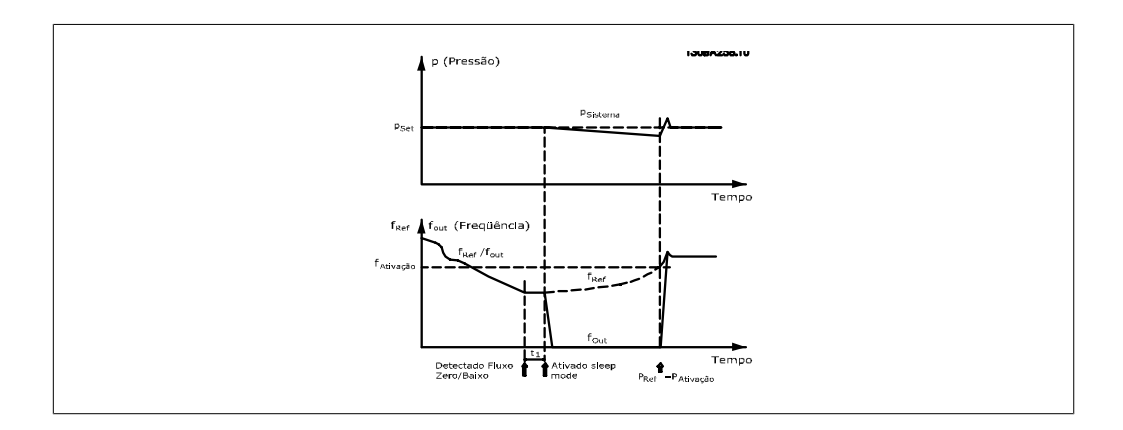

Quando for detectada potência baixa ou velocidade baixa, o motor é parado, mas o sinal de referência (fref) do controlador externo ainda é monitorado e, devido à pressão baixa criada, o controlador aumentará o sinal de referência para ganhar pressão. Quando o sinal de referência atingir um valor programado fwake, o motor dá partida novamente.

A velocidade é programada manualmente por um sinal de referência externo (Referência Remota). As programações (par. 22-3\*) para sintonização da função Fluxo Zero devem ser as padrões.

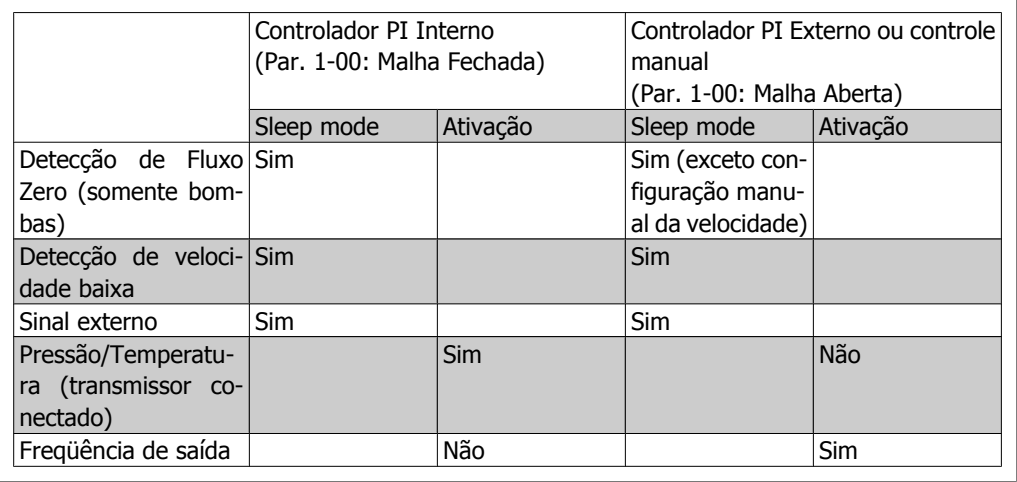

Possibilidades de configuração, visão geral:

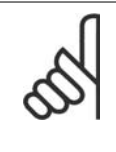

#### **NOTA!**

O Sleep Mode não estará ativo quando a Referência Local estiver ativa (programe a velocidade manualmente, por meio das teclas de navegação, no Painel de Controle Local). Consulte o Par. 3-13, Tipo de Referência.

Não funciona em Hand mode (Modo Manual). O setup automático em malha aberta deve ser executado antes de configurar a entrada/saída em malha fechada.

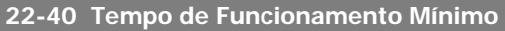

#### **Range: Funcão:**

10 s\* [0 - 600 s] Programe o tempo de funcionamento mínimo desejado para o motor, após um comando de Partida (entrada digital ou Barramento), antes de entrar no Sleep Mode.

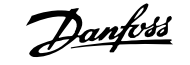

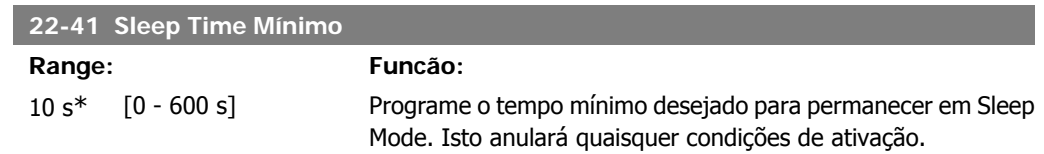

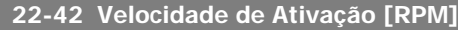

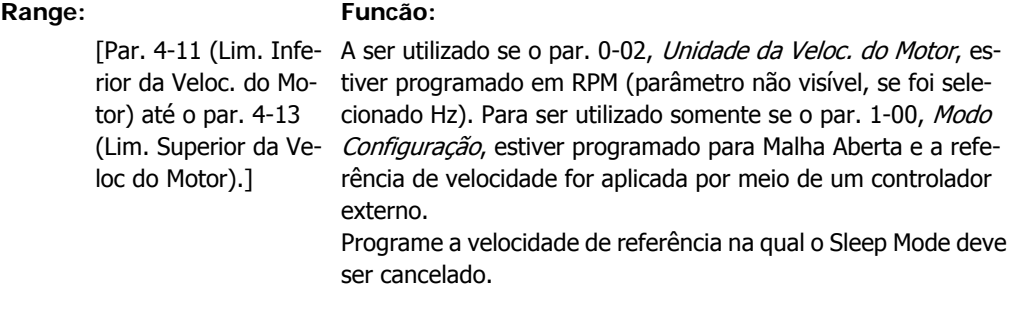

## **22-43 Velocidade de Ativação [Hz]**

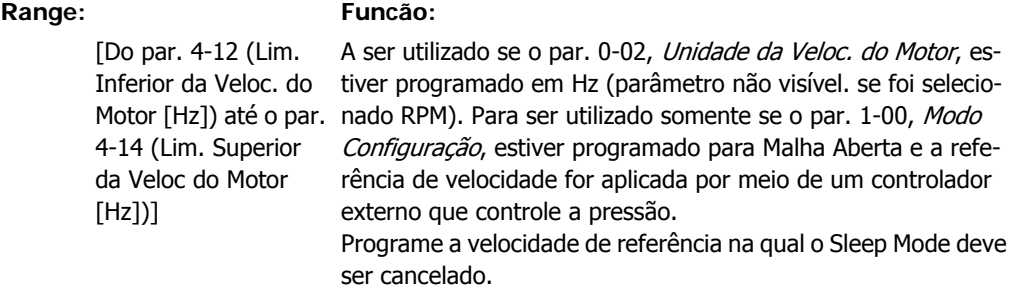

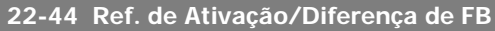

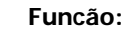

**Option:** [10%] \* 0-100% Para ser utilizado somente se o par. 1-00, Modo Configuração, estiver programado para Malha Fechada e o controlador PI integrado for utilizado para controlar a pressão. Programe a queda de pressão permitida, em porcentagem do setpoint da pressão (Pset), antes de cancelar o Sleep Mode.

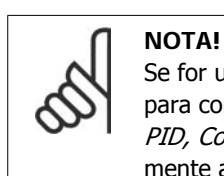

Se for utilizado em aplicações onde o controlador PI integrado estiver programado para controle inverso (p.ex., aplicações de torre de resfriamento) no par. 20-71, PID, Controle Normal/Inverso, o valor programado no par. 22-44 será automaticamente adicionado.

## **22-45 Impulso de Setpoint**

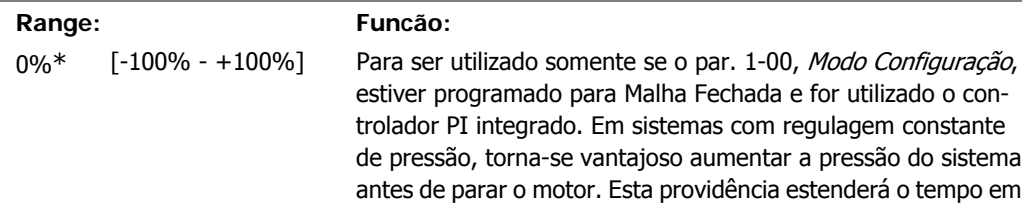

que o motor é parado e ajudará a evitar partidas/paradas freqüentes.

Programe a sobrepressão/superaquecimento em porcentagem de setpoint para a pressão (Pset)/temperatura, antes de entrar no Sleep Mode.

Se for programado 5%, a pressão de impulsão será Pset\* 1,05. Pode-se utilizar valores negativos, p.ex., para o controle de torre de resfriamento, onde uma mudança negativa é necessária.

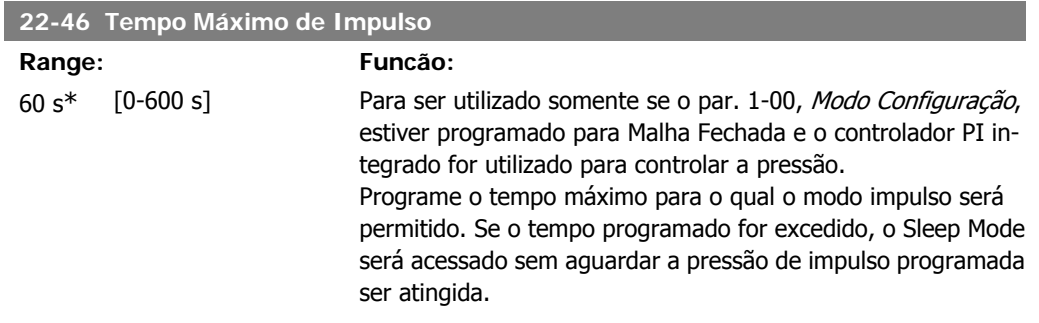

## **2.20.4. 22-5\* Final de Curva**

As condições de Final de Curva ocorrem quando uma bomba está produzindo um volume demasiado grande, para assegurar a pressão programada. Esta situação pode ocorrer, se houver um vazamento no sistema de dutos de distribuição, depois que a bomba fez o ponto de operação deslocar-se até o extremo da característica de bomba, válido para a velocidade máxima programada no par. 4-13 ou 4-14, Lim. Superior da Veloc do Motor. No caso do feedback ser menor que 97,5% do setpoint da pressão desejada, durante um tempo programado (par. 22-51, Atraso de Final de Curva), e a bomba estiver funcionando com a velocidade máxima, programada no par. 4-13 ou 4-14, Lim. Superior da Veloc do Motor, a função selecionada no par. 22-50, Função Final de Curva, assumirá. Se o Controlador em Cascata for utilizado, todas as bombas devem estar funcionando para ativar a função Final de Curva. É possível obter um sinal em uma das saídas digitais, selecionando Final de Curva [192], no par. 5-3\*, Saídas Digitais e/ou par. 5-4\*, Relés. O sinal estará presente quando ocorrer uma condição de Final de Curva e a seleção no par. 22-50, Função Final de Curva, for diferente de Off (Desligado). A função final de curva pode ser utilizada somente quando estiver funcionando com o controlador PID embutido (Malha fechada no par. 1-00, Modo Configuração).

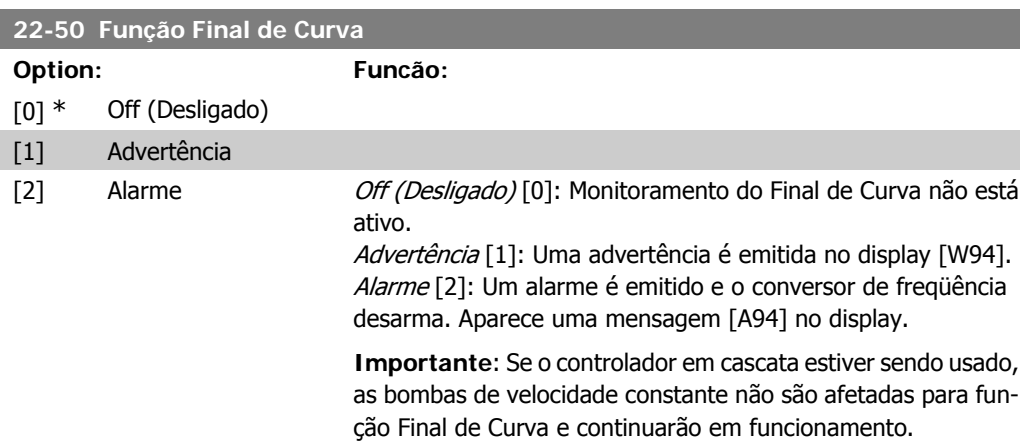

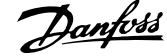

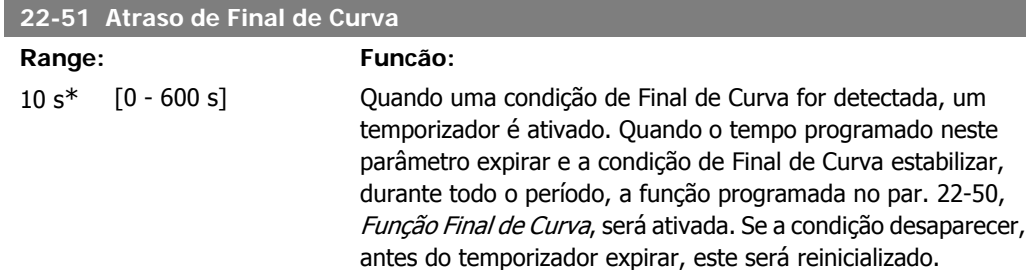

## **2.20.5. 22-6\* Detecção de Correia Partida**

A Detecção de Correia Partida pode ser utilizada em sistemas tanto de malha fechada como de malha aberta, para bombas, ventiladores e compressores. Se o torque estimado do motor estiver abaixo do valor do torque de correia partida (par. 22-61) e a freqüência de saída do conversor de freqüência for superior ou igual a 15 Hz, a função correia partida (par. 22-60) será executada.

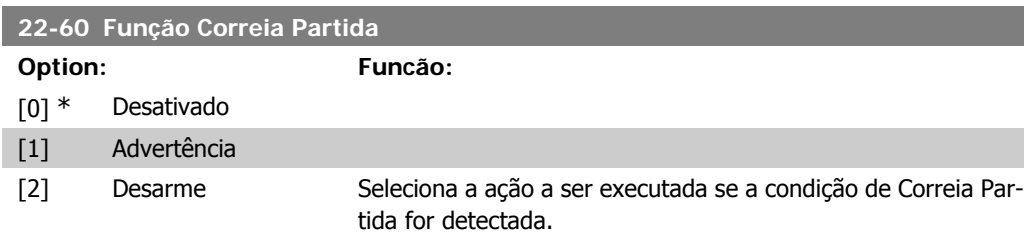

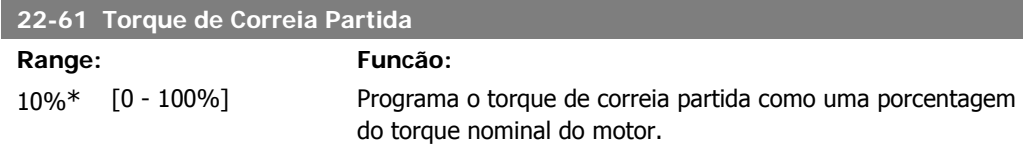

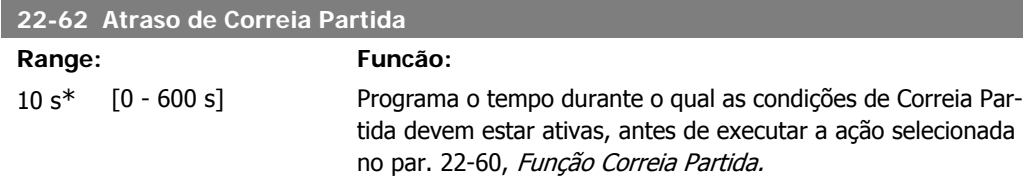

## **2.20.6. 22-7\* Proteção a Ciclo Curto**

Ao controlar compressores de refrigeração, freqüentemente haverá a necessidade de limitar o número de partidas. Uma forma de fazê-lo é garantir um tempo de funcionamento mínimo (o tempo entre uma partida e uma parada) e um intervalo mínimo entre as partidas.

Isto significa que qualquer comando de parada normal pode ser superado por uma função Tempo Mínimo de Funcionamento (par. 22-77) e qualquer comando de partida normal (Partida/Jog/Congelar) pode ser superado pela função *Intervalo Entre Partidas* (par. 22-76).

Nenhuma dessas duas funções fica ativa se os modos Hand On (Manual Ligado) e Off (Desligado) forem ativados por meio do LCP. Se Hand On ou Off forem selecionadas, os dois temporizadores serão zerados e não iniciarão a contagem até que Auto (Automático) seja pressionada e um comando de partida ativo seja aplicado.

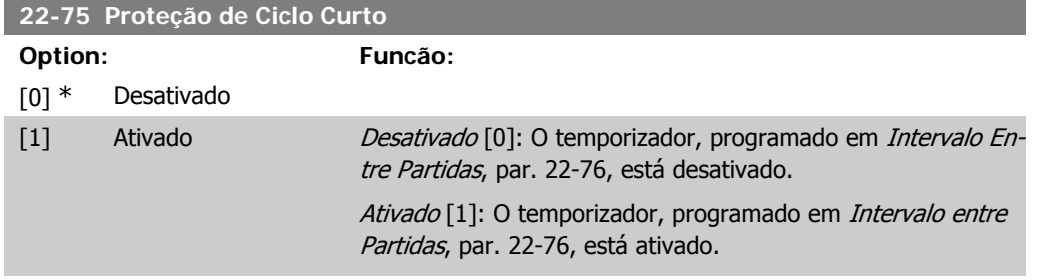

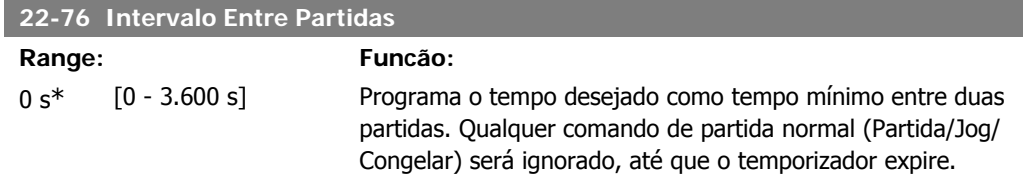

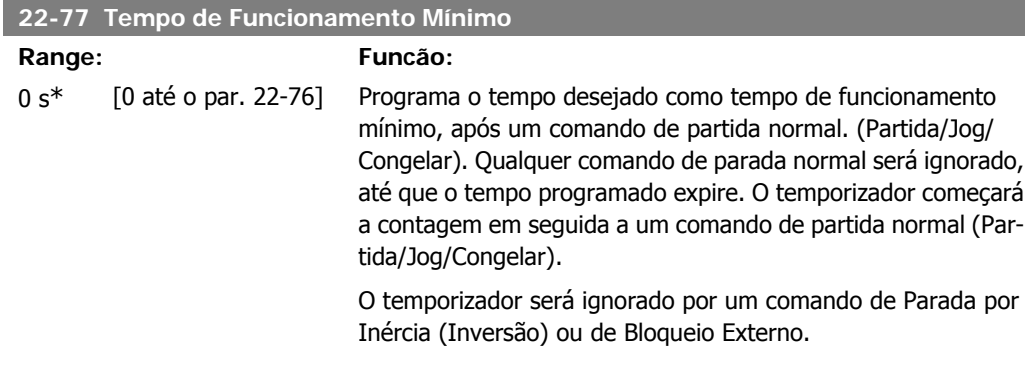

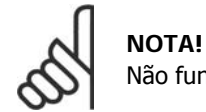

Não funciona no modo cascata.

## **2.20.7. 22-8\* Compensação de Vazão**

É o caso, algumas vezes, em que não é possível colocar um transdutor de pressão em um local remoto do sistema e o transdutor somente pode ser instalado próximo à saída do ventilador/ bomba. A compensação de vazão funciona ajustando-se o setpoint de acordo com a freqüência de saída, que é quase proporcional à vazão, compensando, desse modo, as perdas elevadas em velocidades de vazão maiores.

A HDESIGN (pressão requerida) é o setpoint para operação em malha fechada (PI) do conversor de freqüência e é programada como se fosse para operação de malha fechada sem compensação de vazão.

Recomenda-se utilizar a compensação de escorregamento e, como unidade de medida, RPM.

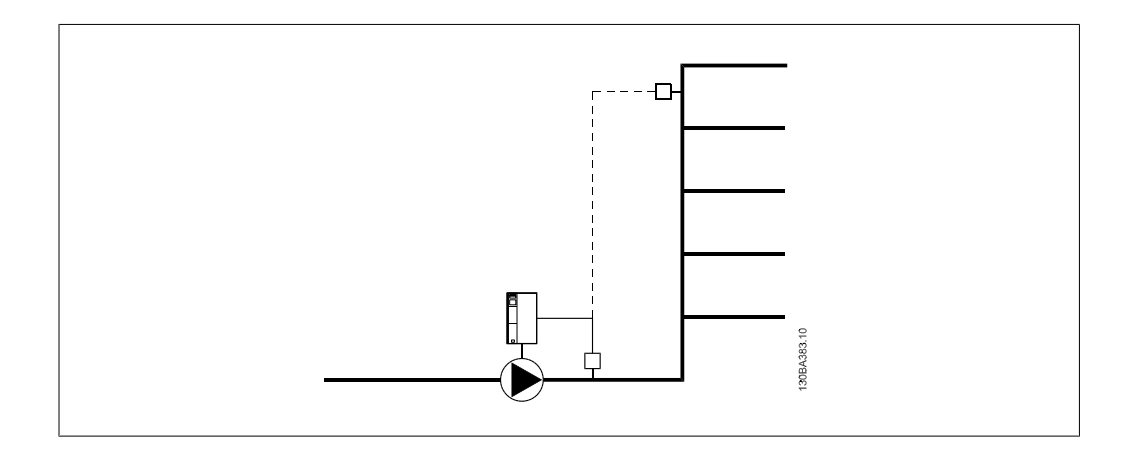

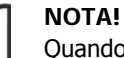

Quando a compensação de vazão for utilizada com o Controlador em Cascata (grupo de parâmetros 25), o setpoint real não dependerá da velocidade (vazão), mas do número de desativações de bombas. Veja a tabela a seguir:

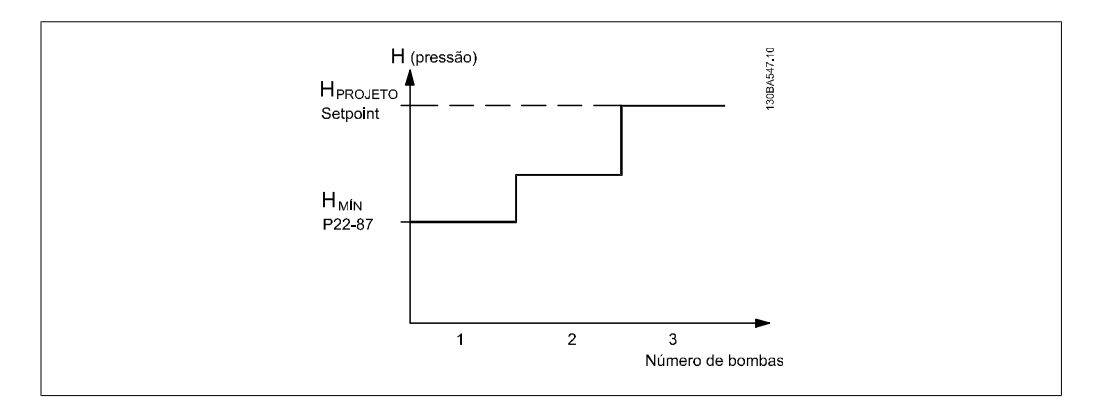

Há dois métodos que podem ser empregados, dependendo da Velocidade no Working Point Projetado do Sistema ser conhecida ou não.

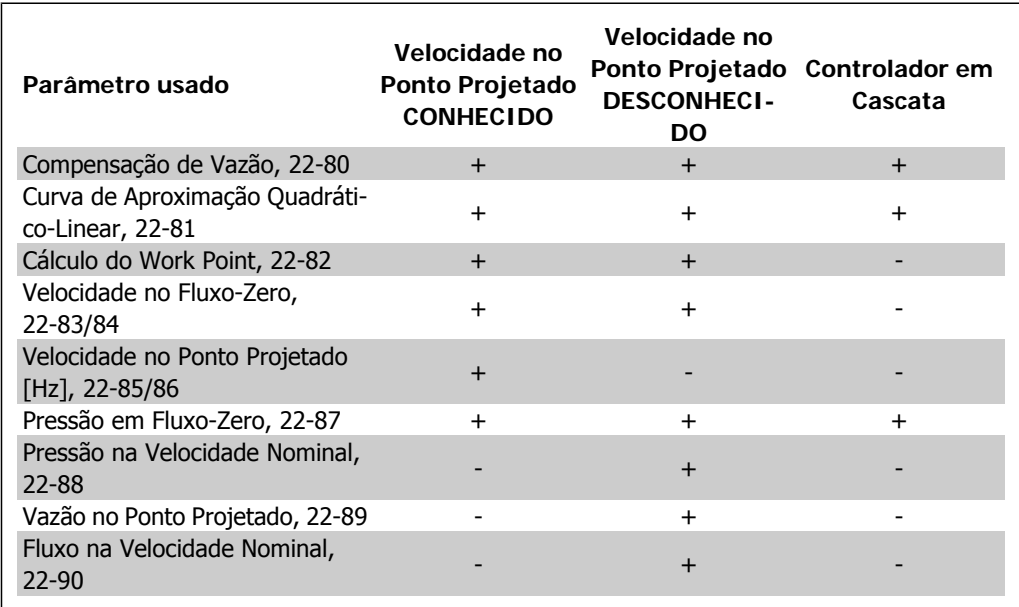

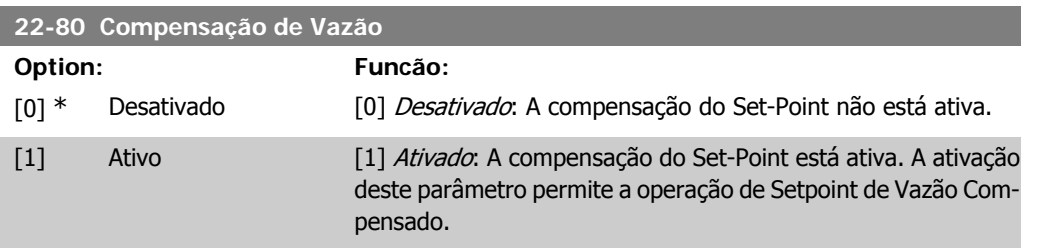

## **22-81 Curva de Aproximação Quadrático-Linear**

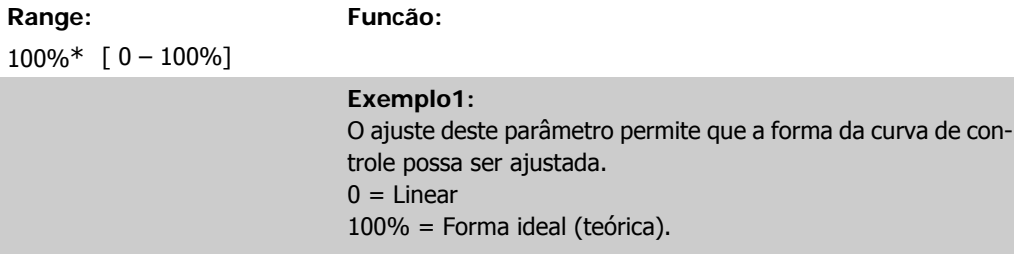

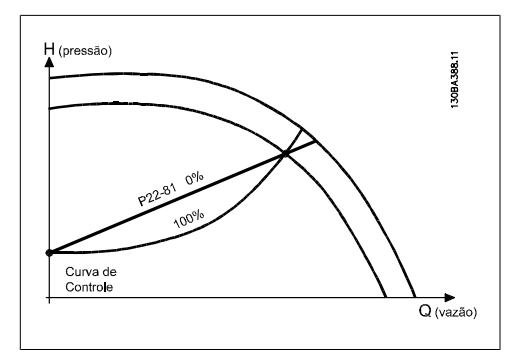

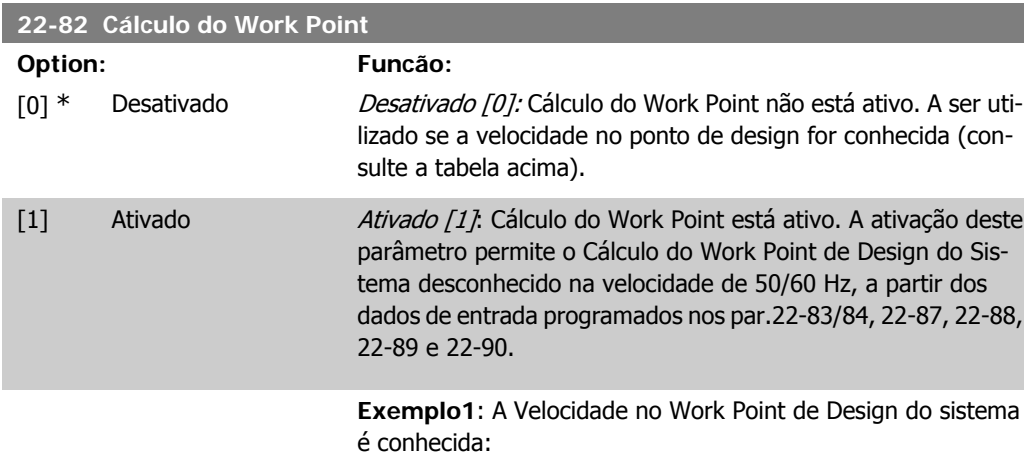

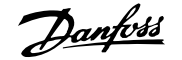

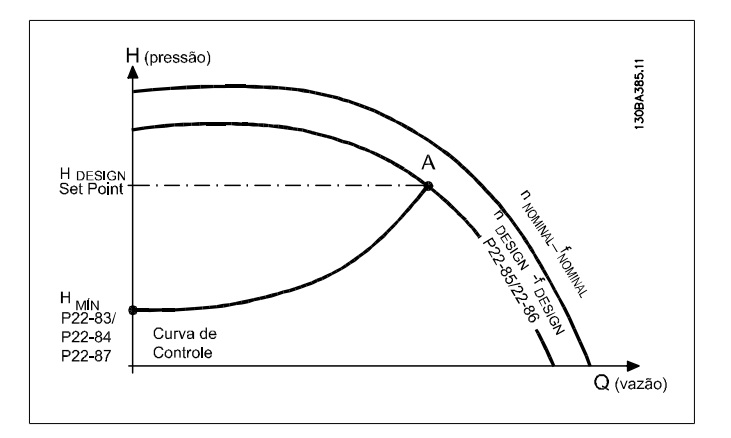

A partir da planilha de dados que exibe as características do equipamento específico, em velocidades diferentes, a leitura simples a partir dos pontos H<sub>DESIGN</sub> e Q<sub>DESIGN</sub> permite encontrar o ponto A, que é o Working Point de Design do Sistema. As características da bomba, nesse ponto, devem ser identificadas e a velocidade correspondente programada. O fechamento das válvulas e o ajuste da velocidade, até que a H<sub>MIN</sub> tenha sido atingida, permite que a velocidade no ponto de vazão seja identificada.

O ajuste do par. 22-81 Aproximação da Curva Quadrático-Linear permite, então, que a forma da curva de controle possa ser ajustada infinitamente.

#### **Exemplo 2:**

A Velocidade no Working Point de Design do Sistema não é conhecida: Onde a Velocidade no Working Point de Design do Sistema não é conhecida, um outro ponto de referência, na curva de controle, precisa ser determinado por meio da planilha de dados. Examinando a curva da velocidade nominal e desenhando a pressão de design (HDESIGN, Ponto C), a vazão QRATED nessa pressão pode ser determinada. Analogamente, assinalando a vazão de design (Q<sub>DESIGN</sub>, Ponto D), a pressão H<sub>D</sub>, naquela vazão, pode ser determinada. Conhecendo-se estes dois pontos da curva da bomba, junto com a HMINCONforme descrito anteriormente, torna-se possível ao conversor de freqüência calcular o ponto de referência B e, portanto, traçar a curva de controle que também incluirá o Ponto de Operação A de design do Sistema.

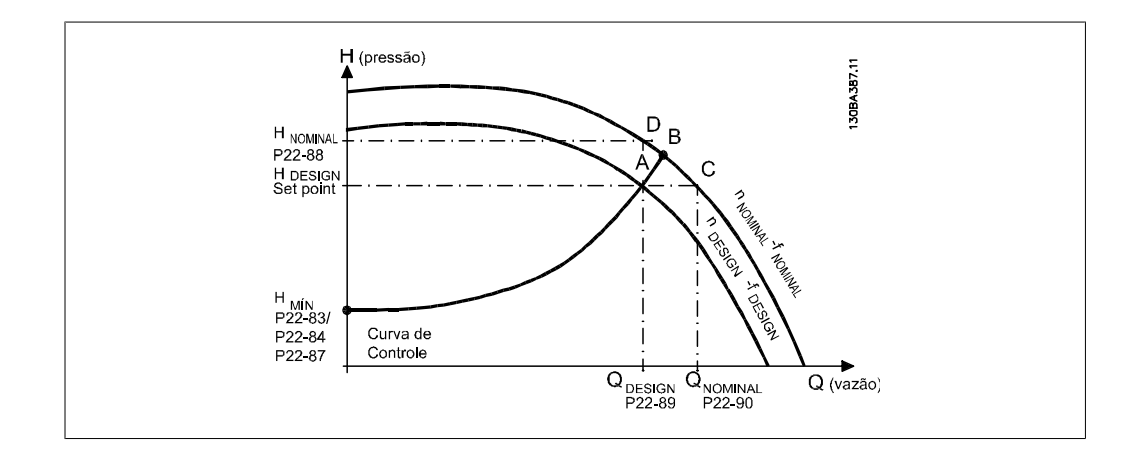

**2**

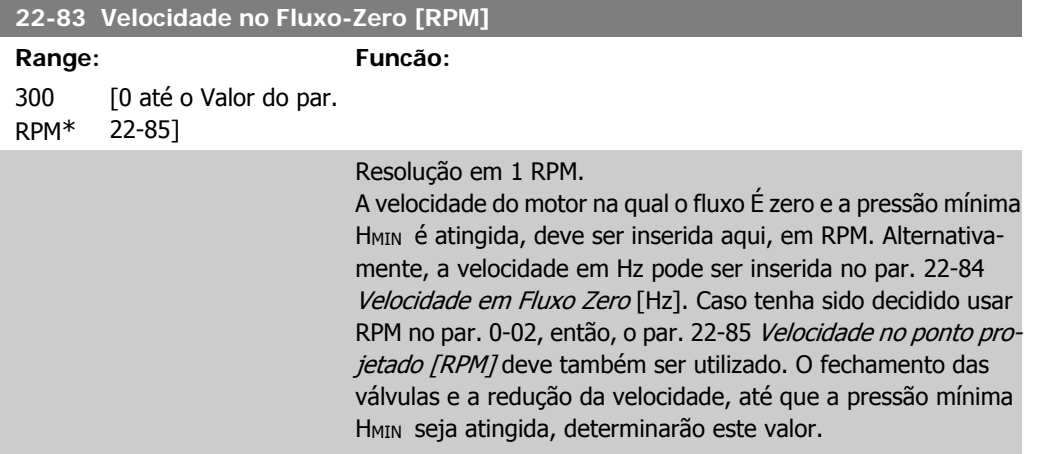

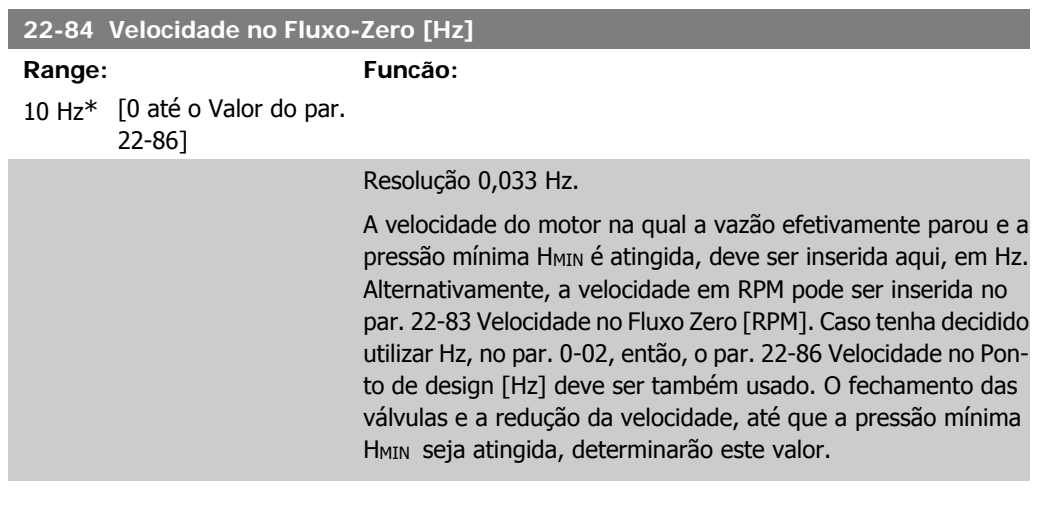

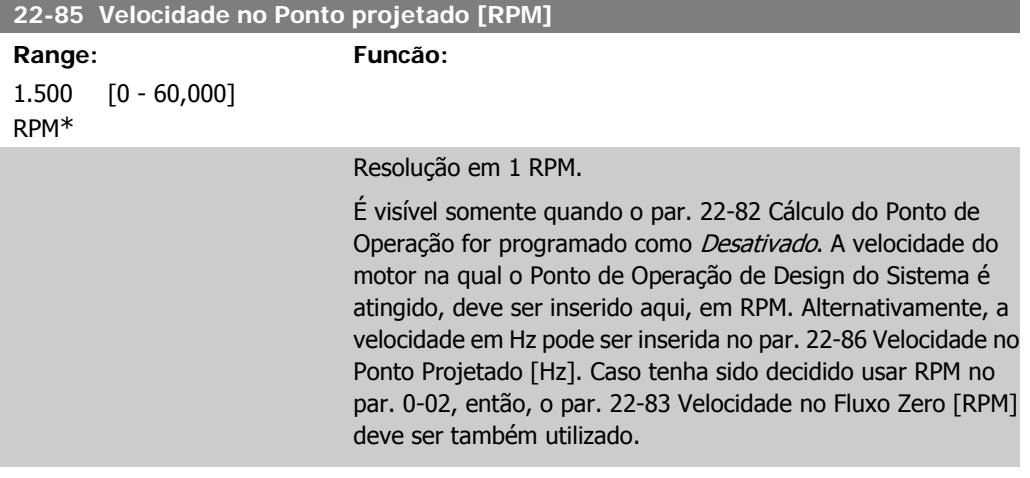

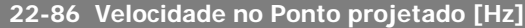

**Range: Funcão:** 50 Hz\* [0 - 1000 Hz]

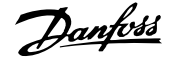

#### Resolução 0,033 Hz.

É visível somente quando o par. 22-82 Cálculo do Ponto de Operação for programado como Desativado. Insira aqui a velocidade do motor na qual o Working Point Projetado do Sistema é atingido, em Hz. Alternativamente, a velocidade em RPM pode ser inserida no par. 22-85 Velocidade no Ponto Projetado [RPM]. Caso tenha sido decidido utilizar Hz, no par. 0-02, então o par. 22-83 Velocidade no Fluxo Zero [Hz] deve ser também usado.

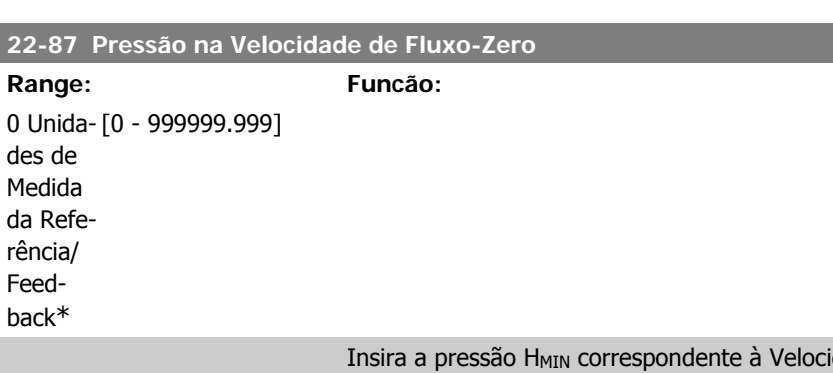

idade em Fluxo Zero, em Unidade de Medida da Referência/Feedback.

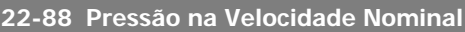

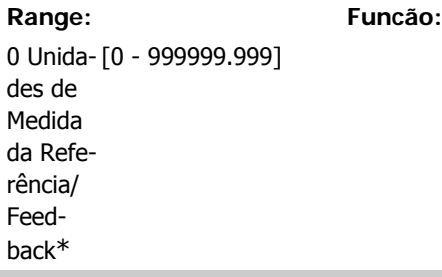

Insira o valor de corrente que corresponde à Pressão na Velocidade Nominal, em Unidades de Referência/Feedback. Este valor pode ser definido utilizando-se a planilha de dados da bomba.

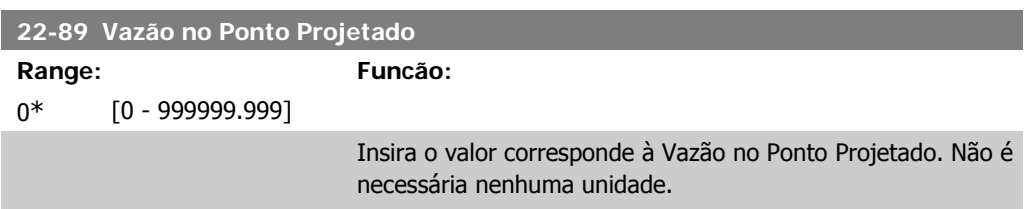

**2**

# **2.21. Main Menu (Menu Principal) - Funções Temporizadas - FC 100 - Grupo 23**

## **2.21.1. Ações Temporizadas, 23-0\***

Utilize Ações Temporizadas para as ações que precisam ser executadas, diária ou semanalmente, p.ex., referências diferentes para as horas de trabalho / horas de folga. Pode-se programar até 10 Ações Temporizadas no conversor de freqüência. O número da Ação Temporizada é selecionada da lista obtida ao digitar o grupo de parâmetros 23-0\* no Painel de Controle Local. Os pars. 23-00 ao 23-04, então, referem-se ao número da Ação Temporizada selecionada. Cada Ação Temporizada está dividida em um tempo ON (Ligada) e um tempo OFF (Desligada), em que duas ações diferentes podem ser executadas.

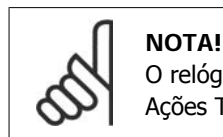

O relógio (grupo de parâmetros 0-7\*) deve ser programado corretamente para Ações Temporizadas, a fim de funcionar adequadamente.

**23-00 Tempo LIGADO**

```
Matriz [10]
```
 $n*$ 

00:00:0 [00:00:00 –23:59:59] Programa o tempo ON (Ligado) para a Ação Temporizada.

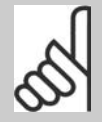

#### **NOTA!**

O conversor de freqüência não tem backup da função relógio e a data/hora programadas serão reinicializadas com o padrão (2000-01-01 00:00), após uma desenergização, a menos que o módulo de Relógio do Horário Atual com backup esteja instalado. Caso o relógio não tenha sido ajustado corretamente, p.ex., após uma desenergização, é possível programar uma Advertência no par. 0-79, Falha de Clock.

### **23-01 Ação LIGADO**

### Matriz [10]

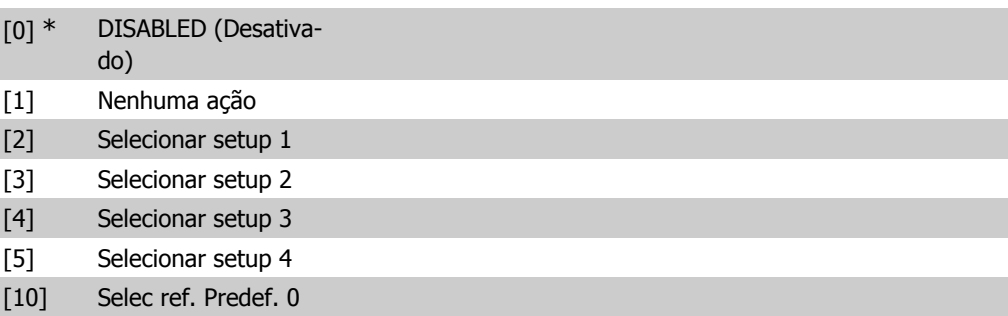

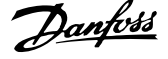

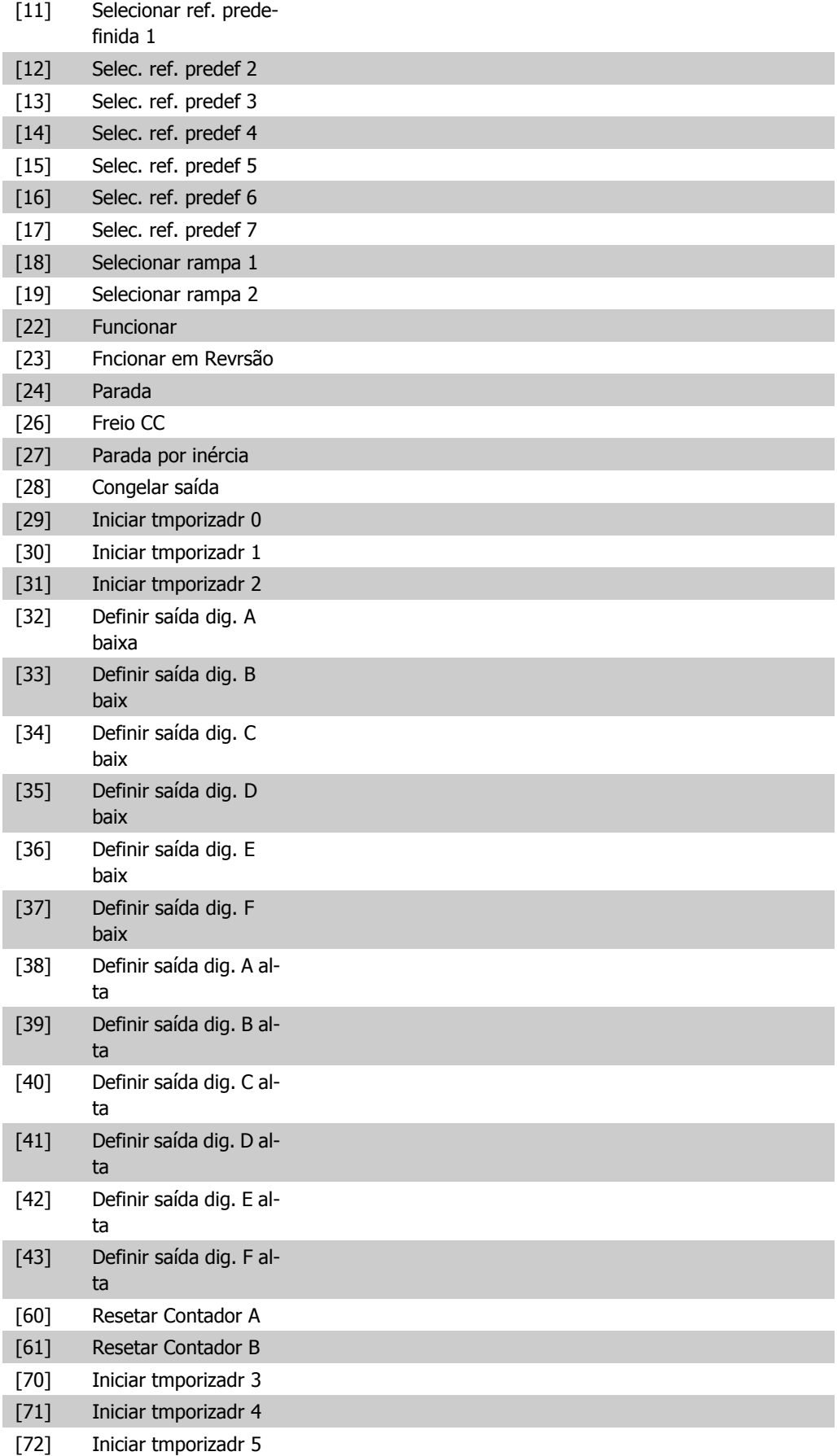

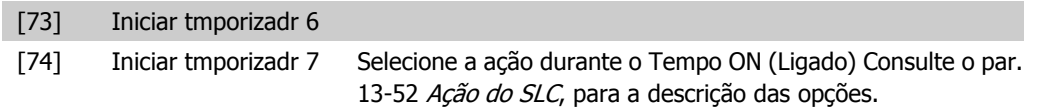

**23-02 Tempo DESLIGADO**

## Matriz [10]

0\*

00:00:0 [00:00:00 –23:59:59] Programa o tempo DESLIGADO da Ação Temporizada.

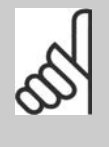

**NOTA!** O conversor de freqüência não tem backup da função relógio e a data/hora programadas serão reinicializadas com o padrão (2000-01-01 00:00), após uma desenergização, a menos que o módulo de Relógio do Horário Atual com backup esteja instalado. Caso o relógio não tenha sido ajustado corretamente, p.ex., após uma desenergização, é possível programar uma Advertência no par. 0-79, Falha de Clock.

### **23-03 Ação DESLIGADO**

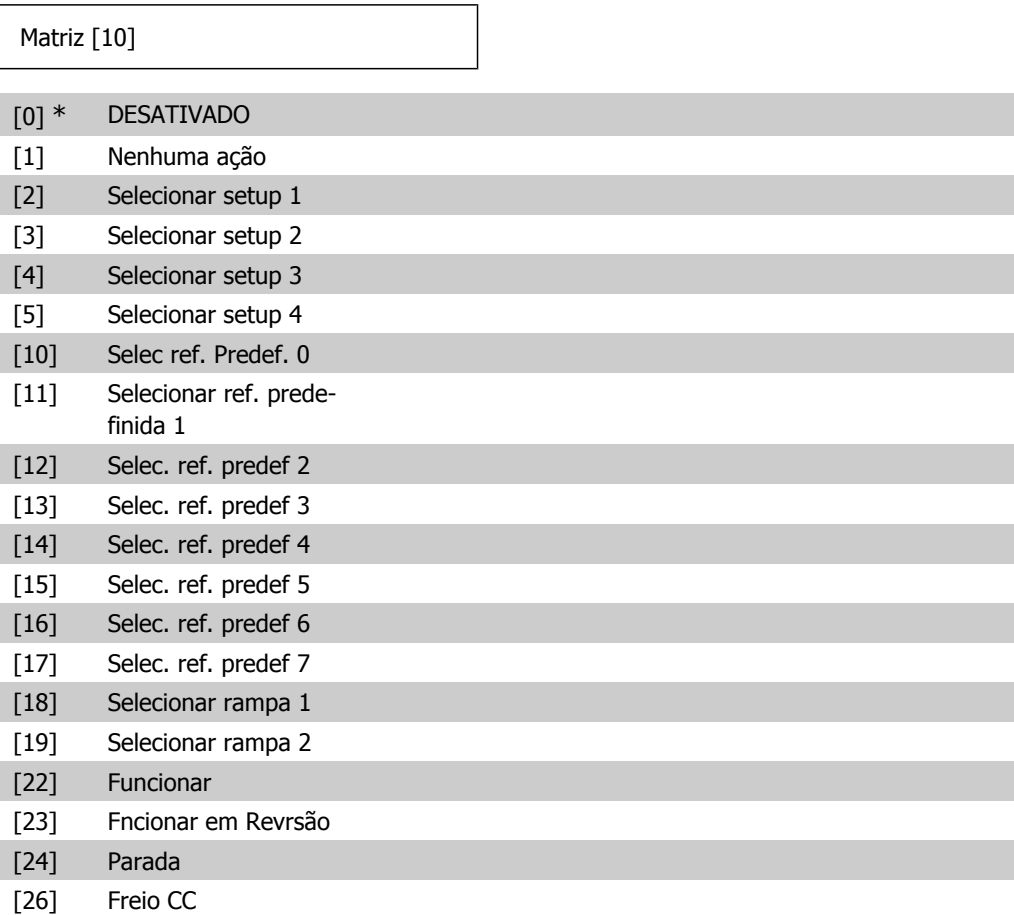

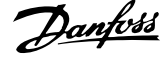

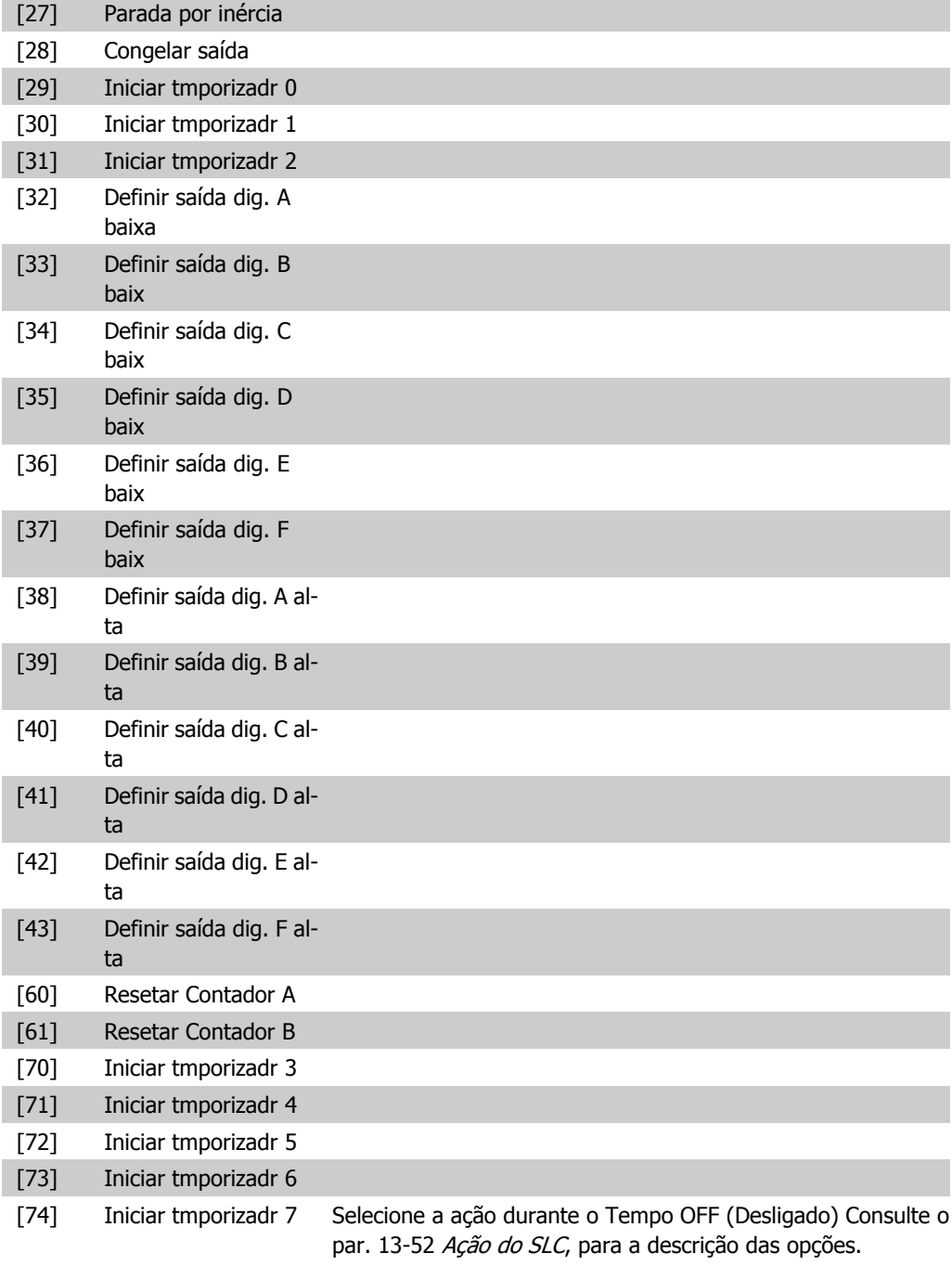

## **23-04 Ocorrência**

Matriz [10]

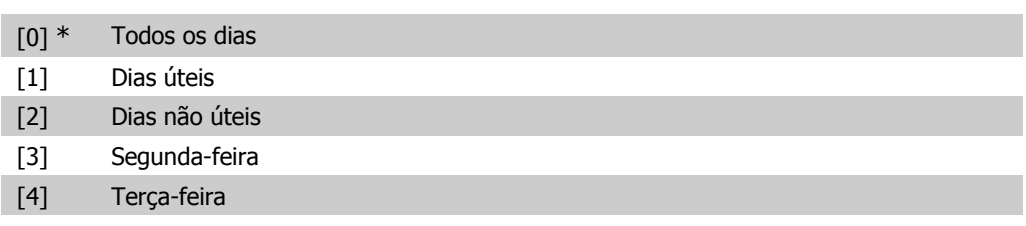

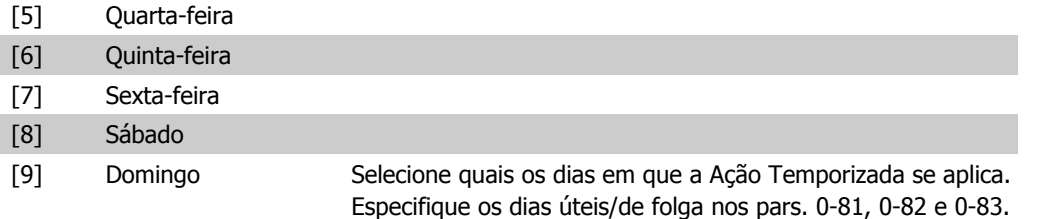

# **2.21.2. 23-1\* Manutenção**

Chamadas devidas ao desgaste natural, para inspeção periódica e manutenção dos elementos da aplicação, p.ex., rolamentos do motor, sensores de feedback e vedações ou filtros. Com a Manutenção Preventiva, os intervalos de assistência técnica podem ser programados no conversor de freqüência. Neste caso, o conversor de freqüência emitirá uma mensagem quando houver necessidade de manutenção. Pode-se programar 20 Eventos de Manutenção Preventiva no conversor de freqüência. Para cada Evento deve-se especificar:

- Item da Manutenção (p.ex., "Rolamentos do Motor")
- Ação da Manutenção (p.ex. "Substituição")
- Cronograma de Manutenção (p.ex., após tantas "Horas de Funcionamento" ou uma data e hora específicos).
- Intervalo de Tempo entre Manutenções ou a data e hora da próxima manutenção

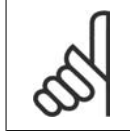

**NOTA!**

Para desativar o Evento de Manutenção Preventiva, o Cronograma de Manutenção (par. 23-12) associado deve ser programado para Desativado [0].

A Manutenção Preventiva pode ser programada a partir do LCP, mas recomenda-se utilizar a ferramenta VLT Motion Control Tool MCT10, baseada em PC.

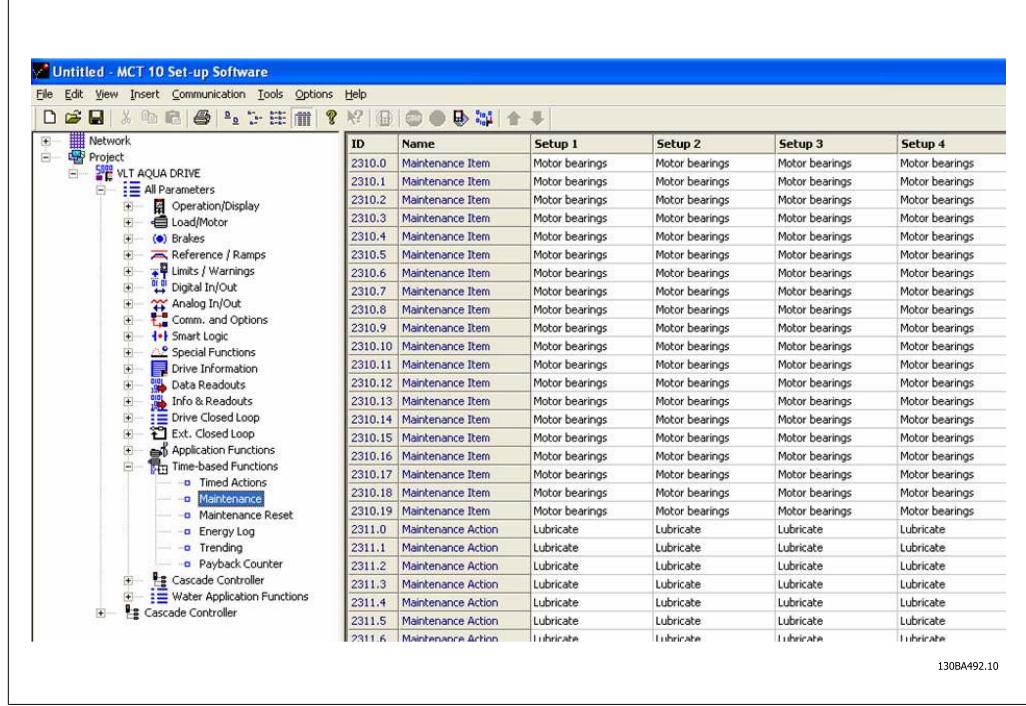

O LCP indica (com um ícone tipo chave de parafuso e um "M") o momento para a Ação de Manutenção Preventiva e pode ser programado para ser indicado em uma saída digital', no grupo de parâmetros 5-3\*. O Status da Manutenção Preventiva pode ser lido no par. 16-96 Word da Manutenção Preventiva. Pode-se fazer reset de uma indicação de Manutenção Preventiva a partir de uma entrada digital, a partir do barramento do FC ou, manualmente, a partir do Painel de Controle Local por meio do par. 23-15 Reinicializar Word da Manutenção.

Um registro de Manutenção, com as 10 últimas entradas pode ser lido a partir do grupo de parâmetros 18-0\* e via do botão de regsitro de Alarme, no LCP, após selecionar Registro de Manutenção.

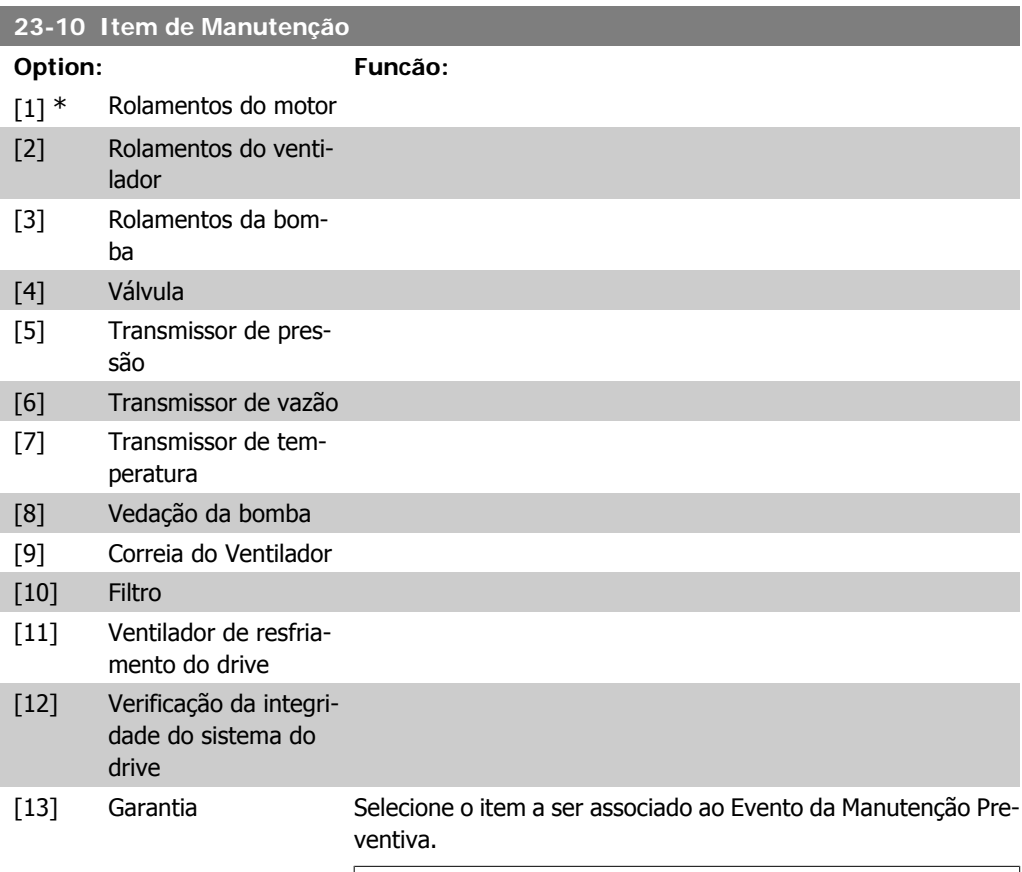

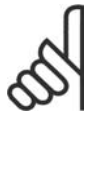

#### **NOTA!**

Os Eventos de Manutenção Preventiva são definidos em uma matriz de 20 elementos. Desse modo, cada Evento de Manutenção Preventiva deve usar o mesmo índice dos elementos da matriz, nos pars. 23-10 a 23-14.

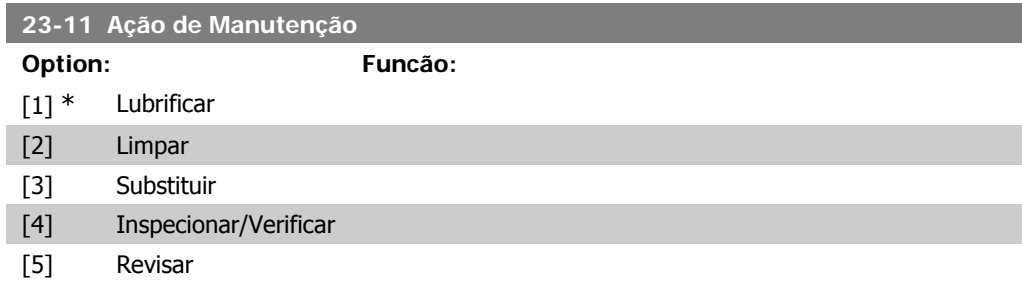

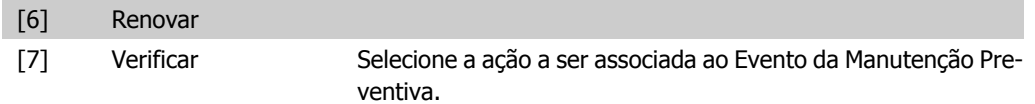

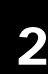

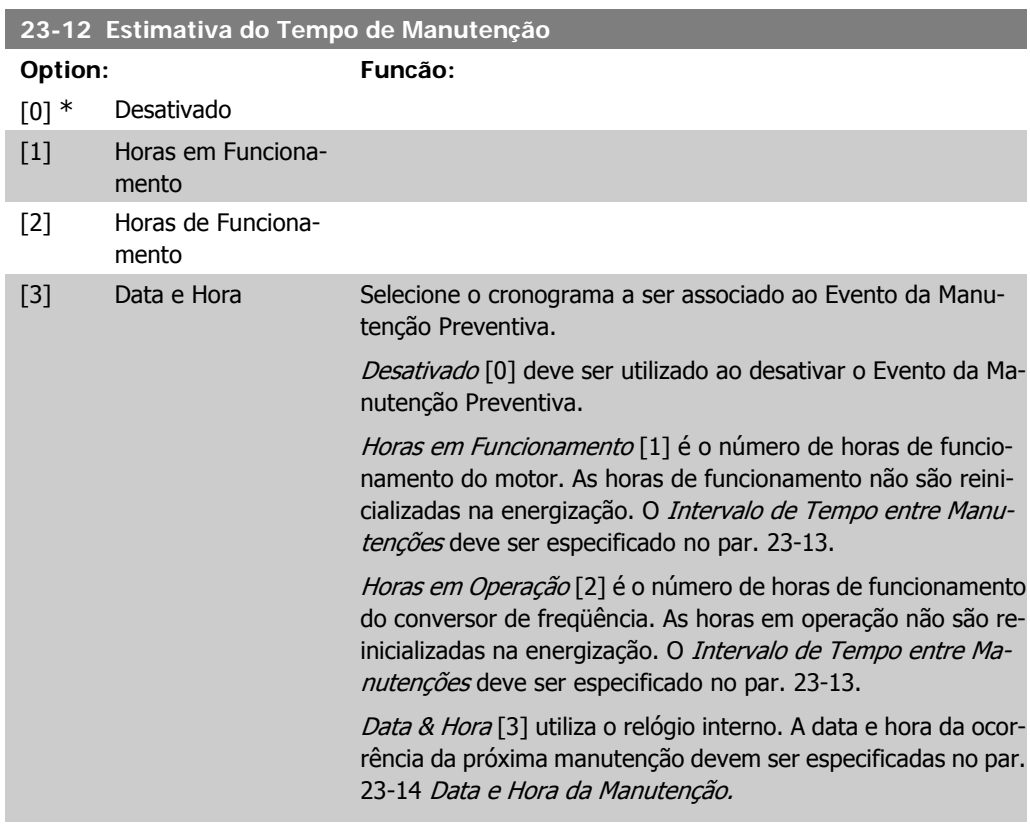

## **23-13 Intervalo de Tempo de Manutenção**

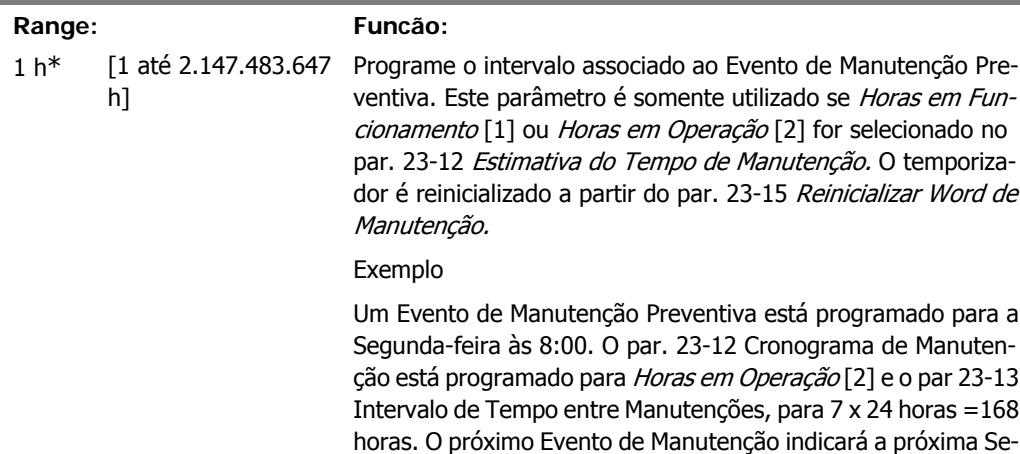

gunda-feira às 8:00. Caso este Evento de Manutenção não seja reinicializado até a Terça-feira às 9:00, a próxima ocorrência

acontecerá na Terça-feira seguinte, às 9:00.

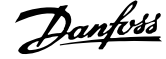

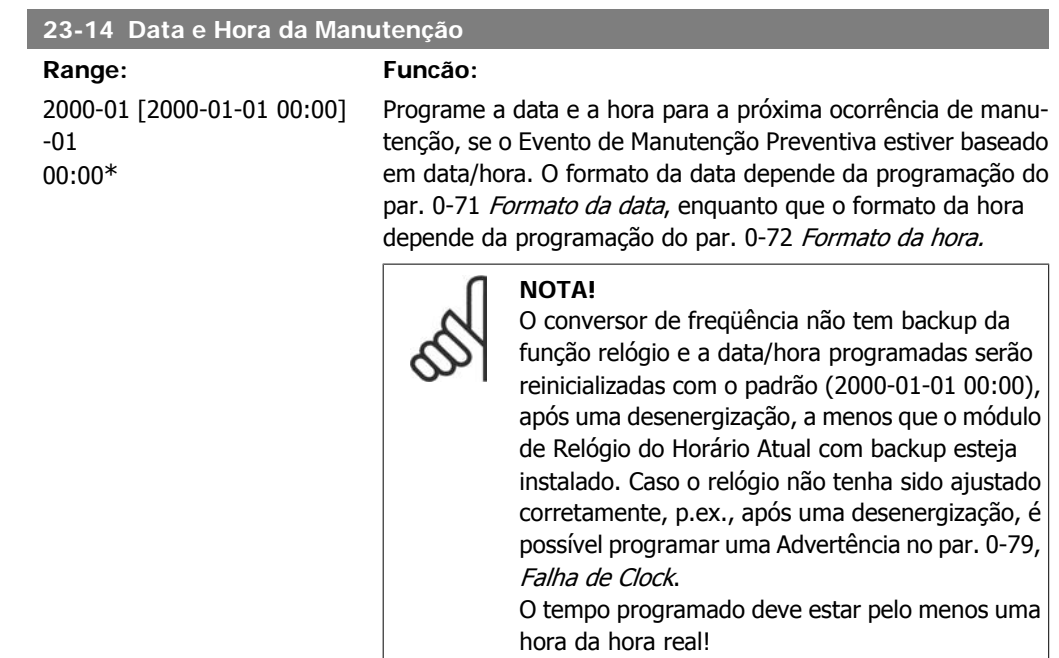

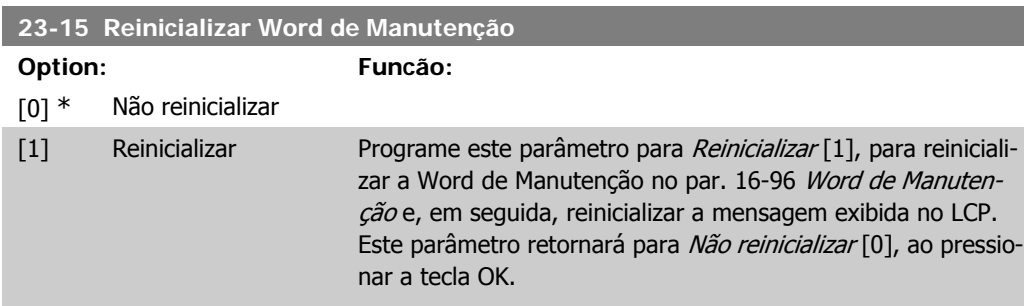

## **2.21.3. Log de Energia, 23-5\***

O conversor de freqüência está continuamente acumulando o consumo do motor controlado, baseado na energia real produzida pelo conversor.

Estes dados podem ser utilizados por uma função Log de Energia, permitindo ao usuário comparar e estruturar a informação sobre o consumo de energia com o tempo.

Basicamente há duas funções:

- **-** Os dados relacionados a um período pré-programado, definido por uma determinada data e hora, programadas para o início.
- **-** Os dados relacionados a um período anterior predefinido, p.ex, os últimos sete dias durante o período pré-programado.

Para cada uma dessas duas funções, os dados são armazenados em diversos contadores, permitindo selecionar um quadro cronológico bem como uma divisão em horas, dias ou semanas. O período/divisão (resolução) pode ser programado no par. 23-50, Resolução do Registro do Log de Energia.

Os dados são baseados no valor registrado pelo medidor de kWh, no conversor de freqüência. Este valor do medidor pode ser lido no par. 15-02, Medidor de kWh, que contém o valor acumulado desde a primeira energização ou do último reset do medidor (par. 15-06, Reinicializar o Medidor de kWh).

Todos os dados do Log de Energia são armazenados nos contadores que podem ser lidos do par. 23-53, Medidor de Energia.

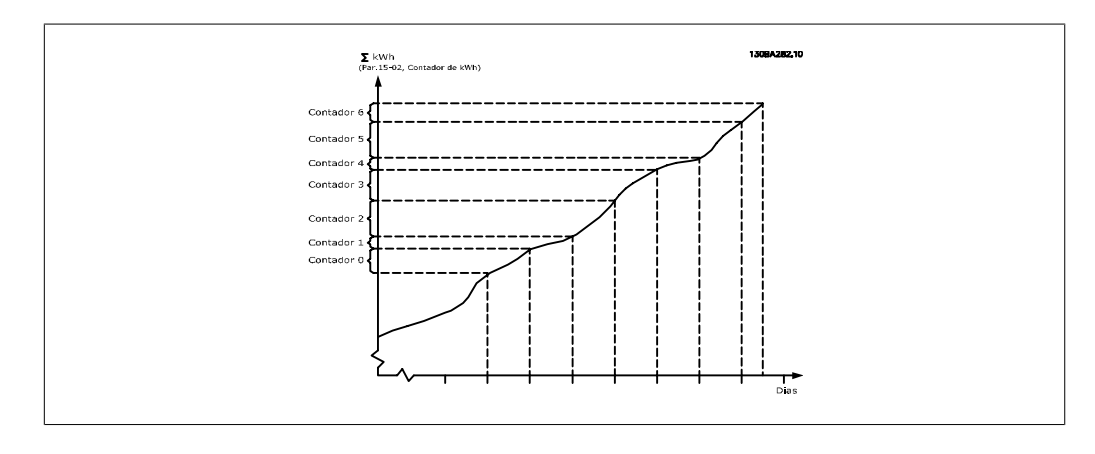

O medidor 00 sempre conterá os dados mais antigos. Um contador cobrirá um período a partir de XX:00 até XX:59, no caso de horas, ou 00:00 a 23:59, no caso de dias.

Se forem registradas ou as últimas horas ou os últimos dias, os contadores deslocarão os seus conteúdos em XX:00, a cada hora, ou em 00:00, todos os dias.

O contador com o índice mais alto sempre estará sujeito a atualizações (contendo os dados da hora real, desde XX:00 ou do dia atual, desde 00:00).

O conteúdo dos contadores podem ser exibidos como barras no LCP. Selecione Quick Menu, Loggings, Energy Log: Tendência de Bin Contínuo/ Tendência de Bin Temporizado/ Comparação de Tendências.

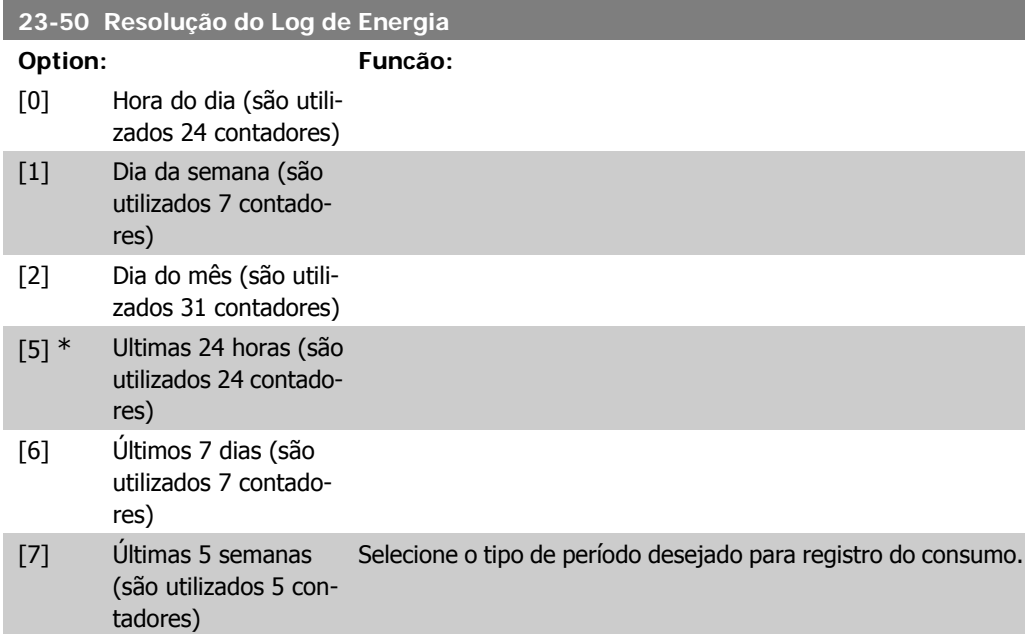

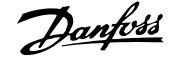

## **NOTA!**

O conversor de freqüência não tem backup da função relógio e a data/hora programadas serão reinicializadas com o padrão (2000-01-01 00:00), após uma desenergização, a menos que o módulo de Relógio do Horário Atual com backup esteja instalado. Conseqüentemente, o registro estará interrompido até que a data/hora seja reajustada no par. 0-70, Programar Data e Hora. No par. 0-79, Falha de Clock, é possível programar uma Advertência para a situação em que o relógio não foi programado corretamente, p.ex., após uma desenergização.

Hora do Dia [0], Dia da Semana [1] ou Dia do Mês [2]. Os contadores contêm os dados de registro a partir da data/hora programada para o início (par. 23-51, Início do Período) e os números de horas/dias, como foi programado (par. 23-50, Resolução do Registro do Medidor de Energia). O registro começará na data programada no par. 23-51, Início do Período, e continuará até que um dia/semana/mês tenha expirado.

Últimas 24 Horas [5], Últimos 7 Dias [6] ou Últimas 5 Semanas [7]. Os contadores contêm dados de um dia, uma semana ou cinco semanas, retroativo no tempo e até o horário real. O registro iniciará na data programada em Início do Período, par. 23-51.

Em todos os casos, a divisão do período se referirá às Horas de Funcionamento (tempo durante o qual o conversor de freqüência está energizado).

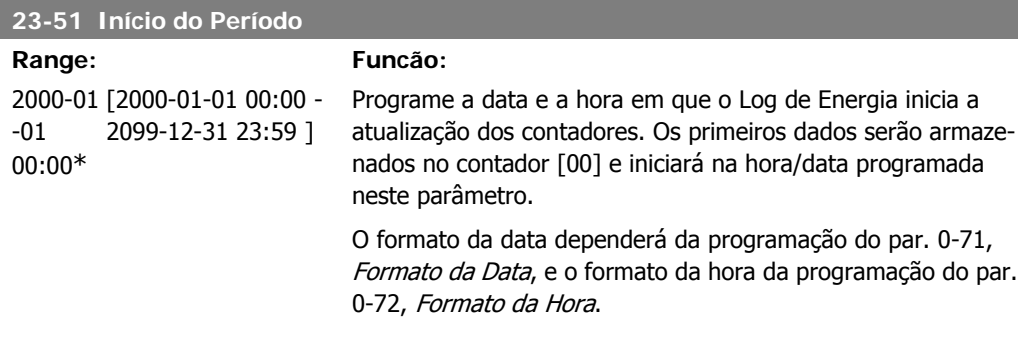

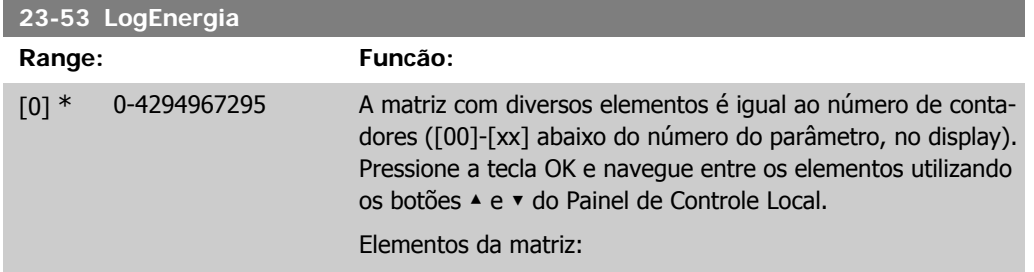

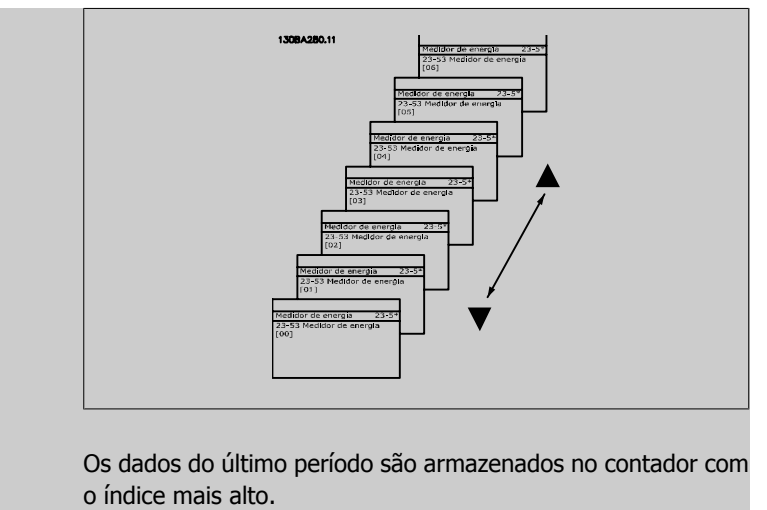

Na desenergização, todos os valores do contador são armazenados e são recuperados na energização seguinte.

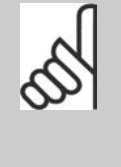

### **NOTA!**

Todos os contadores são automaticamente reinicializados, quando a programação do par. 23-50 for alterada. Quando os contadores atingem a sua saturação, a atualização interromperá no valor máximo que eles conseguem registrar.

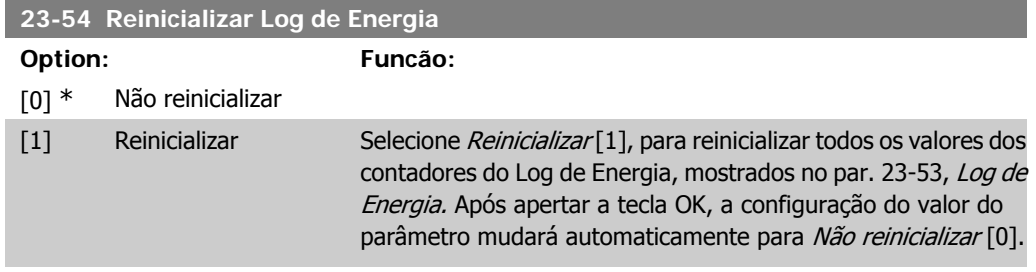

## **2.21.4. Tendencialidade, 23-6\***

A tendencialidade é utilizada para monitorar uma variável de processo, durante um período de tempo, e registrar a repetitividade com que os dados se encaixam, em cada uma das dez faixas de dados definidas pelo usuário. Esta é uma ferramenta conveniente para obter uma visão geral rápida que indique onde concentrar o foco para a melhoria da operação.

Dois conjuntos de dados para a Tendencialidade podem ser criados, a fim de possibilitar a comparação dos valores de corrente de uma variável operacional, selecionada com os dados de um determinado período de referência, para a mesma variável. Este período de referência pode ser pré-programado (par. 23-63, Partida de Período Temporizado e par. 23-64, Parada de Período Temporizado). As duas programações podem ser lidas do par. 23-61, Dados Bin Contínuos (corrente) e o par. 23-62, Dados Bin Temporizados (referência).

É possível criar a Tendencialidade para as seguintes variáveis operacionais:

- **-** Fator de
- **-** Corrente
- **-** Freqüência de saída
- **-** Velocidade do Motor

A função Tendencialidade inclui dez contadores (formando um bin), para cada conjunto de dados, que contêm os números de registros que refletem a freqüência com que a variável operacional está dentro de cada um dos dez intervalos predefinidos. A classificação baseia-se em um valor relativo da variável.

O valor relativo da variável operacional é

Real/Nominal \* 100%.

para a Potência e Corrente, e

Real/Máx \* 100%

para a Freqüência de Saída e Velocidade do Motor.

O tamanho de cada intervalo pode ser ajustado individualmente, porém, o padrão será 10% para cada um. A Potência e a Corrente podem exceder o valor nominal, mas aqueles registros serão incluídos no contador de 90%-100% (MAX).

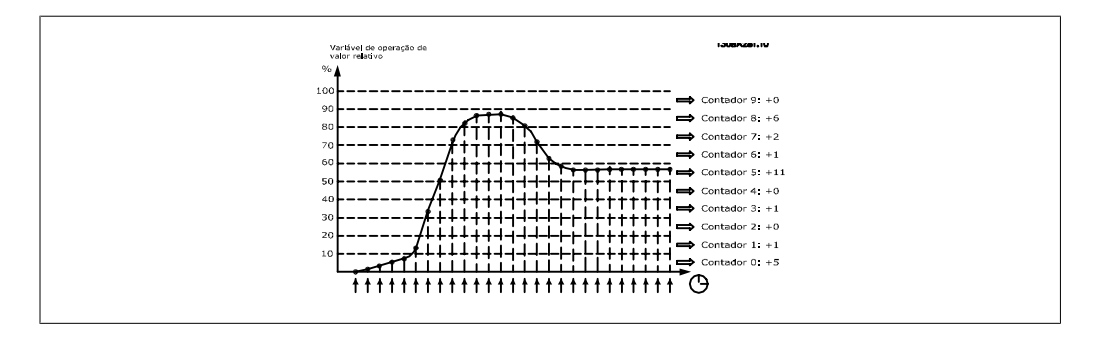

A cada segundo, o valor da variável operacional selecionada é registrado. Se um valor foi registrado como igual a 13%, o contador de "10% - <20%" será atualizado com o valor "1". Se o valor permanecer em 13%, durante 10 s, então "10" será adicionado ao valor do contador.

O conteúdo dos contadores pode ser exibido como barras no LCP. Selecione Quick Menu >Loggings: Escaninho de Tendência Contínua/ Escaninho de Tendência Temporizada/ Comparação de Tendências.

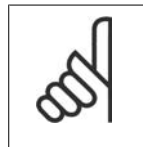

**NOTA!** O contador inicia a contagem sempre que o conversor de freqüência for energizado. Um ciclo de energização logo após um reset irá zerar os contadores. Os dados da EEProm são atualizados uma vez a cada hora.

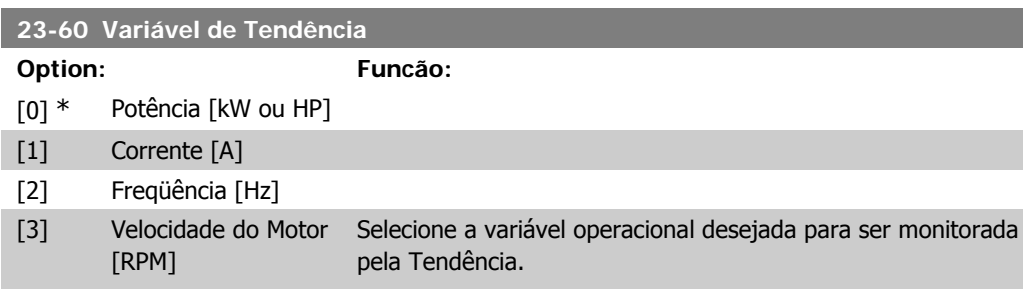

Potência [0]: É a potência entregue ao motor. A referência do valor relativo é a potência do motor programada no par. 1-20, Potência do Motor [kW] ou par. 1-21, Potência do Motor [HP]. O valor real pode ser lido no par. 16-10, Potência [kW] ou par. 16-11, Potência [Hp].

Corrente [1]: É a corrente de saída para o motor. A referência do valor relativo é a corrente de motor nominal programada no par. 1-24, Corrente do Motor. O valor real pode ser lido no par. 16-14, Corrente do Motor.

Frequência de saída [2]: É a frequência de saída para o motor. A referência do valor relativo é a freqüência de saída máxima programada no par. 4-14, Lim. Superior da Veloc do Motor [Hz]. O valor real pode ser lido no par. 16-13, Freqüência.

Velocidade do Motor [4]: É a velocidade do motor. A referência do valor relativo é a velocidade máxima do motor programada no par. 4-13, Lim. Superior da Veloc. do Motor [RPM].

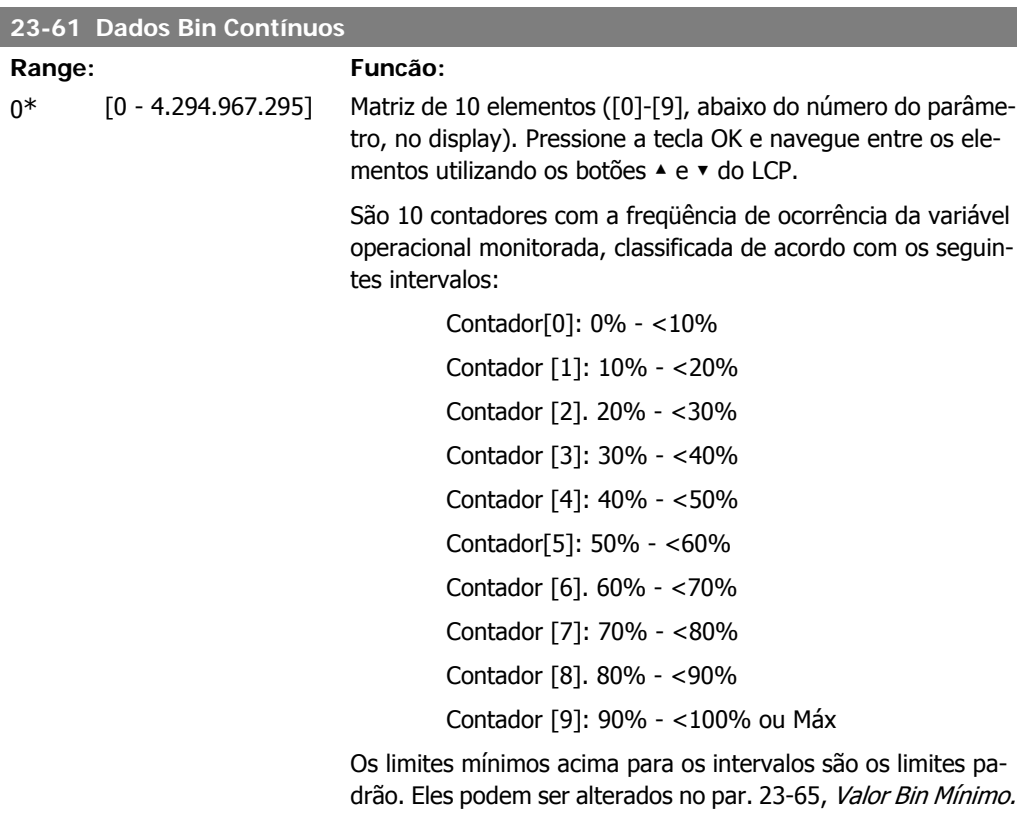

A contagem começa quando o conversor de freqüência é energizado pela primeira vez. Todos os contadores podem ser zerados, no par. 23-66, Reinicializar Dados Bin Contínuos.

I

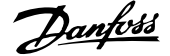

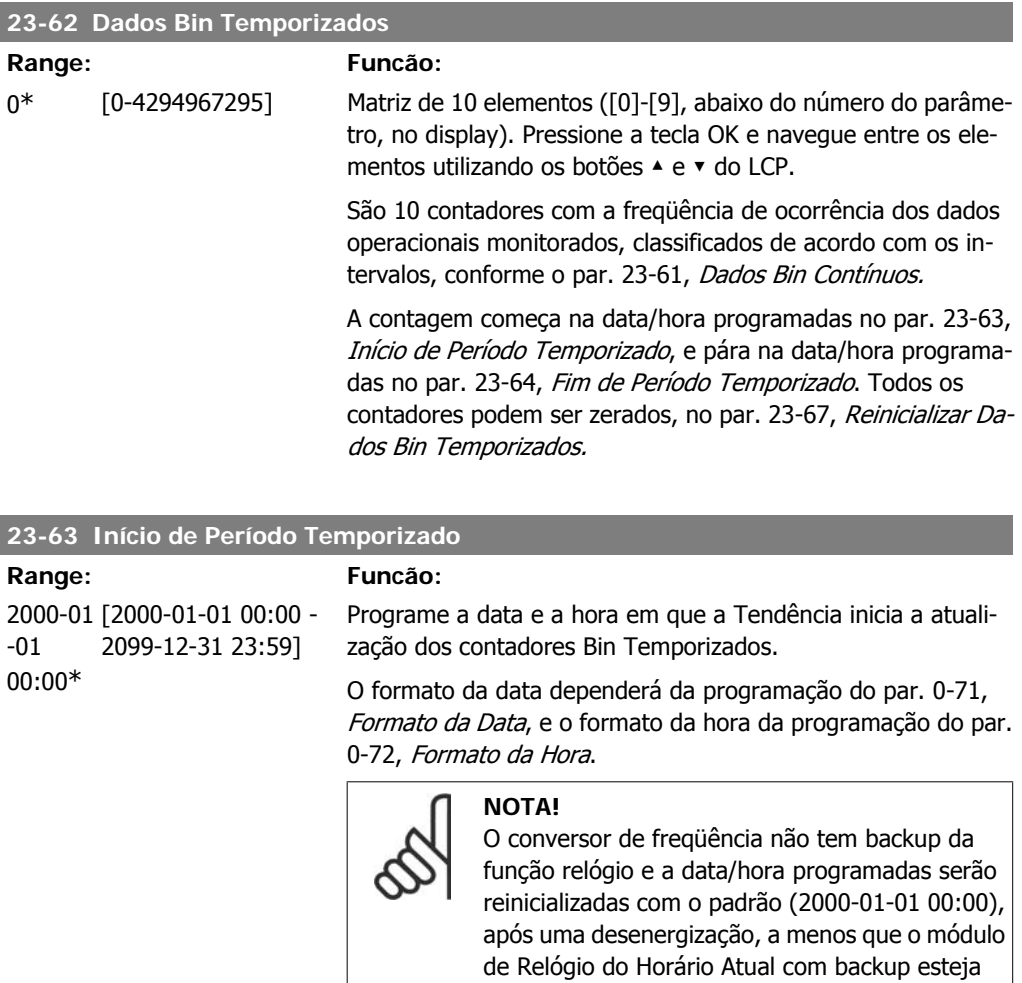

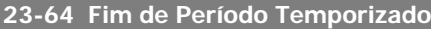

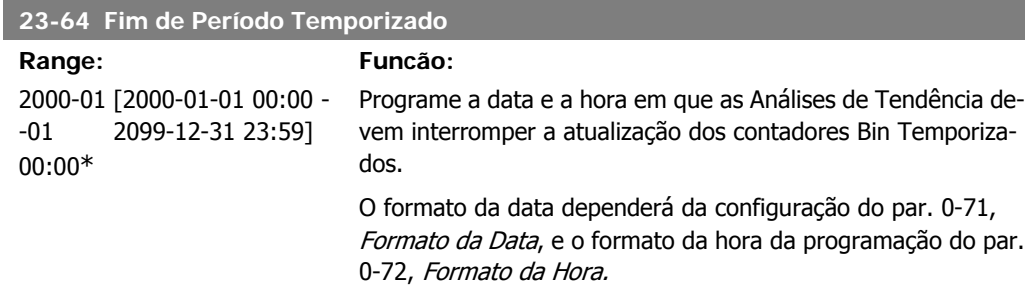

desenergização.

instalado. Conseqüentemente, o registro estará interrompido até que a data/hora seja reajustada no par. 0-70, Programar Data e Hora. No par. 0-79, Falha de Relógio, é possível programar uma Advertência para a situação em que o relógio não foi programado corretamente, p.ex., após uma

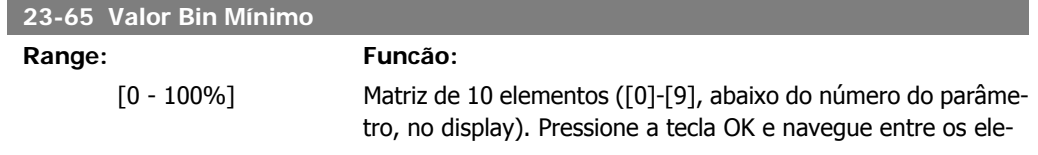
mentos utilizando os botões ▲ e ▼ do LCP.

Programe o limite mínimo para cada intervalo no par. 23-61, Dados Bin Contínuos, e no par. 23-62, Dados Bin Temporizados. Exemplo: se *contador* [1] for selecionado e a sua configuração for alterada de 10% para 12%, contador [0] será baseado no intervalo 0 - <12% e *contador* [1] no intervalo 12% - <20%.

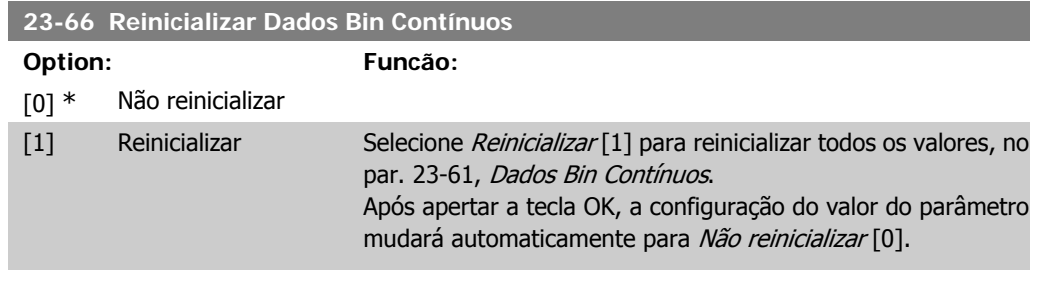

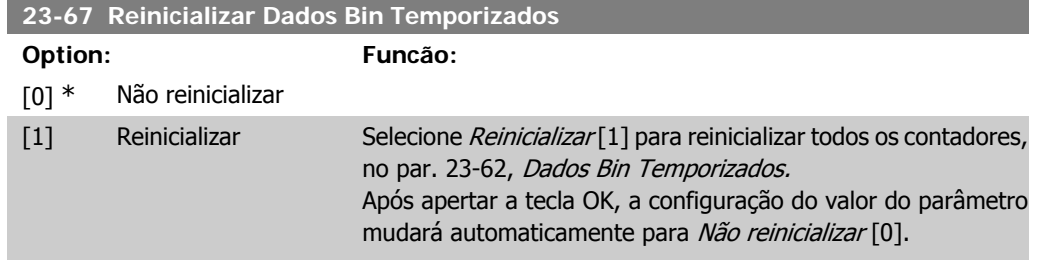

## **2.21.5. 23-8\* Contador de retorno financeiro**

O Drive do VLT HVAC inclui um recurso que pode efetuar um cálculo estimado do retorno financeiro, nos casos em que o conversor de freqüência tenha sido instalado em uma fábrica existente, para garantir a economia de energia, mudando o controle de velocidade de fixa para variável. A referência para a economia obtida é um valor programado para representar a potência média produzida, antes da atualização com controle de velocidade variável.

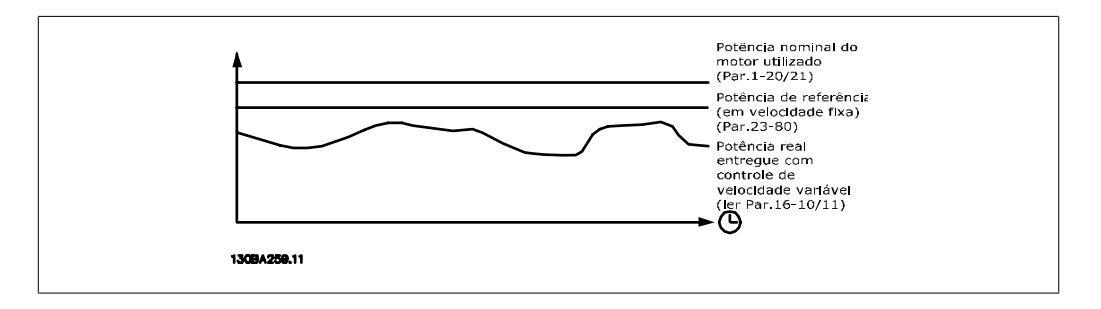

A diferença entre a Potência de Referência em uma velocidade constante e a Potência Real produzida, com controle de velocidade, representa a economia real.

Como valor para o caso de velocidade constante, a potência nominal do motor (kW) é multiplicada por um fator (programado em %) que representa a potência produzida em velocidade constante. A diferença entre esta potência de referência e a potência real é acumulada e armazenada. A diferença em energia pode ser lida no par. 23-83, Economia de Energia.

O valor acumulado da diferença no consumo de energia é multiplicado pelo custo de energia, em moeda local, e o investimento é deduzido. Este cálculo da Economia de Energia também pode ser obtido no par. 23-84, Economia nos Custos.

Custo Economia = $\begin{cases} \Sigma \\ t=0 \end{cases}$ t<br>∑ [(RPotência Nominal do Motor ∗ Potência de Referência Potência) −Real Consumo de Energia × Custo da Energia} − Custo de Investimento

O ponto de equilíbrio (retorno financeiro) ocorre quando o valor lido no parâmetro muda de negativo para positivo.

Não é possível reinicializar o contador da Economia de Energia, porém, o contador pode ser interrompido a qualquer momento, configurando o par. 28-80, Fator de Referência de Potência, para 0.

Visão geral dos parâmetros:

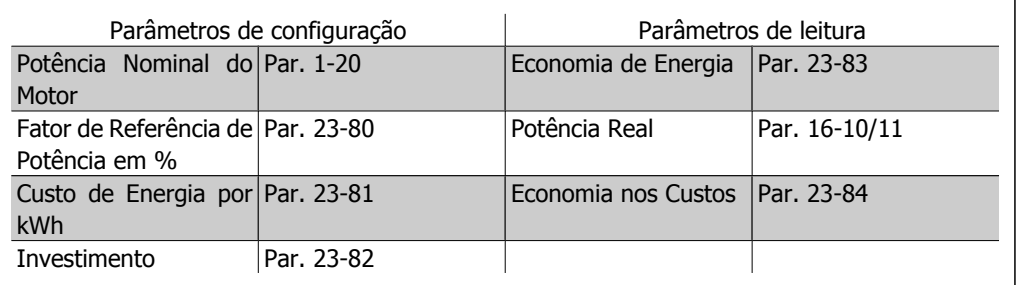

**23-80 Fator de Referência de Potência**

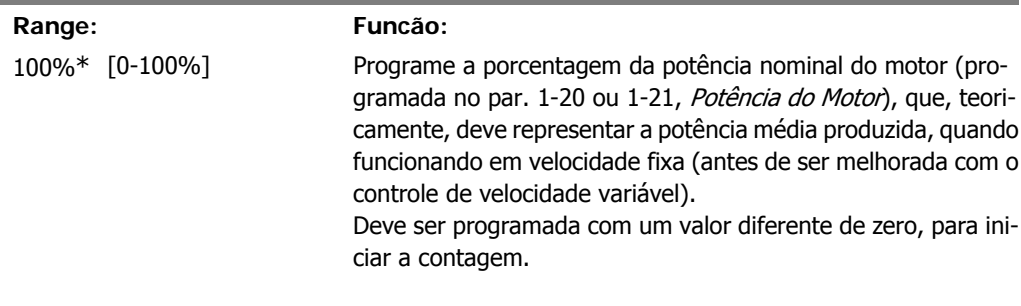

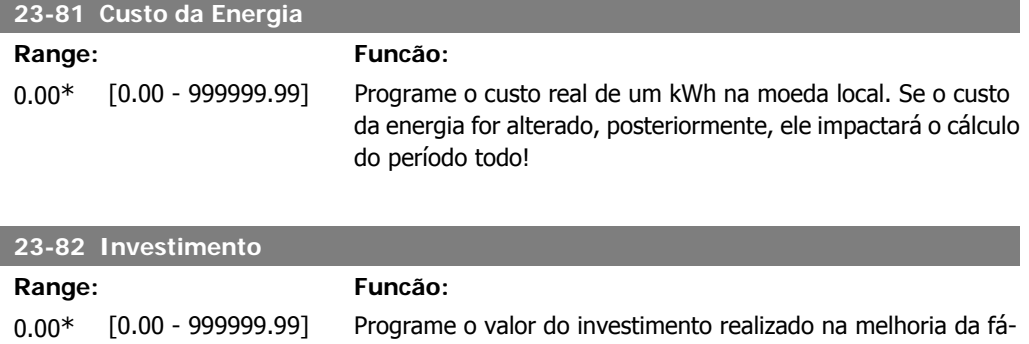

brica com o controle de velocidade, na mesma moeda utilizada no par. 23-81, Custo da Energia.

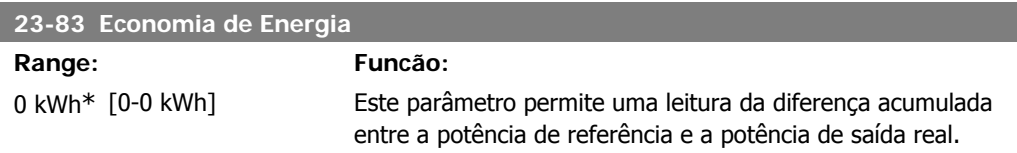

Se a potência do motor for programada em Hp (par. 1-21), será utilizado o valor equivalente em kW na Economia de Energia.

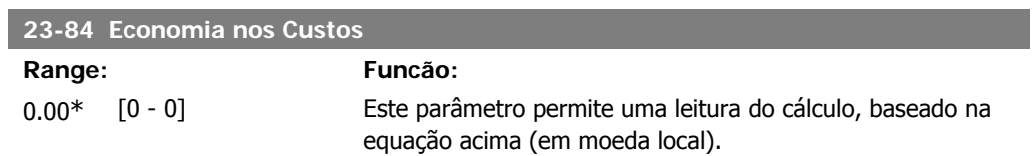

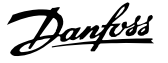

# **2.22. Main Menu (Menu Principal) - Bypass do Drive-Grupo 24**

## **2.22.1. 24-0\* Fire Mode**

**NOTA!**

Observe que o conversor de freqüência é apenas um dos componentes do sistema do HVAC. O funcionamento correto do Fire Mode depende da exatidão do projeto e da correta escolha dos componentes do sistema. Sistemas de ventilação para aplicações que envolvam segurança da vida requerem aprovação pelo Corpo de Bombeiros e outras autoridades locais. **A não interrupção do conversor de freqüência devido à operação em Fire Mode pode causar pressão excessiva e resultar em danos ao sistema HVAC e a seus componentes, como amortecedores e dutos de ar. O próprio conversor de freqüência pode ser danificado e, em conseqüência, causar danos ou incêndio. A Danfoss A/S isenta-se da responsabilidade por erros, mau funcionamento, ferimentos pessoais ou quaisquer danos causados ao próprio conversor de freqüência ou a seus componentes, a sistemas HVAC e seus componentes ou a outros bens ou propriedades, quando o conversor de freqüência for programado para Fire Mode. Sob nenhuma circunstância, a Danfoss será responsável perante o usuário final ou terceiros, por quaisquer danos ou perdas diretas ou indiretas, especiais ou conseqüentes, sofridas por esses terceiros, que vierem a acontecer em decorrência de o conversor de freqüência haver sido programado e operado em Fire Mode.**

### **Fundamentos**

O Fire Mode deve ser utilizado em situações críticas, onde é mandatório manter o motor funcionando, independentemente das funções protetivas normais do conversor de freqüência. Estas funções podem abranger ventiladores de exaustão em túneis ou escadarias, por exemplo, onde a operação ininterrupta do ventilador facilita a evacuação segura de pessoas, no caso de um incêndio. Algumas escolhas da Função Fire Mode fazem com que condições de alarmes e de desarme sejam descartadas, permitindo que o motor funcione ininterruptamente.

### **Ativação**

O Fire Mode é ativado somente através dos terminais de Entrada Digital. Consulte os par. 5-1\* Entradas Digitais

### **Mensagens do display**

Quando Fire Mode é ativado, o display exibirá uma mensagem de status de "Fire Mode" e uma advertência de "Fire Mode".

Quando o Fire Mode é, em seguida, desativado, as mensagens de status desaparecerão e a advertência será substituída pela advertência "Fire M Estava Ativo". Esta mensagem somente pode ser reinicializada desligando e ligando a energia da alimentação do conversor de freqüência. Enquanto o conversor de freqüência estiver ativo em Fire Mode, se um alarme que afete a garantia (consulte o parâmetro 24-09, Tratamento de Alarme de Fire Mode) vier a ocorrer, o display exibirá a advertência "Limites do Fire M Excedido".

As saídas digitais e de relé podem ser configuradas para mensagens de status de "Fire Mode Ativo" e advertência de "Fire Mode Estava Ativo". Consulte os par. 5-3\* e 5-4\*.

As mensagens de "Fire M Estava Ativo" também podem ser acessadas pela warning word, através da comunicação serial. (Consulte a documentação pertinente).

As mensagens de status do "Fire Mode" podem ser acessadas por meio da status word estendida.

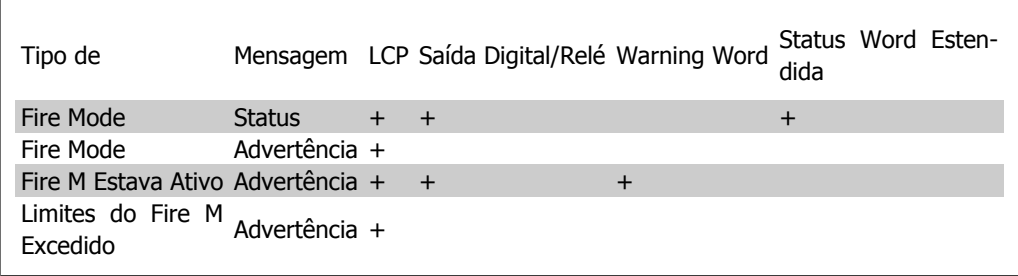

### **Log**

Uma visão geral dos eventos relacionados ao Fire Mode podem ser exibidos no log do Fire Mode, par. 18-1\* ou por meio do botão Alarm Log (Log de Alarme), no Painel de Controle Local. O log poderá incluir até os 10 últimos eventos. Os Alarmes que Afetam a Garantia terão prioridade maior que os dois outros tipos de eventos.

O log não pode ser reinicializado.

O log dos eventos a seguir são armazenados:

\*Alarmes que afetam a garantia (consulte o parâmetro 24-09, Tratamento do Alarme de Fire Mode)

\*Fire Mode ativado

\*Fire Mode desativado

Todos os demais alarmes que ocorrerem enquanto o Fire Mode estiver ativado serão registrados normalmente.

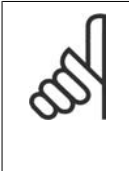

### **NOTA!**

Durante a operação de Fire Mode, todos os comandos de parada do conversor de freqüência serão ignorados, inclusive a Parada por inércia/Parada por inércia inversa e Bloqueio Externo. Entretanto, se o seu conversor de freqüência tiver "Parada Segura" incorporada, esta função ainda estará ativa. Consulte a Seção "Como Fazer o Pedido / Código Tipo do Formulário para Pedido"

### **NOTA!**

Se desejar utilizar a função Live Zero, em Fire Mode, então essa função também estará ativa para as entradas analógicas, além da entrada utilizada para o setpoint / feedback do Fire Mode. Caso o feedback dessas outras entradas analógicas seja perdido, por exemplo, se um cabo for queimado, a função Live Zero estará em operação. Se esta situação for indesejável, então a função Live Zero deverá ser desativada para essas outras entradas.

Quando se desejar a função Live Zero, no caso de ausência de sinal com o Fire Mode ativo, a função deve ser programada no par. 6-02, Função Timeout do Live Zero em Fire Mode.

A advertência de Live Zero terá prioridade maior que a advertência de "Fire Mode Ativo"

### **24-00 Função do Fire Mode**

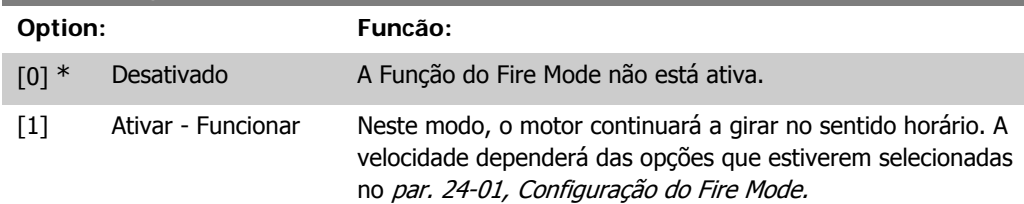

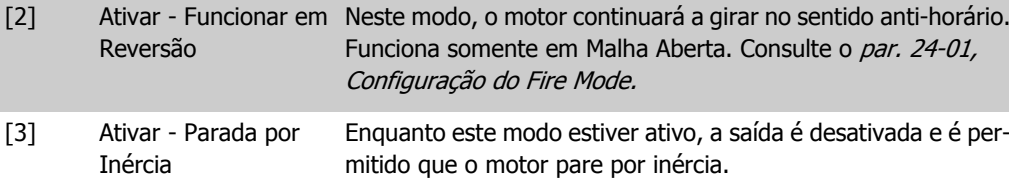

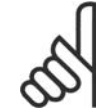

**NOTA!** Conforme mencionado acima, os alarmes são acionados ou ignorados de acordo com a seleção feita no par. 24-09, Tratamento do Alarme do Fire Mode.

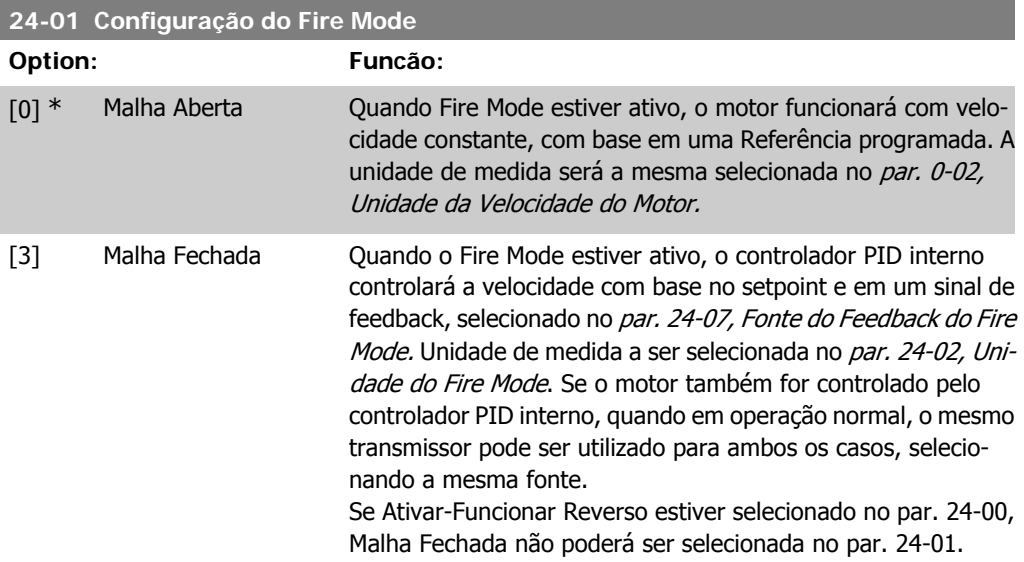

Tanto em Malha Aberta quanto em Malha Fechada, a Referência/Setpoint será determinada ou pelo valor interno, selecionado no par. 24-05, Referência Predefinida do Fire Mode, ou por um sinal externo oriundo de uma fonte selecionada no par. 24-06, Fonte de Referência do Fire Mode.

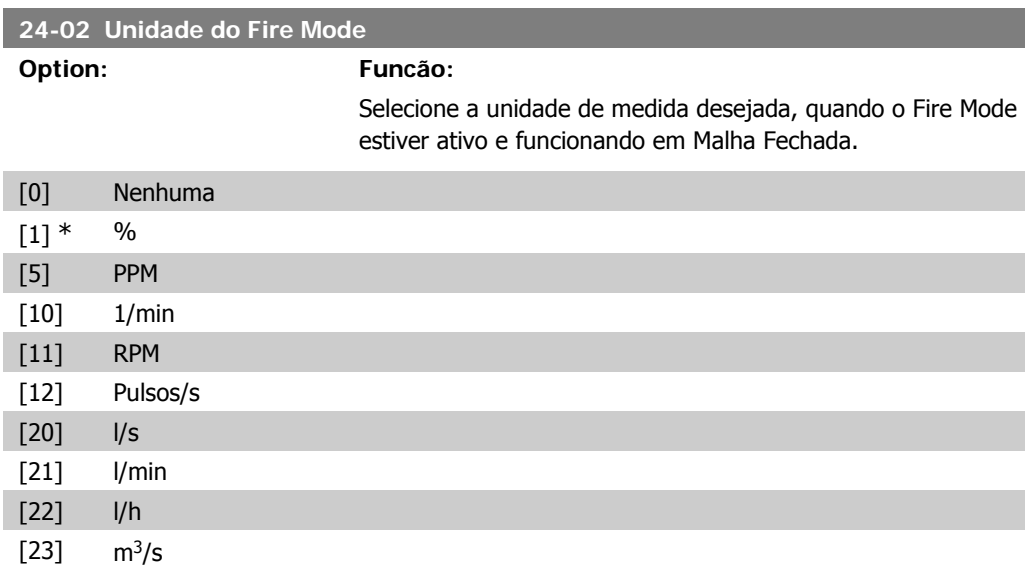

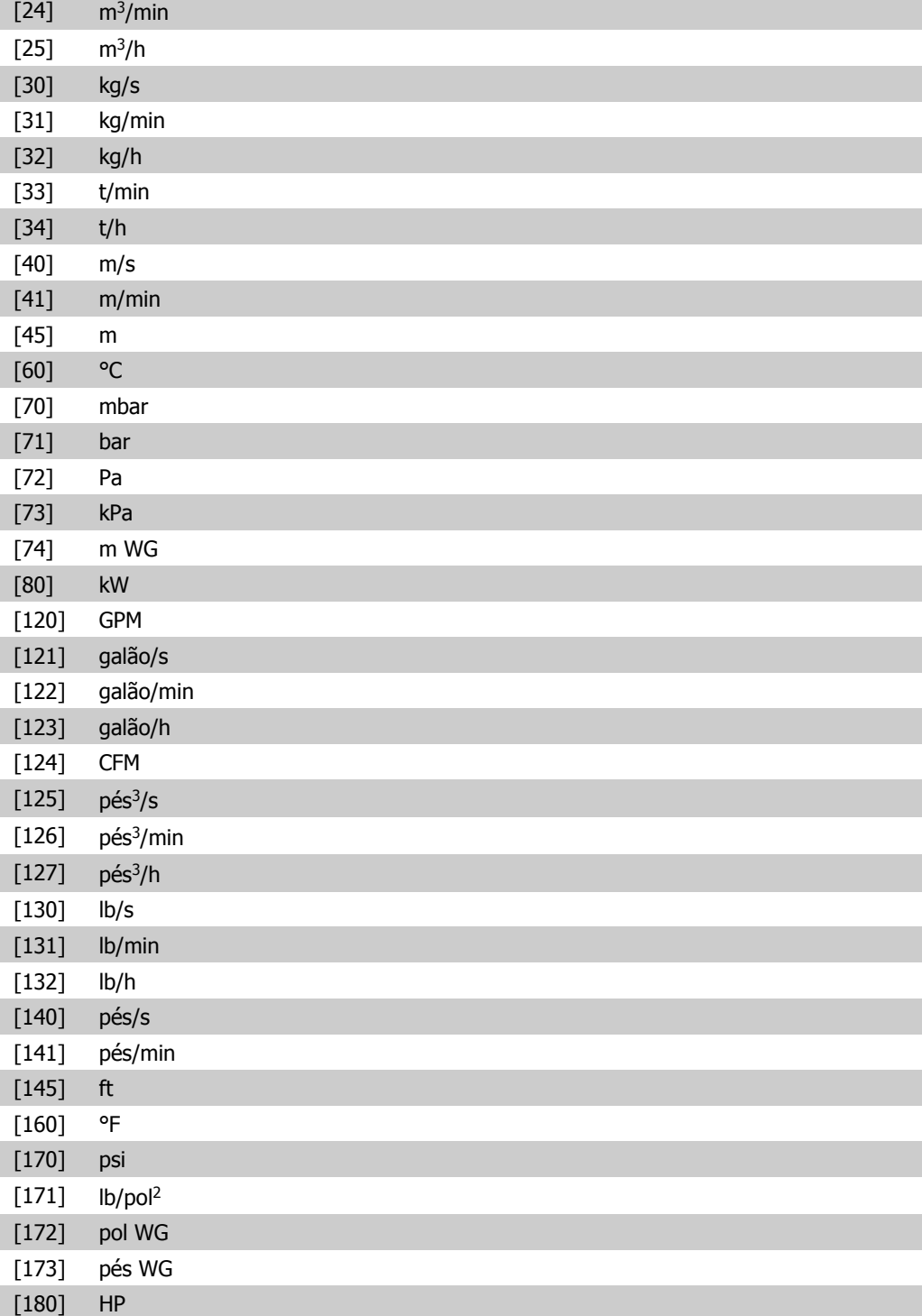

## **24-03 Referência Mín do Fire Mode**

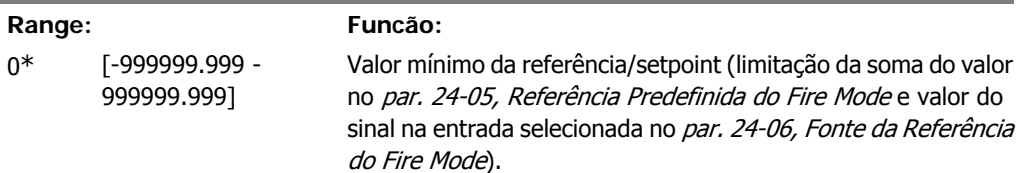

Se estiver funcionando em Malha Aberta, quando o Fire Mode estiver ativo, a unidade de medida é escolhida pela configuração do par. 0-02, Unidade da Veloc. do Motor. Para malha fechada, a unidade de medida é selecionada no par. 24-02, Unidade do Fire Mode.

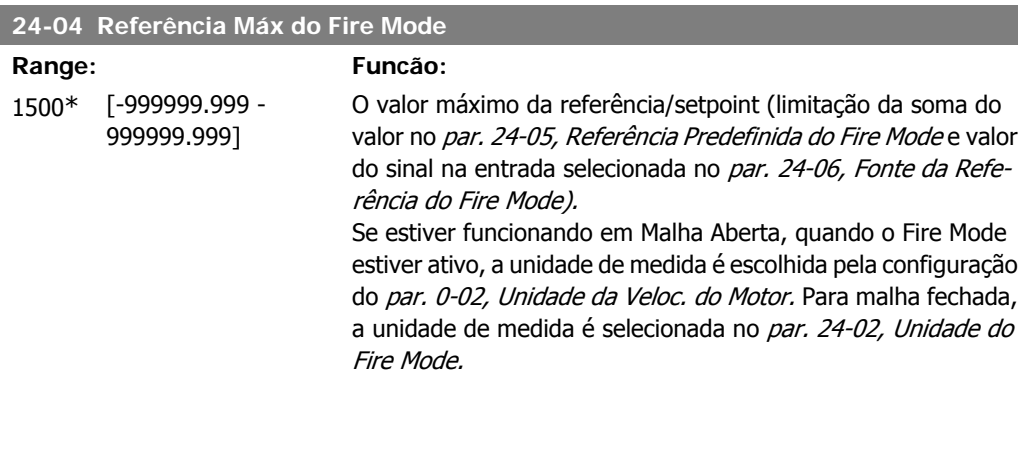

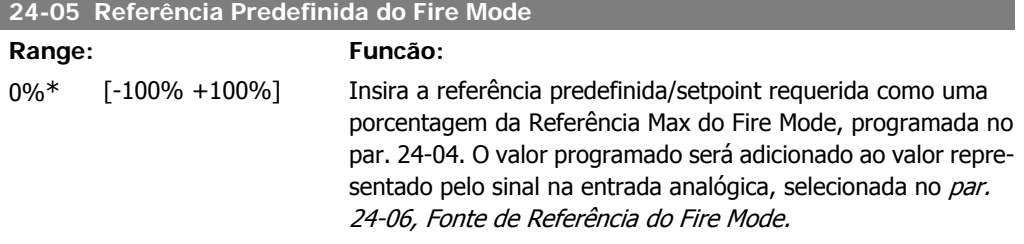

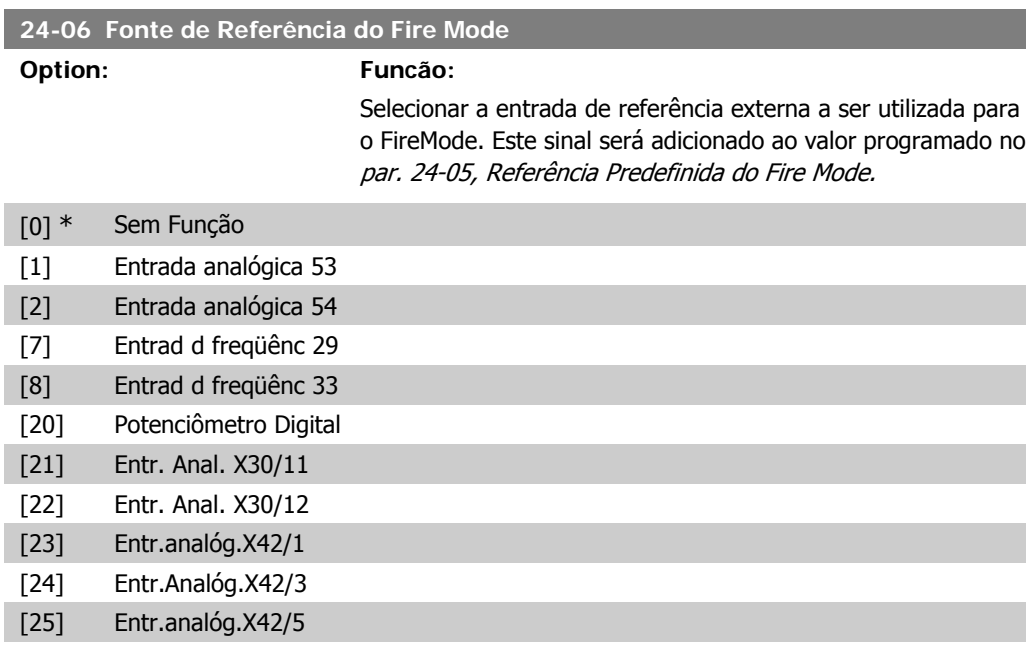

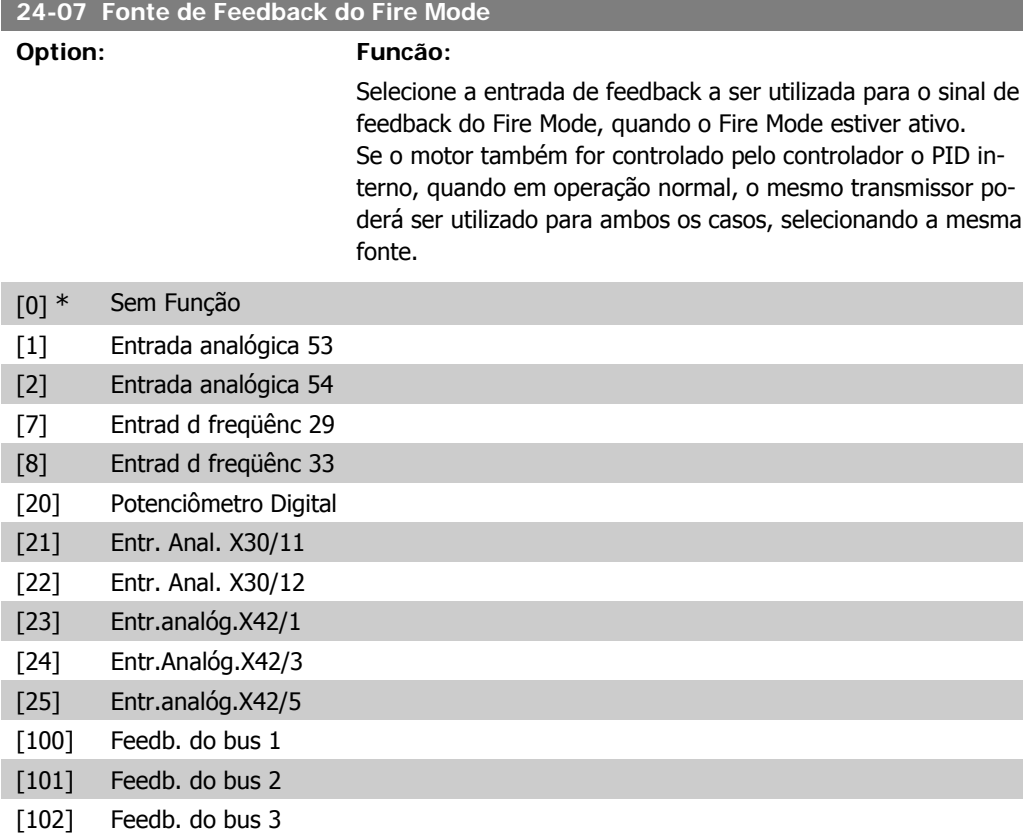

### **24-09 Tratamento de Alarme do Fire Mode**

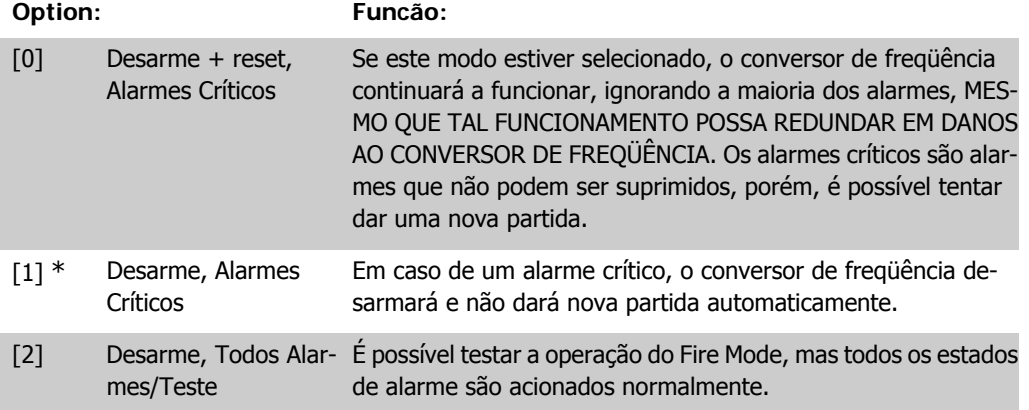

### **NOTA!**

Alarmes que afetam a garantia. Determinados alarmes podem afetar a vida útil do conversor de freqüência. Caso ocorra um desses alarmes ignorados enquanto em Fire Mode, um log do evento é registrado no Log do Fire Mode. Os 10 últimos eventos de alarmes que afetam a garantia, ativação do fire mode e desativação do fire mode são armazenados.

# **2.22.2. 24-1\* Bypass do Drive**

O conversor de freqüência é dotado de um recurso que pode ser utilizado para ativar, automaticamente, um bypass eletro-mecânico externo, no caso de um desarme/bloqueio por desarme do conversor ou no caso de uma Parada por Inércia de Fire Mode (consulte o par. 24-00 Função do Fire Mode)

O bypass chaveará o motor para funcionar diretamente on line. O bypass externo é ativado por meio de uma das saídas digitais ou relés no conversor de freqüência, quando programado no par. 5-3\* ou 5-4\*.

Para desativar o bypass de drive em operação normal (Fire Mode não ativado), deve-se executar uma das seguintes ações:

- Pressione o botão Off (desligar) no Painel de Controle Local, LCP, (ou programe duas das entradas digitais para Hand On-Off-Auto).
- Ative Travamento Externo através de entrada digital
- Execute um Ciclo de Desliga-Liga

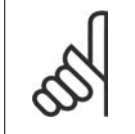

### **NOTA!**

O bypass do drive não pode ser desativado se estiver em Fire Mode. Somente pela remoção do sinal de comando de Fire Mode ou pela remoção da fonte de alimentação do conversor de freqüência!

Quando a função Bypass do Drive estiver ativa o display no Painel de Controle Local exibirá a mensagem de status do Bypass do Drive. Esta mensagem tem prioridade mais alta que as mensagens de status do Fire Mode. Quando a função de Bypass do Drive estiver ativa, ela eliminará o bypass externo, de acordo com a seqüência a seguir:

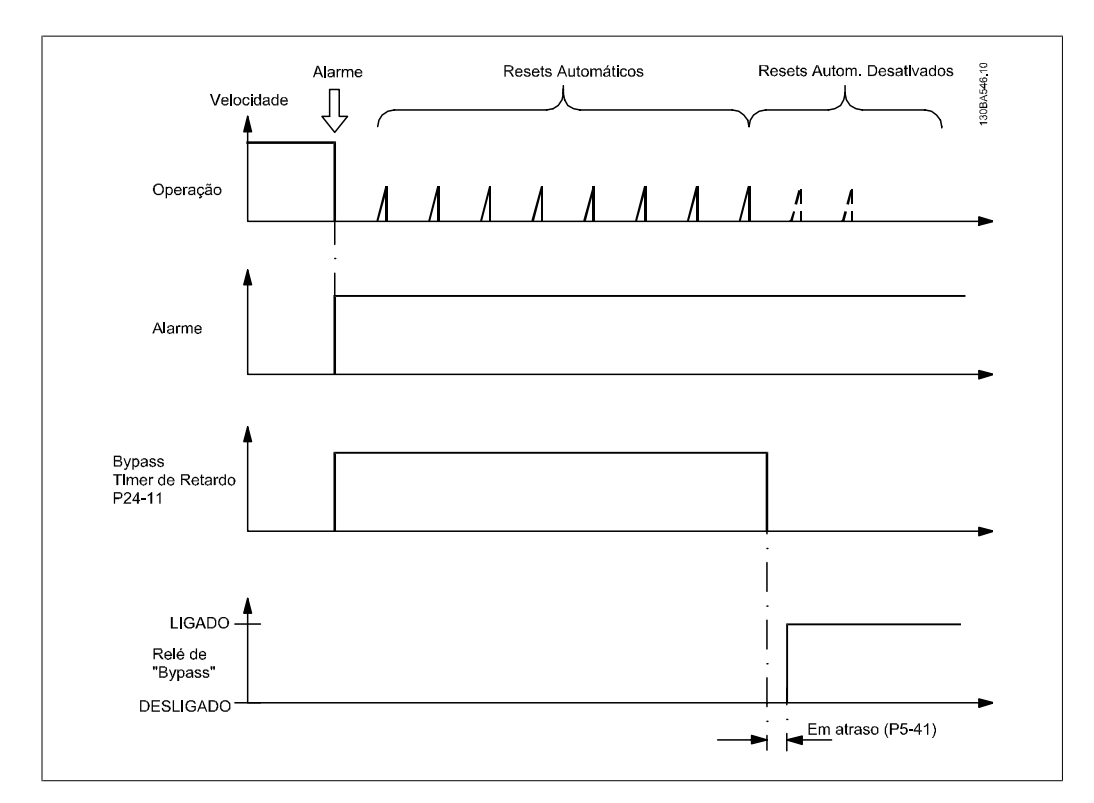

I

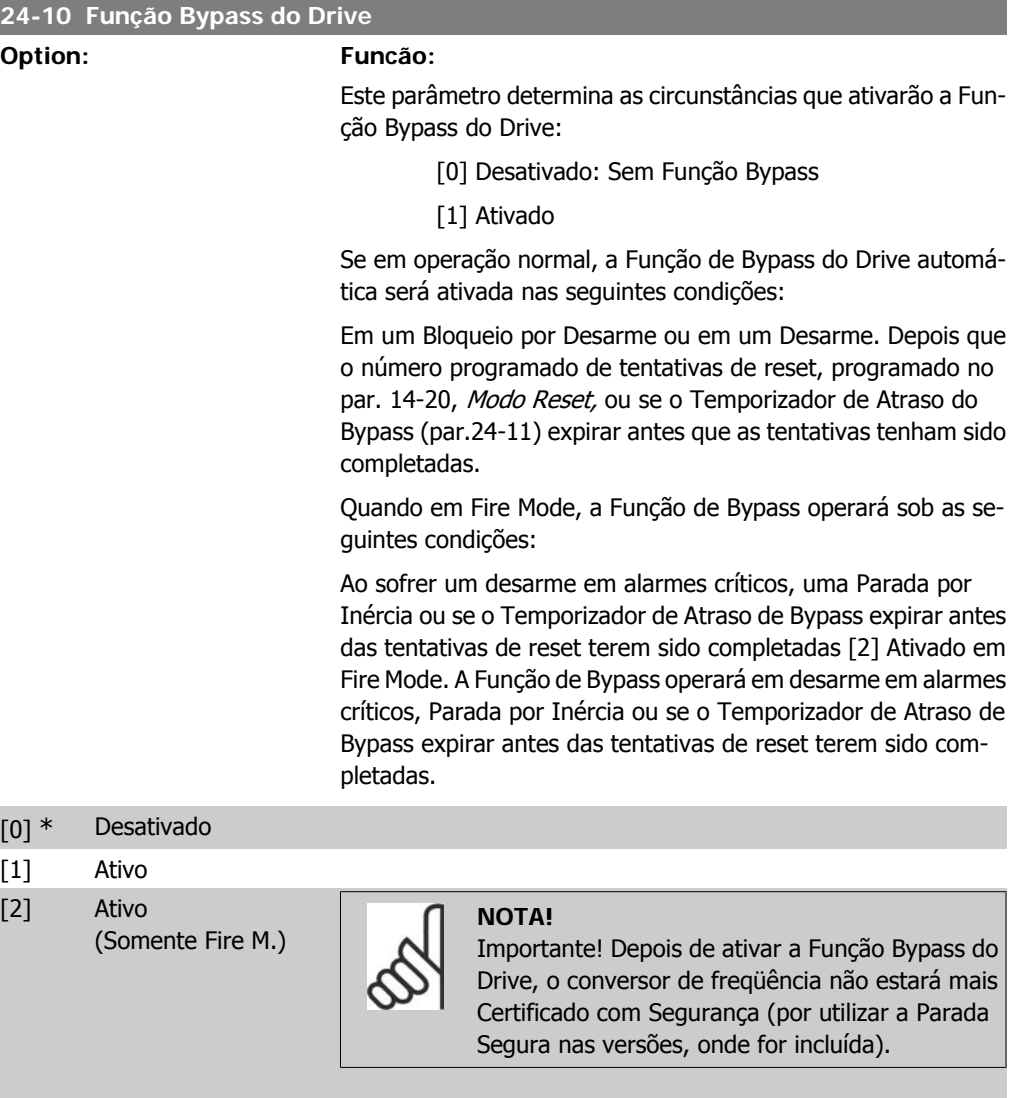

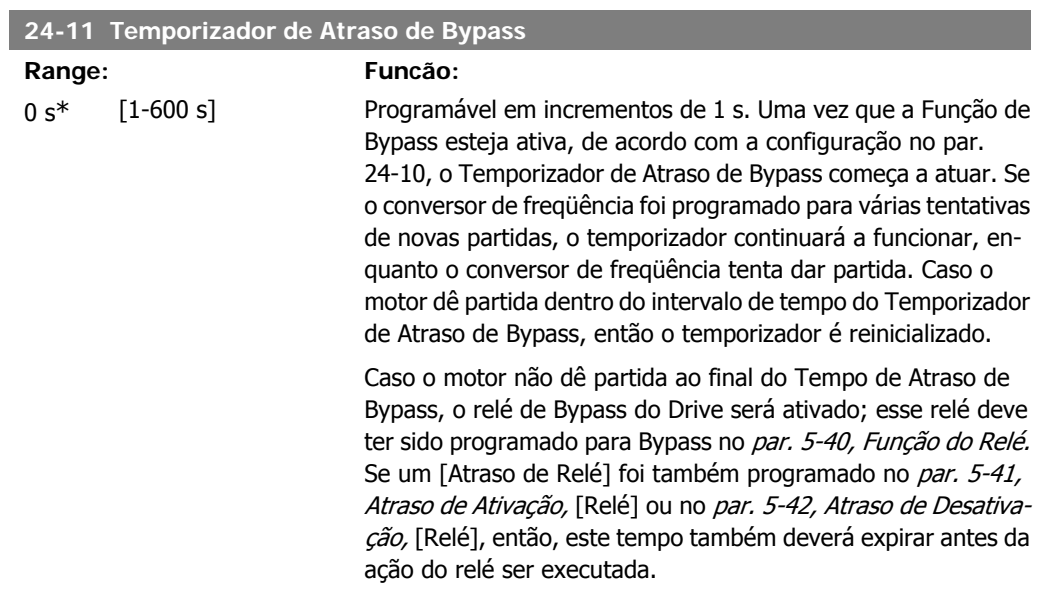

Onde as tentativas de dar partida não estiverem programadas, o temporizador funcionará durante o intervalo de atraso programado neste parâmetro e, então, ativará o relé de Bypass do Drive, que foi programado para o Bypass no par. 5-40, Função do Relé. Se um Atraso de Relé foi também programado no par. 5-41, Atraso de Ativação do Relé ou no par. 5-42, Atraso de Desativação do Relé, então, este tempo também deverá expirar antes da ação do relé ser executada.

# **2.23. Main Menu - Controlador em Cascata - Grupo 25**

## **2.23.1. 25-\*\* Controlador em Cascata**

Parâmetros para configurar o Controlador em Cascata Básico, para o controle seqüencial de diversas bombas. Para uma descrição mais orientada para a aplicação e exemplos de fiação, consulte a seção Exemplos de Aplicação, Controlador em Cascata Básico.

Para configurar o Controlador em Cascata ao sistema real e à estratégia de controle desejada, recomenda-se seguir a següência abaixo, começando pelas Configurações de Sistema, par.25-0\* e, em seguida, pelas Configurações de Alternação, par. 25-5\*. Estes parâmetros podem ser normalmente programados com antecipação.

Parâmetros nas Configurações de Largura de Banda, 25-2\*, e Configurações de Escalonamento, 25-4\*, freqüentemente, serão dependentes da dinâmica do sistema e do ajuste final, a ser efetuado no momento da colocação em funcionamento, na empresa.

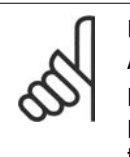

### **NOTA!**

Assume-se que o Controlador em Cascata irá operar em malha fechada controlada pelo controlador PI embutido (Malha Fechada selecionada em *Modo Configuração,* par. 1-00). Se a Malha Aberta estiver selecionada em Modo Configuração, par. 1-00, todas as bombas de velocidade constante serão desescalonadas, porém, a bomba de velocidade variável ainda continuará sendo controlada pelo conversor de freqüência, agora na configuração de malha aberta:

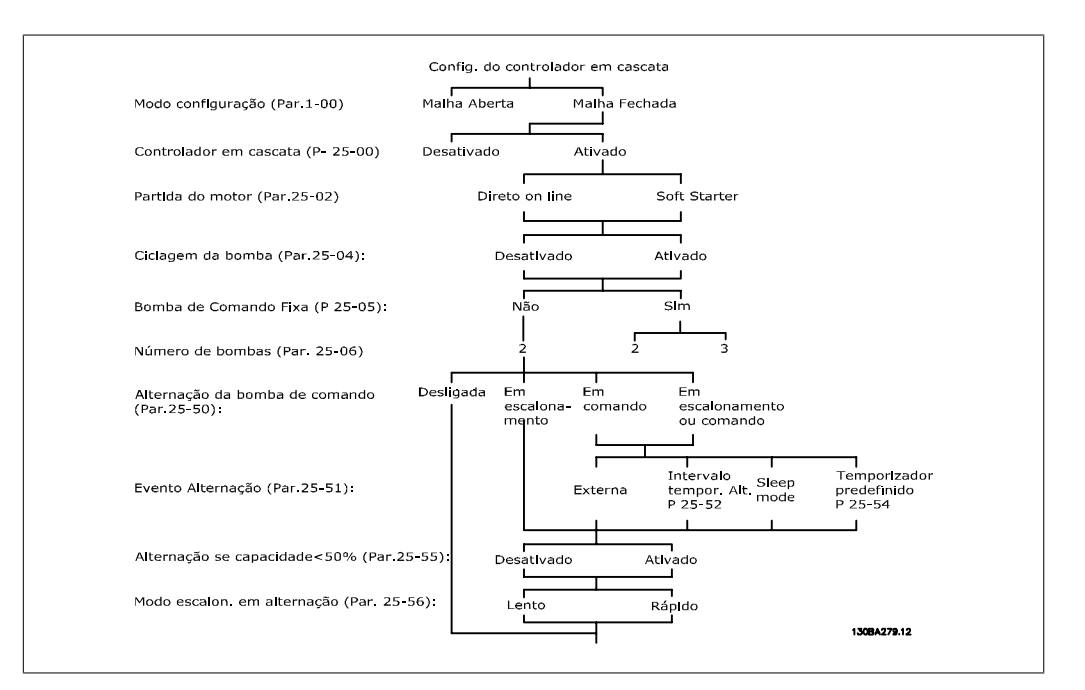

## **2.23.2. 25-0\* Configurações de Sistema**

Parâmetros relacionados aos princípios de controle e configuração do sistema.

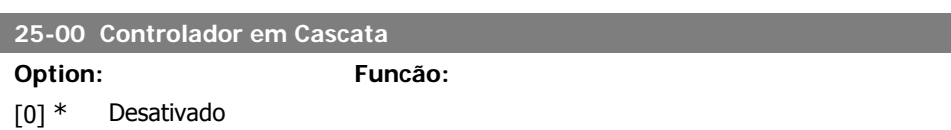

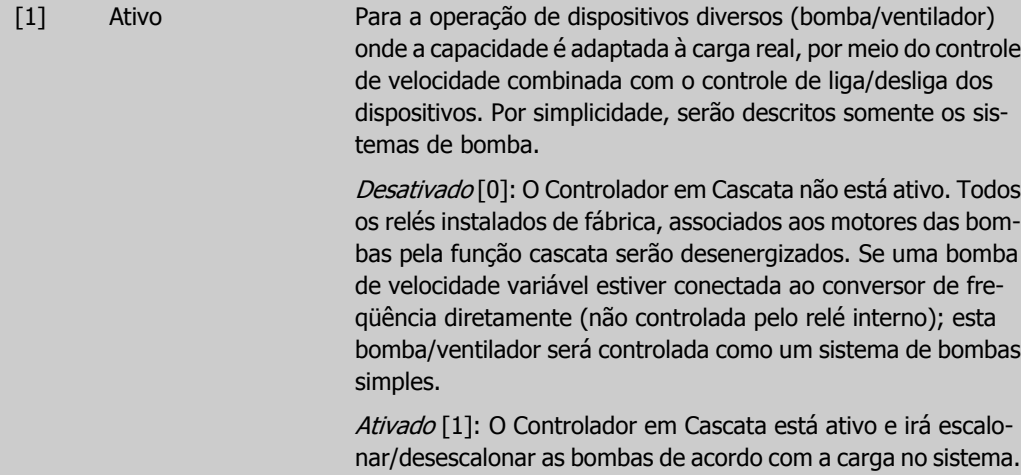

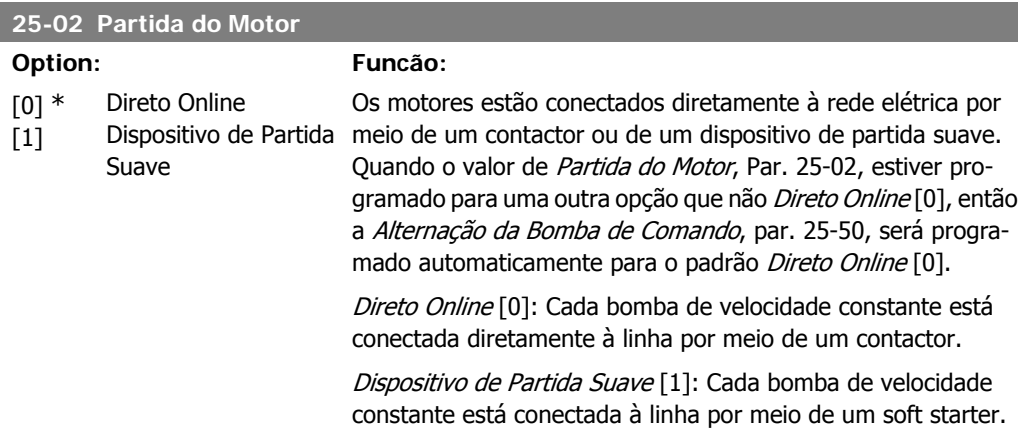

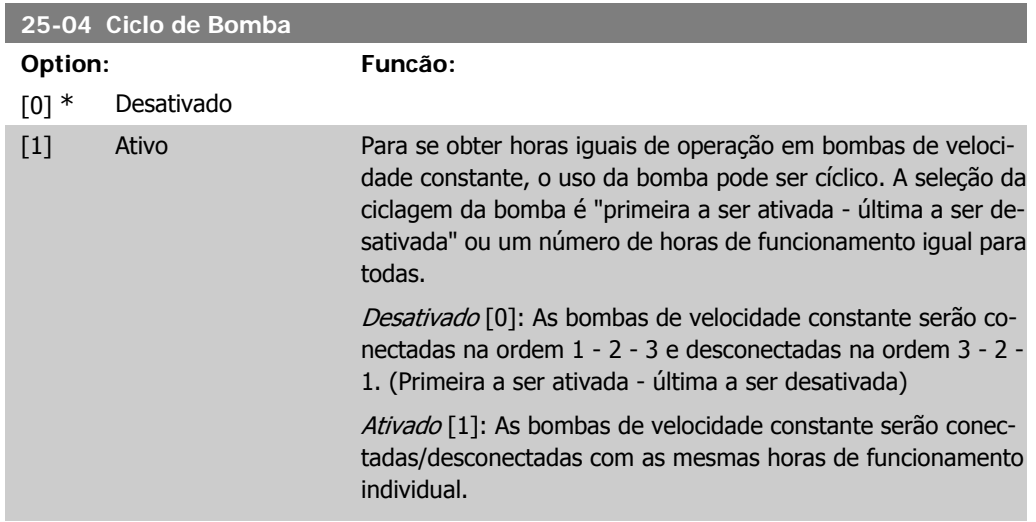

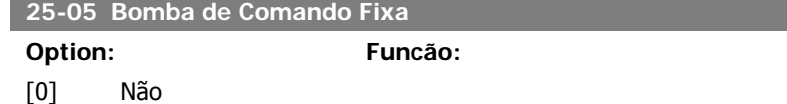

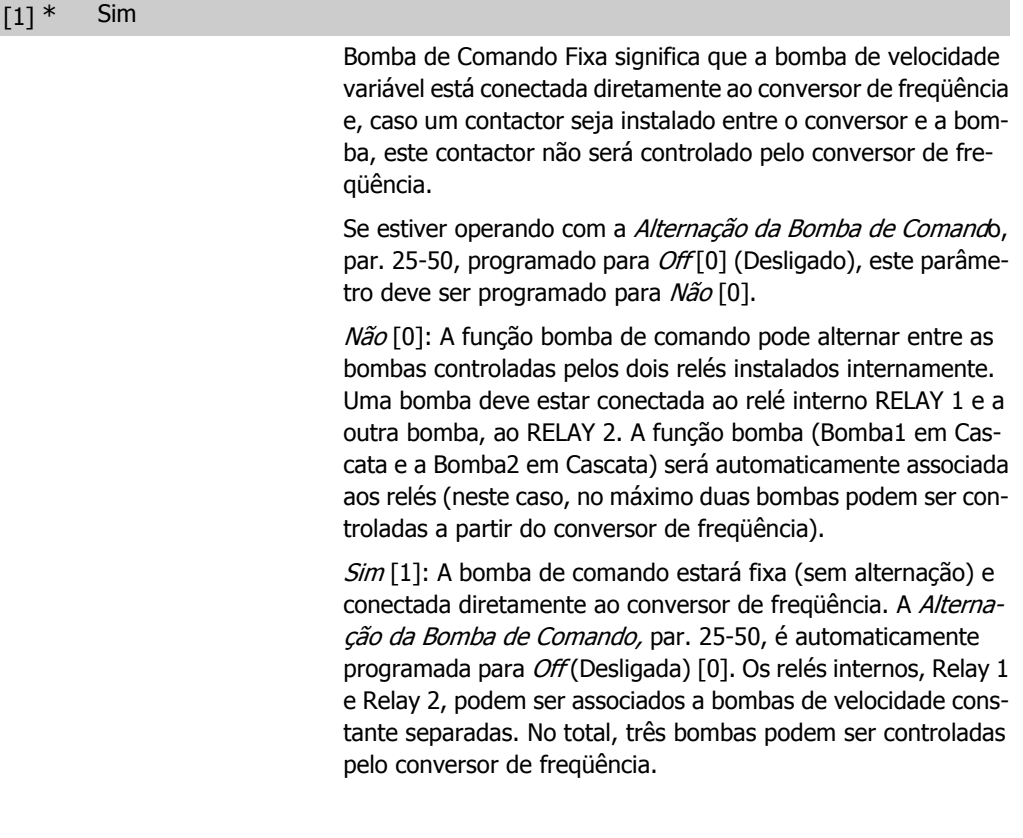

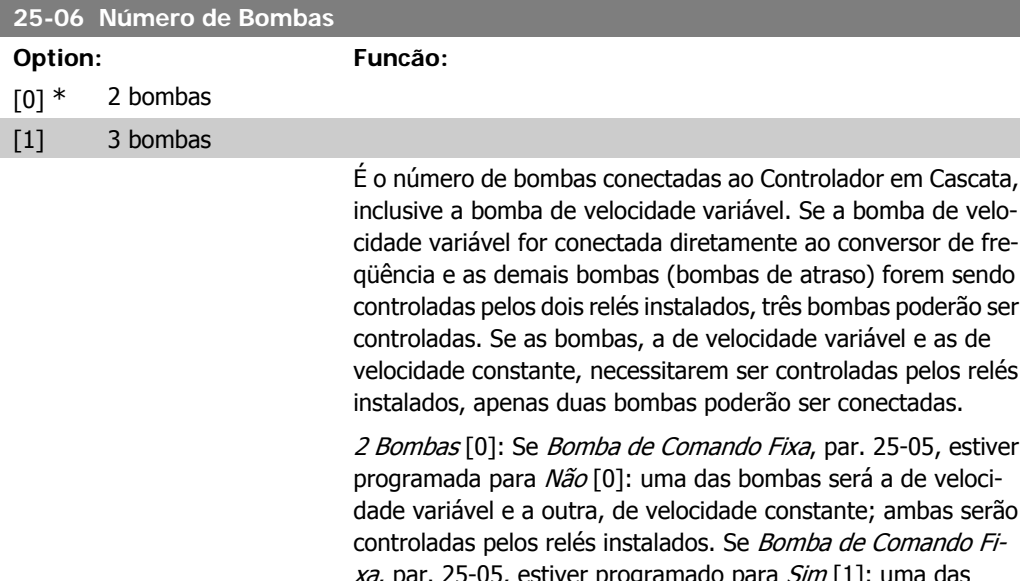

xa, par. 25-05, estiver programado para Sim [1]: uma das bombas será de velocidade variável e uma de velocidade constante controladas pelo relé instalado. 3 Bombas [1]: Uma bomba de comando, consulte Bomba de

Comando Fixa, par. 25-05. Duas bombas de velocidade constante controladas pelos relés embutidos.

**25-21 Largura de** 

**Range:** 

Desativado\*

# **2.23.3. 25-2\* Configurações de Largura de Banda**

Parâmetros para programar a largura de banda na qual será permitida à pressão atuar, antes de escalonar/desescalonar as bombas de velocidade constante. Inclui também diversos temporizadores para estabilizar o controle.

### **25-20 Largura de Banda de Escalonamento [%]**

# **Range: Funcão:** 10%\* [1 - 100 %] Programe a porcentagem da largura de banda (SBW) de escalonamento para acomodar a flutuação normal da pressão do sistema. Em sistemas de controle em cascata, para evitar freqüentes chaveamentos das bombas de velocidade constante, a pressão desejada do sistema geralmente é mantida dentro de uma faixa, em vez de permanecer em um nível constante. O SBW está programado como uma porcentagem do par. 3-02 Referência Mínima e do par. 3-03 Referência Máxima. Por exemplo, se o setpoint for 5 bar e a SBW estiver programado para 10%, uma pressão de sistema entre 4,5 e 5,5 bar é tolerada. Dentro desta largura de banda não ocorrerá nenhum escalonamento ou desescalonamento.

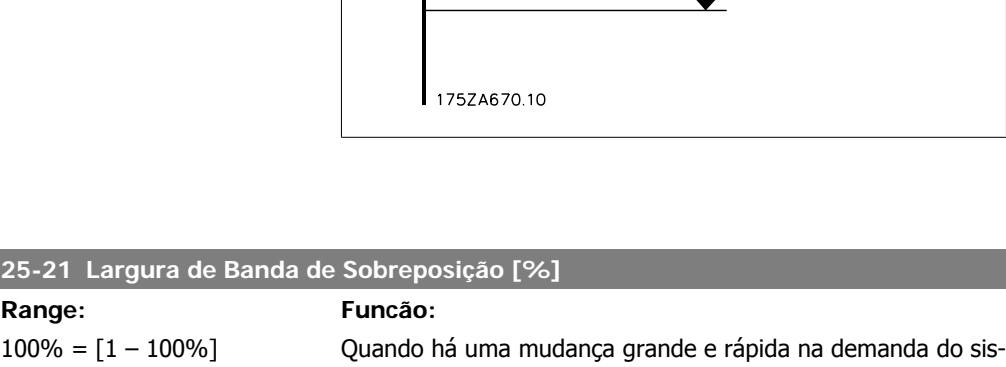

tema (como uma demanda súbita de água), a pressão do sistema muda rapidamente e um escalonamento ou desescalonamento imediato de uma bomba de velocidade constante tornase necessário, para atender às necessidades. A faixa de sobreposição (OBW) é programada para sobrepor o temporizador de escalonamento/desescalonamento (par. 25-23/25-24), para que a resposta seja imediata.

A OBW deve sempre ser programada para um valor maior que o valor programado na Largura de Banda de Escalonamento (SBW), par. 25-20. A OBW é uma porcentagem do par. 3-02 Referência mínima e do par. 3-03 Referência Máxima.

**2**

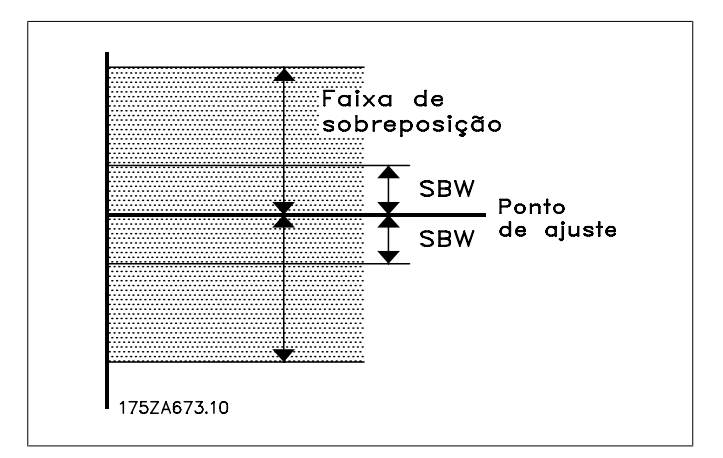

A configuração de OBW muito próxima de SBW poderia anular o propósito, com freqüentes escalonamentos nas alterações momentâneas de pressão. A configuração de OBW muito alta poderia resultar em pressão inaceitavelmente alta ou baixa no sistema, enquanto os temporizadores da SBW estiverem funcionando. O valor pode ser otimizado com a familiaridade crescente com o sistema. Consulte o Tempo da OBW, par. 25-25,

Para evitar escalonamento involuntário, durante a fase de colocação em operação e de sintonização fina do controlador, deixe, inicialmente, a OBW na configuração de fábrica de 100% (Desligado). Quando a sintonia fina estiver completa, a OBW deve ser programada com o valor desejado. Sugere-se um valor inicial de 10%.

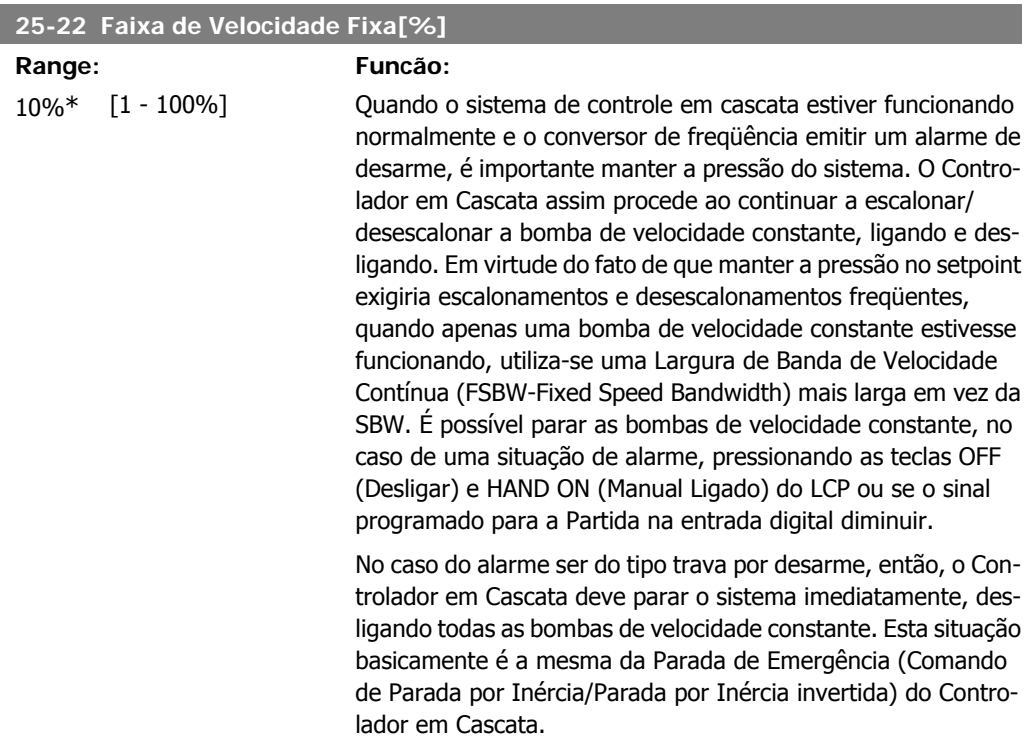

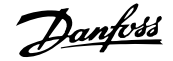

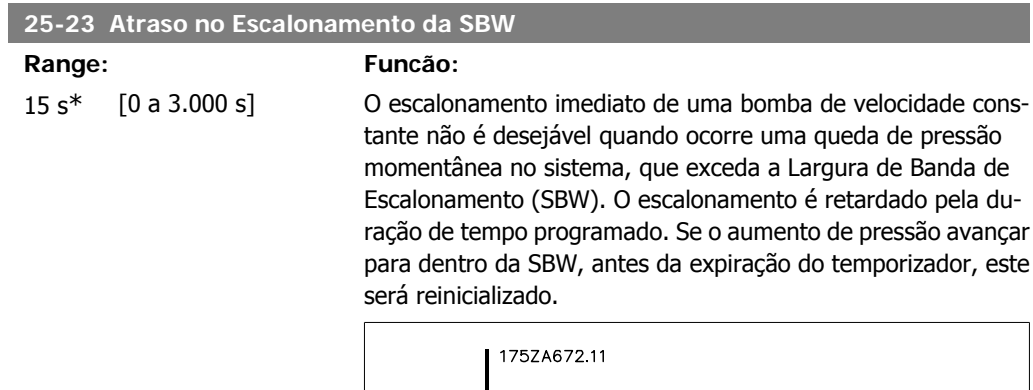

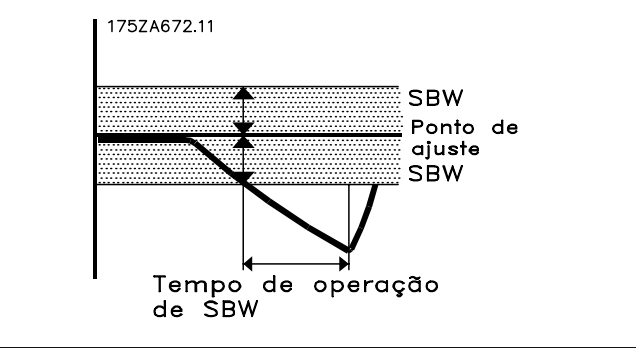

# **25-24 Atraso de Desescalonamento da SBW Range: Funcão:** 15 s\* [0 a 3.000 s] O desescalonamento imediato de uma bomba de velocidade fixa não é desejável quando ocorre um aumento de pressão momentâneo no sistema que excede a Largura de Banda de Escalonamento (SBW). O desescalonamento é retardado pela duração de tempo programada. Se a pressão diminuir para dentro da SBW, antes da expiração do temporizador, este será reinicializado. Atraso de inatividade de SBW SBW Ponto de qiuste **SBW** 175ZA671.10

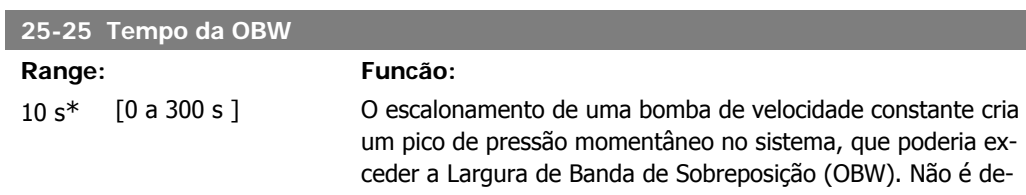

sejável desescalonar uma bomba, em resposta a um pico de pressão de escalonamento. O Temporizador da OBW pode ser programado para evitar o escalonamento, até que a pressão do sistema estabilize e o controle normal seja estabelecido. Programe o temporizador para um valor que permita ao sistema estabilizar, após o escalonamento. A configuração de fábrica de 10 segundos é adequada para a maioria das aplicações. Em sistemas altamente dinâmicos, seria desejável um tempo menor.

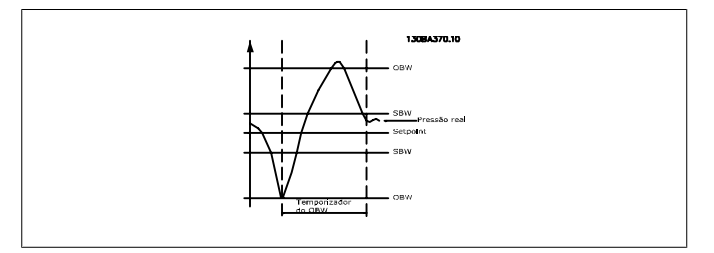

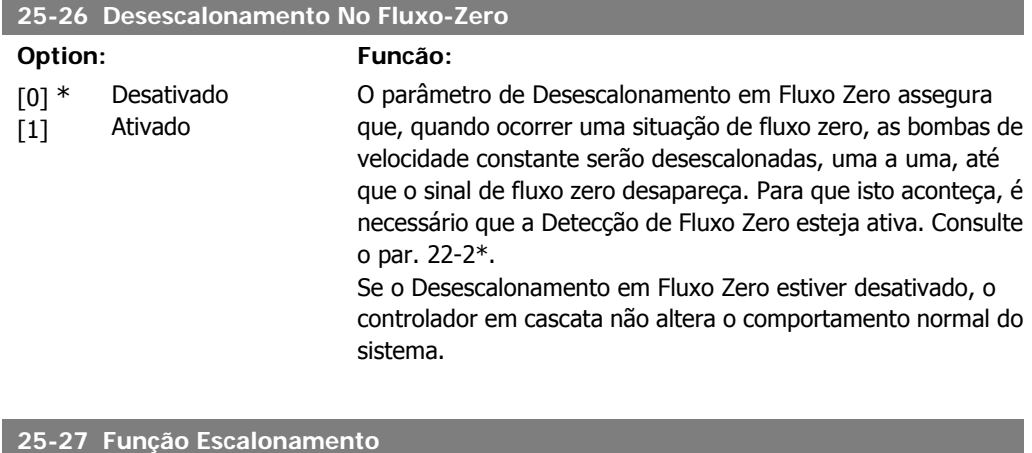

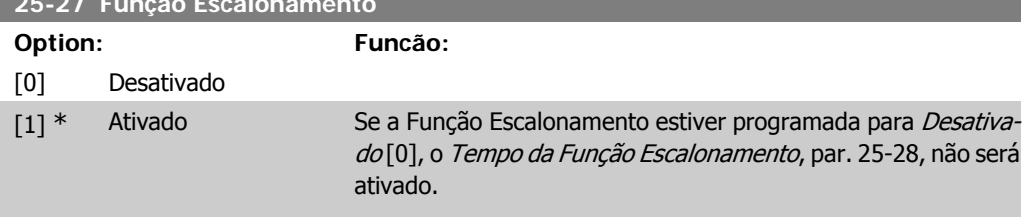

### **25-28 Tempo da Função Escalonamento**

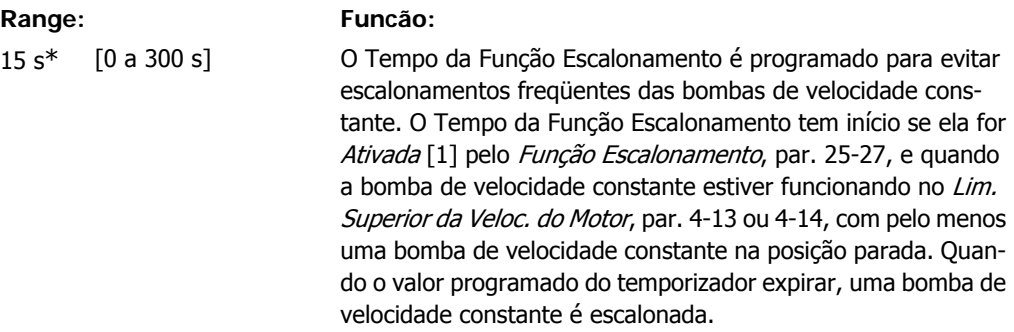

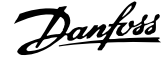

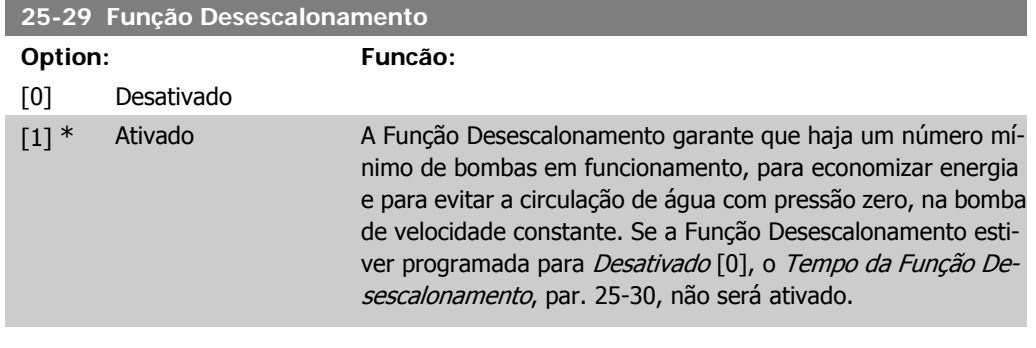

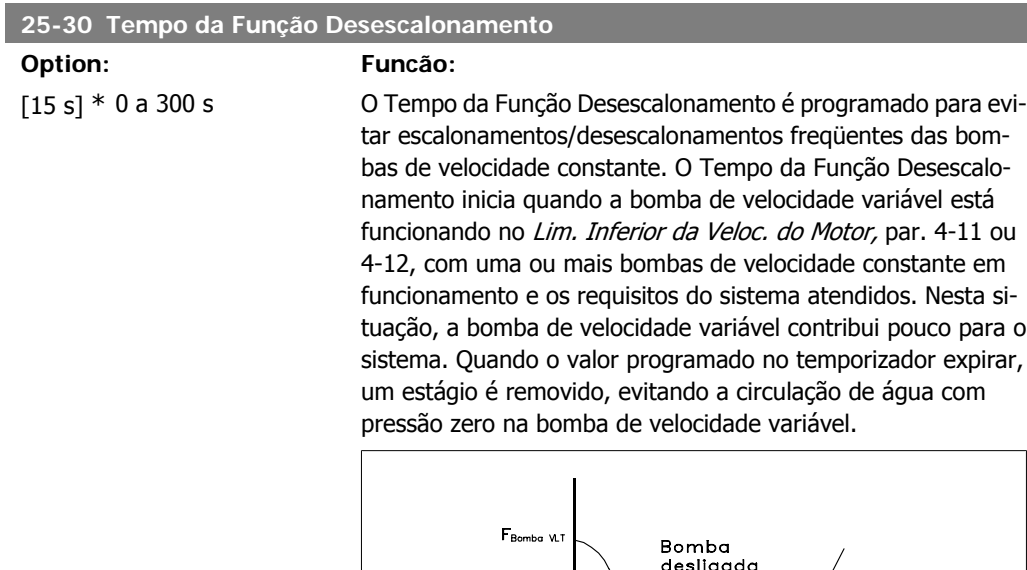

# **2.23.4. 25-4\* Configurações de Escalonamento**

Parâmetros que determinam as condições para escalonamento/desescalonamento de bombas.

175ZA640.10

|◆<br>Desativação período<br>do temporizador

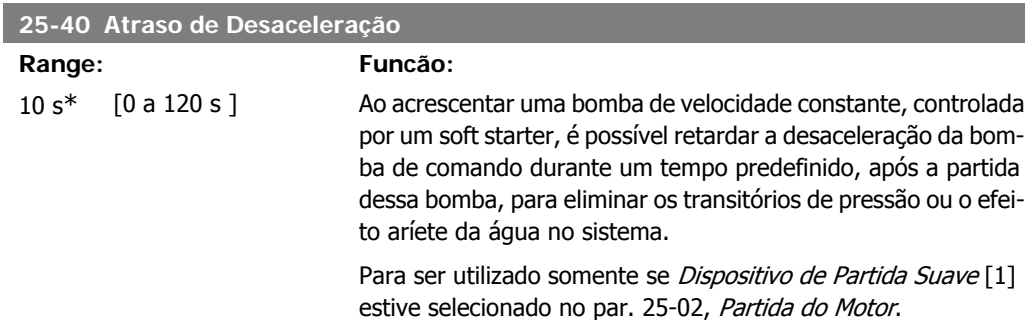

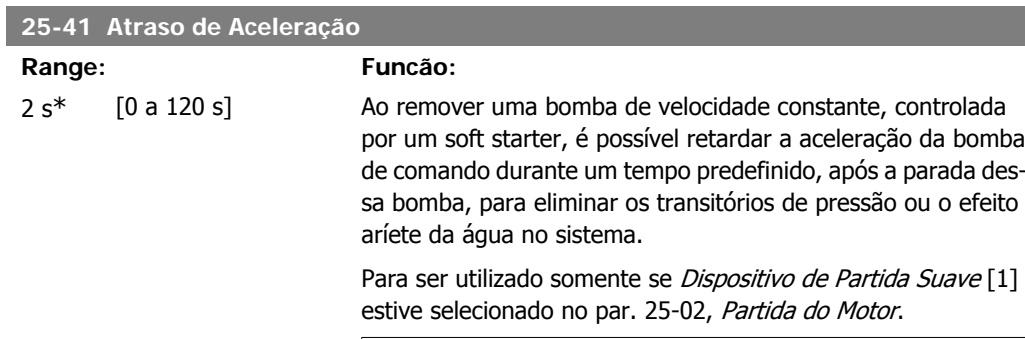

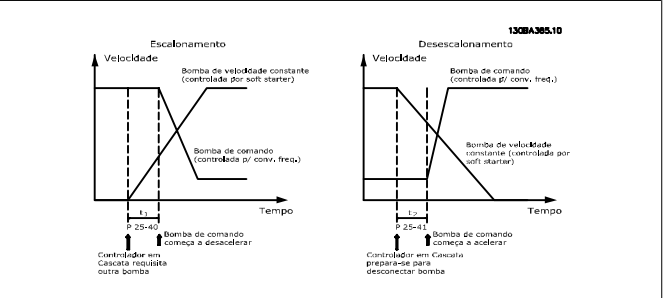

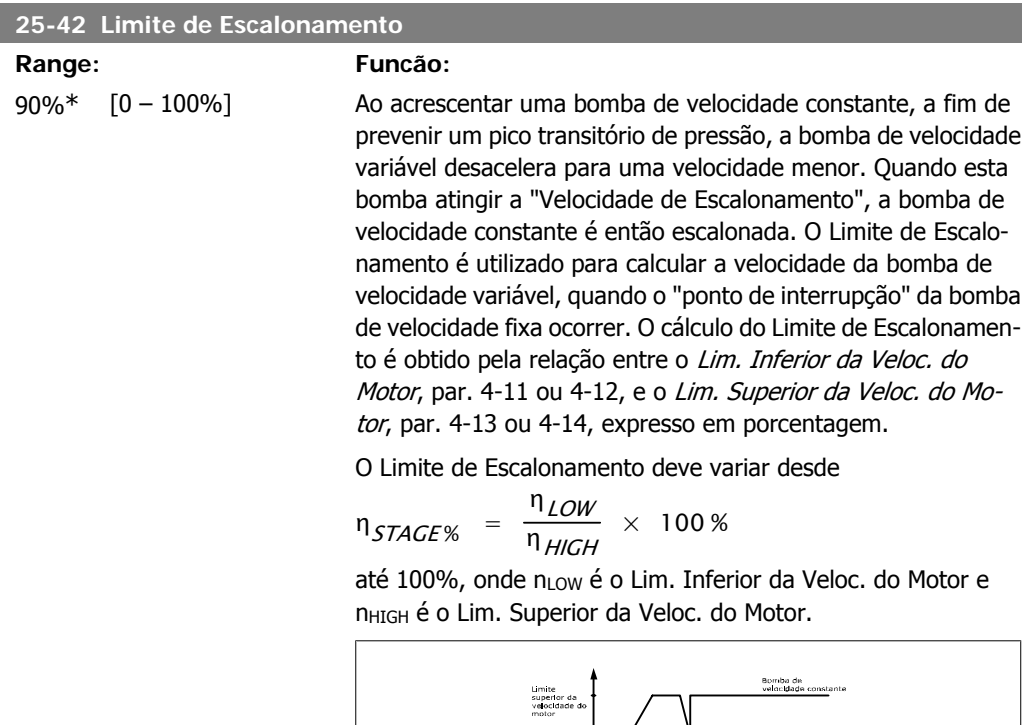

Velocidade de<br>escalonament

Limite<br>Inferior da<br>velocidade<br>do motor

Bomba de<br>velocidade variável

Segundos<br>130BA366.10

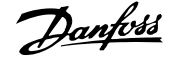

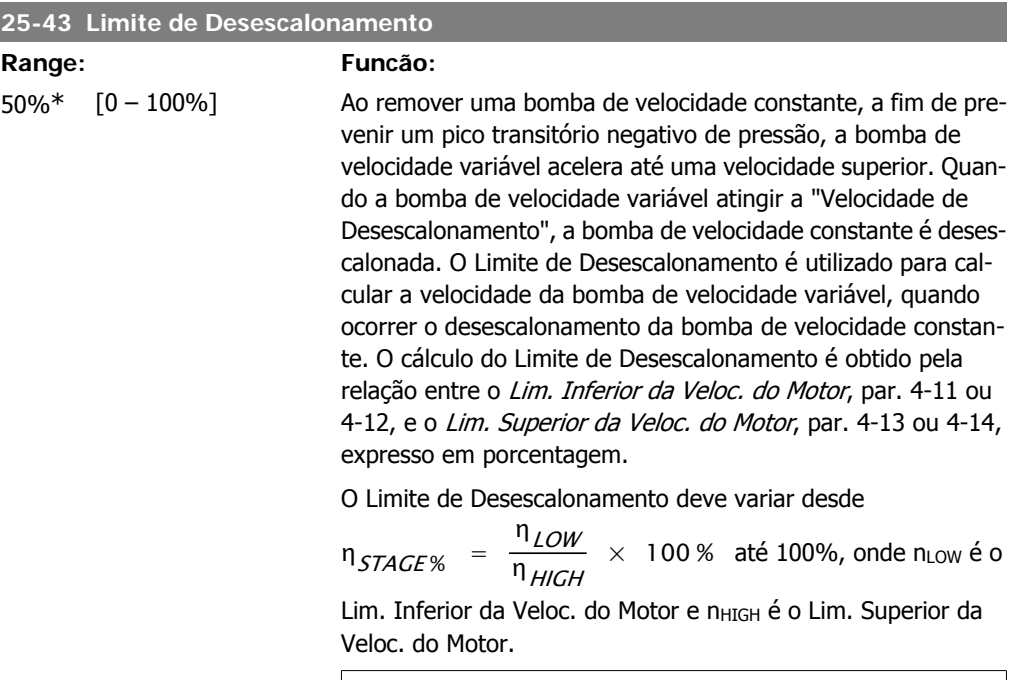

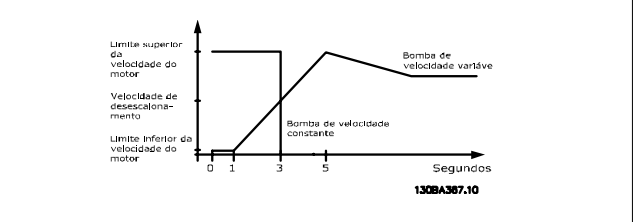

### **25-44 Velocidade de Escalonamento [RPM]**

### **Option: Funcão:**

0 N/A Leitura do valor da Velocidade de Escalonamento, calculado a seguir. Ao acrescentar uma bomba de velocidade constante, com o propósito de prevenir um pico transitório de pressão, a bomba de velocidade variável desacelera para uma velocidade inferior. Quando esta bomba atingir a "Velocidade de Escalonamento", a bomba de velocidade constante é então escalonada. O cálculo da Velocidade de Escalonamento baseia-se no Limite de Escalonamento, par. 25-42 e no Lim. Superior da Veloc. do Motor [RPM], par. 4-13.

> A Velocidade de Escalonamento é calculada pela fórmula a seguir:

$$
\eta_{STAGE} = \eta_{HIGH} \frac{\eta_{STAGE\%}}{100}
$$

onde n<sub>HIGH</sub> é o Lim. Superior da Veloc. do Motor e n<sub>STAGE100%</sub> é o valor do Limite de Escalonamento.

**2**

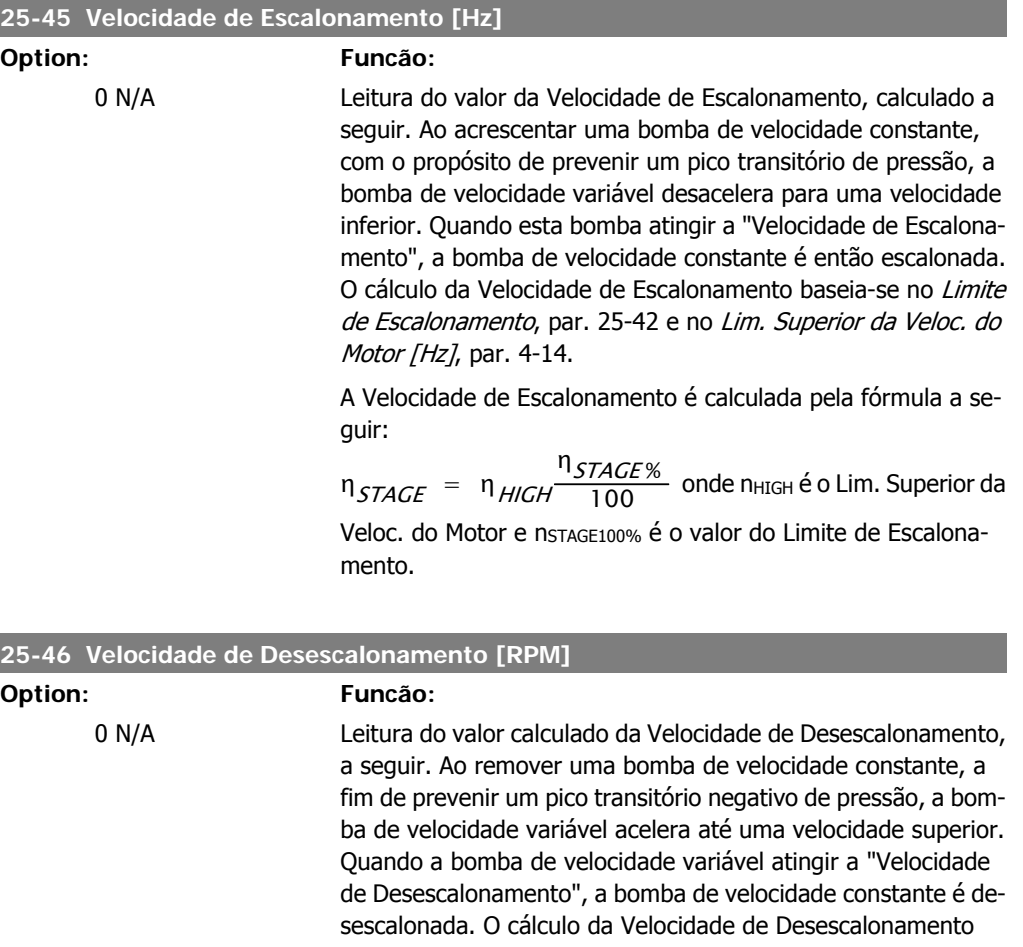

baseia-se no Limite de Desescalonamento, par. 25-43 e no Lim. Superior da Veloc. do Motor [RPM], par. 4-13.

A Velocidade de Desescalonamento é calculada pela fórmula a seguir:

 $n_{DESTAGE}$  =  $n_{HIGH}$ η <sub>DESTAGE</sub> %  $\frac{37}{100}$  onde n<sub>HIGH</sub> é o Lim. Superior da Veloc. do Motor e n<sub>DESTAGE100%</sub> é o valor do Limite de Desescalonamento.

### **25-47 Velocidade de Desescalonamento [Hz]**

**Option: Funcão:**

### Leitura do valor calculado da Velocidade de Desescalonamento, a seguir. Ao remover uma bomba de velocidade constante, a fim de prevenir um pico transitório negativo de pressão, a bomba de velocidade variável acelera até uma velocidade superior. Quando a bomba de velocidade variável atingir a "Velocidade de Desescalonamento", a bomba de velocidade constante é desescalonada. O cálculo da Velocidade de Desescalonamento baseia-se no Limite de Desescalonamento, par. 25-43 e no Lim. Superior da Veloc. do Motor [Hz], par. 4-14

A Velocidade de Desescalonamento é calculada pela fórmula a seguir:

 $η$ <sub>*DESTAGE* =  $η$ <sub>HIGH</sub></sub> ηDESTAGE % 100

onde n<sub>HIGH</sub> é o Lim. Superior da Veloc. do Motor e nDESTAGE100% é o valor do Limite de Desescalonamento.

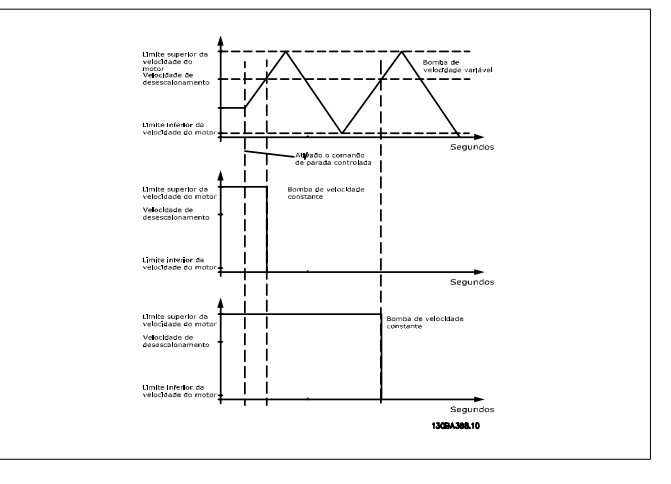

# **2.23.5. 25-5\* Configurações de Alternação**

Parâmetros para definir as condições de alternação da bomba de velocidade variável (de comando), se selecionados como parte da estratégia de controle.

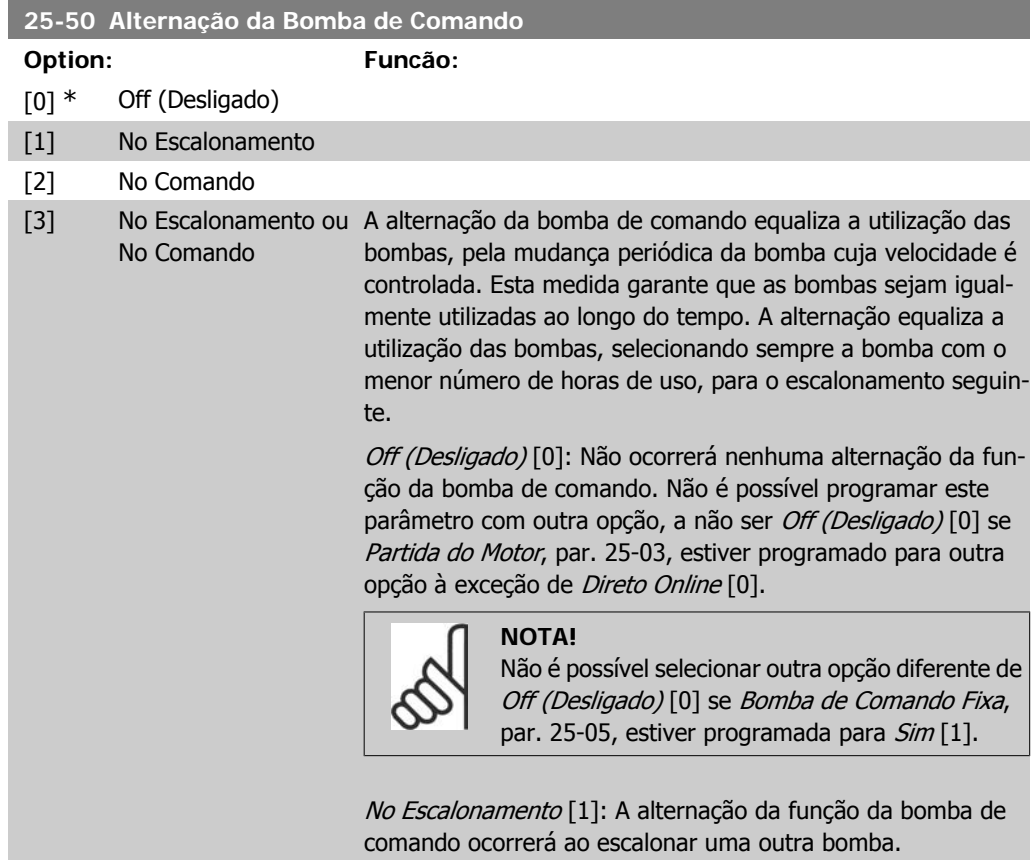

No Comando [2]: A alternação da função da bomba de comando ocorrerá em um sinal de comando externo ou um evento préprogramado. Consulte Evento Alternação, par. 25-51, para verificar as opções disponíveis.

No Escalonamento ou No Comando [3]: A alternação da bomba de velocidade variável (de comando) ocorrerá no escalonamento ou no sinal de "No Comando". (Consulte o item anterior).

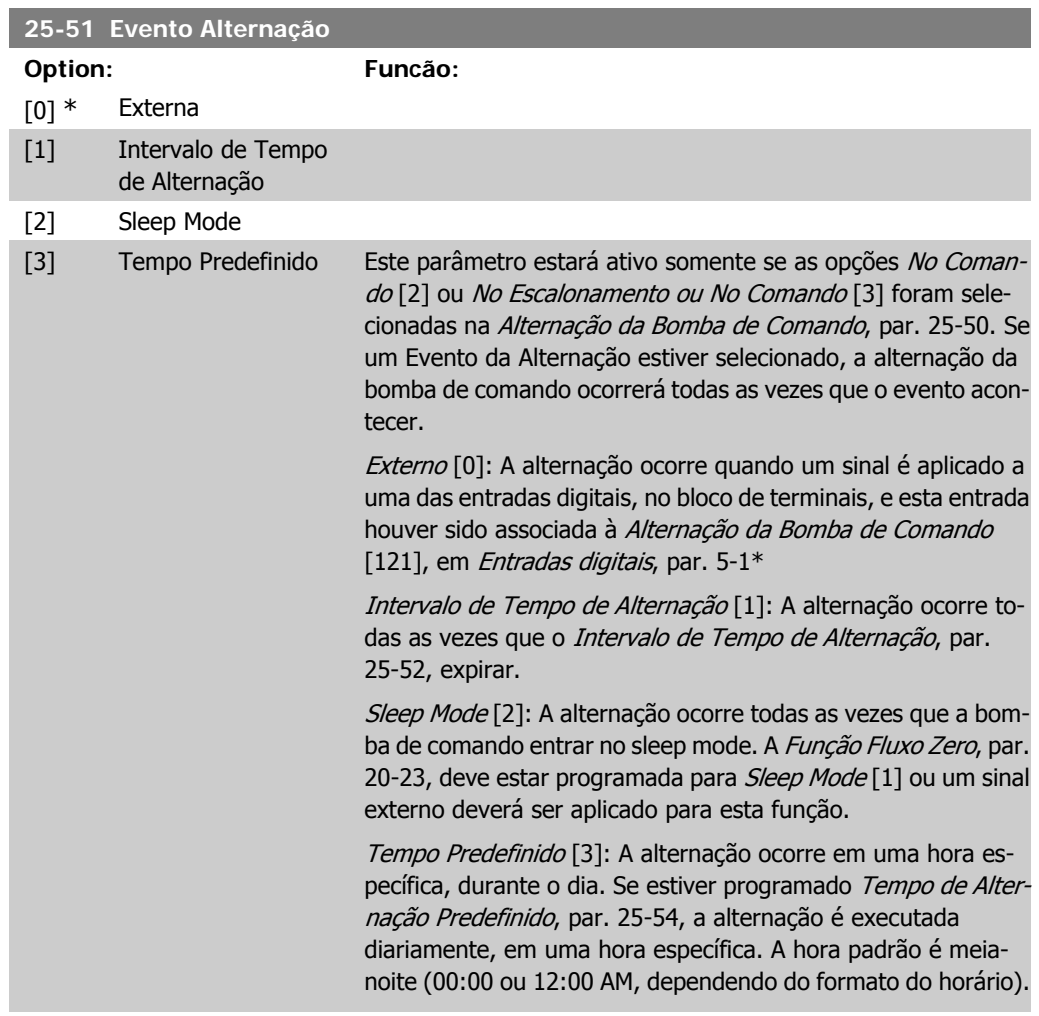

**25-52 Intervalo de Tempo de Alternação**

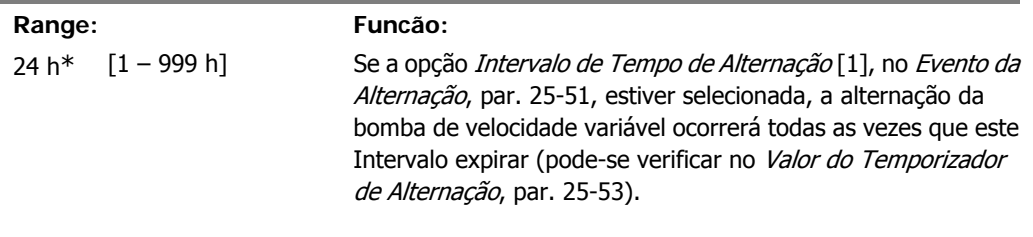

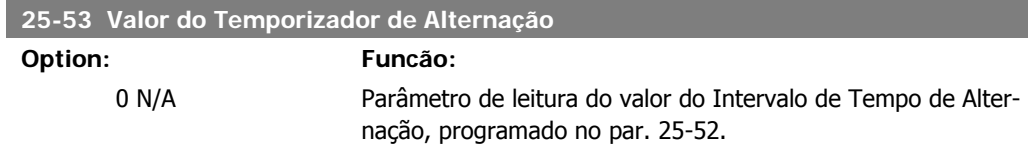

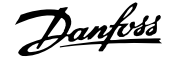

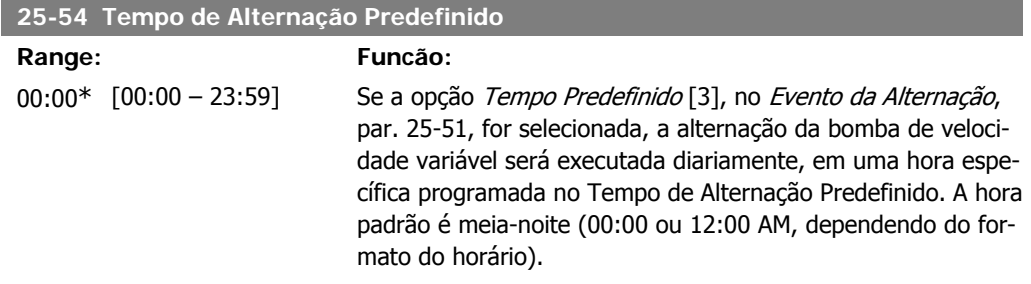

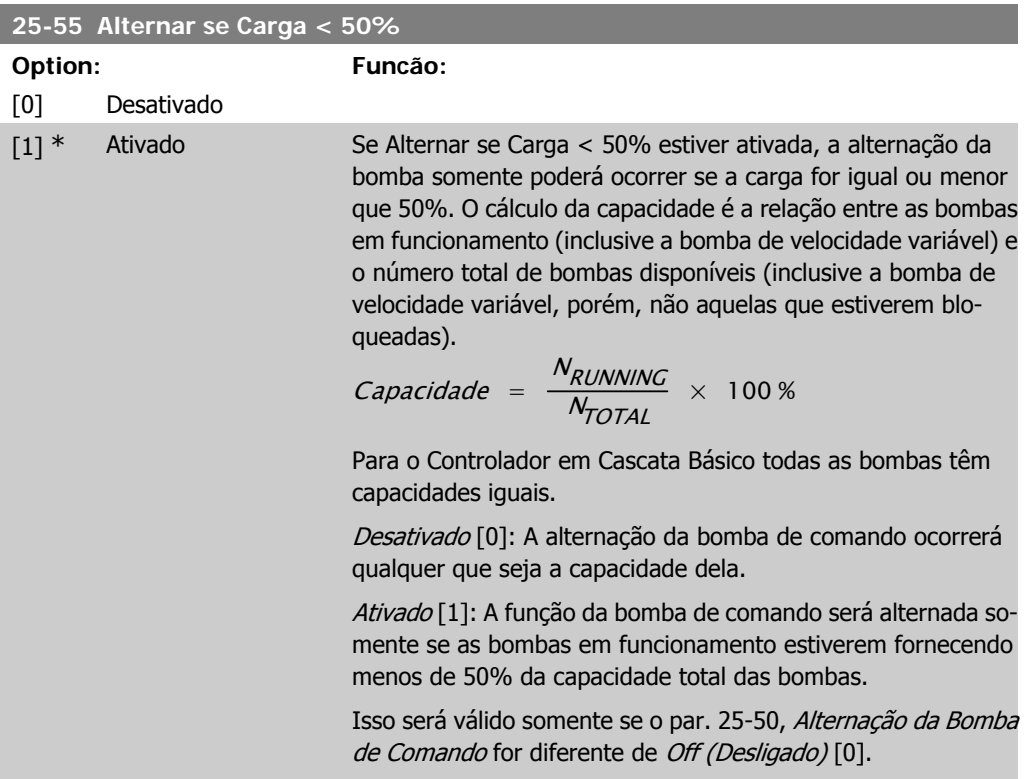

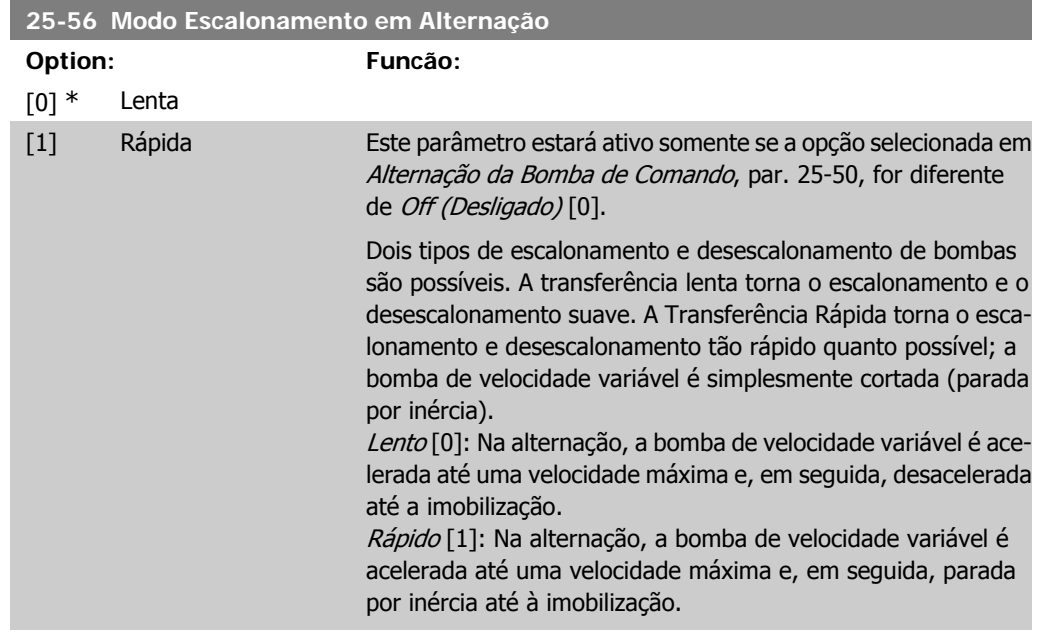

**2**

Na figura abaixo, um exemplo de escalonamento de Transferência Lenta. A bomba de velocidade variável (gráfico de cima) e uma bomba de velocidade constante (gráfico de baixo) estão em funcionamento, antes do comando de escalonamento. Quando o comando de transferência Lento [0] é ativado, uma alternação é executada, acelerando a bomba de velocidade variável até o Lim. Superior da Veloc. do Motor, par. 4-13 ou 4-14, e, em seguida, desacelerando até a velocidade zero. Após um "Atraso Antes de Dar Partida na Bomba Seguinte" (Atraso de Funcionamento da Bomba Seguinte, par. 25-58), a bomba de comando seguinte (gráfico do meio) é acelerada e uma outra bomba de comando original (gráfico de cima) é incluída, após o "Atraso de Funcionamento da Rede Elétrica" (Atraso de Funcionamento na Rede Elétrica, par, 25-59), como uma bomba de velocidade constante. A bomba de comando seguinte (gráfico do meio) é desacelerada até o Lim. Inferior da Veloc. do Motor e, em seguida, lhe é permitida variar a velocidade para manter a pressão do sistema.

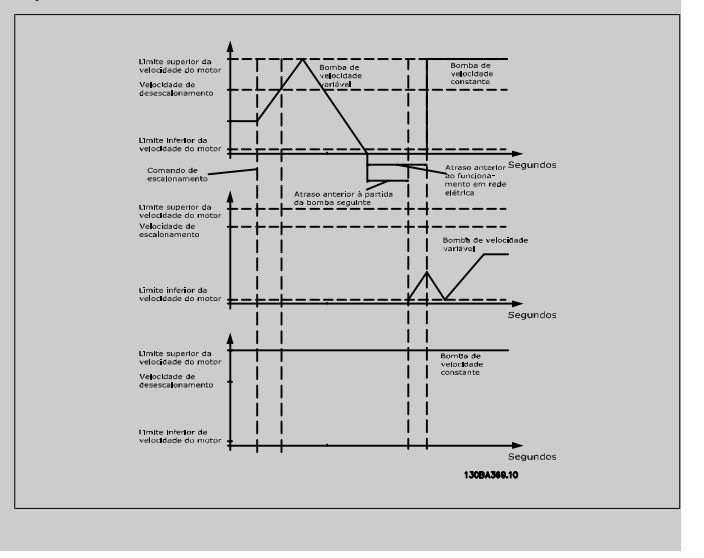

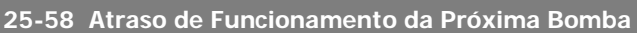

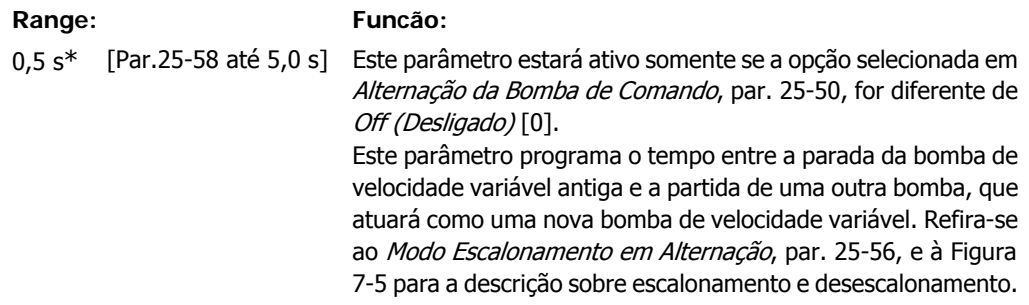

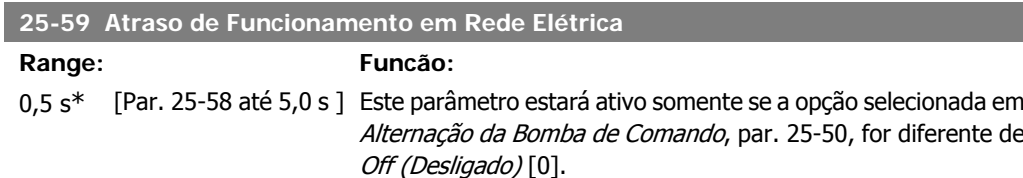

Este parâmetro programa o tempo entre a parada da bomba de velocidade variável antiga e a partida desta bomba, que atuará como uma nova bomba de velocidade constante. Consulte o Modo Escalonamento em Alternação, par. 25-56, e a Figura 7-5, para a descrição sobre escalonamento e alternação.

# **2.23.6. 25-8\* Status**

Parâmetros de leitura que fornecem informações sobre o status operacional do controlador em cascata e sobre as bombas controladas.

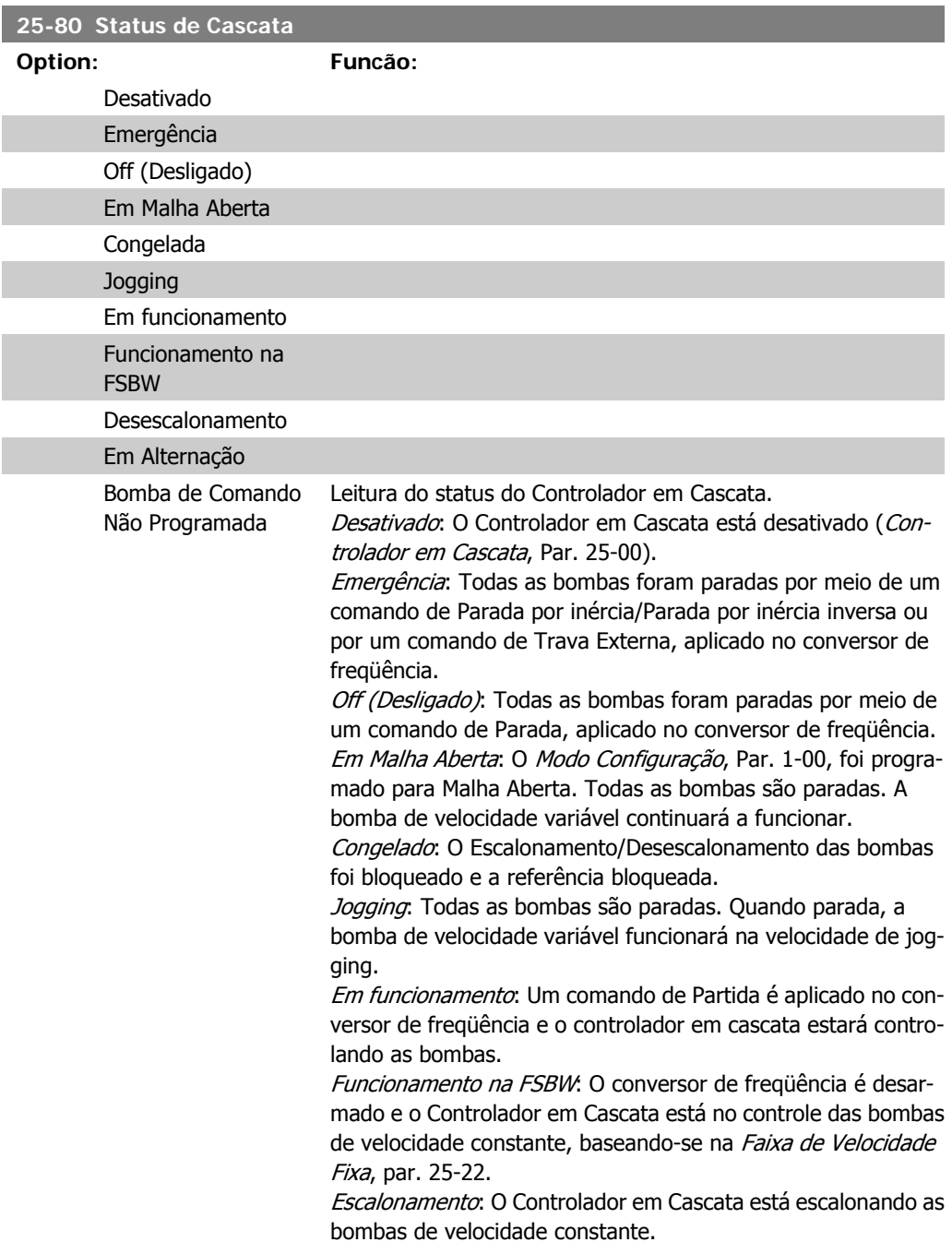

**2**

Desescalonamento: O Controlador em Cascata está desescalonando as bombas de velocidade constante.

Alternação: A seleção da Alternação da Bomba de Comando, par. 25-50, é diferente de Off (Desligado) [0] e uma sequência de alternações está em execução.

Bomba de Comando Não Programada: Nenhuma bomba disponível foi designada como bomba de velocidade variável.

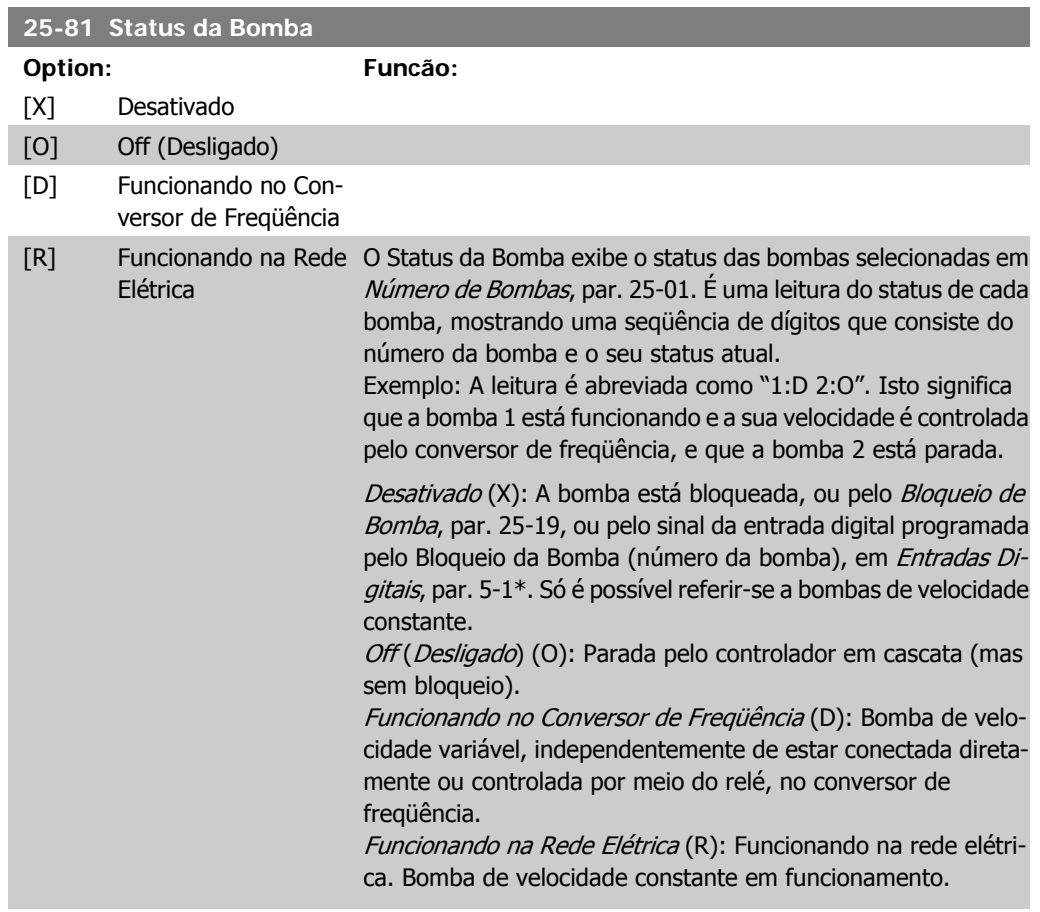

### **25-82 Bomba de Comando**

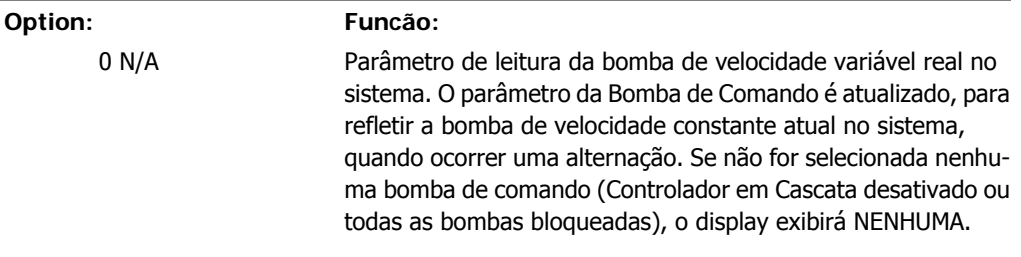

### **25-83 Status do Relé**

### Matriz [2]

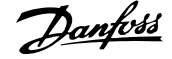

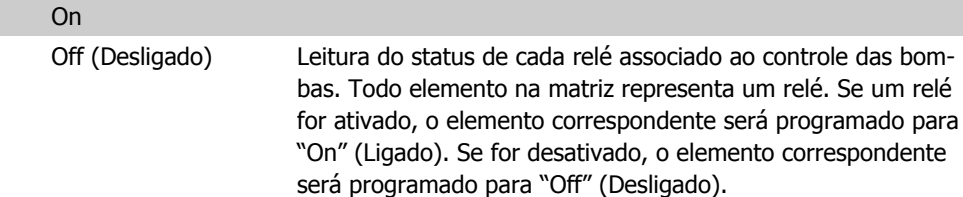

### **25-84 Tempo de Bomba LIGADA**

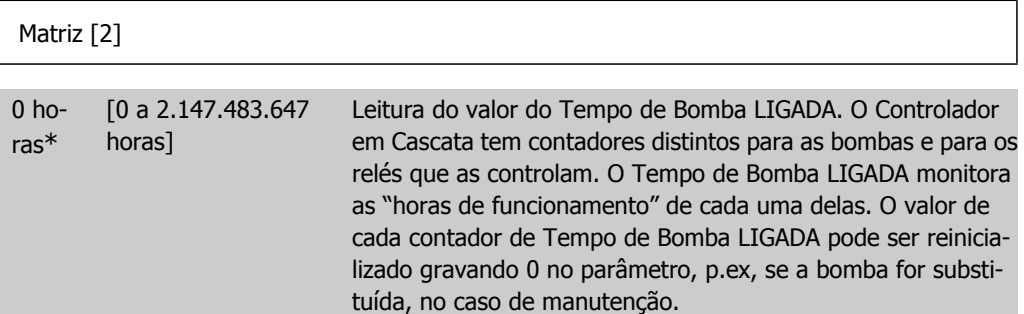

### **25-85 Tempo de Relé ON (Ligado)**

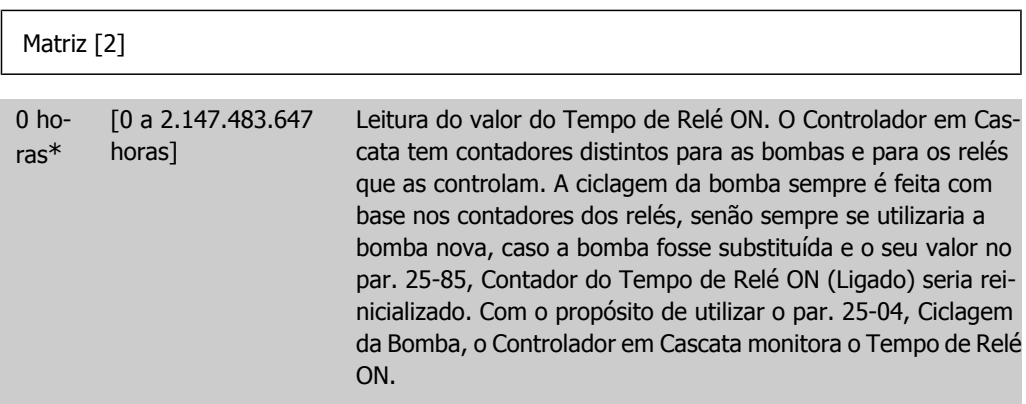

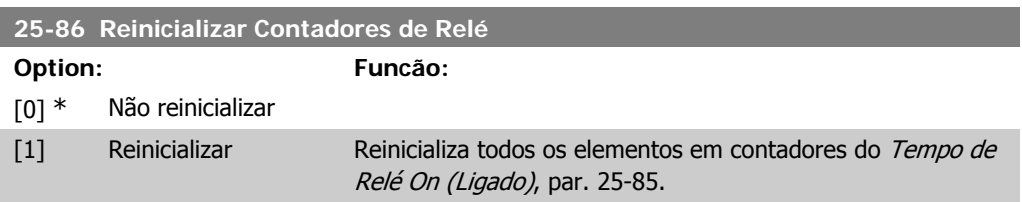

## **2.23.7. 25-9\* Serviço**

Parâmetros utilizados no caso de assistência técnica de uma ou mais bombas controladas.

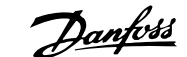

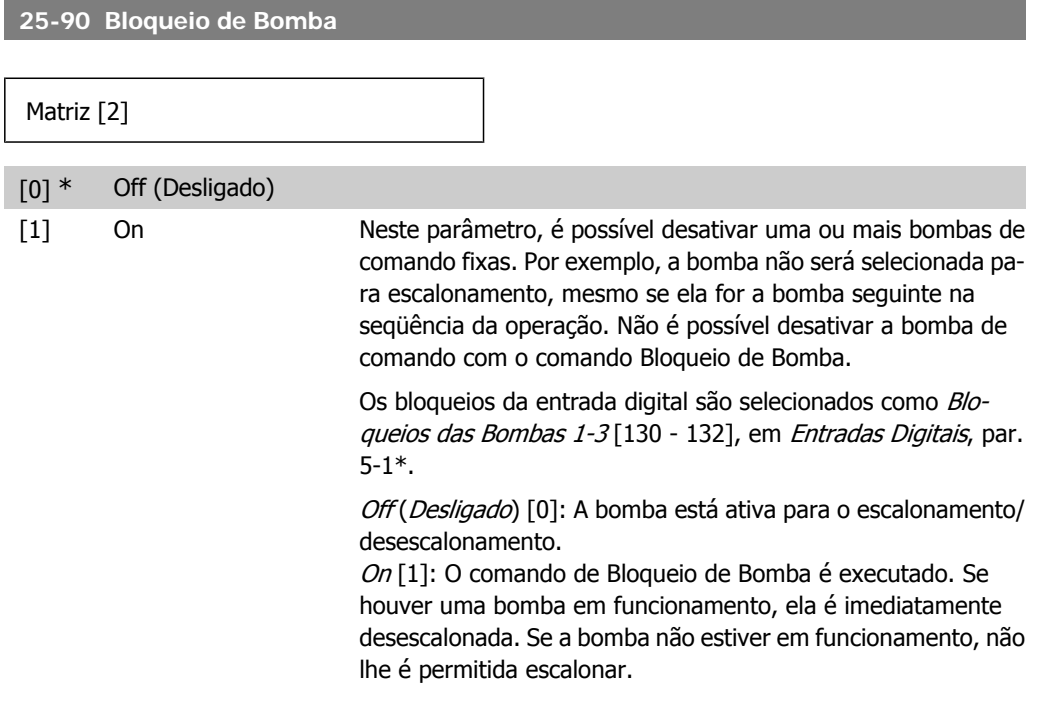

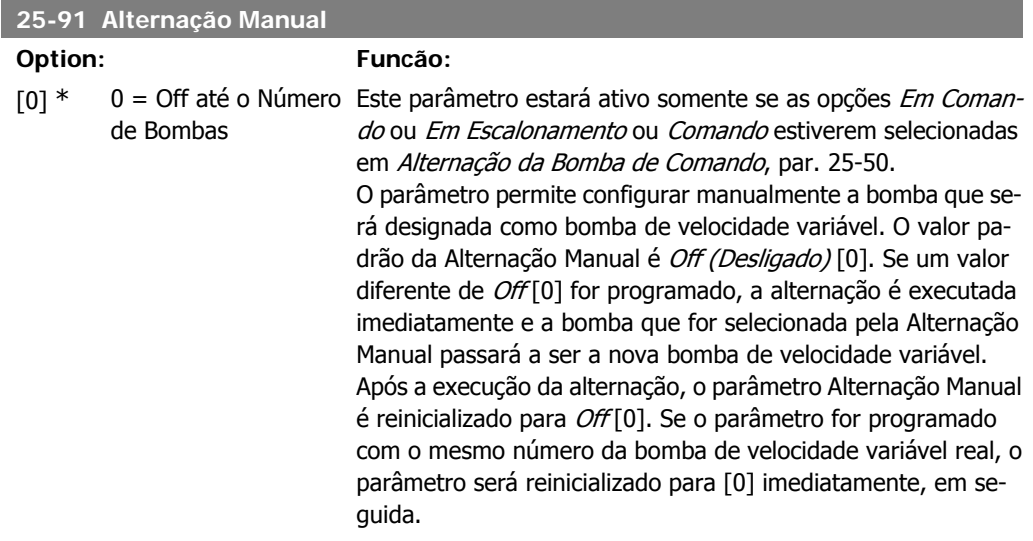

# **2.24. Menu Principal - Opcional de E/S Analógico do MCB 109 - Grupo 26**

# **2.24.1. E/S Analógica do opcional MCB 109, 26-\*\***

A E/S Analógica do Opcional MCB 109 expande a funcionalidade dos conversores de freqüência do Drive da Série FC100 do VLT® AQUA, acrescentando diversas entradas e saídas analógicas programáveis, adicionais. Isto poderia ser especialmente útil em instalações de Sistema de Gerenciamento Predial, onde o conversor de freqüência pode ser utilizado como E/S descentralizada, enfatizando a necessidade de uma estação externa e, deste modo, reduzindo custos.

### Considere o diagrama:

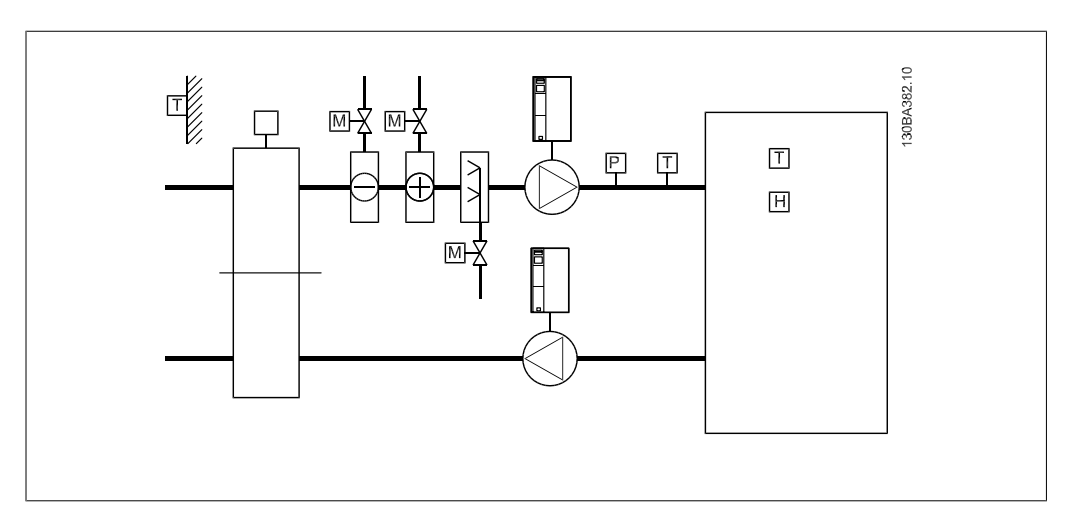

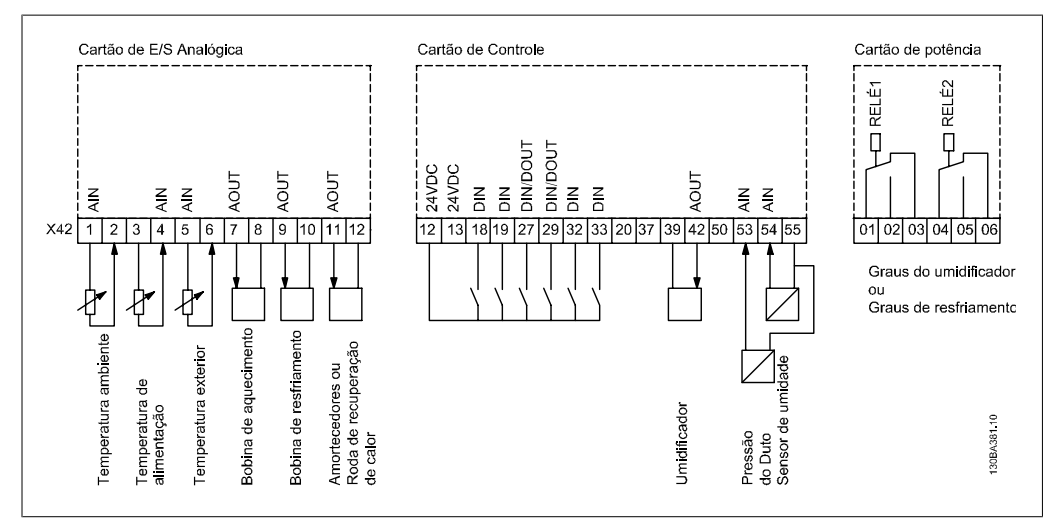

Este diagrama mostra uma Unidade de Tratamento de Ar (AHU-Air Handling Unit). Pode-se notar que a adição do opcional de E/S Analógica permite controlar todas as funções a partir do conversor de freqüência, tais como a entrada, retorno e amortecedores de exaustão ou as bobinas de aquecimento/resfriamento, com medições de temperatura e pressão sendo lidas pelo conversor.

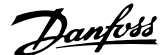

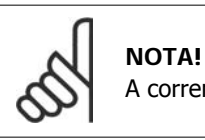

A corrente máxima nas saídas analógicas 0-10 V é 1 mA.

### **NOTA!**

Onde for utilizado o Monitoramento do Live Zero, é importante que qualquer entrada analógica que não esteja sendo usada pelo conversor de freqüência, ou seja, sendo usada como parte da E/S descentralizada do Sistema de Gerenciamento Predial, tenha a sua função de Live Zero desativada.

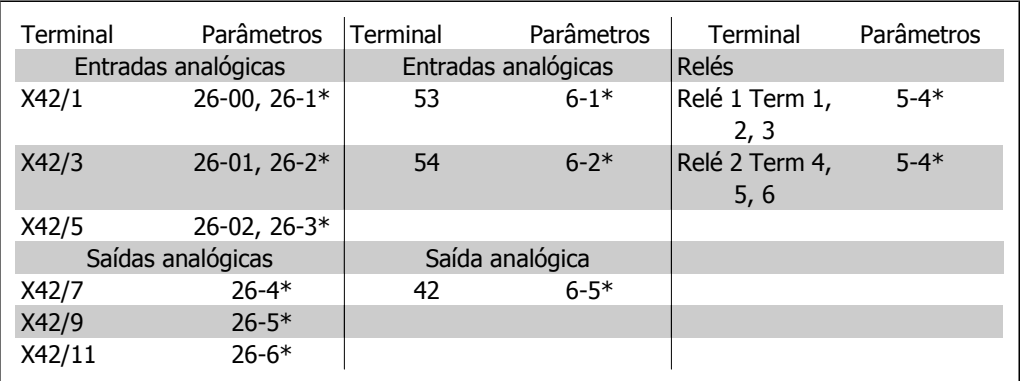

Tabela 2.2: Parâmetros relevantes

Também é possível ler as entradas analógicas, gravar nas saídas analógicas e controlar os relés, utilizando a comunicação através do barramento serial. Nesta instância, estes são os parâmetros relevantes.

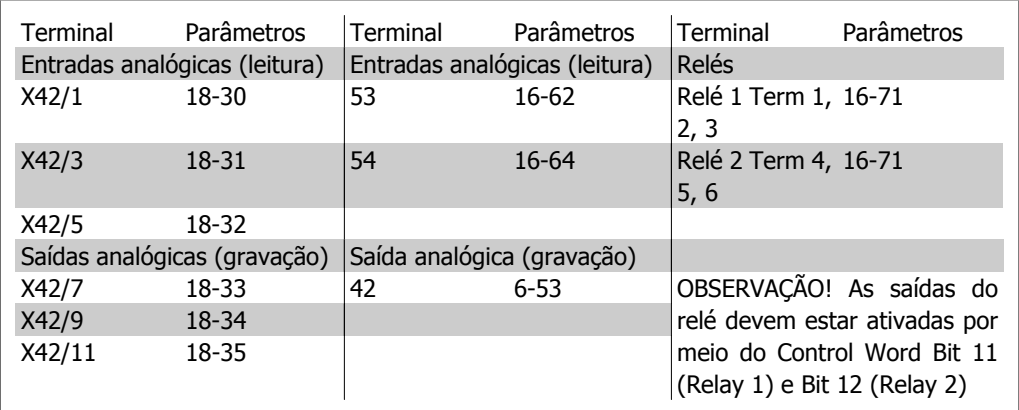

Tabela 2.3: Parâmetros relevantes

Programação do Relógio em Tempo Real incorporado

O opcional de E/S Analógica incorpora um relógio em tempo real com back-up de bateria. Ele pode ser utilizado como backup da função relógio, incluída no conversor de freqüência como padrão. Consulte a seção Configuração do Relógio, par 0-7\*

O opcional de E/S Analógica pode ser utilizado para controlar dispositivos como atuadores ou válvulas, usando a facilidade de Malha Fechada Estendida, removendo, deste modo, o controle do sistema do Sistema de Gerenciamento Predial. Consulte a seção Parâmetros: Ext. Malha Fechada – FC 100 par 21-\*\*. Há três controladores de PID de malha fechada independentes.

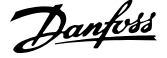

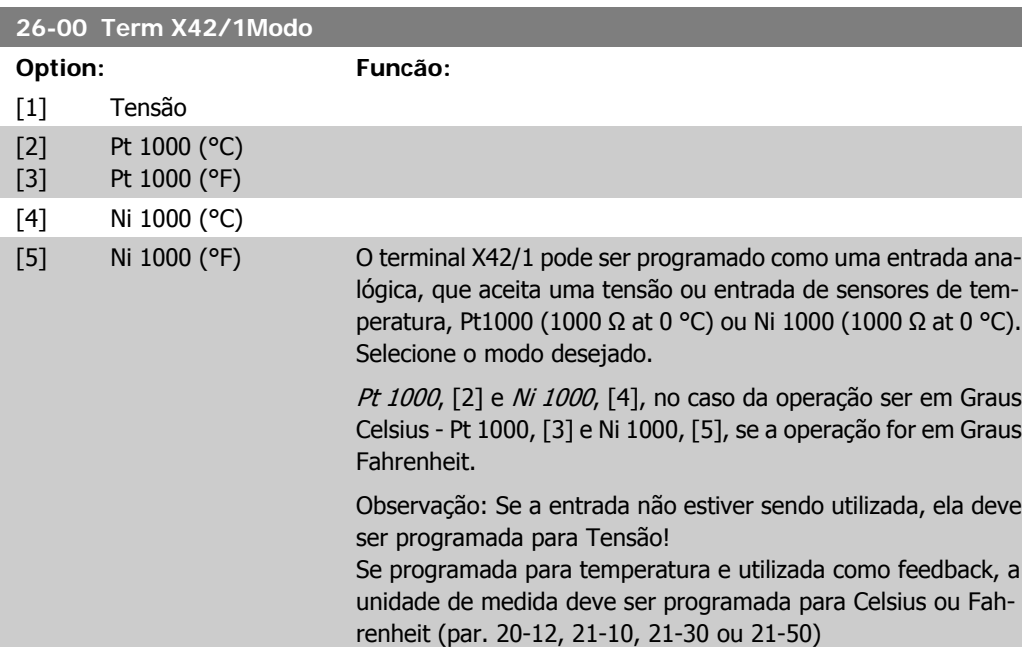

![](_page_285_Picture_162.jpeg)

![](_page_285_Picture_163.jpeg)

**2**

Pt 1000, [2] e Ni 1000, [4], no caso da operação ser em Graus Celsius - Pt 1000, [3] e Ni 1000, [5], se a operação for em Graus Fahrenheit.

Observação: Se a entrada não estiver sendo utilizada, ela deve ser programada para Tensão!

Se programada para temperatura e utilizada como feedback, a unidade de medida deve ser programada para Celsius ou Fahrenheit (par.20-12, 21-10, 21-30 ou 21-50)

![](_page_286_Picture_173.jpeg)

![](_page_286_Picture_174.jpeg)

![](_page_286_Picture_175.jpeg)

### **26-15 Terminal X42/1 Ref./Feedb. Valor Alto**

![](_page_286_Picture_176.jpeg)

### **26-16 Terminal X42/1 Constante de Tempo do Filtro**

![](_page_286_Picture_177.jpeg)

![](_page_287_Picture_1.jpeg)

![](_page_287_Picture_177.jpeg)

![](_page_287_Picture_178.jpeg)

![](_page_287_Picture_179.jpeg)

![](_page_287_Picture_180.jpeg)

![](_page_287_Picture_181.jpeg)

![](_page_287_Picture_182.jpeg)

### **Range: Funcão:**

Unida-1.000.000,000] de\* -24 até

Insira o valor de escalonamento da entrada analógica que corresponda ao valor de tensão alta, programado nos pars. 26-21.

### **26-26 Terminal X42/3 Constante de Tempo do Filtro**

![](_page_287_Picture_183.jpeg)
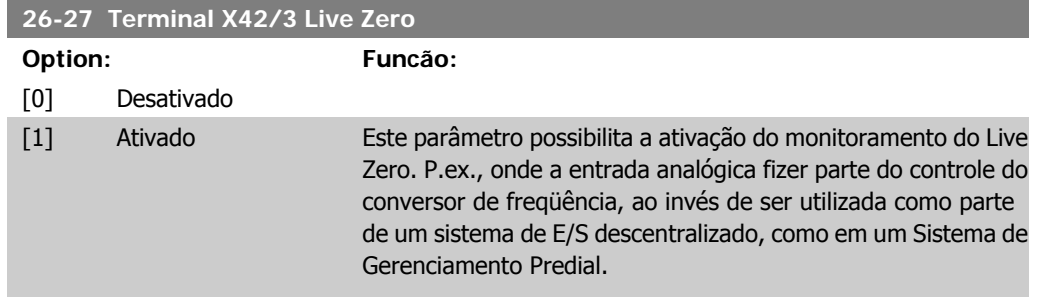

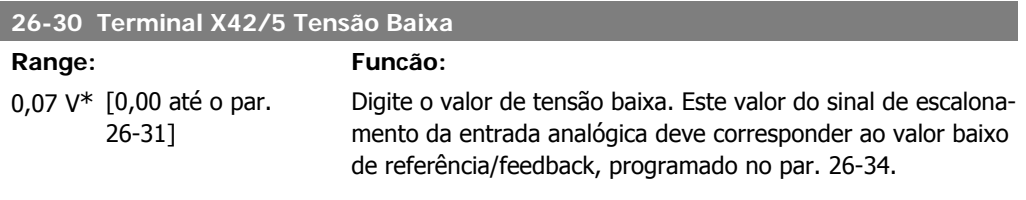

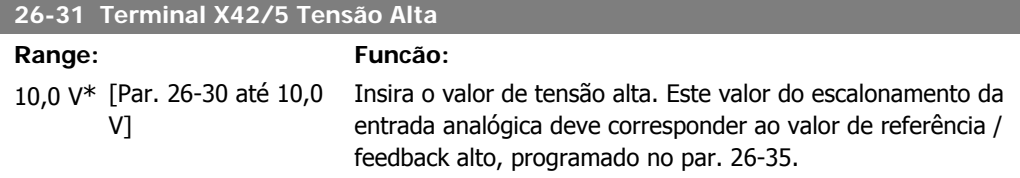

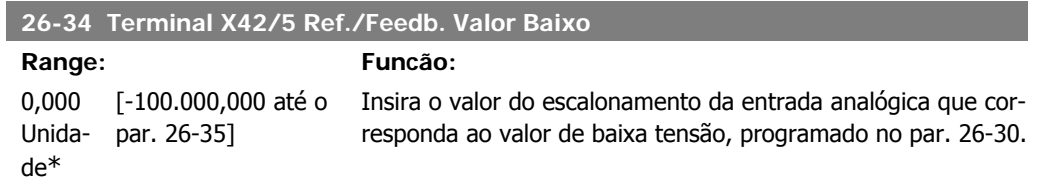

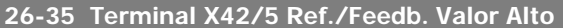

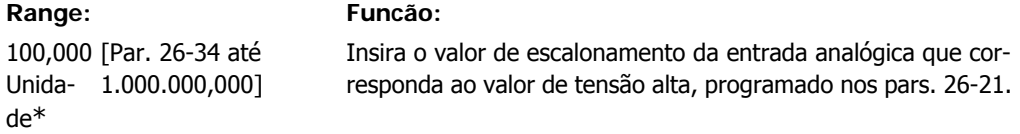

# **26-36 Terminal X42/5 Constante de Tempo do Filtro**

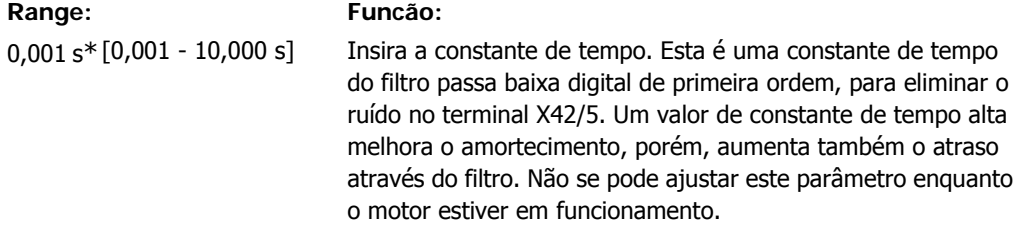

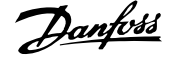

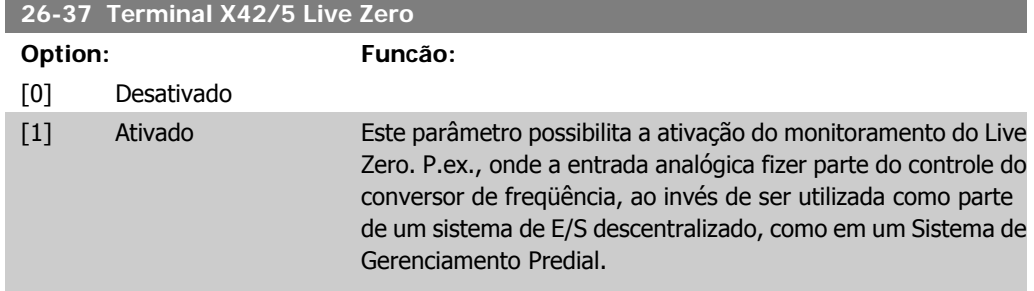

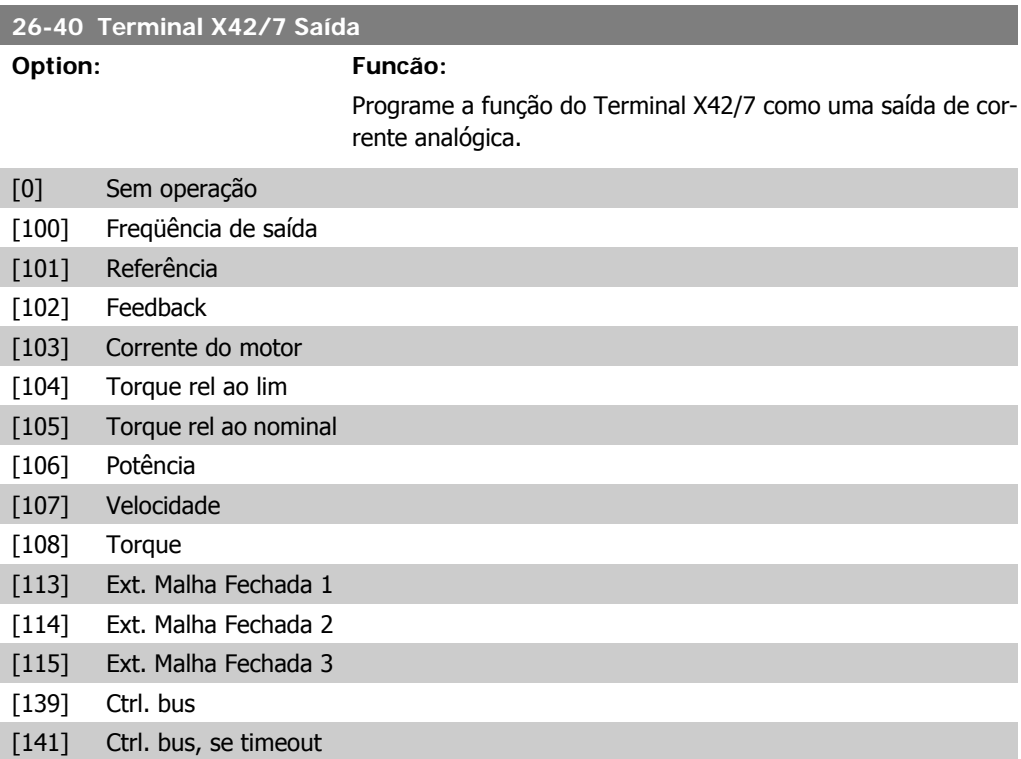

# **26-41 Terminal X42/7 Mín. Escala**

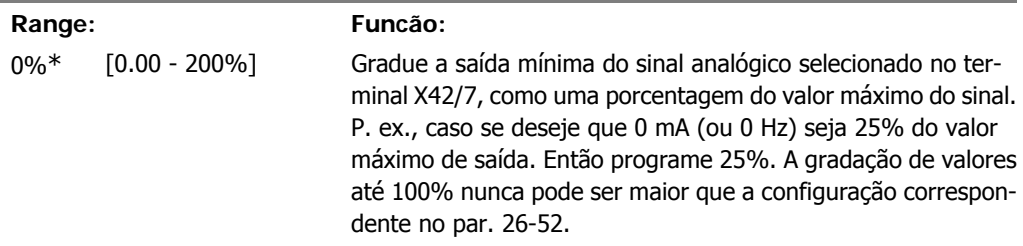

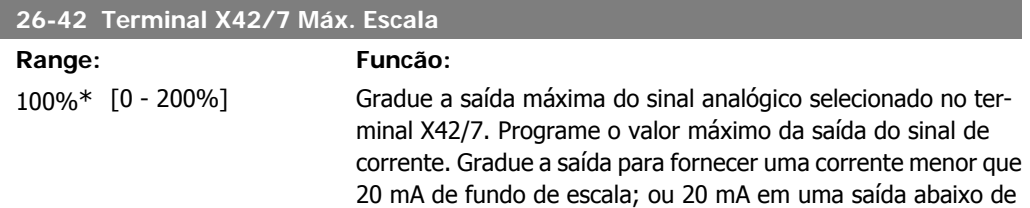

Guia de Programação do Drive do HVAC do VLT® **2. Descrição do Parâmetro** 2. Descrição do Parâmetro

100% do valor máximo do sinal. Se 20 mA for a corrente de saída desejada, em um valor entre 0 - 100% da saída de fundo de escala, programe o valor porcentual no parâmetro, ou seja, 50% = 20 mA. Se um nível de corrente, entre 4 e 20 mA, for desejado em saída máxima, calcule o valor porcentual da seguinte maneira:

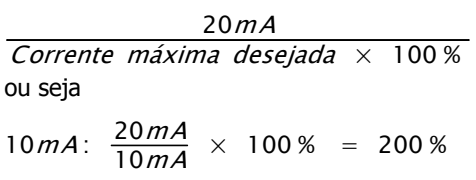

#### **26-43 Terminal X42/7 Ctrl Saída Bus**

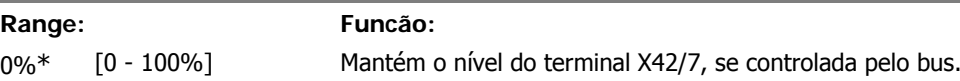

#### **26-44 Terminal X42/7 Predef. Timeout Saída**

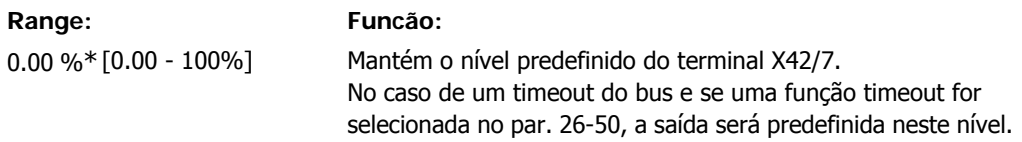

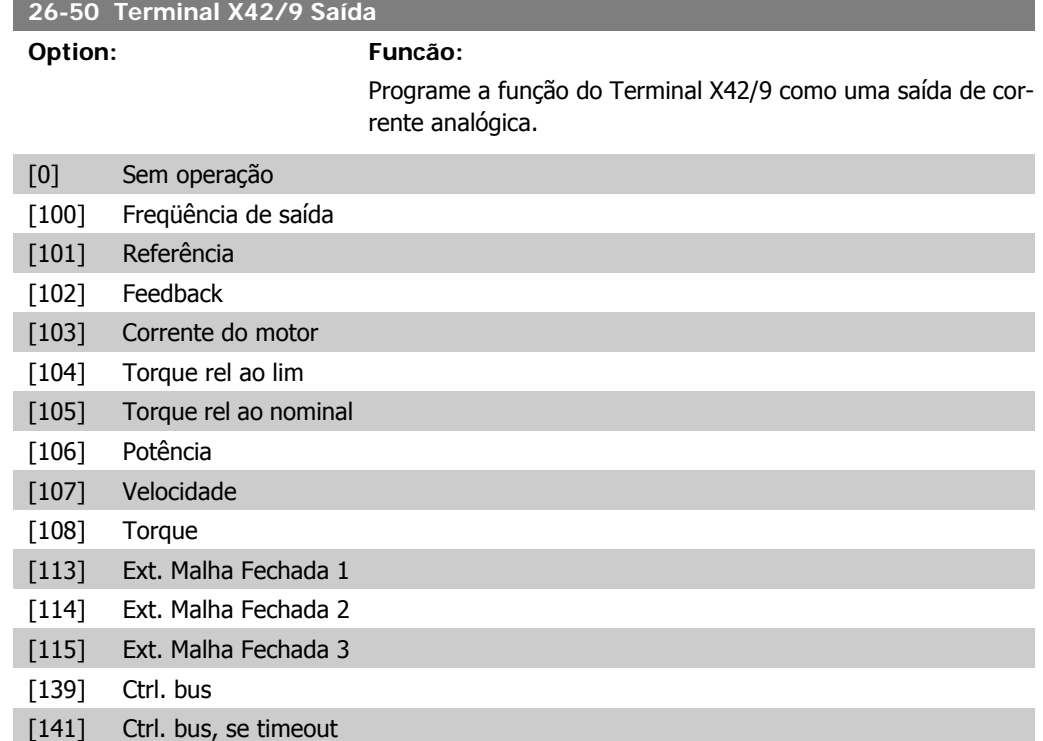

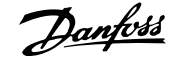

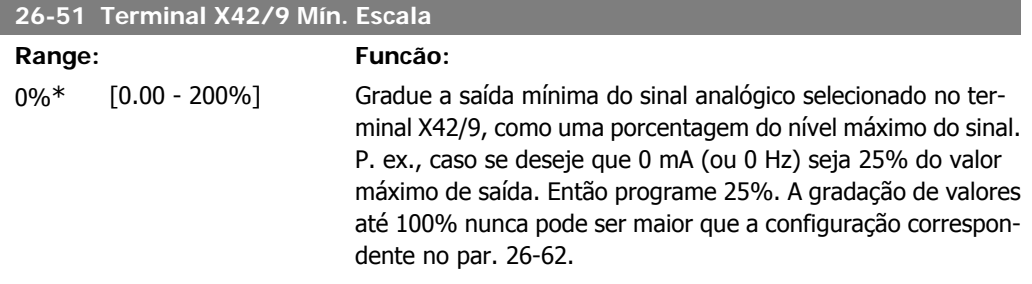

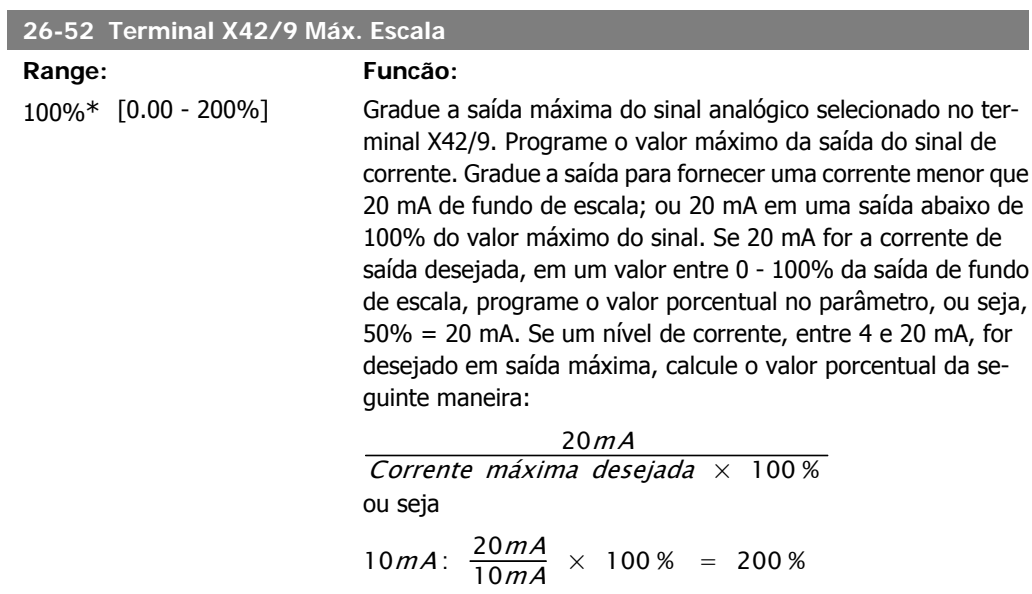

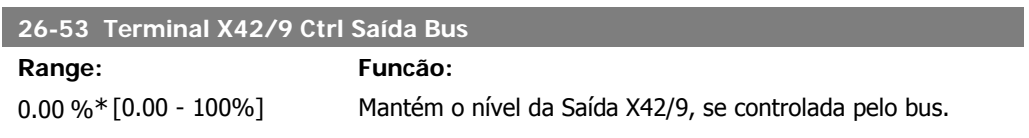

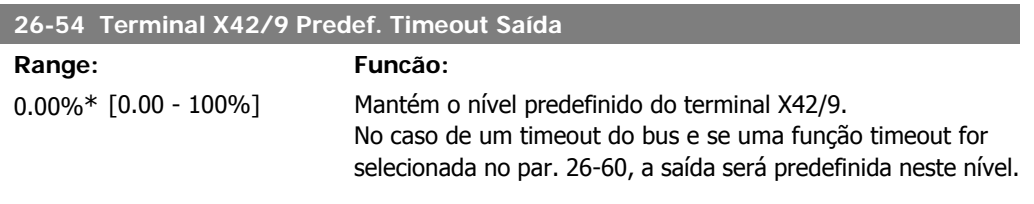

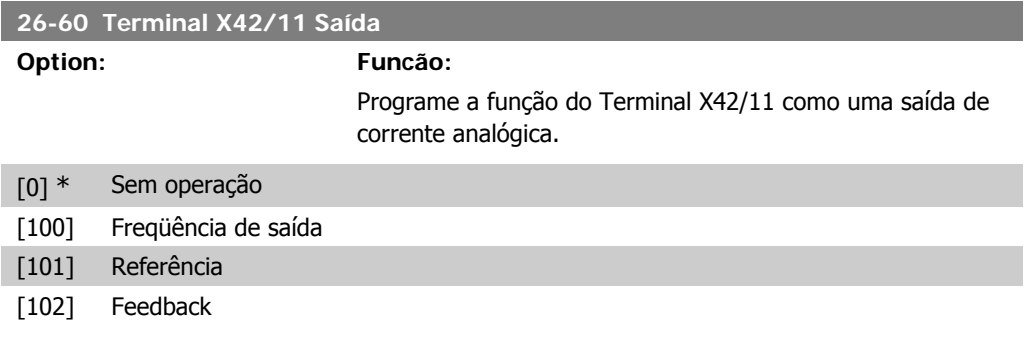

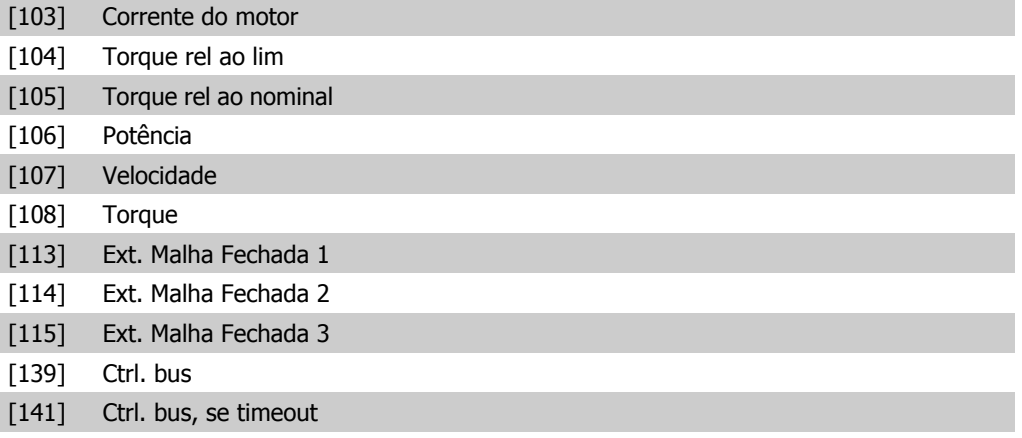

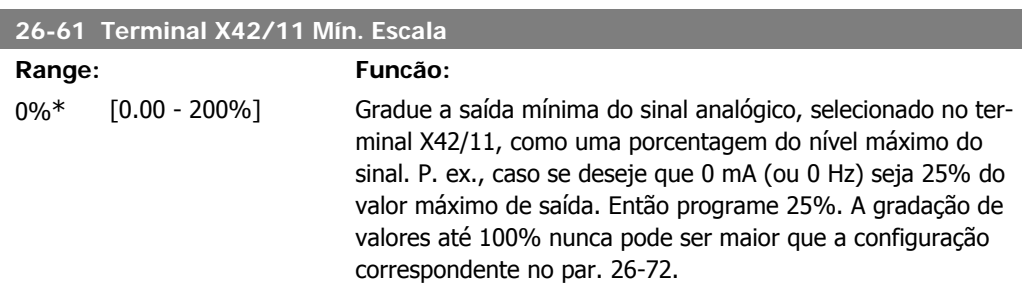

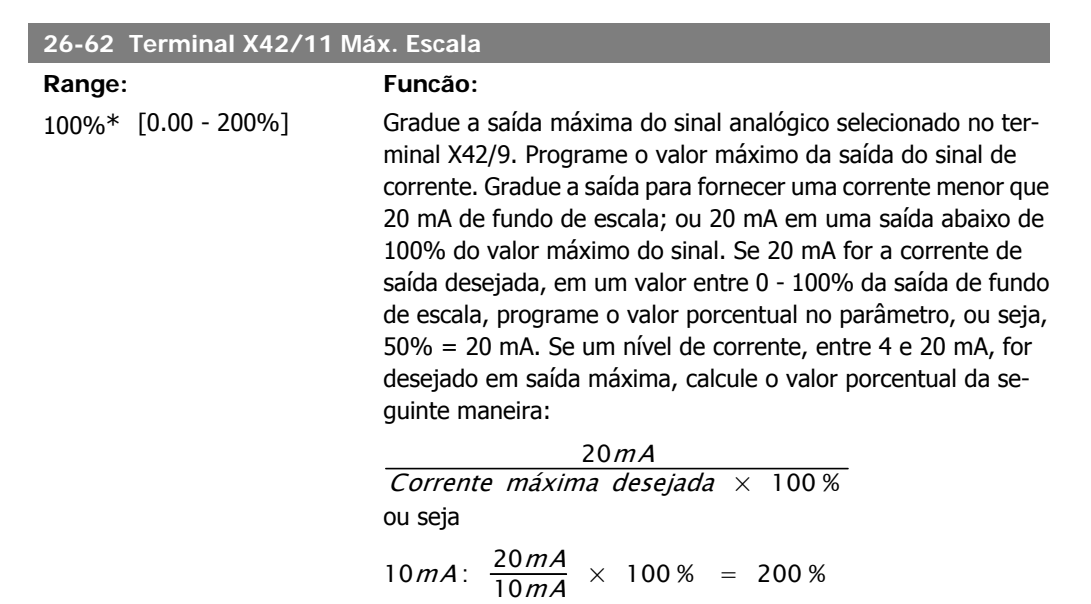

### **26-63 Terminal X42/11 Ctrl Saída Bus**

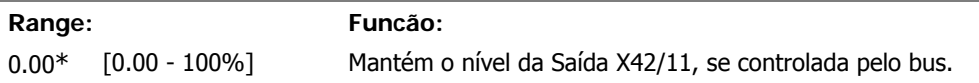

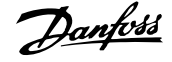

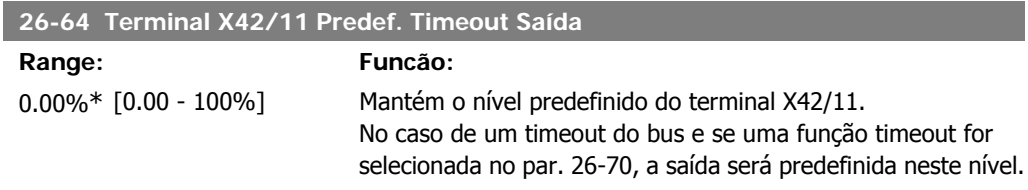

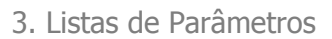

# **3. Listas de Parâmetros**

# **3.1. Opções de Parâmetro**

# **3.1.1. Configurações padrão**

#### Alterações durante o funcionamento

"TRUE" (Verdadeiro) significa que o parâmetro pode ser alterado, enquanto o conversor de freqüência estiver em funcionamento, e "FALSE" (Falso) significa que o conversor de freqüência deve ser parado, antes de efetuar uma alteração.

#### 4-Setup

'All setup': os parâmetros pode ser programados individualmente, em cada um dos quatro setups, ou seja, um único parâmetro pode ter quatro valores diferentes de dados. '1 setup': o valor dos dados será o mesmo em todos os setups.

#### Índice de conversão

Este número refere-se a um valor de conversão utilizado ao efetuar-se uma gravação ou leitura, por meio de um conversor de freqüência.

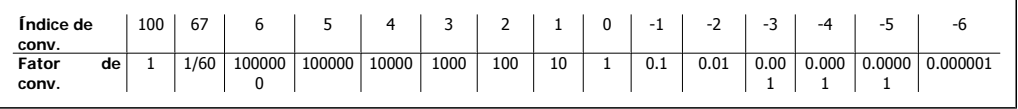

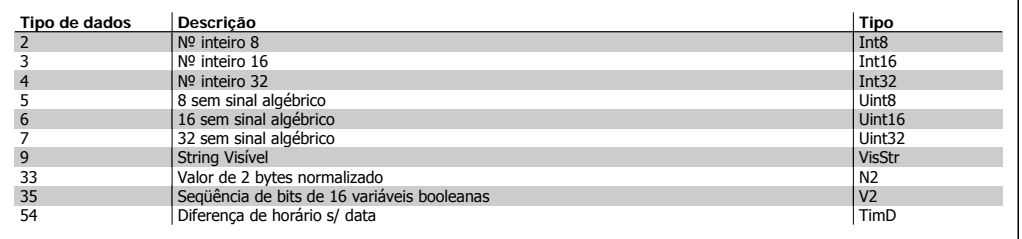

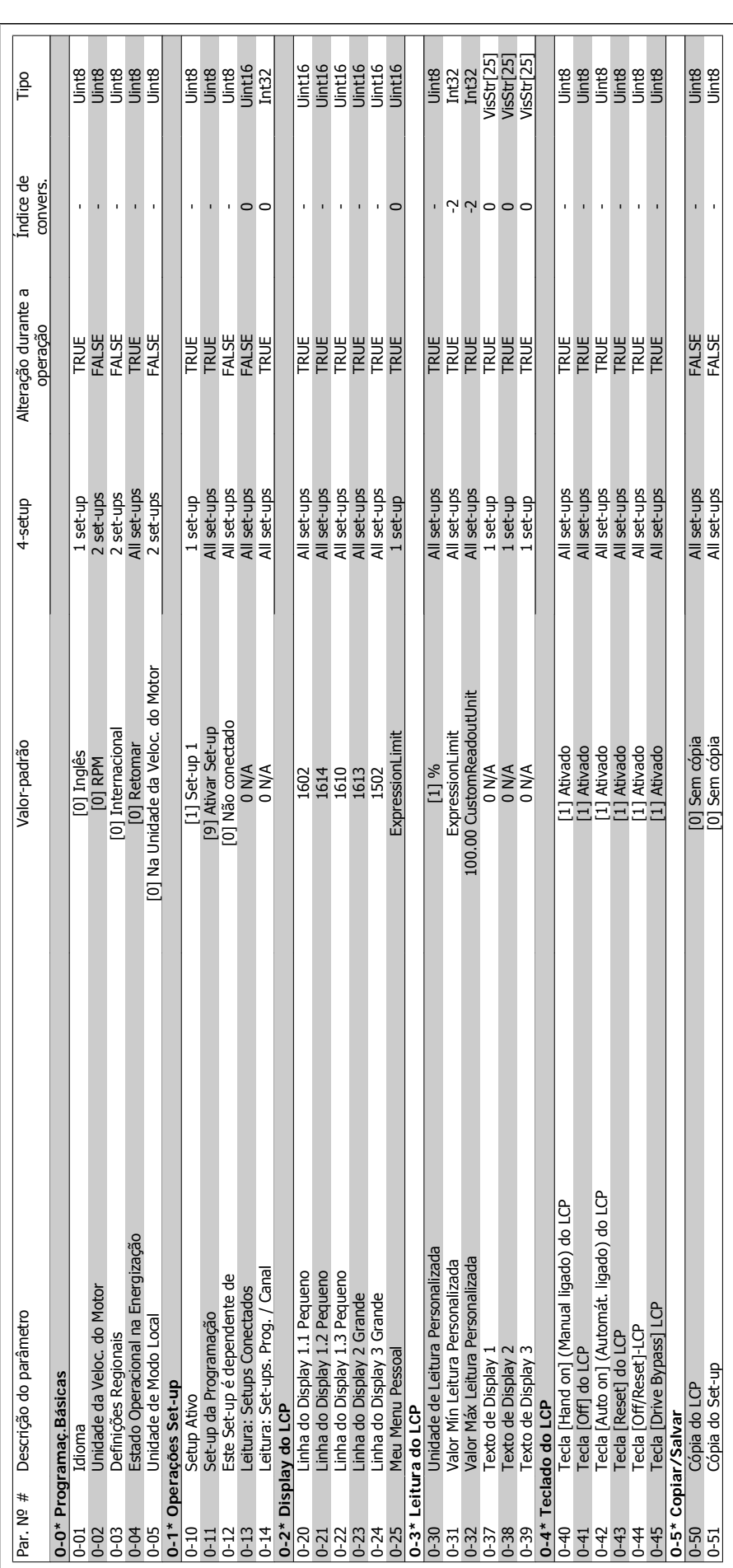

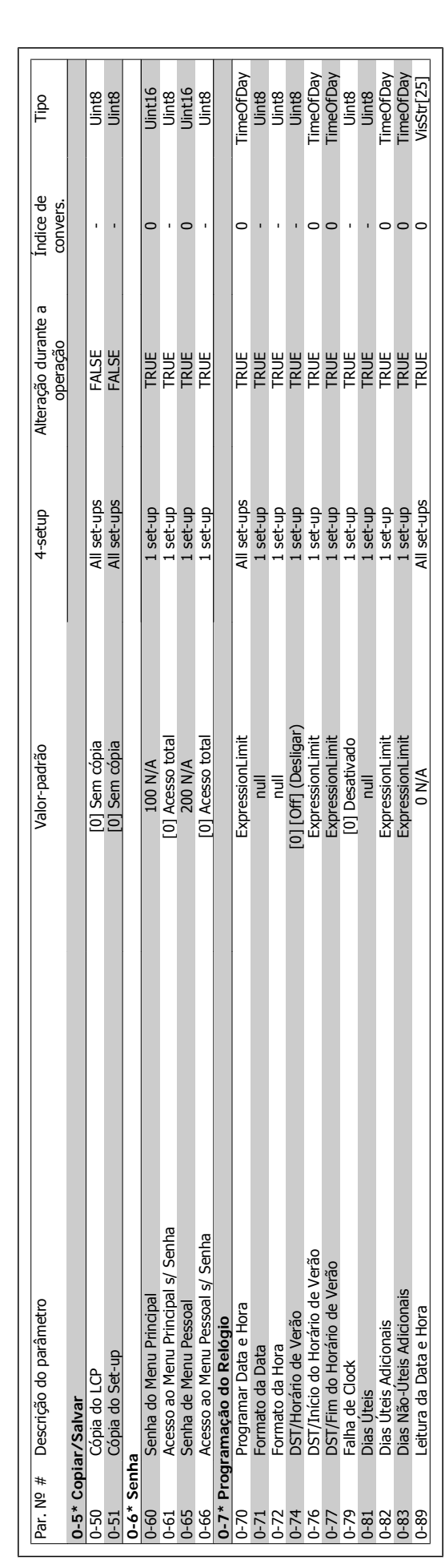

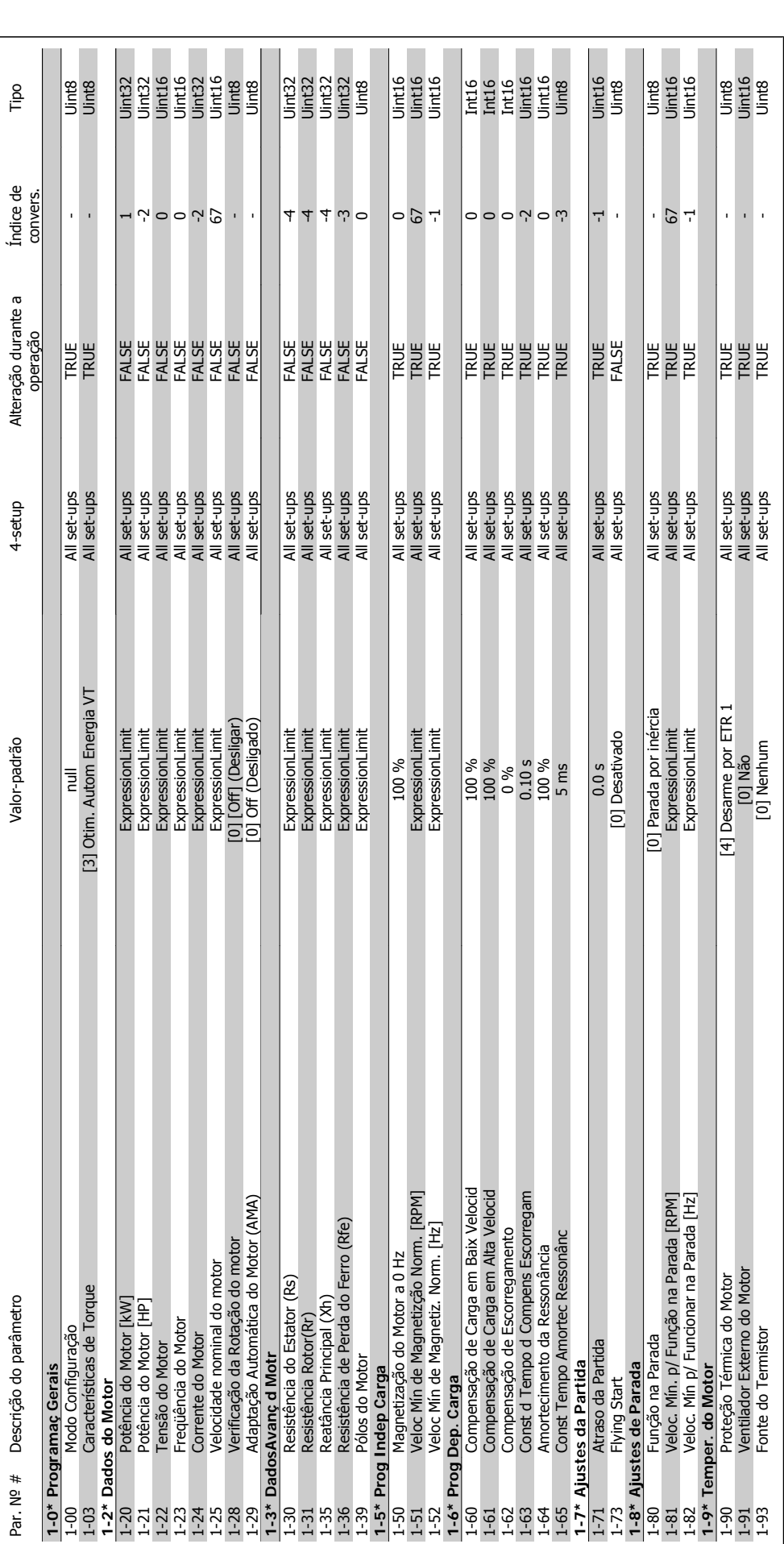

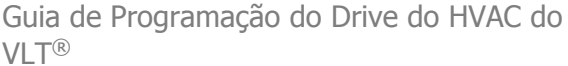

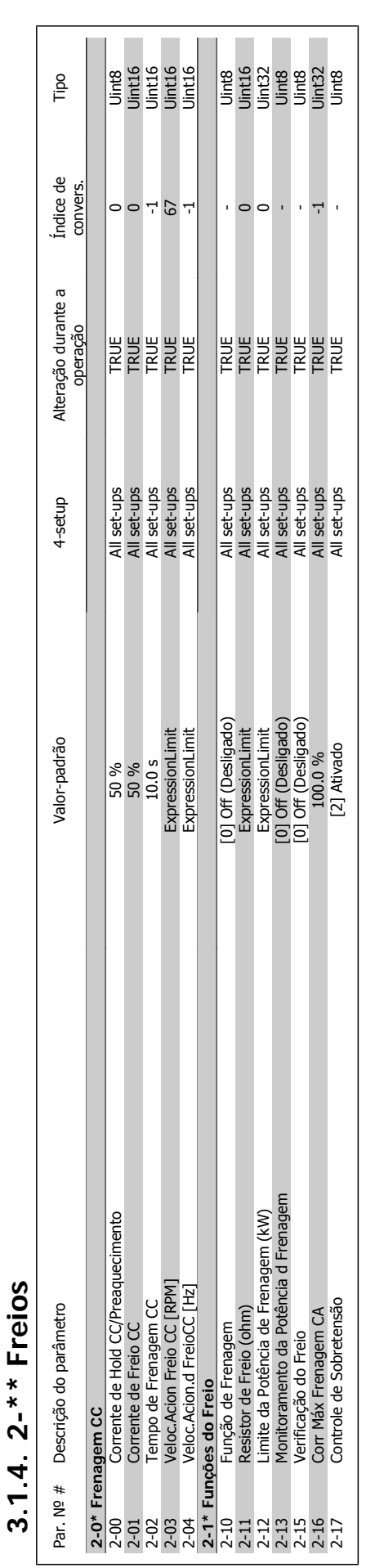

Danfossi de Parâmetros

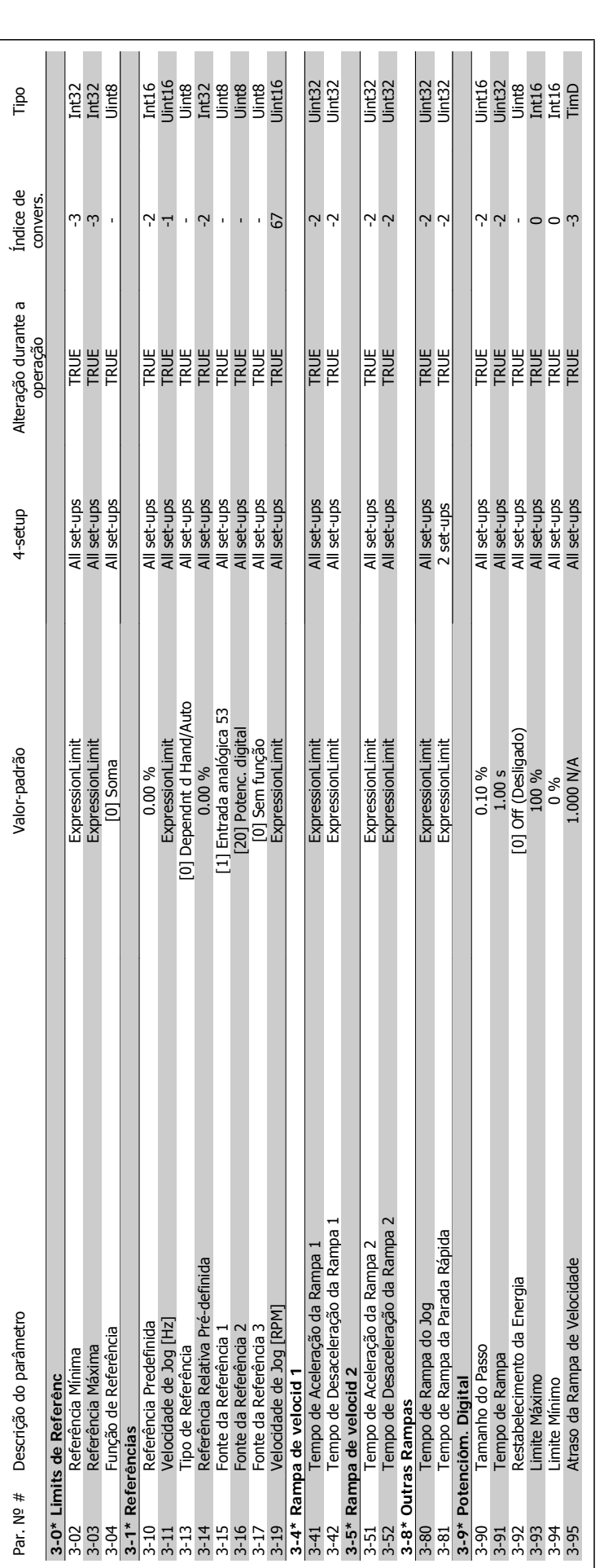

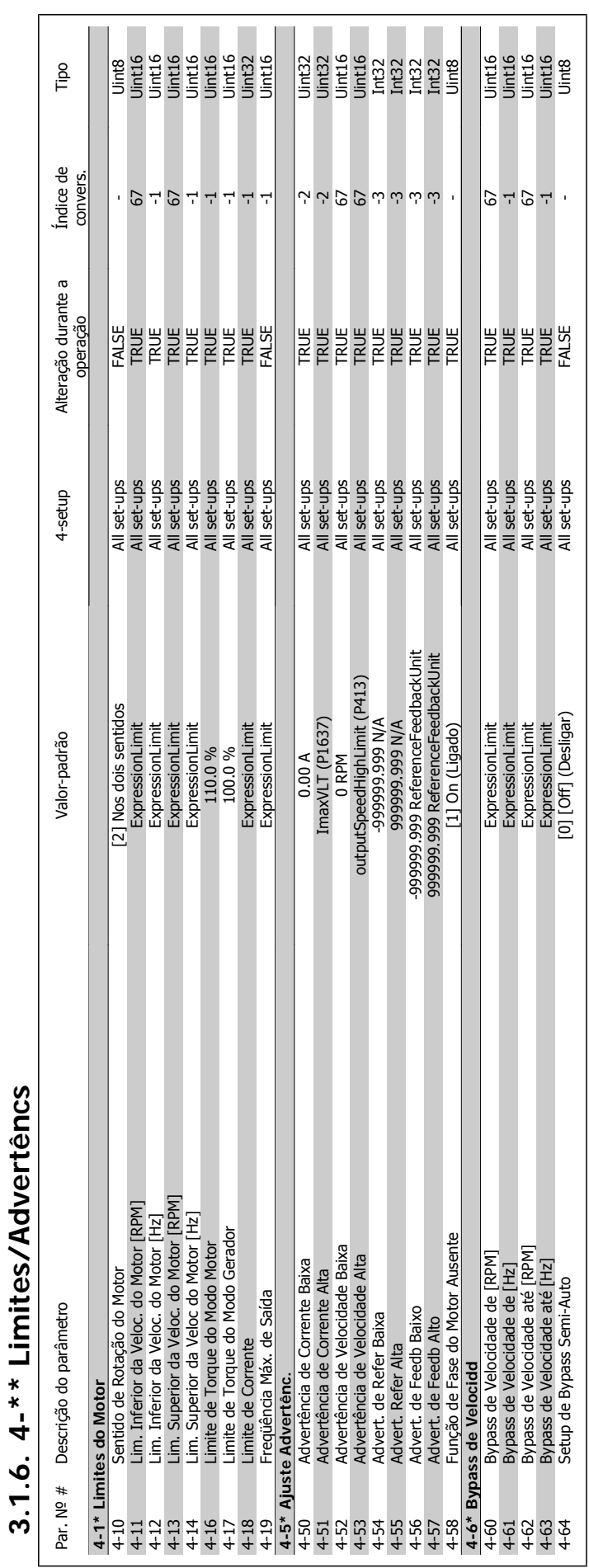

**3.1.6. 4-\*\* Limites/Advertêncs**

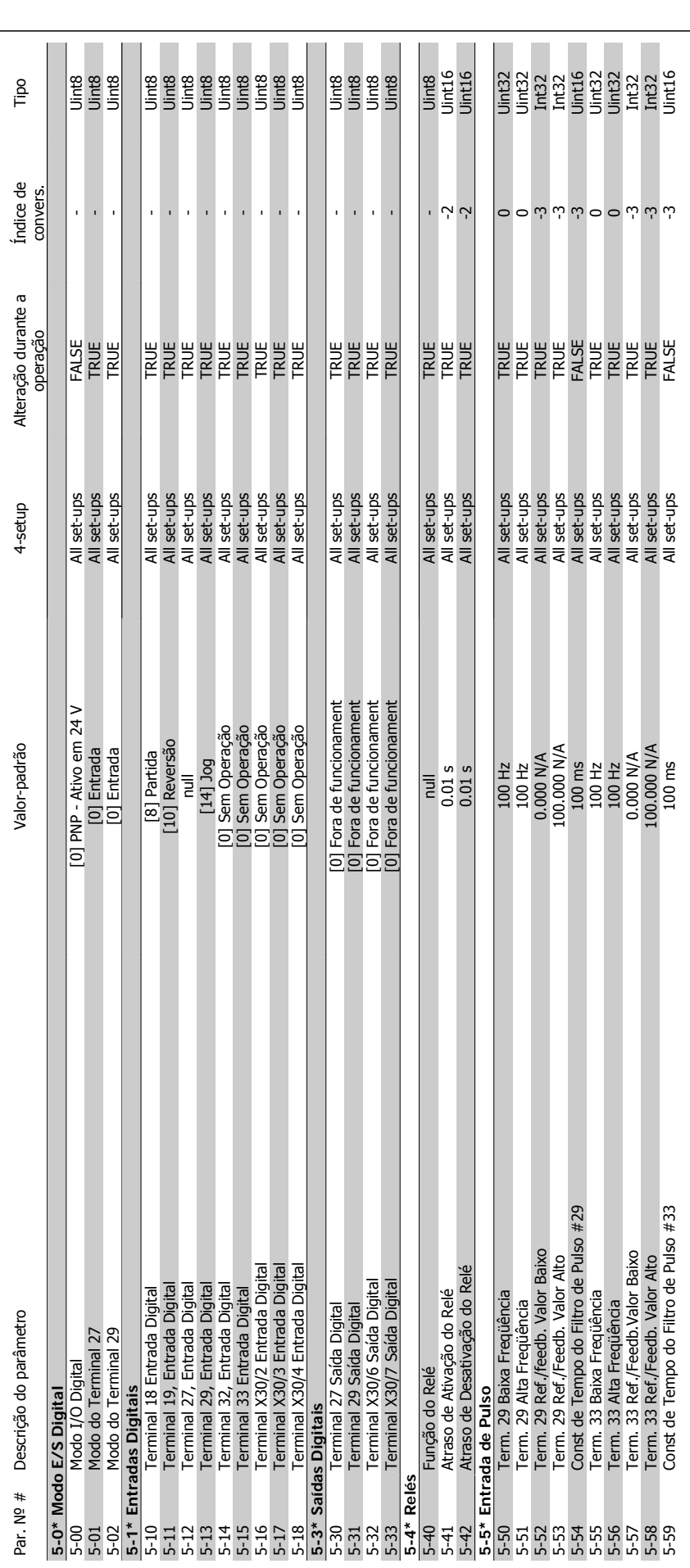

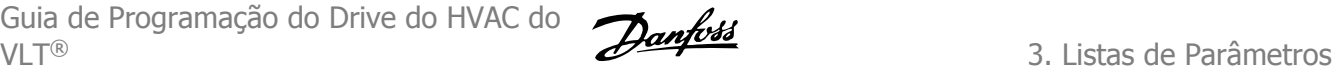

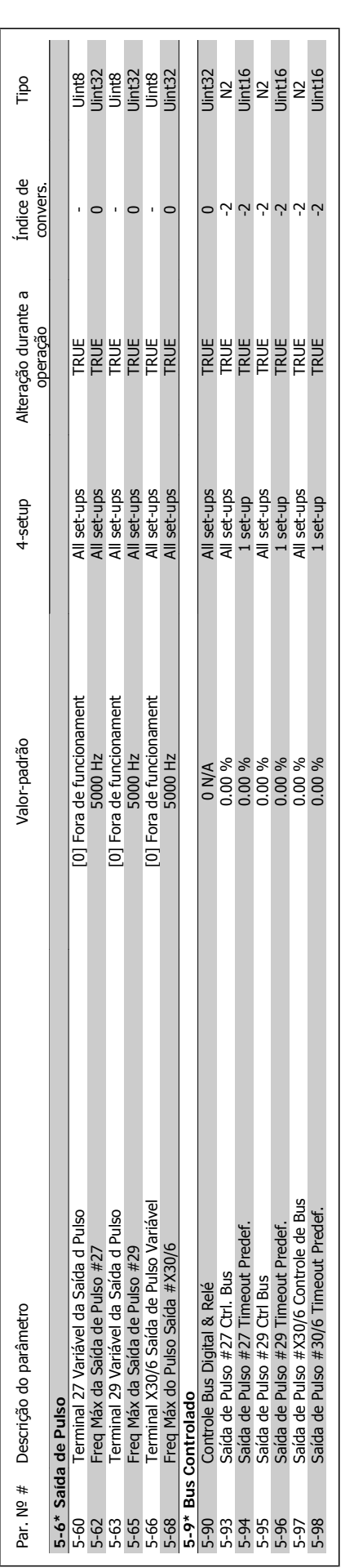

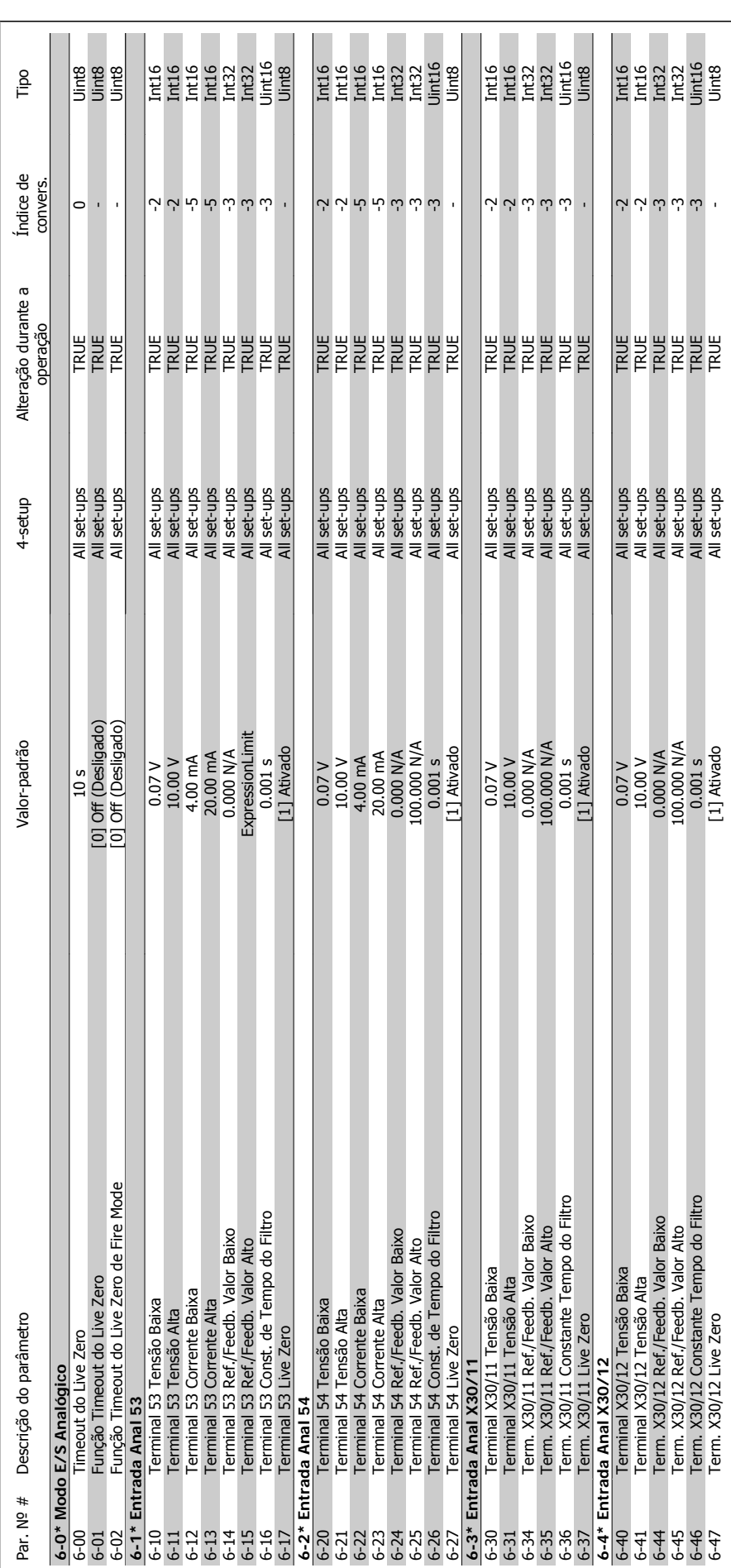

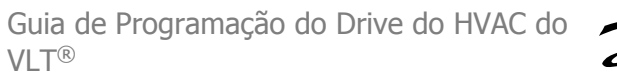

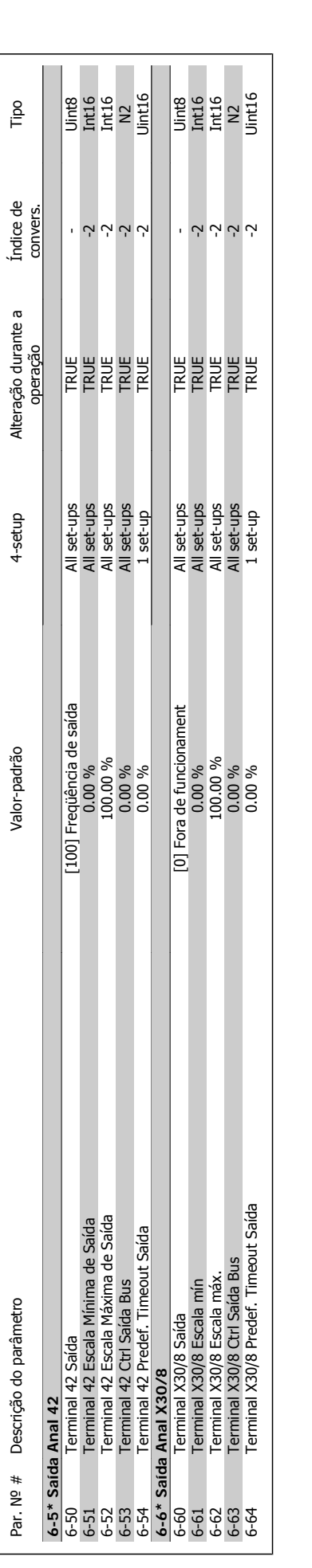

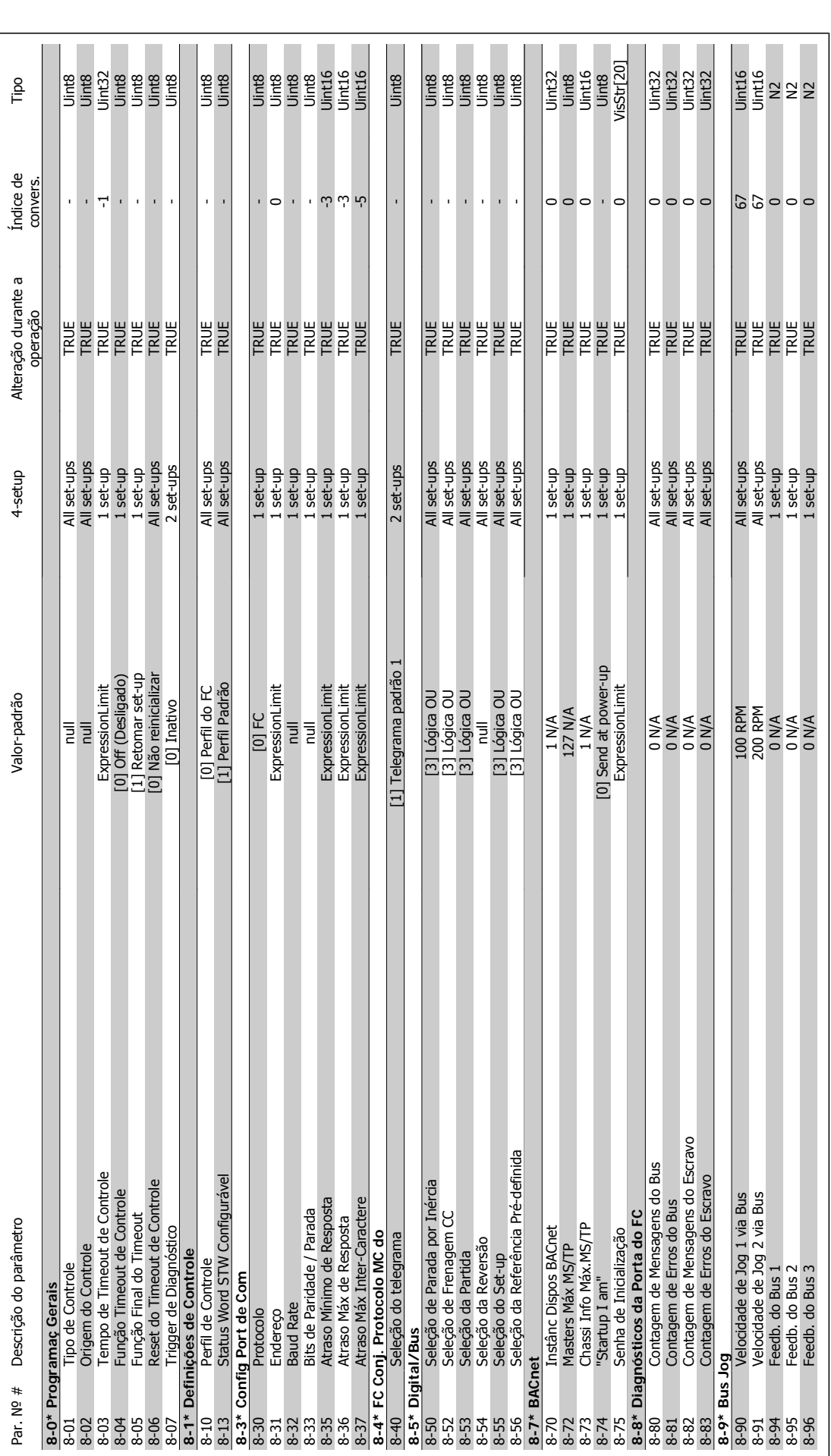

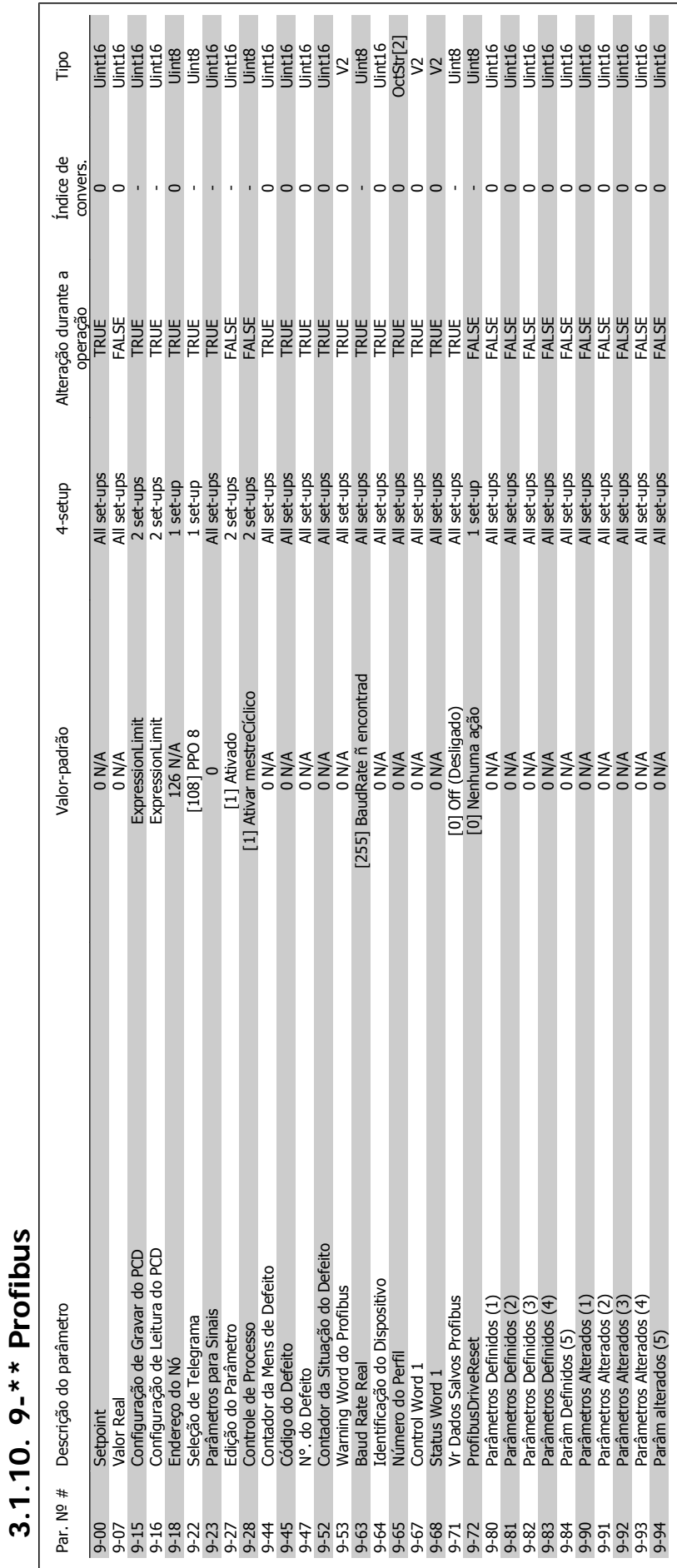

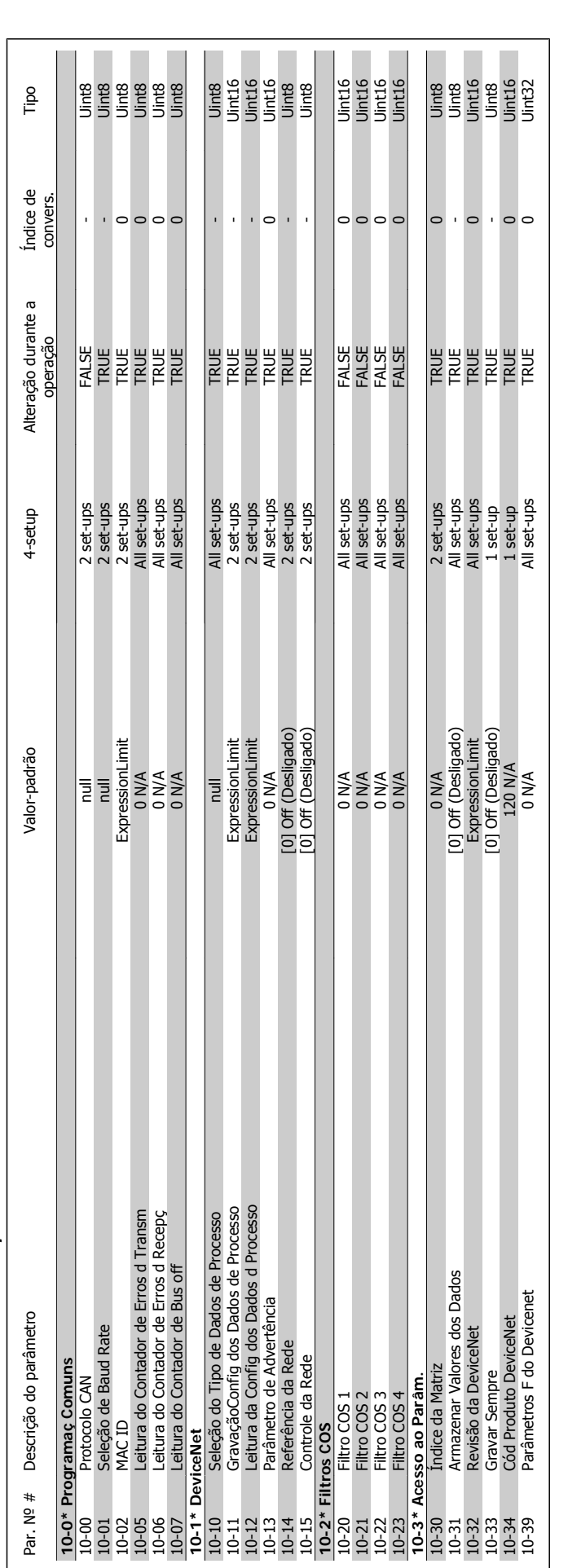

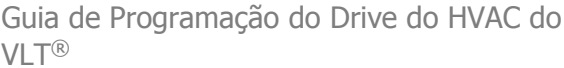

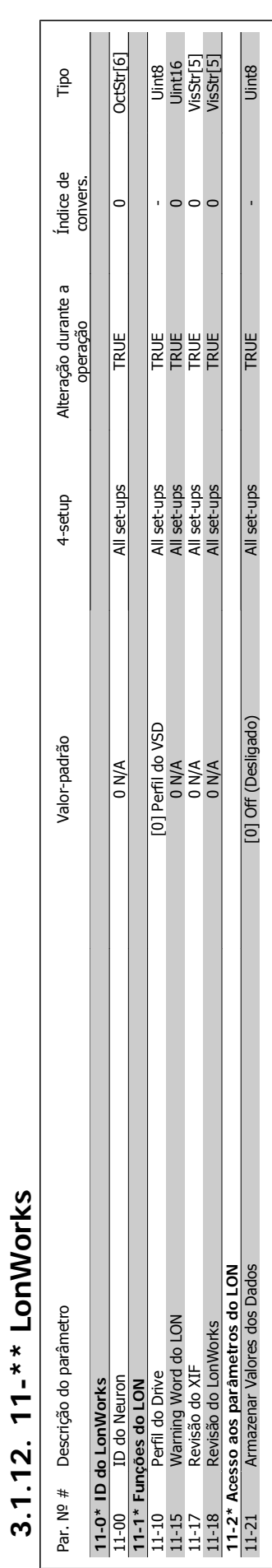

**3.1.12. 11-\*\* LonWorks**

**3**

Danfossi de Parâmetros

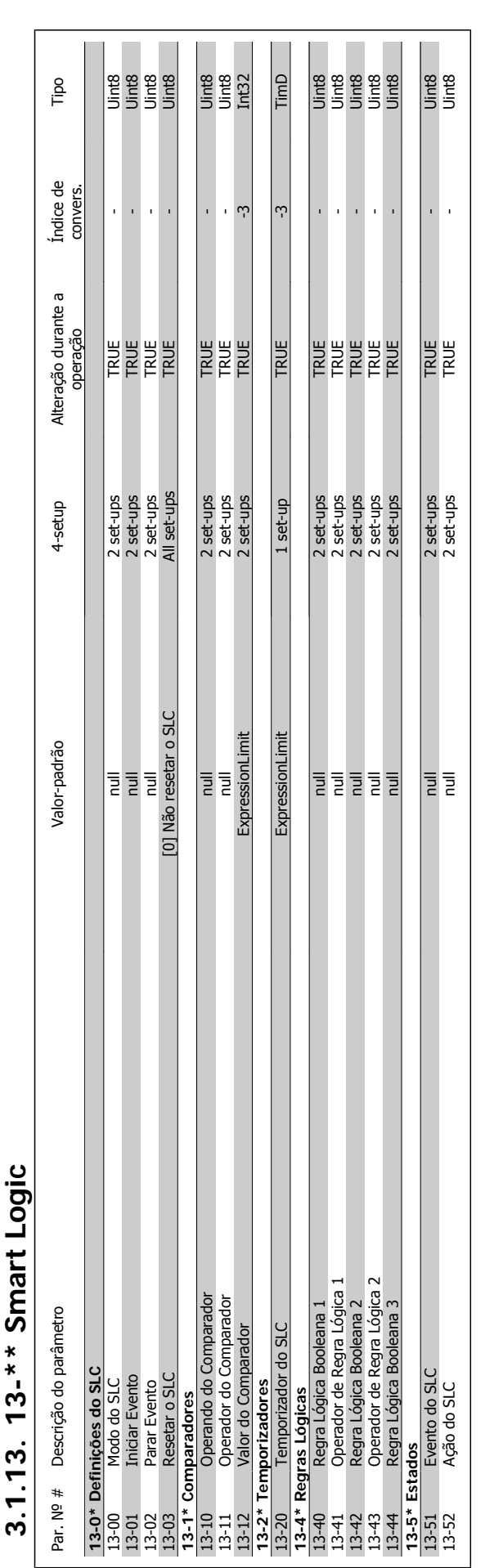

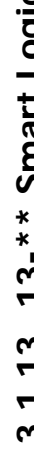

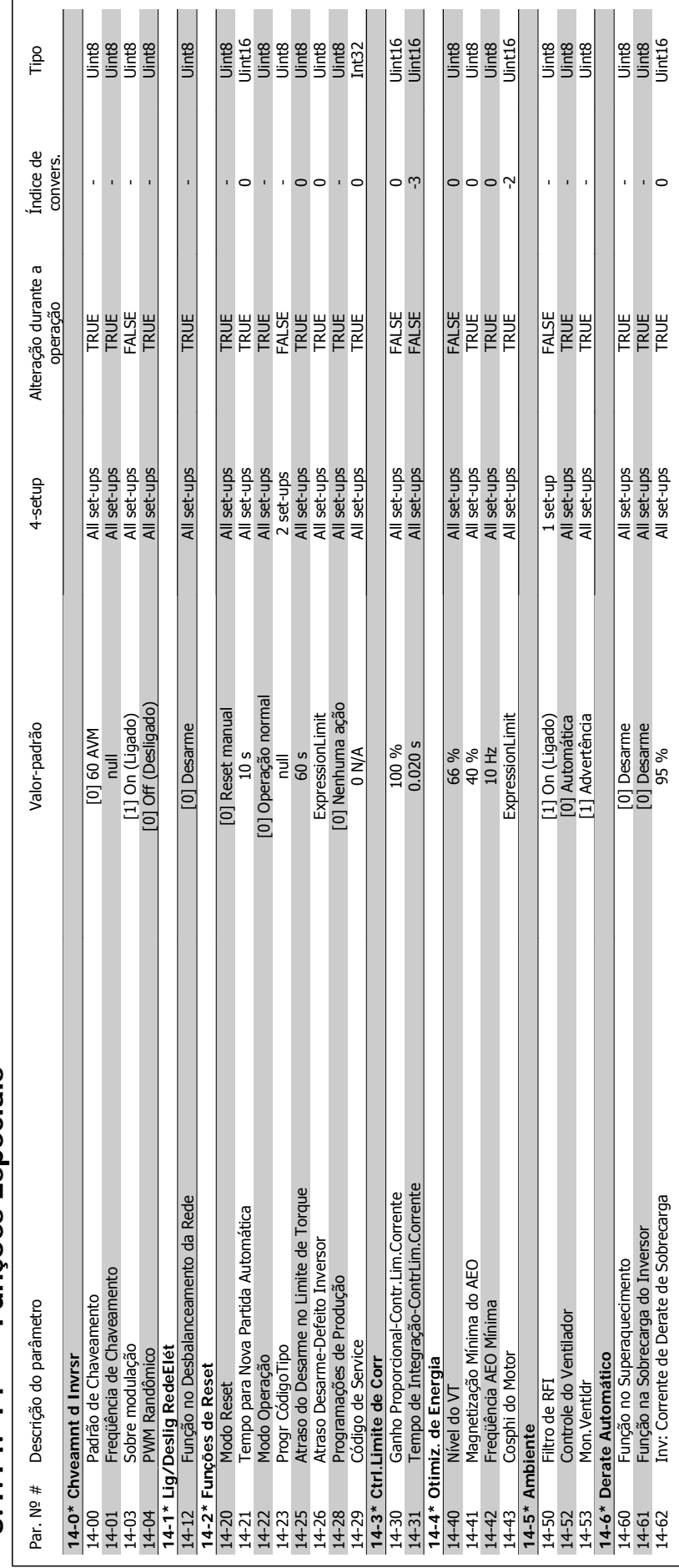

# 3.1.14. 14-\*\* Funcões Especiais **3.1.14. 14-\*\* Funções Especiais**

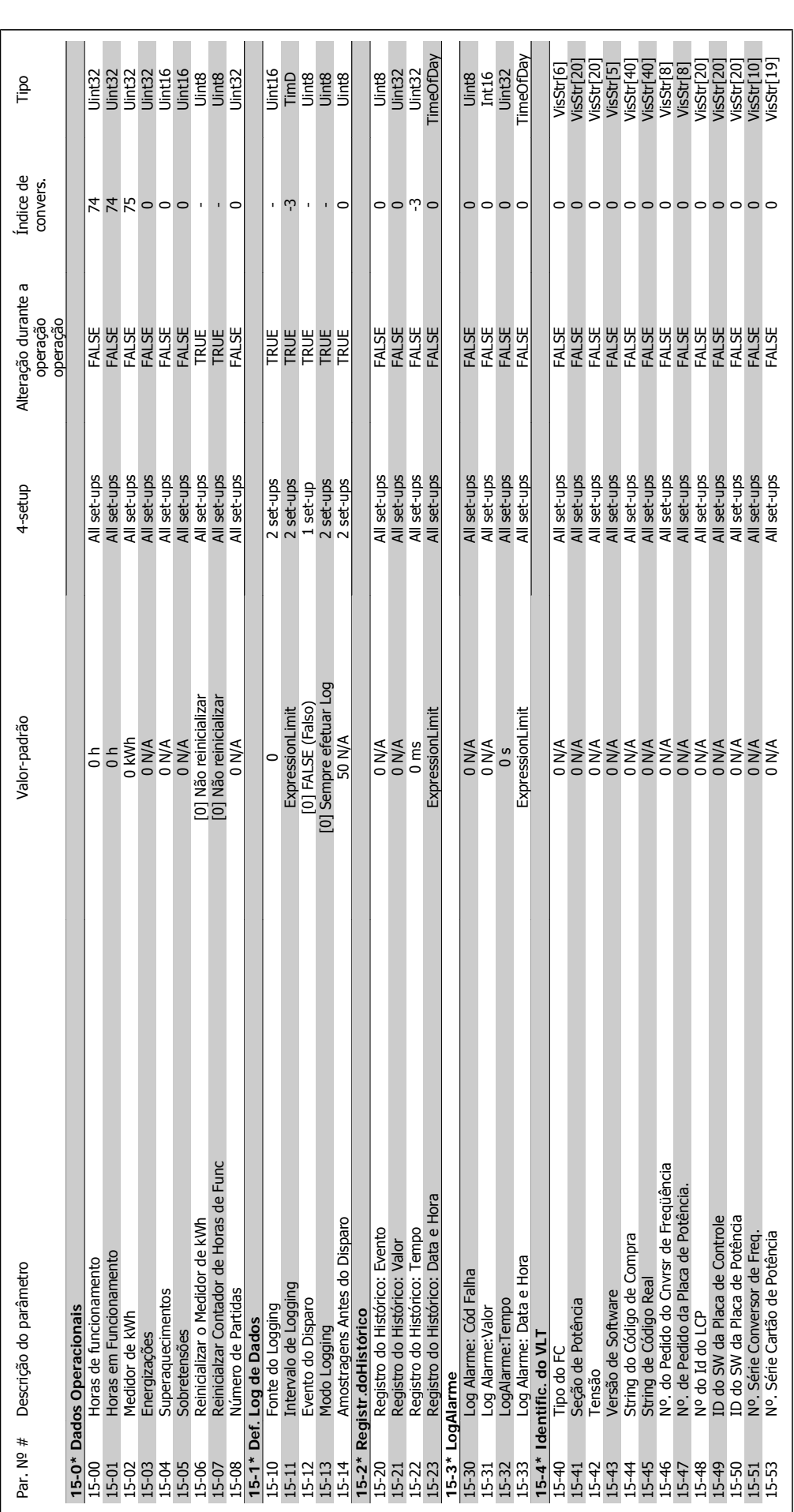

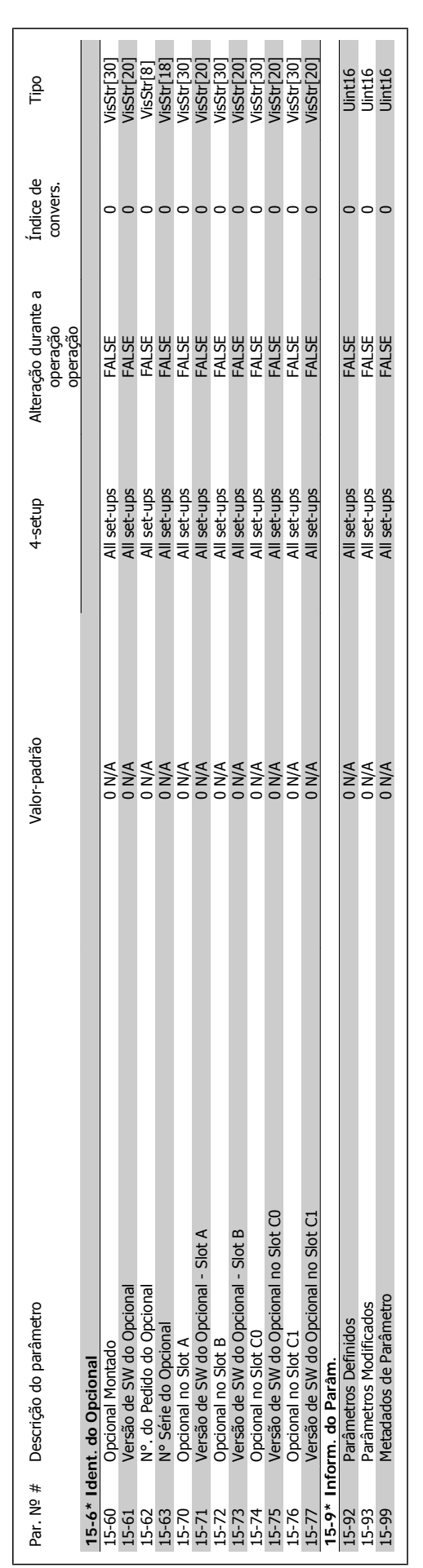

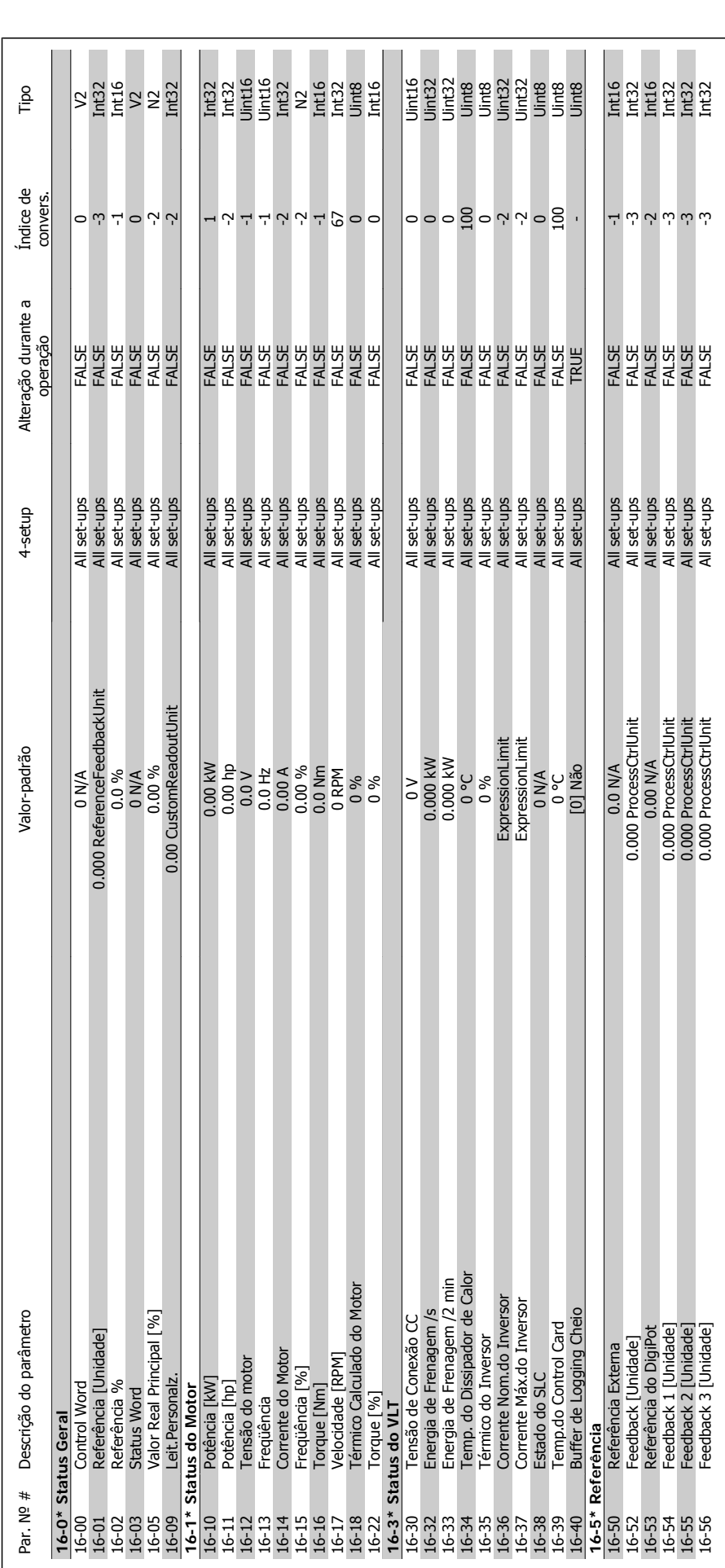

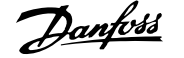

314 MG.11.C3.28 - VLT® é uma marca registrada da Danfoss

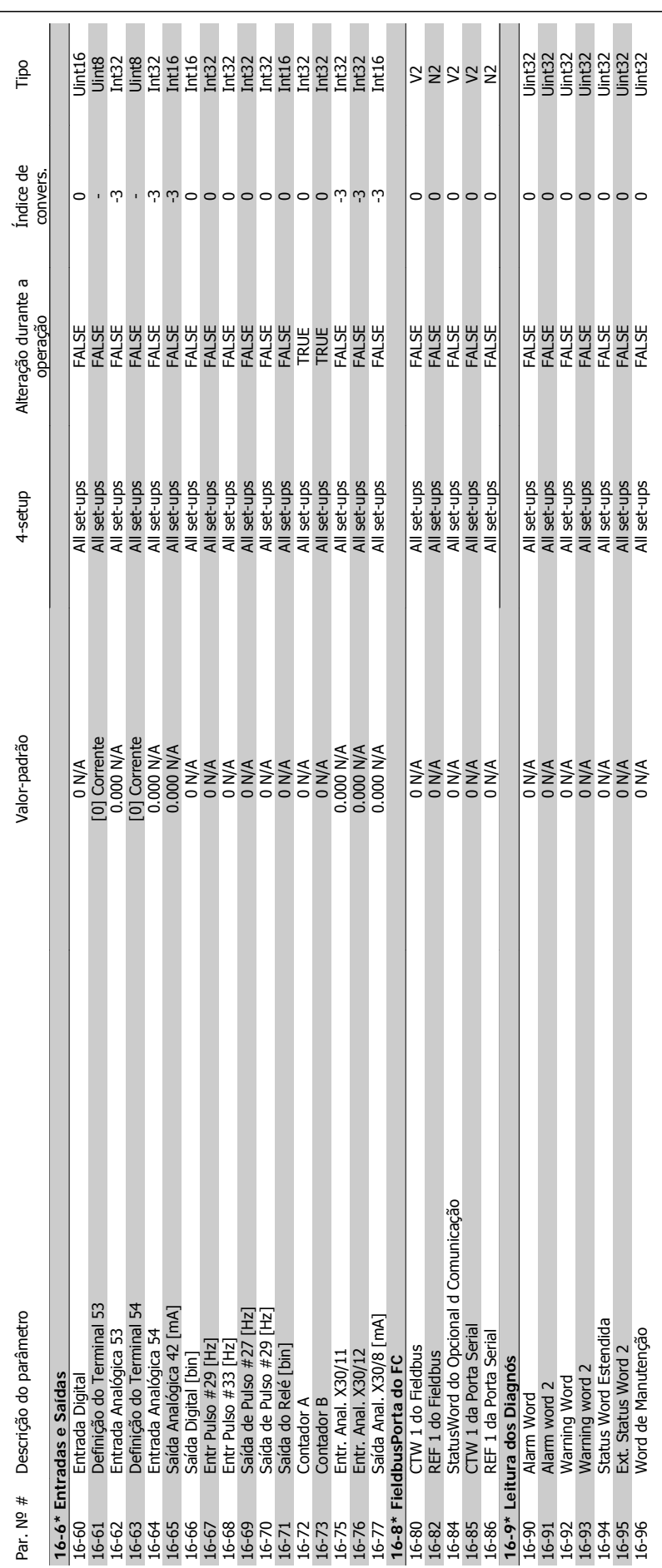

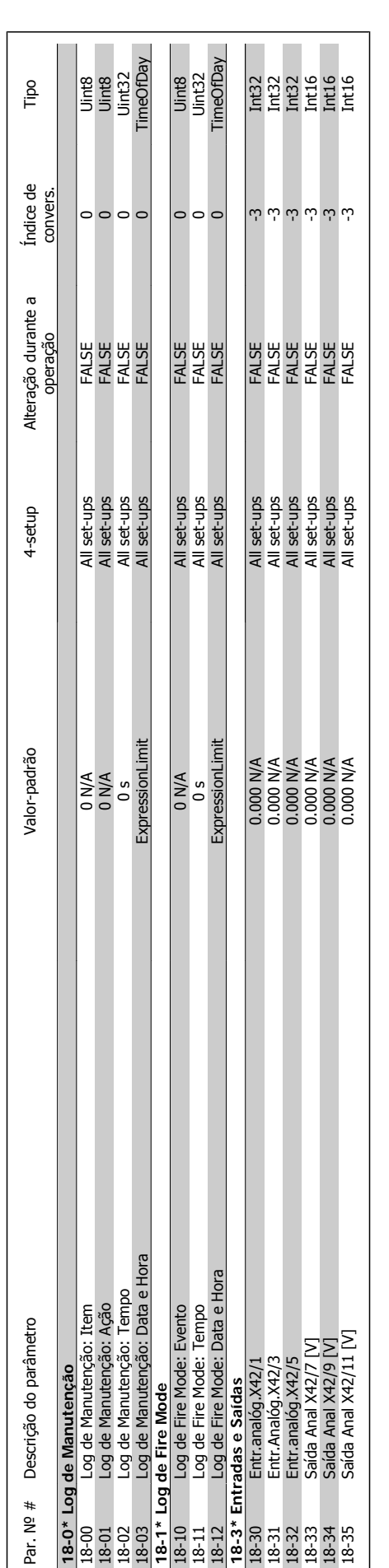

3.1.17. 18-\*\* Leitura de Dados 2 **3.1.17. 18-\*\* Leitura de Dados 2**

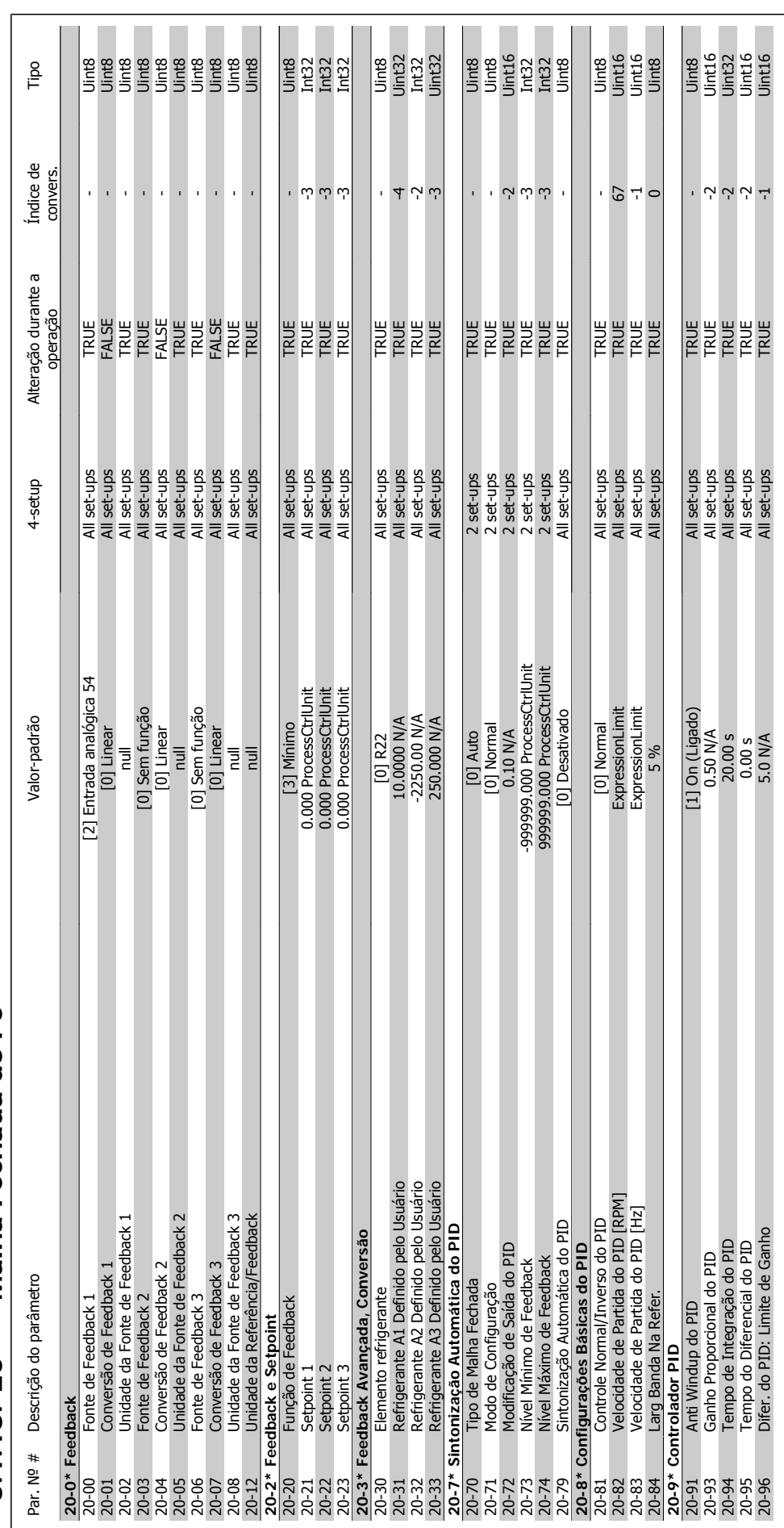

# 3.1.18. 20-\*\* Malha Fechada do FC **3.1.18. 20-\*\* Malha Fechada do FC**

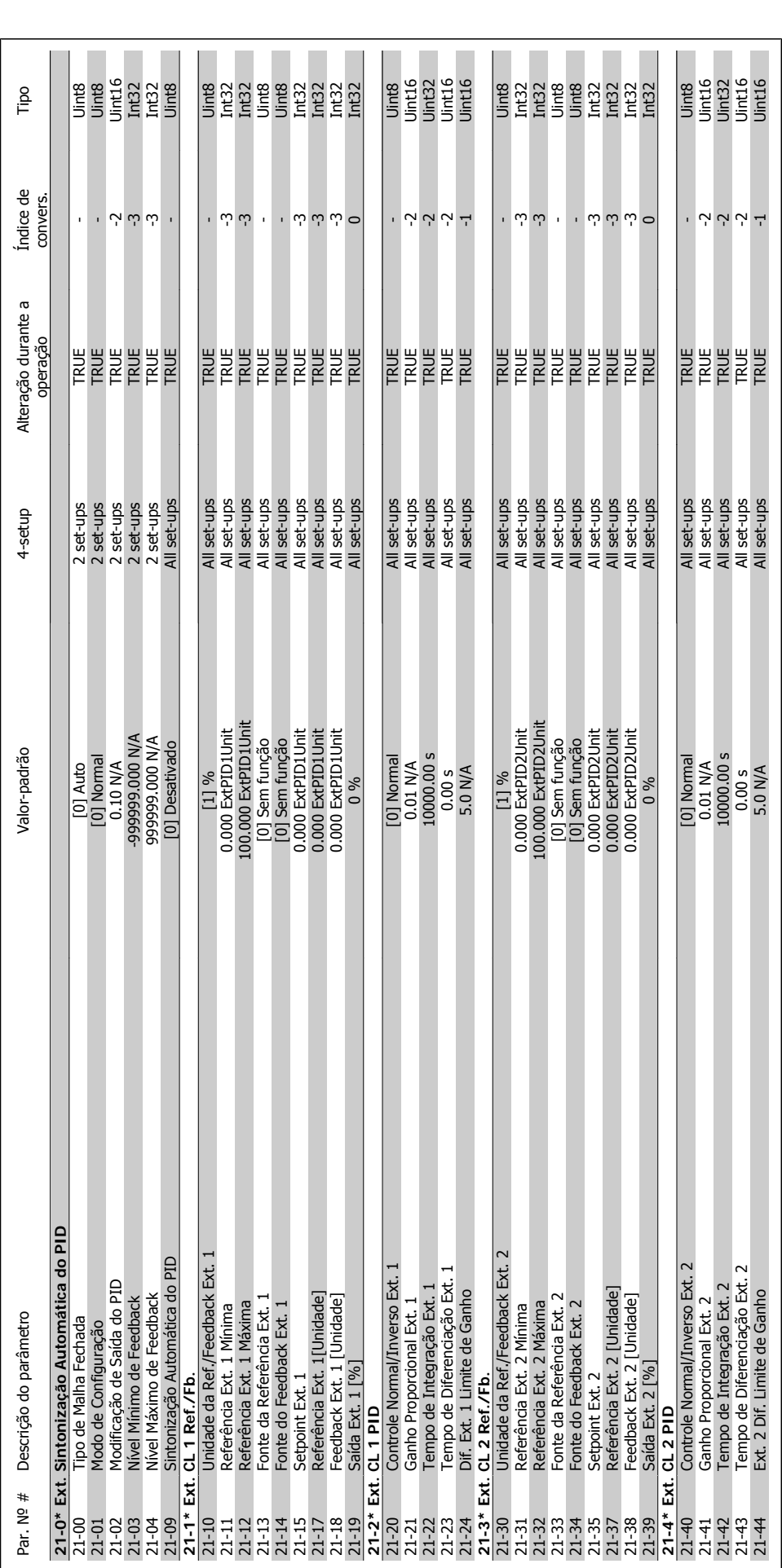

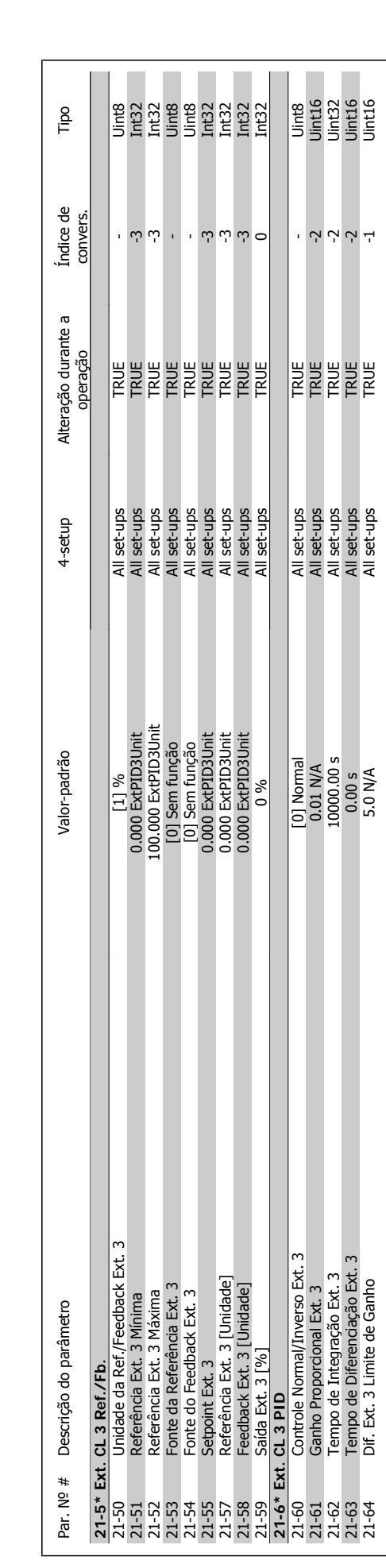

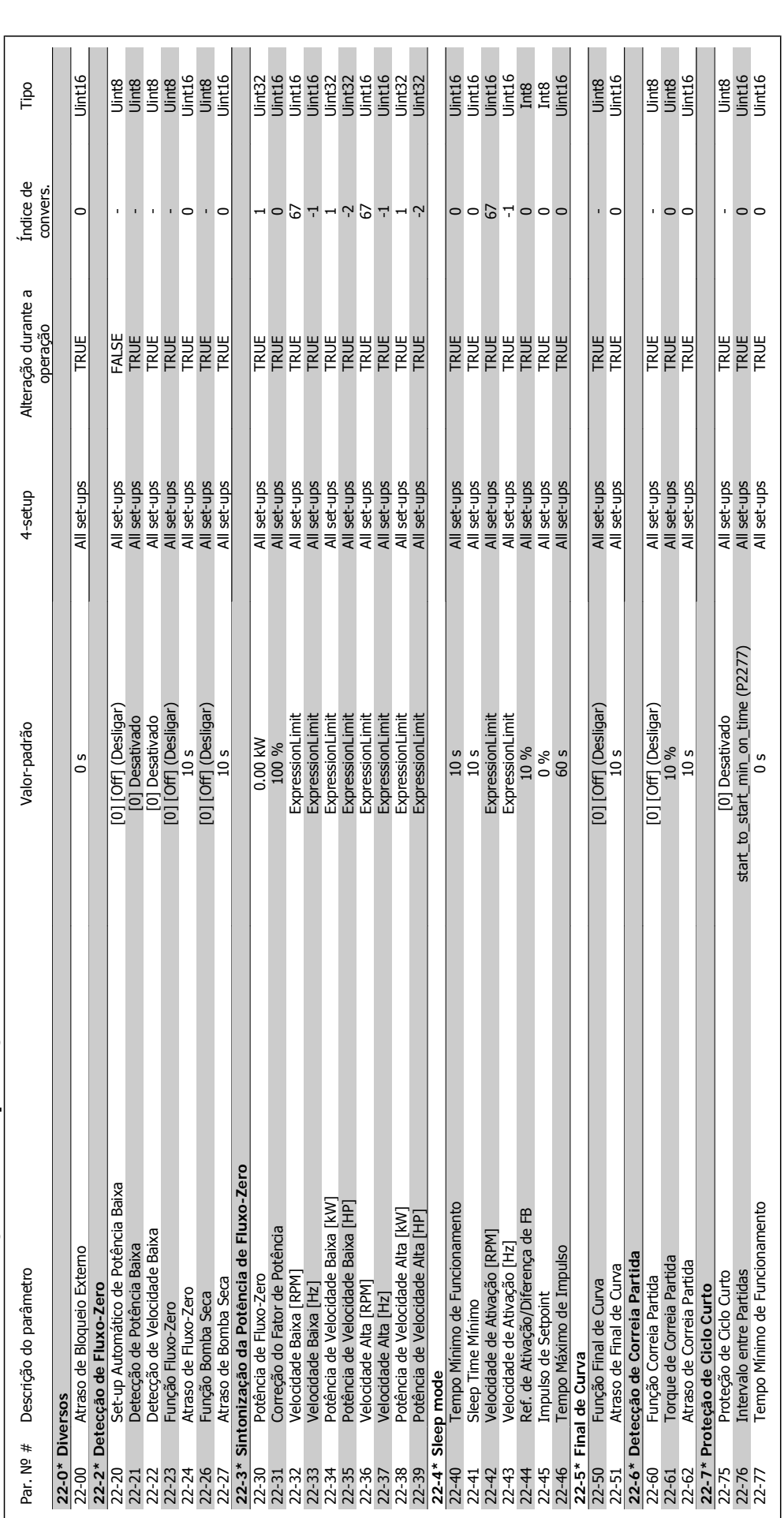

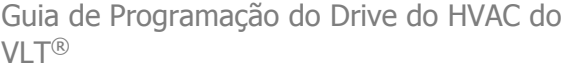

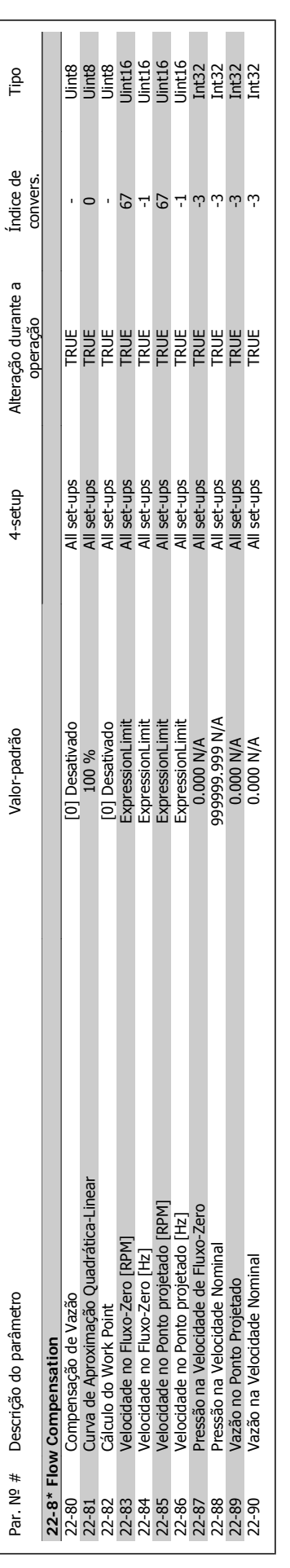

Danfossi de Parâmetros

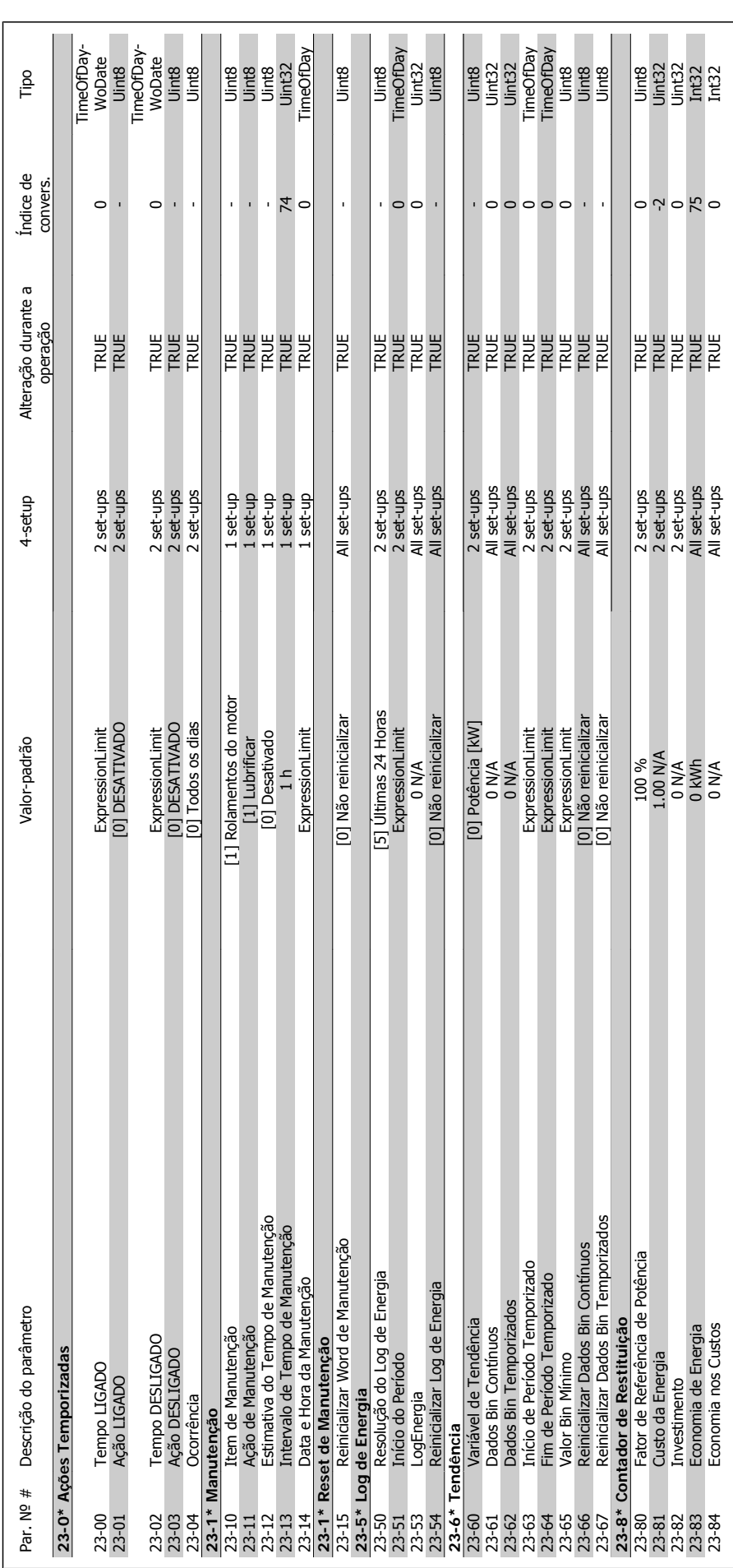

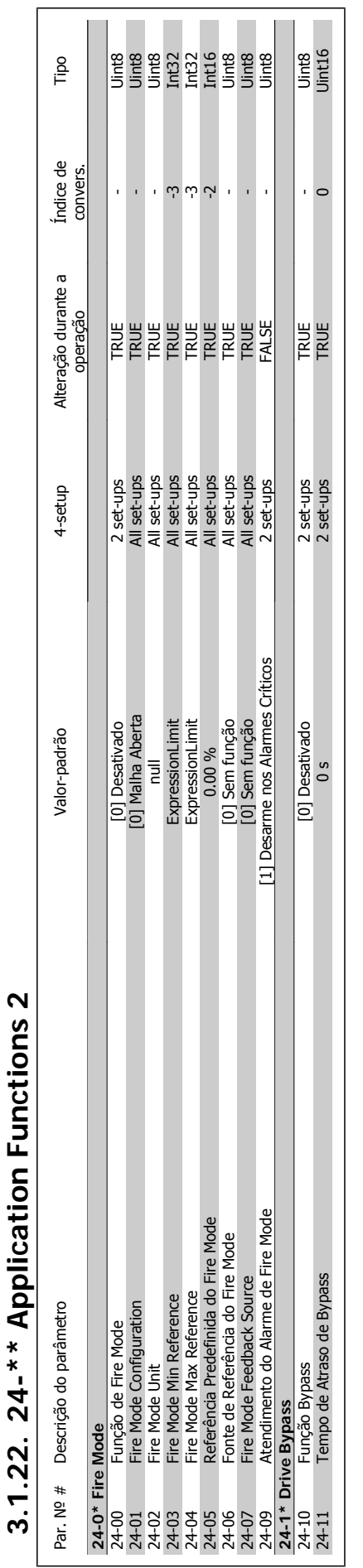

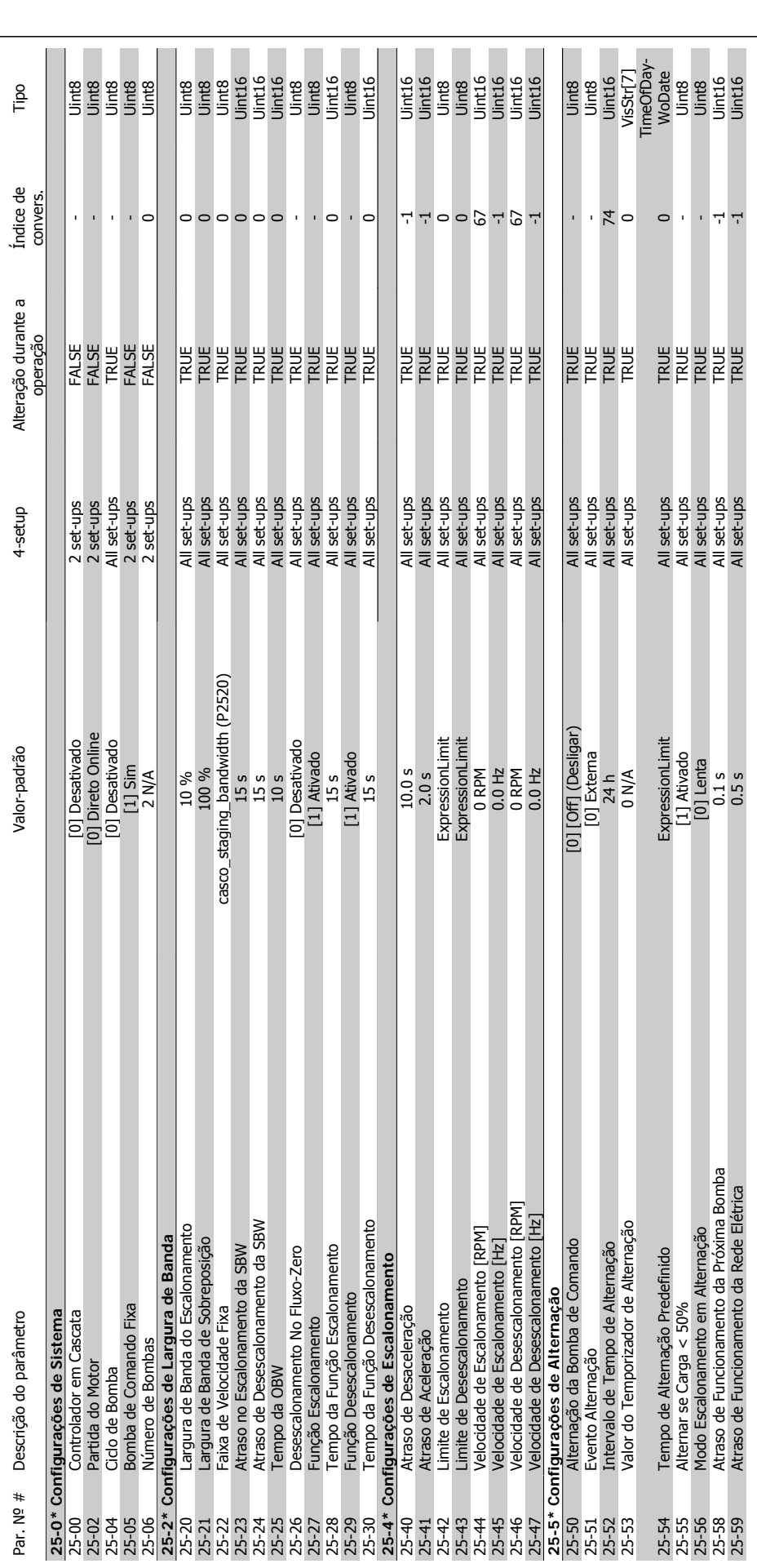
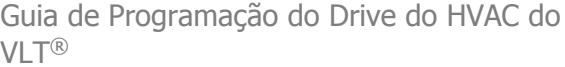

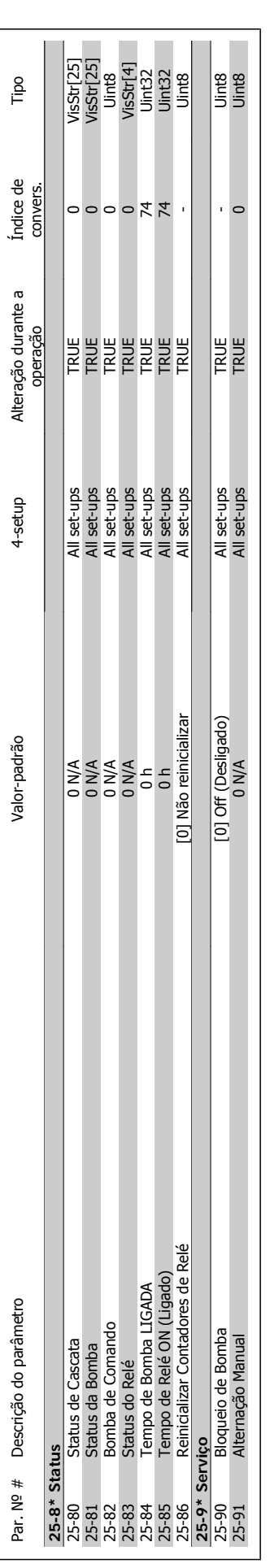

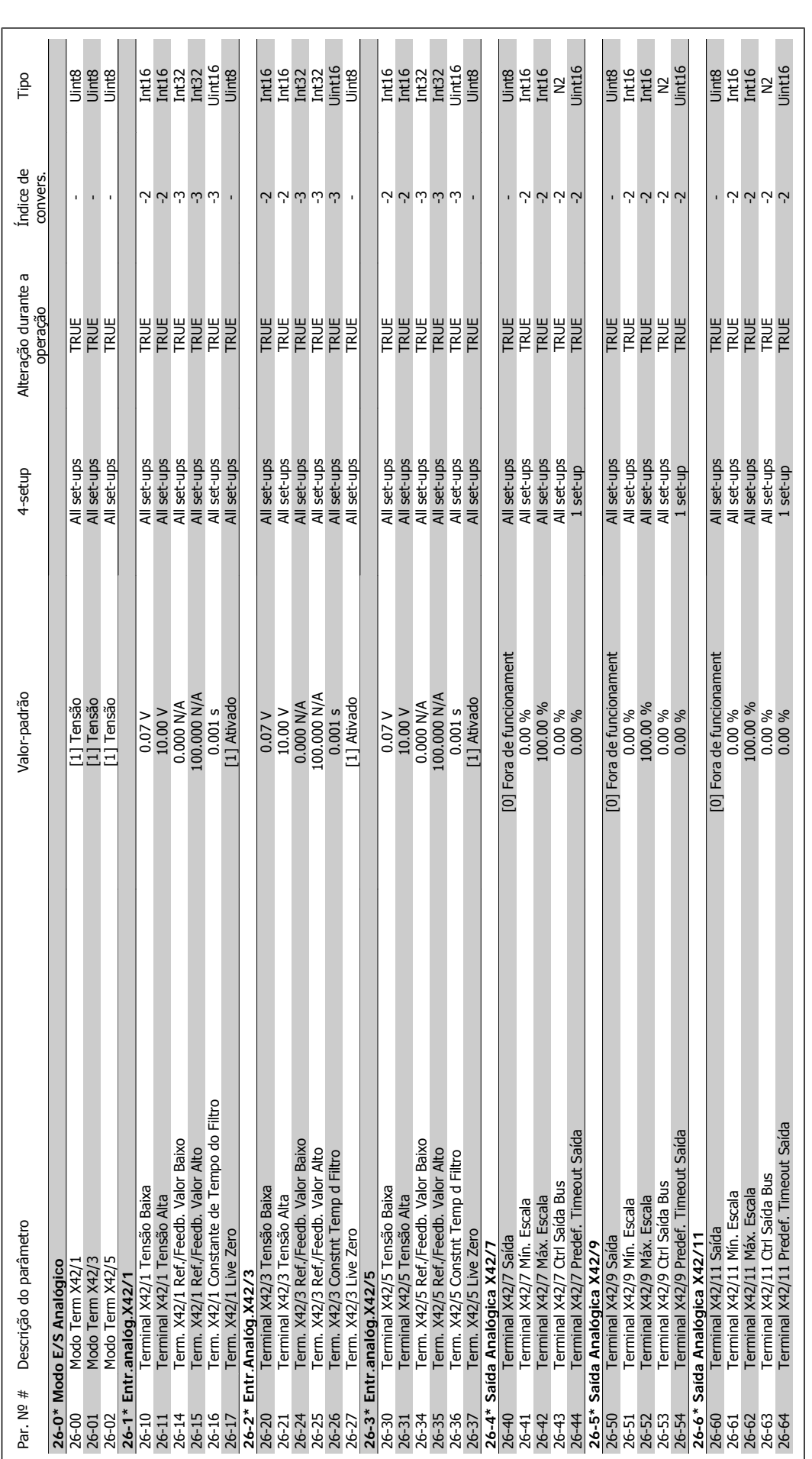

**3**

Guia de Programação do Drive do HVAC do VLT® and the state of the state of the Superior Contractor of the Superior S. Listas de Parâmetros

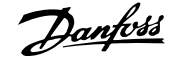

## **0**

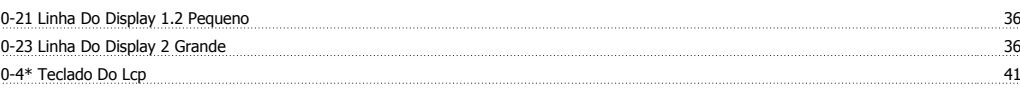

## **1**

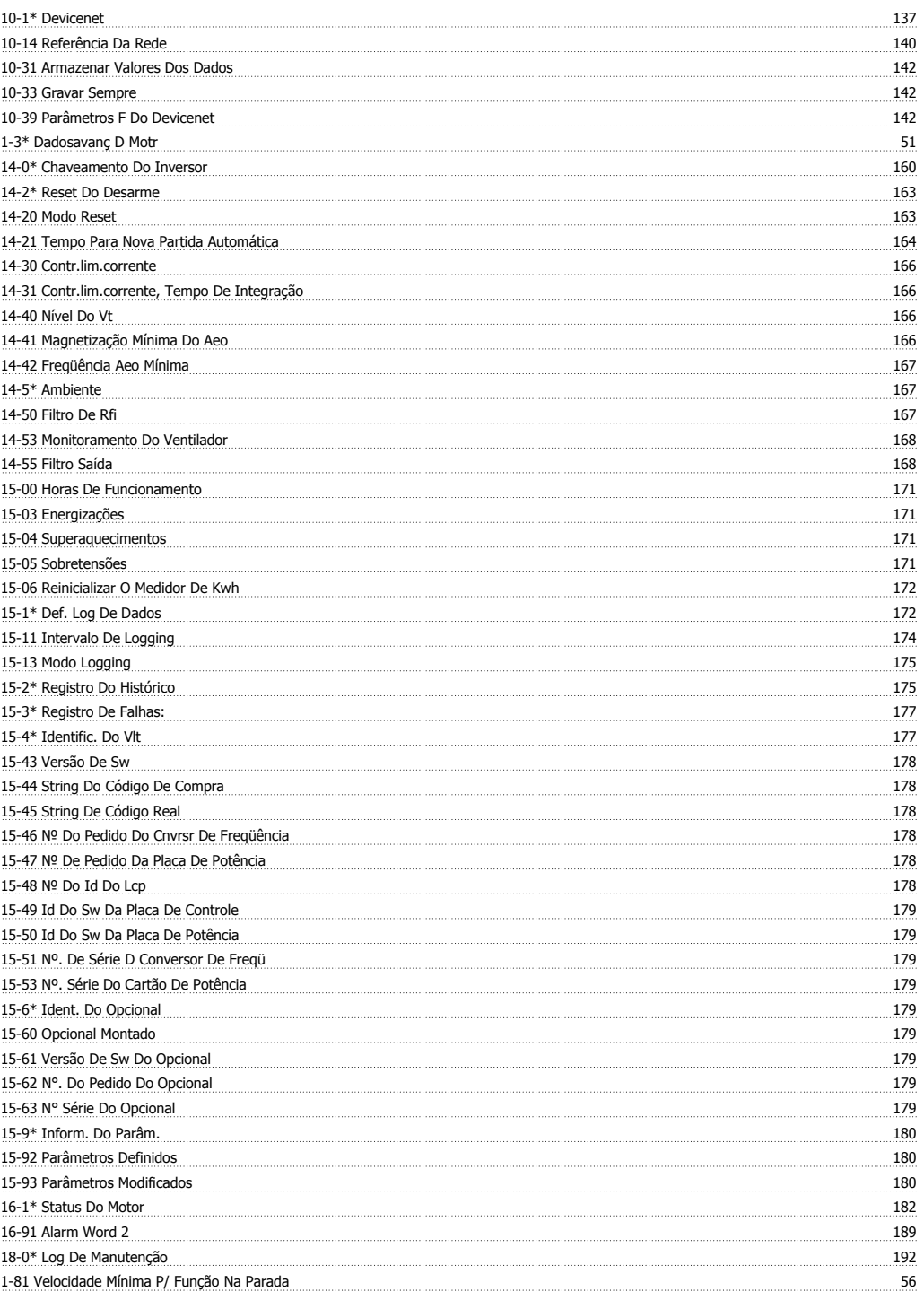

# **2**

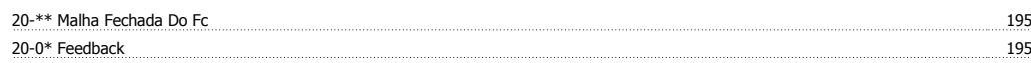

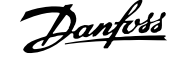

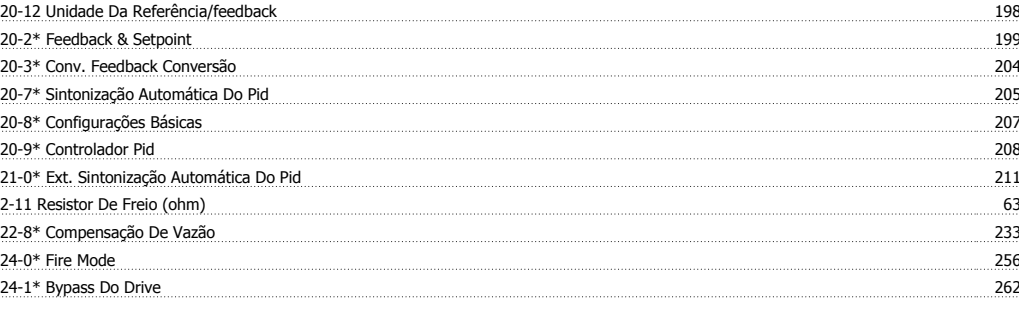

#### **5**

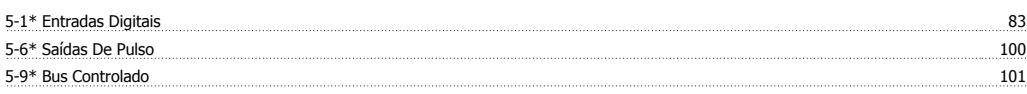

#### **A**

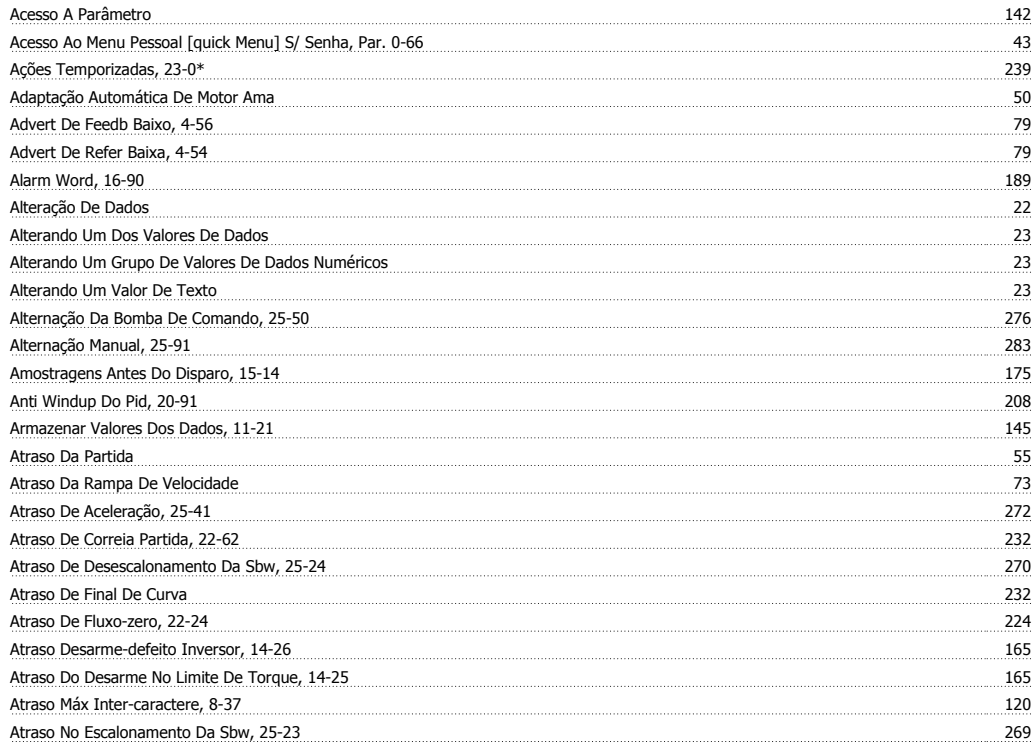

#### **B**

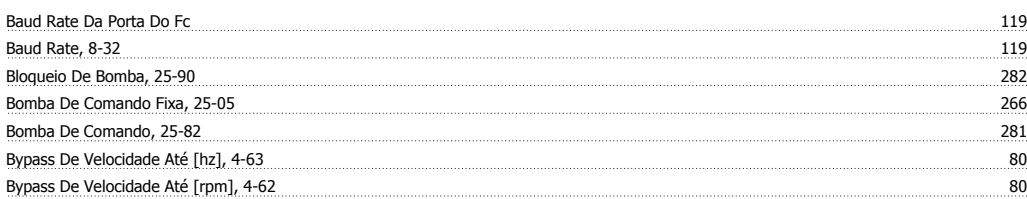

## **C**

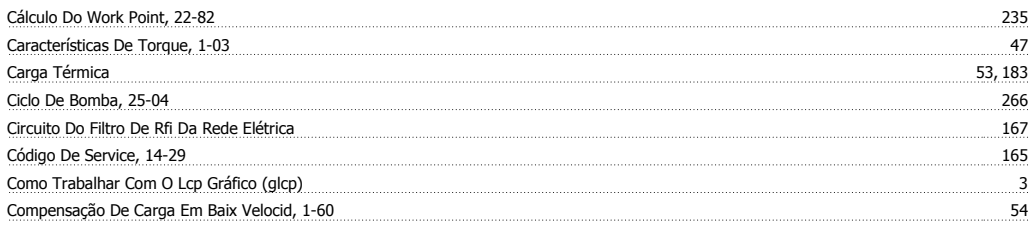

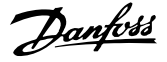

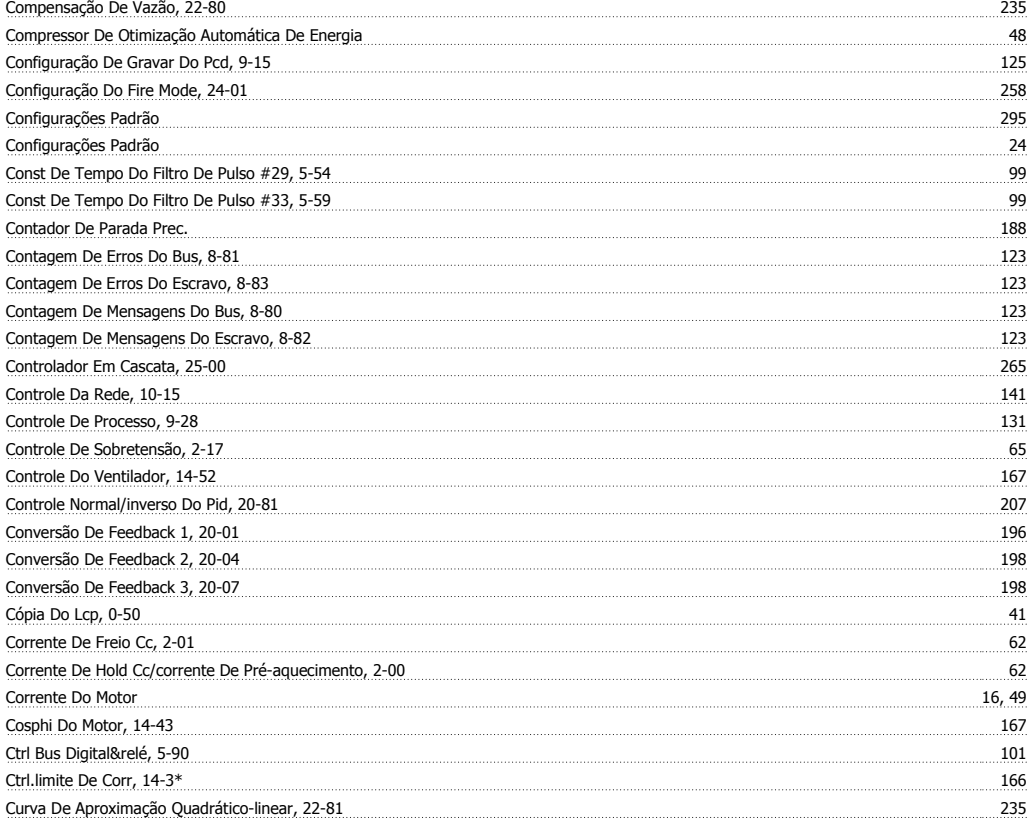

#### **D**

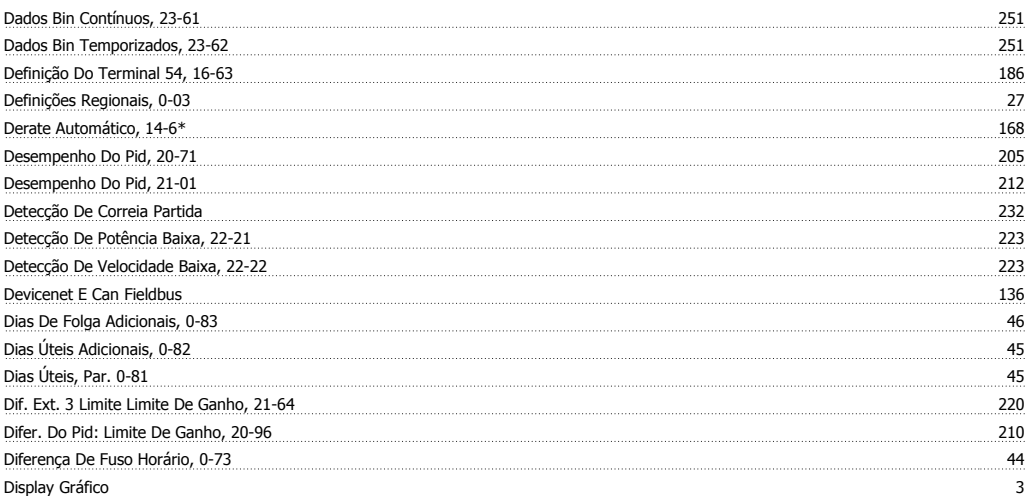

## **E**

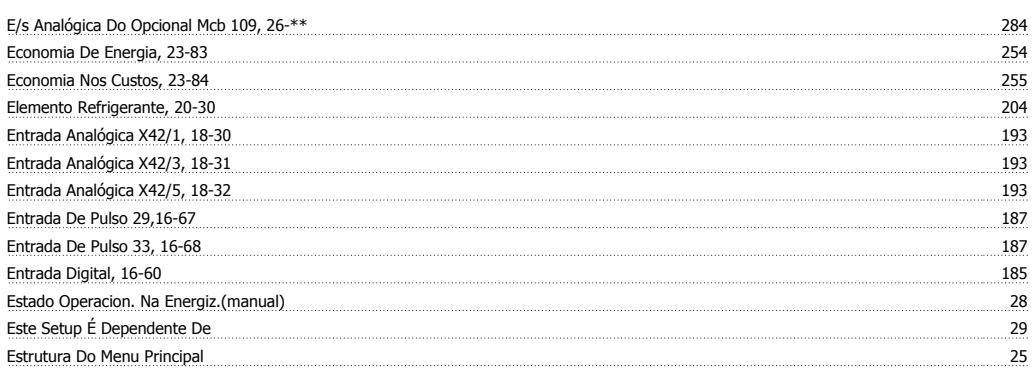

Guia de Programação do Drive do HVAC do VLT® findice

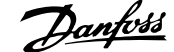

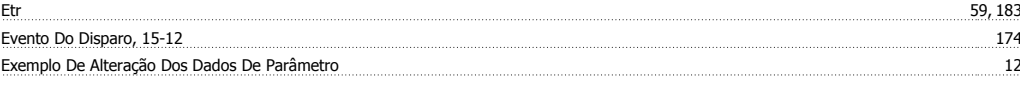

## **F**

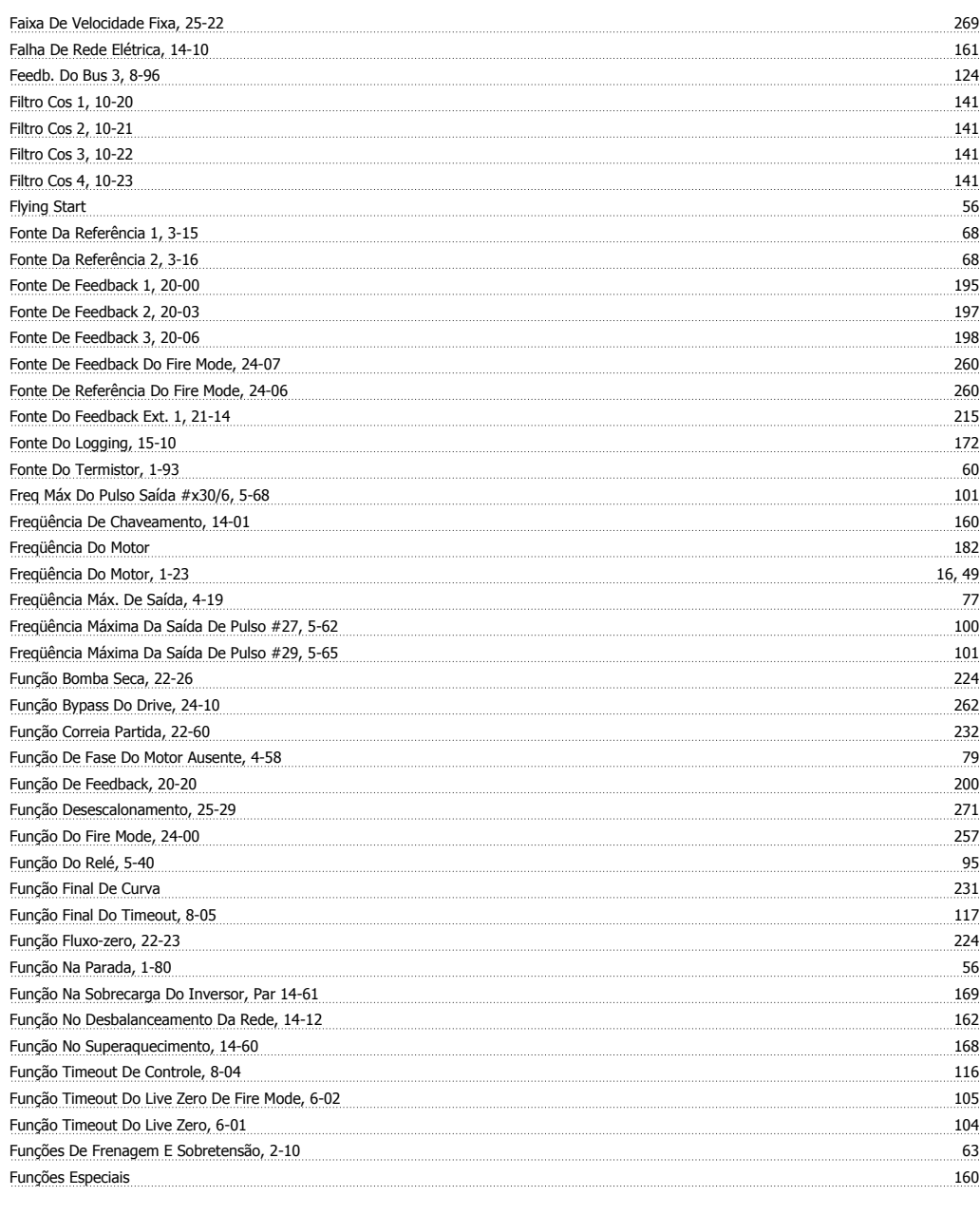

## **G**

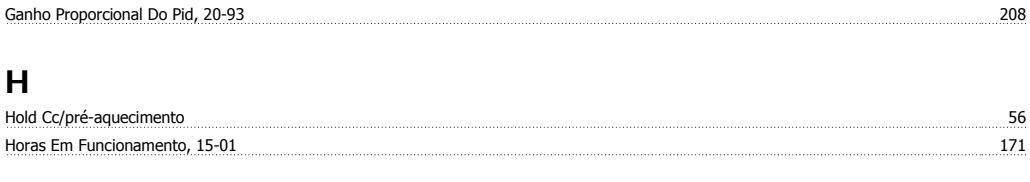

### **I**

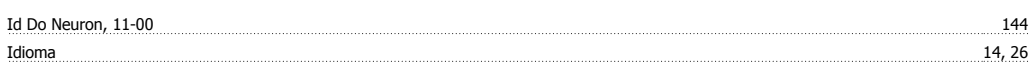

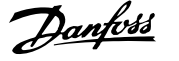

**Í**

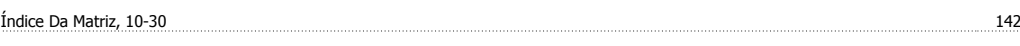

## **I**

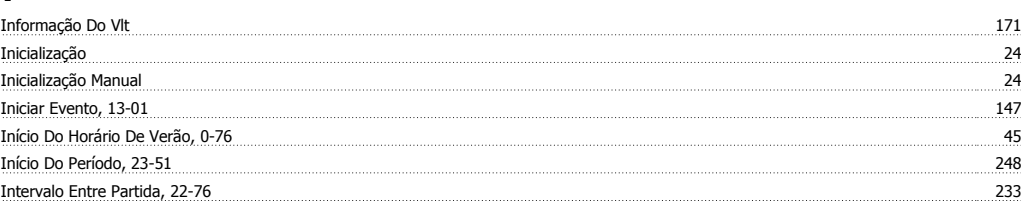

## **L**

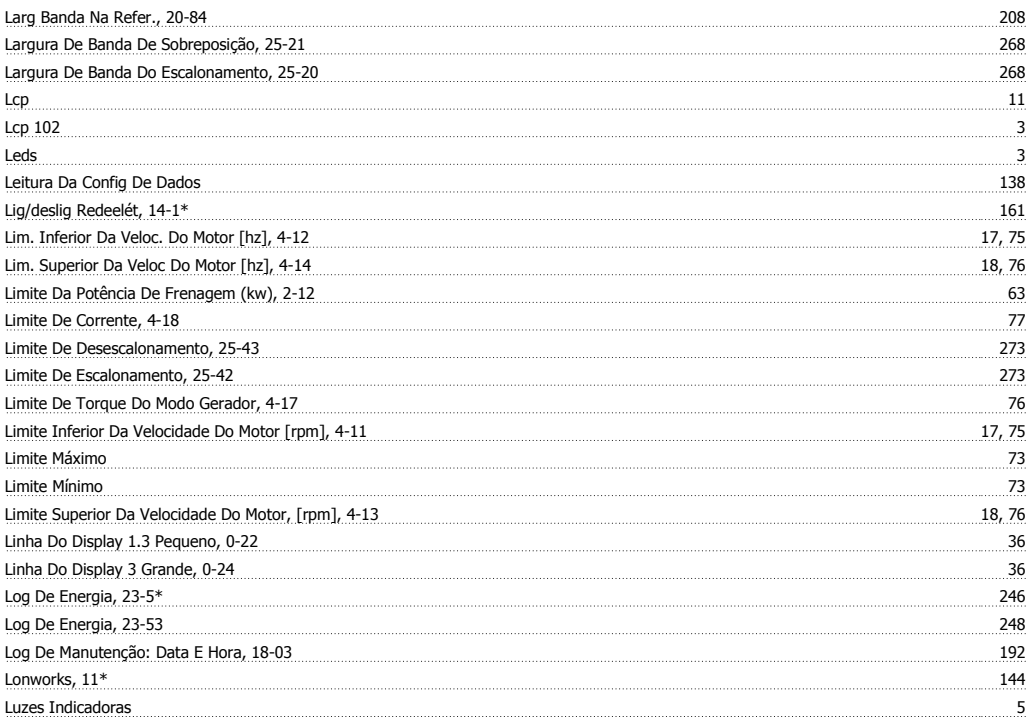

### **M**

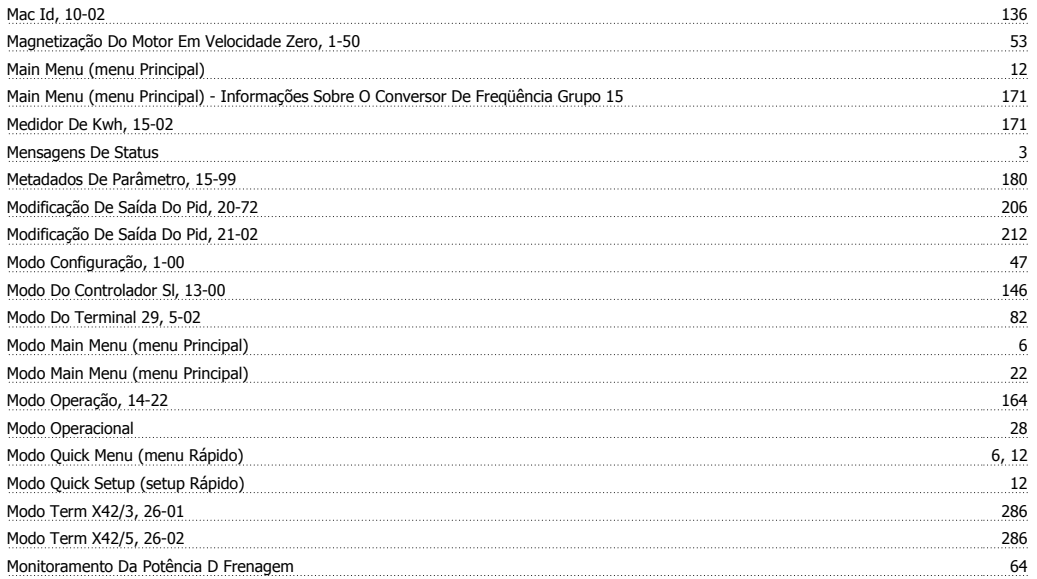

Guia de Programação do Drive do HVAC do VLT® findice

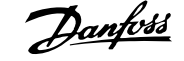

#### **N**

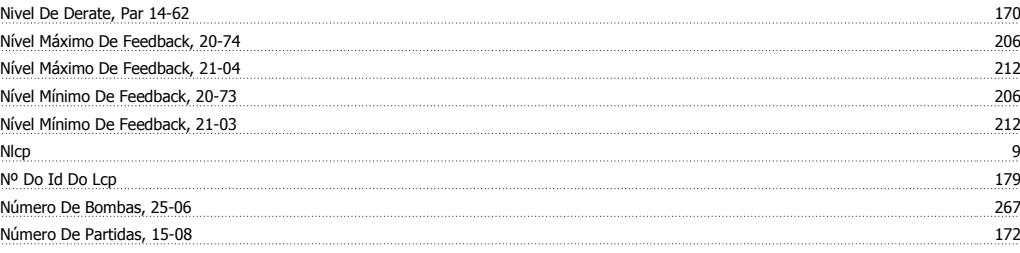

#### **O**

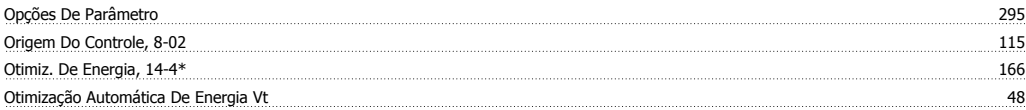

#### **P**

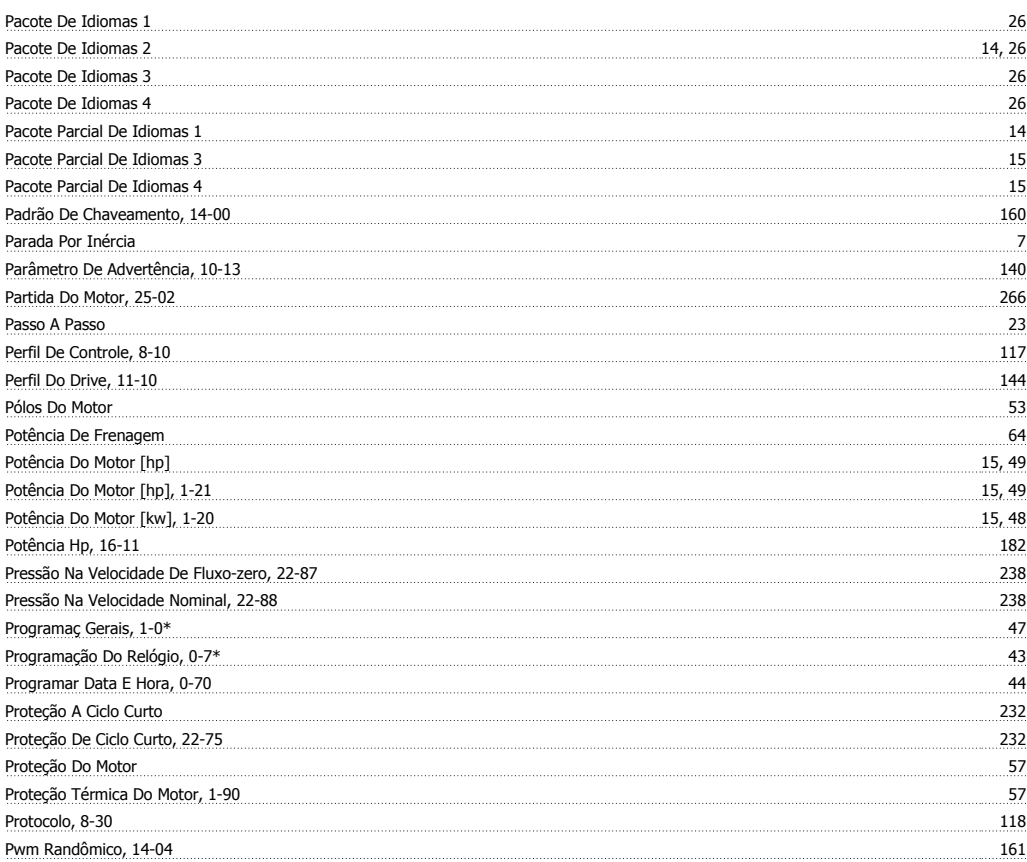

#### **Q**

Quick Menu 6

#### **R**

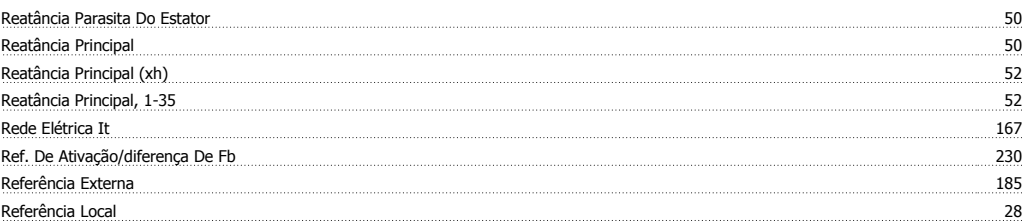

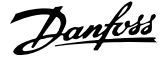

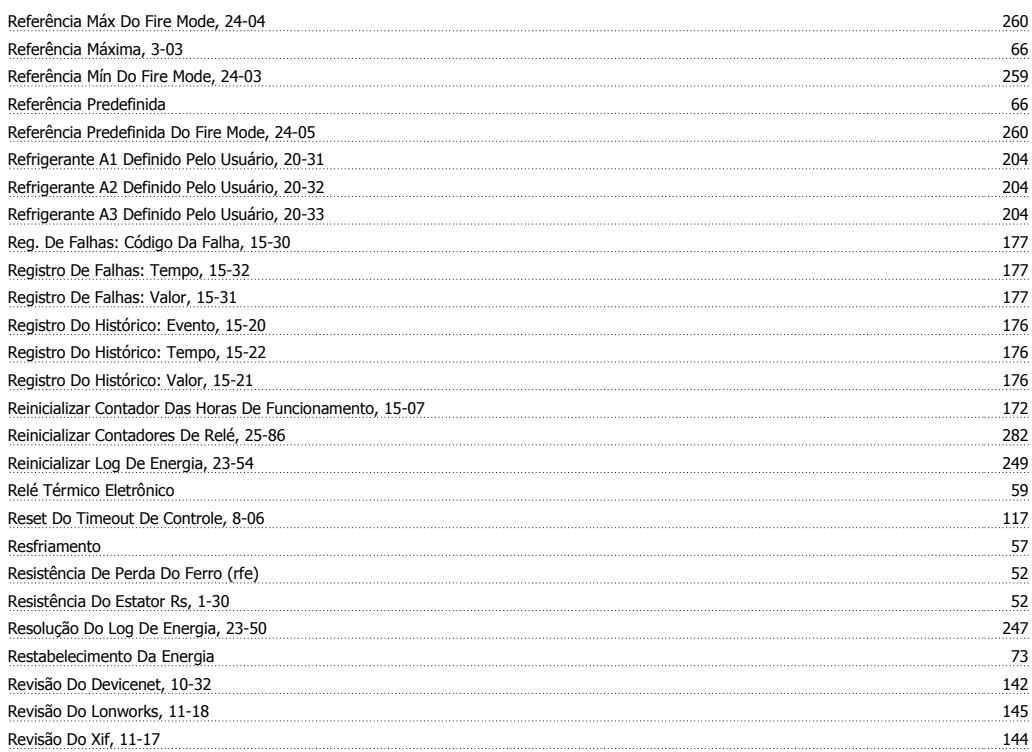

## **S**

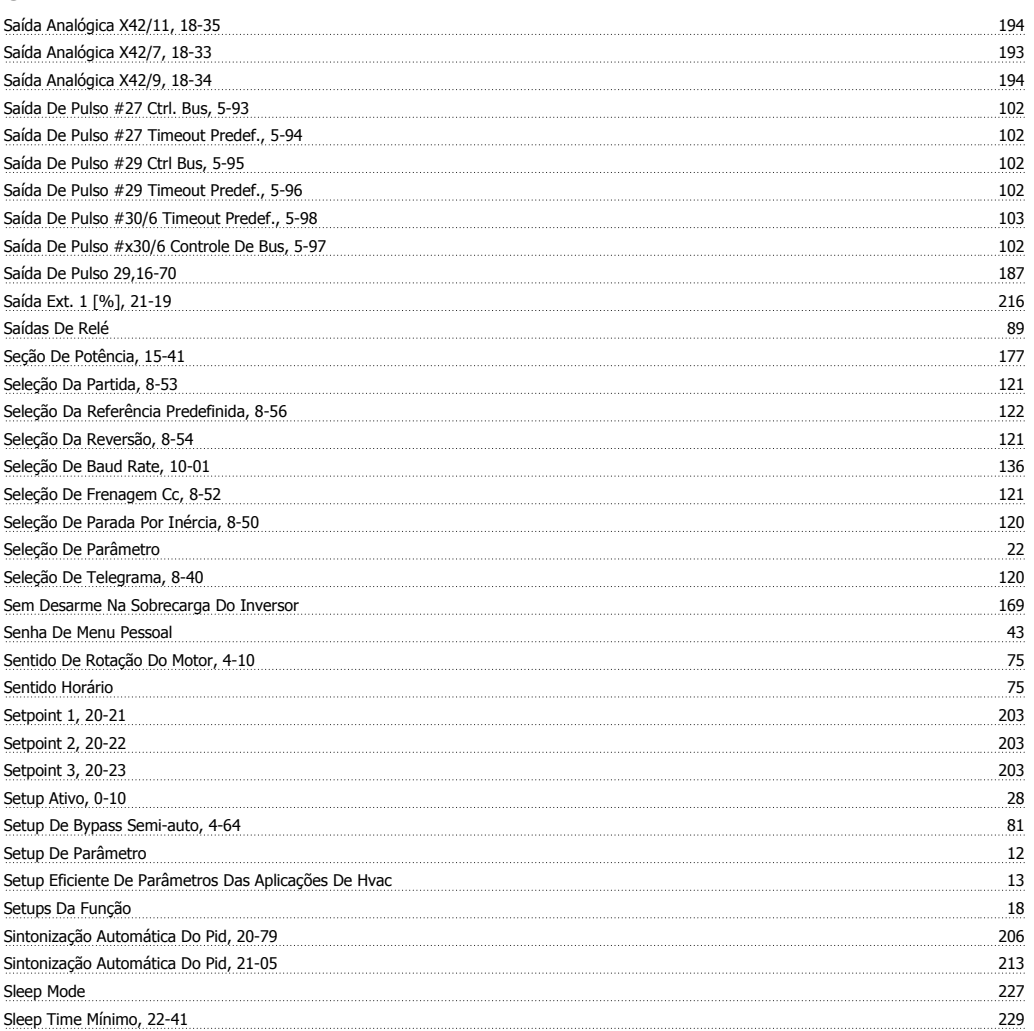

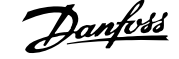

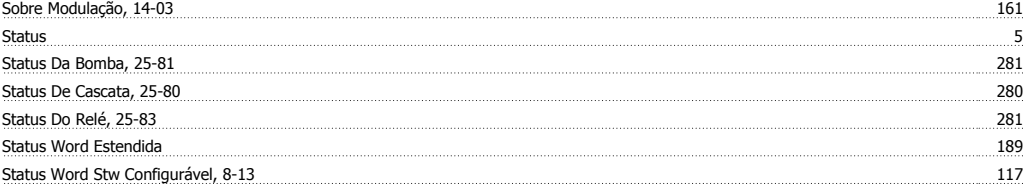

#### **T**

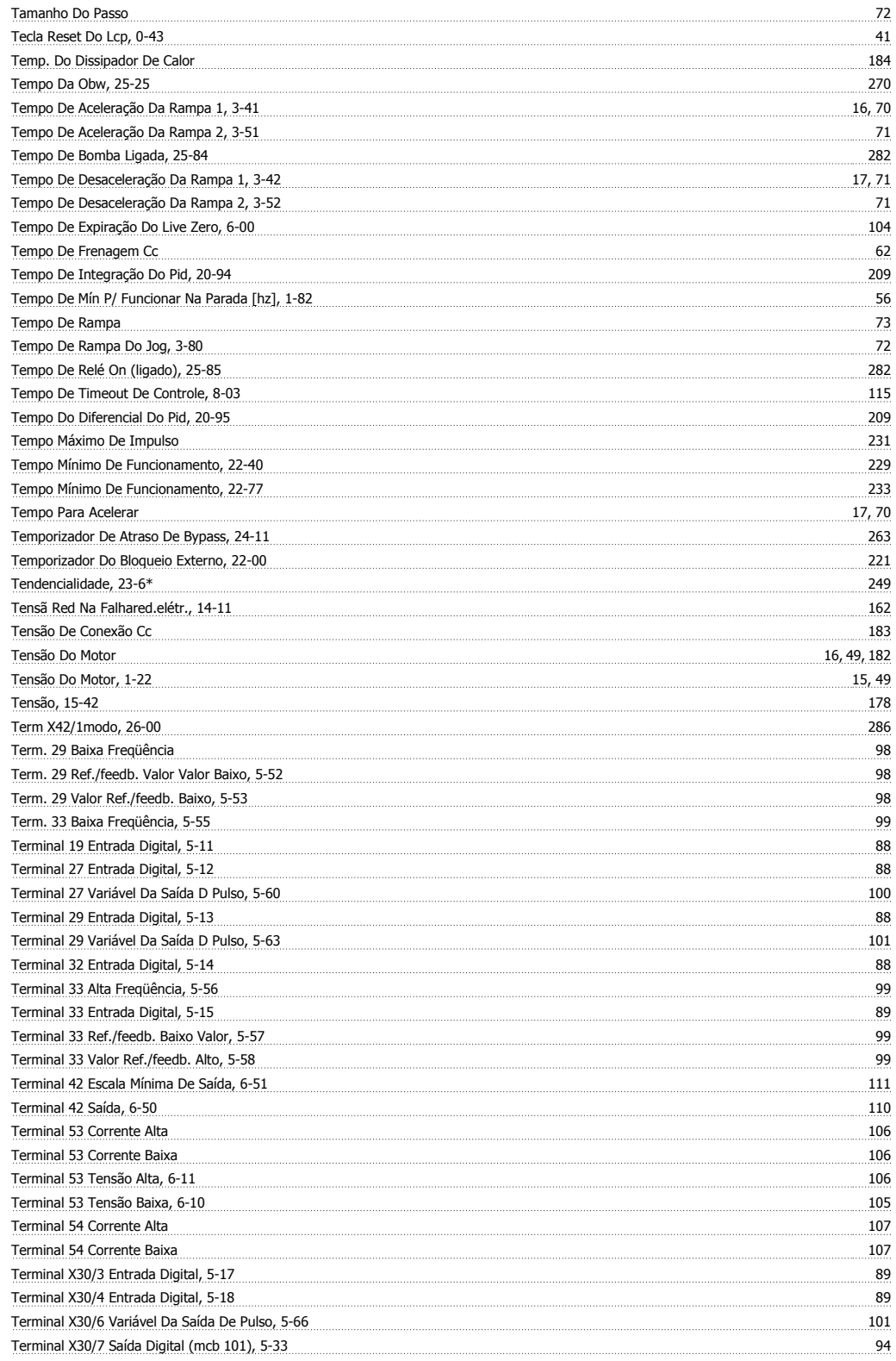

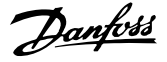

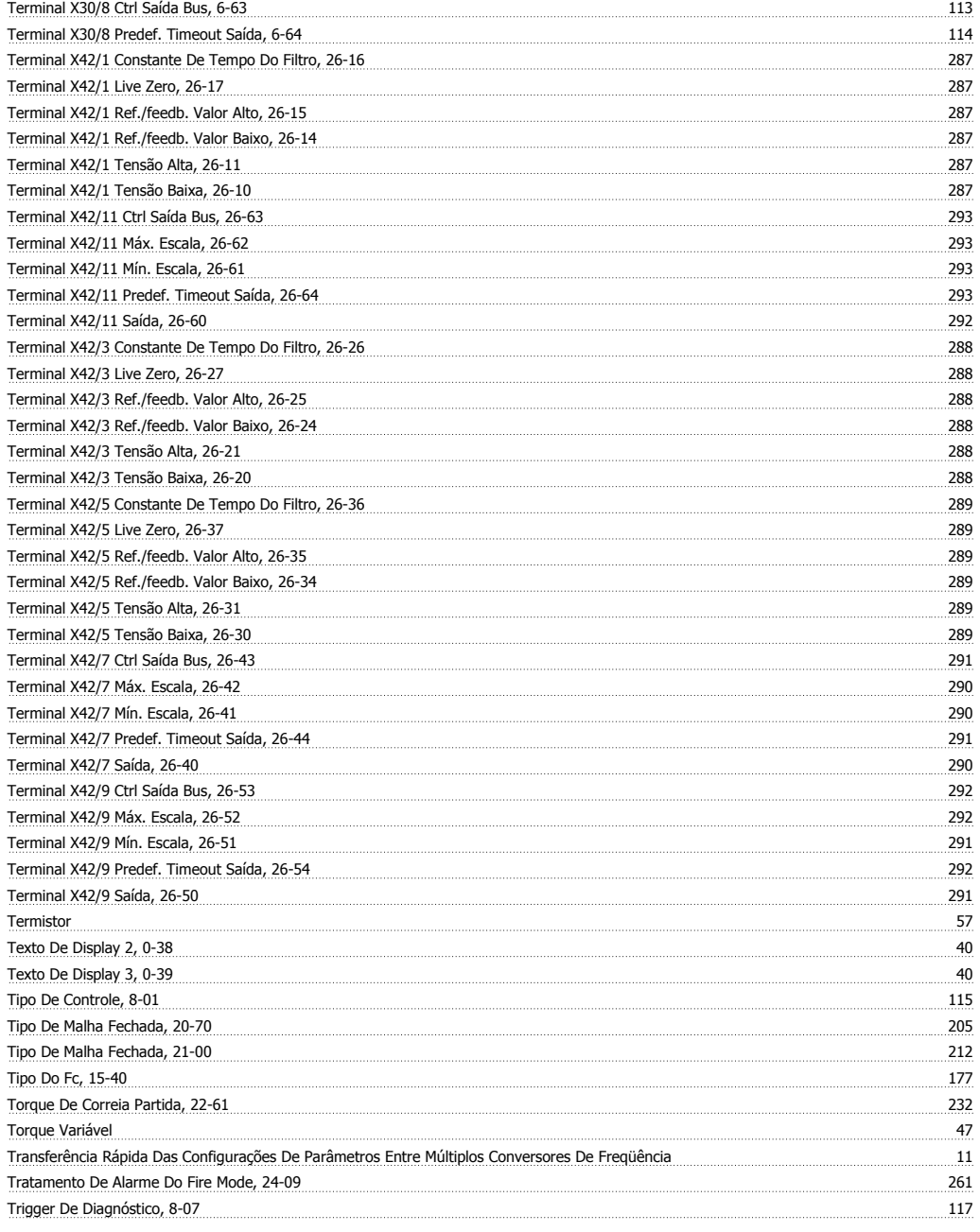

## **U**

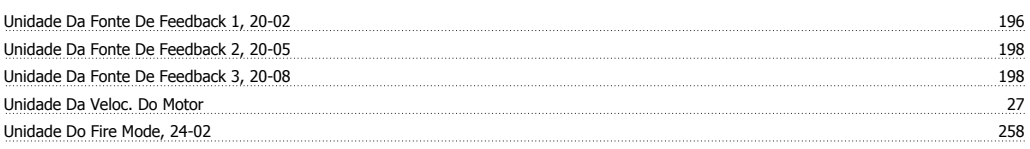

## **V**

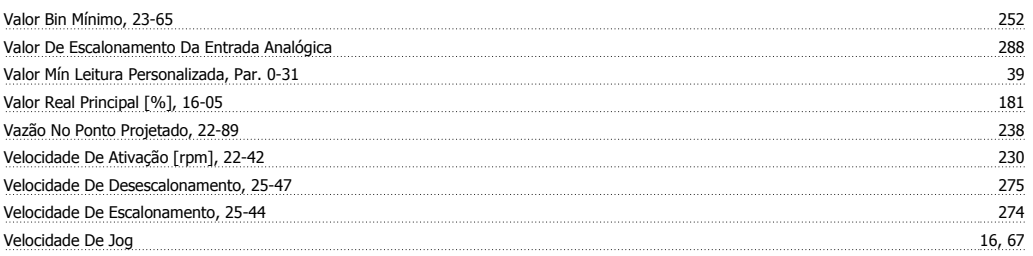

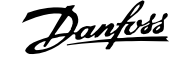

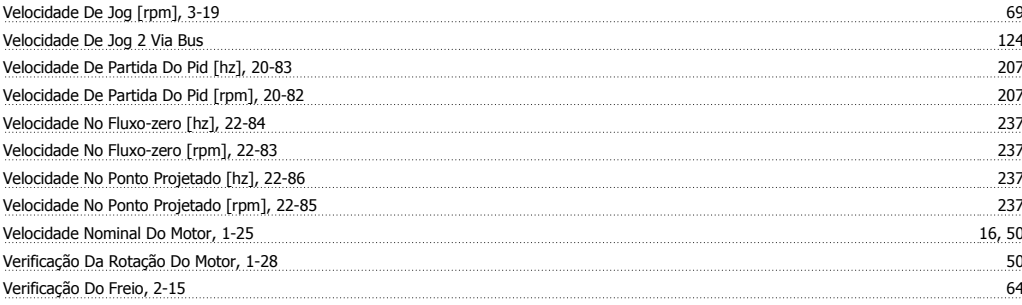

#### **W**

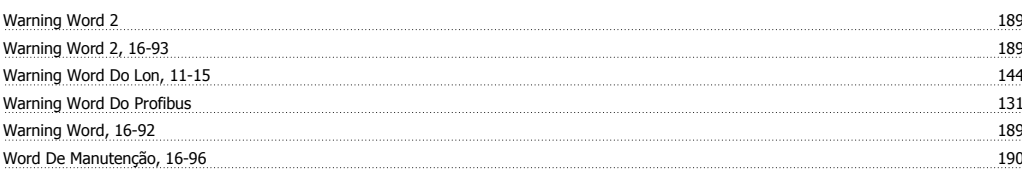

## **X**

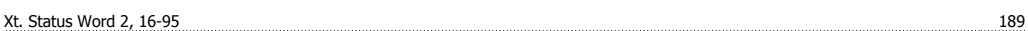